# Maestro Command Reference Manual

Version 10.2, May 2015

For inquiries about Maestro  $^{\rm TM}$  contact:

Schrödinger 101 SW Main Street, Suite 1300 Portland, OR 97204–3212 503–299–1150 503–299–4532 fax Email: help@schrodinger.com

Copyright © 2015 Schrödinger, LLC. All rights reserved.

Maestro, CombiGlide, Epik, Glide, Impact, Jaguar, Liaison, Lig-Prep, Phase, Prime, PrimeX, QikProp, QikFit, QikSim, QSite, and Strike are trademarks of Schrödinger, LLC. MacroModel and Schrödinger are registered trademarks of Schrödinger, LLC.

To the maximum extent permitted by applicable law, this document is provided "as is" without warranty of any kind. This document may contain trademarks of other companies.

Please note that any third party programs ("Third Party Programs") or third party Web sites ("Linked Sites") referred to in this document may be subject to third party license agreements and fees. Schrödinger, LLC and its affiliates have no responsibility or liability, directly or indirectly, for the Third Party Programs or for the Linked Sites or for any damage or loss alleged to be caused by or in connection with use of or reliance thereon. Any warranties that we make regarding our own products and services do not apply to the Third Party Programs or Linked Sites, or to the interaction between, or interoperability of, our products and services and the Third Party Programs. Referrals and links to Third Party Programs and Linked Sites do not constitute an endorsement of such Third Party Programs or Linked Sites.

> Maestro Version 102009 May 2015

# 1 The Maestro Command Language

This manual contains a listing of all supported Maestro commands, their functions, and their usage options. Use Maestro commands by entering them in the Command Input Area of the Main Application Window.

The Maestro command language syntax is:

keyword [options] [operand]

For example:

entryimport *wsreplace*=true *all*=true *format*=maestro ligands.mae

In the example given, "entryimport" is the keyword. As this example illustrates, the first item entered must be a keyword, and this keyword must match a known keyword completely, i.e., to all characters. However, Maestro does have an alias facility, which allows users to map keywords to shorter names, for example, "entryimport" to simply "import". See the "alias" command for details.

Command options are used to set values that generally correspond to states within the program. As the name "options" suggests, inclusion of these items in a Maestro command is not mandatory. However, any number of option  $name=\langle$  value  $\rangle$  pairs can be specified. Options can be of type: Boolean (yes/no, y/n, t/f, and true/false are valid values), string, integer, or real.

Once an option is set, its value will persist for all subsequent commands until it is specified again. A command consisting only of a keyword and options will set the states corresponding to those option values, but will not perform any other action. For example, the command:

entryimport format=maestro all=true

will not import structures from any file. It will only set the format for subsequent file reading and specify that all structures contained in the subsequently specified file be imported. If the following command is then issued:

#### entryimport ligands.mae

all structures from the ligands.mae Maestro file will be imported.

The operand is the remaining element of a Maestro command. The type of operand required is dependent on the specific command. For "entryimport", the operand must be a file name. For other commands, it may be one or more atom numbers, or a string describing arbitrary atom sets, specified using Maestro's Atom Specification Language (ASL). For more information about ASL, see [Chapter 3 \[ASL\], page 5.](#page-6-0)

Chapter 1: The Maestro Command Language

# 2 Conventions Used in this Manual

This manual uses a number of typographical conventions to describe the command language.

The names of keywords are printed in boldface:

#### entryimport

The names of options are printed in italic, and literal choices for that option are in normal roman:

```
wsreplace=true
```
Values which the user is to replace with appropriate values are represented in angle brackets:

entryimport  $\langle$  file name  $\rangle$ 

Where there is a choice of a number of values, these are shown separated by vertical bars:

```
entryimport format=maestro|mmod|sd|pdb|mol2
```
If a value is optional then it is enclosed in square brackets:

**print**  $\langle$  file name  $\rangle$   $\langle$ 

The following conventions are used to describe acceptable values for options:

- $\langle n \rangle$  means an integer
- $\langle x \rangle$  means a real number
- $yes|no$  means a boolean value (could also be true false,  $y|n$ , on | off)
- $\langle \text{text} \rangle$  represents a string value. If this contains spaces, it must be enclosed in double quotation marks

The following are some conventions used for operands:

 $\langle$  atom\_number $\rangle$ 

represents an atom number

- $\langle \text{atom1} \rangle$  represents the first atom number in the operations,  $\langle \text{atom2} \rangle$  the second, and so on
- $\langle \text{ASL} \rangle$  represents a valid string in the Atom Specification Language
- $\langle ESL \rangle$  represents a valid string in the Entry Specification Language

Chapter 2: Conventions Used in this Manual

# <span id="page-6-0"></span>3 The Atom Specification Language

This chapter documents the syntax of Maestro's Atom Specification Language (ASL).

### 3.1 Why an Atom Specification Language?

- To provide a flexible way to define sets of atoms in complex macromolecular systems
- To serve as the basis of a "Sets" facility in Maestro
- To allow atom specification from textual input which some users find faster then picking atoms from the main structure window.

### 3.2 The ASL Hierarchy

#### entry > molecule > chain > residue > atom

There are five classes which make up the atom specification language. Each is listed below.

In this section the minimum acceptable abbreviation is shown outside the square brackets. So for example m[olecule] means that the minimal acceptable abbreviation for molecule is m.

e[ntry] This is the top level class in the language. An entry is all atoms in the workspace associated with a single entry in the currently open project.

m[olecule]

The term molecule is used in the normal chemical sense meaning all atoms which are connected by a single covalent path.

- c[hain] This corresponds to a chain as specified in the PDB file format. Note that this chain may be a subset of a molecule, e.g., when chains a linked by disulphide linkages.
- r[esidue]

An arbitrary collection of one or more covalently bound atoms within a molecule, such as the monomer units in a polymer.

a[tom] A single atom.

Each class is optional. If absent all entities of that type are matched.

### 3.3 Atom Specification

A complete specification is a class name and some property specified by a property name and property list. The syntax is:

 $class.property \langle property list \rangle$ 

Items in a property list may be separated by comma, whitespace or both. Ranges (lower-upper) may be used where appropriate. Unterminated ranges are taken to include all available numbers. For example, if there are four molecules in the system then the specifications:

- mol. 2, 3, 4
- $\bullet$  mol.  $>=2$
- $mol. 2-4$
- $\bullet$  mol.  $>1$

are equivalent.

In a similar manner,

- mol. 1, 2, 3
- $\bullet$  mol.  $\leq 3$
- $\bullet$  mol.  $1-3$
- $\bullet$  mol.  $\leq 4$

are equivalent.

All names of properties and characters in property lists are treated in a case insensitive manner.

Wildcards are supported for atom and set names. A '\*' will match zero or more characters and a '?' will match any single character. You can include comments in a specification by placing a '#' character before the text you wish to hide.

In this section the minimum acceptable abbreviation is shown outside the square brackets. So, for example, a[tom].pt[ype] means that the minimal acceptable abbreviation for atom.ptype is a.pt.

e[ntry].

[name] Because entry names are the only entry properties specifiable using ASL expressions, the word name can be completely omitted, i.e., entry.name ename and entry. ename are equivalent. Note, however, that the '.' is still required even if the property name is not included. A valid property list for the 'entry name' property is a list of entry names. Wildcard characters are permitted. For example:

```
entry. e1
entry.name recep, lig*
```
m[olecule].

- [number] Because numbers are the only molecular properties specifiable using ASL expressions, the word number can be completely omitted, i.e., mol.number 1 and mol. 1 are equivalent. Note, however, that the '.' is still required even if the property name is not included. A valid property list for the 'molecule number' property is a set of numbers or a range. For example:
	- mol. 1-4 mol. 1,2,3,4
- m[odulo] a property which can be used to select every nth molecule. For example: mol.mod 10 1 will select molecule 1, 11, 21, etc.

e[ntrynum]

a property which can be used to select molecules based on their entry-relative numbering. For example: mol.entrynum 1 will select the first molecule in each entry.

a[toms] a property which can be used to select molecules based on the number of atoms they contain. For example: mol.atoms 200 will select molecules that contain exactly 300 atoms. Other examples are:

> mol.atoms 200-300 mol.a > 200

w[eight] a property which can be used to select molecules based on their molecular weight. For example: mol.weight 200.12 will select the atoms that have a molecular weight of exactly 200.12. Other examples are:

> mol.weight <=300.0 mol.weight > 200.0

- c[hain] This class designation allows you to specify atoms using chain attributes. Combine with the 'name' property.
	- [name] Because names are the only chain properties that are specifiable by ASL, the word name can be omitted. For example, the specifications chain.name A and chain. A are equivalent. Note, however, that the '.' is required even if the property name is not included. A valid property list for the 'chain name' property is a single character representing a PDB

Maestro 10.2 Command Reference Manual 7

chain name. Some examples of equivalent acceptable 'chain name' expressions are:

```
chain.name A
chain. A
c. A
```
#### r[esidue]

This ASL class designation allows you to specify atoms based on residue properties. Combine with one of the following property specifications.

[name] or [number]

Either residue names or numbers (but not both) can be used in property lists which do not specify a property name For example, the following are valid ASL expressions:

res. ala val leu res. 1 2 3

and will return atoms which are either in alanine, valine, or leucine residues, or atoms in residues 1, 2 or 3, respectively. Residue numbers can be specified with a range, e.g., **residue.** 1-4 and may include negative values or zero.

pt[ype] The three-letter PDB code for the residue. This is the default for non-numeric characters in the property list, so the expression res. arg and res.ptype arg are equivalent. A valid property list for 'ptype' is comprised of three-character tokens. For example:

> res.ptype gly,val,ala res. gly val ala

m[type] The one letter residue codes as used in Maestro. A valid property list for 'mtype' is comprised of onecharacter tokens. For example:

> res.mtype g,v,a res.m g,v,a

#### po[larity]

The polarity of the residue. The property list must consist only of the following descriptor types:

#### h[ydrophobic]

returns atoms in hydrophobic residues

pol[ar] returns atoms in polar residues

pos[itive]

returns atoms in residues with positive formal charges

n[egative]

returns atoms in residues with negative formal charges

For example,

residue.polarity hydrophobic residue.pol pos,neg res.pol h pos neg

#### sec[ondary\_structure]

The secondary structure of the residue. The property list must consist only of the following descriptor types:

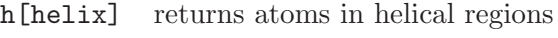

s[trand] returns atoms in strand regions

l[oop] returns atoms in loop regions

For example,

residue.sec helix residue.sec hel, str res.sec l, s

pos[ition]

The fractional position of the residue. The property list must include two real numbers representing a fractional range of residue numbers. For example, if there are 100 residues numbered from 1-100, the specification:

residue.pos 0.0 0.1

will return residues 1 to 10.

i[nscode]

The insertion code of the residue. A property list should include one-character tokens representing insertion codes. For example:

residue.inscode a

will get all residues with insertion code 'a', while:

res. 25 and res.inscode b

will get residue 25b.

Maestro 10.2 Command Reference Manual 9

a[tom] Atom ptypes and numbers may be mixed in property lists where no explicit property is specified. For example, the following is valid:

#### atom. 1,2,3,CA

and returns atoms 1,2 and 3 and any alpha carbons.

pt[ype] The PDB atom names. A valid property list for 'ptype' consists of acceptable PDB names. This is the default property for non-numeric components of property lists and, as such, the word 'ptype' may be omitted. Note that the '.' is required. The following specifications are equivalent and return the "backbone" atoms in a structure:

> atom.ptype N,CA,C,O atom. N,CA,C,O a. n,ca,c,o

Note: see below for a discussion of how PDB atom names are specified and matched.

Wildcards as described above can be applied to ptypes.

- na[me] The atom names. The property list must contain valid atom names. A valid atom name could be a string of any length which:
	- 1. must have at least one non-digit character
	- 2. must not contain any control characters (ASCII value  $< 0x20$
	- 3. must not contain spaces or equal signs, unless the name is quoted

Wildcards as described above can be applied to atom names. Examples:

atom.name the\_36th\_carbon atom.na C15, O:66, H-77 atom.na C\* (returns atoms with name starting with C) atom.nam ??0\* (returns atoms whose name's 3rd character is '0')

n[umber] The atom numbering. The property list must be a list or a range of numbers. This is the default property for numeric components of property lists. The following expressions are equivalent and return the atoms numbered 1, 2, 3, and 4.

atom.num 1,2,3,4 a. 1 2 3 4 atom. 1-4

mo[lnum] The atom numbering in the "by molecule" scheme. The property list must be a list or a range of numbers. For example, the expression:

atom.molnum 1

returns the first atom in each molecule, while the specification:

atom.molnum 1-10

returns the first 10 atoms in each molecule.

en[trynum]

The atom numbering in the "by entry" scheme. The property list must be a list or a range of numbers. For example, the expression:

atom.entrynum 1

returns the first atom in each entry, while the specification:

atom.entrynum 1-10

returns the first 10 atoms in each entry.

m[type] The Maestro atom type. A valid property list for the 'mtype' property consists of Maestro atom types. The following expression is valid and specifies sp2 carbons and oxygens.

atom.mtype C2,O2

#### e[lement]

The element symbol for the atom. A valid property list for the element is a list of standard periodic table symbols. To define all carbons and oxygens:

#### atom.ele C,O

#### att[achments]

The number of bonds the atom has to it. The property list must be a number in the range 0-6, but greater than  $\leq$ , less than  $\leq$ , and equals  $\leq$  signs may also be used. The expression:

#### atom.att 1

returns all terminal atoms. The specification:

#### atom.att <=2

Maestro 10.2 Command Reference Manual 11

returns all terminal atoms and other atoms with 2 or fewer bonds. The specification:

atom.att 0

returns all isolated atoms.

ato[micnumber]

The atomic number. The property list must contain numbers only. Ranges of integers and greater than '>', less than '>', and equals '=' signs may also be used. The expression:

atom.atomicnum 1

returns all hydrogen atoms. The specification:

atom.ato 1-6

returns all atoms in the range H to C.

c[harge] The partial charge on the atom. A valid property list contains a value or range of floating point values. The expression:

atom.charge 0.400

returns atoms with partial charges of 0.400. The expression:

atom.charge  $-0.6--0.4$ 

returns atoms with partial charges -0.6 to -0.4,

atom.charge <0.0

returns atoms with negative partial charges, and

atom.charge >=0.5

returns atoms with charges of 0.5 or greater.

f[ormalcharge]

The formal charge on the atom. A valid property list contains a value or range of integer values. The expression:

#### atom.formal 0

returns atoms with formal charges of 0. The expression:

atom.formal  $-2$   $-$  1

returns atoms with formal charges -2 to -1,

atom.formal <0

returns atoms with negative formal charges, and

atom.formal >=1

returns atoms with formal charges of 1 or greater.

d[isplayed]

Whether or not the atom is currently displayed in Maestro. No property list is used. For example, the expressions:

atom.displayed returns the set of all displayed atoms not atom.disp returns all atoms not currently displayed sidechain and fillres atom.disp returns the side chains of residues where at least one atom is displayed.

s[elected]

Whether or not the atom is currently selected in Maestro. No property list is used. For example, the expression:

atom.selected returns the set of all atoms selected in the Workspace

Using generalized atom properties. Some structures may have additional properties available. These are referenced directly by their data names appended onto the "atom." class. These properties are either of integer, real, boolean or string type and the datanames are encoded as beginning with  $i_1$ ,  $r_2$ ,  $b_1$  or  $s_2$  respectively. It is possible to use these atom properties in conjunction with any other ASL expression. Any atoms which don't have these properties associated with them will never match. Some examples of using the ASL to address these properties are:

atom.i my integer prop 1-4 atom.b my boolean prop atom.r\_my\_real\_prop < 4.0 atom.s\_my\_string\_prop LIG\_

### 3.4 Operators

A number of operators are supported:

### 3.4.1 The Boolean and Operator

Boolean AND (set intersection). The syntax for this operation is:

spec1 and spec2

where spec1 and spec2 are valid atom specifications. This operation will return the set of atms which meets the specifications spec1 and spec2. For example, the expression:

mol. 1 and atom. CA

will return the set of all the alpha carbons of molecule 1. The specification:

res.num 1-100 and res. ala

returns all alanines in residues with numbers in the range 1-100.

### 3.4.2 The Boolean or Operator

The Boolean OR operator. The syntax for this operations is:

```
spec1 or spec2
```
where spec1 and spec2 are valid atom specifications. This returns the set of atoms which meet either specification spec1 or spec2. For example, the expression:

mol. 1 or atom.ptype CA

returns the set of all atoms that are in molecule number 1, or are alpha carbons. The specification:

```
res.num 1-100 or res.ptype ala
```
returns all residues either with numbers in the range 1-100, or any alanines.

#### 3.4.3 The Boolean not Operator

The Boolean NOT operator. The syntax for this operation is:

```
not spec1
```
where spec1 is a valid atom specification. This returns the set of atoms that are not part of those defined by spec1. For example, the expression:

```
not atom. CA,C,N,O
```
will return a set containing all side chain atoms.

### 3.4.4 The fillres and fillmol Operators

Two special operations, fillres and fillmol, can be used to "fill out" the atoms defined by a atom specification to complete residue or molecule boundaries. For example:

fillres atom.num 1,100,40

will return all the atoms in residues of which atoms  $1,100$  and  $40$  are members. In a similar way:

fillmol atom.num 1,100,40

will return all the atoms in molecules of which atoms 1,100 and 40 are members.

### 3.4.5 The within and beyond Operators

The operators within and beyond can be used to define sets of atoms based on their distance from a set of atoms defined defined by an atom specification. The syntax for these operators is:

#### within distance spec1

which returns the atoms within, i.e, less than or equal to the distance in Angstroms of the set defined by spec1, and

#### beyond distance spec2

which returns the atoms which are further than the distance in Angstroms from the set defined by spec2.

For example, the expression:

within 5.0 mol. 1

returns the set of all atoms that are within  $5 \text{ Å}$  of molecule 1. The expression:

```
beyond 5.0 mol. 2
```
returns all atoms that are farther than  $5 \text{\AA}$  from molecule 2.

The combination of fillres and within or beyond is especially powerful.

```
fillres within 5.0 mol. 1
```
will produce a set containing the atoms of all complete residues that have atoms within  $5 \text{\AA}$  of molecule 1. Note that the within operator will also return the reference set of atoms:

within 5.0 mol. 1

returns the reference set of all atoms that are within  $5 \text{\AA}$  of molecule 1 and those that are part of molecule 1.

The and operator, when used with within and beyond, can be used to allow more specificity:

mol. 2 and within 5.0 mol. 1

returns the set of all atoms of molecule 2 that are within  $5\AA$  of molecule 1.

### 3.4.6 The withinbonds Operator

A special type of within, one that finds all atoms within a certain number of bonds of the reference set:

```
within bonds \langle num bonds \rangle \langle spec \rangle
```
For example:

```
withinbonds 4 atom. 1
```
will find all the atoms that are within four bonds of atom 1.

### 3.4.7 The beyondbonds Operator

A special type of within, one that finds all atoms beyond a certain number of bonds of the reference set:

```
beyondbonds \langle num bonds \rangle \langle spec \rangleFor example:
```
beyondbonds 4 atom. 1

will find all the atoms that are in the same molecule as atom 1 but beyond four bonds of atom 1.

### 3.5 Operator Priority

The order of priority of operators is (in decreasing order):

- not/fillres/fillmol
- and/or
- within/beyond

At equal levels of priority the expression will be evaluated left to right. Examples:

```
within 5.0 mol. 1 or mol. 2
```
returns the set of all atoms that are within  $5.0 \text{\AA}$  of either molecule 1 or molecule 2 (or has higher priority).

```
not atom.ptype CA,C,O,N and mol. 1
```
returns the side chain atoms of molecule 1.

atom.ptype CA or mol. 1 and not res.pol polar

returns all alpha carbons and atoms in hydrophobic residues of molecule 1. Parentheses can be used to override the order of evaluation:

```
not (atom.ptype CA,C,O,N or mol. 1)
```
produces all atoms either not in the backbone or not in molecule 1.

### 3.6 Implicit Operators

When no operator is specified, the following operations are assumed:

• Specifications within a property list have a Boolean or relationship. So the following specification:

atom.ptype CA,CB

matches any atom which has a PDB name of either CA or CB.

• When the classes are in order of decreasing priority in the class hierarchy, the and operator is assumed:

mol. 1 chain. A atom.ptype CA

is equivalent to:

mol. 1 and chain. A and atom.ptype CA

and both return the alpha carbons in chain A of molecule 1.

### 3.7 Creating New Sets from Existing Ones

Maestro supports a mechanism for defining and naming atom sets via its "Sets" panel. The names of existing sets may be used in expressions if they are prefixed with the word set. For example, if there are two sets defined as:

set S1 mol. 1 (molecule number 1) set S2 atom.ptype C,O,N,CA (all backbone atoms)

the following are then valid atom specifications:

- set S1 and set S2, all backbone atoms in molecule 1
- set S1 or set S2, all backbone atoms or atoms in molecule 1
- within 5.0 set S1, all atoms within  $5.0 \text{ Å}$  of molecule 1.

### 3.8 Special Specifications

• The specification all matches everything. You can use this in any Maestro command which expects an ASL operand in order to apply the command to all the atoms. For example to color all atoms green:

coloratom color=green all

Note that the syntax for this is just all, not atom. all or molecule. all.

• Anything enclosed in / / is treated as a string in the linear substructure notation - see the BatchMin Reference Manual for a complete description of this. Some examples are:

/C3(-H1)(-H1)(-H1)/ specifies all methyl groups /C2(=O2)-N2-H2/ specifies all amide groups /C0-N0/ specifies all pairs bound C-N atoms, and /00-S0/ specifies any atom bound to a sulfur.

Specifications made in this way can be treated in the same way as any other specification in the ASL, e.g. they can have operators applied to them.

# 3.9 Matching PDB Atom Names

Because PDB atom names are four characters wide we need to employ the following strategy in order to conveniently specify PDB atom names:

- Unquoted names which begin with a non-numeric character have a blank character inserted in front of them and are padded with blanks from the right to make up four characters before matching. Examples:
	- Property List: CA,C Actually Matched: " CA "," C "
	- Property List: CG1,CG2 Actually Matched: " CG1 "," CG2"
- Unquoted names which begin with a number do not have an initial blank character inserted but are right to padded four characters. Example:
	- Property List: CA,1HB,2HB Actually Matched: " CA ","1HB ","2HB "
- Quoted names (double or single quotes are acceptable) are treated as literals but will be right padded with blanks to make up four characters. Examples:
	- Property List: CA,"CA" Actually Matched: " CA ","CA " (alpha carbons or calciums)
	- Property List: " N A" Actually Matched: " N A" (heme atoms)

# 3.10 Miscellaneous

### 3.10.1 Atoms not yet present in a structure

If a structure in the Workspace has only 100 atoms when the ASL definition: atom.num 1,8,44,101,103 is issued, Maestro will simply match the atoms numbered 1,8 and 44. If additional atoms are subsequently added to the structure, the atoms bearing the numbers 101 and 103 will be added to the previously defined set.

### 3.10.2 Aliasing

Maestro allows you to define your own aliases, using either the Command Input Area or the Command Aliases panel. Maestro converts all aliases into their corresponding commands before performing operations involving the aliased commands. Users must ensure that aliases produce sensible results. Some aliases are supplied with the distribution. They are:

Operator: and Aliases: intersection, INTERSECTION, & Operator: or Aliases: UNION, union, | Operator: not Aliases: ! Class Designator: mol. Aliases: MOL, mol Class Designator: atom. Aliases: ATOM, atom Class Designator: res. Aliases: RES, res Class Designator: chain. Aliases: CHAIN, chain ASL Definition: atom. ca,c,n,h,o Aliases: BACKBONE, backbone ASL Definition: not (atom.pt ca,c,n,h,o) Aliases: SIDECHAIN, sidechain ASL Definition: "/H2-O3-H2/ or atom.mtype OW" Aliases: WATER, water

### 3.11 Useful Hints when using ASL with the Project Facility

Maestro 4.1 introduced its Project Facility. Entries can be included into and excluded from the Workspace. The order in which this is performed affects the molecule numbers. For example, if you have two entries in your Project Table called "A" and "B" and you include into an empty Workspace first A and then B, the molecule numbers will be 1 for A and 2 for B; however, if you first include B and then A, the molecule numbers will be 1 for B and 2 for A.

This means that an expression such as mol. 1 will match different atoms in each of the above cases. In earlier versions of Maestro, it often made sense to use the mol. notation because there was no Project Facility. But with the Project Facility, Maestro is entry-centric and in most cases it makes more sense to use entry names.

For example, if you have an inhibitor and a receptor that are in different entries and wish to have a ribbon appear on only the receptor, use the entry

name in the ASL expression, not the molecule number. This will ensure that when the receptor is included that it, and only it, will be used to generate the ribbon(s). A different inclusion order of entries in the Workspace will then result in the same matching atoms. So for ribbons with a receptor called "receptor" it is more useful to use entry.name receptor as the ASL definition.

### 3.12 ASL Examples

This section gives some examples of the use of the ASL in real-life situations. Note that while these examples all use lower-case, the ASL expressions themselves are not case sensitive.

i) Defining a set to refer to a ligand and/or receptor.

The exact command will depend on the nature of your system. If the ligand and the receptor are separate entries then it will suffice to use

```
set ligand entry.name <ligand_name>
```
where  $\langle$ ligand\_name> is the name of the entry that contains the ligand. Similarly

#### set receptor entry.name <receptor\_name>

for the receptor with entry called  $\leq$  receptor name.

In order to define sets that will work with multiple ligands it's also possible to define the ligand as everything that is not part of the receptor. A definition of:

#### set ligand not set receptor

will identify the ligand as anything that's not part of the receptor.

If the ligand and the receptor are part of the same entry then molecule numbers are the best way to define the ligand and the receptor. Assuming the receptor is molecule 1 and the ligand molecule 2:

```
set ligand mol.num 2
set receptor mol.num 1
```
Note however that the use of molecule numbers in set definitions should be avoided where possible as these depend on the order in which the project entries are included into the Workspace. If it is possible to use entry names, then these should be used.

The subsequent examples assume that sets for the receptor and the ligand have been defined using one of the methods defined above.

ii) The set of atoms within a given distance of the ligand.

One common task is to do something with the set of atoms within a given distance of the ligand. For example to only display those atoms or to include them in a substructure region for a MacroModel calculation. These examples

will use the "displayonlyatom" command but the ASL which follows can be used with any other command that uses ASL.

To only display atoms within 5.0 Angstroms of the ligand:

```
displayonlyatom within 5.0 set ligand
```
A common variation is to display complete residues which have any of their atoms within a given distance of the ligand:

```
displayonlyatom fillres within 5.0 set ligand
```
It's also possible to restrict the expression so that it only applies to receptor atoms within a given distance of the ligand. Here the Boolean "and" operator is used to restrict the displayed atoms to the receptor only:

```
displayonlyatom set receptor and fillres within 5.0 set
ligand
```
Because this is a lengthy expression it's often convenient to make this into a set itself:

```
set active_site set receptor and fillres within 5.0 set
ligand
```
An equivalent form of this is:

```
set active_site (! set ligand) & fillres within 5.0 set
ligand
```
Note that "!" is a standard alias for "not" and similarly "&" for "and".

iii) Sidechain and backbone.

The ASL has standard aliases for the definition of sidechain and backbone atoms in proteins. For example to only display the atoms of the backbone:

```
displayonlyatom backbone
```
These aliases can be used with operators to build up more complicated expressions. For example to only display the sidechain of the receptor:

```
displayonlyatom sidechain and set receptor
```
To display only the sidechains of the atoms within 5.0 Angstroms of the ligand:

```
displayonlyatom sidechain and set receptor and fillres
within 5.0 set ligand
```
iv) Atoms of a given type.

There are a variety of ways to specify atoms of a given type. For example to specify all carbons, nitrogens and oxygens the following is used:

```
atom.ele C,N,O
```
To specify non-hydrogen atoms:

```
not atom.ele H
```
To specify the alpha carbons in a protein:

atom.ptype CA

To specify all sp2 carbons there are two choices. The first relies on knowing that the MacroModel atom type for such an atom is "C2" and using:

atom.mtype C2

The other (assuming no formally charged or radical carbons are present) uses the number of attachments to the atom:

atom.ele C and atom.att 3

To specify polar hydrogens:

atom.ele H and not /C0-H0/

or

atom.ele H and not atom.mtype H1

v) Water molecules.

The ASL has a standard alias "water". For example to delete all water molecules the Maestro command is:

delete atom water

vii) Restricting an operation to the atoms that are currently displayed in the workspace.

Often a user will be working with only a subset of the atoms in the workspace displayed. If an operation is to be performed only on the atoms that are displayed then the "atom.displayed" property can be used. For example to change the color to green of all the atoms currently displayed in the Workspace and to leave alone the undisplayed Workspace atoms:

coloratom color=green atom.disp

To only do it for the atoms that are displayed and in the receptor:

#### coloratom color=green atom.disp and receptor

viii) Specifying molecules.

All molecules with between 30 and 100 atoms:

mol.atoms 30-100

All molecules with over 100 atoms:

mol.atoms >100

All molecules with a molecular weight over 300:

 $mol. weight > 300.0$ 

All molecules which contain a halogen:

fillmol atom.ele F,Cl,Br,I

ix) Specifying atoms based on a linear-substructure notation.

The ASL supports the use of a SMILES-like linear substructure notation to specify atoms with a particular bonding arrangement. The atoms are referred to by MacroModel atom types, but there are wildcard types that can be used to allow the expression to apply to any atoms of a given element type.

Some examples:

Any five-membered ring: /00-00-00-00-00-1/ Aromatic six-membered carbon rings(C2 is sp2 carbon) /C2-C2\*C2-C2\*C2-C2\*1/ Amide groups: /C2(\*O2)-N2/ Methyl groups:

/C3(-H1)(-H1)(-H1)/

Water:

/H2-O3-H2/

Guanadinium group:

/N2(-H3)-C2(\*N4(-H4)(-H4))-N2(-H3)(-H3)/

x) Using wildcard characters.

Most string-type property values can use wildcard characters. Some examples:

All PDB atom names beginning with C

atom.ptype C\*

All forms of the histidine residue:

res.ptype HI\*

All entries that begin with "lig":

entry.name lig\*

xi) Addressing residues with negative residue numbers.

From version 6.1 of Maestro it is possible to use residue numbers that are negative or zero.

res. -8

will match residues with residue number -8.

xii) Use SMARTS expressions.

From version 7.0 of Maestro it is possible to use SMARTS expressions as part of an ASL expression.

Some examples:

smarts. CCC

will match all three-carbon subsequences

smarts. [R] and atom.ele N

will match all ring nitrogens

smarts. C1CCCCCC1

will match all six-membered carbon rings

# 4 The Entry Specification Language

This chapter documents the syntax of Maestro's Entry Specification Language (ESL).

### 4.1 Why an Entry Selection Language?

The Entry Selection Language (ESL) is used for selecting entries in a Maestro project based on the properties of those entries. ESL expressions can be of arbitrary complexity and can use parentheses and logical operators. While the ESL is similar in appearance to the Atom Specification Language (ASL), they are used for quite different purposes - the ASL for specifying sets of atoms in the workspace, the ESL for selecting entries in the project. A typical application for the ESL would be for filtering. An ESL expression can be used to select only those entries that meet a particular criteria, usually based on entry properties. Once selected, those entries can be displayed in the workspace or exported to an external file.

### 4.2 Entry Properties

There are a number of properties that can be used in ESL expressions:

entry The name of the entry is the most useful property at present. The syntax is:

> entry  $\langle$  name  $\rangle$ entry\_re  $\langle$  name\_expression  $\rangle$

Entry names that contain spaces need to be enclosed in double quotes. The following wildcard characters can be used for the entry\_re expression:

- \* matches any number of any characters
- ? matches any single character
- # matches any single digit

Examples:

```
entry anentry
entry crambin-1
entry_re cramb*
entry_re ligand##
```
Note: name can be used as an alias for entry and name\_re can be used as an alias for entry\_re.

selected This allows the selection of entries based on whether or not they are already selected in the project. Examples:

Chapter 4: The Entry Specification Language

entry\_re lig\* and not selected not selected

included This allows the selection of entries based on whether or not they are already included for display in the workspace. entry\_re lig\* and not included not included

all This is a quick way to select all entries.

## 4.3 Logical Operators

The following logical operators are supported (in order of decreasing priority)

• not

• and or

At equal levels of priority expression will be evaluated from left to right. Parentheses can be used to override the default order of priority.

# 4.4 Entry Property Comparisons

ESL expressions may also contain comparisons involving entry properties. Properties may be defined by their data names or their user names. The data names are the names that appear in the Maestro files. An example is "i-qp-n-stars". User names are the names that appear in the first row of Maestro's Project Table. An example of how this would appear in Maestro's Project Table Header is n stars. User names are specified in commands as:

```
user(\langle propertyname\rangle)
```
For example:

user(volume)

and so,

user(n stars) and i\_qp\_n\_stars

are equivalent names for properties.

For integer and real type properties the following comparison operators are supported: ==,  $!=$ ,  $\leq$ ,  $\leq$ ,  $\leq$ ,  $\geq$ =.

For boolean (logical) properties, the name of the property can just be specified and will match any entries where that property is true. It is also possible to use == and != in explicit comparisons with the values true and false. Comparisons involving string properties have the form:

```
\langle property name \rangle \langle string literal \rangle
```
For example:

```
s_m_string_prop left
```
s\_m\_string\_prop left\*

String literals may include the \*, ? and # wildcard characters available for entry names as described above.

### 4.5 Examples

Some examples of the use of the ESL are:

```
entry anentry
entry_re ligand*
entry_re lig* and selected
(entry_re lig# and selected ) and not included
user(volume) < 100.0 and selected
included and user(n stars) == 2 and user(n amine) == 0
user(log s) > 0.5 and user(log S) < 1.0
```
Chapter 4: The Entry Specification Language

# 5 Commands

### 1ddataset

Controls the appearance of the a single dataset on a plot of a dihedral drive of a single dihedral.

Syntax:

```
1ddataset ccolor=black | red | green | blue | purple | orange |
           blue green | light green | red purple | yellow | cyan
           curve=solid | dashed | noline cwidth=\langle n \rangle scolor=black | red
           | green | blue | purple | orange | blue green | light green |
           red purple | yellow | cyan ssize = \langle n \rangle symbol=filled rectangle
           | hollow_rectangle | filled_circle | hollow_circle | cross | point
           | filled_diamond | hollow_diamond | no_symbol
           \langle data_set_name \rangle [\langle grid_file_name \rangle]
```
Options:

ccolor The color of the curve used on the graph for this dataset.

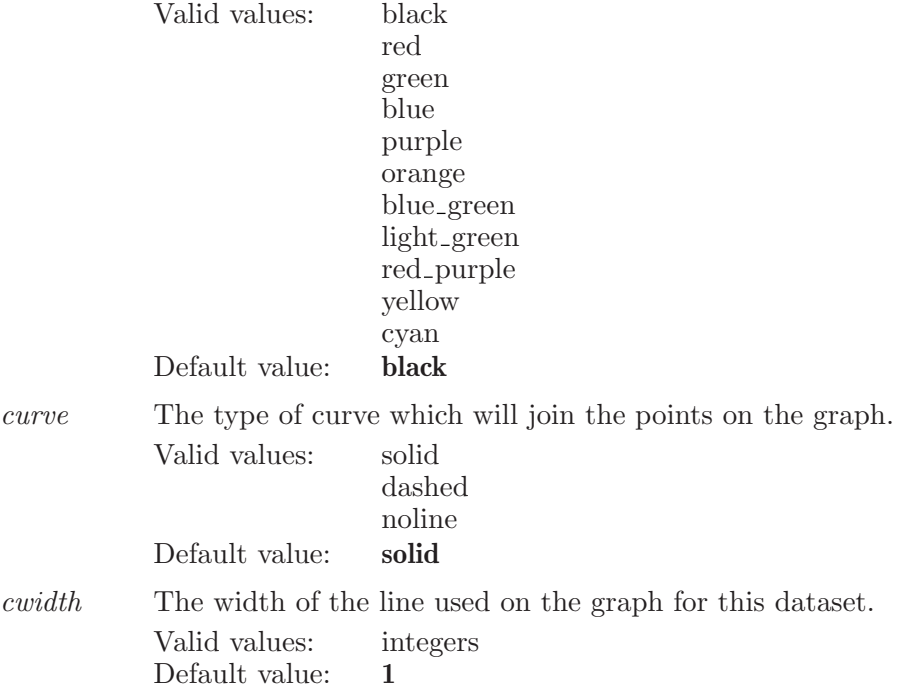

Maestro 10.2 Command Reference Manual 29

Chapter 5: Commands

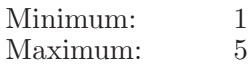

scolor The color of the symbols used on the graph for this dataset.

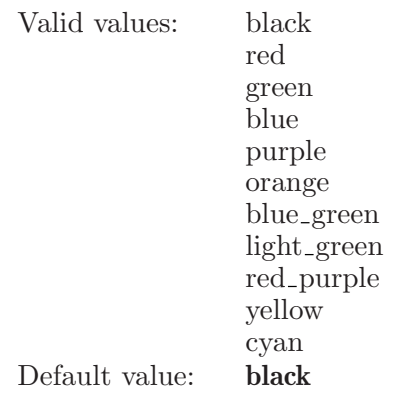

ssize The size of the symbol used on this plot for this dataset.

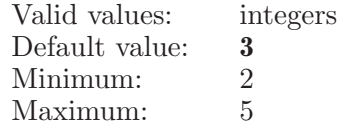

symbol The type of symbol used for this data set on the graph.

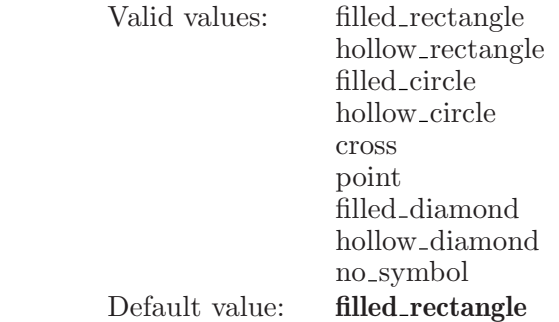

Operands:

 $\langle data_set_name \rangle [\langle grid_file_name \rangle]$ 

The first operand is the name of the dataset which is to be created or to have its properties changed. If a second operand is present then that is treated as the name of a file from which the data is to be read. The full name of the file, including the suffix, should be included.

# 1dplot

Controls the appearance of the plot the energy as a function of a drive of a single dihedral angle.

Syntax:

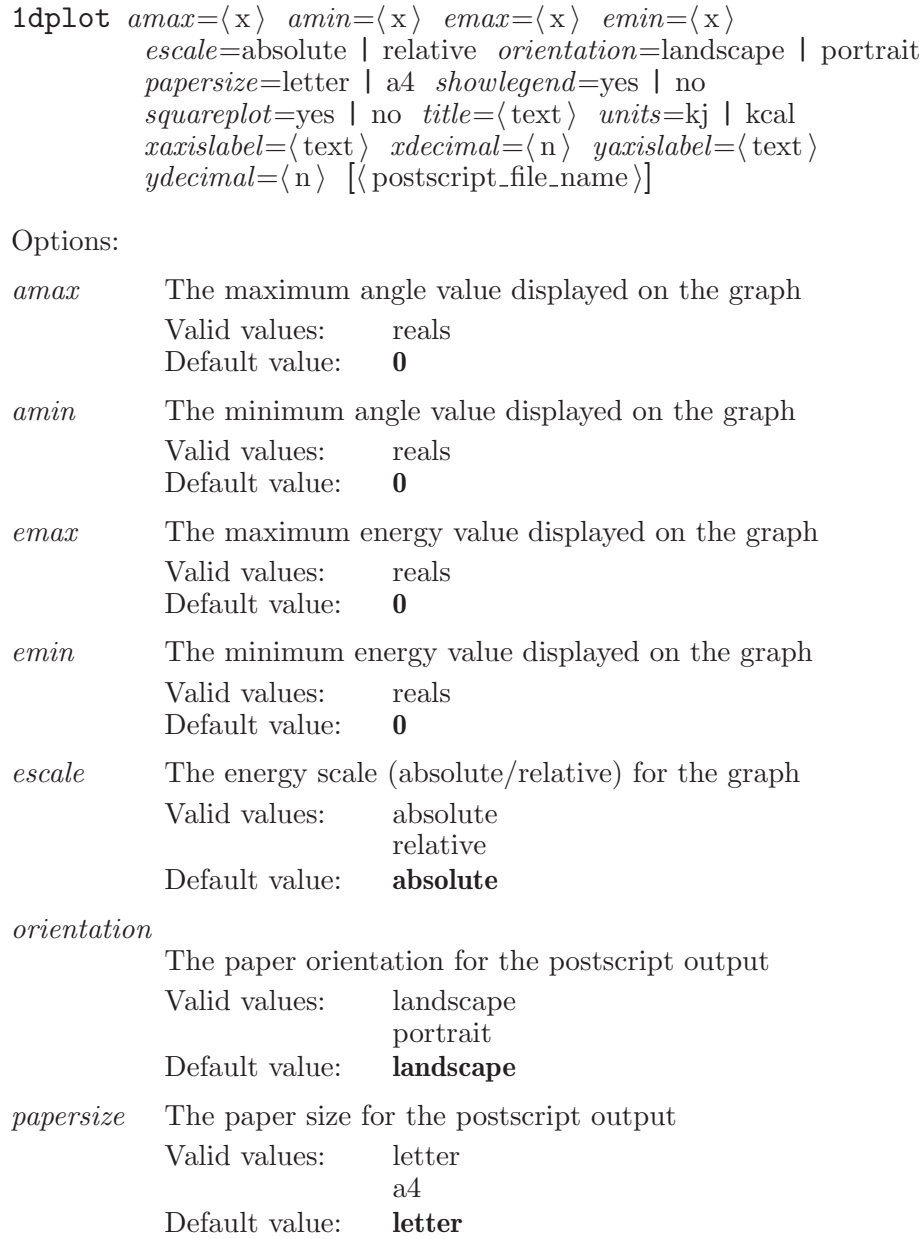

Maestro 10.2 Command Reference Manual 31

Chapter 5: Commands

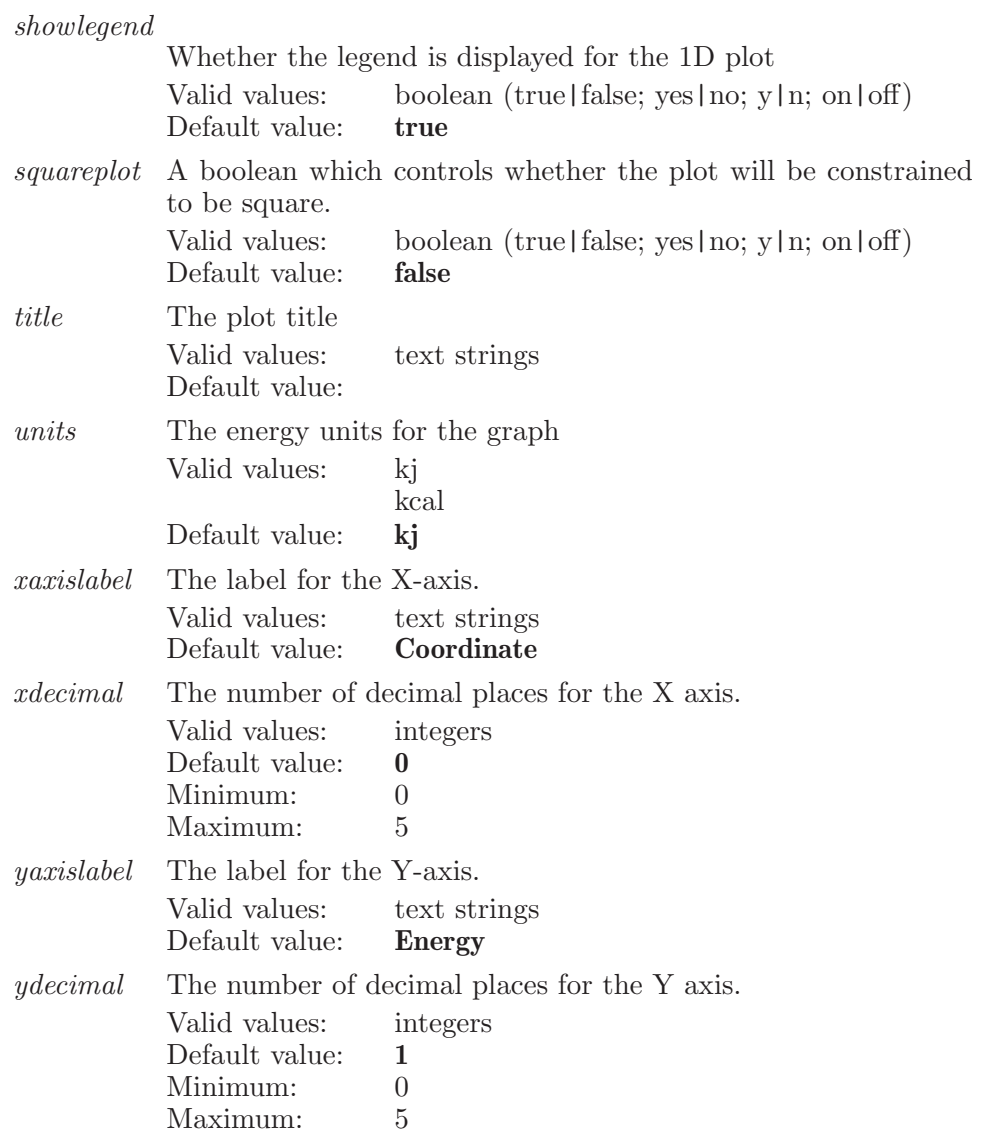

Operands:

 $[\langle$  postscript\_file\_name $\rangle]$ 

If an operand is given then this will be treated as the name of a file to which a postscript representation of the plot will be written. The full name of the file, including any suffix, must be included.

## 1drescale

Rescales the 1D plot axes back to be able to view the entire data range.

Syntax:

1drescale

# 1dtable

Write out a table of the data from the 1D plot to an external file.

Syntax:

1dtable

## 2ddataset

Controls the appearance of the dataset plotted on the 2D grid contour plot.

Syntax:

```
2ddataset colormap{red} = \langle text \rangle \quad <i>cwidth</i> = \langle n \rangle \quad <i>emax</i> = \langle x \rangle \quad <i>emin</i> = \langle x \ranglefillcontours=yes | no labelcontours=yes | no
                 negatively = v \in \text{no} \quad numcontours = \langle n \rangleshowlegend=yes | no title=\langle \text{text} \rangle xaxislabel=\langle \text{text} \rangleyaxislabel=\langle text \rangle
```
Options:

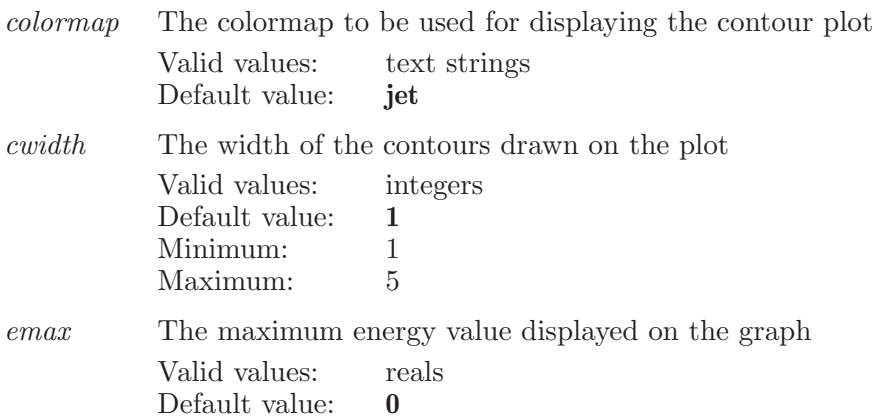

### Chapter 5: Commands

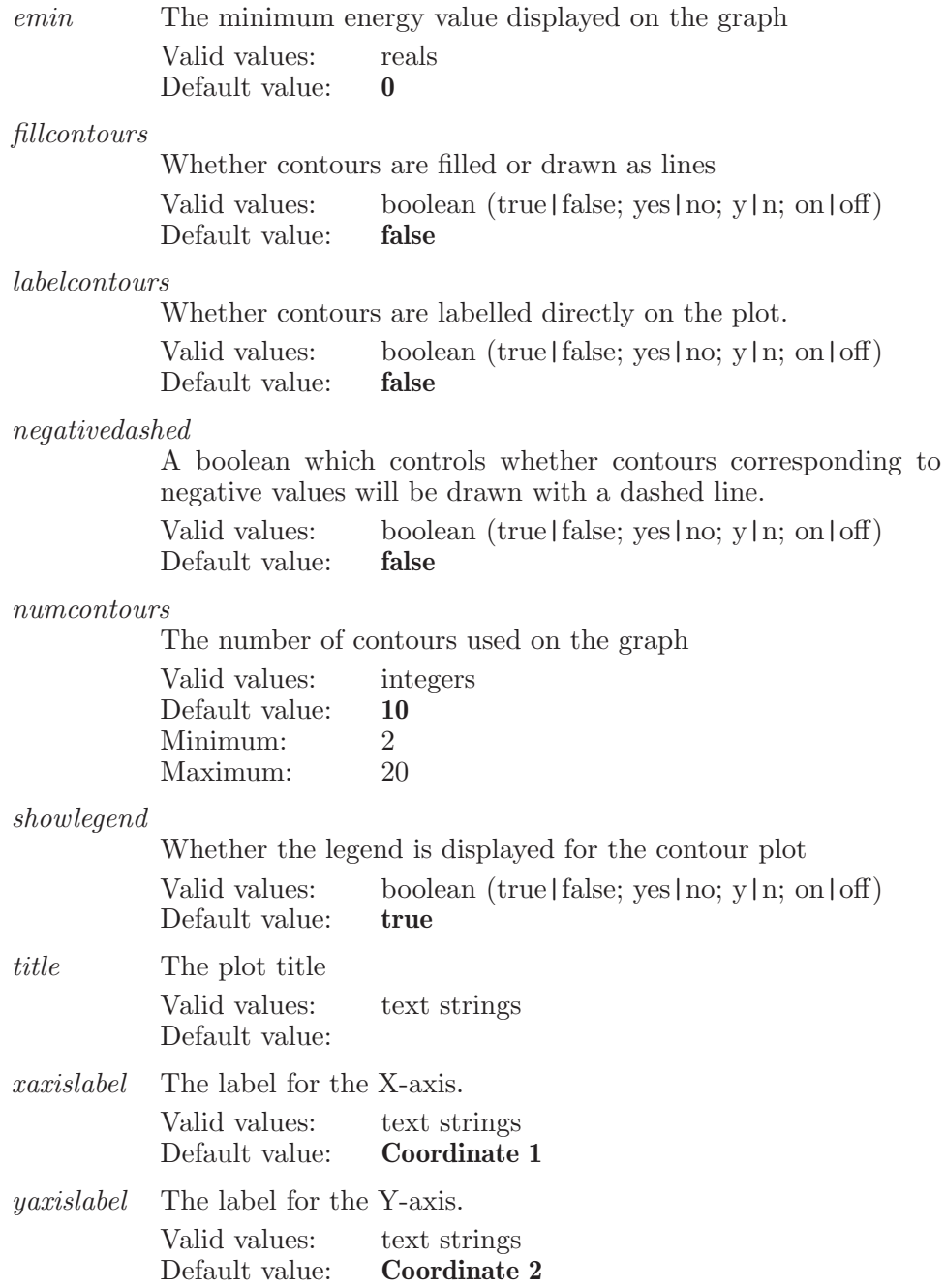
# 2dplot

Controls the appearance of a plot of the energy as a function of two dihedral angles.

Syntax:

```
2dplot contdecimal=\langle n \rangle escale=absolute | relative
            orientation=landscape | portrait papersize=letter | a4
            squareplot=yes | no units=kj | kcal x decimal = \langle n \rangley decimal = \langle n \rangle [\langle postscript file name \rangle]
```
Options:

contdecimal

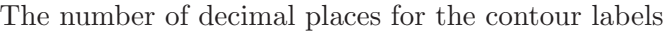

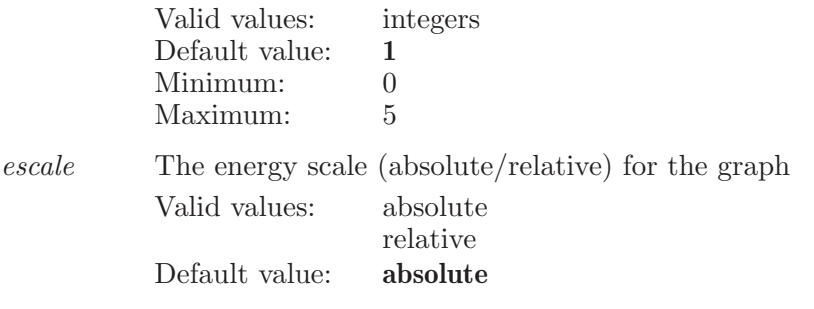

orientation

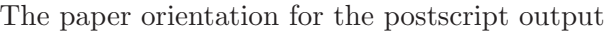

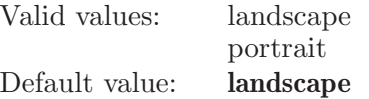

papersize The paper size for the postscript output

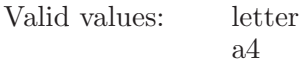

Default value: letter

squareplot A boolean which controls whether the plot will be constrained to be square. Valid values: boolean (true|false; yes|no; y|n; on|off)<br>Default value: **false** Default value:

units The energy units for the graph Valid values: kj kcal

$$
\begin{array}{cc}\n\text{ke} \\
\text{Default value:} & \text{kj}\n\end{array}
$$

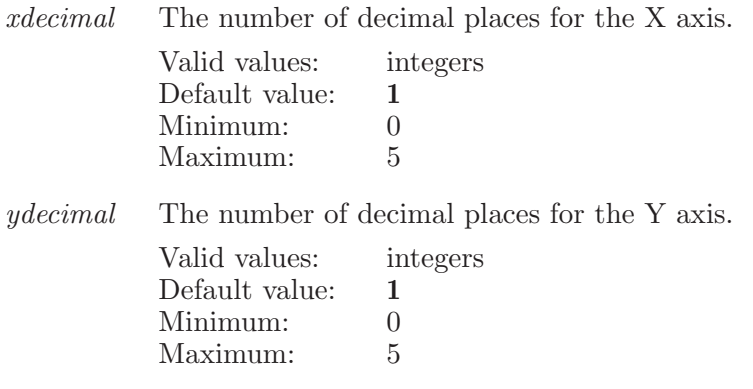

Operands:

 $\left[$  (postscript file name)

If an operand is given, this is treated as the name of a file to which a postscript representation of the file is to be written.

# 2drescale

Rescales the plot axes back to be able to view the entire data range.

Syntax:

2drescale

# addatomproperty

Creates a new atom-level property for the atoms which are selected in the Workspace.

Syntax:

addatomproperty  $value = \langle text \rangle$   $\langle property \rangle$ 

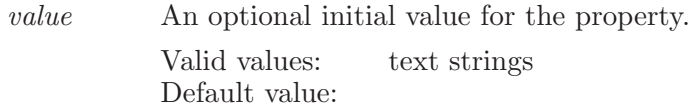

Operands:  $\langle$  property  $\rangle$ The M2IO data name of the new property.

# addfromhold

This command retrieves the structure from the hold set and adds it to the current on-screen structure. The added hold structure is placed at the periphery of the on-screen structure and then a scale-to-screen is done.

Syntax:

```
addfromhold (hold_name)
```
Operands:

 $\langle$  hold\_name  $\rangle$ 

The name of the hold. This must be the name which was specified when the hold was created using the "hold" command.

# adjustangle

Adjust the bond angle specified by the 3 atoms to the given value.

Syntax:

adjustangle  $angle = \langle x \rangle$  move=attached | terminal | single  $\langle \text{atom1} \rangle$   $\langle \text{atom3} \rangle$ 

Options:

angle Value to which to set the angle Valid values: reals Default value: 0 Minimum: 0.0 Maximum: 180.0

move This option sets how to move other atoms that attached to the selected moving atom. There are three options: (1) move all attached atoms, (2) move all attached terminal atoms, and (3) move only single atom. Default option is (1).

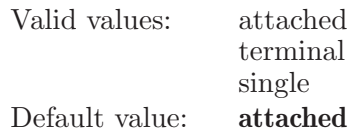

Operands:

 $\langle \text{atom1} \rangle$   $\langle \text{atom3} \rangle$ 

Three atoms which are used to adjust an angle. Note that direction does matter. So a-b-c is different from c-b-a. The third atom 'points' to the part of the structure that will be adjusted.

### adjustchirality

Adjustl chiral center(s) in the specified set of atoms.

Syntax:

```
adjustchirality \langle \text{ASL} \rangle
```
Operands:

 $\langle \text{ASI} \rangle$ 

An ASL specification of the atoms which are to have their chiral centers inverted. Because of the way this works, this set of atom should involve at least whole molecules.

# adjustdihedral

Adjust the dihedral specified by 4 atoms to the given value.

Syntax:

```
adjustdihedral dihedral = \langle x \rangle dihedralterm=\langle x \rangle move=attached
                | terminal | single \langle \text{atom1} \rangle \langle \text{atom3} \rangle \langle \text{atom4} \rangle
```
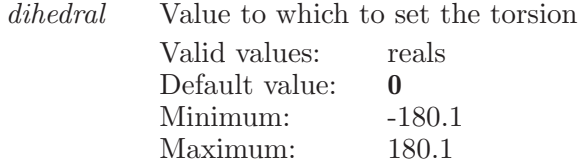

dihedralterm

Value to which to terminally attached to the dihedral

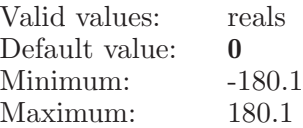

move This option sets how to move other atoms that attached to the selected moving atom. There are three options: (1) move all attached atoms, (2) move all attached terminal atoms, and (3) move only single atom. Default option is (1).

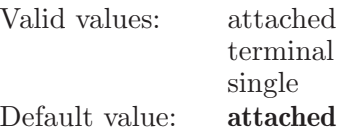

Operands:

```
\langle \text{atom1} \rangle \langle \text{atom2} \rangle \langle \text{atom3} \rangle \langle \text{atom4} \rangle
```
Four atoms which are used to adjust a torsion. Note that direction does matter. So a-b-c-d is different from d-c-b-a. The fourth atom 'points' to the part of the structure that will be adjusted.

# adjustdistance

Adjust the distance specified by 2 atoms to the given value.

Syntax:

adjustdistance  $distance = \langle x \rangle$  move=attached | terminal | single  $\langle \text{atom1} \rangle \langle \text{atom2} \rangle$ 

- distance Value to which to set the torsion Valid values: reals Default value: 0 Minimum: 0.0
- move This option sets how to move other atoms that attached to the selected moving atom. There are three options: (1) move all attached atoms, (2) move all attached terminal atoms, and (3) move only single atom. Default option is (1).

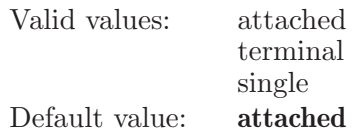

Operands:

 $\langle \text{atom1} \rangle$   $\langle \text{atom2} \rangle$ 

Two atoms which are used to adjust a distance. Note that direction does matter. So a-b is different from b-a. The second atom 'points' to the part of the structure that will be adjusted.

### alias

Define an alias for a command. This allows an abreviated symbol to be defined for any command.

Syntax:

alias  $\langle$  alias name  $\rangle$   $\langle$  definition  $\rangle$ 

Operands:

 $\langle$  alias\_name  $\rangle$   $\langle$  definition  $\rangle$ 

The first operand is the name of the alias. If this contains embedded spaces then it must be enclosed in double quotes. The remaining operands are the definition of the alias. When command processing takes place, all occurences of the alias name (the first operand) will be replaced by the definition of the alias.

### alignaxis

Specifies a pair of atoms of a molecule to align the molecule to one of X, Y, or Z axis.

Syntax:

alignaxis  $axis=x \mid y \mid z \langle atom1 \rangle \langle atom2 \rangle$ 

Options:

axis This option determines to which axis will the molecule be aligned:  $x=1$ ,  $y=2$ ,  $z=3$ .

Valid values: x y z Default value: x

Operands:

 $\langle \text{atom1} \rangle$   $\langle \text{atom2} \rangle$ 

The first atom will be put at the origine and the second atom will be at whatever the distance is on the chosen axis.

### alignmasscenters

Use an ASL expression to define set of atoms for which center of mass will be computed, on a per-entry basis. Then, align these mass centers, for each entry having atoms matched by the ASL.

Syntax:

```
alignmasscenters \langle \text{ASL} \rangle
```
Operands:

 $\langle \text{ASL} \rangle$ 

A string in the atom specification language. This defines a set of atoms in each on-screen entry, to be used in computing center of mass for alignment. If the operands are left blank, then the current workspace atom selection will be used.

# alignplane

Define a plane of all atoms in the set described by the ASL operand and align the plane to the XY plane.

Syntax:

alignplane  $plane=xy \mid yz \mid zx \langle ASL \rangle$ 

Options:

plane This option determines to which plane will the molecule be aligned:  $xy=1$ ,  $yz=2$ ,  $zx=3$ .

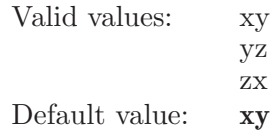

Operands:

 $\langle \text{ASI} \rangle$ 

A string in the atom specification language which describes the set of atoms which are used to define a plane to be aligned.

### angle

Specifies a triplet of atoms to have their bond angle measured and displayed.

Syntax:

```
angle \text{roffset} = \langle x \rangle \text{voffset} = \langle x \rangle \langle \text{atom1} \rangle \langle \text{atom2} \rangle \langle \text{atom3} \rangle
```
Options:

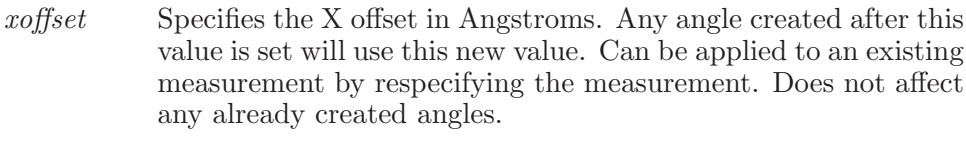

Valid values: reals Default value: 0

yoffset Specifies the Y offset in Angstroms. Any angle created after this value is set will use this new value. Can be applied to an existing measurement by respecifying the measurement. Does not affect any already created angles.

> Valid values: reals Default value: 0

Operands:

 $\langle \text{atom1} \rangle \langle \text{atom2} \rangle \langle \text{atom3} \rangle$ 

The three atoms between which the angle is to be measured. Note that the specifying a-b-c is the same as specifying c-b-a.

# appendribbons

Generate a ribbon for the parts that are not currently in ribbon.

Syntax:

appendribbons

# application

Determines which backend application is currently active and which application-specific menu is displayed. For example the command application Impact will result in the Impact menu being displayed in the main menu bar.

Syntax:

application  $\langle$  application name  $\rangle$ 

Operands:

 $\langle$  application name  $\rangle$ 

The name of the backend application which Maestro is currently interacting with. Current options are "none", "macromodel" or "impact".

# assigncharges

This keyword is used to assign partial charges to all atoms in the workspace. The forcefield used is OPLS2005.

Syntax:

assigncharges

#### atom

Create a new atom in space with the current type and at the position specified by the operands.

Syntax:

atom by=element | type  $element = \langle text \rangle type = \langle n \rangle \langle x \rangle \langle y \rangle \langle z \rangle$ 

Options:

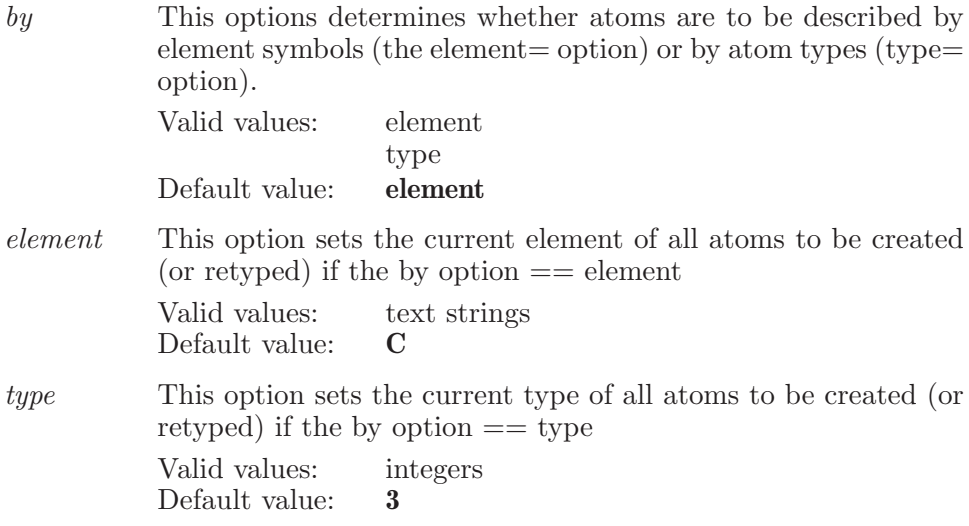

Operands:

 $\langle x \rangle \langle y \rangle \langle z \rangle$ 

The operands are three real numbers which specify the x, y and z coordinates for the new atom.

#### atomname

Set the PDB atom name for all atoms which match the ASL specification.

Syntax:

atomname  $\langle$  PDBNAME $\rangle$   $\langle$  ASL  $\rangle$ 

Operands:  $\langle$ PDBNAME $\rangle$   $\langle$ ASL $\rangle$ 

The first operand is the PDB atom name which will be used for all atoms which match the specification. The second operand is a valid ASL string which defines the set of atoms which are to have their atom names changed.

# atomproplabel

Turns the display of additional (non-standard) atom properties on or off. These are the properties read from the structure file at run-time as opposed to the standard properties controlled by the 'labelatom' command.

Syntax:

atomproplabel  $display_{sys}$  | no  $\langle$  property display name  $\rangle$ 

Options:

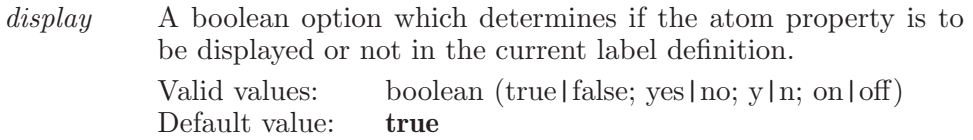

Operands:

 $\langle$  property display name  $\rangle$ 

The name of the atom property. It's not an error if this property does not exist. Note this can be the 'Display Name' as it appears in the atom labels panel or the 'Data Name' as it appears in the Maestro format file.

### attach

Attach the currently selected fragment to the specified atom. The bond to this atom (and the atom itself) will be replaced by a bond from the incoming fragment.

Syntax:

```
attach \langle atom num \rangle
```
Operands:

 $\langle$  atom\_num  $\rangle$ 

The atom number defines the bond to which the fragment be attached. The atom specifed must be a terminally attached atom.

# attachmentmarkerdump

Print out the current option values of the attachment marker command.

Syntax:

attachmentmarkerdump

### attachmentmarkersettings

Set graphical data of attachment markers.

Syntax:

```
attachmentmarkersettings ambient=\langle x \rangle blue=\langle x \ranglenormalius=\langle x \rangle cylinderheight=\langle x \rangle cylinderradius=\langle x \ranglediffuse=\langle x \rangle drawstyle=solid | line emission=\langle x \rangle green=\langle x \ranglelinewidth = \langle n \rangle reagentradius=\langle x \rangle red=\langle x \rangle selectblue=\langle x \rangleselectgreen = \langle x \rangle \; selected = \langle x \rangle \; shininess = \langle x \rangle \; sliceline = \langle n \rangleslicesolid = \langle n \rangle specular = \langle x \rangle stackline = \langle n \rangle stackline = \langle n \rangletransport = \langle x \rangle
```
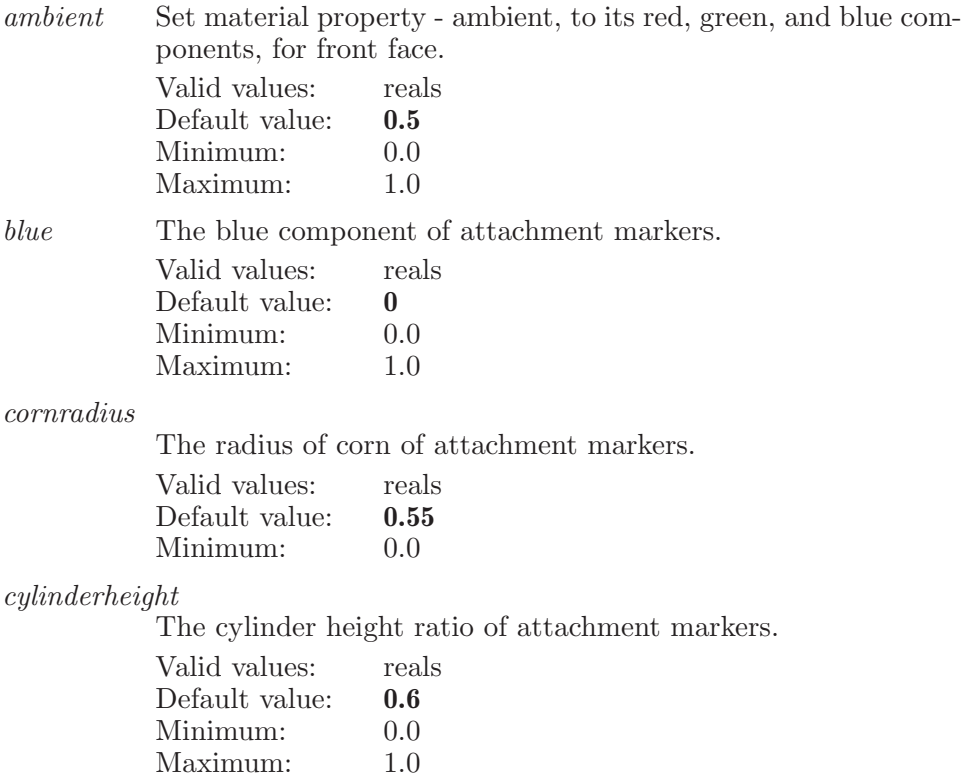

cylinderradius

The radius of cylinder of attachment markers.

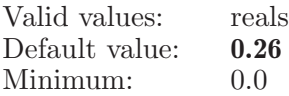

diffuse Set material property - diffuse, to its red, green, and blue components, for front face.

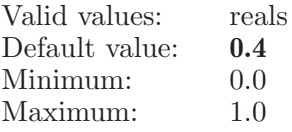

drawstyle The styles of rendering attachment markers, they are: 1 - solid, and 2 - lines. Default is solid. Valid value

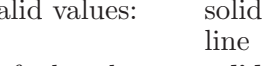

Default value: solid

emission Set material property - emission, to its red, green, and blue components, for front face.

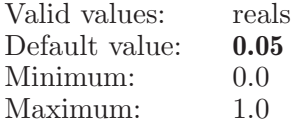

green The green component of attachment markers.

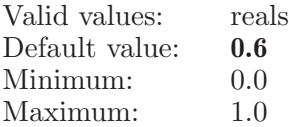

linewidth Set the width of lines in drawing attachment.

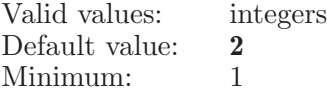

reagentradius

The radius of sphere for attachment markers having associated reagents.

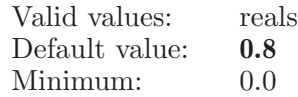

red The red component of attachment markers. Valid values: reals

Default value: 1

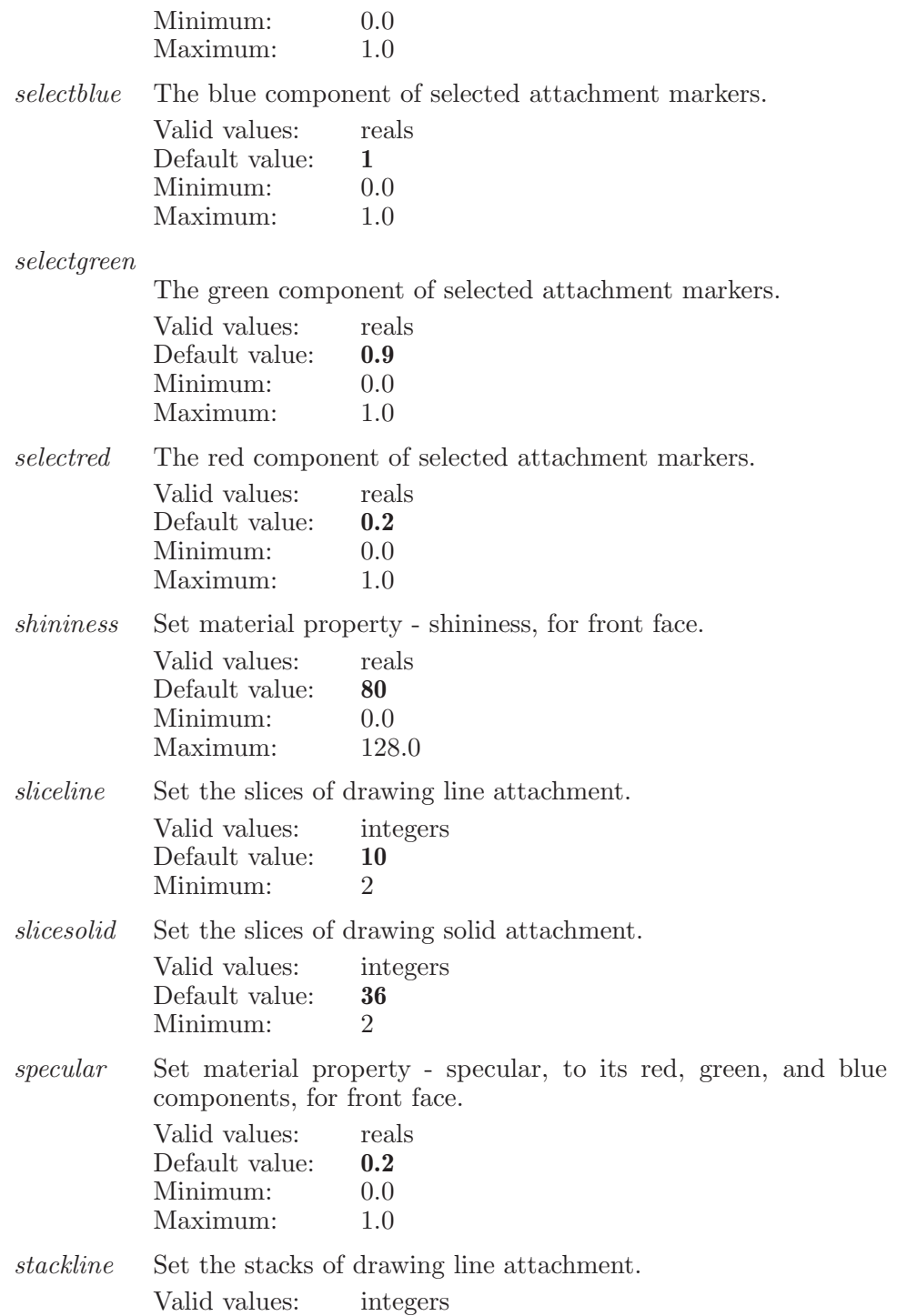

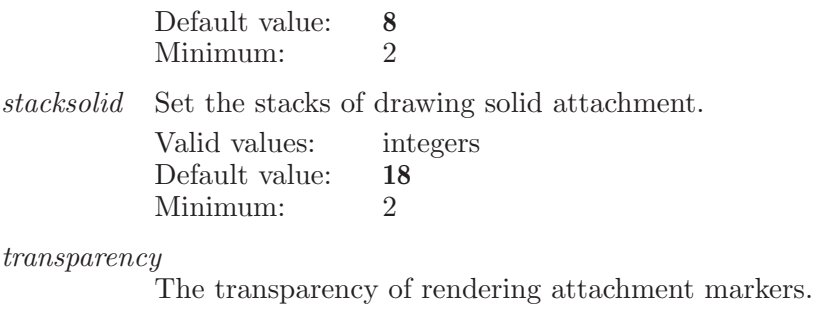

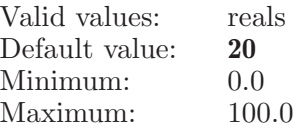

### autosetup

Performs the automatic setup for the conformational search. The setup is only performed on those atoms which match the ASL definition given in the operand.

Syntax:

```
autosetup chiralatoms=yes | no compatoms=yes | no
           rings = yes \mid no \torsion checks = yes \mid no \langle ASL \rangle
```
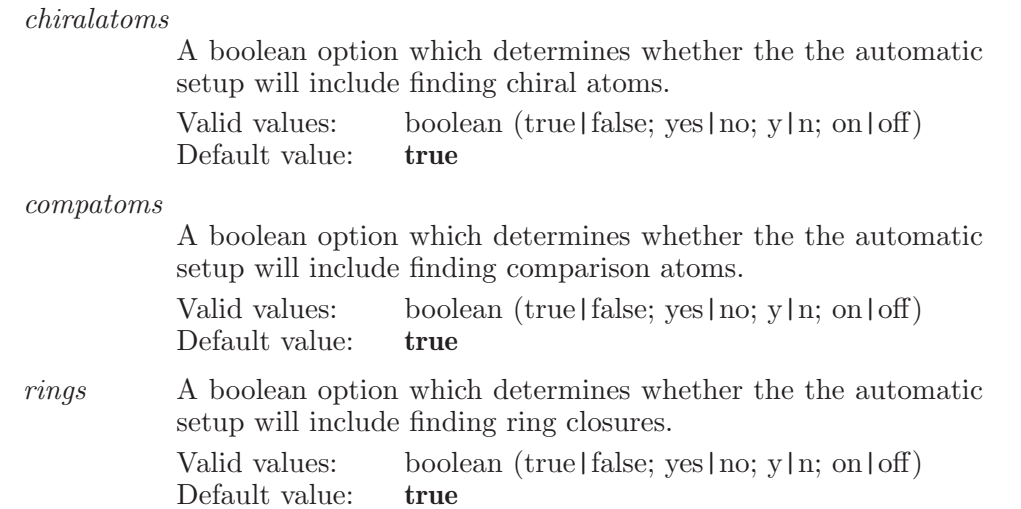

torsionchecks

A boolean option which determines whether the the automatic setup will include finding torsion angles to be checked. Valid values: boolean (true|false; yes|no; y|n; on|off) Default value: true

Operands:

 $\langle \text{ASL} \rangle$ 

A string in the atom specification language. The automatic setup will be peformed for only that atoms which match this ASL specification.

# beginundoblock

Begin a new undoable command block.

Syntax:

beginundoblock

### bmincomfile

Write a MacroModel command file with the current energy settings.

Syntax:

bmincomfile

### bond

Create a new bond between two atoms or increments the bond order between two existing atoms.

Syntax: bond  $\langle$  atom1  $\rangle$   $\langle$  atom2  $\rangle$ Operands:  $\langle \text{atom1} \rangle \langle \text{atom2} \rangle$ 

The operands are the numbers of the two atoms which are to be connected by a bond or have the bond order of an existing bond incremented.

### bondlabel

Displays labels for the bonds specified by the ASL operand.

Syntax:

```
bondlabel cindex = \langle n \rangle compositionfields=\langle text \rangle mode=replace
              append | clear showfields = \langle text \rangle \langle ASL \rangle
```
Options:

cindex An integer which indicates color index which is to be used for the bond labels.

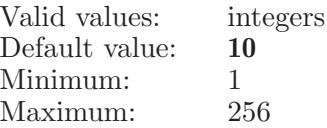

compositionfields

This option sets the names of the properties (semicolon separated list) to be used to compose the labels for selected bonds.

Valid values: text strings Default value:

mode Specifies one of three label picking modes: 1) replace: replace the existing atom label format with the new one determined by compositionfields. 2) append: append label format determined by compositionfields to the existing atom label format after removing duplicated fields. This picking mode is not currently supported. 3) clear: clear the atom label format string. When the labelatom command is applied to atoms, it always replaces the atom label format string, regardless of the picking mode.

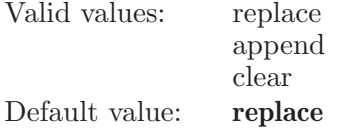

showfields This option sets the names of the properties (semicolon separated list) to be shown for composing bond labels. Valid values: text strings Default value:

Operands:

 $\langle \text{ASI} \rangle$ 

A string in the atom specification language. All bonds which match this specification will be labeled with the current bond label settings.

# bondlabelclear

Clears labels from the bonds specified by the ASL operand.

Syntax:

```
bondlabelclear \langle \text{ASL} \rangle
```
Operands:

 $\langle \text{ASL} \rangle$ 

A string in the atom specification language. All bonds which match this specification will have their labels removed.

# bondorder

Increment, decrement or set the bond order for the specified bond.

Syntax:

 $bondorder$  increment  $|decrement|$  (bond order)  $\langle atom1 \rangle$   $\langle atom2 \rangle$ 

Operands:

 $increment | decrement | (bond-order) \ (atom1) \ (atom2)$ 

The first operand is either the word "increment", the word "decrement", or an integer value representing the bond order to be applied to the specifed bond. Note that "0" is a valid bond order. The second and third operands are the atoms which define the bond which is to have its bond order changed.

# bondoutline

Control features related to bond outlines

Syntax:

```
bondoutline autoscale=yes | no fixedwidth=\langle x \rangle largewidth=\langle x \ranglemediumwidth=\langle x \rangle smallwidth=\langle x \rangle technique=2pass | 3pass
             usewhenmoving=never | automatic | always
             visibleatomcutoff = \langle n \rangle whenmovingcutoff = \langle n \rangle
```
#### Options:

autoscale The width of the outline border is automatically scaled when this is enabled. If this if off, then the value of width is used at all scales. Valid values: boolean (true | false; yes | no; y | n; on | off)

Default value: true

fixedwidth Fixed width bond outline. Ignore if repall bondoutline is off or when bondoutline is on but autoscale is on.

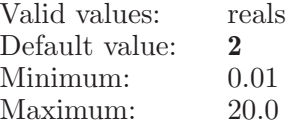

largewidth The border width to use when the scale is large, meaning you are zoomed in and things appear large.

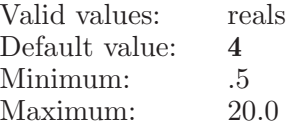

mediumwidth

The border width to use when the scale is medium, meaning you are partially zoomed out.

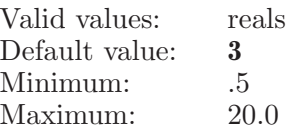

smallwidth

The border width to use when the scale is small, meaning you are zoomed out and things appear small.

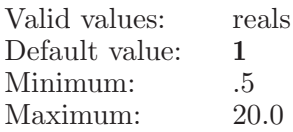

technique Use a 2-pass + stenciling technique. The results are slightly different. Currently, only the 2-pass is used. 3-pass is not currently used and should do the same as using 2-pass. When bond outlines are enabled you may not notice any performance degredation depending on you graphics system and what you're viewing. It's possible, however, that you may see a significant performance hit (roughly 5x).

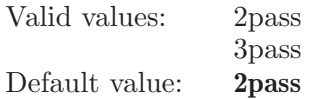

usewhenmoving

When set to always bond outlines will be drawn when the structure is being rotated. If never, then no bond outlines will be drawn when the structure is rotated. If set to automatic, then bond outlines are drawn but only when the number of atoms is less then the value of 'whenmovingcutoff'.

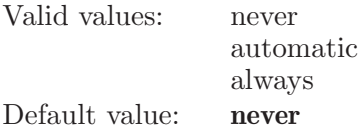

visibleatomcutoff

If the number of visible atoms is larger than this amount, then do not display bond borders.

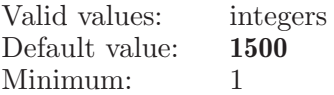

whenmovingcutoff

If usewhenmoving is set to automatic, then see if the number of visible atoms is less than this amount. If so, then display bond borders. If it is greater than this amount, then do not display bond borders when the user is roating or translating the structure.

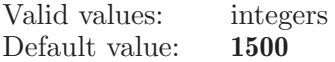

# bondproplabel

Turns the display of bond properties on or off. These properties are read from the structure file at run-time.

Syntax:

bondproplabel  $display = yes \mid no \langle property display name \rangle$ 

Options:

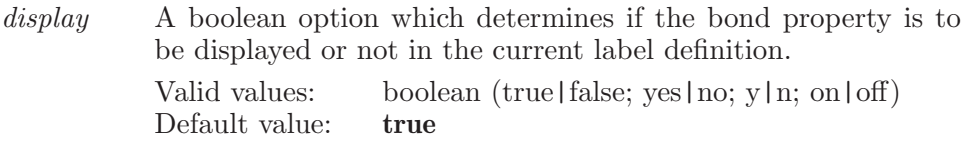

Operands:

 $\langle$  property display name  $\rangle$ 

The name of the bond property. It's not an error if this property does not exist. Note this can be the 'Display Name' as it appears in the bond labels panel or the 'Data Name' as it appears in the Maestro format file.

# bondrelabel

Apply the current bond label format to all bonds which have a non-empty bond label format.

Syntax:

bondrelabel

# bondtonew

Create a new atom and bond it with a single bond to an existing atom.

Syntax:

bondtonew  $\langle \text{atom_num} \rangle \langle x \rangle \langle y \rangle \langle z \rangle$ 

Operands:

 $\langle \text{atom\_num} \rangle \langle x \rangle \langle y \rangle \langle z \rangle$ 

The first operand is the number of an existing atom from which the bond is to be drawn. The remaining three operands are the x, y and z coordinates at which the new atom is to be placed.

### buildoptions

Sets options associated with structure building. These are persistent and will be retained between Maestro sessions.

Syntax:

buildoptions adjustbondlengths=yes | no adjustnumhydrogens=yes | no useunitedatoms=yes | no

Options:

adjustbondlengths

When an atom type is changed, bond lengths around that atom will be set to ideal values.

Valid values: boolean (true | false; yes | no; y | n; on | off) Default value: true

adjustnumhydrogens

During bond order, drawing or formal charge change operations, rectify the number of hydrogens to be consistent with the new bonding or formal charge.

Valid values: boolean (true|false; yes|no; y|n; on|off) Default value: true

useunitedatoms

Will allow the generation of united atom types while structure building.

Valid values: boolean (true|false; yes|no; y|n; on|off) Default value: true

### calcenergy

Used to set options associated with a single point energy calculation.

Syntax:

calcenergy listing=none | minimal | complete

Options:

listing This option determines the extent of the listing of energy components.

Valid values: none

minimal complete

Default value: none

Aliases: ecalc (see [\[ecalc\], page 137](#page-138-0))

### cancelmoveatoms

Cancels the local transformation and restores the positions $(xyz)$  of moved atoms.

Syntax:

cancelmoveatoms

### canonicalname

Sets atom names to one generated from atom properties (such as element or PDB names) for all the atoms matched by the ASL operand.

Syntax:

```
canonicalname \langle separator\rangle \langle option flag \rangle \langle ASL \rangle
```
Operands:

 $\langle$  separator $\rangle$   $\langle$  option flag  $\rangle$   $\langle$  ASL  $\rangle$ 

The first operand is the separator symbol to be used in generating the canonical names of all atoms. The second operand is the option flag, which indicates which two atom properties will be used to construct the canonical names. Possible values are "3" - from element and atom number and "12" PDB chain, residue and atom name. The final operand is the ASL expression to indicate which atoms are to have a canonical name set.

# caption

Create a Workspace caption and select it

Syntax:

caption

# captionbackground

Caption backgroud settings

Syntax:

captionbackground type=automatic | auto | none | user

Options:

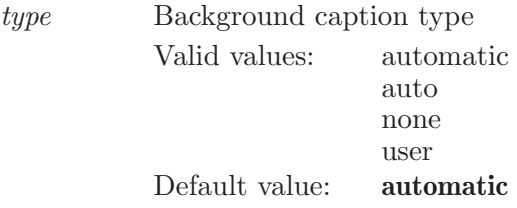

# captioncolor

Color of the caption text. Default color is yellow

Syntax:

```
captioncolor alpha = \langle x \rangle blue=\langle x \rangle green=\langle x \rangle red=\langle x \rangle
```
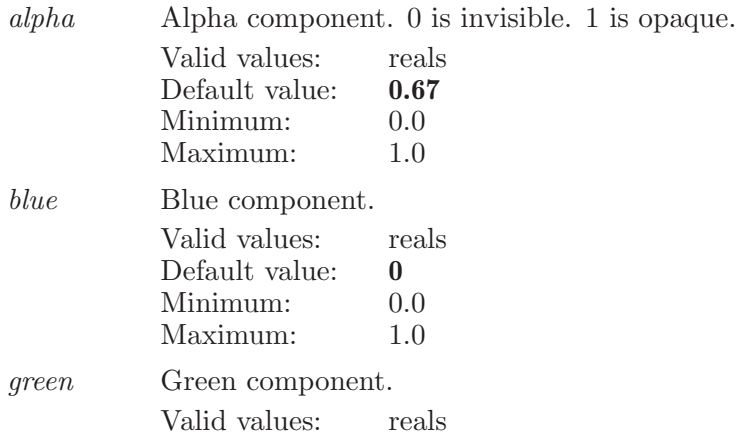

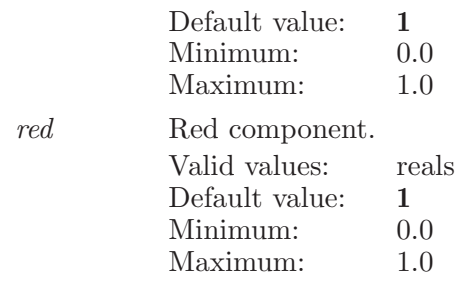

# captiondelete

Delete the selected captions.

Syntax:

captiondelete

# captionfont

Font settings for the caption

Syntax:

```
captionfont name=\langle text \rangle size=\langle x \rangle style=regular \mid bold \mid italic| italicbold
```
Options:

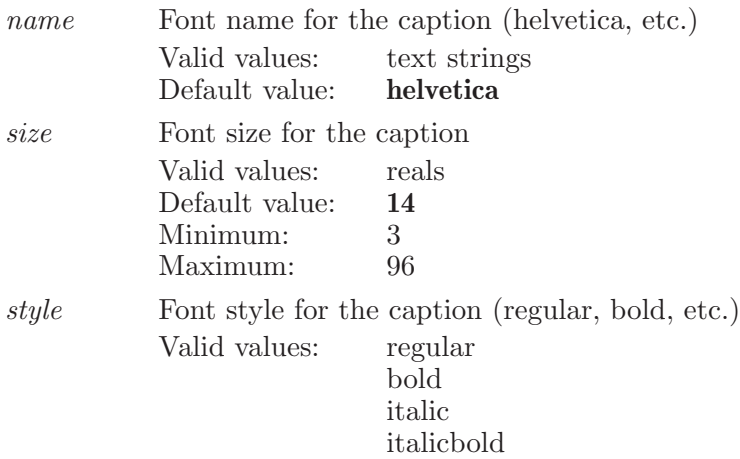

Default value: regular

# captionhide

Hide the caption

Syntax:

captionhide

### captionposition

Position of the caption.

Syntax:

captionposition  $x=\langle x \rangle$   $y=\langle x \rangle$ 

Options:

x Left-side X position of the caption. A fraction from zero to one. X origin is left-hand side of the window.

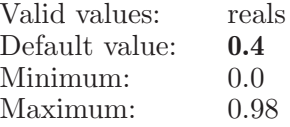

y Bottom left Y position of the caption. A fraction from zero to one. Y origin is bottom of window.

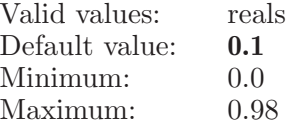

## captionselect

Select only the named caption

Syntax:

captionselect

## captionselectadd

Add the named caption to the selected captions

Syntax:

captionselectadd

# captionshow

Show the caption

Syntax:

captionshow

### captionsoff

Hide all captions but leave their visible state alone.

Syntax:

captionsoff

### captionson

Display all captions which are visible

Syntax:

captionson

### captiontext

Text for the caption to be displayed in the Workspace

Syntax:

captiontext

# captionunselect

Unselect the specifiecd caption

Syntax:

captionunselect

# captionunselectall

Unselect all captions

Syntax:

captionunselectall

# cascadepanels

Cascade visible panels

Syntax:

cascadepanels

### <span id="page-63-0"></span>cd

This is a standard alias for changedirectory (see [\[changedirectory\], page 70\)](#page-71-0).

### centeratom

Set global center of rotation to the given atom

Syntax:

centeratom  $atom = \langle n \rangle$ 

Options:

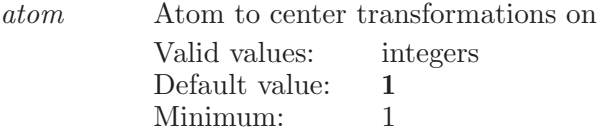

### centerbond

Set global center of rotation to the given bond

Syntax:

centerbond  $at1 = \langle n \rangle$   $at2 = \langle n \rangle$ 

Options:

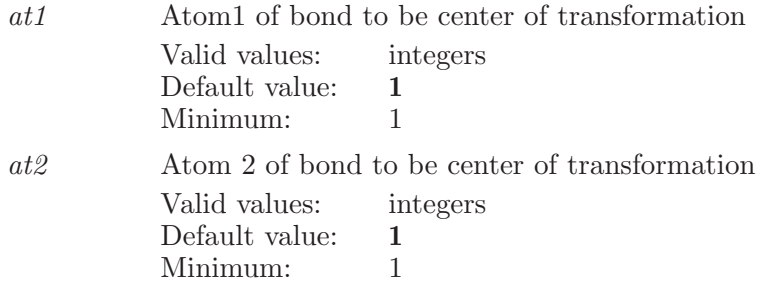

### centercoordinates

Set global center of rotation to the given coordinate

Syntax:

```
centercoordinates x=\langle x \rangle y=\langle x \rangle z=\langle x \rangle
```
Options:

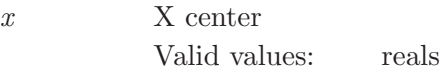

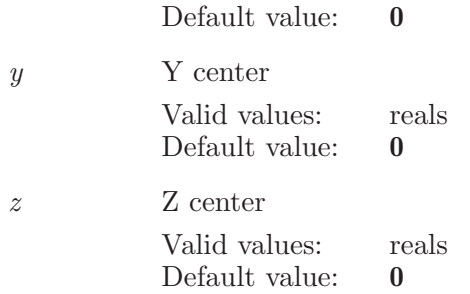

# centroid

This command takes the previously defined centroid atoms, averages the x, y, z co-ordinates and then creates a new atom of type 61 at the average position.

Syntax:

centroid

### centroidatom

Define a single atom which will be used to define the centroid. Associated with this atom is a single atom marker.

Syntax:

 $centroid$ atom  $\langle$  atom\_num $\rangle$ 

Operands:

 $\langle$  atom\_num  $\rangle$ 

The number of the atom to be used to define the centroid.

### centroidatomset

Specifies a set of atoms to be added to the current centroid definition.

Syntax:

```
centroidatomset \langle \text{ASL} \rangle
```
Operands:

 $\langle \text{ASI} \rangle$ 

A string in the atom specification language which describes the set of atoms which are to be added to the current centroid definition.

# cglidedockconstraintmetalcoord

Specifies a constraint metal coordination in the receptor for a Glide calculation.

Syntax:

```
cglidedockconstraintmetalcoord feature = \langle n \rangle
```
geometry=trigplan | sqplan | tetra | trigbipyr | octa | hexplan handle= $\langle n \rangle$  index= $\langle n \rangle$  radius= $\langle x \rangle$  type= $\langle n \rangle$  use=yes | no use1=yes | no use2=yes | no use3=yes | no use4=yes | no  $x=\langle x \rangle$   $y=\langle x \rangle$   $z=\langle x \rangle$ 

Options:

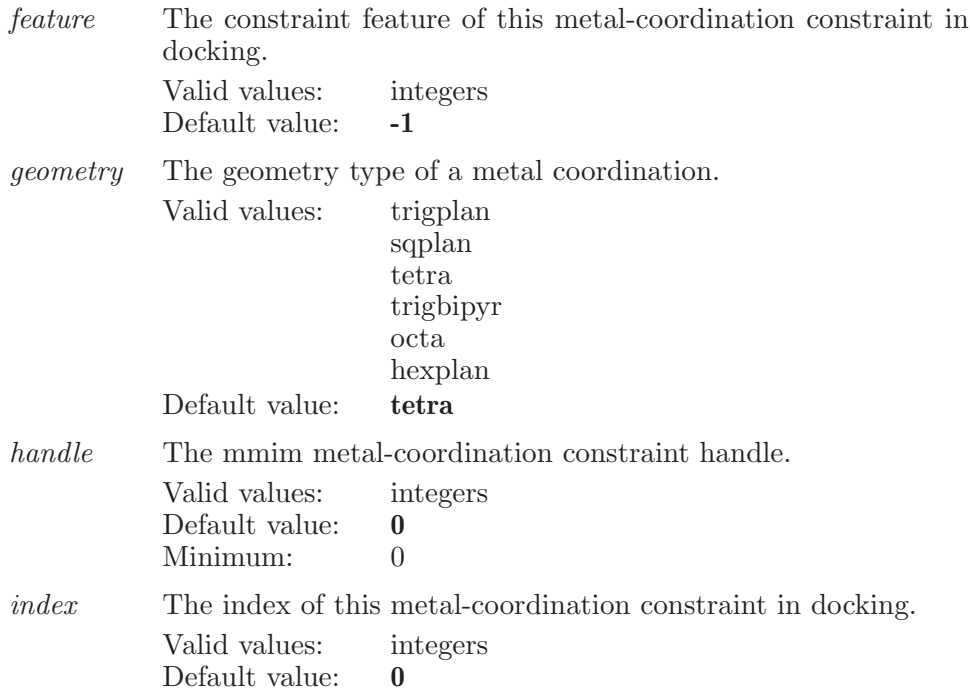

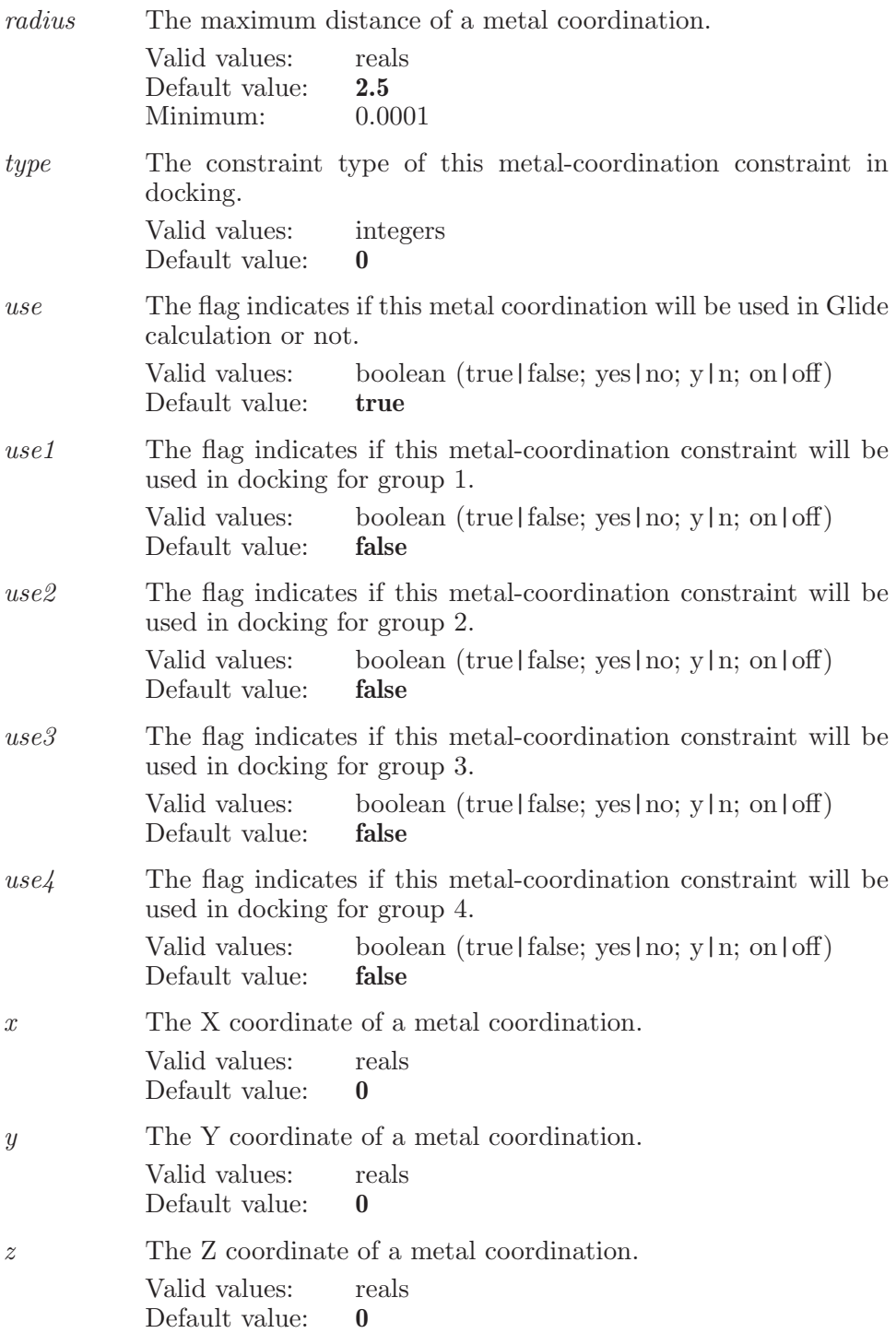

### cglidedockconstraintposition

Specifies a constraint position in the receptor for a Glide calculation.

Syntax:

```
cglidedockconstraintposition feature = \langle n \rangle index = \langle n \rangleradius=\langle x \rangle radius=\langle x \rangle type=\langle n \rangle use1=yes | no
              use2=yes \int no use3=yes \int no use\lambda=yes \int no
              usenoe=yes | no x=\langle x \rangle y=\langle x \rangle z=\langle x \rangle
```
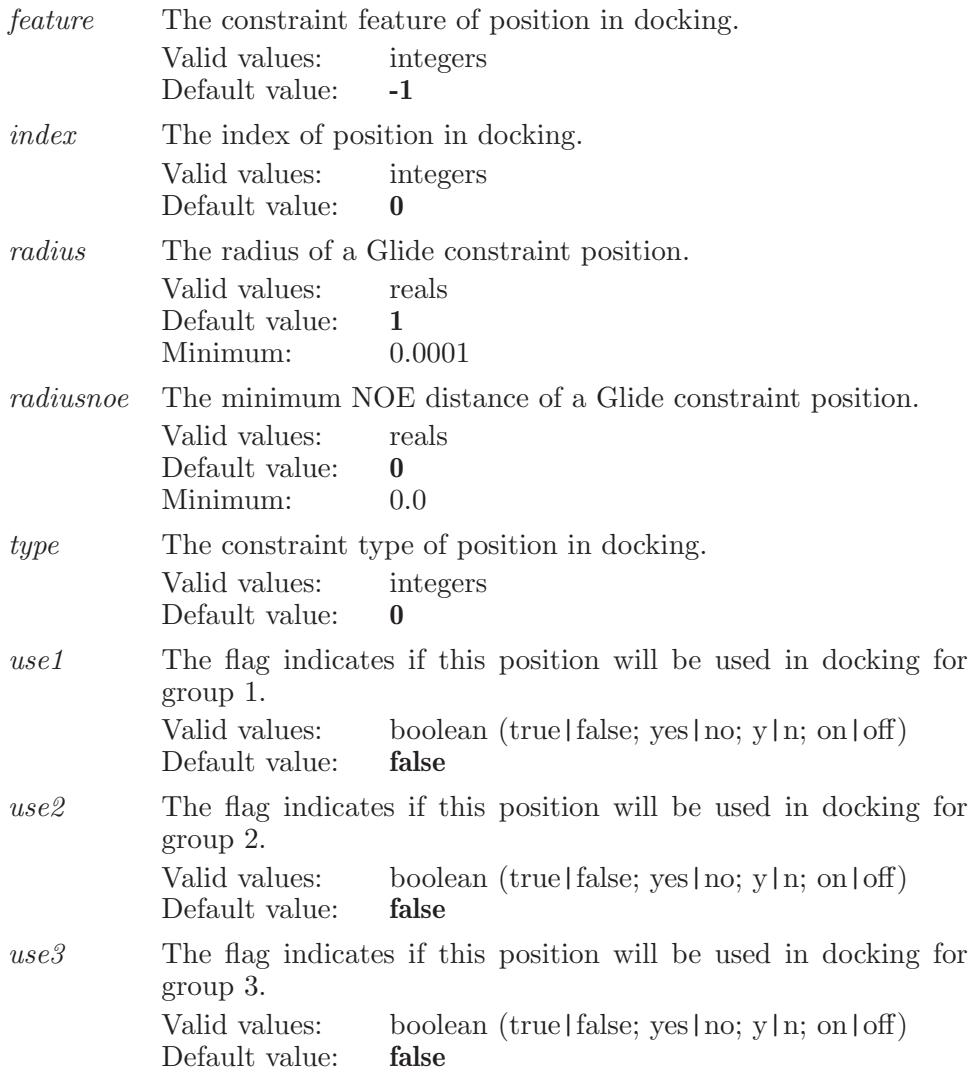

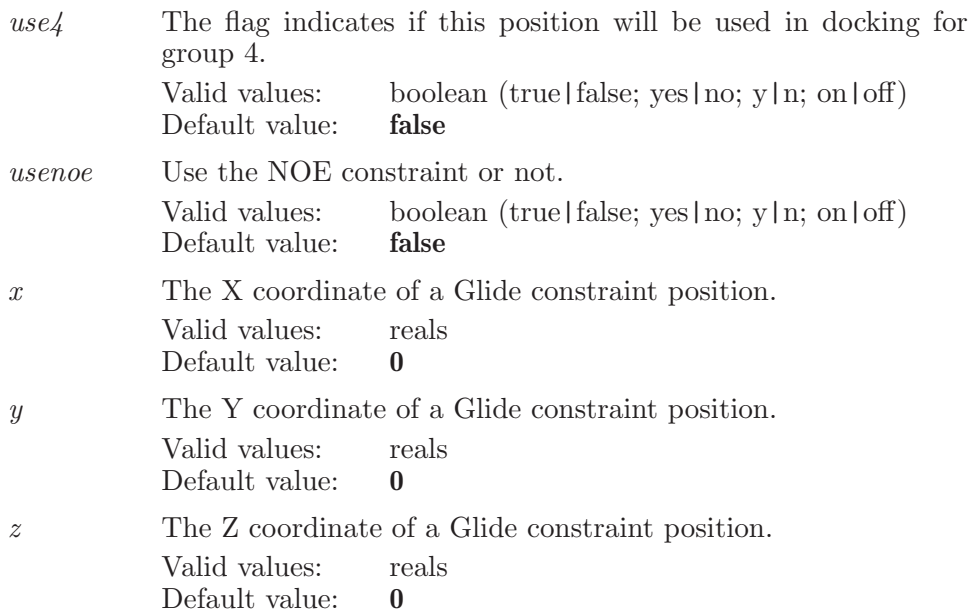

### cglidedockconstraintregion

Specifies a constraint region in the receptor for a Glide calculation.

Syntax:

```
cglidedockconstraintregion atoms = \langle n \rangle feature = \langle n \rangleindex=\{n\} type=\{n\} use1=yes | no use2=yes | no
           use3=yes | no use4=yes | no \langle region_name \rangle
```
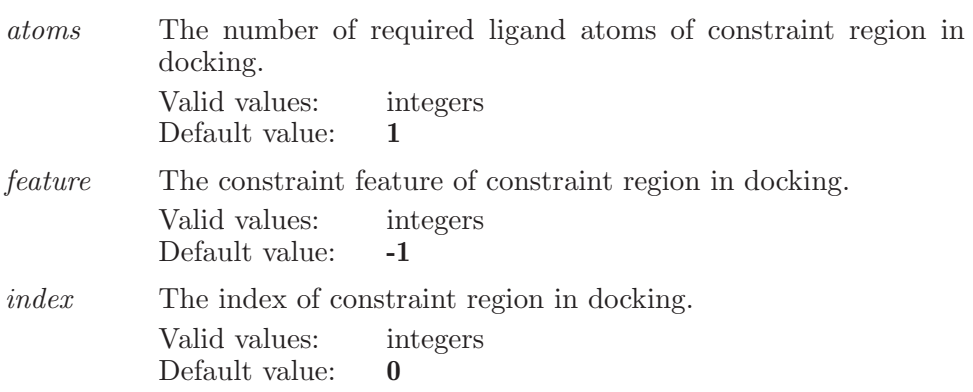

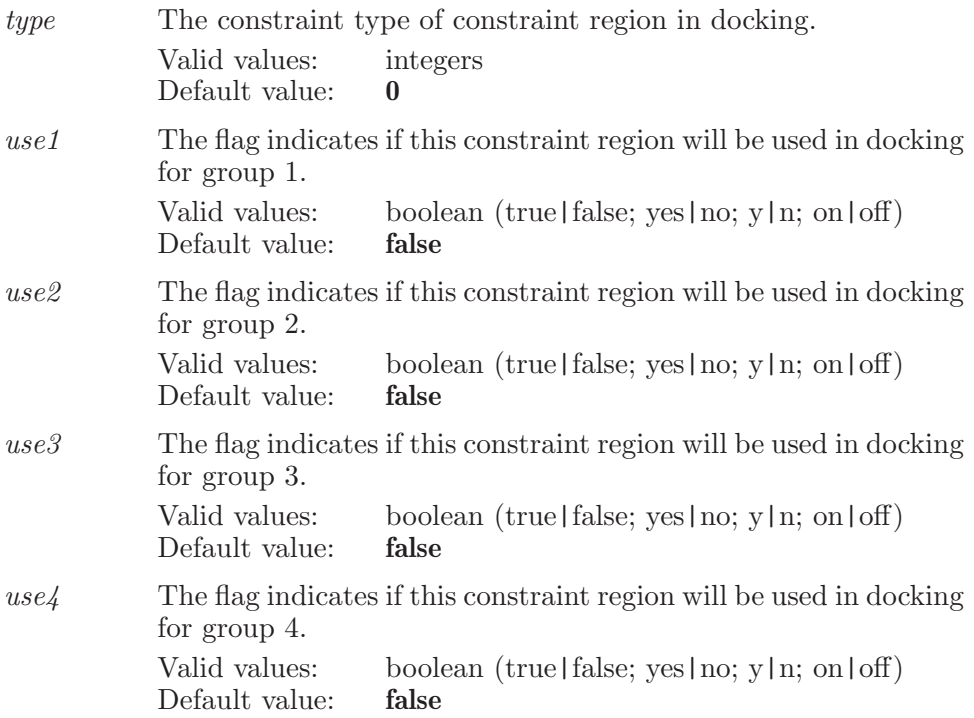

#### Operands:

 $\langle$  region\_name  $\rangle$ 

The name which will be applied to the region. If the name contains embedded spaces then it must be enclosed in double quotation marks.

### chainname

Set the chain name for all atoms which match the ASL specification.

Syntax:

chainname  $\langle$  CHAINNAME $\rangle$   $\langle$  ASL  $\rangle$ 

Operands:  $\langle$  CHAINNAME $\rangle$   $\langle$  ASL  $\rangle$ 

The first operand is the PDB chain name (a single character) that will be used for all atoms which match the specification. The second operand is a valid ASL string which defines the set of atoms which are to have their residue names changed.

# <span id="page-71-0"></span>changedirectory

Change the current directory to that given by the operand of this command.

Syntax:

```
changedirectory \langle new directory \rangle
```
Operands:  $\langle$  new\_directory  $\rangle$ The name of the directory to be made the current directory. Aliases: cd (see [\[cd\], page 62](#page-63-0)), chdir (see [\[chdir\], page 70](#page-71-1))

# <span id="page-71-1"></span>chdir

This is a standard alias for changedirectory (see [\[changedirectory\], page 70\)](#page-71-0).

# chiralatom

Specifies an atom which is to be marked as "chiral" in the conformational search

Syntax:

 $chiralatom$  (atom number)

Operands:

 $\langle$  atom\_number $\rangle$ 

The number of an atom which is to be added to the list of atoms which are to be considered as chiral in the conformational search.

# cistrans

Perform a cis/trans inter-conversion of the double bond which contains the specified atom.
Syntax:

cistrans  $\langle \text{atom1} \rangle \langle \text{atom2} \rangle$ 

Operands:

 $\langle \text{atom1} \rangle \langle \text{atom2} \rangle$ 

The atom which defines the double bond to have the cis/trans interconversion done.

# clip

Adjust the clipping planes

Syntax:

```
clip back=(x) backselect=\langle x \rangle backsurface=\langle x \rangle boxoffset=\langle x \ranglefront=\langle x \rangle frontselect=\langle x \rangle frontsurface=\langle x \rangleleftslopesurface=\langle x \rangle leftsurface=\langle x \rangle objects=all | surfaces |
               surfacesselected | selected rightslope surface = \langle x \ranglerightsurface=\langle x \rangle
```
Options:

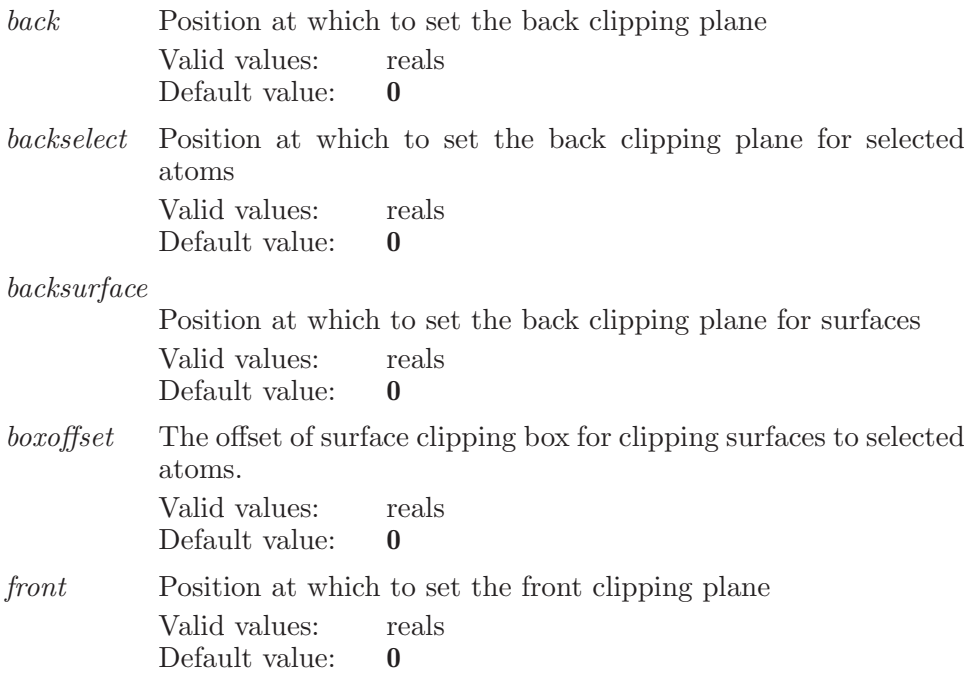

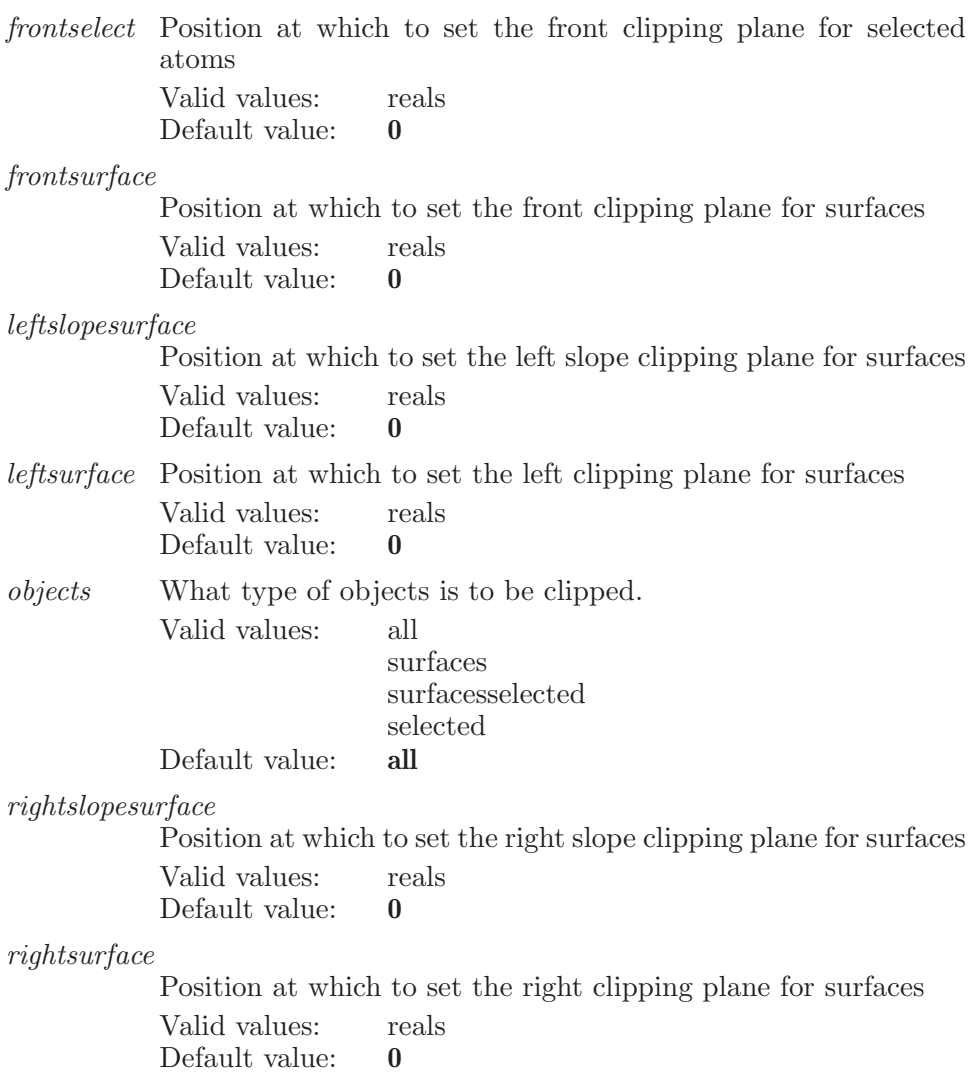

# clipatomset

Syntax:

clipatomset  $\langle \text{ASL} \rangle$ 

Operands:  $\langle$  ASL  $\rangle$ 

A string in the atom specification language. This set defines clipping atoms for clipping atoms.

# clipsurfaceset

Syntax:

```
clipsurfaceset \langle \text{ASL} \rangle
```
Operands:

 $\langle \text{ASI} \rangle$ 

A string in the atom specification language. This set defines clipping atoms for clipping surfaces.

# cliptoallatoms

Move clipping planes to all atoms.

Syntax:

cliptoallatoms

# cliptoligand

Move clipping planes to ligand atoms.

Syntax:

cliptoligand

# cliptoselectedatoms

Move clipping planes to selected atoms.

Syntax:

#### cliptoselectedatoms

## color

Specifies a color or set color options.

Syntax:

color  $alpha = \langle n \rangle$  blue= $\langle n \rangle$  green= $\langle n \rangle$  red= $\langle n \rangle$ 

Options:

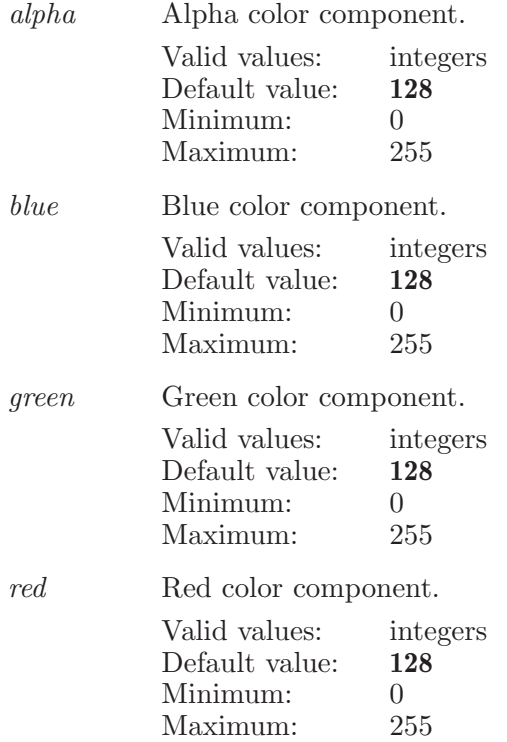

# coloratom

Set the color for a group of atoms defined by the ASL operand.

Syntax:

coloratom  $cindex=\{n\}$   $color=\langle text \rangle$   $\langle ASL \rangle$ 

Options:

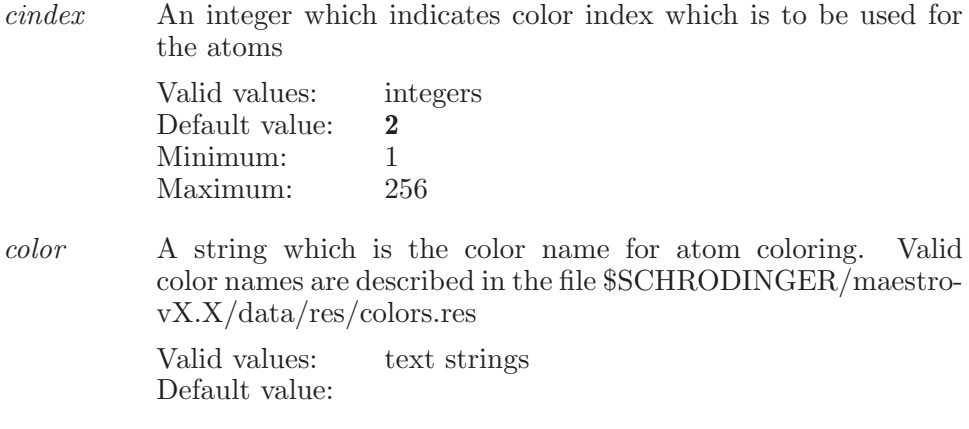

Operands:

 $\langle \text{ASL} \rangle$ 

A string in the atom specification language. All atoms which match this specification will have their color changed to the current color.

## coloratombonds

Set the color of all bonds, specified in ASL Change the color used to draw an on-screen bond.

Syntax:

```
coloratombonds \langle ASL \rangle
```
Operands:  $\langle \text{ASI} \rangle$ A string in the atom specification language.

## coloratomrgb

Set the color for a group of atoms defined by the ASL operand.

Syntax:

coloratomrgb  $blue = \langle n \rangle$  green= $\langle n \rangle$  red= $\langle n \rangle$   $\langle ASL \rangle$ 

Options:

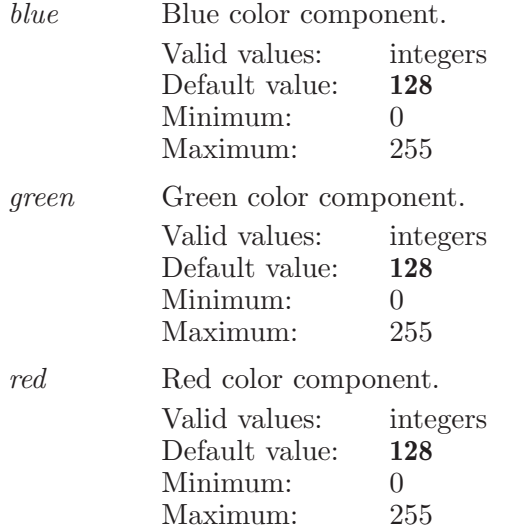

Operands:

 $\langle \text{ASL} \rangle$ 

A string in the atom specification language. All atoms which match this specification will have their color changed to the current color.

# colorbond

Set the color of a bond, specified by two atoms Change the color used to draw an on-screen bond.

Syntax:

```
colorbond cindex = \{n\} color = \{text{text}} reset=yes | no \{atom1\}\langle \text{atom2} \rangle
```
Options:

cindex An integer which indicates color index which is to be used for bond coloring. Valid values: integers

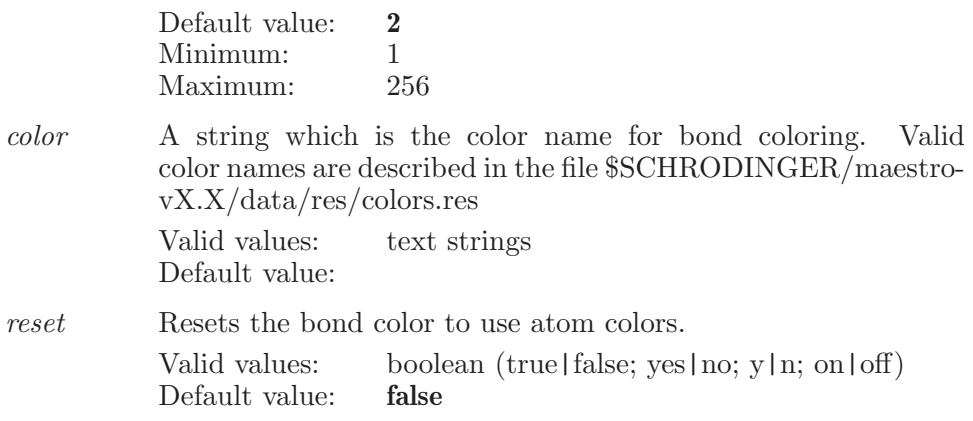

Operands:

 $\langle \text{atom1} \rangle \langle \text{atom2} \rangle$ 

The operands represent the numbers of the two atoms which define the bond to have its color changed.

## colorscheme

Apply a predefined color scheme to the group of atoms defined by the ASL spec.

Syntax:

colorscheme  $scheme=\langle \text{text} \rangle \langle \text{ASL} \rangle$ 

Options:

scheme The name of the current color scheme. Valid values: text strings Default value: atype

Operands:

 $\langle ASL \rangle$ 

A string in the atom specification language. All atoms which match this specification will have their color changed to match the currently selected color scheme.

## combilibenum

Start the job of Combinatorial Library Enumeration.

Syntax:

combilibenum

# combilibenumaddattachment

Adds an attachment to the core molecule using the given atoms.

Syntax:

```
combilibenumaddattachment atom1 = \langle n \rangle atom2 = \langle n \rangle\langle attachment name\rangle
```
Options:

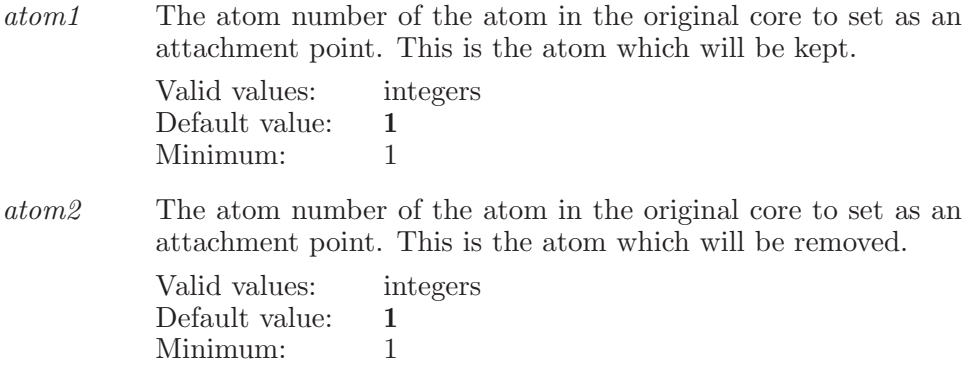

Operands:  $\langle$  attachment name $\rangle$ The name of the attachment.

# combilibenumclearreagentfile

Clears the reagent file for the selected rows.

Syntax:

#### combilibenumclearreagentfile

# combilibenumdeleteattachment

Deletes all of the selected attachments.

Syntax:

combilibenumdeleteattachment

# combilibenumexportdefinition

Stores the current core molecule and attachments in a file.

Syntax:

 $combilibenumexportdefinition (file name)$ 

Operands:  $\langle$  file name  $\rangle$ The name of the file to store the core definition in.

# combilibenumimportdefinition

Reads a core molecule and attachments from the given file.

Syntax:

```
combilibenum import definition (file name)
```
Operands:  $\langle$  file name  $\rangle$ The name of the file to read the core definition from.

# combilibenumoptions

This command holds general options for Combinatorial Library Enumeration.

Syntax:

combilibenumoptions untangle=yes | no

Options:

untangle An option which allows post-combgen minimization (for library enumeration). Valid values: boolean (true|false; yes|no; y|n; on|off)<br>Default value: **true** Default value:

# combilibenumrefreshstructure

This function refreshes the structure in the Workspace from the current core structure in CombiGlide.

Syntax:

```
combilibenumrefreshstructure viewcappedcore=yes | no
```
Options:

viewcappedcore

An option which allows viewing of the minimally capped core, rather than the original core, in the Workspace.

Valid values: boolean (true|false; yes|no; y|n; on|off)<br>Default value: **false** Default value:

# combilibenumrenameattachment

Renames the attachment in CombiLibEnum to the new name.

Syntax:

```
combilibenumrenameattachment row=\langle n \rangle (new name)
```
Options:

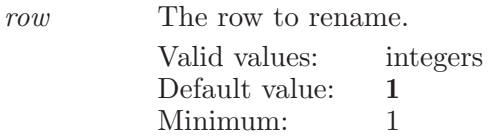

Operands:  $\langle$  new name  $\rangle$ The new name for the attachment.

# combilibenumselectextendtablerow

Extends the selection to this row in the attachments table in the CombiGlide Library Enumeration.

Syntax:

```
combilibenumselectextendtablerow \langle row \rangle
```
Operands:  $\langle \text{row } \rangle$ The row number to extend the select to.

# combilibenumselectonlytablerow

Selects only this row in the attachments table in the CombiGlide Library Enumeration.

Syntax:

 $combilibenumseleronlytablerow  $\langle \text{row} \rangle$$ 

Operands:  $\langle \text{row } \rangle$ The row number to select only in the table row.

# combilibenumselecttablerow

Selects the given row in the attachments table in the CombiGlide Library Enumeration.

Syntax:

 $combilibenumselecttablerow \langle row \rangle$ 

Operands:  $\langle \text{row } \rangle$ The row number to select in the table.

## combilibenumsetmolecule

Sets the core molecule for the CombiLibEnum to the molecule containing the given atom.

Syntax:

```
combilibenumsetmolecule title = \langle text \rangle \langle atom number \rangle
```
Options:

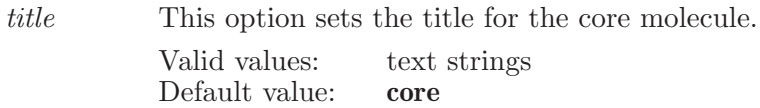

Operands:  $\langle$  atom number $\rangle$ The atom number of the molecule.

## combilibenumsetreagentfile

Sets the reagent file for the selected rows.

Syntax:

 $combilibenumsetreagentfile$  (reagent name)

Operands:  $\langle$  reagent name  $\rangle$ The name of the reagent file.

# combilibenumunselecttablerow

Unselects the given row in the attachments table in the CombiGlide Library Enumeration.

Syntax:

combilibenumunselecttablerow  $\langle \text{row} \rangle$ 

Operands:  $\langle \text{row } \rangle$ The row number to unselect in the table.

### compareatom

Defines a single comparison atom to be used during a multiple minimization or conformational search. Comparison atoms are used to make comparisons in the process of determining if conformers are unique.

Syntax:

```
compareatom \langle \text{atom} \rangle
```
Operands:

 $\langle \text{atom} \rangle$ 

The number of an atom which is to added to the list of comparison atoms during a conformational search.

### compareset

Specifies a set of atoms to be used in comparisons of conformers during a multiple minimization or conformational search.

Syntax:

compareset  $\langle \text{ASL} \rangle$ 

Operands:

 $\langle \text{ASL} \rangle$ 

A string in the atom specification language. All atoms which match this description will be added to the list of comparison atoms.

## confelim

This keyword is used to set various options associated with starting Redundant Conformer Elimination jobs from Maestro.

Syntax:

confelim  $compare_in-place=yes \mid no\ energy-source=none \mid jaguar$  $\lfloor$  mm2<sup>\*</sup>  $\lfloor$  mm3<sup>\*</sup>  $\lfloor$  amber<sup>\*</sup>  $\lfloor$  opls<sup>\*</sup>  $\lfloor$  amber94  $\lfloor$  mmff $\lfloor$  mmffs  $\lfloor$ oplsaa | opls2005 | opls2008 incorporate=append | replace | ignore | appendungrouped | workspace | appendinplace use\_custom\_forcefield=yes  $|$  no

#### Options:

compare in place

A boolean which controls whether ConfElim will compare structures without first doing a superposition.

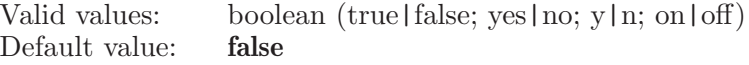

energy source

Source of energy for the comparisons

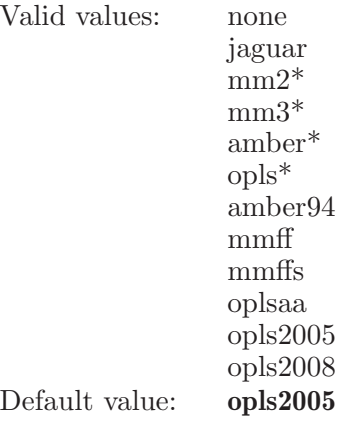

incorporate

How the results are to be incorporated into the project. This can be done with replacement of the existing entries or by appending as new entries to the project or by ignoring the final results.

Valid values: append replace ignore appendungrouped workspace appendinplace

Default value: append

use custom forcefield When true a custom force field will be used by default

> Valid values: boolean (true|false; yes|no; y|n; on|off) Default value: false

# confelimstart

Start a Redundant Conformer Elimination job with the current settings.

Syntax:

confelimstart

# confelimwrite

Write a Redundant Conformer Elimination input file with the current settings.

Syntax:

confelimwrite

# confgenltsearch

Defines settings for ConfGen conformational searching in MacroModel.

Syntax:

```
confgenltsearch amidebonds=vary | retain | trans
            compareatoms=none | heavy | heavy polar h
            distinguishen antiomers = yes | no eliminate=atom deviation |
            rmsd enhancedplanarity=yes | no limitsave=yes | no
            max_{\text{max}} max_{\text{min}} \left\langle x \right\rangle maxdist = \langle x \rangle maxringconf = \langle n \ranglemaxtorsdiff = \langle x \rangle numsave = \langle n \rangle numsteps = \langle n \ranglesamplerings=yes | no searchmode=standard | rapid |
            complete | thorough usenumsteps = \langle n \rangleusesearchmoves=yes | no window=\langle x \rangle
```
Options:

amidebonds

This determines whether to vary amide bond conformation, retain original amide bond conformation, or set amide bond conformation to trans.

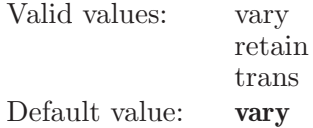

compareatoms

This determines which kinds of comparison atoms are automatically identified for judging redundant conformers.

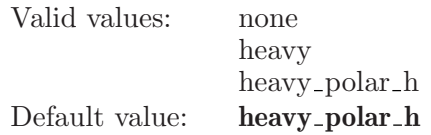

distinguishenantiomers

A boolean for whether to retain different enantiomers. If true, an additional opcode, NANT, is written to the .com file.

Valid values: boolean (true|false; yes|no; y|n; on|off) Default value: true

eliminate The method to use for eliminating redundant conformers: maximum atom deviation or RMSD.

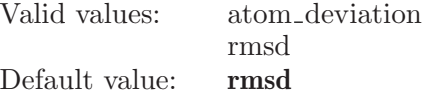

enhancedplanarity

An option which determines whether to enhance planarity of conjugated pi groups.

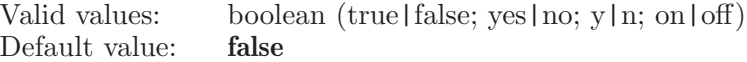

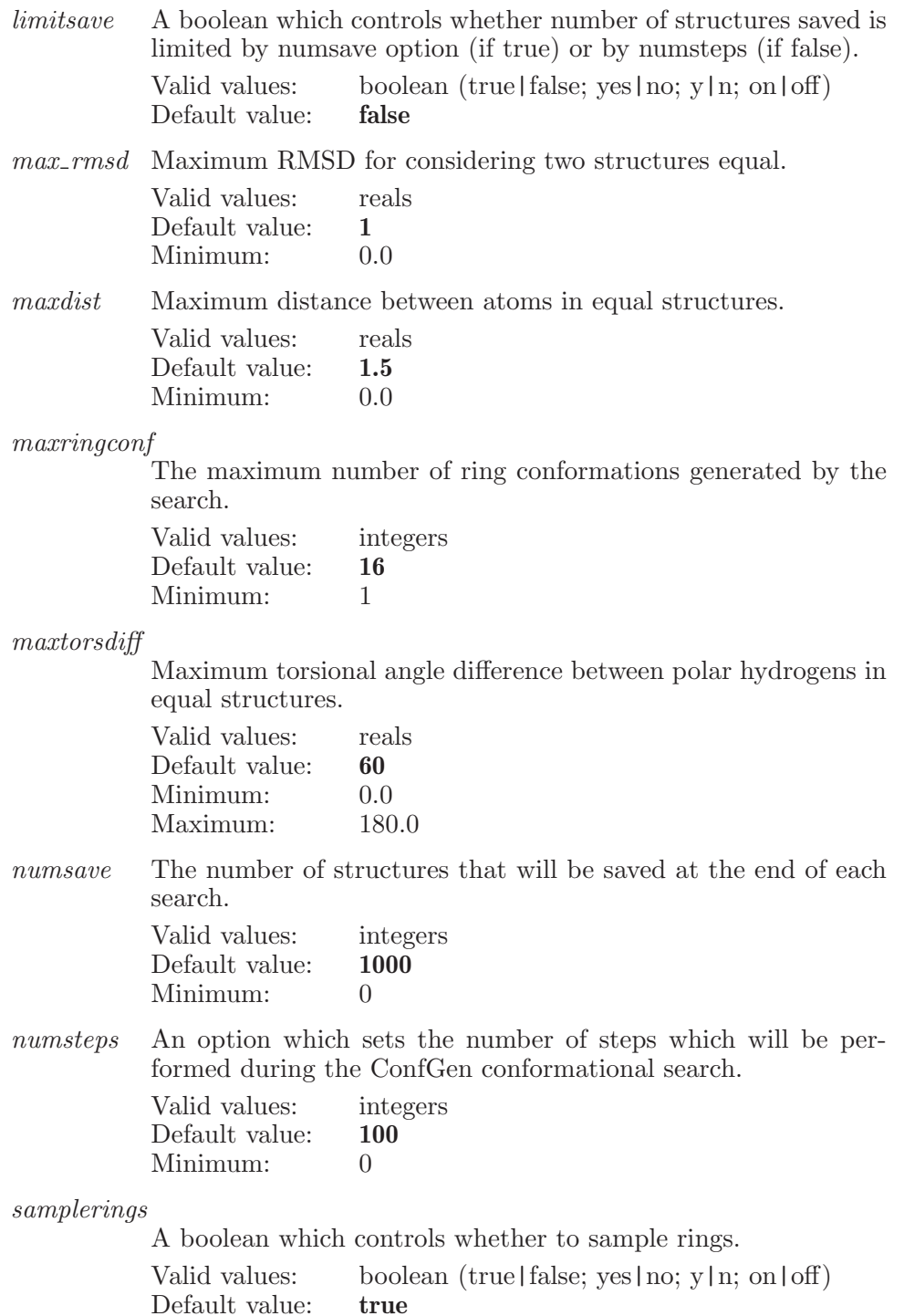

searchmode

This determines whether rapid (standard) or thorough (complete) search will be used.

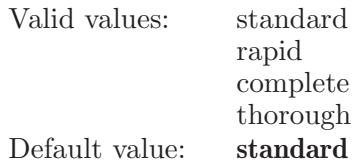

usenumsteps

An option which sets the number of steps which will be performed during the ConfGen conformational search.

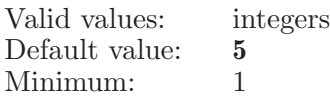

usesearchmoves

A boolean which controls whether number of search moves is limited by maxsearch moves option (if true).

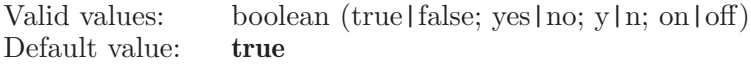

 $window$  The energy window (in kJ/mol) within which structures will be saved.

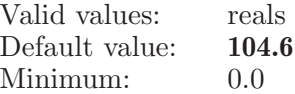

## confgenmini

Used to set values associated with a MacroModel energy minimization for Ligand Torsional Search (ConfGen)

Syntax:

```
confgenmini converge=nothing | energy | gradient | movement
           method=sd | prcg | osvm | fmnr | tncg | lbfgs | optimal
           postmaxiter=\langle n \rangle premaxiter=\langle n \rangle threshold=\langle x \rangle
```
Options:

converge This option determines which convergence criterion will be used during an energy minimization.

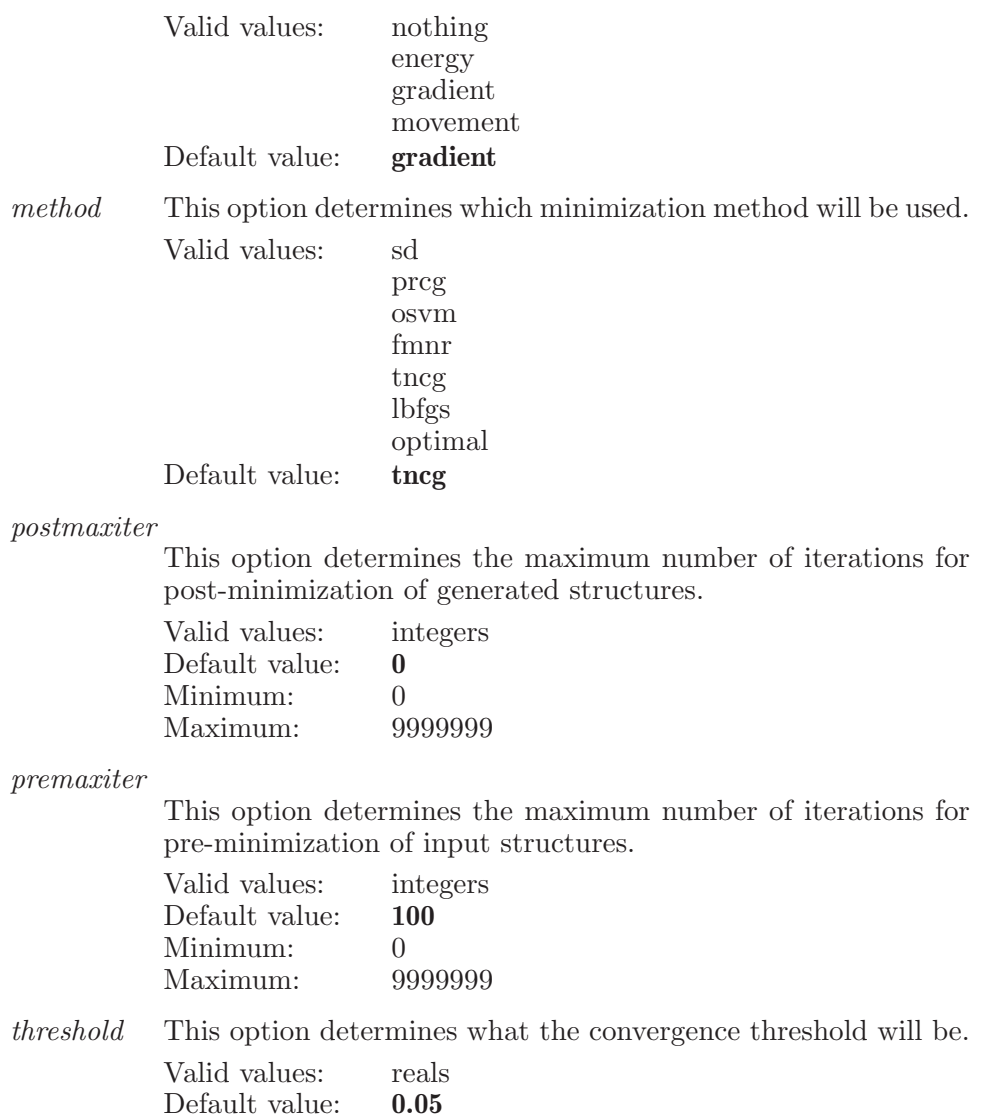

# confgenpotential

Set various options associated with the definition of the potential energy to be used in a MacroModel job.

Syntax:

Maestro 10.2 Command Reference Manual 89

Minimum: 0.0

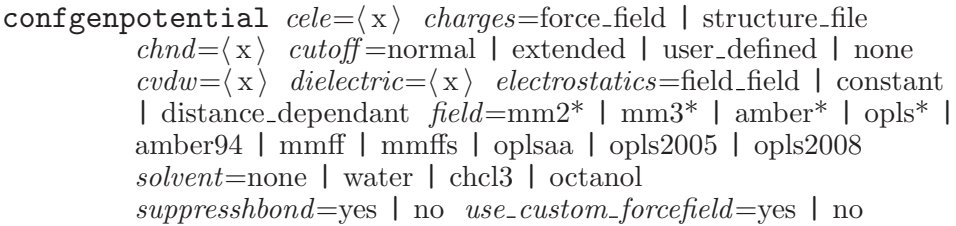

## Options:

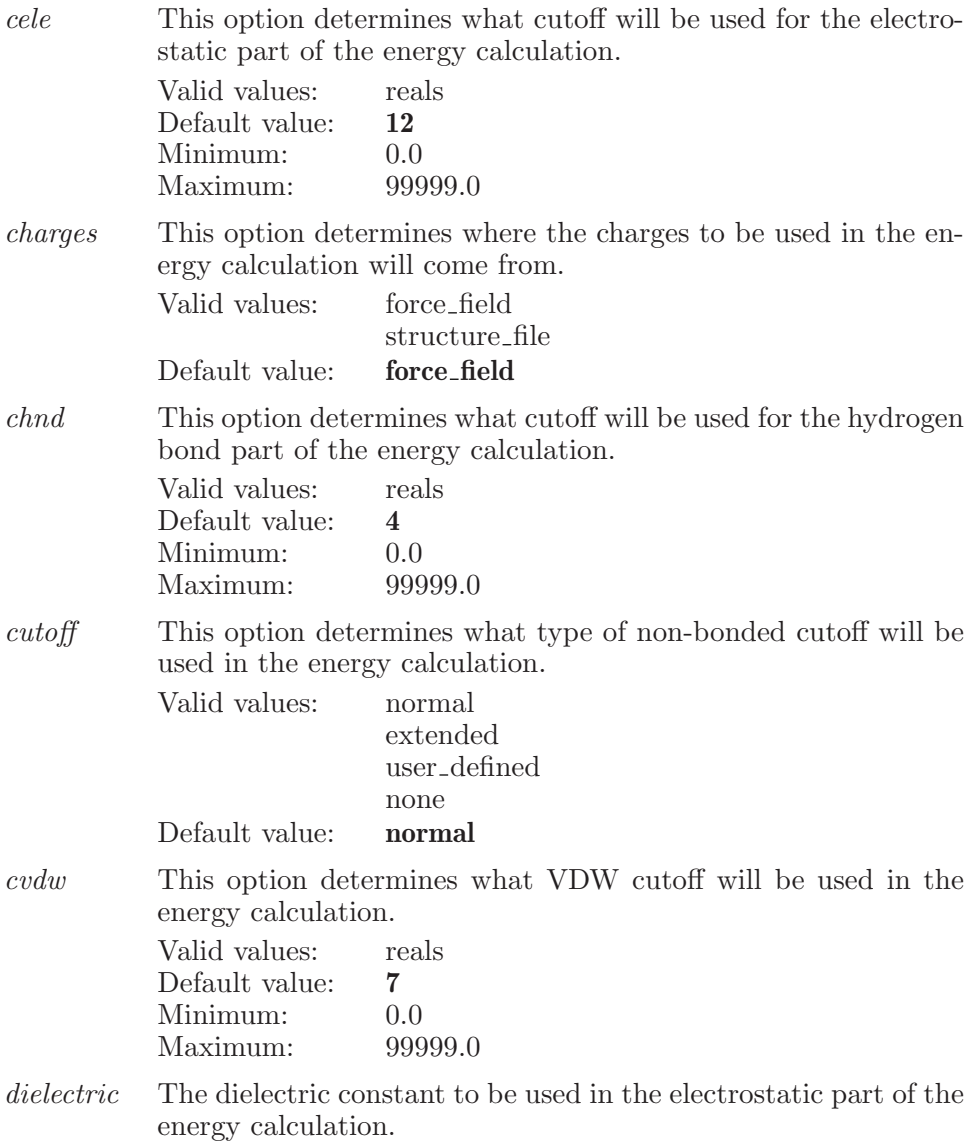

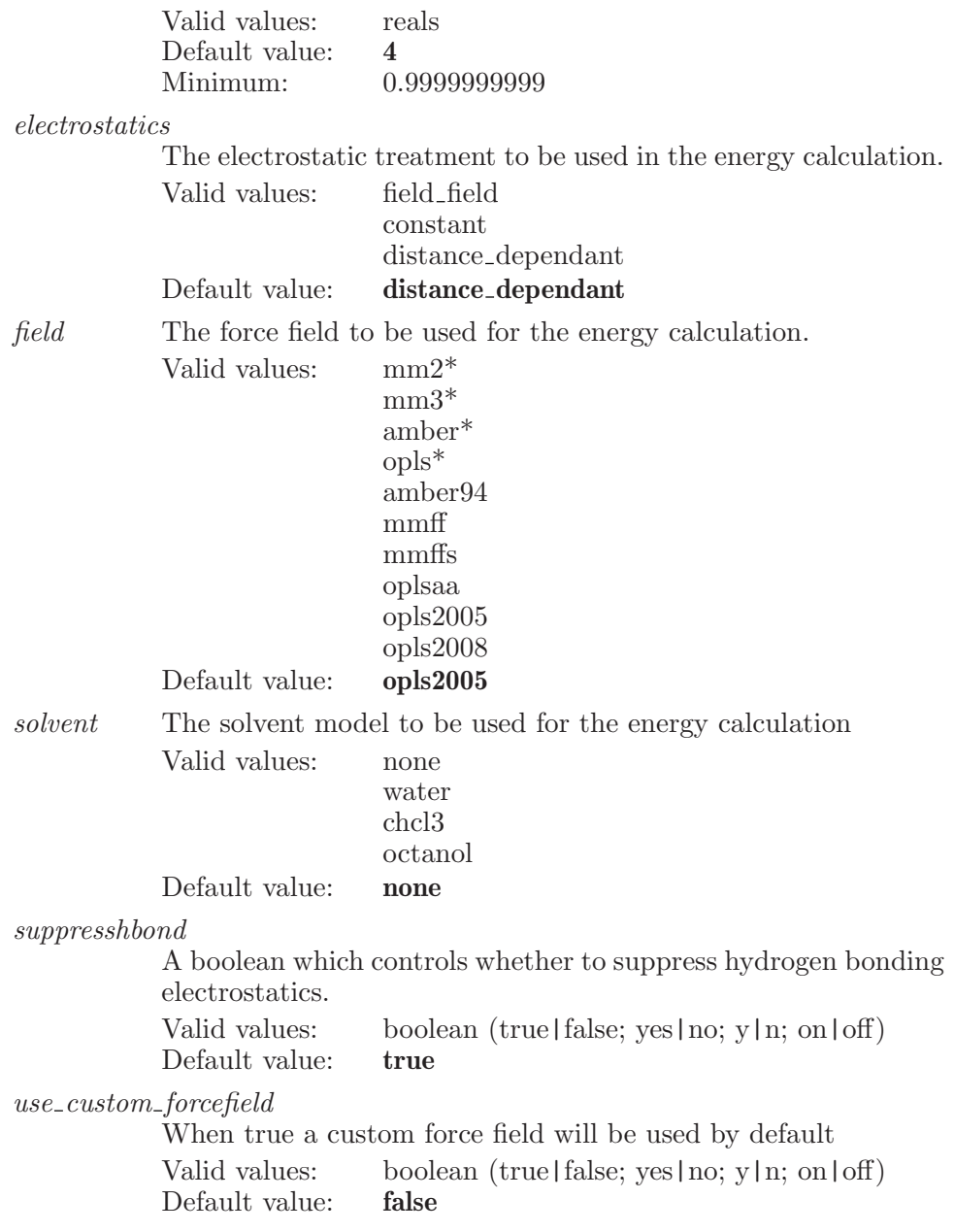

# confgenreadpotential

Read potential settings from a command file.

Syntax:

#### $configenreadpotential (file_name)$

Operands:

 $\langle$  file\_name  $\rangle$ 

The name of the file from which the potential settings will be read. If no name is specified, the default settings will be used.

# confgenstart

Start a Conformer Generation (Ligand Torsion Search) job with the current settings.

Syntax:

confgenstart

# confgenstd

Launches a Standard ConfGen job.

Syntax:

confgenstd

# confgenstdsettings

Used to set values associated with a Standard ConfGen job.

Syntax:

```
confgenstdsettings field=opls2005 | opls_ff16
          minimize\_input = yes | no minimize\_output = yes | no
          strategy=very fast | fast | intermediate | comprehensive |
          fast cf | phase fast | phase quality | combined
          structure_{\text{f}} ile=\langle text\rangle structure source=selected entries |
          workspace | file use_custom_forcefield=yes | no
Options:
field The force field to be used for the energy calculation.
            Valid values: opls2005
                              opls_fff16Default value: opls2005
minimize input
            Indicates whether or not the input structures will be minimized
            before the search.
            Valid values: boolean (true|false; yes|no; y|n; on|off)
            Default value: false
minimize output
            Indicates whether or not the output conformers will be mini-
            mized.
            Valid values: boolean (true|false; yes|no; y|n; on|off)<br>Default value: false
            Default value:
strategy This option determines which search strategy will be used.
            Valid values: very fast
                              fast
                              intermediate
                              comprehensive
                              fast cf
                              phase fast
                              phase quality
                              combined
            Default value: fast
structure file
            If the source of structures is set to file, then this option contains
            the file to use.
            Valid values: text strings
            Default value:
```
structure source

Whether to use the selected entries in the current project, or a specified file with multiple structures as structure input for the job.

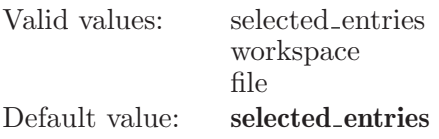

 $use\_custom\_forcefield$ 

When true a custom force field will be used by default

Valid values: boolean (true|false; yes|no; y|n; on|off)<br>Default value: **false** Default value:

# confgenstdwrite

Write out the Standard ConfGen job files.

Syntax:

confgenstdwrite

## confgenwrite

Write a Conformer Generation (Ligand Torsion Search) input file with the current settings.

Syntax:

confgenwrite

## confsearch

Defines settings for conformational searching in MacroModel.

Syntax:

```
confsearch distinguishenatiomers=yes | no
           eliminate=atom deviation | rmsd enableauto=yes | no
           max\_distance\_lmcs = \langle x \rangle max\_rmsd = \langle x \rangle maxdist = \langle x \ranglemethod = \text{mcmm} | serial mcmm | summ | mixed lmcs |
           serial mcmm lmcs | pure lmcs | serial lmcs | large lmcs |
           mixed large lmcs min\_distance\_lmcs = \langle x \ranglemultiligand=yes | no numbers = \langle n \rangle numstructures=\langle n \rangleprobability\_tors\_lmcs = \langle x \rangle searchvariable=ringclose | torsrot |
           moltrans | compatom | chiralatom | distcheck | torscheck |
           ligbond torsionsampling=restricted | intermediate | enhanced
           | extended usenumsteps=\langle n \rangle usesteps=yes | no window=\langle x \rangle
```
#### Options:

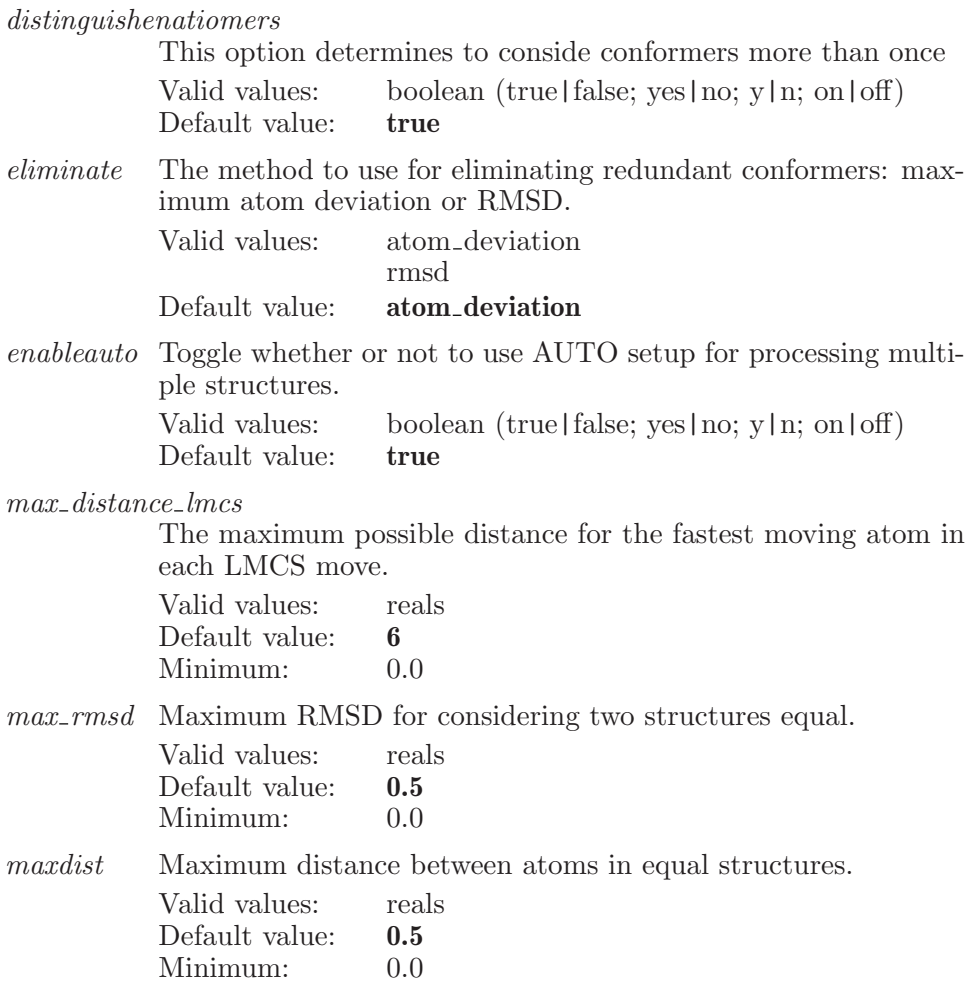

method This determines which method will be used to perform the conformational search.

Valid values: mcmm

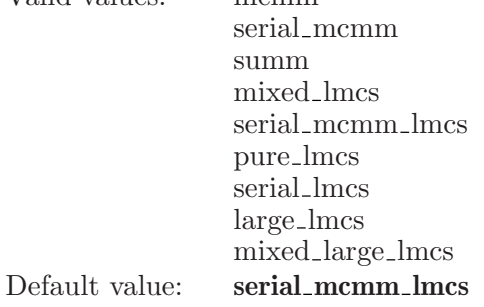

min distance lmcs

The minimum possible distance for the fastest moving atom in each LMCS move.

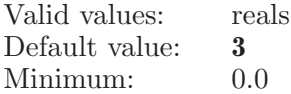

#### multiligand

An option determines to use multiple ligands or not.

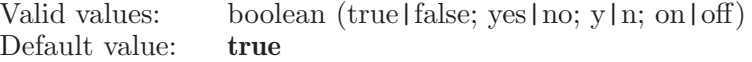

numsteps An option which sets the number of steps which will be performed during the conformational search.

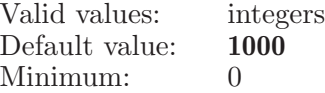

#### numstructures

The number of structures that will be saved at the end of each search.

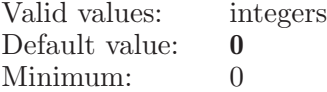

probability tors lmcs

The probability that a TORS/MOLS move will be made during an LMCS search.

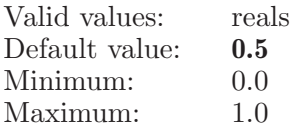

searchvariable

Controls which search variable will be used.

Valid values: ringclose torsrot moltrans compatom chiralatom distcheck torscheck ligbond Default value: ringclose

torsionsampling

Controls how sampling of torsions is done during the automatic setup for torsional sampling methods.

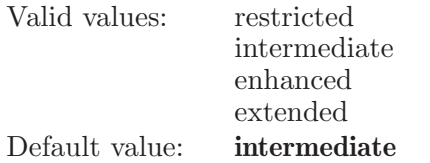

#### usenumsteps

An option which sets the number of steps which will be performed during the conformational search.

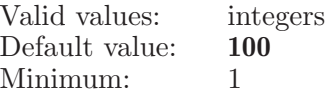

usesteps An option which sets the number of steps which will be performed during the conformational search.

> Valid values: boolean (true|false; yes|no; y|n; on|off)<br>Default value: **true** Default value:

window The energy window (in kJ/mol) within which structures will be saved.

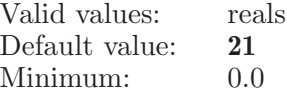

#### connect

Connect atom pairs.

Syntax:

connect

## connectfuseatom

Define an atom pair for which will be connected in a subsequent connect operation.

Syntax:

connectfuseatom  $\langle$  atom1  $\rangle$   $\langle$  atom2  $\rangle$ 

Operands:

 $\langle \text{atom1} \rangle \langle \text{atom2} \rangle$ 

Two atom numbers which represent an atom pair to be connected by a subsequent connect or fuse command. The two atoms must be from different molecules and all connectfuseatom commands must specify molecules in the same order.

# constrainedangle

Specifies a angle between three atoms which is to be constrained by a harmonic constraint during a MacroModel calculation.

Syntax:

constrainedangle  $angle(x)$  constant= $\langle x \rangle$  select=yes | no width= $\langle x \rangle$   $\langle \text{atom1} \rangle$   $\langle \text{atom3} \rangle$ 

Options:

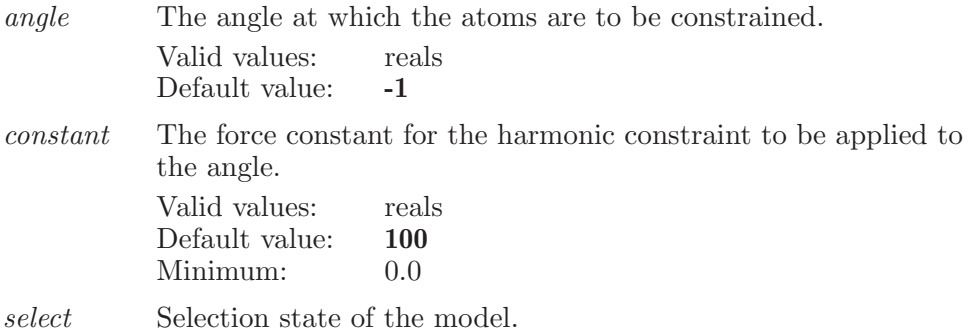

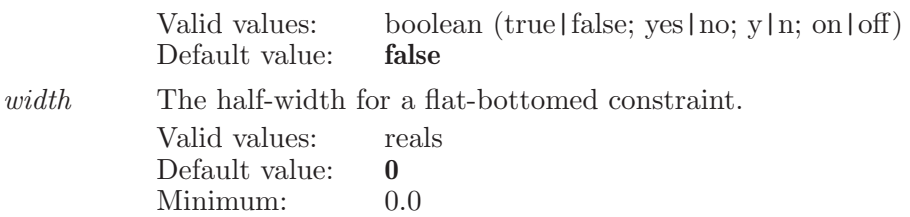

Operands:

 $\langle \text{atom1} \rangle \langle \text{atom2} \rangle \langle \text{atom3} \rangle$ 

Three atoms which are to have the angle between them constrained by a harmonic constraint. The three atoms are not necessarily connected. Note that specifying a-b-c will be treated by the program as the same as specifying c-b-a.

## constrainedatom

Specifies a single atom to be constrained at its current positions during a MacroModel energy calculation. The atom will be constrained by the use of a harmonic constraint.

Syntax:

```
constrainedatom constant = \langle x \rangle frozen=yes | no select=yes | no
             width = \langle x \rangle \langle atom_number \rangle
```
Options:

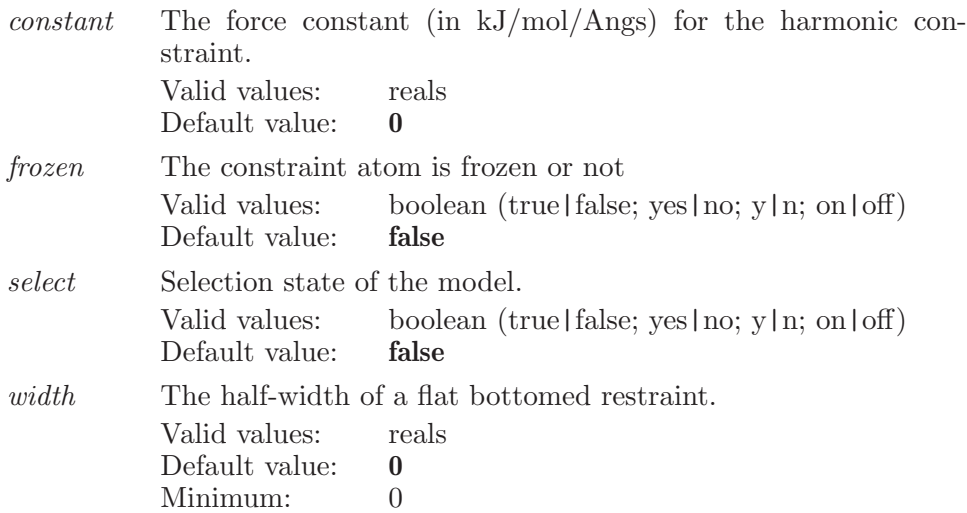

Operands:  $\langle$  atom\_number $\rangle$ The number of the atom to which a constraint is to be applied.

## constraineddist

Specifies a distance between two atoms which is to be constrained by a harmonic constraint during a MacroModel calculation.

Syntax:

```
constraineddist constant = \langle x \rangle distance=\langle x \rangleremove nb=yes | no select=yes | no width=\langle x \rangle \langle atom1 \rangle\langle \text{atom2} \rangle
```
Options:

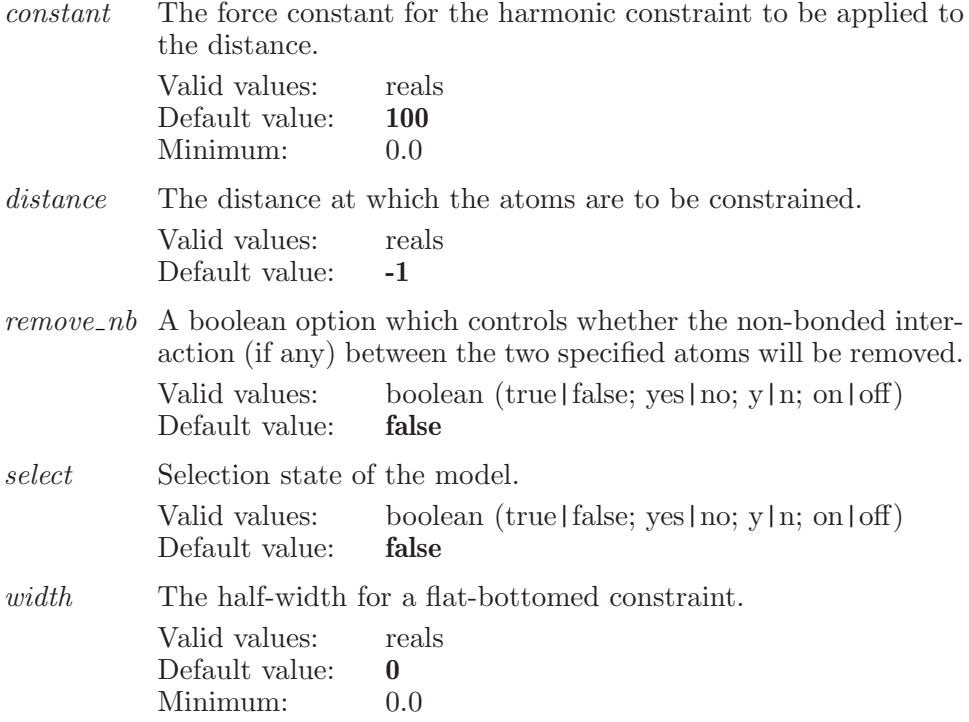

Operands:  $\langle \text{atom1} \rangle \langle \text{atom2} \rangle$  Two atoms which are to have the distance between them constrained by a harmonic constraint Note that specifying a-b will be treated by the program as the same as specifying b-a.

## constrainedset

Specifies a set of atoms to be constrained at their current positions. The atoms will be constrained by the use of a harmonic constraint.

Syntax:

```
constrainedset constant = \langle x \rangle width=\langle x \rangle \langle ASL \rangle
```
Options:

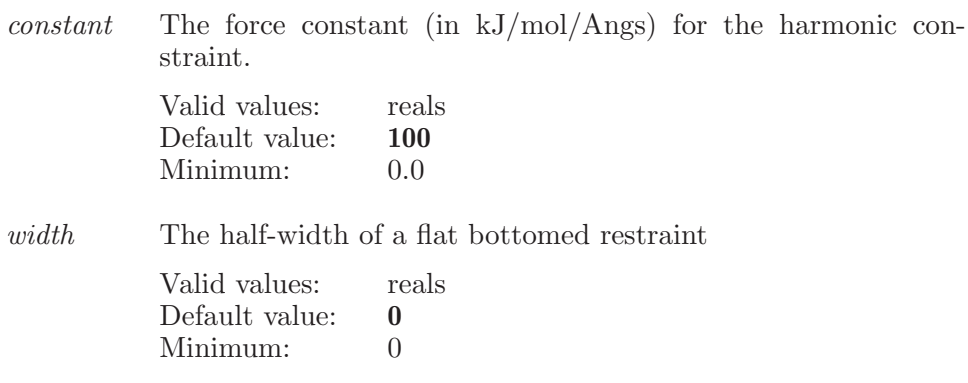

Operands:

 $\langle ASL \rangle$ 

The operand must be a valid string in the atom specification language. Any atoms which match will have constraints generated for them.

## constrainedtorsion

Specifies a torsion between four atoms which is to be constrained by a harmonic constraint during a MacroModel calculation.

Syntax:

```
constrained torsion constant = \langle x \rangle select=yes | no torsion=\langle x \ranglewidth=\langle x \rangle \langle \text{atom1} \rangle \langle \text{atom2} \rangle \langle \text{atom3} \rangle \langle \text{atom4} \rangle
```
Options:

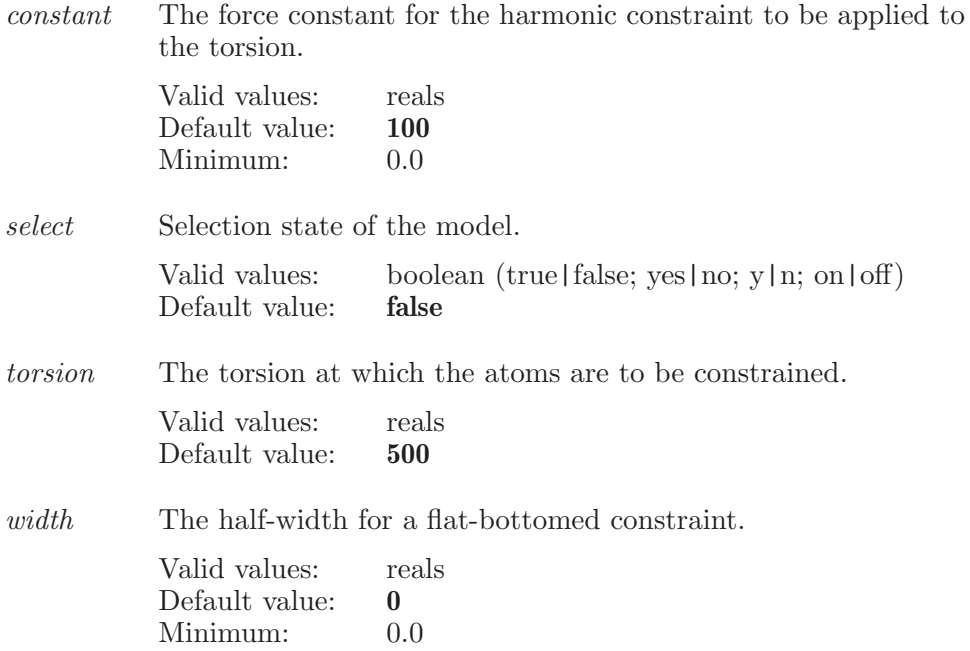

Operands:

 $\langle \text{atom1} \rangle \langle \text{atom2} \rangle \langle \text{atom3} \rangle \langle \text{atom4} \rangle$ 

Four atoms which are to have the angle between then constrained by a harmonic constraint. Note that specifying a-b-c-d is treated by the program the same as specifying d-c-b-a.

## contactcriteria

Specify the criteria for calculating good, bad, ugly contacts. There is no upper-bound to C.  $C = \{$ dist between the two atoms  $\}$  divided by  $\{vdW\}$ radius first atom + vdW radius of second atom}.

Syntax:

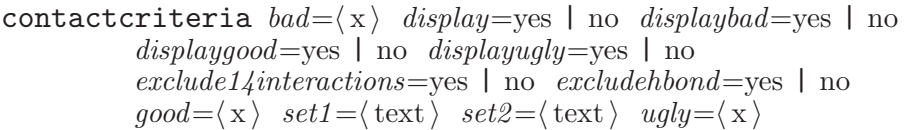

Options:

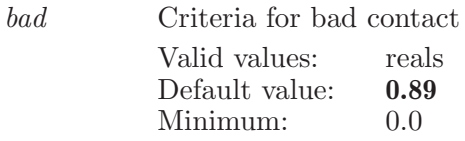

display This option determines whether contact markers will be displayed.<br>Valid values:

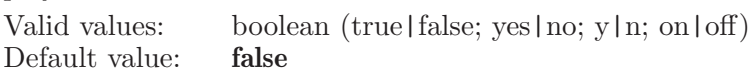

displaybad If contact markers are shown, this option determines whether the bad contact markers will be displayed.

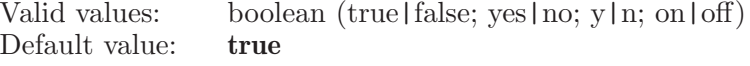

displaygood

If contact markers are shown, this option determines whether the good contact markers will be displayed.

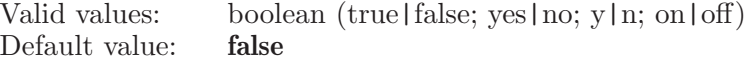

displayugly

If contact markers are shown, this option determines whether the ugly contact markers will be displayed.

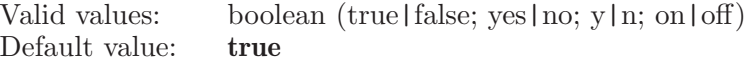

exclude14interactions

If this option is true, atoms that have 1,4 interactions should not be considered to have bad or ugly contacts.

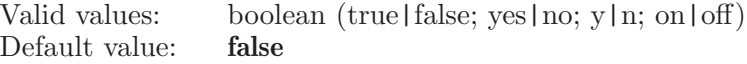

#### excludehbond

If this option is true, atoms that are H-bonded should not be considered to have bad or ugly contacts.

Valid values: boolean (true|false; yes|no; y|n; on|off) Default value: true

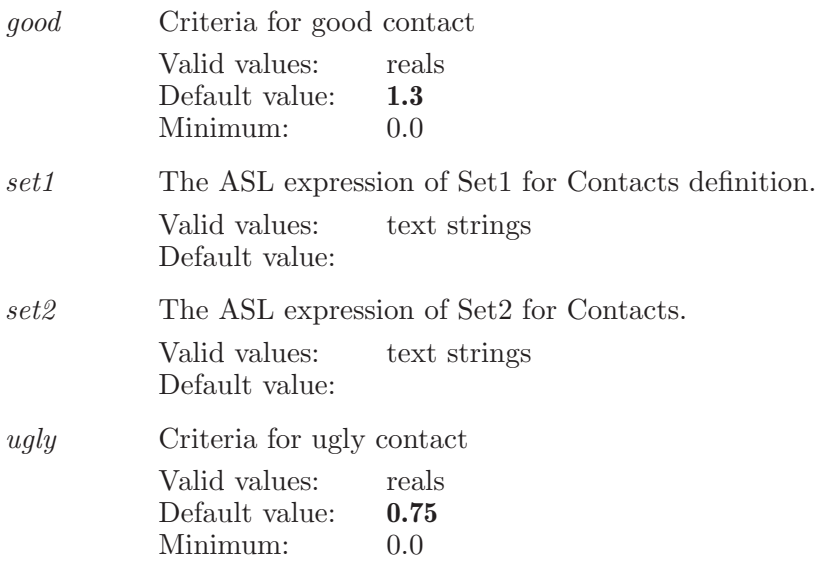

## contactset1

Specify the first set of atoms used in determining good, bad, and ugly contacts.

Syntax:

```
contactset1 \langle \text{ASL} \rangle
```
Operands:

 $\langle \text{ASL} \rangle$ 

A string in the atom specification language. Typical usage is to define contactset1 and contactset2. This set, contactset1, defines the "from" atoms. The contactset2 atoms define the "to" atoms. Contacts are calculated between these two sets. That is, the contacts are inter-set contacts. No intraset contacts are calculated. If contactset2's ASL string is empty, then contacts are calculated for all atoms in contactset1.

## contactset2

Specify the second set of atoms used in determining good, bad, and ugly contacts.

Syntax:

contactset2  $\langle \text{ASL} \rangle$ 

Operands:

 $\langle \text{ASI} \rangle$ 

A string in the atom specification language. Typical usage is to define contactset1 and contactset2. This set, contactset2, defines the "to" atoms. The contactset1 atoms define the "from" atoms. Contacts are calculated between these two sets. That is, the contacts are inter-set contacts. No intra-set contacts are calculated. If contactset2's ASL string is empty, then contacts are calculated for all atoms in contactset1.

## coordinatescan

Used to set a distance or angle or dihedral coordinate to be scanned. The four operands are the atom numbers defining the dihedral to be driven. A maximum of two angles can be driven. The four operands are the atom numbers defining the coordinate. Depending on the type of scan coordiante set in MM SCAN MODE: For distance the third and fourth atom numbers will be 0 and for angle the fourth one will be 0. In case of dihedral, all the four atom numbers are used. A maximum of two coordiantes can be driven.

Syntax:

```
coordinatescan finishangle=\langle x \rangle finishdihedral=\langle x \ranglef \text{in } s = \langle x \rangle incrementangle=\langle x \rangle incrementdihedral=\langle x \rangleincrementdist=\langle\, {\bf x} \,\rangle \quad startangle=\langle\, {\bf x} \,\rangle \quad startdihedral=\langle\, {\bf x} \,\ranglestartdist = \langle x \rangle \langle atom1 \rangle \langle atom2 \rangle \langle atom3 \rangle \langle atom4 \rangle
```
Options:

finishangle

Specifies the finishing angle for the angle scan.

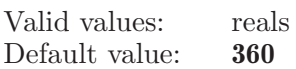

finishdihedral

Specifies the finishing angle for the dihedral scan. Valid values: reals Default value: 360

finishdist Specifies the finishing distance for the distance scan. Valid values: reals

Default value: 10

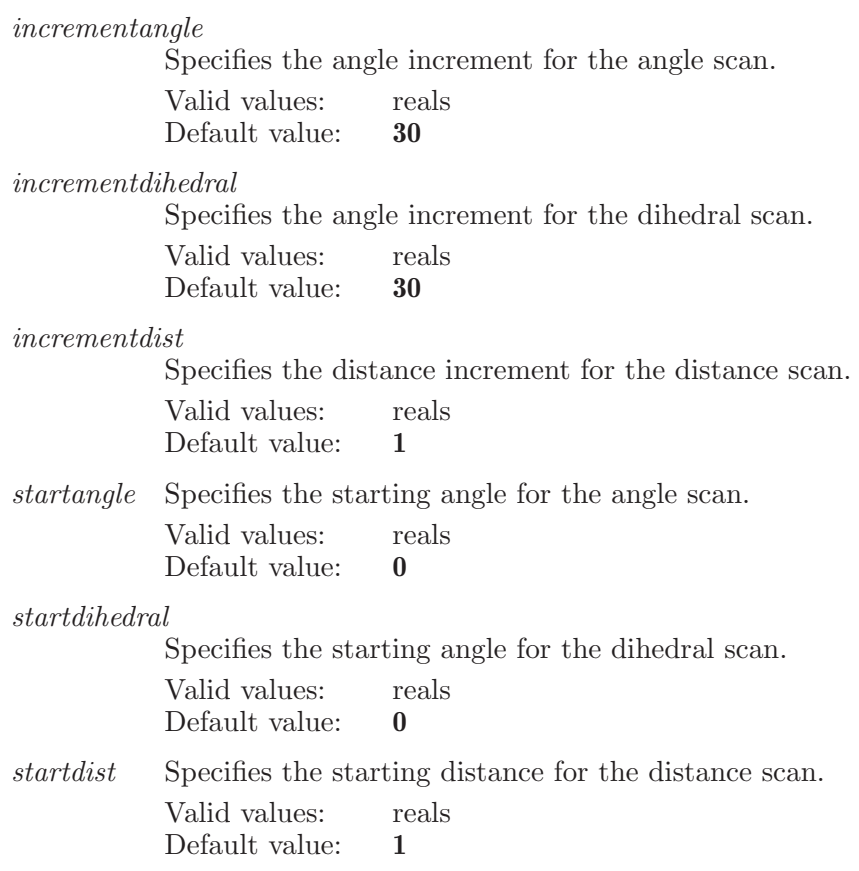

Operands:

 $\langle \text{atom1} \rangle \langle \text{atom2} \rangle \langle \text{atom3} \rangle \langle \text{atom4} \rangle$ 

The four operands are treated as atom numbers which define the distance/angle/dihedral to be driven. The MM SCAN MODE option will determine the type of scan.

## copyentryproperties

Copy properties of given entry id. If copyoption is set to all , then copy all properties, otherwise copy shown properties, and hold these for subsequent paste properties action.

Syntax:
```
copyentryproperties copy option = shown \mid all \langle entry\_id \rangle
```
Options:

copyoption

Determines whether to copy shown properties or all properties. Valid values: shown all Default value: shown

Operands:  $\langle$  entry id  $\rangle$ entry id from which properties should be copied.

# coupling

Specifies a pair of atoms to have their coupling measured and displayed.

Syntax:

```
coupling \text{coffset} = \langle x \rangle \text{yoffset} = \langle x \rangle \langle \text{atom1} \rangle \langle \text{atom2} \rangle
```
Options:

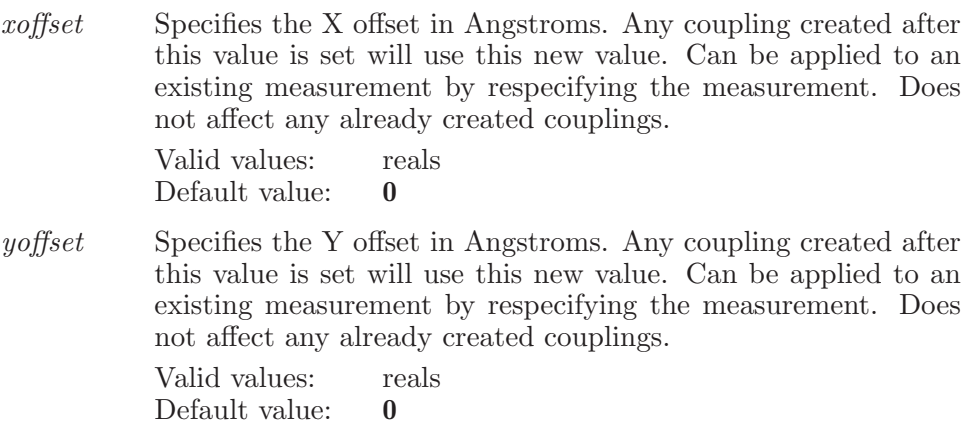

Operands:

 $\langle \text{atom1} \rangle \langle \text{atom2} \rangle$ 

The two hydrogen atoms between which the coupling is to be measured. Note that the specifying a-b is the same as specifying b-a.

### createcustompropertygroup

This command creates a custom property group for the given space separated property names.

Syntax:

```
createstow property group (propertygroupname)
 \langle propertynames\rangle
```
Operands:

 $\langle$  propertygroupname  $\rangle$   $\langle$  propertynames $\rangle$ 

The name of the custom property group. The space separated property names use to create the custom property group.

## createlibrary

Start the creation of the library in the Analyse Library step of CombiGlide.

Syntax:

```
createlibrary
```
### createpropsubset

This command creates a property subset for the given table using the given property names.

Syntax:

```
createpropsubset \langle table \rangle \langle propertynames\rangle
```
Operands:

 $\langle$  table  $\rangle$   $\langle$  propertynames $\rangle$ 

The number of the table to create the subset for. If the table operand is missing, no resize will be done. The names of the properties to use to create the subset.

### createsubset

Creates a subset in the project table using the currently selected entries. This function also switches to subset view.

Syntax:

createsubset

### createzeroorderbonds

Create or modify zero-order bonds to metals

Syntax:

createzeroorderbonds

## crystalperiodicstructure

Generate crystal periodic structure based on asymmetric unit structure in workspace. This command may modify the original asymmetric unit structure. If ESL expression is specified, only entries in the expression that are included in workspace will be affected. Otherwise, the command will affect all entries included in workspace, except for Scratch entries and entries that do not include unit cell data.

Syntax:

```
crystalperiodicstructure amaxetent = \langle x \rangle aminextent = \langle x \ranglebmax extent = \langle x \rangle bmin extent = \langle x \rangle bonding = off | on | autobondorders=off | on | auto cmaxextent=\langle x \rangle cminextent=\langle x \rangledisplayextents=yes | no intactmolecules=none | unique | all
   keepedges=yes | no show=yes | no translate=off | on | auto
   \langle ESL-expression \rangle
```
Options:

amaxextent

Maximum extent along a lattice vector. Valid values: reals Default value: 0

aminextent

Minimum extent along a lattice vector.

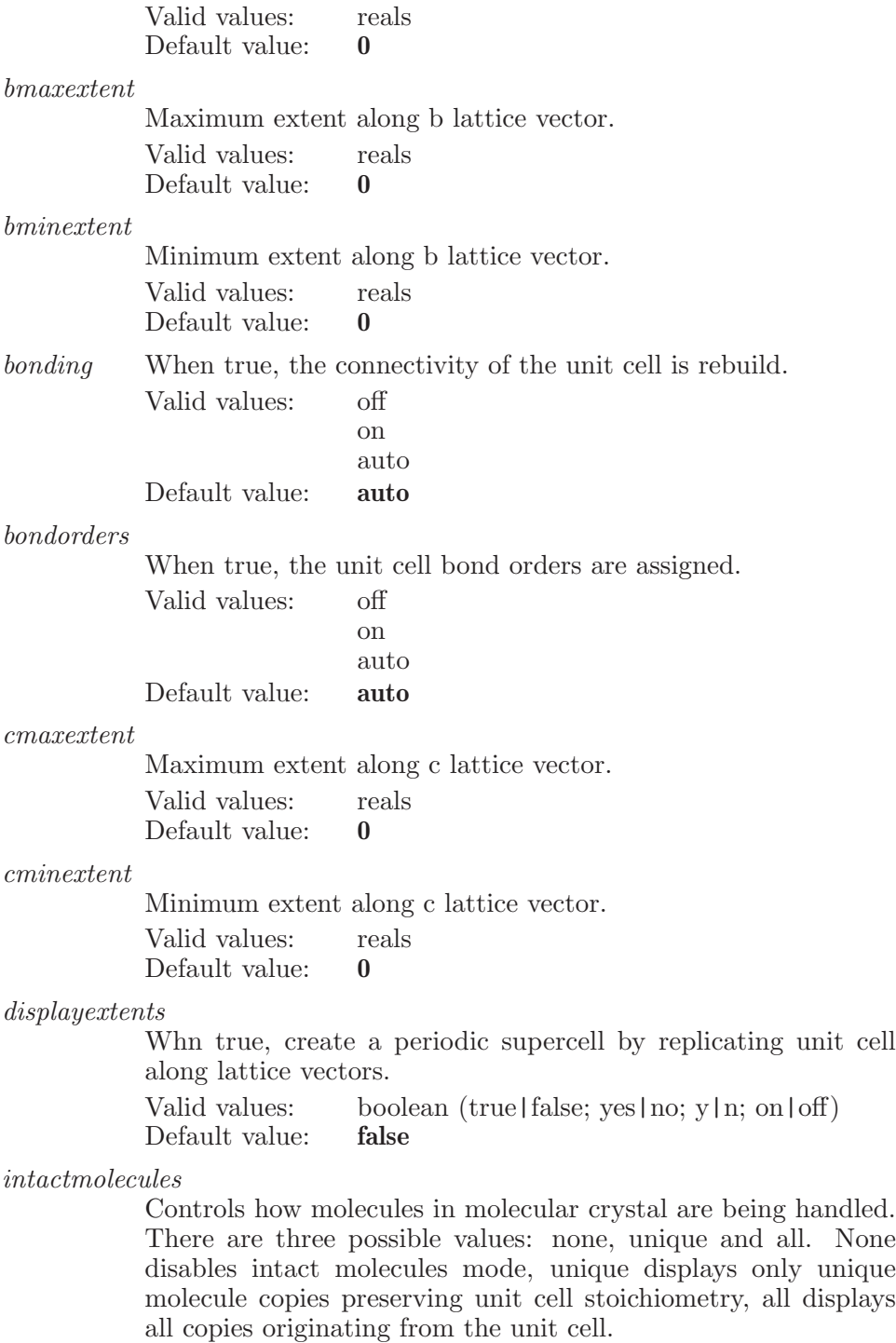

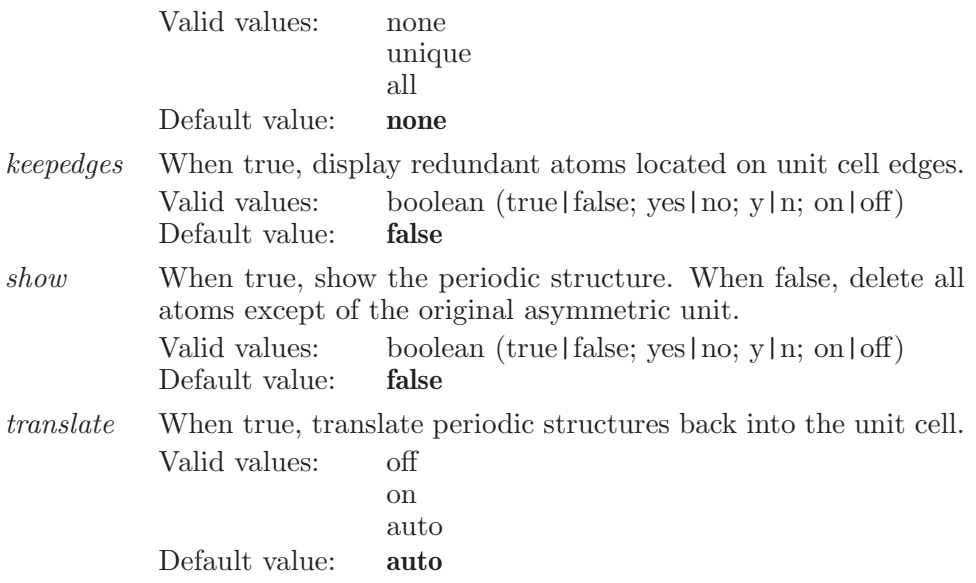

Operands:  $\langle$  ESL-expression  $\rangle$ 

## crystalpolyhedrons

This keyword is used to set options associated with the crystal polyhedrons representation.

Syntax:

```
crystalpolyhedrons color={\langle text \rangle} opacity={\langle x \rangle}showmarker=yes | no
```
Options:

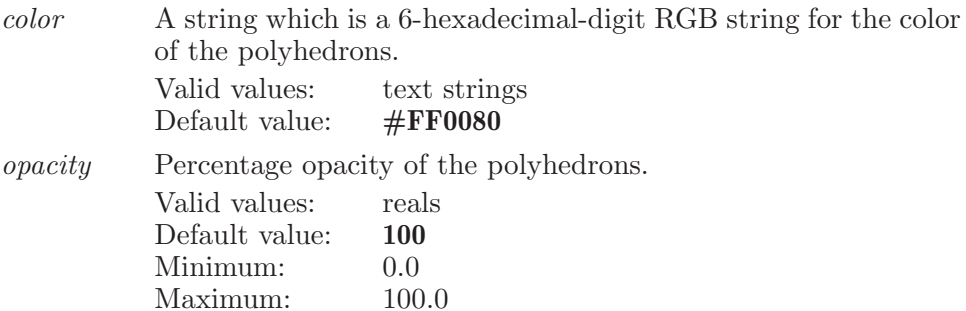

showmarker

This determines whether the polyhedrons are shown or not. Valid values: boolean (true|false; yes|no; y|n; on|off)<br>Default value: **false** Default value:

## crystalunitcell

This keyword is used to set options associated with the Crystal unit cell.

Syntax:

```
crystalunitcell color={\texttt{(text)}} displaymode=latticevectors |
  wholecell | both linewidth = \langle n \rangle showmarker=yes | no
  wholecell=yes | no
```
Options:

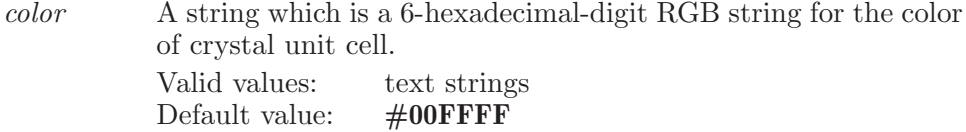

displaymode

This determines whether the unit cell is shown or not.

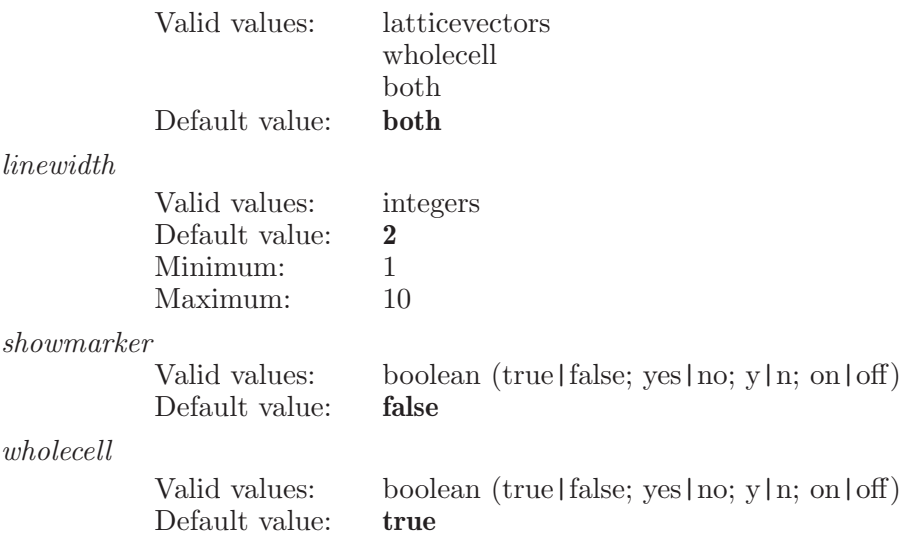

# defaultcolorscheme

Set color scheme of all atoms

Syntax:

defaultcolorscheme  $colorscheme = \langle text \rangle$ 

Options:

colorscheme

Default atom color scheme Valid values: text strings

Default value: Element

# defaultfc

Requires a single operand which is the default force constant to be used for the constrainedatom command. The default value is used only when no value has been specified by the constant= option of the "constrainedatom" command.

Syntax:

 $defaultfc \langle default-force\_constant_value \rangle$ 

Operands:  $\langle$  default\_force\_constant\_value  $\rangle$ The value of the default force constant in kJ/mol/Angstrom

## delete

Delete a named object. The object type is the same as the command which is used to create that type of object. For example to delete a set named "set1" use: delete set set1. All instances of any type of object can be deleted with the "all" name. There are three special objects: "atom" and "bond" for deleting atoms and bonds respectively For example: delete set set1 delete constrainedatom 1 delete set all delete res. 1-5 delete bond 1 2

Syntax:

delete  $\text{include terminal} = \text{yes} \mid \text{no} \langle \text{object_type} \rangle$  $\langle$  object\_name  $\rangle$ |all| $\langle$ ASL $\rangle$ | $\langle$ bond  $\rangle$ 

Options:

```
includeterminal
```
This option is used to control the behavior when deleting atoms and bonds. If this is "true" then all terminally attached atoms will also be deleted when deleting bonds and atoms.

Valid values: boolean (true|false; yes|no; y|n; on|off) Default value: true

Operands:

 $\langle$  object\_type  $\rangle$   $\langle$  object\_name  $\rangle$ |all| $\langle$ ASL $\rangle$ | $\langle$  bond  $\rangle$ 

The first operand determines what type of object is to be deleted. This can be the name of any of the named objects in Maestro (sets, filters, holds etc.) or can be "atom" or "bond". The subject operands depend on the first operand. If the first operand names an object then the second operand must be the name which was specified when that object was created. If the first operand is "atom" then the second operand must be a valid string in the atom specification language and all atoms which match that string will be deleted. Finally if the first operand is "bond" then the second and third operands are expected to be the numbers of the two atoms which define that bond.

### deletecustompropertygroup

This command deletes a custom property group.

Syntax:

 $deleteus \texttt{top} \texttt{reporty}$  (propertygroupname)

Operands:

 $\langle$  propertygroupname  $\rangle$ 

The name of the custom property group.

# deleteemptyentrygroups

Deletes all the empty entry groups.

Syntax:

deleteemptyentrygroups

# deleteproperty

This is a standard alias for **propertydelete** (see [\[propertydelete\], page 593\)](#page-594-0).

# deleteselectedproperties

Deletes the selected properties from the atom-property table and the Workspace.

Syntax:

deleteselectedproperties

## deletezeroorderbonds

Delete zero order bonds connected to atoms in the specified set of atoms. The zero order bond will be deleted if it connects any atom within the set.

Syntax:

```
deletezeroorderbonds \langle \text{ASL} \rangle
```
Operands:  $\langle ASL \rangle$ The set of atoms which will have zero order bonds deleted.

# densityblobupdate

Update electron density blobs for current density map.

Syntax:

densityblobupdate  $minvol = \langle x \rangle$ 

Options:

minvol Threshold for displaying density blobs. Only blobs whose volumes are greater than or equal to this number will be displayed.

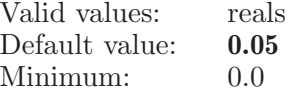

# dialogoptions

Sets options for dialog boxes.

Syntax:

dialogoptions show=yes | no

Options:

show If this option is set to false, then dialog boxes will not be displayed. Valid values: boolean (true | false; yes | no; y | n; on | off) Default value: true

# dihedral

Specifies a quartet of atoms to have their dihedral angle measured and displayed.

Syntax:

```
dihedral \text{softmax}(\mathbf{x}) \text{softmax}(\mathbf{x}) \langle \text{atom1} \rangle \langle \text{atom3} \rangle\langle \text{atom4} \rangle
```
Options:

xoffset Specifies the X offset in Angstroms. Any dihedral created after this value is set will use this new value. Can be applied to an existing measurement by respecifying the measurement. Does not affect any already created dihedrals.

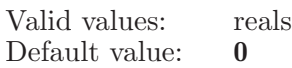

yoffset Specifies the Y offset in Angstroms. Any dihedral created after this value is set will use this new value. Can be applied to an existing measurement by respecifying the measurement. Does not affect any already created dihedrals. Valid values: reals

Default value: 0

Operands:

 $\langle \text{atom1} \rangle \langle \text{atom2} \rangle \langle \text{atom3} \rangle \langle \text{atom4} \rangle$ 

The four atoms between which the dihedral angle is to be measured. Note that the specifying a-b-c-d is the same as specifying d-c-b-a.

## dihedraldrive

Used to set a dihedral angle to be driven. The four operands are the atom numbers defining the dihedral to be driven. A maximum of two angles can be driven.

Syntax:

```
dihedraldrive \text{f}\text{in} \text{f}\text{in} \text\langle \text{atom2} \rangle \langle \text{atom3} \rangle \langle \text{atom4} \rangle
```
Options:

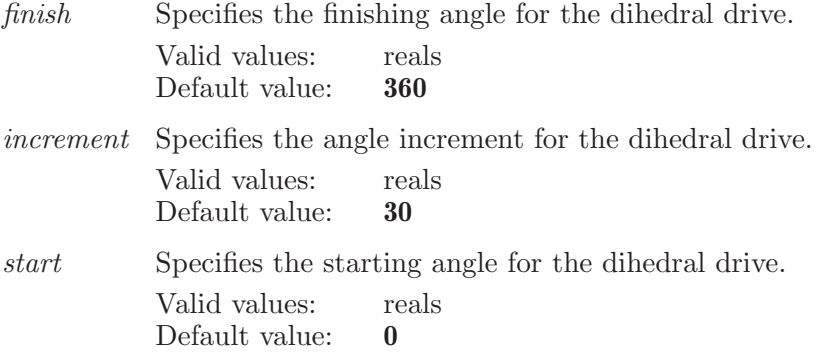

Operands:  $\langle \text{atom1} \rangle \langle \text{atom2} \rangle \langle \text{atom3} \rangle \langle \text{atom4} \rangle$ 

The four operands are treated as atom numbers which define the dihedral to be driven.

## dipolemoment

Set dipole moment options.

Syntax:

```
dipolemoment ambient=\langle x \rangle arrowwidth=\langle x \rangle chargeblue=\langle x \ranglechargegreen = \langle x \rangle chargered = \langle x \rangle diffuse = \langle x \rangle diskblue = \langle x \ranglediskgreen = \langle x \rangle diskoffset=\langle x \rangle diskred=\langle x \rangle diskwidth=\langle x \rangledisplaygisplay=yes | no emission = \langle x \rangle frompositive=yes | no
        jaqusr blue=\langle x \rangle jagusrgreen=\langle x \rangle jagusrred=\langle x \ranglenegativeblue = \langle x \rangle negativegreen=\langle x \rangle negativered=\langle x \ranglepositive blue = \langle x \rangle positivegreen=\langle x \rangle positivered=\langle x \rangleringblue = \langle x \rangle ringgreen=\langle x \rangle ringred=\langle x \rangle ringustep=\langle n \ranglering \text{v} = \langle n \rangle \; ringwidth = \langle x \rangle \; scale = \langle x \rangle \; shafwidth = \langle x \rangle\textit{shininess} = \langle x \rangle showdisk=yes | no showpositive=yes | no
        specialar = \langle x \rangle transparency=\langle x \rangle ustep=\langle n \rangle vstep=\langle n \rangle
```
Options:

ambient Set material property - ambient, to its red, green, and blue components, for front face.

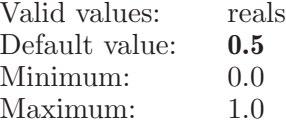

arrowwidth

The width of dipole moment arrow.

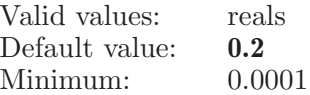

chargeblue The blue color component for dipole moments defined by partial atomic charges.

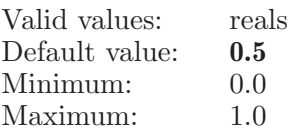

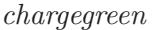

The green color component for dipole moments defined by partial atomic charges.

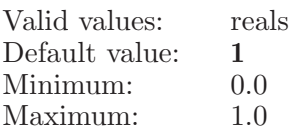

chargered The red color component for dipole moments defined by partial atomic charges.

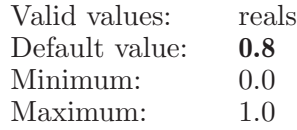

diffuse Set material property - diffuse, to its red, green, and blue components, for front face.

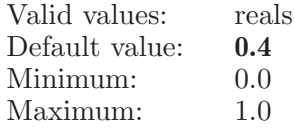

diskblue The blue color component of disk.

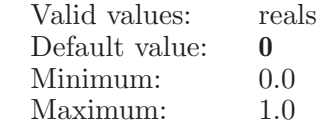

diskgreen The green color component of disk.

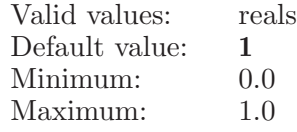

diskoffset The offset (percentage) of distance between the dipole moment disk and the positive end.

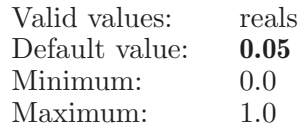

diskred The red color component of disk.

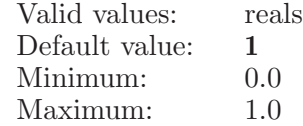

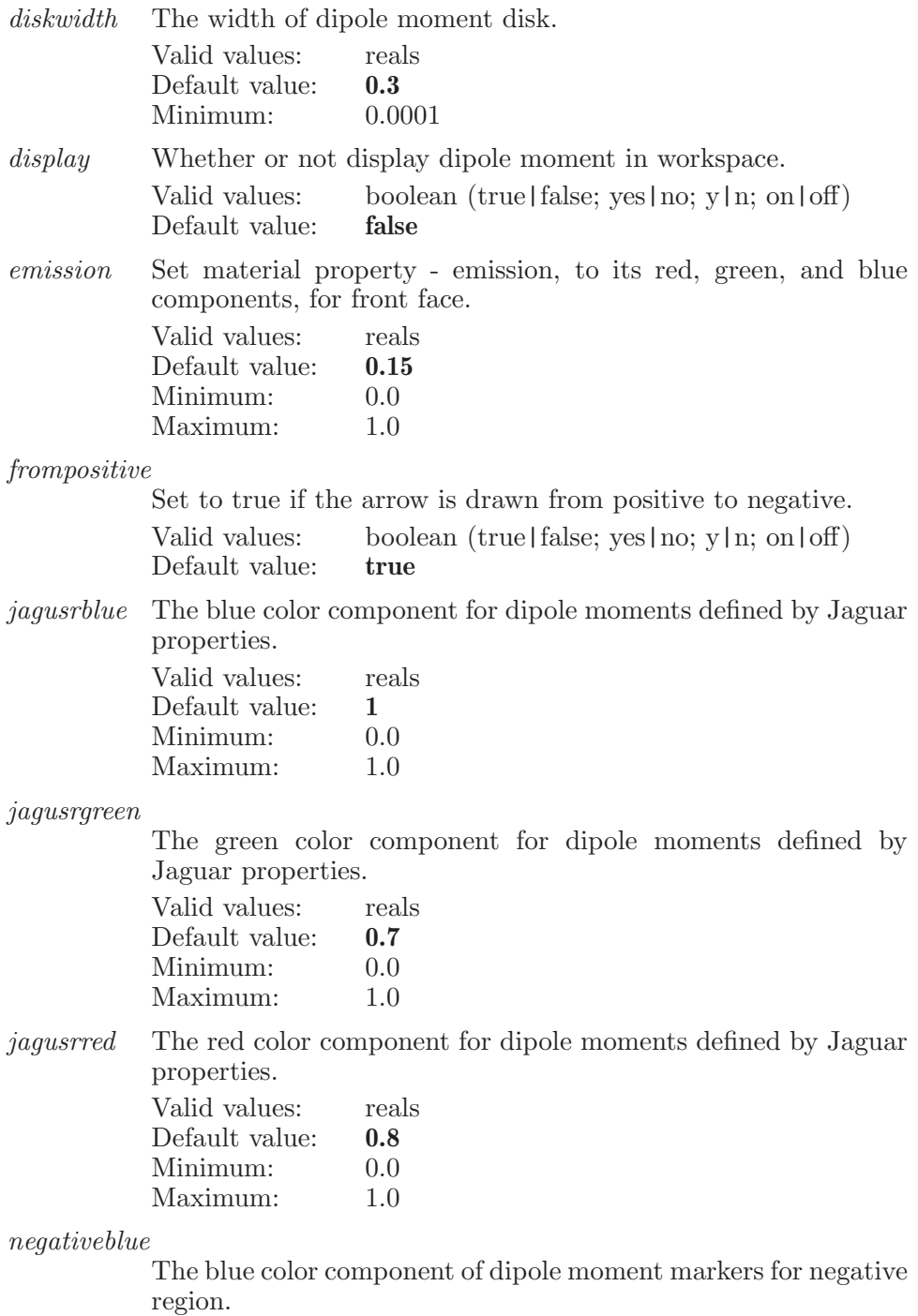

Valid values: reals

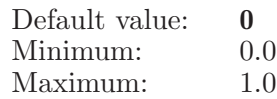

negativegreen

The green color component of dipole moment markers for negative region.

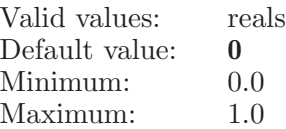

#### negativered

The red color component of dipole moment markers for negative region.

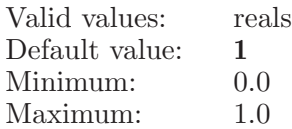

#### positiveblue

The blue color component of dipole moment markers for positive region.

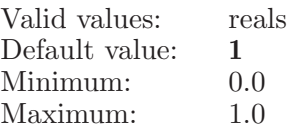

#### positivegreen

The green color component of dipole moment markers for positive region.

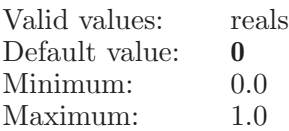

#### positivered

The red color component of dipole moment markers for positive region.

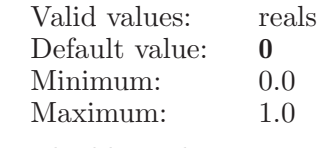

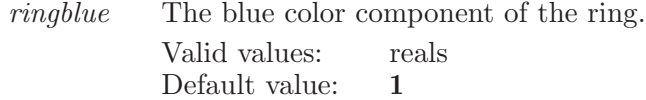

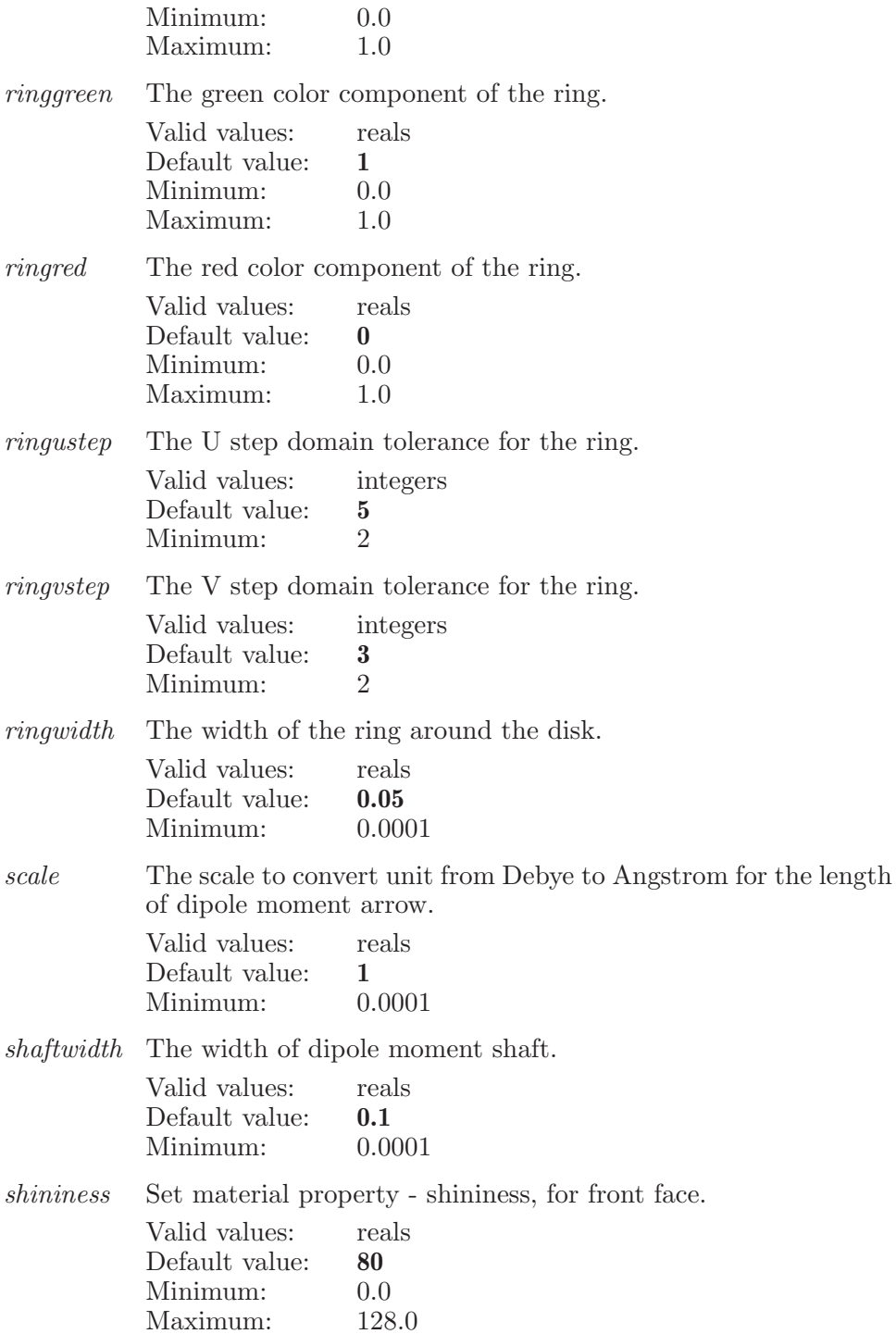

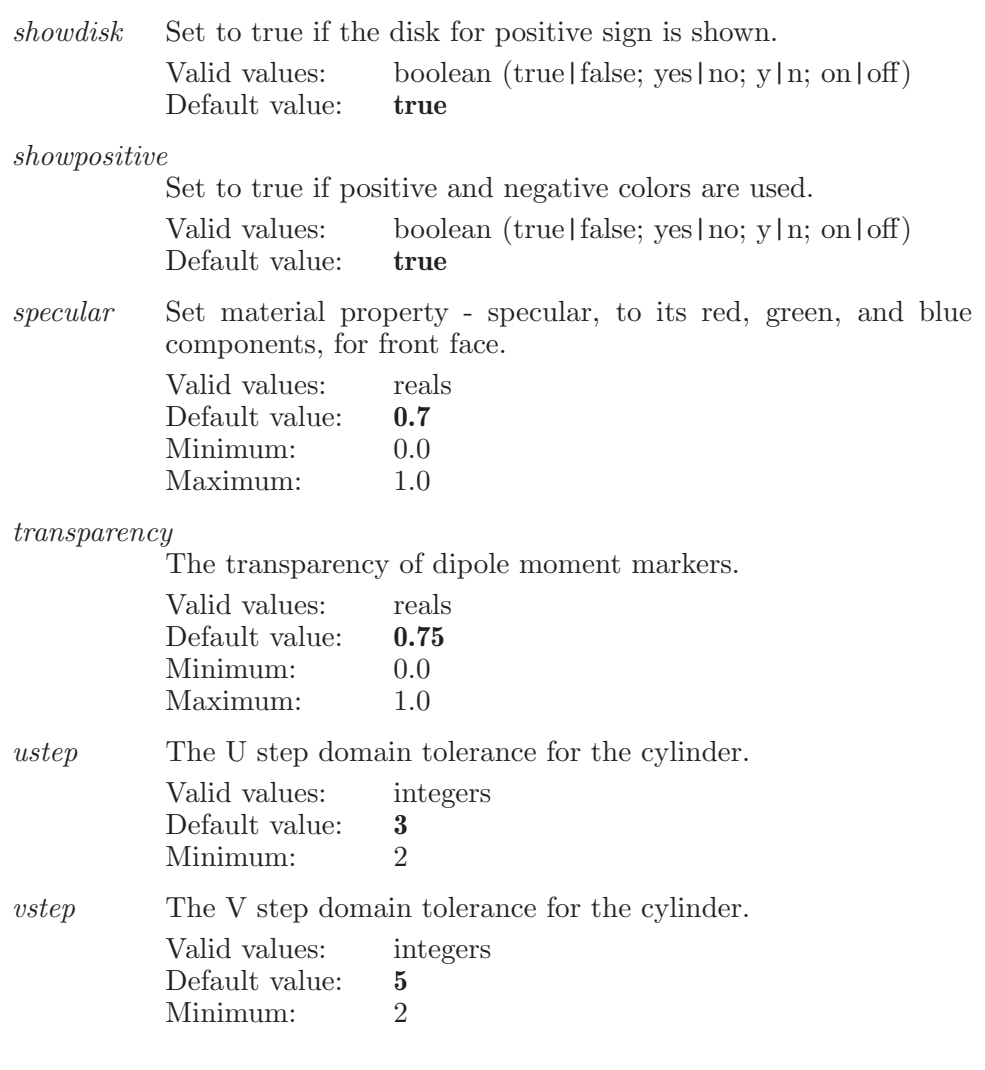

# displayatom

Display all atoms in the set described by the ASL operand.

Syntax:

```
displayatom \langle \text{ASL} \rangle
```
Operands:  $\langle$  ASL  $\rangle$ 

A string in the atom specification language which describes the set of atoms which are to be displayed.

## displaycontactsmode

Display contacts in which mode.

Syntax:

```
displaycontactsmode mode=ligandreceptor | intraligand | all |
other
```
Options:

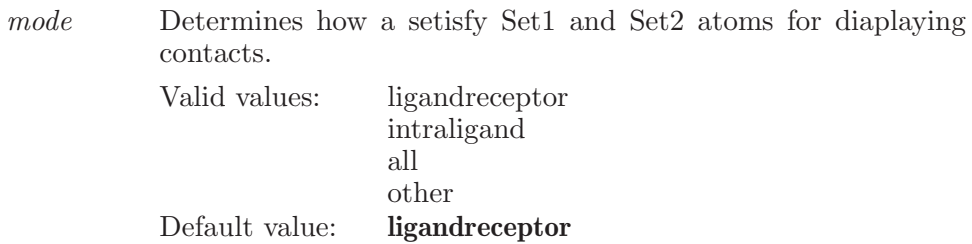

## displayhbondsmode

Display H-Bonds in which mode.

Syntax:

displayhbondsmode mode=ligandreceptor | intraligand | all | other

Options:

mode Determines how a setisfy Set1 and Set2 atoms for diaplaying H-Bonds. Valid values: ligandreceptor intraligand all other

Default value: ligandreceptor

# displayonlyatom

Display only the set described by the ASL operand.

Syntax:

```
displayonlyatom \langle ASL \rangle
```
Operands:

 $\langle ASL \rangle$ 

A string in the atom specification language which describes the set of atoms which are to be displayed.

# displayopt

Set properties for the display, such as the background color.

Syntax:

```
displayopt adjustclip=yes | no aligndepth=\langle x \rangleambientocclusion=yes | no ambientocclusionintensity=\langle n \rangleambientocclusionradius=\langle n \rangle anaglyphmethod=halfcolor |
     reducedfatigue angledependenttransparency=yes | no
     antialias = \text{ves} \mid \text{no} \quad \text{b} \cdot \text{g} \cdot \text{c} \cdot \text{in} \rangle \quad \text{b} \cdot \text{g} \cdot \text{co} \cdot \text{f} \cdot \text{c} \cdot \text{tot} \ranglecartoon=yes | no cartoonsteps=\langle n \rangle eye_sepf =\langle x \rangle fog=auto
      | on | true | yes | off | false | no fogatomlabels=yes | no
     fogcutoff = \langle n \rangle fogdensity = \langle x \rangle fogendz = \langle x \rangle fogstartz = \langle x \ranglefogtype=linear | exp | exp2 | automatic fsaa=yes | no
     invertstereo=yes \mid no \, maximize=ves \mid no \, openglevel = (text)outlines=yes | no outlinescolor=\langle \text{text} \rangle outlineswidth=\langle n \rangleperspective=yes | no perspectivescale=\langle x \rangle rubber_banding=xor
      | main sepf = \langle x \rangle sizef = \langle x \rangle start_str = \langle \text{text} \ranglestereo=yes | no stereomethod=hardware | crosseyed | walleyed
      | fullscreen | interlaced | anaglyph stop\_str = \langle text \rangle
```
Options:

adjustclip A boolean option which determines whether to adjust clipping to preserve stereo depth. Valid values: boolean (true | false; yes | no; y | n; on | off) Default value: false

aligndepth Relative z-depth (1 for back clipping plane, 0 for front clipping plane) at which stereo images appear to converge. Moves region inside clipping planes in or out of the screen.

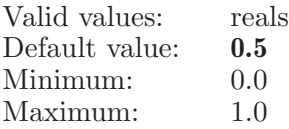

ambientocclusion

A boolean option which determines whether to use screen ambient occlusion effect.

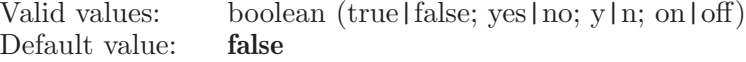

ambientocclusionintensity

An option which controls intensity of ambient occlusion effect.

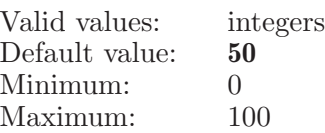

ambientocclusionradius

An option which controls radius of ambient occlusion effect.

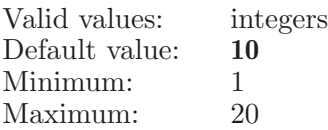

#### anaglyphmethod

Both methods are red-cyan. Full color anaglyph produces significant eye fatigue due to retinal rivalry. As such it is not supported. Half-color anaglyph limits the amount of color in the resulting image but has the advantage of reducing retinal rivalry. The reduced fatigue method further reduces eye fatigue but sacrifices even more color, especially red which appears largely as shades of gray/black.

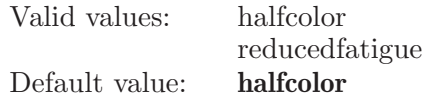

angledependenttransparency

A bool which determines whether transparent objects should use angle dependent transparency or not

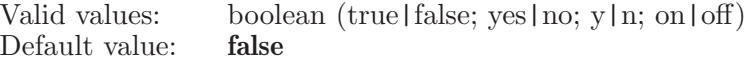

antialias A boolean option which determines whether to use screen antialiasing effect. Valid values: boolean (true | false; yes | no; y | n; on | off) Default value: true

bgcindex An integer which indicates color index that may be used to set the background color. Since the background color can now be an arbitrary RGB color (via MM\_OPTION\_BACKGROUND\_COLOR), and this MM OPTION BACKGROUND CINDEX value is only the nearest indexed color, not the actual color, this option is deprecated.

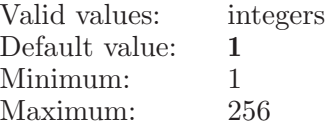

bgcolor A string which is the color name or 6-hexadecimal-digit RGB string for background color. Valid color names are described in the file \$SCHRODINGER/mmshare-vX.X/data/colors.res

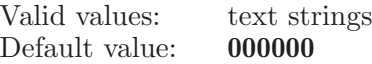

cartoon A boolean option which determines whether to use screen 'cartoon' effect.

Valid values: boolean (true|false; yes|no; y|n; on|off) Default value: false

cartoonsteps

An option which controls number of steps of cartoon effect.

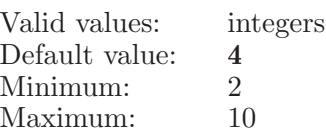

eye sepf Eye separation for stereo as fraction of normal. Actual separation may be made smaller to limit maximum stereo displarity to about 1 inch at clipping planes.

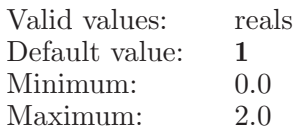

fog Set fog to be displayed, to not be displayed, or to toggle automatically based on the number of atoms in the workspace.

> Valid values: auto on true yes off false no

Default value: **on** 

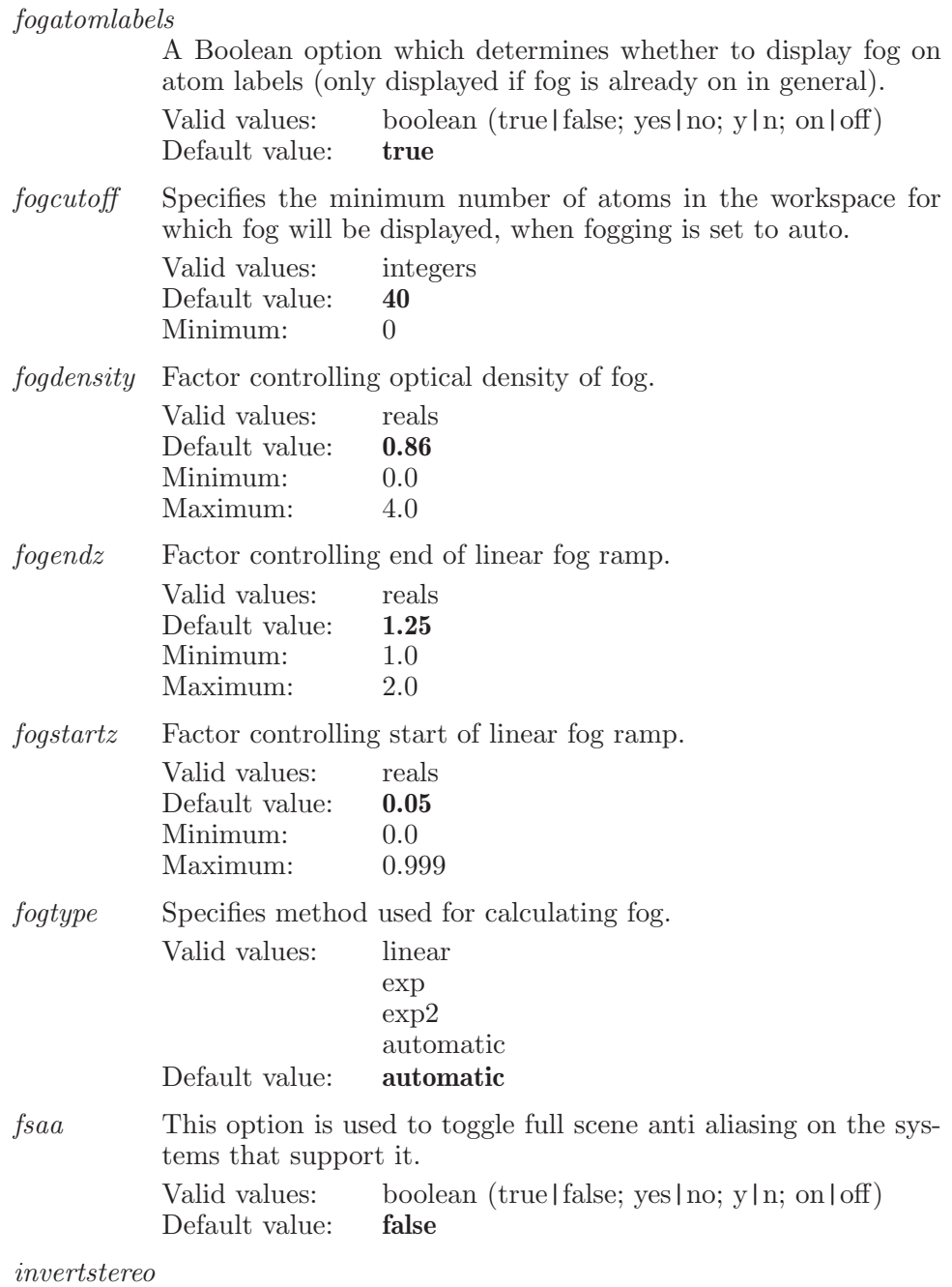

A boolean option which determines whether to swap stereo images

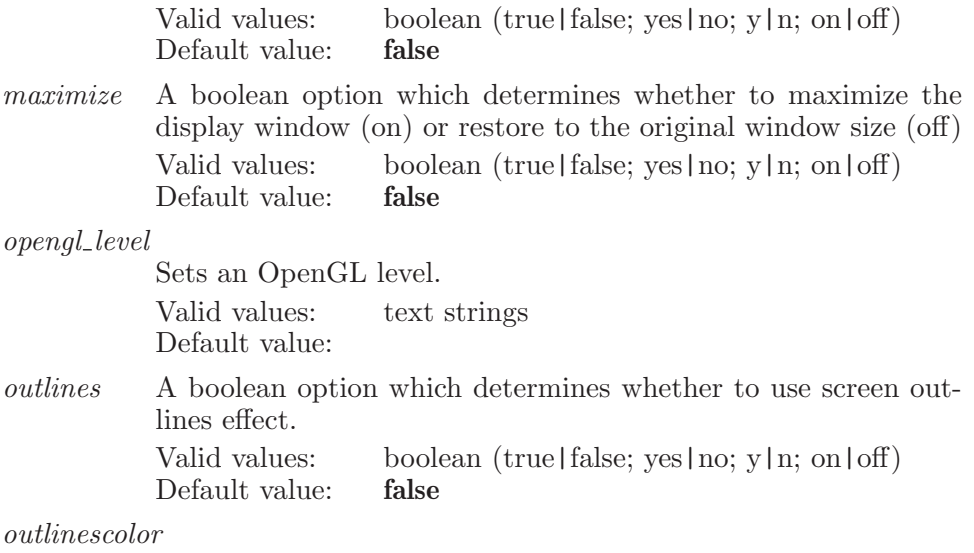

A string which is a 6-hexadecimal-digit RGB string for the color of outlines effect.

Valid values: text strings Default value: #000000

### outlineswidth

An option which controls width of outlines effect.

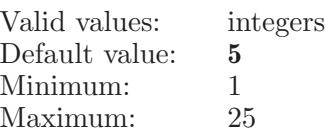

perspective

A Boolean option which when on enables perspective and when off uses orthogonal projection in the Workspace.

Valid values: boolean (true|false; yes|no; y|n; on|off) Default value: true

### perspectivescale

Ratio between the actual size and the projected size of an object placed 1 foot behind display screen. This has a corresponding viewing distance, view dist  $= (1 \text{ ft}) / (perspective scale - 1)$ . For a known viewing distance, perspectivescale  $= 1 + (1 \text{ ft})$ view dist). Therefore, for a normal viewing distance of 2 feet, perspectivescale =  $1 + (1 \text{ ft} / 2 \text{ ft}) = 1.5$ .

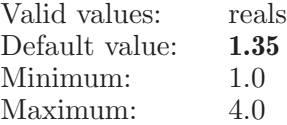

#### rubber banding

Specifies method used for drawing temporary graphics to track cursor motion (such as lasso rectangle or rubber band line). Valid values are "xor" or "main". These draw to the front buffer in XOR mode, or draw to the back buffer at the end of main window drawing (before the background and foreground GL buffers are swapped).

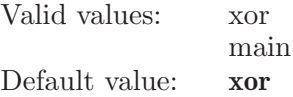

sepf Image separation as fraction of maximum horizontal separation (window width minus image width)

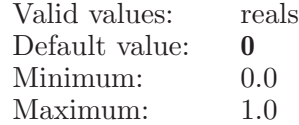

sizef Image size as fraction of available width

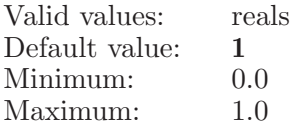

start\_str The system command to start hardware stereo.

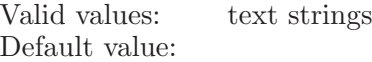

stereo A boolean option which determines whether to display in stereo Valid values: boolean (true|false; yes|no; y|n; on|off)<br>Default value: **false** Default value:

#### stereomethod

Specifies method used for stereo viewing

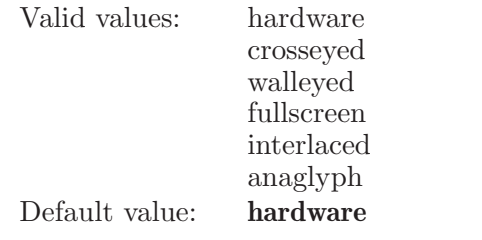

stop\_str The system command to stop hardware stereo. Valid values: text strings Default value:

# displaypiinteractions

Display Pi interactions.

Syntax:

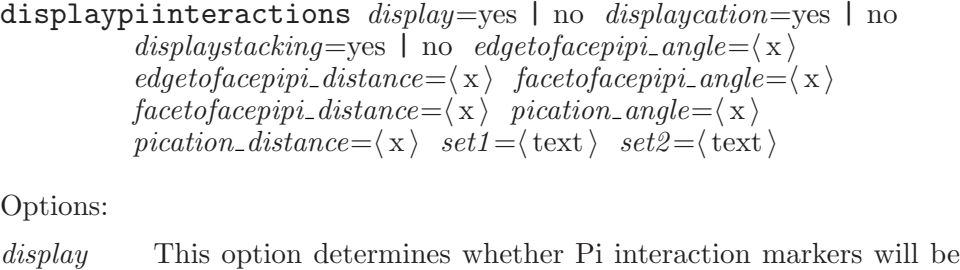

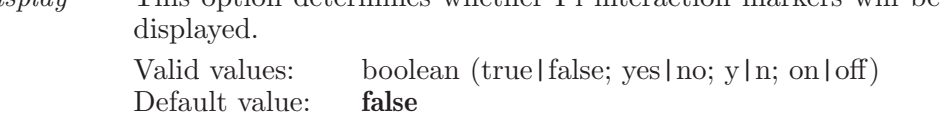

displaycation

This option determines whether Pi-cation markers will be displayed.

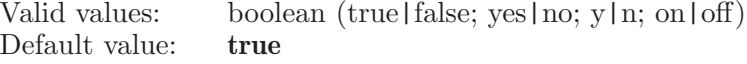

displaystacking

This option determines whether Pi-Pi stacking markers will be displayed.

Valid values: boolean (true|false; yes|no; y|n; on|off)<br>Default value: **true** Default value:

edgetofacepipi angle

Minimum angle of edge to face Pi-Pi, in degrees.

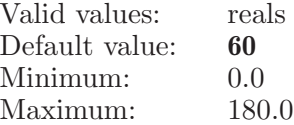

 $edge of a cepipi\_distance$ 

Maximum separation between edge to face Pi-Pi atoms

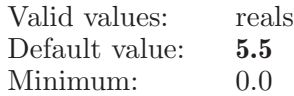

 $facepipi$  angle

Maximum angle of face to face Pi-Pi, in degrees.

Valid values: reals

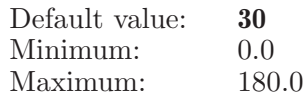

facetofacepipi distance

Maximum separation between face to face Pi-Pi atoms

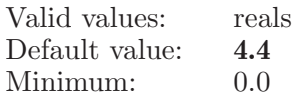

 $pication$  angle

Maximum angle of Pi-Cation, in degrees.

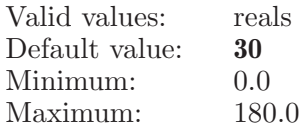

pication distance

Maximum separation between Pi-Cation atoms

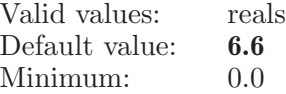

set1 The ASL expression of Set1 for Pi interactions definition. Valid values: text strings Default value:

set2 The ASL expression of Set2 for Pi interactions. Valid values: text strings Default value:

## displaypiinteractionsmode

Display Pi interactions in which mode.

Syntax:

displaypiinteractionsmode  $mode$ =ligandreceptor | intraligand | all | other

Options:

mode Determines how a setisfy Set1 and Set2 atoms for diaplaying Pi interactions.

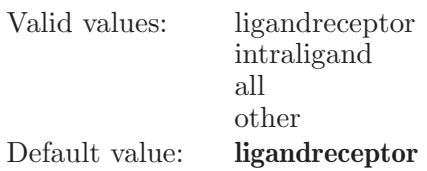

## distance

Specifies a pair of atoms to have their distance measured and displayed.

Syntax:

```
distance surface name1 = \text{text} surface name2 = \text{text}\textit{surface} \: x1 = \langle \: x \: \rangle \quad \textit{surface} \: x2 = \langle \: x \: \rangle \quad \textit{surface} \: y1 = \langle \: x \: \rangle \quad \textit{surface} \: y2 = \langle \: x \: \ranglesurface z1 = \langle x \rangle \quad surface z2 = \langle x \rangle \quad xoffset = \langle x \rangle \quad yoffset = \langle x \rangle\langle \text{atom1} \rangle \langle \text{atom2} \rangle
```
Options:

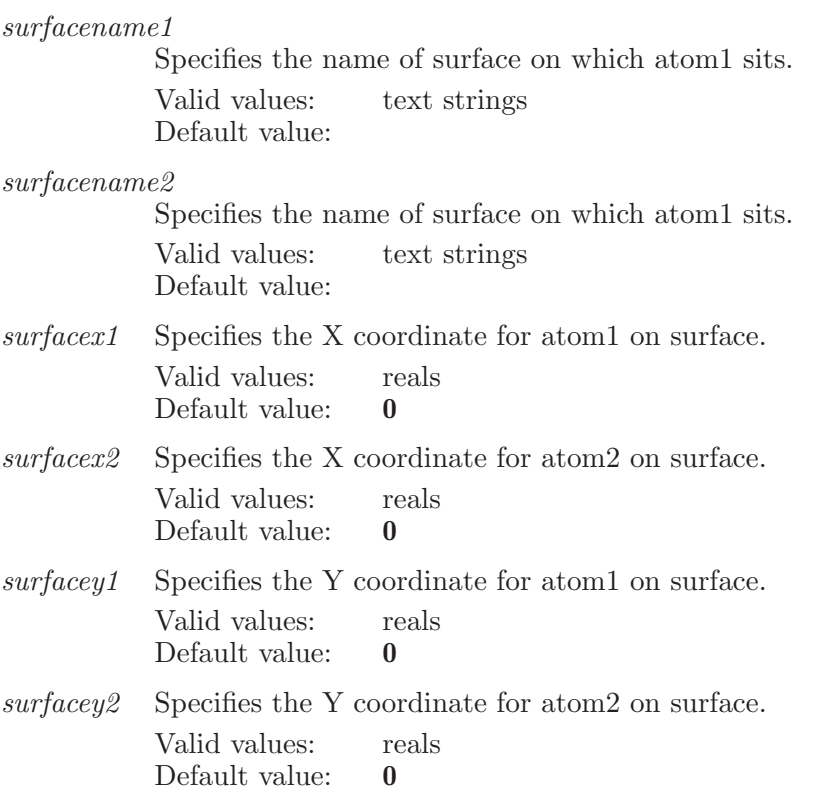

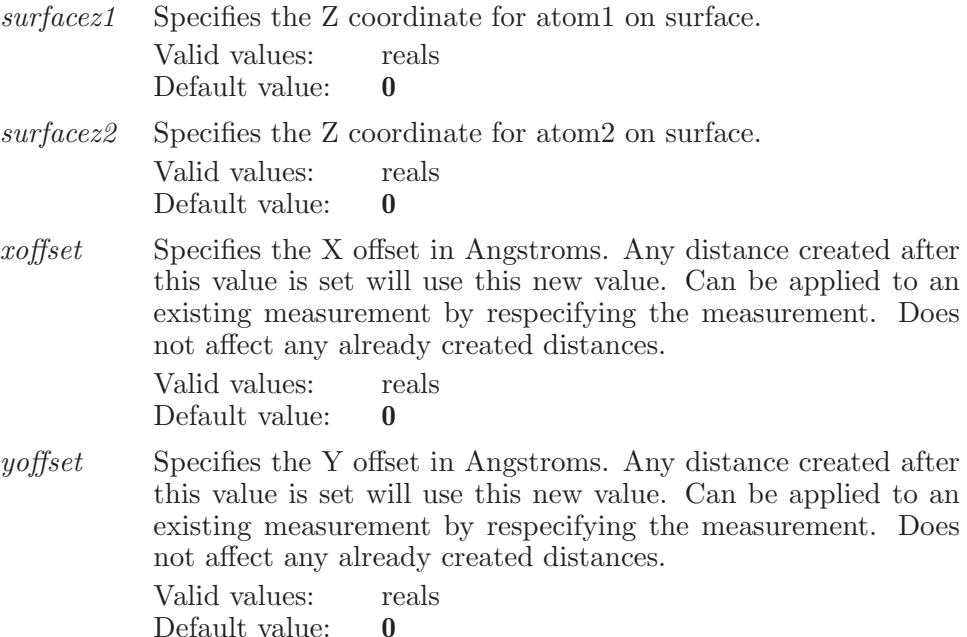

Operands:

 $\langle \text{atom1} \rangle \langle \text{atom2} \rangle$ 

The two atoms between which the distance is to be measured. Note that the specifying a-b is the same as specifying b-a.

### distancecheck

Specifies two atoms which define a distance to be checked during a conformational search.

Syntax:

```
distancecheck allowed=\langle x \rangle maximum=\langle x \rangle minimum=\langle x \ranglevalue = \langle x \rangle \langle atom1 \rangle \langle atom2 \rangle
```
Options:

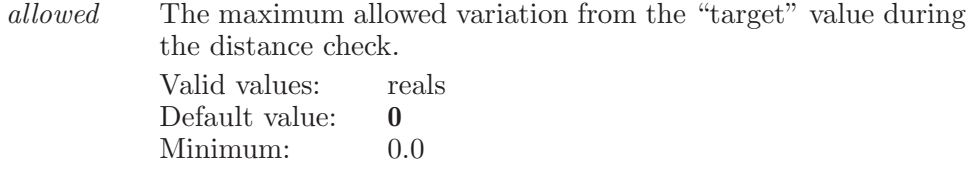

maximum The maximum distance for the distance check (Angstroms)

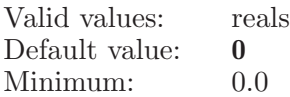

minimum The minimum distance for the distance check (Angstroms)

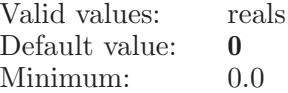

value The target vaue for the distance check (Angstroms)

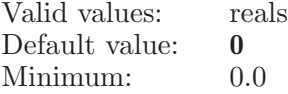

Operands:

 $\langle \text{atom1} \rangle \langle \text{atom2} \rangle$ 

The numbers of two atoms which are to be considered are to have their distance checked during a conformational search. Note that specifying a-b is the same as specifying b-a.

## doplanealignment

This command actually does the plane alignment.

Syntax:

doplanealignment

## dynamics

Used to set options associated with MacroModel molecular or stochastic dynamics procedures.

Syntax:

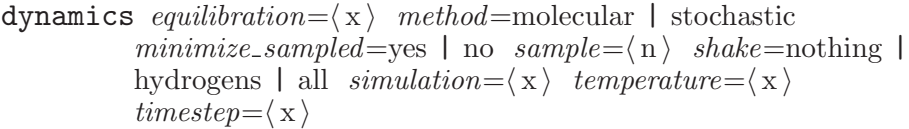

Options:

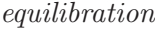

The time used for equilibration for the equilibration part of the simulation in ps.

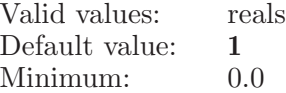

method This option determines which dynamics method will be used. Valid values: molecular stochastic

Default value: stochastic

minimize sampled

Minimize the sampled structure.

Valid values: boolean (true|false; yes|no; y|n; on|off) Default value: false

sample The number of structures to be sampled during the simulation. Valid values: integers Default value: 0 Minimum: 0

shake This option determines how the SHAKE algorithm will be applied during the simulation.

> Valid values: nothing hydrogens all Default value: nothing

simulation

The total time to be used in the simulation.

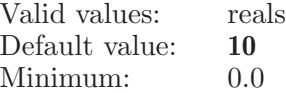

temperature

The temperature at which the simulation is to be run in Kelvin. Valid values: reals

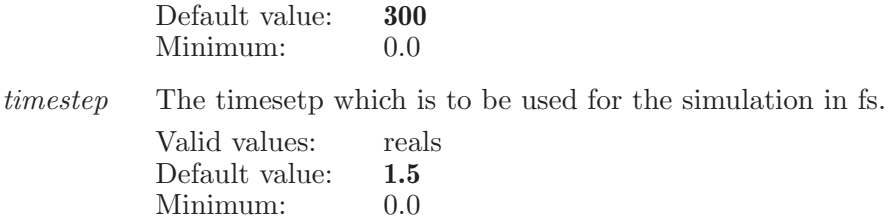

## ecalc

This is a standard alias for calcenergy (see [\[calcenergy\], page 56](#page-57-0)).

## editatomproperty

Sets the given property for the given atom in the atom-property table to the new value.

Syntax:

editatomproperty  $column=\langle n \rangle$   $row=\langle n \rangle$   $\langle new value \rangle$ 

Options:

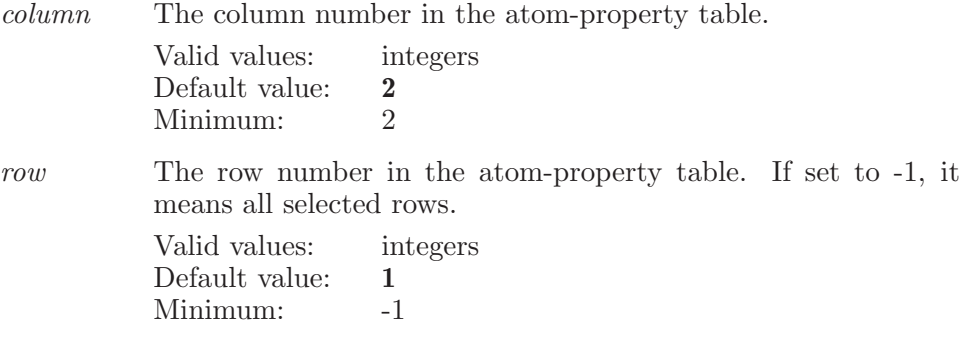

Operands:

 $\langle$  new value  $\rangle$ 

The operand is the new value for the atom property.

## ejob

This keyword is used to set various options associated with running Macro-Model jobs.

Syntax:

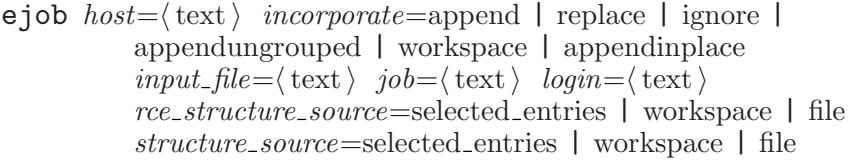

Options:

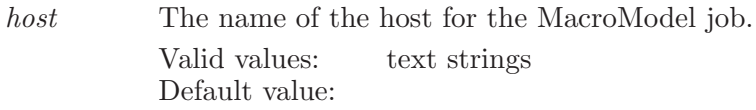

incorporate

How the results are to be incorporated into the project. This can be done with replacement of the existing entries or by appending as new entries to the project or by ignoring the final results.

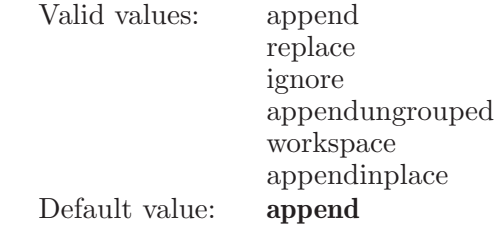

- input\_file The name of the structure input file. Valid values: text strings Default value: job The name for the MacroModel job. Valid values: text strings
	- Default value: mmodtmp
- login The login name under which a MacroModel will be run. Valid values: text strings Default value:

### rce structure source

Whether to use the selected entries in the current project, or a specified file with multiple structures as structure input for the job.

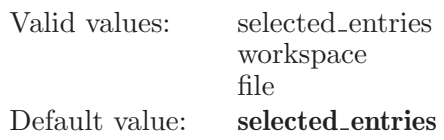

structure source

Whether to use the selected entries in the current project or what is in the workspace as input for the job.

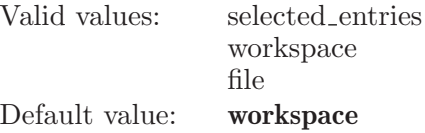

## elementlabels

Deprecated and has no effect. It used to set the element label options. Now it is always off.

Syntax:

elementlabels labelscheme=heterohydro | hetero | off

Options:

labelscheme

Deprecated and always set to off. We used to supported three options for displaying element labels: 1) on all non carbon atoms, including hydrogen. 2) on all non-carbon atoms, except hydrogen (i.e., not on hydrogen) 3) off (no element labels displayed).

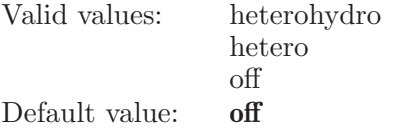

### embrace

Used to control the eBMrAcE feature of MacroModel.

Syntax:

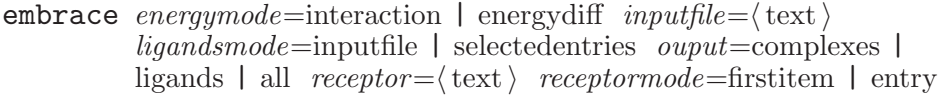

#### Options:

### energymode This option determines which energy mode will be used by eBMrAcE. Valid values: interaction energydiff Default value: energydiff inputfile The name of the Embrace ligands input file. Valid values: text strings Default value: ligandsmode This option determines which source of ligands will be used by eBMrAcE. Valid values: inputfile selectedentries Default value: inputfile ouput This option determines what structural output will be produced. Valid values: complexes ligands all Default value: complexes receptor This option specifies which entry in the project is to be treated as the receptor. Valid values: text strings Default value: receptormode This option determines which kind of receptor will be used by eBMrAcE. Valid values: firstitem entry

# Default value: firstitem

## embracecsearch

Defines settings for Embrace conformational searching in MacroModel.

Syntax:

```
embracecsearch eliminate=atom-deviation | rmsd
     max\_distance\_lmcs = \langle x \rangle max\_rmsd = \langle x \rangle maxdist = \langle x \ranglemethod=embrace mcmm | embrace lmcs | embrace mixed lmcs
     min\_distance\_lmcs = \langle x \rangle numconsf = \langle n \rangle numsteps = \langle n \ranglenumstructures = \langle n \rangle probability tors \vert mcs = \langle x \rangle window=\langle x \rangle
```
#### Options:

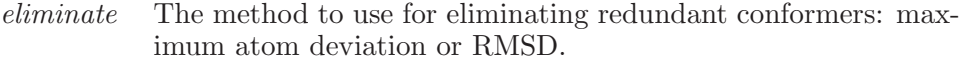

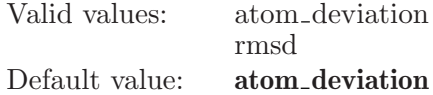

#### max distance lmcs

The maximum possible distance for the fastest moving atom in each LMCS move.

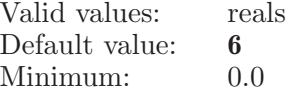

max\_rmsd Maximum RMSD for considering two structures equal.

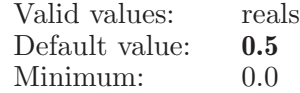

maxdist Maximum distance between atoms in equal structures.

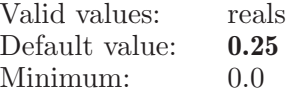

method This determines which method will be used to perform the Embrace conformational search.

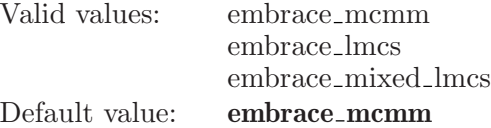

min distance lmcs

The minimum possible distance for the fastest moving atom in each LMCS move.

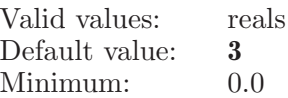

numconfs The number of input conformations available to seed each search.

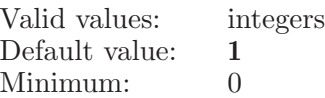

numsteps An option which sets the number of steps which will be performed during the Embrace conformational search.

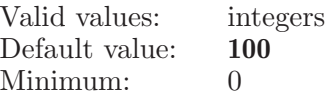

numstructures

The number of structures that will be saved at the end of each search.

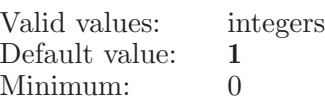

 $probability\_tors\_lmcs$ 

The probability that a TORS/MOLS move will be made during an LMCS search.

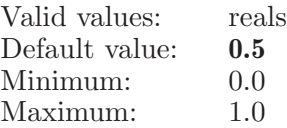

 $window$  The energy window (in kJ/mol) within which structures will be saved.

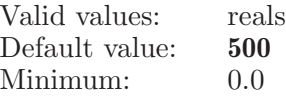

## emptyviewreset

Resets the viewing transform to empty workspace.

Syntax:

emptyviewreset

## endundoblock

End the current undoable command block.
Syntax:

endundoblock

## energykill

Specifies a running job to be killed. This will force the program running the job to be stopped.

Syntax:

```
energykill \langle job_id \rangle | \langle job_name \rangle | \langle job_name \rangle \langle project_name \rangle
```
Operands:

 $\langle$ job\_id  $\rangle$  |  $\langle$ job\_name  $\rangle$  |  $\langle$ job\_name  $\rangle$   $\langle$  project\_name  $\rangle$ 

The ID or name of the job which is to be put to killed. This must be the ID or name of a job which is currently running or sleeping.

Aliases:

kill (see [\[kill\], page 291\)](#page-292-0)

## energymonitor

Specifies a job to monitor.

Syntax:

energymonitor  $\langle j\omega_i | \rangle | \langle j\omega_n|$  in  $| \langle j\omega_n|$  in  $\rangle$  $\langle$  project\_name  $\rangle$ 

Operands:

 $\langle$ job\_id  $\rangle$  |  $\langle$ job\_name  $\rangle$  |  $\langle$ job\_name  $\rangle$   $\langle$  project\_name  $\rangle$ 

The ID or name of the job which is to be monitored. If no operand is specified then the job which was most recently monitored will be monitored. Aliases:

monitor (see [\[monitor\], page 325\)](#page-326-0)

### energyrefreshjoblist

Rebuild the list of jobs for the Monitor panel, with updated status information.

Syntax:

```
energyrefreshjoblist
```
#### energysleep

Specifies a job to be put to sleep

Syntax:

energysleep  $\langle$ job\_id $\rangle$  |  $\langle$ job\_name $\rangle$  |  $\langle$ job\_name $\rangle$   $\langle$  project\_name  $\rangle$ 

Operands:

```
\langlejob_id \rangle | \langlejob_name \rangle | \langlejob_name \rangle \langle project_name \rangle
```
The ID or name of the job which is to be put to sleep. This must be the ID or name of a job which is currently running.

Aliases:

sleep (see [\[sleep\], page 703\)](#page-704-0)

#### energystart

Start a MacroModel job with the current energy settings.

Syntax:

```
energystart onscreen = yes \mid no \langle job_name \rangle
```
Options:

onscreen Determines whether the on-screen structure will be written and used as the .dat file for the MacroModel job. Valid values: boolean (true|false; yes|no; y|n; on|off) Default value: false

Operands:  $\langle$ job\_name $\rangle$  The name of the job which is to be started. This operand is not the name of a file and should not contain any suffix. From this name the files "job name".com and "job name".mae will be created.

#### energystop

Specifies a running job to be stopped. The program running the job will be requested to stop but may take some time to respond to the command.

Syntax:

```
energystop \langlejob_id\rangle | \langlejob_name \rangle | \langlejob_name \rangle \langle project_name \rangle
```
Operands:

 $\langle$ job id  $\rangle$  |  $\langle$ job name  $\rangle$  |  $\langle$ job name  $\rangle$   $\langle$  project name  $\rangle$ 

The ID or name of the job which is to be stopped. This must be the ID or name of a job which is currently running or sleeping.

Aliases:

stop (see [\[stop\], page 705](#page-706-0))

### energytask

Determines which energy task is currently being set up.

Syntax:

energytask ecalc|mini|moldyn|drive|mult|csearch|mcsd|minta| embrace lembracecsearch

Operands:

ecalc|mini|moldyn|drive|mult|csearch|mcsd|minta| embrace|embracecsearch

The type of energy task which is to be set up. The operand cannot be abreviated and must be given in full.

## energyupdate

Specifies a running job to be updated.

Syntax:

energyupdate  $\langle \text{job_id} \rangle$  |  $\langle \text{job_name} \rangle$  |  $\langle \text{job_name} \rangle$   $\langle \text{project_name} \rangle$ 

Operands:

 $\langle$ job\_id  $\rangle$  |  $\langle$ job\_name  $\rangle$  |  $\langle$ job\_name  $\rangle$   $\langle$  project\_name  $\rangle$ 

The ID or name of the job which is to be put to updated. This is not the name of a file and no suffix is required. At present only MacroModel conformational searches will pay any attention to a request to update, however it is no error for an update to be issued for any type of job.

Aliases:

update (see [\[update\], page 773](#page-774-0))

### energyupdatejobstatus

Update the job status of all the jobs in the monitor panel.

Syntax:

```
energyupdatejobstatus
```
#### energywake

Specifies a sleeping job to be woken up.

Syntax:

```
energywake \langlejob<sub>-</sub>id \rangle | \langlejob<sub>-</sub>name \rangle | \langlejob<sub>-</sub>name \rangle \langle project<sub>-name</sub> \rangle
```
Operands:

 $\langle$ job\_id  $\rangle$  |  $\langle$ job\_name  $\rangle$  |  $\langle$ job\_name  $\rangle$   $\langle$  project\_name  $\rangle$ 

The ID of the job which is to be put to woken up. This must be the ID of a job which is currently sleeping.

Aliases:

wake (see [\[wake\], page 817\)](#page-818-0)

## enhance3d

Fit clipping planes to displayed structure. If display stereo is on, this may help prevent conflicts between the clipping range and the stereo angle that lead to clipping of the displayed structure or flatter appearance of the structure in stereo, especially when zooming in. If display perspective is on, this may help prevent conflicts between the front clipping plane and the viewing distance (which corresponds to the perspective scale) that lead to clipping of the displayed structure or reduced perspective scaling, especially when zooming in. If display fog is on, this helps maximize the shading contrast between near and far atoms and helps make the front part of the displayed structure more visible.

Syntax:

enhance3d  $\langle$  ASL  $\rangle$ 

Operands:

 $\langle \text{ASL} \rangle$ 

If present,we do enhance3d on ASL, if not present we do enhance3d on all atoms.

## enterposeviewermode

This command enters into the pose viewer mode.

Syntax:

enterposeviewermode

## entryadddisplay

Adds the given type of data to be displayed.

Syntax:

entryadddisplay  $\langle$  display properties $\rangle$ 

Operands:  $\langle$  display properties  $\rangle$ A bitwise combination of flags for data to be displayed.

#### entrycolorbyproperty

Colors the entry property values in Project Table based on the options.

Syntax:

```
entrycolorbyproperty above value=\langle x \rangle belowvalue=\langle x \ranglecolor between = solid | interpolate exactvalue = \langle x \rangleinterpolates steps = \langle n \rangle useabove=yes | no usebelow=yes | no
          usebetween=yes | no useexact=yes | no \langle property_name \rangleOptions:
abovevalue
            Valid values: reals
           Default value: 10
belowvalue
            Valid values: reals
            Default value: 1
colorbetween
            Valid values: solid
                              interpolate
            Default value: interpolate
exactvalue
            Valid values: reals
            Default value: 10
interpolatesteps
            Valid values: integers
            Default value: 10
useabove
            Valid values: boolean (true|false; yes|no; y|n; on|off)
           Default value: true
usebelow
            Valid values: boolean (true|false; yes|no; y|n; on|off)
            Default value: true
usebetween
            Valid values: boolean (true|false; yes|no; y|n; on|off)
            Default value: true
useexact
            Valid values: boolean (true|false; yes|no; y|n; on|off)
            Default value: false
```
Operands:

 $\langle$  property\_name  $\rangle$ 

Indicates the property name for which color applied to the property value in Project Table.

#### entrycombine

Combine selected project entries into a single entry.

Syntax:

entrycombine *onlyinclude*=yes | no *order*=entryid | row  $replace = yes \mid no \langle new_name \rangle \langle ESL \rangle$ 

Options:

onlyinclude

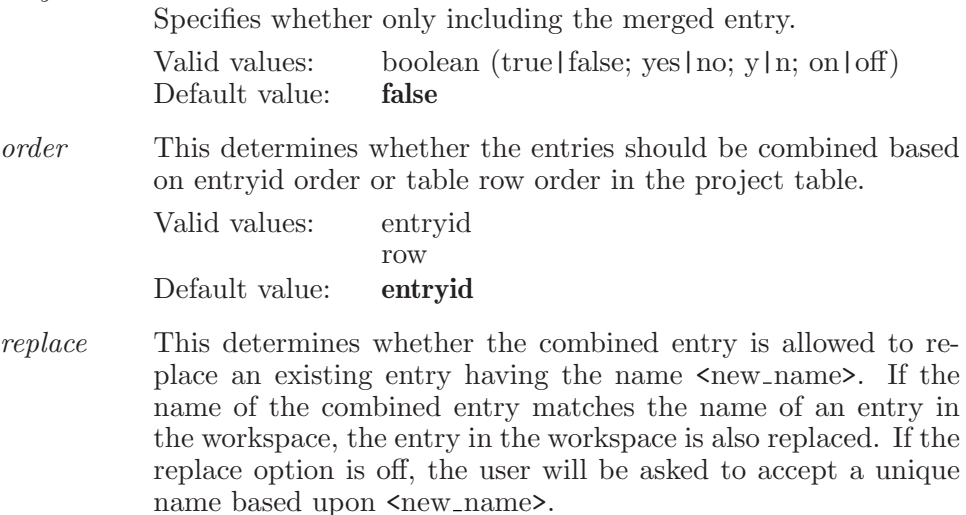

Valid values: boolean (true|false; yes|no; y|n; on|off) Default value: false

Operands:

 $\langle$  new\_name  $\rangle$   $\langle$  ESL  $\rangle$ 

The name to be given to the single combined project entry, followed by a valid ESL expression. If no name is specified, no rename will be done. The ESL expression specifies which entries are to be combined.

#### entrycopyprop

Set property values for selected project entries from another property. The to property value will be copied from the from property for the entries selected by the ESL expression. If the to property does not already exist, it will be created. When the data type for the two properties is not the same, a reasonable attempt is made to convert between them. If a selected entry has no value for the from property, or the conversion from a string value fails, the value is generally cleared for the to value for that entry. Entry names are never cleared.

Syntax:

```
entrycopyprop from=\text{text } to=\text{text } \setminus \text{text } \setminus \text{ESL}
```
Options:

from The name of the property which provides the values to be copied. This can be either the user name or the m2io data name for the property.

> Valid values: text strings Default value:

to The name of the property to be modified. This can be either the user name or the m2io data name for the property, if the to property exists. If the to property does not exist, it will be created using the data type of the from property, with user as the author. If the property is the entry name (e.g. Entry Name or s\_m\_entry\_name), an entryrename with replace=no will be done. If the property is the 'included in Workspace' property (In or b\_m\_entry\_in\_workspace), then entrywsinclude or entrywsexclude will be done, if needed.

> Valid values: text strings Default value:

Operands:

 $\langle$  ESL  $\rangle$ 

The ESL expression specifies for which entries the property values are to be copied.

#### entrycreatesmoothed

Create new smoothed entries using the entries specified in the ESL. The entries from the ESL are duplicated and the intermediates are placed in between these duplicates. All these new entries are selected.

Syntax:

```
entrycreatesmoothed intermediates=\langle n \rangle \langle ESL \rangle
```
Options:

intermediates

Specifies the number of intermediate entries to create between each entry pair. The first half of the intermediates are duplicated from the current key entry and the second half from the next key entry. If this number is odd, then the second half gets the additional entry.

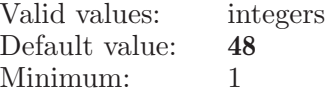

Operands:  $\langle$  ESL  $\rangle$ A valid ESL specification.

### entrydelete

Delete each selected project entry.

Syntax:

```
entrydelete \langle ESL \rangle
```
Operands:

 $\langle$  ESL  $\rangle$ 

A valid ESL specification. Delete those entries which match the ESL description.

## entrydisassociate

For each selected project entry, create an entry for each molecule except water, and one for all waters in the entry. Each of these new entries will be given a unique name, based upon the name of its originating entry. Any of the originating entries that are in the workspace are replaced by their disassociated molecule entries.

Syntax:

```
entrydisassociate \langle ESL \rangle
```
Operands:

 $\langle$  ESL  $\rangle$ 

A valid ESL specification. Disassociate those entries which match the ESL description.

## entrydisassociatebychain

Create a new entry for each chain in each selected project entry. Each of these new entries will be given a unique name, based upon the name of its originating entry. Any of the originating entries that are in the workspace are replaced by their disassociated chain entries.

Syntax:

```
entrydisassociatebychain \langle ESL \rangle
```
Operands:

 $\langle$  ESL  $\rangle$ 

A valid ESL specification. Disassociate those entries which match the ESL description.

# entrydisassociatebyligand

Create a new entry for each chain in each selected project entry. Each of these new entries will be given a unique name, based upon the name of its originating entry. Any of the originating entries that are in the workspace are replaced by their disassociated chain entries. For each selected project entry, create an entry for each ligand-sized molecule, an entry for all waters in the selected entry, and an entry for all other atoms in the selected entry.

Each of these new entries will be given a unique name, based upon the name of its originating entry. Any of the originating entries that are in the workspace are replaced by their disassociated molecule entries.

Syntax:

 $entry$ disassociatebyligand  $\langle ESL \rangle$ 

Operands:

 $\langle$  ESL  $\rangle$ 

A valid ESL specification. Disassociate those entries which match the ESL description.

## entrydisplaysurfaces

Display surfaces for the entry.

Syntax:

```
entry display splaysurfaces \langle entry index \rangle
```
Operands:  $\langle$  entry index  $\rangle$ The index of entry.

## entrydragselection

Move current entry selection to the specified table row.

Syntax:

```
entrydragselection \langle \text{row} \rangle \langle \text{table} \rangle
```
Operands:

 $\langle \text{row} \rangle$   $\langle \text{table} \rangle$ 

The destination row number. In place of the row number, "top" may be used to specify the first row of the table (row 1) and "bottom" may be used to specify placement after the last unselected row (last\_row  $+ 1$ ). The selected entries will be moved as a block, placing the first selected entry below the first unselected entry which is above the destination row. If there is no unselected entry above the destination row, the selected entries will be

moved to the top of the table. The name of the table to use as the source for the row number. If the table operand is missing, the current or default table (1) will be used.

### entryduplicate

Create a new duplicate entry for each selected project entry. Each of these new entries will be given a unique name, based upon the name of its originating entry.

Syntax:

```
entryduplicate \langle ESL \rangle
```
Operands:

 $\langle$  ESL  $\rangle$ 

A valid ESL specification. Duplicate those entries which match the ESL description.

#### entryentrylistextendwsinclude

Extends the included entries to encompass the visible entries in the entry list. It is not necessary that all visible entries are same as project table visible entries because filter can also be applied in the entry list.

Syntax:

```
entrylistextendwsinclude \langle ESL \rangle
```
Operands:

 $\langle ESL \rangle$ 

A valid ESL specification. Extends included entries to encompass the entries which match the ESL description into the workspace.

#### entryexport

Export selected entries from the current project, or workspace entries, to a file or a number of files. If the export command is issued with options, but without a filename, then nothing is written but the options are updated.

An export command with both options and a file name specified will result in the export being performed with the new options to the specified file(s). When exporting each entry to an individual file, the given file name will be the base file name which is used to name those individual files by adding their associated postfixes to the base file name.

Syntax:

entryexport  $append = yes \mid no \ display displaygsub>displayl *display*ed *only* = yes \mid no \ *files* = single$ | individual | group format=mmod | pdb | mol2 | maestro | sd | jaguarinput | gaussinput | biograf | xyz | jaguaroutput | gaussian92 | gaussian94 | gamess | mopaccartesian | mopacinternal | mopacoutput | babelpdb | mdl | babelmol | babelmol2 | gamessinput | gaussianz | jaguarzmatrix | jaguarcartesian | any | reagentprep | mcproinput | cms | maegz | sdcompressed | glideposeviewer | smiles | smilesgz | common | car | cif | custom | fhiaims | mmcif | dms graphical=yes | no groupnames=withgrouptitle | withgroupindex | withgroupnumber | grouptitle maestrov1format=yes | no names=withentry | withnumber | entry | withentryid | title properties=all | subset | selected reorderbyresnum=yes | no sdfusedisplaynames=yes | no  $sdfv3000 = yes \mid no \ selected\_properties = \text{text})$ seqheaders=yes | no source=workspace | selected writedupconectrecs=yes | no  $\vert$  filename  $\rangle$ ]

Options:

append This option determines whether to append to the file which is going to be written. It will be grayed out when PDB format is selected. Valid values: boolean (true|false; yes|no; y|n; on|off)

Default value: false

displayedonly

If this option is set to true, then only the displayed atoms in the Workspace will be exported.

Valid values: boolean (true|false; yes|no; y|n; on|off)<br>Default value: **false** Default value:

files This option sets the number of export files. The three options are: export all entries to the same file (1 default), export each entry to a different file, or export each entry group to a different file.

Valid values: single individual group

Default value: single format This option sets the format of the file to be written. Valid values are "mmod", "pdb", "mol2", "maestro" or "sd". Valid values: mmod pdb mol2 maestro sd jaguarinput gaussinput biograf xyz jaguaroutput gaussian92 gaussian94 gamess mopaccartesian mopacinternal mopacoutput babelpdb mdl babelmol babelmol2 gamessinput gaussianz jaguarzmatrix jaguarcartesian any reagentprep mcproinput cms maegz sdcompressed glideposeviewer smiles smilesgz common car cif custom fhiaims mmcif dms Default value: maestro

graphical [NOTE: This option is no longer used.] Valid values: boolean (true|false; yes|no; y|n; on|off) Default value: true

groupnames

This option sets output file names when a number of files are exported via entry groups. There are multiple options: file name + group title, file name + group index, file name + number, just group title. This option will be grayed out if only one file is exported.

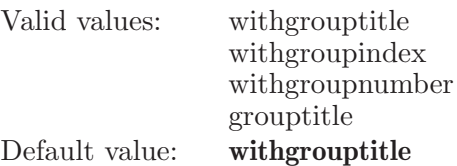

maestrov1format

If set, then Maestro files will be written in version 1 (Suite 2012) format.

Valid values: boolean (true|false; yes|no; y|n; on|off) Default value: false

names This option sets output file names when a number of files are exported. There are multiple options: file name + entry name, file name + entry ID, file name + number, just entry name, just title. This option will be grayed out if only one file is exported.

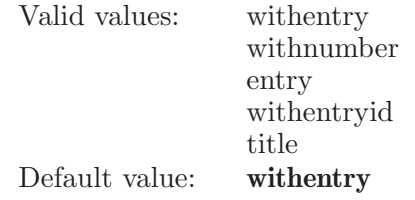

properties This option sets the properties to be exported. The value can either be all , subset , or selected .

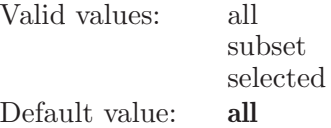

reorderbyresnum

This option determines whether to reorder the records by residue number while writing pdb files to disk Valid values: boolean (true | false; yes | no; y | n; on | off) Default value: true

sdfusedisplaynames

If set, then SDF files will be written using display names instead of M2IO data names as property names.

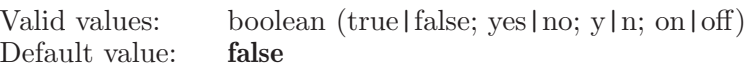

sdfv3000 If set, then SDF files will be written in v3000 format.

Valid values: boolean (true|false; yes|no; y|n; on|off) Default value: false

selected\_properties

These are the properties to write if the user chooses to write selected properties only.

Valid values: text strings Default value:

seqheaders This option determines whether to export secondary structure information and seqres headers when an entry is being written in pdb format to disk

> Valid values: boolean (true|false; yes|no; y|n; on|off) Default value: false

source Whether to export selected entries in the current project table or to export what is in the workspace, including scratch entry.

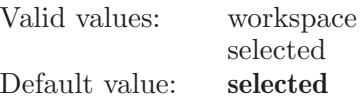

writedupconectrecs

This option determines whether to write duplicate CONECT record information while writing pdb files to disk.

Valid values: boolean (true|false; yes|no; y|n; on|off) Default value: true

#### Operands:

 $\left[ \langle \text{filename} \rangle \right]$ 

The name of the file to which entries will be written. If no name is specified, then no export will be done.

#### entryexportcanvas

Export selected entries from the current project to a canvas project.

Syntax:

entryexportcanvas  $\text{can} \text{vs} \text{is} \text{in} \text{port}$  (canvas project)

Options:

canvasimport

This sets import option for canvas, if the canvas project already exists. The option can be append or replace . If blank, this defaults to append .

Valid values: text strings Default value:

Operands:

 $\langle$  canvas\_project $\rangle$ 

The path of the canvas project to which selected entries will be exported. If no path is specified, then no export will be done.

### entryexportspreadsheet

Export selected entries from the current project to a file for use in a spreadsheet. This can be comma-separated value (.csv) format or tab-delimited format.

Syntax:

```
entryexportspreadsheet columns=all | subset | selected
             delimiter=\langle \text{text} \rangle rows=all | subset | selected | included
            selected\_properties = \langle text \rangle \langle filename \rangle
```
Options:

columns This option sets the columns to be output. The columns can either be all or subset .

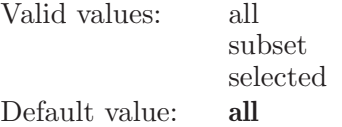

delimiter This option sets the delimiter to use to separate columns. Valid values: text strings Default value: ,

rows This option sets the rows to be written out. The rows can be all , subset , selected , or included .

> Valid values: all subset selected included Default value: all

selected\_properties

These are the properties to write if the user chooses to write selected properties only.

Valid values: text strings Default value:

Operands:

 $\langle$  filename  $\rangle$ 

The name of the file to which entries will be written. If no name is specified, then no export will be done.

## entryextendselection

Extend current entry selection to encompass the specified entry. This is slower than using entryextendselectrow, because of the need to locate the entry row, given the entry name.

Syntax:

 $entry extends electron (entry_name)$ 

Operands:

 $\langle$  entry name  $\rangle$ 

The name of an entry in the current project. A range selection will be done between currently selected entries and the specified entry.

## entryextendselectrow

Extend current entry selection to encompass the specified entry table row.

Syntax:

```
entryextendselectrow \langle \text{row} \rangle
```
Operands:

 $\langle \text{row } \rangle$ 

A row number between 1 and the total number of rows in the project. A range selection will be done for the entries between currently selected entry rows and the specified entry row number.

## entryextendwsinclude

Extends the included entries to encompass the selected project entry.

Syntax:

```
entryextendwsinclude \langle</math> ESL<math>\rangle
```
Operands:

 $\langle$  ESL  $\rangle$ 

A valid ESL specification. Extends included entries to encompass the entries which match the ESL description into the workspace.

### entrygroupbyproperty

Create new groups, if required; and re-group the entries according to their property values.

Syntax:

```
entrygroupbyproperty alignon=\langle x \rangle basename=\langle text \ranglemaximum=\langle x \rangle minimum=\langle x \rangle stepsize=\langle x \rangleusealign=yes | no usemaximum=yes | no
             useminimum=yes | no \langle property name \rangle \langle ESL \rangle
```
Options:

alignon

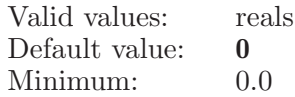

basename

Valid values: text strings

Default value:

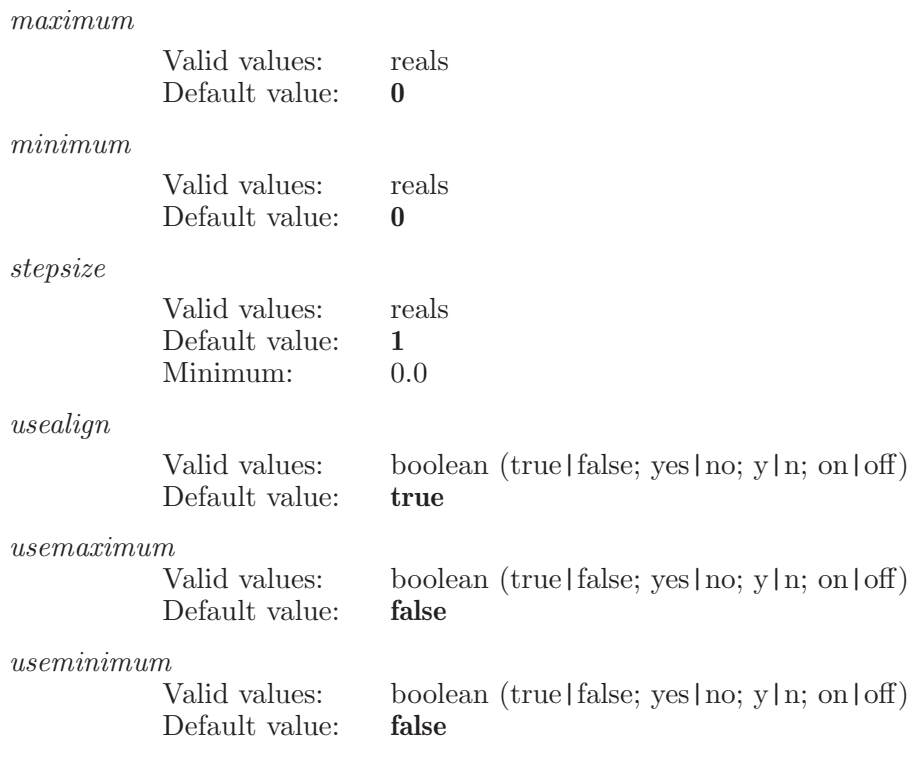

Operands:  $\langle$  property\_name  $\rangle$   $\langle$  ESL  $\rangle$ 

## entrygroupcollapse

Collapses the given group.

Syntax:

```
entrygroupcollapse isexp=yes \mid no \langle group_name \rangle
```
Options:

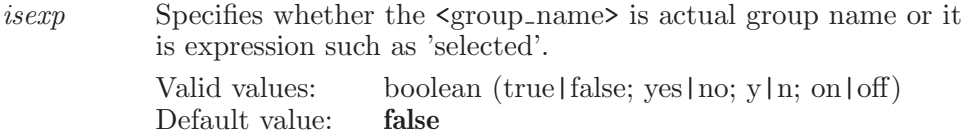

Operands:

 $\langle$  group\_name  $\rangle$ 

Group name. Collapses the given group and hides all the entries in that group.

### entrygroupcountcontacts

Record contact counts for entries in a group, using the first group entry as the reference structure (receptor). The first entry in the group is treated as the reference, for measuring contacts. Its contact count property values are deleted, and the counts for all other entries in the group are set.

Syntax:

#### entrygroupcountcontacts

### entrygroupcounthbonds

Record H-bond counts for entries in a group, using the first group entry as the reference structure (receptor). The first entry in the group is treated as the reference, for measuring H-bonds. Its H-bond count property value is deleted, and the count for all other entries in the group is set.

Syntax:

entrygroupcounthbonds

### entrygroupcountinteractions

Record H-bond, contact, and Pi Iinteraction counts for entries in a group, using the first group entry as the reference structure (receptor). The first entry in the group is treated as the reference, for measuring H-bonds. Its H-bond count property value is deleted, and the count for all other entries in the group is set.

Syntax:

entrygroupcountinteractions

#### entrygroupcountpiinteractions

Record Pi Iinteraction counts for entries in a group, using the first group entry as the reference structure (receptor). The first entry in the group is treated as the reference, for measuring H-bonds. Its H-bond count property value is deleted, and the count for all other entries in the group is set.

Syntax:

entrygroupcountpiinteractions

#### entrygroupcreate

Creates a group for given entries. Creates a group for given entries if group already does not exist, otherwise adds entries in the existing group.

Syntax:

```
entrygroupcreate \langle group name \rangle \langle ESL \rangle
```
Operands:

 $\langle$  group\_name  $\rangle$   $\langle$  ESL  $\rangle$ 

The new name to be given to the group of entries that match given ESL expression. The name should be unique. The new group name should be followed by a valid ESL expression to specify which entries are to be grouped. If no entry matches the ESL expression, no new group will be created. No empty group can exists. If existing group name specified, then it adds entries matching to valid ESL in the existing group.

## entrygroupdelete

Deletes the given group and all the entries in it.

Syntax:

```
entrygroupdelete isexp=\text{yes} \mid \text{no} \langle \text{group_name} \rangle
```
Options:

isexp Specifies whether the  $\langle$ group name is actual group name or it is expression such as 'selected'. Valid values: boolean (true|false; yes|no; y|n; on|off) Default value: false

Operands:

 $\langle$  group name  $\rangle$ 

Name of the group to be deleted. Deletes the given group and all the entries in that group.

## entrygroupdragselection

Moves the selected entry groups to the specified table row.

Syntax:

```
entrygroupdragselection \langle \text{row} \rangle
```
Operands:

 $\langle \text{row } \rangle$ 

the destination row number. In place of the row number, "top" may be used to specify the first row of the table (row 1) and "bottom" may be used to specify placement after the last row (last row  $+ 1$ ). If the target row corresponds to an ungrouped entry, the group will be placed just after that last ungrouped entry section. If the target row corresponds to a grouped entry, the groupe will be placed just before the group to which the targer entry belongs to. All the selected groups will be moved as a block.

## entrygroupduplicate

Creates a new duplicate entry for each entry of the source group. Each of these new entries will be given a unique name, based upon the name of its originating entry. All these newly created entries will be grouped under a new group; and that new group will be given a unique name, based upon the name of source group.

Syntax:

```
entrygroupduplicate isexp=\text{yes} \mid \text{no} \langle \text{group_name} \rangle
```
Options:

isexp Specifies whether the  $\langle$ group\_name> is actual group name or it is expression such as 'selected'. Valid values: boolean (true|false; yes|no; y|n; on|off) Default value: false

Operands:

 $\langle$  group\_name  $\rangle$ 

The name of the group to be duplicated. Duplicates the given group along with all its entries.

# entrygroupexpand

Expands the given group.

Syntax:

```
entrygroupexpand isexp=yes \mid no \langle group_name \rangle
```
Options:

isexp Specifies whether the  $\langle$ group\_name> is actual group name or it is expression such as 'selected'. Valid values: boolean (true|false; yes|no; y|n; on|off)<br>Default value: **false** Default value:

Operands:

 $\langle$  group name  $\rangle$ 

Group name. Expands the given group and displays all the entries in that group in PT.

# entrygroupexpandonly

Expands the given group and collaples all other groups

Syntax:

```
entrygroupexpandonly isexp=ves \mid no \langle group name \rangle
```
Options:

isexp Specifies whether the  $\langle$ group name is actual group name or it is expression such as 'selected'. Valid values: boolean (true|false; yes|no; y|n; on|off)<br>Default value: **false** Default value:

Operands:

 $\langle$  group\_name  $\rangle$ 

Group name. Expands the given group, display all the entries in that group in PT and collaples all the other groups.

## entrygroupextendselection

Extend current entry selection to encompass all the entries in the specified group.

Syntax:

```
entry \texttt{group} and \langle group name)
```
Operands:

 $\langle$  group\_name  $\rangle$ 

The name of a entry group in the current project. A range selection will be done between currently selected entries and the specified group; all the entries in that group will also be selected.

## entrygroupinvertselection

Invert the selection of entries of an existing group.

Syntax:

```
entrygroupinvertselection isexp=\text{yes} \mid \text{no} \langle \text{group_name} \rangle
```
Options:

isexp Specifies whether the  $\langle$ group name is actual group name or it is expression such as 'selected'. Valid values: boolean (true|false; yes|no; y|n; on|off)<br>Default value: **false** Default value:

Operands:

 $\langle$  group name  $\rangle$ 

An existing group name. Inverts the selection state of entries of the given group.

#### entrygroupmove

Moves the given entry group to the specified table row.

Syntax:

```
entrygroupmove \langle \text{group_name} \rangle \langle \text{row} \rangle
```
Operands:

 $\langle$  group\_name  $\rangle$   $\langle$  row  $\rangle$ 

Name of the group to be moved. Group name and the destination row number. In place of the row number, "top" may be used to specify the first row of the table (row 1) and "bottom" may be used to specify placement after the last row (last row  $+ 1$ ). If the target row corresponds to an ungrouped entry, the group will be placed just after that last ungrouped entry section. If the target row corresponds to a grouped entry, the groupe will be placed just before the group to which the targer entry belongs to. All the entries of the group will be moved as a block.

#### entrygrouprename

Rename the given group.

Syntax:

entrygrouprename  $\langle$  old name  $\rangle$   $\langle$  new name  $\rangle$ 

Operands:  $\langle$  old\_name  $\rangle$   $\langle$  new \_name  $\rangle$  The name of the group which we want to rename followed by the new name for the group.

#### entrygroupselect

Select all the entries of given group.

Syntax:

```
entrygroupselect isexp=\text{yes} \mid \text{no} \langle \text{group_name} \rangle
```
Options:

isexp Specifies whether the  $\langle$ group name  $\rangle$  is actual group name or it is expression such as 'selected'. Valid values: boolean (true | false; yes | no; y | n; on  $\text{off}$ ) Default value: false

Operands:

 $\langle$  group name  $\rangle$ 

Group name. Selects all the entries of given group does not change the selection state of the other entries.

## entrygroupselectonly

Selects the all entries of the given group and unselects all other entries.

Syntax:

```
entry groupsentrygroupselectonly \langle group name \rangle
```
Operands:

 $\langle$  group\_name  $\rangle$ 

Group name. Selects all the entries of given group and unselects all other entries.

#### entrygroupsettitle

Set the title for the given group.

Syntax:

entrygroupsettitle  $\langle$  group name  $\rangle$   $\langle$  title  $\rangle$ 

Operands:  $\langle$  group\_name  $\rangle$   $\langle$  title  $\rangle$ The name of the group whose title we want to set followed by the title.

#### entrygroupungroup

Ungroups the entries in the given group.

Syntax:

```
entrygroupungroup isexp=yes \mid no \ (group_name)
```
Options:

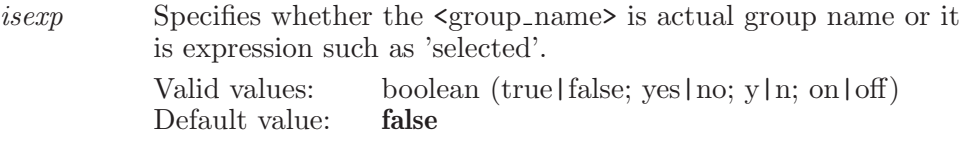

Operands:

 $\langle$  group name  $\rangle$ 

<group name> Remove the group and move all the entries in that group to the end of ungrouped section. In project table, all the ungrouped entries (if any) will be present at the top i.e. before all the groups.

### entrygroupunselect

Unselects all the entries of given group.

Syntax:

```
entrygroupunselect isexp=yes \mid no \ (group_name)
```
Options:

isexp Specifies whether the <group name> is actual group name or it is expression such as 'selected'.

```
Valid values: boolean (true|false; yes|no; y|n; on|off)<br>Default value: false
Default value:
```
Operands:

 $\langle$  group name  $\rangle$ 

Group name. Unselectis all the entries of given group and does not change the selection state of the other entries.

#### entrygroupviewposes

Prepare to view group poses (using eplayer), using the first group entry as the reference structure (receptor).

Syntax:

```
entrygroupviewposes contactdisplay=yes | no
          hbonddisplay=yes | no \langle group_name \rangle
```
Options:

contactdisplay

This option determines whether Contact markers will be displayed for entry group view poses.

Valid values: boolean (true|false; yes|no; y|n; on|off)<br>Default value: **false** Default value:

hbonddisplay

This option determines whether H-bond markers will be displayed for entry group view poses.

Valid values: boolean (true|false; yes|no; y|n; on|off)<br>Default value: **false** Default value:

Operands:

 $\langle$  group name  $\rangle$ 

An existing group name. The first entry in the group is treated as the reference, for viewing H-bonds and contacts, and is fixed in the Workspace so that it remains while stepping through other group entries with the eplayer.

#### entrygroupwsexclude

Exclude all the entries of given group from the workspace.

Syntax:

```
entrygroupwsexclude isexp=yes \mid no \langle group_name \rangle
```
Options:

isexp Specifies whether the  $\langle$ group\_name> is actual group name or it is expression such as 'selected'. Valid values: boolean (true  $|$  false; yes | no; y| n; on | off) Default value: false

Operands:

 $\langle$  group\_name  $\rangle$ 

A valid group name. Excludes those entries which belong to the given group from the workspace.

# entrygroupwsinclude

Include all entries of given group into the workspace.

Syntax:

```
entrygroupwsinclude isexp=\text{yes} \mid \text{no} \langle \text{group_name} \rangle
```
Options:

```
isexp Specifies whether the \langlegroup_name> is actual group name or it
             is expression such as 'selected'.
             Valid values: boolean (true|false; yes|no; y|n; on|off)<br>Default value: false
            Default value:
```
Operands:  $\langle$  group name  $\rangle$ A valid group name. Include all the entries which belong to the given group.

# entrygroupwsincludeonly

Include only the entries of given group into the workspace. Exclude all others.

Syntax:

entrygroupwsincludeonly  $isexp=yes \mid no \ (group_name)$ 

Options:

isexp Specifies whether the <group name> is actual group name or it is expression such as 'selected'.

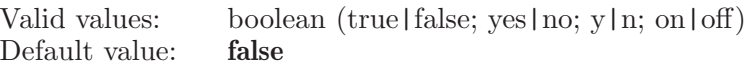

Operands:

 $\langle$  group name  $\rangle$ 

A valid group name. Include only those entries which belong to the given group and exclude all other entries.

### entryimport

Import structures into the current project.

#### Syntax:

entryimport  $all = ves$  | no  $all files = ves$  | no

cifpopulateunitcell=yes | no compressstructures=yes | no  $creategroups=multiple | all | none | single customfilter= \text{text})$  $end = yes$  | no  $extradata = yes$  | no  $first only = yes$  | no fittoscreen=yes | no format=mmod | pdb | mol2 | maestro | sd | jaguarinput | gaussinput | biograf | xyz | jaguaroutput | gaussian92 | gaussian94 | gamess | mopaccartesian | mopacinternal | mopacoutput | babelpdb | mdl | babelmol | babelmol2 | gamessinput | gaussianz | jaguarzmatrix | jaguarcartesian | any | reagentprep | mcproinput | cms | maegz | sdcompressed | glideposeviewer | smiles | smilesgz | common | car | cif | custom | fhiaims | mmcif | dms glideposeviewer=yes | no graphical=yes | no hidewarnings=yes  $|$  no map sd properties=yes  $|$  no mapmaestroproperties=yes | no openprepwizard=yes | no pdbcolorbyconversionstatus=yes | no readalternate=yes | no  $sd\_{mapping\_dialog=always}$  | never  $sdtitle=molecule$ name | propertyname  $\textit{sdtitle} property name = \langle \textit{text} \rangle \textit{start} = \langle \textit{n} \rangle$  $total=\langle n \rangle$  wsinclude=none | first | all wsreplace=yes | no  $\left[$  {filename }

Options:

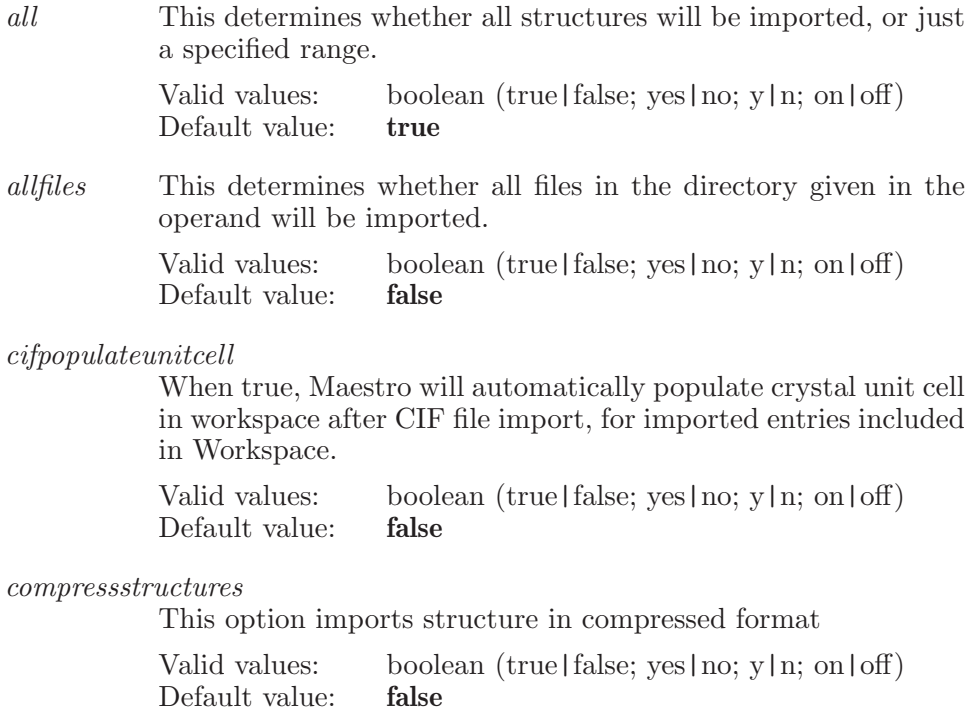

creategroups

This option determines which of the imported structures are to be grouped. Valid values are "multiple", "all" or "none".

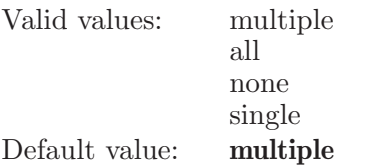

customfilter

Stores the custom file filter mentioned by user in the import dialog

Valid values: text strings Default value:

end This determines if all structures in the file are to be imported starting from the structure specified by start.

> Valid values: boolean (true|false; yes|no; y|n; on|off) Default value: false

extradata This option determines whether to import data files associated with imported structures. The additional data file associations are expected to be listed in .smap files having the same base name as the structure files.

> Valid values: boolean (true | false; yes | no; y | n; on | off) Default value: true

firstonly This option imports only the first structure incase the file format is of Desmond ( .cms ) type.

> Valid values: boolean (true|false; yes|no; y|n; on|off) Default value: true

fittoscreen This determines whether the newly imported and included structures should be fit to Workspace or not.

> Valid values: boolean (true|false; yes|no; y|n; on|off) Default value: true

format This option sets the format of the file to be read. Valid values are "maestro", "mmod", "pdb", "mol2", or "sd".

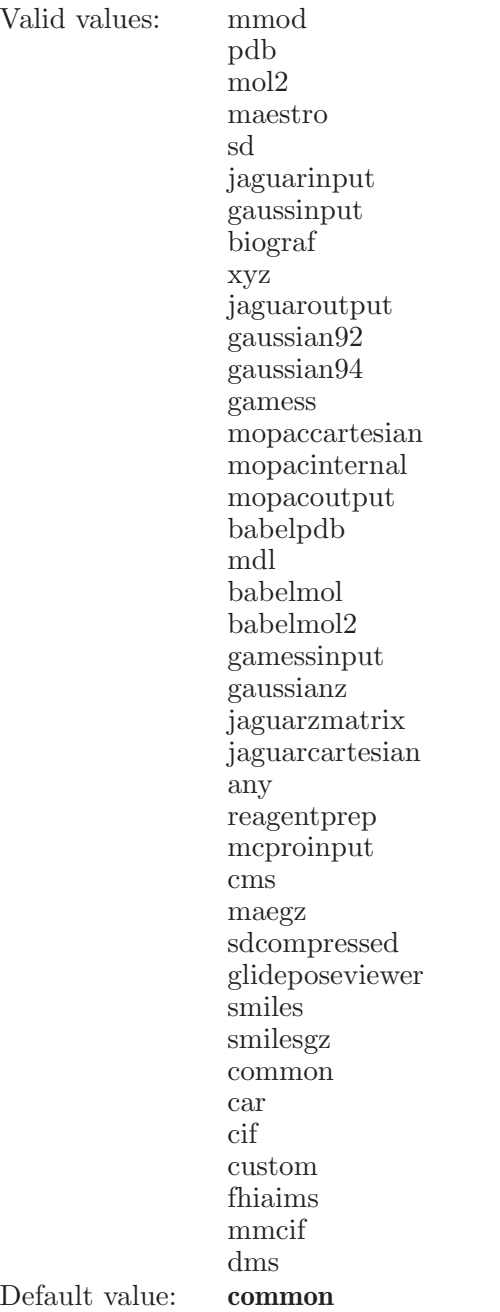

 $\emph{g}$ lideposeviewer

This option determines whether to setup pose viewer files for viewing poses with the ePlayer.

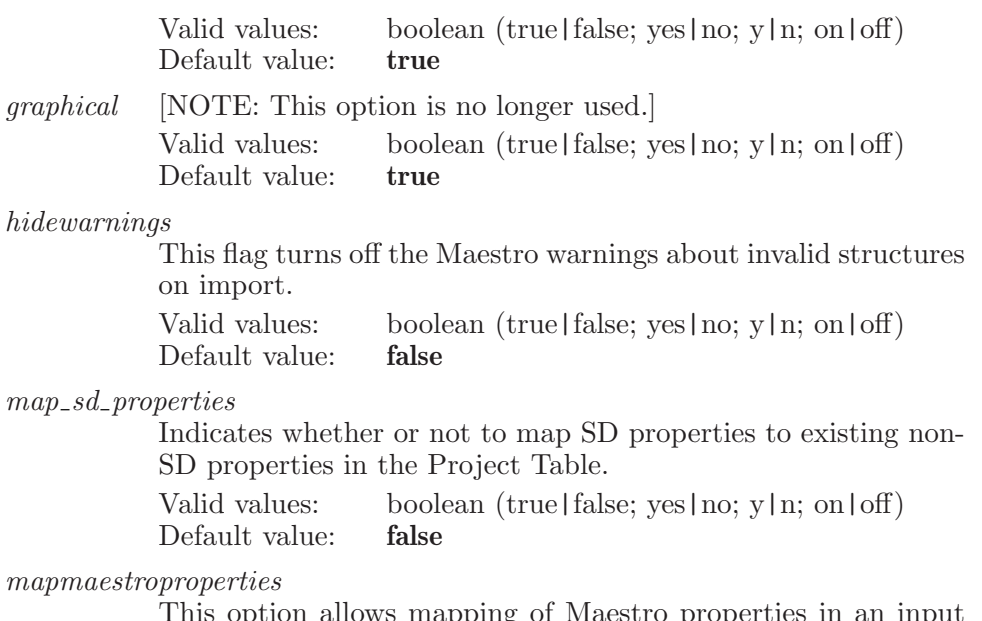

This option allows mapping of Maestro properties in an input file to different properties in the Project Table.

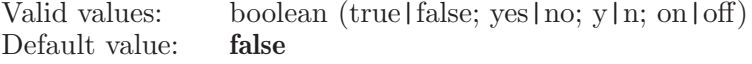

#### openprepwizard

This option determines whether to open protein prepwizard panel after importing PDB files.

Valid values: boolean (true|false; yes|no; y|n; on|off)<br>Default value: **false** Default value:

pdbcolorbyconversionstatus

This option enables coloring PDB files by conversion status upon import.

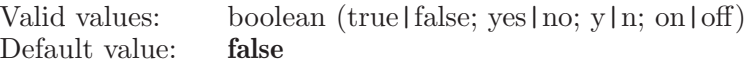

#### readalternate

This option determines whether to read alternate locations when importing PDB files.

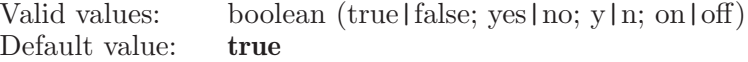

 $sd$ <sub>-mapping-dialog</sub>

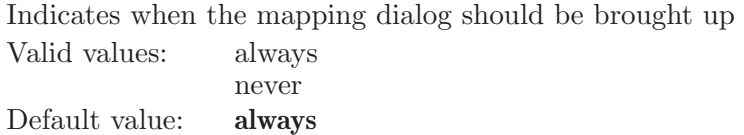

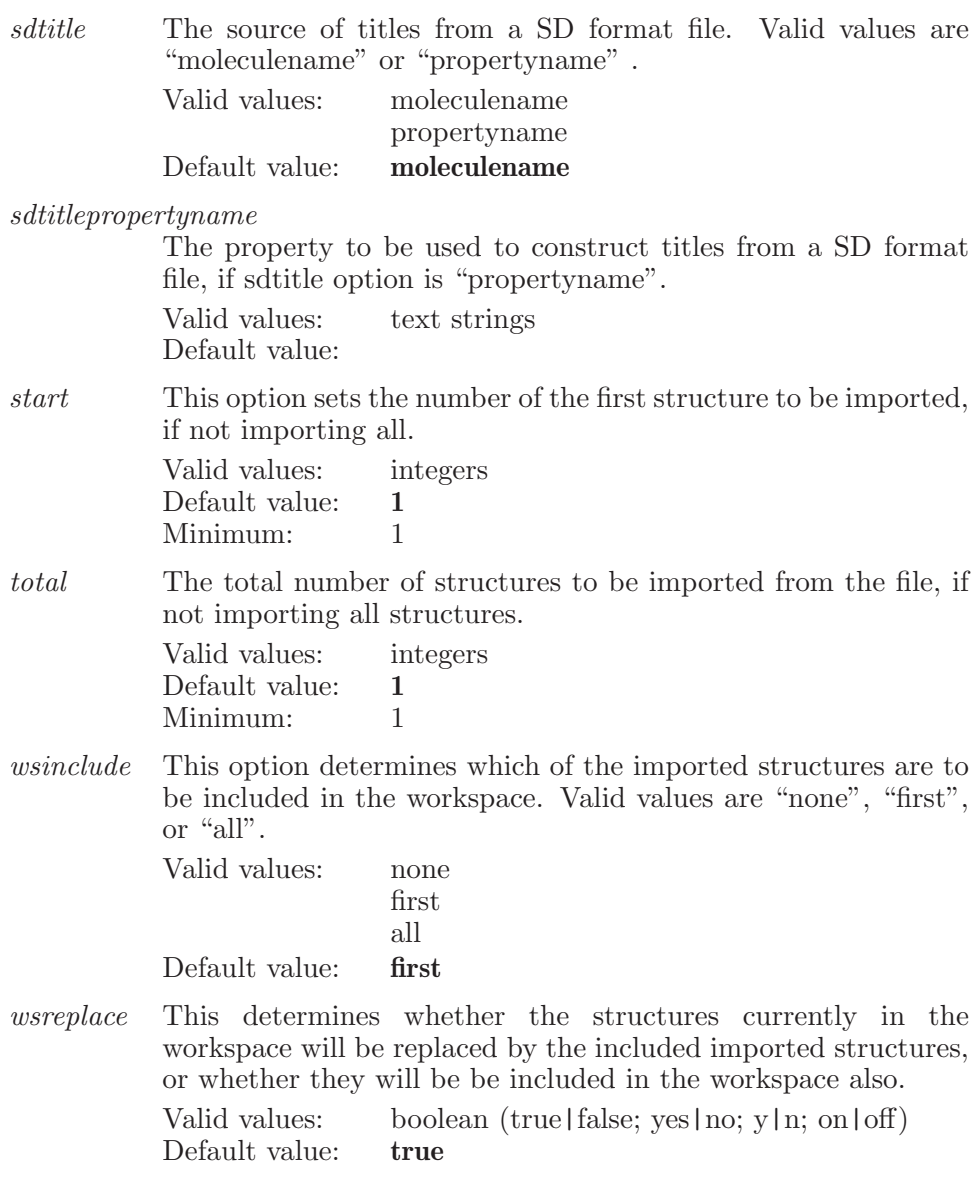

Operands:

 $\left[\langle \text{filename} \rangle\right]$ 

The name of the file from which structures will be imported. If no name is specified, then no import will be done.
## entryimportspreadsheet

Import entries from a file into the project table.

Syntax:

```
entryimportspreadsheet apply to = selected | all delimiter=comma
   | tab | userdefined overwriteexistingdata=yes | no
   userdelimiter=\langle \text{text} \rangle \langle \text{filename} \rangle import key \rangle \langle \text{proj\_key} \rangle
```
Options:

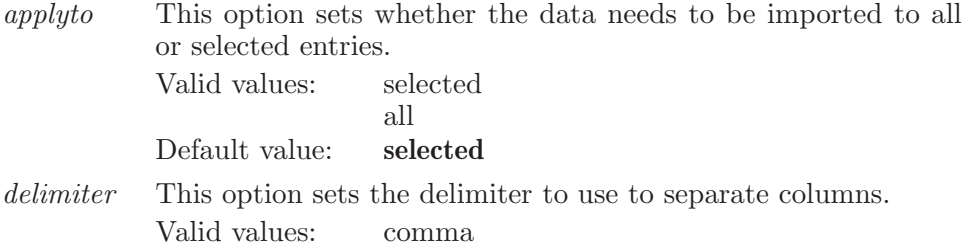

tab

userdefined

Default value: comma

overwriteexistingdata

This option determines whether to overwrite data from the spreadsheet for any cell that already has data in the project table.

Valid values: boolean (true|false; yes|no; y|n; on|off) Default value: true

userdelimiter

This option sets the delimiter defined by the user to separate columns.

Valid values: text strings Default value:

Operands:

 $\langle$  filename  $\rangle$   $\langle$  import\_key  $\rangle$   $\langle$  proj\_key  $\rangle$ 

The name of the file from which entries will be read. The key to be considered as the reference from file. Property in project that maps to import key.

## entryimportvibration

Import vibration data for the given entry

Syntax:

```
entryimportvibration entry=\langle text \rangle (filename)
```
Options:

entry This is the entry which the vibration data will be attached to. Valid values: text strings Default value:

Operands:

 $\langle$  filename  $\rangle$ 

The name of the file from which vibration data will be imported.

## entryinvertmark

Invert operation should be done on selected entries, if any. Otherwise, invert the 'Mark' state of all the project entries.

Syntax:

entryinvertmark

## entryinvertselection

Invert the selection state of all project entries.

Syntax:

#### entryinvertselection

# entrylistextendselectrow

Extend current entry selection to encompass the specified entry table row.

Syntax:

```
entrylistextendselectrow \langle \text{row} \rangle
```
Operands:

 $\langle \text{row } \rangle$ 

A row number between 1 and the total number of rows in the project. A range selection will be done for the entries visible between currently selected entry rows and the specified entry row number.

## entrylistresizecolumn

Set the width of the specified column in the entrylist.

Syntax:

```
entry list resistanceolumn (column name) (width)
```
Operands:

 $\langle$  columnname  $\rangle$   $\langle$  width  $\rangle$ 

The name of the column to resize. This is the name displayed in the column header. The width to set the column to. This is the new width for the column.

## entrymarkall

Add the 'Mark' state to all project entries.

Syntax:

entrymarkall

# entrymarkincluded

Adds the 'Mark' state to all included project entries.

Syntax:

entrymarkincluded

#### entrymarknone

Removes the 'Mark' state to all project entries.

Syntax:

entrymarknone

#### entrymarkselected

Adds the 'Mark' state to all selected project entries.

Syntax:

entrymarkselected

#### entrymergeprop

Merge properties from a destination, appending to a source property. The from property values will be appended to the to property for the entries selected by the ESL expression. If the to property does not already exist, it will be created. The to property must be a string type. The separator value will be placed between the to and each from property during the merge operation.

Syntax:

```
entrymergeprop from=\langle text \rangle separator=\langle text \rangle to=\langle text \rangle \langle ESL \rangle
```
Options:

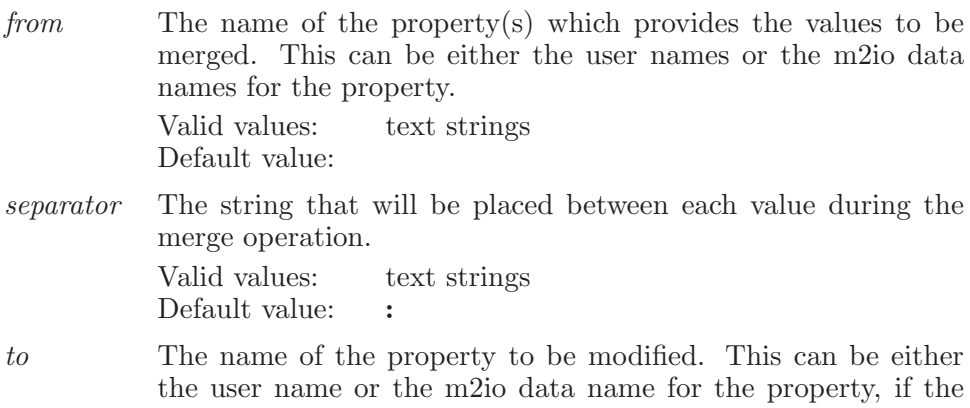

to property exists. If the to property does not exist, it will be created using the data type of the from property, with user as the author. The to property must be a string type.

Valid values: text strings Default value:

Operands:

 $\langle$  ESL  $\rangle$ 

The ESL expression specifies for which entries the property values are to be merged.

#### entrymovetogroup

Move the given entries to an existing group.

Syntax:

entrymovetogroup  $\langle$  group name  $\rangle$   $\langle$  ESL  $\rangle$ 

Operands:

 $\langle$  group\_name  $\rangle$   $\langle$  ESL  $\rangle$ 

An existing group name and a valid ESL expression. Moves the entries that match the ESL description to the given group. The entries are removed from the previous groups.

## entryremovedisplay

Removes the given type of data to be displayed.

Syntax:

```
entryremovedisplay \langle display properties\rangle
```
Operands:  $\langle$  display properties  $\rangle$ A bitwise combination of flags for data to be displayed.

#### entryrename

Rename selected project entries.

Syntax:

```
entryrename replace = yes \mid no \langle new_name \rangle \langle ESL \rangle
```
Options:

replace This determines whether a single selected entry is allowed to replace an existing entry having the name <new\_name>. Otherwise, the user will be asked to accept a unique name based upon <new name>. Valid values: boolean (true | false; yes | no; y | n; on | off) Default value: false

Operands:

 $\langle$  new\_name  $\rangle$   $\langle$  ESL  $\rangle$ 

The new name to be given to a single selected project entry, or the basename for multiple selected project entries from which unique names will be derived for each. The new name should be followed by a valid ESL expression to specify which entries are to be renamed. If no name is specified, no rename will be done.

#### entryresetcolor

Reset background color of selected project entries to default.

Syntax:

```
entryresetcolor \langle ESL \rangle
```
Operands:

 $\langle$  ESL  $\rangle$ 

A valid ESL specification. Reset the background color of those entries which match the ESL description to default.

### entryselect

Select specified entries in current project.

Syntax:

entryselect  $\langle ESL \rangle$ 

Operands:

 $\langle$  ESL  $\rangle$ 

A valid ESL specification. Selects those entries which match the ESL description, adding to the currently selected entries.

## entryselectall

Select all project entries.

Syntax:

entryselectall

# entryselectfromgroups

Selects the given entries from groups

Syntax:

```
entryselectfromgroups entries = selected | all numerities = \langle n \ranglepercentage = \langle x \rangle selectfrom=first | last selectoption=nentries |
 npercentofentries
```
Options:

entries Either selected or all , indicating whether the selection needs to be made from only the groups that are selected or from all of the groups.

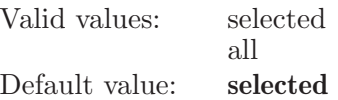

numentries

The number of entries to be selected.

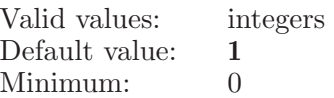

percentage The percentage of entries to be selected.

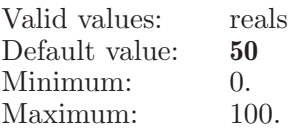

selectfrom Indicates whether the items to be selected will be from either the first or the last in the corresponding group or groups.

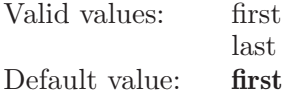

#### selectoption

Either npercentofentries or nentries indicating whether the command is to select a percentage or the given the number of specified entries.

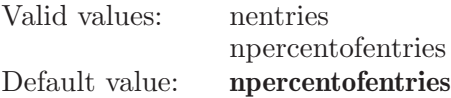

### entryselectonly

Select only the specified entries in current project.

Syntax:

entryselectonly  $\langle ESL \rangle$ 

Operands:

 $\langle$  ESL  $\rangle$ 

A valid ESL specification. Selects only those entries which match the ESL description, unselecting all other entries.

#### entryselectonlyrow

Select only the entry corresponding to the given row in the current project.

Syntax:

```
entryselectonlyrow \langle row \rangle
```
Operands:

 $\langle \text{row } \rangle$ 

A row number between 1 and the total number of rows. Selects only the entry corresponding to the given row, unselecting all other entries.

#### entryselectrandom

Selects a random set of entries.

Syntax:

```
entryselectrandom entries=selected | all numentries = \langle n \ranglepercentage = \langle x \rangle selectoption=nentries | npercentofentries |
 ngroupentries | npercentgroupentries None
```
Options:

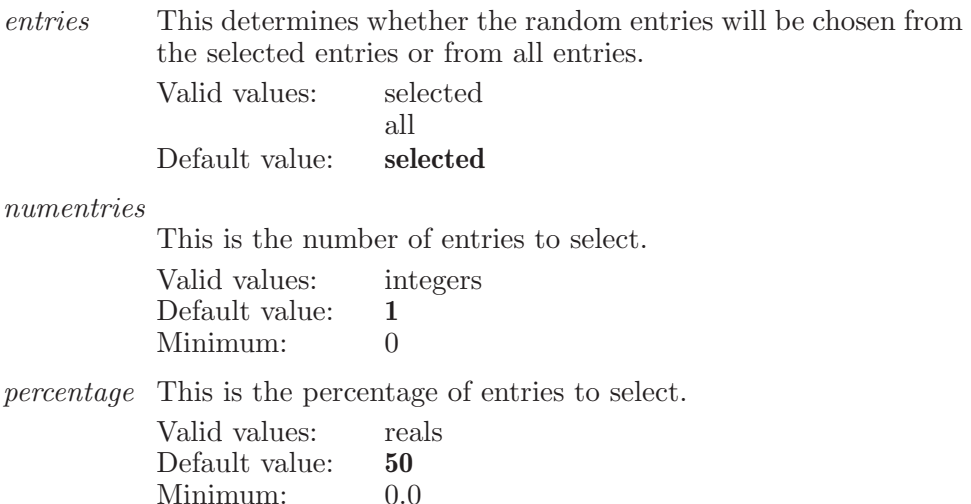

selectoption

This determines whether the percentage of entries has to be selected or the number of entries has to be selected.

Valid values: nentries npercentofentries ngroupentries npercentgroupentries

Maestro 10.2 Command Reference Manual 187

Maximum: 100.0

Default value: npercentofentries

Operands: None None

#### entryselectrow

Select the entry corresponding to the given row in the current project.

Syntax:

```
entryselectrow \langle \text{row} \rangle
```
Operands:

 $\langle$  row  $\rangle$ 

A row number between 1 and the total number of rows. Selects the entry corresponding to the given row.

# entryselectunviewed

Select only the unviewed project entries.

Syntax:

entryselectunviewed

### entrysetcolor

Set background color for selected project entries by constant solid color.

Syntax:

```
entrysetcolor blue = \langle n \rangle green=\langle n \rangle red=\langle n \rangle \langle ESL \rangle
```
Options:

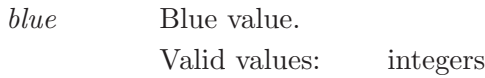

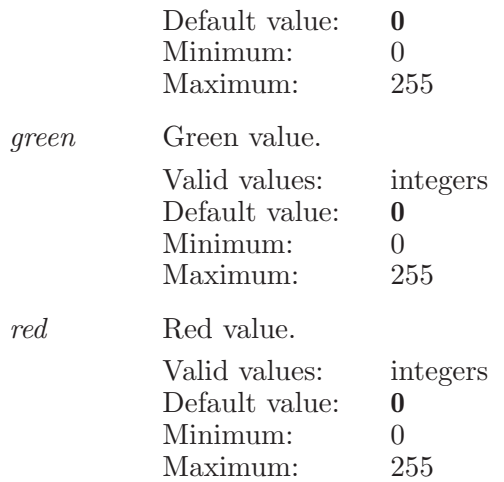

Operands:

 $\langle$  ESL  $\rangle$ 

A valid ESL specification. Set the background color of those entries which match the ESL description with given RGB value.

### entrysetcolorbyproperty

Set background color of selected project entries according to the color rule of given property.

Syntax:

```
entrysetcolorbyproperty propertyname=\langletext\rangle \langle ESL \rangle
```
Options:

propertyname

A valid property data name. Color rule associated with this property is used to color the selected entries in the project.

Valid values: text strings Default value:

Operands:  $\langle$  ESL  $\rangle$ A valid ESL specification.

## entrysetdeletable

Allow deletion of selected project entries.

Syntax:

```
entrysetdeletable \langle ESL \rangle
```
Operands:

 $\langle$  ESL  $\rangle$ 

A valid ESL specification. Allow deletion of entries that match the ESL description.

## entrysetnondeletable

Disallow deletion of selected project entries.

Syntax:

```
entrysetnondeletable \langle ESL \rangle
```
Operands:

 $\langle$  ESL  $\rangle$ 

A valid ESL specification. Disallow deletion of entries that match the ESL description.

## entrysetpreviewedcolors

Sets the changes previewed in Edit Color Settings dialog for the given property data name. Added this command to support undo and redo of changing property colors functionality. This command is only to apply the previewed color changes, it wil NOT take any color related operands/options to change the color rules.

Syntax:

 $entrysetpreviewedcolors$  (property data name)

Operands:  $\langle$  property\_data\_name  $\rangle$ A valid property data name.

#### entrysetprop

Set property value for selected project entries.

Syntax:

```
entrysetprop property=\langle text \rangle value=\langle text \rangle \langle ESL \rangle
```
Options:

property The name of the property to be modified. This can be either the user name or the m2io data name for the property. If the property is the entry name (e.g. Entry Name or s\_m\_entry\_name), an entryrename with replace=no will be done. If the property is the 'included in Workspace' property  $($ In or b<sub>-</sub>m<sub>-entry-in-workspace</sub>  $)$ , then entrywsinclude or entrywsexclude will be done, if needed.

> Valid values: text strings Default value:

value The value to be set for the selected entries. For Boolean properties, legal values are yes, no, true, false, on, off, and 1, 0. Valid values: text strings Default value:

Operands:

 $\langle$  ESL  $\rangle$ 

The specified property value will be assigned to the entries selected by the ESL expression.

#### entrysetreadonly

Disallow modification of selected project entries.

Syntax:

```
entrysetreadonly \langle ESL \rangle
```
Operands:

 $\langle$  ESL  $\rangle$ 

A valid ESL specification. Disallow modification to entries that match the ESL description.

#### entrysettitle

Set entry title.

Syntax:

entrysettitle  $\langle$  title  $\rangle$   $\langle$  ESL  $\rangle$ 

Operands:

 $\langle$  title  $\rangle$   $\langle$  ESL  $\rangle$ 

New entry title and a valid ESL specification. Set title for those entries which match the ESL description from the workspace.

#### entrysetunviewed

Set 'unviewed' state for selected project entries. Normally, entries have the 'unviewed' (or 'new') state when they are added to the project, which changes to 'viewed' when they are included in Workspace. This command returns entries to 'new' or 'unviewed' state even after they have been included in Workspace, or while they are still in the Workspace, to serve as a reminder to take another look at them.

Syntax:

```
entrysetunviewed \langle ESL \rangle
```
Operands:

 $\langle ESL \rangle$ 

A valid ESL specification. Set 'unviewed' state for entries that match the ESL description.

### entrysetviewed

Set 'viewed' state for selected project entries. Normally, entries are given the 'viewed' state only after they have been included in the Workspace. This command allows setting the entry state to 'viewed' regardless of whether they have ever been included in the Workspace.

Syntax:

```
entrysetviewed \langle ESL \rangle
```
Operands:

 $\langle$  ESL  $\rangle$ 

A valid ESL specification. Set 'viewed' state for entries that match the ESL description.

### entrysetwritable

Allow modification of selected project entries.

Syntax:

```
entrysetwritable \langle ESL \rangle
```
Operands:

 $\langle$  ESL  $\rangle$ 

A valid ESL specification. Allow modification to entries that match the ESL description.

### entryshowall

Creates a entry subset in the project table consisting of all the entries in project.

Syntax:

entryshowall

#### entrystars

Sets the number of stars for the given entries

Syntax:

```
entrystars stars = \langle n \rangle \langle ESL \rangle
```
Options:

stars The number of stars to set for the given entries.

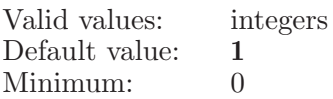

Operands:  $\langle$  ESL  $\rangle$ Which entries to set stars for Sets the number of stars for the given entries.

### entrytable

This keyword is used to set various options associated with the project entry table (Project Table).

Syntax:

entrytable swapnametitle=yes | no

Options:

swapnametitle

This determines whether the table is shown and otherwise treated as if the entry name and title columns are swapped with respect to their positions in the project table.

Valid values: boolean (true|false; yes|no; y|n; on|off) Default value: true

# entryundisplaysurfaces

Undisplay surfaces for the entry.

Syntax:

 $entry$ undisplaysurfaces  $\langle$  entry index  $\rangle$ 

Operands:  $\langle$  entry index  $\rangle$ The index of entry.

### entryunselect

Unselect specified entries in current project.

Syntax:

```
entryunselect \langle ESL \rangle
```
Operands:

 $\langle$  ESL  $\rangle$ 

A valid ESL specification. Unselect those entries which match the ESL description.

## entryunselectall

Unselect all project entries.

Syntax:

```
entryunselectall
```
## entryunselectrow

Unselect the entry corresponding to the given row.

Syntax:

```
entryunselectrow \langle \text{row} \rangle
```
Operands:

 $\langle \text{row } \rangle$ 

A row number between 1 and the total number of rows in the project. Unselects the entry corresponding to the given row number.

## entrywatermapexamineresults

Attempt to view WaterMap results for the specified entry, if it has WaterMap files.

Syntax:

entrywatermapexamineresults  $\langle$  entry name  $\rangle$ 

Operands:  $\langle$  entry name  $\rangle$ The name (entry ID) of the entry, whose WaterMap data is to be viewed.

#### entrywscreate

Create project entry from atoms in the workspace.

Syntax:

```
entrywscreate replace = yes \mid no \langle new_name \rangle \langle ASL \rangle
```
Options:

replace This option is ignored starting with version 60105 of Maestro. Valid values: boolean (true|false; yes|no; y|n; on|off) Default value: true

Operands:

 $\langle$  new\_name  $\rangle$   $\langle$  ASL  $\rangle$ 

The name to be given to the created project entry, followed by a valid ASL expression to specify which atoms constitute the new project entry. If no name is specified, no operation will be done.

#### entrywsexclude

Exclude selected project entries from the workspace.

Syntax:

entrywsexclude  $\langle ESL \rangle$ 

Operands:

 $\langle$  ESL  $\rangle$ 

A valid ESL specification. Excludes those entries which match the ESL description from the workspace.

## entrywsexcludenotfixed

Exclude all unfixed entries from the workspace.

Syntax:

entrywsexcludenotfixed

## entrywsinclude

Include selected project entries into the workspace.

Syntax:

```
entrywsinclude \langle ESL \rangle
```
Operands:

 $\langle$  ESL  $\rangle$ 

A valid ESL specification. Include those entries which match the ESL description into the workspace.

## entrywsincludelock

Locks the given entries into the workspace.

Syntax:

```
entrywsincludelock \langle \text{ESL} \rangle
```
Operands:  $\langle ESL \rangle$ A valid ESL specification. Locks the given entries into the workspace.

# entrywsincludeonly

Include only selected project entries in the workspace. Exclude all others.

Syntax:

```
entrywsincludeonly \langle ESL \rangle
```
Operands:

 $\langle$  ESL  $\rangle$ 

A valid ESL specification. Include only those entries which match the ESL description in the workspace. Exclude all others.

## entrywsincludeunlock

Unlocks the given entries in the Workspace.

Syntax:

```
entrywsincludeudeunlock \langle ESL \rangle
```
Operands:

 $\langle$  ESL  $\rangle$ 

A valid ESL specification. Unlocks the given entries in the Workspace.

## eplayergoto

Go to the specified entry in the ordered sequence of selected project entries and pause there. The table specified in the eplayersettings command determines the sequence order.

Syntax:

```
eplayergoto \langle entry name \rangle
```
Operands:

 $\langle$  entry\_name  $\rangle$ 

The name of the entry, within the ordered sequence of selected project entries, which is to be included in the workspace. This frame is recorded as an option to the eplayersettings command.

## eplayergotofirst

Go to the first entry in the ordered sequence of selected project entries. The table specified in the eplayersettings command determines the sequence order.

Syntax:

#### eplayergotofirst

## eplayergotolast

Go to the last entry in the ordered sequence of selected project entries. The table specified in the eplayersettings command determines the sequence order.

Syntax:

eplayergotolast

### eplayernextgroup

Go to the first selected entry in the next group that has any selected entries, if there is one, after the group for the current eplayersettings frame entry. If the current frame is an ungrouped entry, go to the first selected entry that is in an entry group. The table specified in the eplayersettings command determines the sequence order.

Syntax:

eplayernextgroup

## eplayerpreviousgroup

Go to the first selected entry in the previous group that has any selected entries, if there is one, before the group for the current eplayersettings frame entry. This will never go to the ungrouped entries at the top of the table. The table specified in the eplayersettings command determines the sequence order.

Syntax:

#### eplayerpreviousgroup

#### eplayersettings

Set eplayer state variables.

Syntax:

```
eplayersettings frame = \text{text } \{ \} frame duration = \text{ } \{ x \}intermediates=\langle n \rangle playmode=loop | reverse | once
  plusync = yes | no referentry = \text{text} script=noaction |
  current | file scriptfile = \text{text} superimpose=none | previous |
  reference table=\langle text \rangle title=\langle text \rangleuseintermediates=yes | no
```
#### Options:

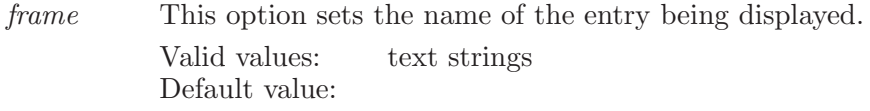

#### frameduration

This option determines the minimum duration, in seconds, of each displayed (entry) frame during continuous play. The actual frame duration may be longer than the specified value, due to time required for drawing and screen update.

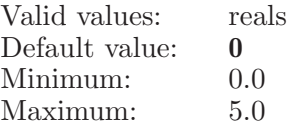

#### intermediates

Set the number of interpolated intermediates to generate between each real entry. This does not create entries. Recording movies has a similar option to generate smoother movies.

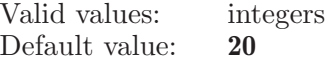

playmode This option sets the mode for continuous play. Valid values are "loop", "reverse", or "once". These cause play to continue, change direction, or stop, respectively, when reaching either end of the current entry selection.

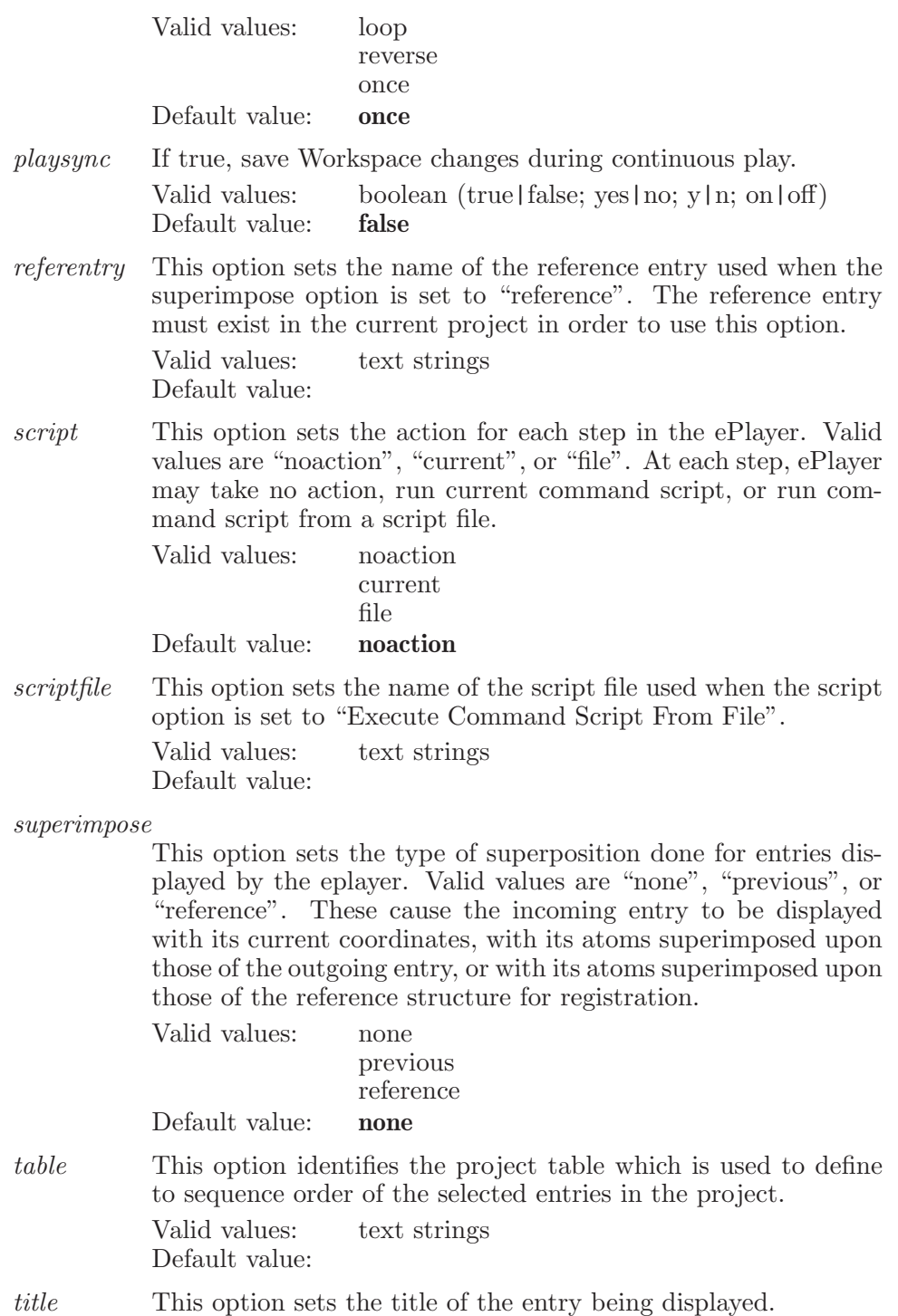

Valid values: text strings Default value:

#### useintermediates

If true, temporarily generate and visualize 'intermediate' number of additional frames between each real entry when playing forward. Between any two real entries are n intermediates. The first half are duplicates of the first entry, the second half are duplicates of the second entry. All have their coordinates interpolated between the 2 entries. Note that this only works if the entries have the same number of atoms though they should really be conformers. If false, then we don't generate any intermediates and simply eplay forward the actual entries. Note that eplaying backwards does not display intermediates even if tihs option is on. These are temporary intermediates that are for display only in the Workspace.

Valid values: boolean (true|false; yes|no; y|n; on|off) Default value: false

#### eplayerstepahead

Go to the next entry in the ordered sequence of selected project entries, if there is one after the frame specified in the eplayersettings command. The table specified in the eplayersettings command determines the sequence order.

Syntax:

#### eplayerstepahead

#### eplayerstepback

Go to the previous entry in the ordered sequence of selected project entries, if there is one before the frame specified in the eplayersettings command. The table specified in the eplayersettings command determines the sequence order.

Syntax:

eplayerstepback

### errorcheck

Specifies optional error checking to be performed.

Syntax:

errorcheck  $ct = yes$  | no

Options:

ct An option which determines whether mmct error checking is enabled during certain (primarily graphical) operations. Valid values: boolean (true|false; yes|no; y|n; on|off) Default value: false

# excludedvolumesmarkersettings

Set graphical data of Phase excluded volume markers.

Syntax:

```
excludedvolumesmarkersettings ambient = \langle x \rangle diffuse=\langle x \rangleemission=\langle x \rangle radius=\langle x \rangle shininess=\langle x \rangle slices=\langle n \ranglespecular = \langle x \rangle stacks=\langle n \rangle transparency=\langle x \rangle
```
Options:

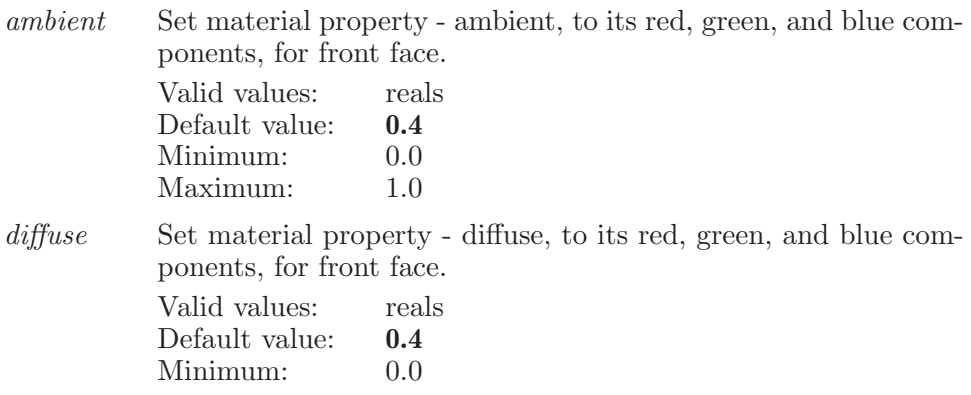

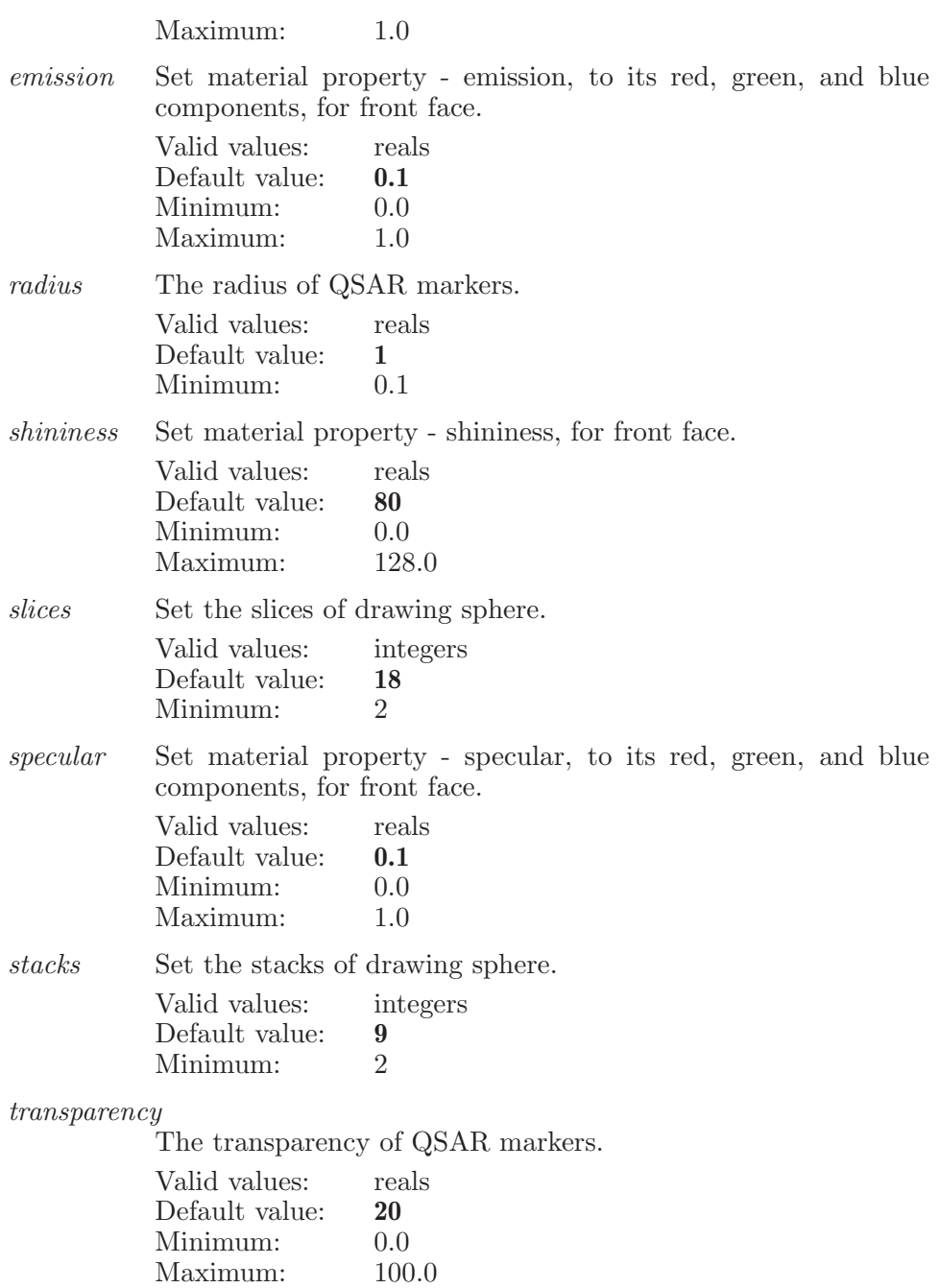

## exportrotatablegroups

Exports the receptor plus optional poses, setting the position of the receptor's movable atoms from the current pose.

Syntax:

```
exportrotatablegroups poses=none | current | matching
\langle file name \rangle
```
Options:

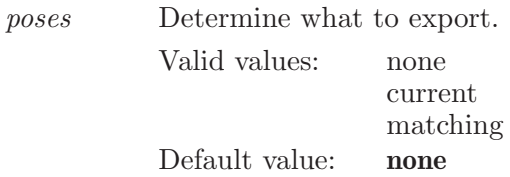

Operands:  $\langle$  file name  $\rangle$ The file name to export the receptor and poses to.

## extendselecteditatom

Extends the selection to the given row in the edit atom-property table.

Syntax:

```
extends electeditation (row number)
```
Operands:  $\langle$  row number  $\rangle$ The operand is the row number to use to extend the selection.

# fieldqsarmarkersettings

Set graphical data of Phase field-based QSAR markers.

Syntax:

```
fieldqsarmarkersettings ambient=\langle x \rangle diffuse=\langle x \rangleemission=\langle x \rangle field=\langle text \rangle negative_color=\langle text \ranglenegative coefficient = \langle x \rangle negatives aturation=\langle x \ranglenumberpls = \langle n \rangle positive_color=\langle \text{text} \rangle positivecoefficient=\langle x \ranglepositives at uration = \langle x \rangle radius = \langle x \rangle shininess = \langle x \rangle slice = \langle n \ranglespecular = \langle x \rangle stack=\langle n \rangle transparency=\langle x \rangle
```
Options:

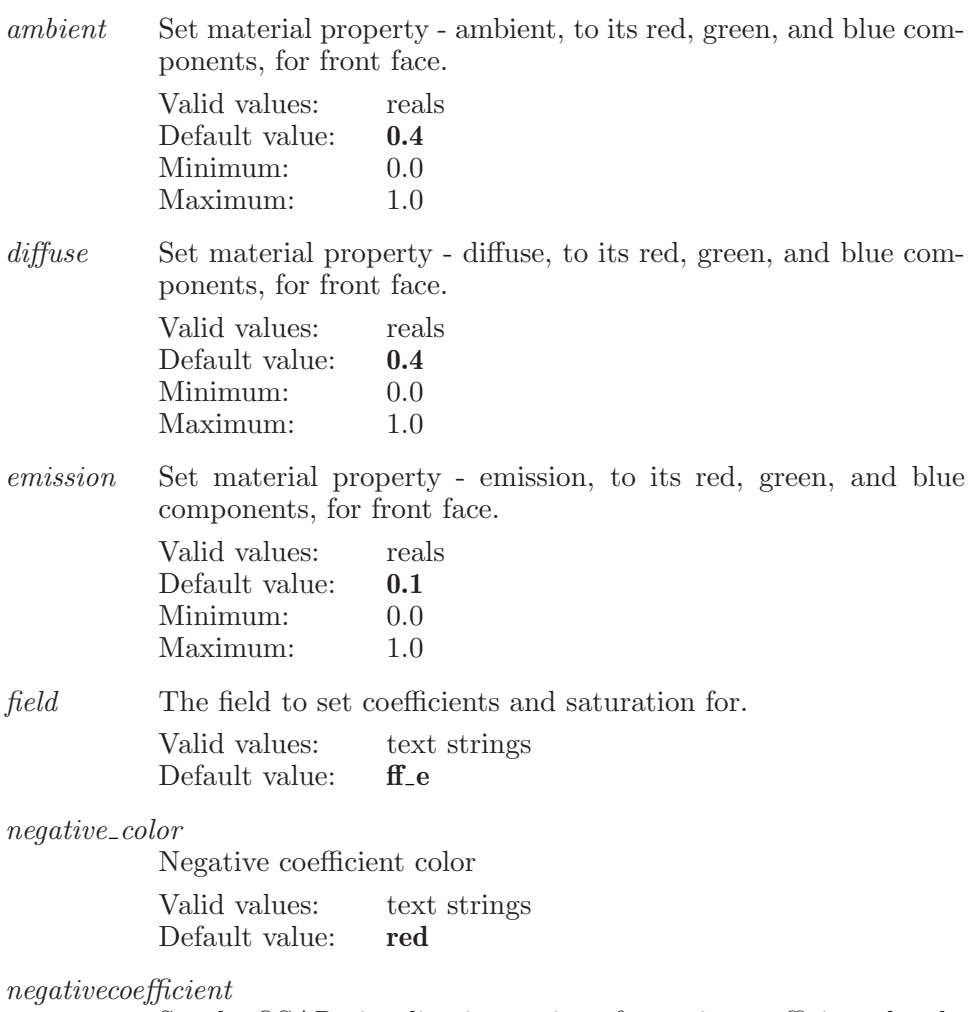

Set the QSAR visualization option of negative coefficient threshold.

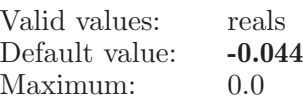

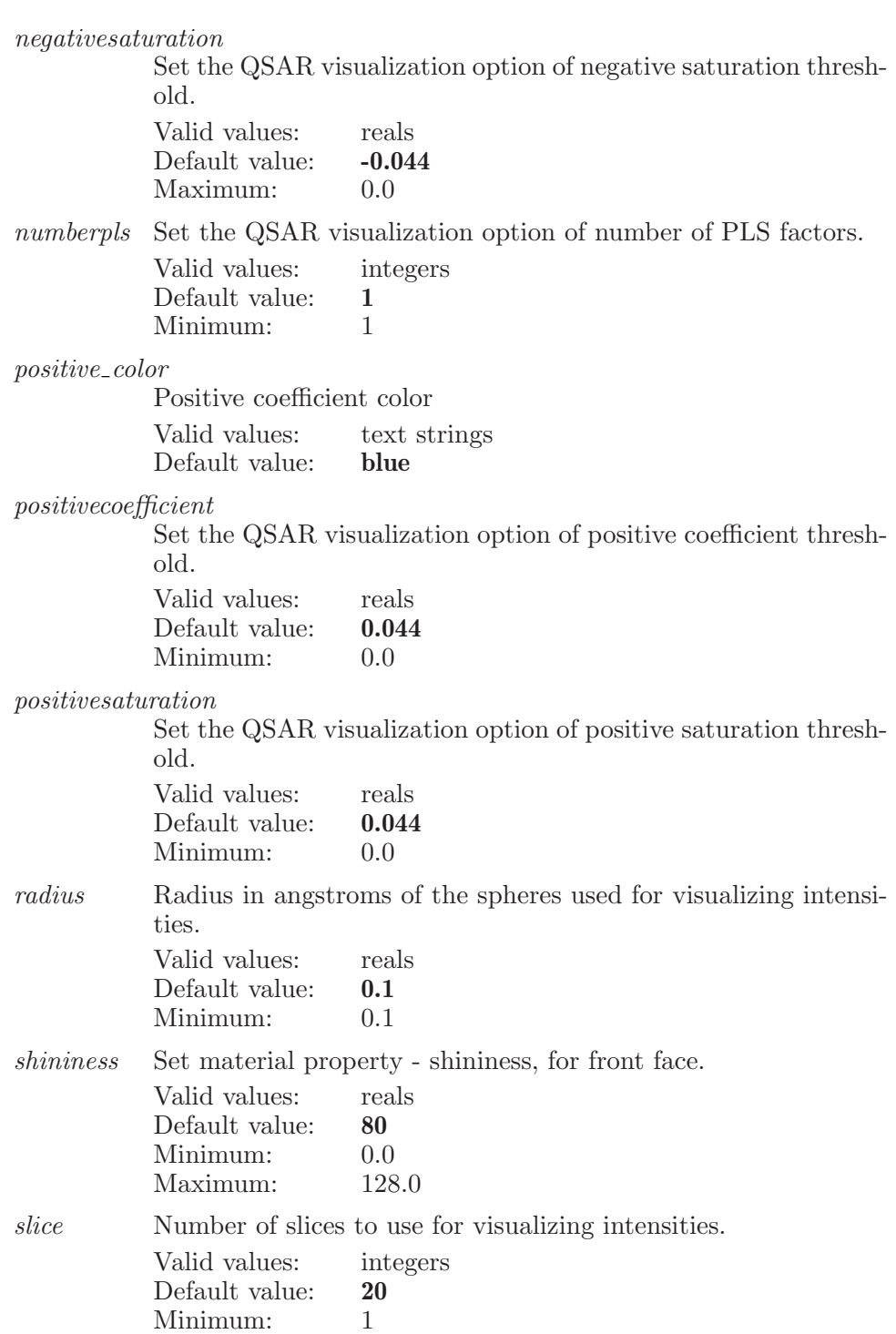

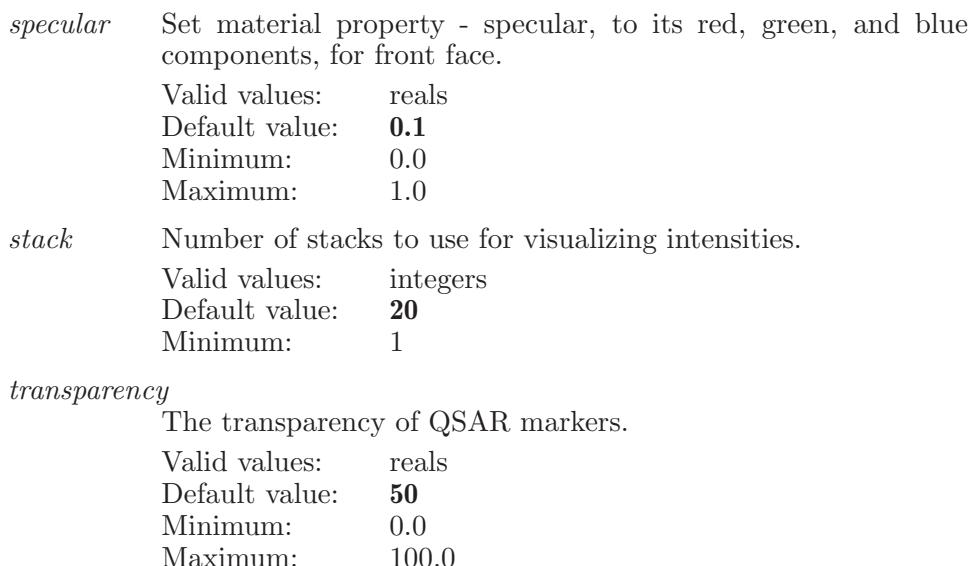

## fileread

Read a structure file. If a filename is given then structures will be read from that file. If an explicit "start=" option is not included then starting structure is incremented at each read.

For example:

fileread start=1 fileread mmodtmp.dat fileread start=1 test.dat

Syntax:

fileread  $delete = yes \mid no \ format = mmod \mid pdb \mid mol2 \mid maestro \mid$ sd | jaguarinput | gaussinput | biograf | xyz | jaguaroutput | gaussian92 | gaussian94 | gamess | mopaccartesian | mopacinternal | mopacoutput | babelpdb | mdl | babelmol | babelmol2 | gamessinput | gaussianz | jaguarzmatrix | jaguarcartesian | any | reagentprep | mcproinput | cms | maegz | sdcompressed | glideposeviewer | smiles | smilesgz | common | car | cif | custom | fhiaims | mmcif | dms ginfo=yes | no start= $\langle n \rangle$  tile=yes | no total= $\langle n \rangle$  $\langle$  file\_name  $\rangle$ 

Options:

delete This determines whether the currently displayed structure will be deleted before the new structure is read in.

|        | Valid values:<br>Default value:                                                                                    | boolean (true   false; yes   no; y   n; on   off)<br>true                                                                                                    |
|--------|----------------------------------------------------------------------------------------------------|----------------------------------------------------------------------------------------------------|
| format | This option sets the format of the file to be read. Valid values<br>are "maestro", "mmod", "pdb", "mol2", or "sd". |                                                                                                    |
|        | Valid values:                                                                                                    | mmod<br>pdb<br>mol <sub>2</sub><br>maestro<br>sd<br>jaguarinput<br>gaussinput<br>biograf<br>xyz<br>jaguaroutput<br>gaussian92<br>gaussian94<br>gamess<br>mopaccartesian<br>mopacinternal<br>mopacoutput<br>babelpdb<br>mdl<br>babelmol<br>babelmol2<br>gamessinput<br>gaussianz<br>jaguarzmatrix<br>jaguarcartesian<br>any<br>reagentprep<br>mcproinput<br>$\mathrm{cms}$<br>maegz<br>sdcompressed<br>glideposeviewer<br>smiles<br>smilesgz<br>common<br>car<br>cif<br>custom<br>fhiaims<br>mmcif<br>dms |

Maestro 10.2 Command Reference Manual 209

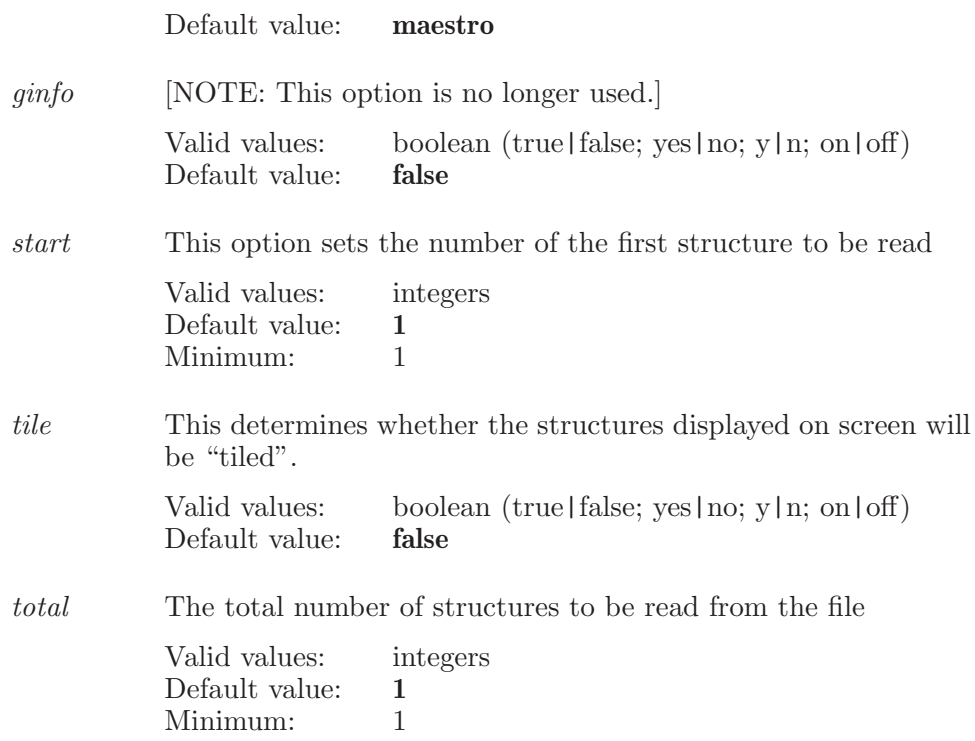

#### Operands:

 $\left[ \langle \text{file_name} \rangle \right]$ 

The name of the file from which the structure will be read. If no name is specified, then no file read will be done.

Aliases:

read (see [\[read\], page 659\)](#page-660-0)

#### filewrite

If the write command is issued with options, but without a filename then nothing is written but the options are updated. If the write command alone is issued then writing is performed to the currently open file with the current options. A write command with both options and a file name specified will result in the write being performed with the new options to the specified file.

Syntax:

filewrite  $append = \text{ves} \mid \text{no} \; displaved\_atoms = \text{ves} \mid \text{no}$ format=mmod | pdb | mol2 | maestro | sd | jaguarinput | gaussinput | biograf | xyz | jaguaroutput | gaussian92 | gaussian94 | gamess | mopaccartesian | mopacinternal | mopacoutput | babelpdb | mdl | babelmol | babelmol2 | gamessinput | gaussianz | jaguarzmatrix | jaguarcartesian | any | reagentprep | mcproinput | cms | maegz | sdcompressed | glideposeviewer | smiles | smilesgz | common | car | cif | custom | fhiaims | mmcif | dms graphical=yes | no  $separate = yes \mid no \ title = \langle text \rangle \langle file\_name \rangle$ 

Options:

append This option determines whether to append to the file which is going to be written

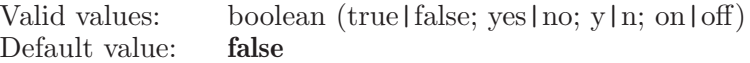

displayed\_atoms

This option determines whether the displayed atoms will be saved. This option is not currently supported.

Valid values: boolean (true | false; yes | no; y | n; on | off) Default value: true

format This option sets the format of the file to be read. Valid values are "mmod", "pdb" or "mol2".

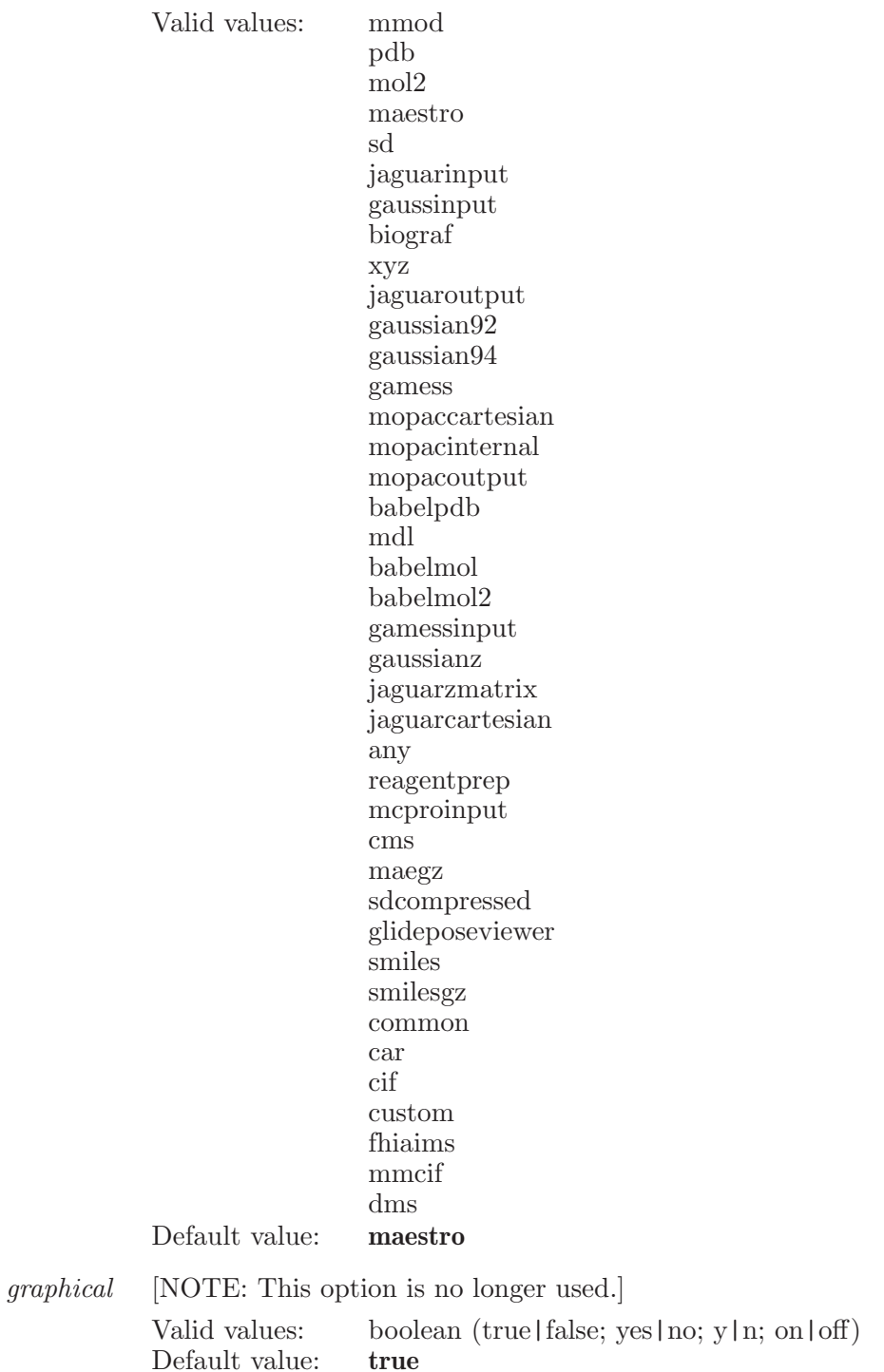

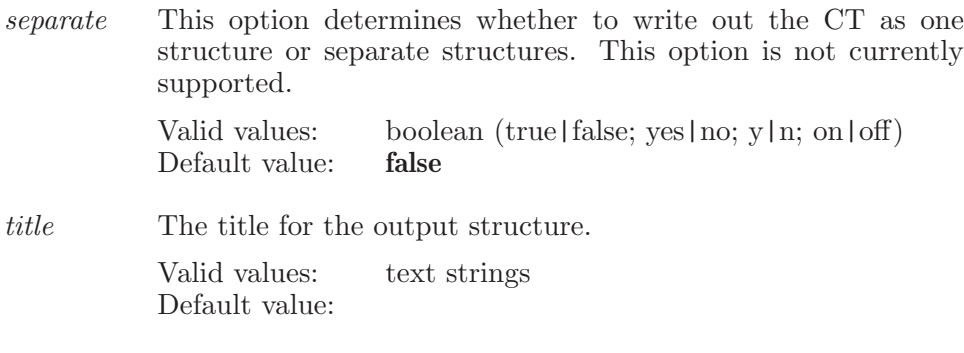

Operands:

 $\langle$  file\_name  $\rangle$ 

The name of the file to which the structure will be written.

Aliases:

write (see [\[write\], page 824](#page-825-0))

### filter

Creates a new entry filter. The filter name must be a single token (or "quoted" if multiple tokens). A filter can be redefined by specifying a new definition.

Syntax:

filter  $\langle$  filter\_name  $\rangle$   $\langle$  ESL-definition  $\rangle$ 

Operands:

 $\langle$  filter\_name  $\rangle$   $\langle$  ESL-definition  $\rangle$ 

The name which will be applied to the filter. If the name contains embedded spaces then it must be enclosed in double quotation marks.

## find

Find atom(s), residue(s), chain, or molecule described by the ASL operand.

Syntax:

```
find atombyname=\langle \text{text} \rangle atombynum=\langle n \rangleatomm the string = \text{text} \; by as \, l = \text{text} \; \; count \; \; count \; \; \; count \; \; \; \; non-{\rm event} \; \; \; \; \; \; non-{\rm event} \; \; \; \; \; non-{\rm event} \; \; \; \; \; \; non-{\rm event} \; \; \; \; \; \; non-{\rm event} \; \; \; \; \; \; \; non-{\rm event} \; \; \; \; \; \; \; non-{\rm event} \; \; \; \; \; \; \; non-{\rm event} \; \; \; \; \; \; non-{\rm event} \; \; \; \; \; \; \; \; \;chain name = \langle text \rangle element string = \langle text \ranglefindmethod=bynumber | byname findtype=atom | residue |
         chain | molecule | asl \hat{h}t = \text{ves} | no \text{inscale} = \langle \text{text}\ranglelabel=yes | no markall=yes | no matchesnum=\langle \text{text}\ranglemode=resnum | atomnum | smarts | restype | secstruct |
         element | pdbatom | userdef molum = \langle n \ranglepdbatom namesring = \langle text \rangle residuenumberstring=\langle text \rangleresiduetypestring = \langle \text{text} \rangle resnum=\langle n \ranglesecondarystructure=helix | loop | strand
         showmarkers=yes | no smartsstring=\langle text \rangleuserdefinedstring=\langle \text{text } \rangle zoom=yes | no \langle \text{ASL } \rangle
```
#### Options:

atombyname

This option determines name of the atom to be found. Valid values: text strings Default value:

atombynum

This option determines value of the atom number to be found

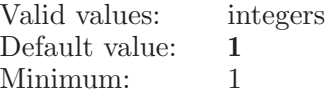

#### atomnumberstring

The string of Atom number mode.

Valid values: text strings Default value:

byasl This option determines the ASL specification fo the objects to be found (atom, residue, chain ot molecule). Valid values: text strings

Default value:

center This option determines whether the structure will center on the found atom or on the centroid of the atoms [of residue, chain or molecule].

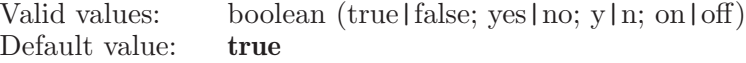

#### chainname

This option determines the chain name to be found, or the chain name in which to find a specified residue.

Valid values: text strings
Default value:

elementstring The string of Element mode. Valid values: text strings Default value:

findmethod

This option determines the method used to specify an atom to be found, including By Number and By Name .

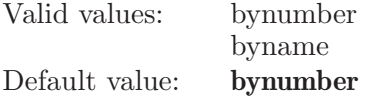

findtype This option determines the find type, including five options of atom, residue, chain, molecule and asl.

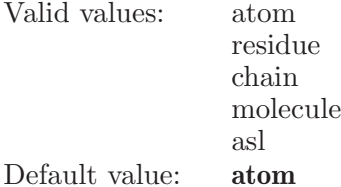

fit This option determines whether to zoom and center the found item.

Valid values: boolean (true|false; yes|no; y|n; on|off)<br>Default value: **false** Default value:

inscode This option determines value of the insertion code of the residue to be found.

Valid values: text strings Default value:

- label This option determines whether the found atoms will be labeled. Valid values: boolean (true|false; yes|no; y|n; on|off) Default value: true
- $markall$  This option determines whether all the found atom(s) or atom(s) of residue, chain or molecule are marked (TRUE), or only the principal atom(s) are marked (FALSE). Valid values: boolean (true|false; yes|no; y|n; on|off) Default value: false

matchesnum

This option shows the number of matched atoms over the total number of atoms in the structure.

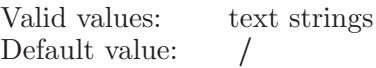

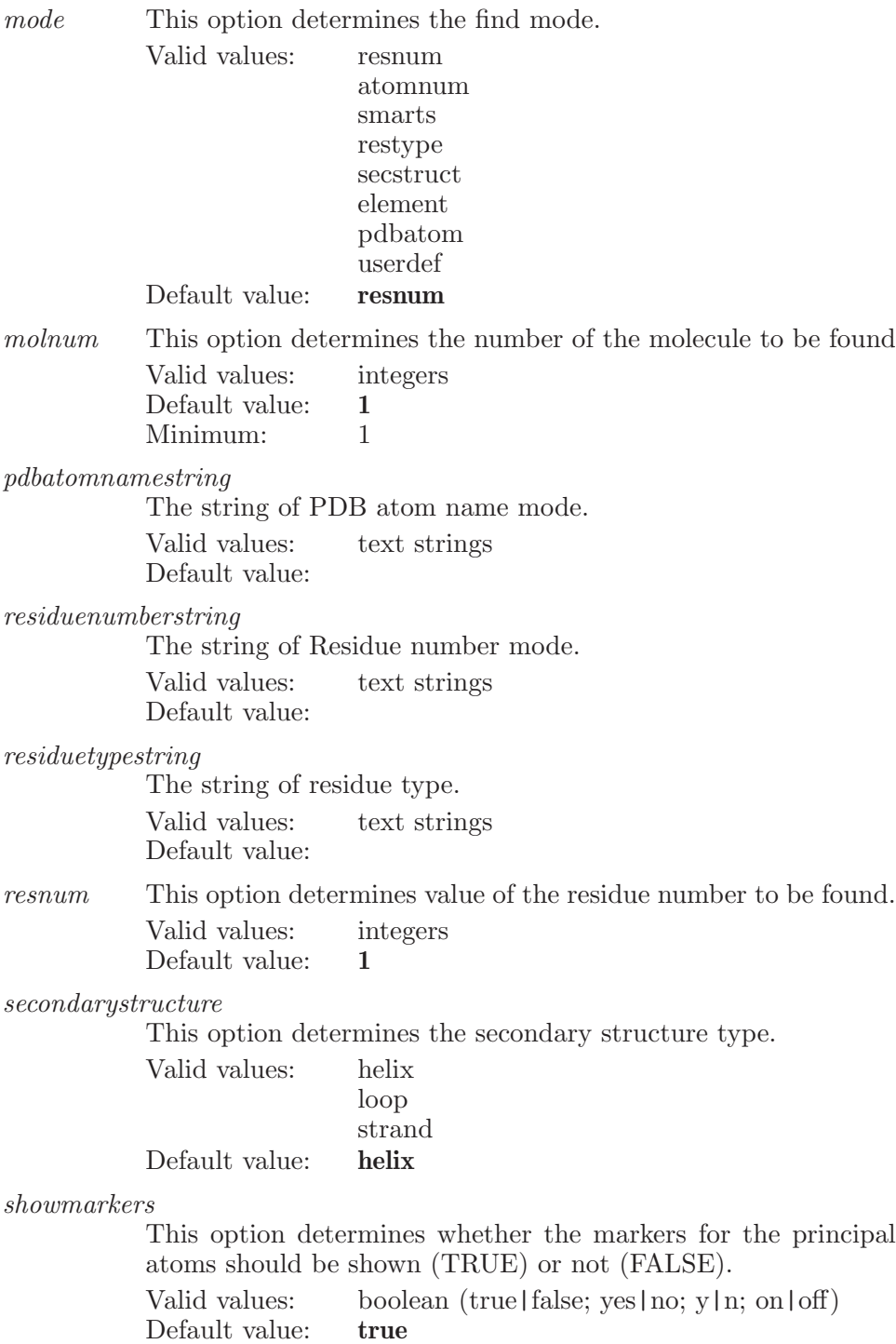

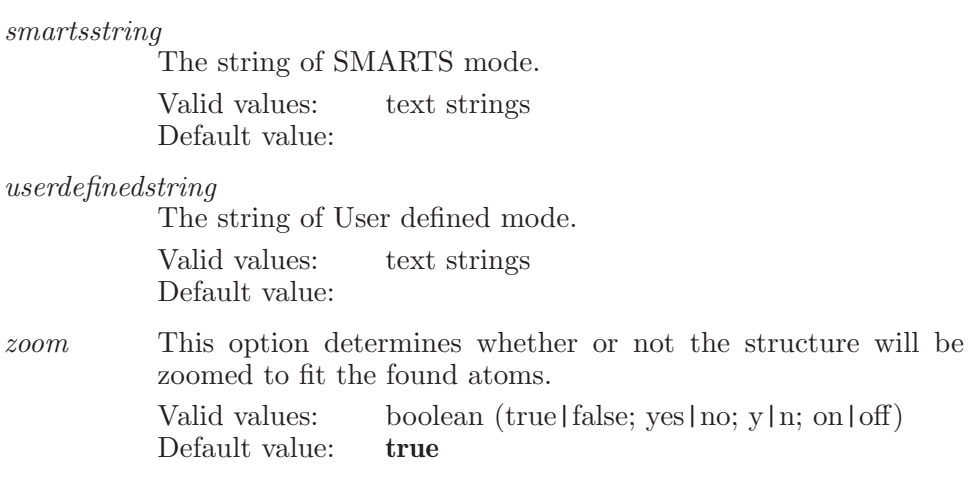

### Operands:

 $\langle \text{ASL} \rangle$ 

A string in the atom specification language which describes the set of atoms which are to be found.

### findnext

Select the next item of found items.

Syntax:

findnext

# findprevious

Select the previous item of found items.

Syntax:

findprevious

### fit

Fit structures to the Workspace.

Syntax:

fit  $\langle \text{ASL} \rangle$ Operands:  $\langle ASL \rangle$ If present,we do fit on the ASL, if not present we do fit on all atoms.

### fitbox

Fit the box to the Workspace.

Syntax:

 $fitbox$   $\langle$  xmin xmax ymin ymax zmin zmax $\rangle$ 

Operands:  $\langle xmin \space xmax \space ymin \space ymax \space zmin \space zmax \rangle$ Fit the box to the Workspace.

# fitligand

Fit a ligand to the Workspace.

Syntax:

fitligand

## fitnextligand

Fit next ligand to the Workspace.

Syntax:

fitnextligand

## fitoptions

Options for the fit command

Syntax:

fitoptions move clip planes=yes | no zoom topview=yes | no

Options:

 $move\_clip\_planes$ 

If set to true, then the clipping planes will be moved when we do a fit to Workspace. If it is set to false, we won't.

Valid values: boolean (true|false; yes|no; y|n; on|off) Default value: true

zoom topview

If set to true, then the clipping planes view will be zoomed when we fit to Workspace.

Valid values: boolean (true|false; yes|no; y|n; on|off)<br>Default value: **false** Default value:

# fitpreviousligand

Fit previous ligand to the Workspace.

Syntax:

fitpreviousligand

## flexibleligandalignment

Align ligands in a flexible manner against a specified template. This always operates on selected entries in the project but allows the template to be specified either as the first selected entry, the included entry or a specific entry.

Syntax:

#### flexibleligandalignment

common scaffold method=largest common | maximum common | smarts fuzzy matching=yes | no method=shaped based | common\_scaffold  $smarts = \text{text}$  text)  $template = \text{first}$  selected | included | entry [ templat entry id ]

Options:

 $common\_scaffold\_method$ 

This option determines which method of scaffold alignment should be used for the flexible ligand alignment.

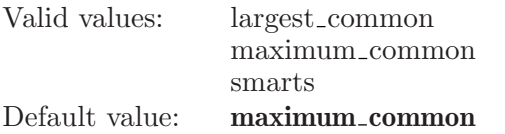

#### $fuzzy\_matching$

This option will be applicable if Largest common Bemis-Murcko alignment method is selected. If this option is true then -fuzzy 3 will be added to the backend command.

Valid values: boolean (true | false; yes | no; y | n; on | off) Default value: true

method The method of ligand alignment: Flexible shaped-based alignment or Common scaffold alignment.

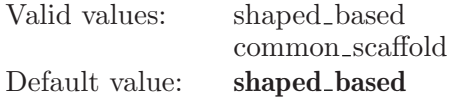

smarts This option will be applicable if SMARTS method is selected. This option holds the SMARTS string for flexible ligand alignment which will be passed to the backend.

> Valid values: text strings Default value:

template This option determines how the template for alignment is specifed. It's either the first selected entry, the included entry or a specified entry.

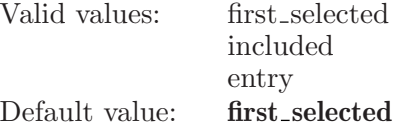

Operands: [ templat\_entry\_id ] If the template is being specified by a entry id, the operand is used as the id of the template entry.

### forcefield

Used to display the force field in the force field viewer.

Syntax:

forcefield

## forcefieldbend

A keyword which controls the display of the bend interactions in the FF viewer.

Syntax:

```
forcefieldbend select = \langle n \rangle show=all | high | medium | low
  sortbyenergy=yes | no
```
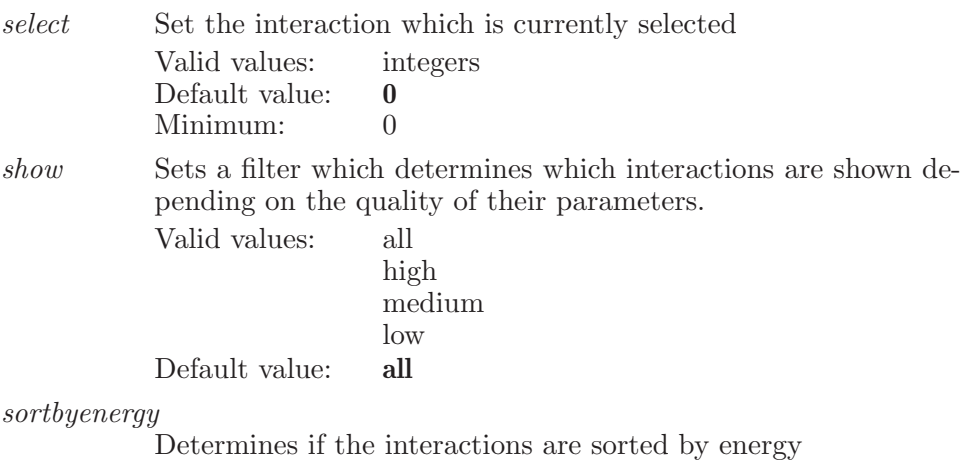

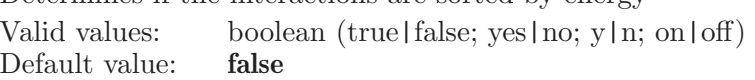

### forcefieldele

A keyword which controls the display of the electrostatic interactions in the FF viewer.

Syntax:

```
forcefieldele select = \{ n \} show=all | high | medium | low
 sortbyenergy=yes | no
```
Options:

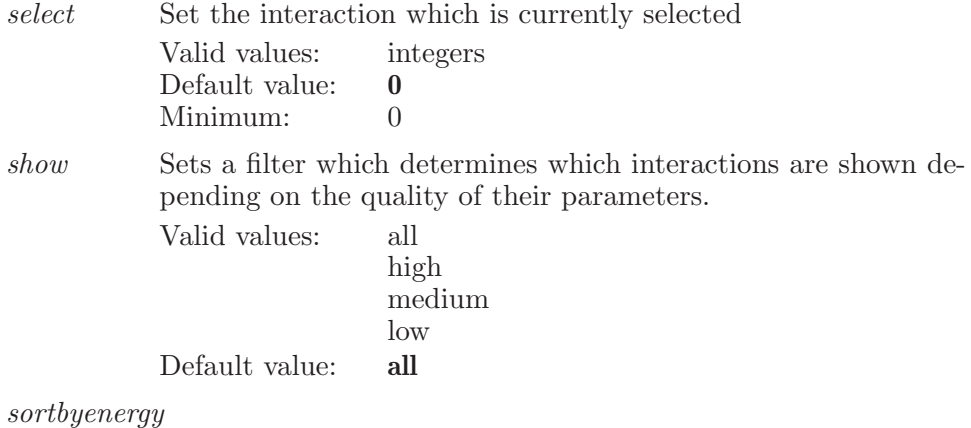

Determines if the interactions are sorted by energy Valid values: boolean (true|false; yes|no; y|n; on|off) Default value: false

## forcefieldgbsolv

A keyword which controls the display of the GBSOLV interactions in the FF viewer.

Syntax:

```
forcefieldgbsolv select = \{n\} show=all | high | medium | low
sortbyenergy=yes | no
```
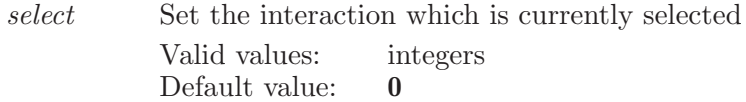

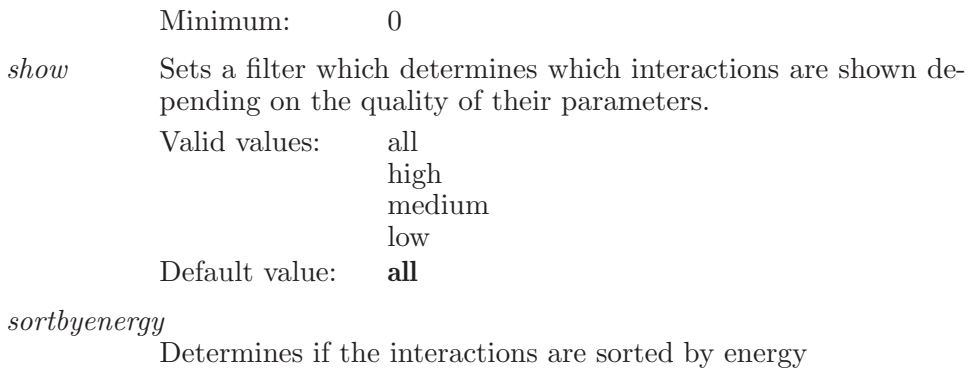

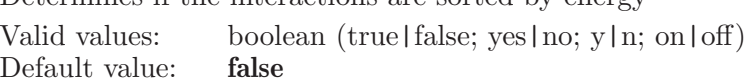

## forcefieldimproper

A keyword which controls the display of the improper torsion interactions in the FF viewer.

Syntax:

forcefieldimproper  $select = \langle n \rangle$  show=all | high | medium | low sortbyenergy=yes | no

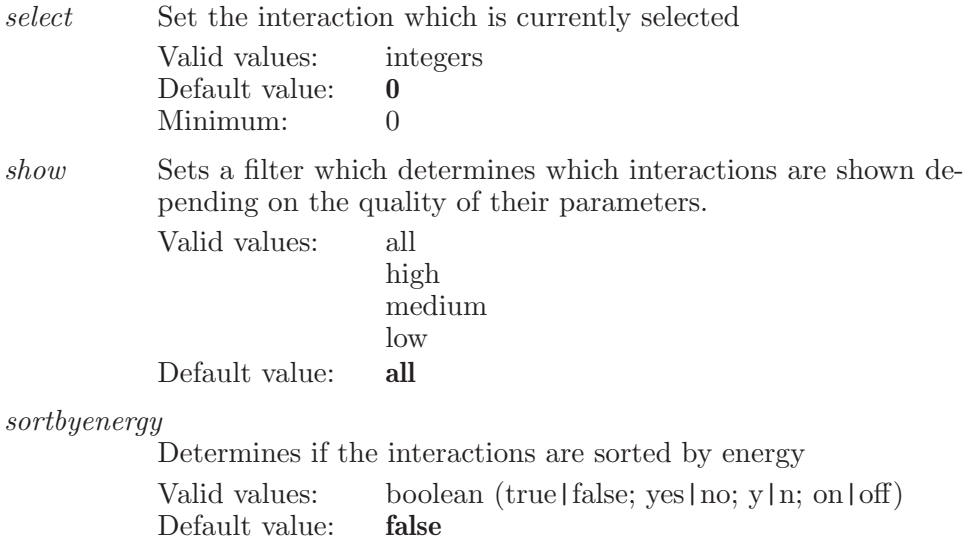

### forcefieldsasolv

A keyword which controls the display of the SASOLV interactions in the FF viewer.

Syntax:

```
forcefieldsasolv select = \langle n \rangle show=all | high | medium | low
  sortbyenergy=yes | no
```
Options:

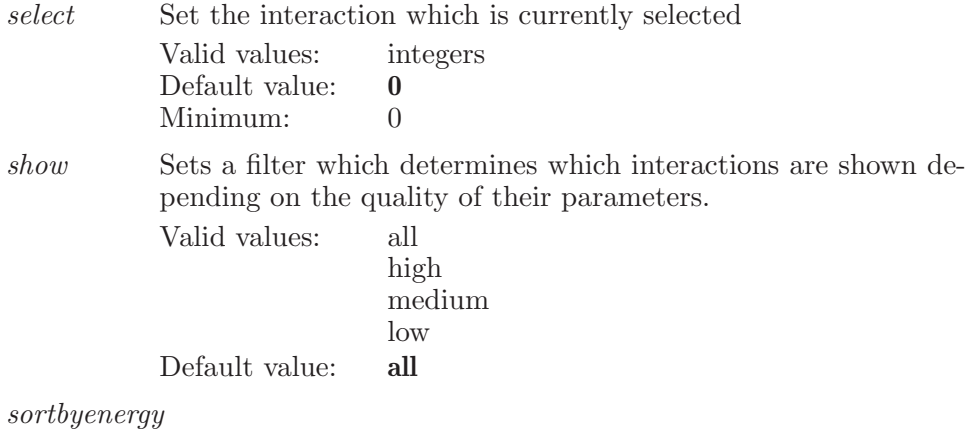

Determines if the interactions are sorted by energy Valid values: boolean (true|false; yes|no; y|n; on|off) Default value: false

## forcefieldstretch

A keyword which controls the display of the stretch interactions in the FF viewer.

Syntax:

```
forcefieldstretch select = \langle n \rangle show=all | high | medium | low
  sortbyenergy=yes | no
```
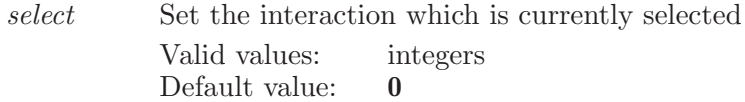

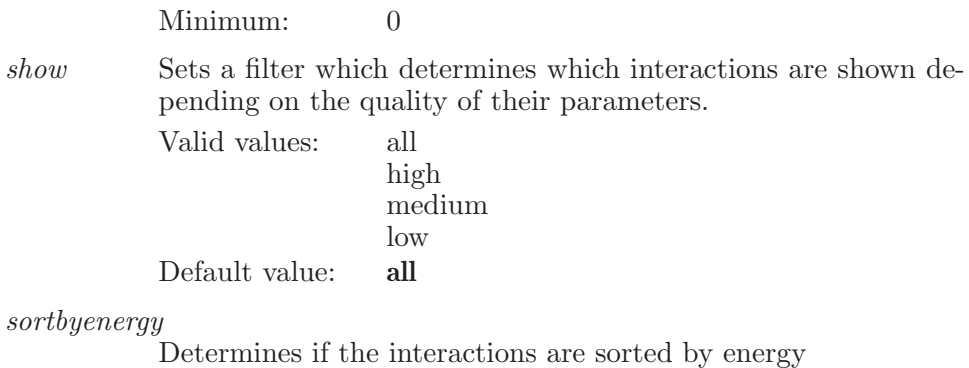

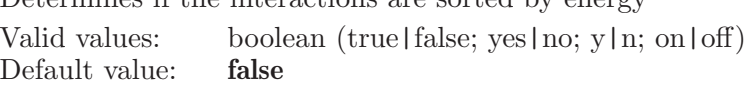

## forcefieldtorsion

A keyword which controls the display of the torsion interactions in the FF viewer.

Syntax:

forcefieldtorsion  $select = \langle n \rangle$  show=all | high | medium | low sortbyenergy=yes | no

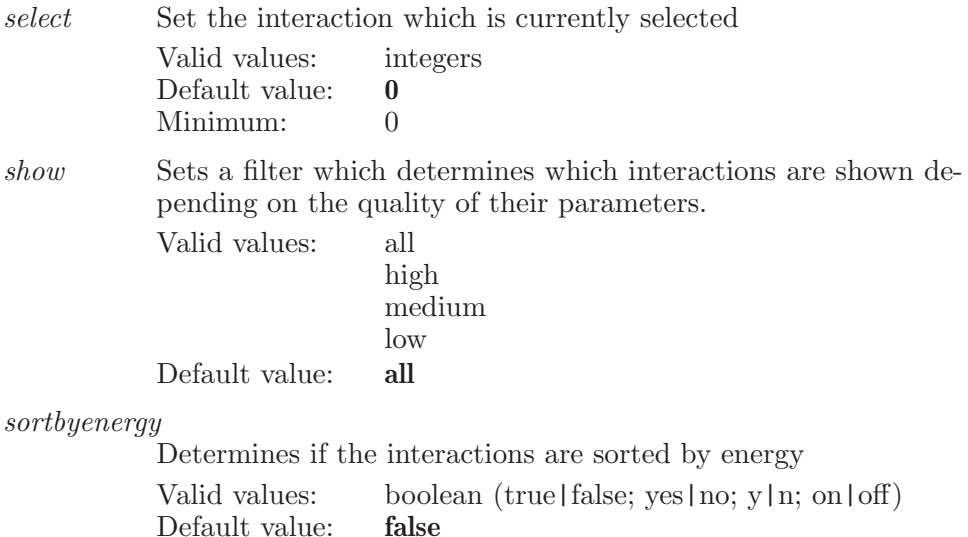

### forcefieldvdw

A keyword which controls the display of the VDW interactions in the FF viewer.

Syntax:

```
forcefieldvdw select = \langle n \rangle show=all | high | medium | low
  sortbyenergy=yes | no
```
Options:

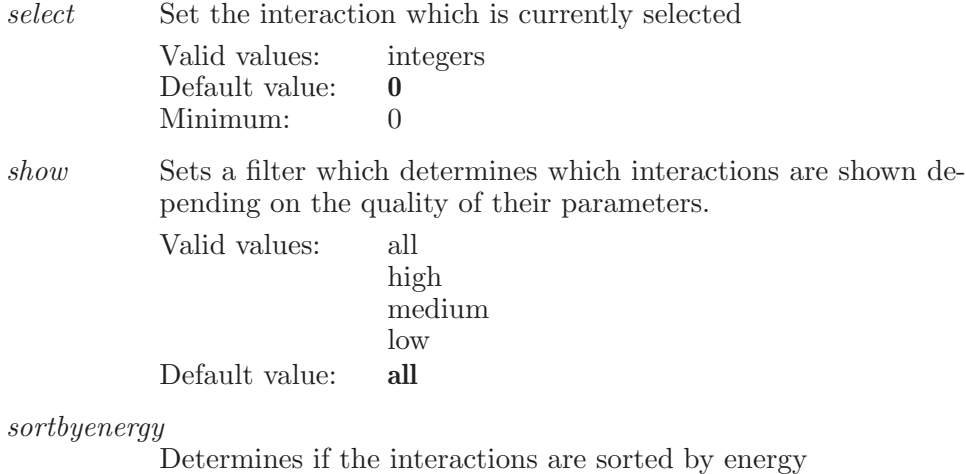

Valid values: boolean (true|false; yes|no; y|n; on|off)<br>Default value: **false** Default value:

### forcefieldview

Used to specify a .mmo file which contains the interactions to be displayed in the FF viewer.

Syntax:

forcefieldview  $\langle$  mmo file name $\rangle$ 

Operands:

 $\langle$  mmo\_file\_name  $\rangle$ 

The name of the .mmo file which is to be opened and displayed. The full filename, including the .mmo suffix must be specified.

## forcefieldwilson

A keyword which controls the display of the wilson interactions in the FF viewer.

Syntax:

```
forcefieldwilson select = \langle n \rangle show=all | high | medium | low
  sortbyenergy=yes | no
```
Options:

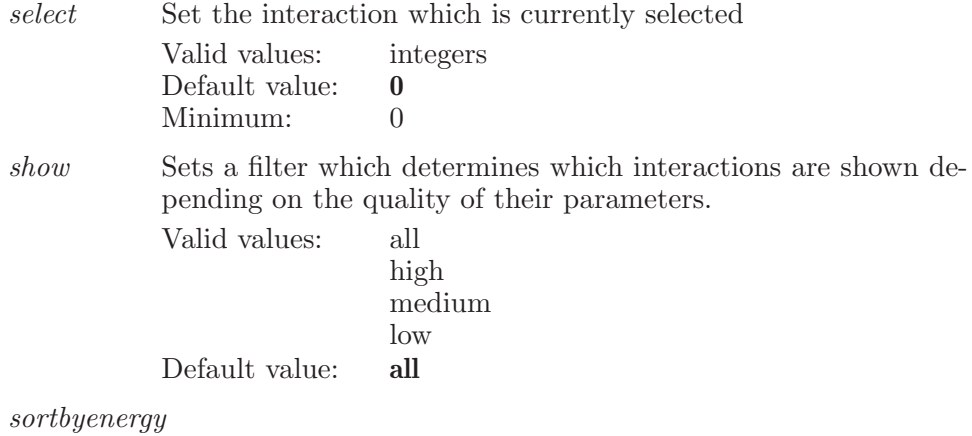

Determines if the interactions are sorted by energy Valid values: boolean (true | false; yes | no; y | n; on | off) Default value: false

## formalcharge

Increment, decrement or set the formal charge for atoms which match the ASL specification.

Syntax:

formalcharge increment  $| \text{decrement} | \langle \text{formal} \rangle \langle \text{ASL} \rangle$ 

Operands:

 $increment | decrement | (formal\_charge \rangle \langle ASL \rangle$ 

The first operand is either the word "increment", the word "decrement", or an integer value represening the formal charge to be used for all atoms which match the specification. "increment" and "decrement" change the

atom's current formal charge by +1 or -1 respectively. The second operand is a valid ASL string which defines the set of atoms which are to have their atom names changed. An error will be issued for the first atom in the set which cannot have its formal charge set (usually because no suitable charged type exists) and no further atoms will have their charge changed.

### fragment

This command sets the fragment mode and the current fragment used for growing, placing and replacing.

Syntax:

fragment  $\langle$  fragment mode  $\rangle$   $[\langle$  current fragment $\rangle]$ 

Operands:

```
\langle fragment mode \rangle \langle current fragment \rangle
```
The first operand is the name of the fragment mode, this must be a valid name from the file \$SCHRODINGER/mmshare-vX.X/data/res/mmfrag.ini. The optional second argument is the name of a fragment within that mode which is to be made the current fragment.

## fragmentfuse

Fuse the currently selected fragment on to the atoms given in the operand. If the atoms are not bound then it's an error. It is also an error if the currently selected fragment is not one for which fusion is defined (mostly just small rings in Organic mode).

Syntax:

fragmentfuse at1 at2

Operands:

at1 at2

The two atoms which define the bond where fusion of the currently selected fragment should take place.

## fragmenttype

This command sets the fragment type for the current fragment mode.

Syntax:

fragmenttype  $\langle$  fragment type  $\rangle$ 

Operands:

 $\langle$  fragment\_type  $\rangle$ 

The first operand is the a qualifier for the fragment which some modes (such as furanose and pyranose) have. For example alpha or beta for pyranose or furanose sugars. The fragment type must be a valid type for the current fragment mode.

### frozenatom

Specifies a single atom to be frozen at its current position in a MacroModel calculation. Other atoms in the molecule will continue to interact with this atom. The frozen atom however will not "feel" any other atoms in the molecule.

Syntax:

```
frozenatom \langle atom_number \rangle
```
Operands:

 $\langle$  atom\_number $\rangle$ 

The number of an atom which is to be treated as frozen during a MacroModel calculation.

### frozenset

Specifies a set of atoms to be frozen at their current positions in a Macro-Model calculation. Other atoms in the molecule will continue to interact with these atoms. The frozen atoms however will not "feel" any other atoms in the molecule.

Syntax:

frozenset  $\langle \text{ASL} \rangle$ 

Operands:

 $\langle \text{ASL} \rangle$ 

A string in the atom specification language which describes the set of atoms which are to be treated as frozen in a MacroModel calculation.

### $f_{11}$ se

Fuse atom list pairs

Syntax:

fuse

### geometrycleanup

Cleans up the geometry

Syntax:

geometrycleanup

# googleprofiling

Turn on or off google cpu profiling. This uses the google perftools mechanism and Maestro needs to have been compiled with this feature to work. Otherwise, enabling profiling does nothing. You can specify an output file as the operand. If no operand is specified and you enable profiling, then the file name is set to maestro.perf . If profiling is enabled and you change the profile file name, then the current experiment is terminated, the output flushed to the current file and a new experiment started with the output going to the new file name. The environment variable CPUPROFILE is not used.

Syntax:

googleprofiling enable=yes | no

Options:

enable Enable or disable google profiling. Valid values: boolean (true | false; yes | no; y | n; on | off) Default value: false

# graphicsdebugdisable

Do not allow graphics debug messages to be printed for specfied item.

Syntax:

```
graphicsdebugdisable \langle item \rangle
```
Operands:

 $\langle$  item  $\rangle$ 

If present, we disable debug messages for the specified item. If not present, or item is all , disable debug messages for all items. If all debug messages are enabled, then disabling individual items will have no effect until all is disabled.

# graphicsdebugenable

Allow graphics debug messages to be printed for specfied item.

Syntax:

```
graphicsdebugenable \langle item \rangle
```
Operands:

 $\langle$  item  $\rangle$ 

If present, we enable debug messages for the specified item (without disabling previously enabled items). If not present, or item is all , enable debug messages for all items.

### grow

Grows the currently selected fragment onto the currently selected grow bond.

Syntax:

grow

### growbond

Specifies a grow bond for growing. A subsequent grow command will grow the currently selected fragment onto the this grow bond.

Syntax:

growbond  $\langle$  from atom  $\rangle$   $\langle$  to atom  $\rangle$ 

Operands:

 $\langle$  from atom  $\rangle$   $\langle$  to atom  $\rangle$ 

The two atoms which define the grow bond. In the growing procedure the "to" atom will be replaced by a suitable atom from the incoming fragment.

### growbond2

Specifies a second grow bond for growing. A subsequent grow command will grow the currently selected fragment onto the this grow bond.

Syntax:

growbond2  $\langle$  from atom  $\rangle$   $\langle$  to atom  $\rangle$ 

Operands:

 $\langle$  from atom  $\rangle$   $\langle$  to atom  $\rangle$ 

The two atoms which define the grow bond. In the growing procedure the "to" atom will be replaced by a suitable atom from the incoming fragment.

## growdirection

Sets the grow direction in the current fragment mode. The direction name must be one of the valid directions for the current fragment mode.

Syntax:

growdirection  $\langle$  direction name $\rangle$ 

Operands:

 $\langle$  direction name  $\rangle$ 

The name of the grow direction which is to be made current. This must be a valid grow direction name within the current fragment.

#### growname

Set the growname to that specified for all atoms which match the ASL specification.

Syntax:

growname  $\langle$  grow\_name  $\rangle$   $\langle$  ASL  $\rangle$ 

Operands:

```
\langle grow_name \rangle \langle ASL \rangle
```
The first operand is the grow name which is to be applied to the atom. Only the first four characters of the growname will be used. The second operand is the ASL specification for all the atoms which are to have the growname applied.

# happly

This is a standard alias for hydrogenapply (see [\[hydrogenapply\], page 261\)](#page-262-0).

# hbondcriteria

Specify the criteria for calculating H-bonds in the workspace. The acceptor atom (A), H-bonded to the donor Hydrogen (H), is Oxygen, Nitrogen, Sulfur, or Fluorine.

Syntax:

```
hbondcriteria acceptorange = \langle x \rangleacceptormaximum angle as acceptor = \langle x \rangleacceptor minimum angle as acceptor = \langle x \rangleacceptorm in immunagleasdonor = \langle x \rangle display=yes | no
     displayhalogen=yes | no displayhbond=yes | no distance=\langle x \rangle\phidonorangle=\langle x \rangle donorminimumangleasacceptor=\langle x \rangledonorm in immunafleasdonor=\langle x \rangle halogendistance=\langle x \rangleset1=\langle \text{text} \rangle \ set2=\langle \text{text} \rangle
```
 $O<sub>net</sub>$ :

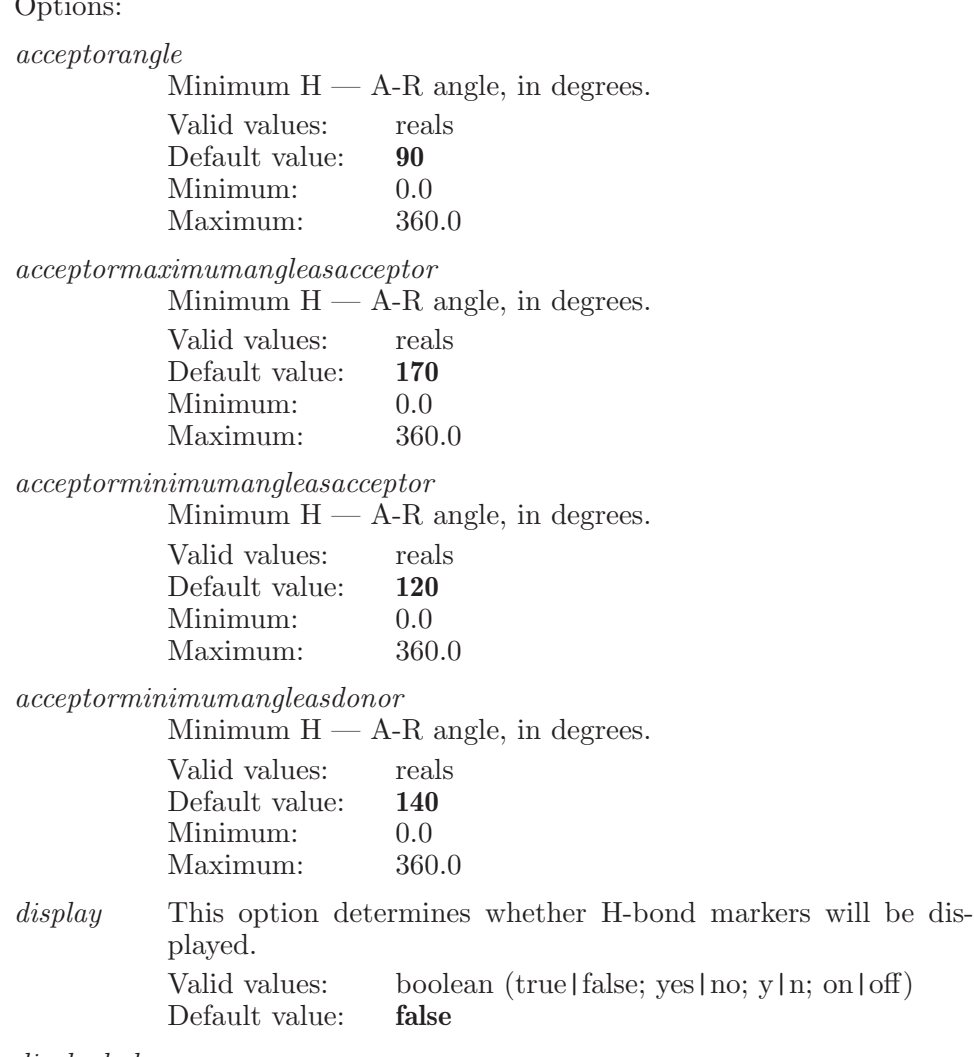

displayhalogen

This option determines whether Halogen bond markers will be displayed.

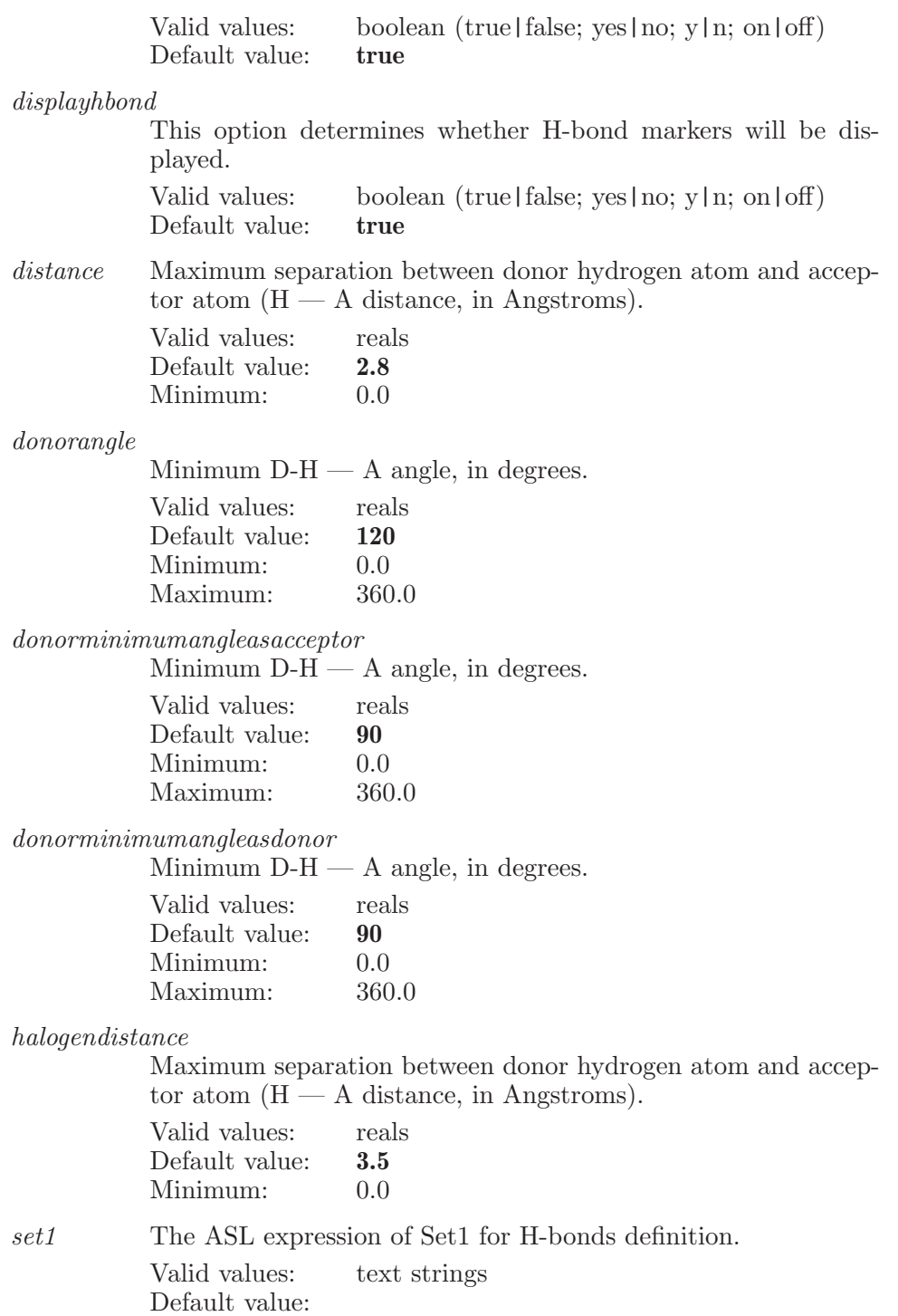

set2 The ASL expression of Set2 for H-bonds definition. Valid values: text strings Default value:

### hbondset1

Specify the first set of atoms used in finding H-bonds in the 3D workspace.

Syntax:

hbondset1  $\langle \text{ASL} \rangle$ 

Operands:

 $\langle \text{ASL} \rangle$ 

A string in the atom specification language. Typical usage is to define hbondset1 and hbondset2. This set, hbondset1, defines the "from" atoms. The hbondset2 atoms define the "to" atoms. H-bonds are calculated between these two sets. That is, the H-bonds are inter-set H-bonds. No intra-set H-bonds are calculated. If hbondset2's ASL string is empty, then H-bonds are calculated for all atoms in hbondset1.

### hbondset2

Specify the second set of atoms used in finding H-bonds in the 3D workspace.

Syntax:

hbondset2  $\langle \text{ASL} \rangle$ 

Operands:

 $\langle ASL \rangle$ 

<span id="page-237-0"></span>A string in the atom specification language. Typical usage is to define hbondset1 and hbondset2. This set, hbondset2, defines the "to" atoms. The hbondset1 atoms define the "from" atoms. H-bonds are calculated between these two sets. That is, the H-bonds are inter-set H-bonds. No intra-set H-bonds are calculated. If hbondset2's ASL string is empty, then H-bonds are calculated for all atoms in hbondset1.

## help

This is a standard alias for helpsearch (see [\[helpsearch\], page 237\)](#page-238-0).

# helpauto

Turns on or off the automatic popup help.

Syntax:

helpauto  $delay=\langle n \rangle$  on off

Options:

delay The delay (in seconds) before the automatic help is popped up after the mouse enters the widget. Valid values: integers Default value: 1

Operands:

on|off

If the operand is "on" then the popup help will be turned on. If off then it will be turned off.

# helpcategory

Changes the current help category

Syntax:

```
helpcategory \langle \text{category\_name} \rangle
```
Operands:  $\langle$  category - name  $\rangle$ The name of the category for which the help topics are to be displayed.

# <span id="page-238-0"></span>helpsearch

Searches the help file for the specified search string. The search can be performed on all text or just the titles.

Syntax:

```
helpsearch casesensitive=yes | no regularexpression=yes | no
  titleonly=yes | no \langle search_string \rangle
```
Options:

casesensitive

A boolean option which determines if the search is performed in a case sensitive manner

Valid values: boolean (true|false; yes|no; y|n; on|off)<br>Default value: **false** Default value:

#### regularexpression

A boolean option which determines if the search string is to be treated as a regular expression

Valid values: boolean (true|false; yes|no; y|n; on|off) Default value: false

titleonly A boolean option which determines if the search applies to the title of the help topics or the entire text Valid values: boolean (true|false; yes|no; y|n; on|off)<br>Default value: **false**  $Default$  value:

Operands:  $\langle$  search\_string  $\rangle$ The text which the help file is to be searched for. Aliases: help (see [\[help\], page 236](#page-237-0))

## helptopic

Loads the topic given by the operand

Syntax:

helptopic  $\langle$  topic name $\rangle$ 

Operands:

 $\langle \text{topic_name} \rangle$ 

The name of the help topic to be displayed in the help panel. This must match the name of a topic exactly.

## hidedockablepanels

Hide all visible dockable panels

Syntax:

hidedockablepanels

### hideentries

Hide the selected entried in the project table and create a subset of unselected entries.This function also switches to the subset view.

Syntax:

hideentries

### hidemarkers

This command hides the given marker.

Syntax:

hidemarkers  $\langle$  marker name $\rangle$ 

Operands:  $\langle$  marker\_name  $\rangle$ The name of the marker.

## hidepanel

Hide the panel whose name is given by the operands.

Syntax:

hidepanel  $\langle$  panel\_name $\rangle$ 

Operands:  $\langle$  panel\_name  $\rangle$ 

The name of the panel which is to be hidden. The names available for use in the "hidepanel" command are displayed in parentheses after each item in the main menu bar.

# hidepanels

Hide all visible panels

Syntax:

hidepanels

# hideproperty

This command hides the given property by creating a subset of all remaining properties in show state.This function also switch to the property subset view.

Syntax:

```
hideproperty \langle propertyname\rangle
```
Operands:  $\langle$  propertyname  $\rangle$ The name of the property to hide.

# hidetoolbar

Hide the toolbar of given id displayed under given panel.

Syntax:

```
hidetoolbar \langle panel_name:toolbar_id \rangle
```
Operands:

 $\langle$  panel\_name:toolbar\_id  $\rangle$ 

The first part is the name of the panel under which toolbar would be marked as hidden. The name must match to all characters and it is a case sensitive. The second part is the name of a toolbar id which needs to be marked as

hidden. Id must match to all characters and it is a case sensitive. Any toolbar can not be displayed under any panel. There is a fix set of toolbars which can be displayed under given panel.

# highlight

Create a Workspace highlight

Syntax:

highlight

### highlightarrowatoms

Specify the ASL for the named highlight arrow. The ASL specifies the atoms in the Workspace to which the arrow is associated. This can change as the ASL is re-applied when composition of the Workspace changes.

Syntax:

highlightarrowatoms

# highlightarrowcolor

Color of the arrow highlight. Default color is yellow

Syntax:

```
highlightarrowcolor blue = \langle x \rangle green=\langle x \rangle red=\langle x \rangle
```
Options:

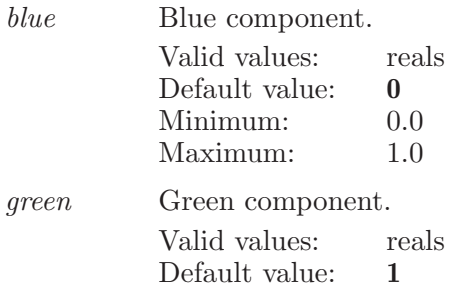

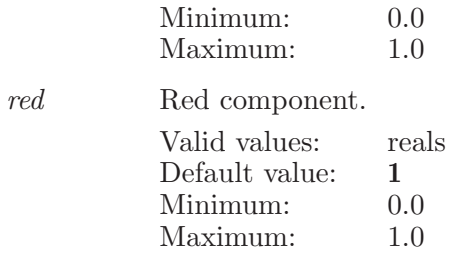

### highlightarrowsettings

Global settings that affect all highlight arrows

Syntax:

#### highlightarrowsettings headdirection=pointing | flat

Options:

headdirection

How the arrow head should be oriented. Currently this is either 'pointing' which means it points in the direction the tail points or 'flat' which means the arrow head is flattened into the screen so it is maximally visible no matter the orientation.

Valid values: pointing flat Default value: flat

### highlightatoms

Specify the ASL for the named highlight. selected can be used to specify the highlight currently selected in the highlights table. The ASL specifies the atoms in the Workspace to which the highlight is associated. This can change as the ASL is re-applied when composition of the Workspace changes

Syntax:

highlightatoms

# highlightbackground

Highlight backgroud settings

Syntax:

highlightbackground type=automatic | auto | none

Options:

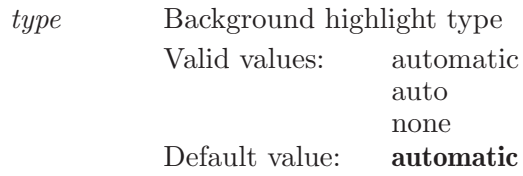

# highlightcolor

Color of the silhouette highlight.

Syntax:

highlightcolor  $alpha = \langle x \rangle$  blue= $\langle x \rangle$  green= $\langle x \rangle$  red= $\langle x \rangle$ 

Options:

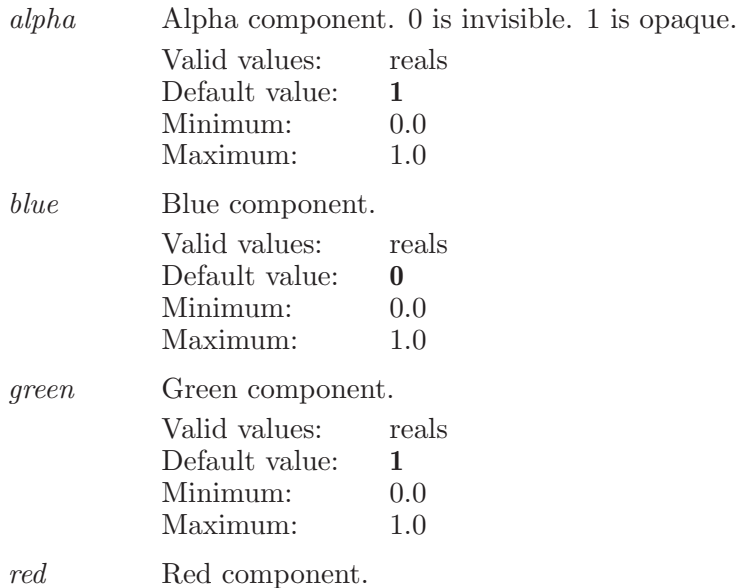

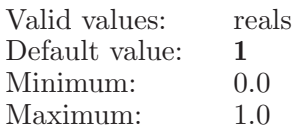

# highlightdelete

Delete the named highlight

Syntax:

```
highlightdelete
```
# highlightdirection

Direction in which the highlight points. Only applies to those highlights that have direction.

Syntax:

highlightdirection  $x = \langle x \rangle$   $y = \langle x \rangle$   $z = \langle x \rangle$ 

Options:

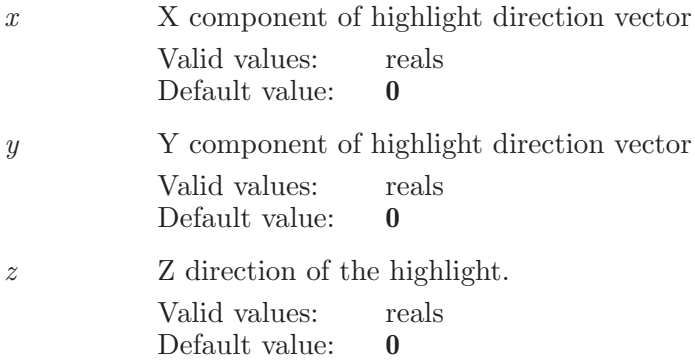

# highlightduplicate

Duplicate the named highlight.

Syntax:

highlightduplicate

# highlighthide

Hide the highlight

Syntax:

highlighthide

# highlightmethod

Create or modify a Workspace highlight.

Syntax:

highlightmethod type=silhouette | contrast | saturation

Options:

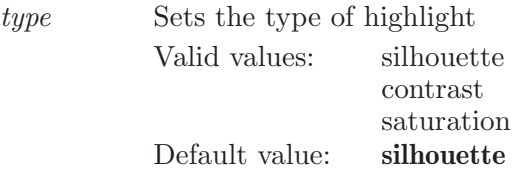

# highlightpreference

Modify various highlight preferences

Syntax:

```
highlightpreference contrast = \langle x \rangle saturation=\langle x \rangle
```
Options:

contrast Increases or decreases the contrast of the atoms and bonds that are not in any contrast highlight. Atoms and bonds in a contrast highlight definition are left alone.

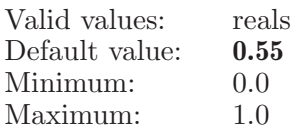

saturation Increases or decreases the saturation of the atoms and bonds that are not in any saturation highlight. Atoms and bonds in a saturation highlight definition are left alone.

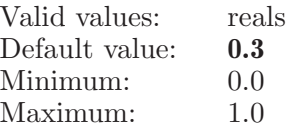

# highlightramp

Control over a highlight's intensity ramp. Only applies to highlights that use a ramp.

Syntax:

```
highlightramp ramp=constant | linear | exponential step=\langle x \rangle
```
Options:

ramp Ramp type to use for those highlights that change over time. Those that don't ignore this option (effectively setting it to constant).

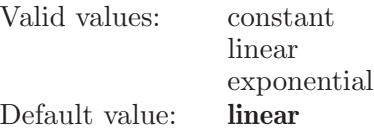

step Step size for linear ramp. 0 causes the highlight to not cycle and to use its initial color values.

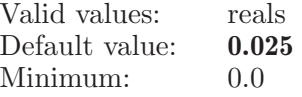

# highlightrename

Rename the specified highlight

Syntax:

highlightrename

# highlightselect

Select only the named highlight

Syntax:

highlightselect

# highlightshow

Show the highlight

Syntax:

highlightshow

# highlightsoff

Hide all ighlights

Syntax:

highlightsoff

# highlightson

Display all highlights which are visible

Syntax:

highlightson

## highlighttext

Optional text for the highlight to be displayed in the Workspace

Syntax:

highlighttext

## highlighttextcolor

Color of the highlight text text. Default color is yellow

Syntax:

highlighttextcolor  $blue = \langle x \rangle$  green= $\langle x \rangle$  red= $\langle x \rangle$ 

Options:

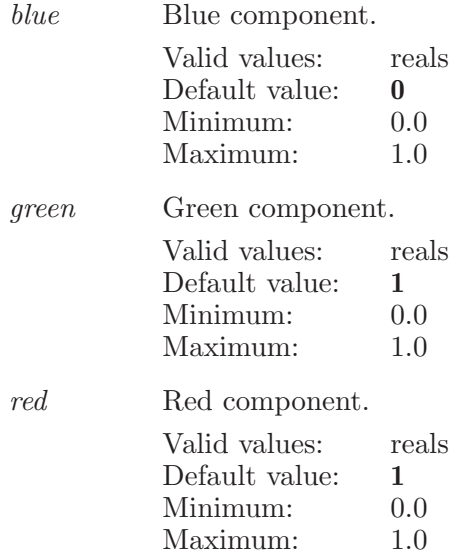

# highlighttextfont

Font settings for the highlight text

Syntax:

highlighttextfont  $name=\langle text \rangle size=\langle x \rangle style=regular \mid bold$ | italic | italicbold

Options:

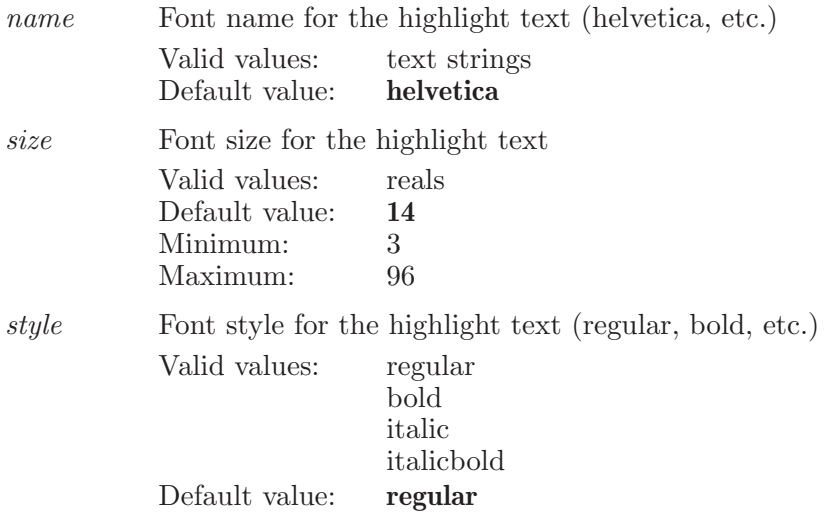

### highlighttextposition

Position of the optional text for a highlight. If there is text an associated, an arrow is rendered. Its tail is always attached to the text. The head position is controlled by the headx, heady, headz option values. These are automatically set and updated based on the ASL definition of the highlight. If the text is empty, no arrow is drawn.

Syntax:

highlighttextposition  $\text{head}x=\langle x \rangle$   $\text{head}y=\langle x \rangle$   $\text{head}z=\langle x \rangle$  $x=\langle x \rangle$   $y=\langle x \rangle$ 

Options:

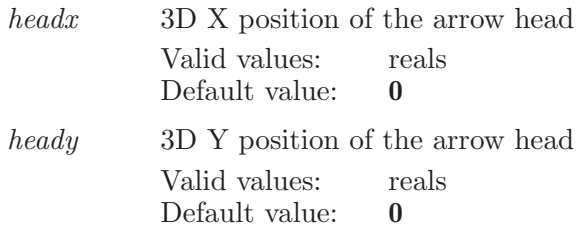

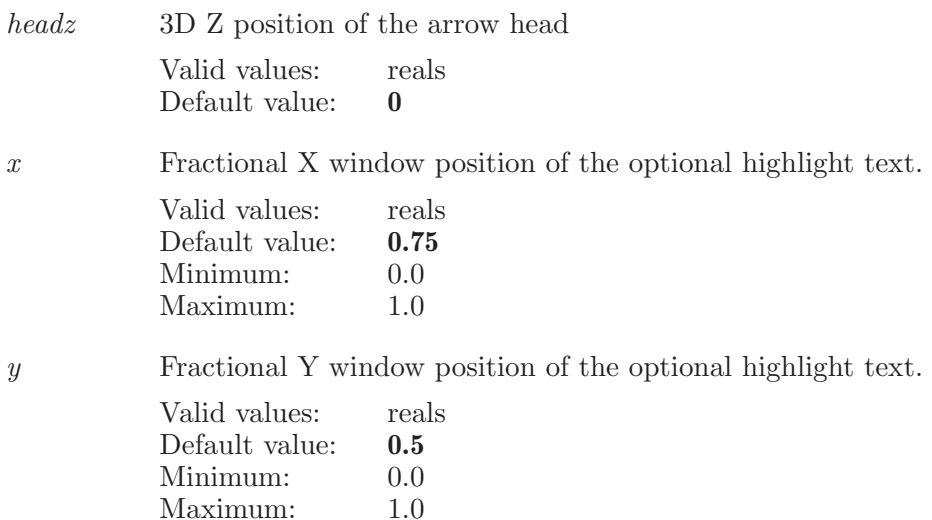

### highlighttextselect

Select only the named highlight text

Syntax:

highlighttextselect

## highlighttextselectadd

Add the named highlight text to the selected highlight texts

Syntax:

highlighttextselectadd

# highlighttextsettings

Modify settings for the named highlight

Syntax:
highlighttextsettings whenhighlightedatoms=yes | no

Options:

whenhighlightedatoms

When false always display any text. When true only display text if there are highlighted atoms for the named highlight. This means that there have to be atoms that matched the highlight ASL.

Valid values: boolean (true|false; yes|no; y|n; on|off) Default value: false

# highlighttextunselect

Unselect the specifiecd highlight text

Syntax:

highlighttextunselect

# highlighttextunselectall

Unselect all highlight texts

Syntax:

highlighttextunselectall

# highlightwidth

Width of the border around the bond's line or tube.

Syntax:

highlightwidth  $line=\langle x \rangle$  sphere= $\langle x \rangle$  tube= $\langle x \rangle$ 

Options:

line Border width around the bond when it is in line representation Valid values: reals Default value: 0.15

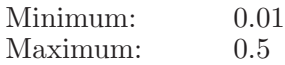

sphere Border width around an atom sphere (when it is in CPK or Ball representation)

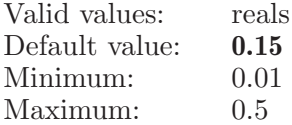

tube Border width around the bond when it is in tube representation

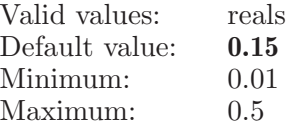

### historyvisible

Determines which types of commands will be visible in the command history list. Issuing a "historyvisible" alone will cause the list to be rebuilt with the current settings. A historyvisible all will make all commands in the list visible. A historyvisible readwrite=n will make all the read,write,sread and swrite commands hidden. Note that this only affects the visibility of the commands in the command history list of the script editor, not which commands are logged to a file.

Syntax:

historyvisible  $1dplot = ves$  | no  $2dblot = ves$  | no  $adiust = ves$  | no alias=yes | no application=yes | no atomprop=yes | no beginundoblock=yes | no bondprop=yes | no build=yes | no  $clip = yes \mid no \colon coloratom = yes \mid no \colon debuq = yes \mid no$  $delete = yes \mid no \; display atom = yes \mid no \; display opt = yes \mid no$ entryexport=yes | no entryimport=yes | no entrywscreate=yes | no errorcheck=yes | no ffview=yes | no  $find = yes \mid no \text{ } fit = yes \mid no \text{ } help auto = yes \mid no$ helpcategory=yes | no helpsearch=yes | no helptopic=yes | no historyvisible=yes | no hold=yes | no htreat=yes | no impact=yes | no labelatom=yes | no liaison=yes | no macromodel=yes | no measurements=yes | no monitor=yes | no pause=yes | no pausecommands=yes | no prefer=yes | no print=yes | no project=yes | no qikprop=yes | no qsite=yes | no quit=yes | no rename=yes | no  $rep=$ yes | no  $ribbons=$ yes | no rotate=yes | no saveimage=yes | no savelayout=yes | no saverestoreview=yes | no script=yes | no sets=yes | no showhide=yes | no spotcenter=yes | no superimpose=yes | no  $system = yes \mid no \ table = yes \mid no \ tile = yes \mid no$ transformation=yes | no translate=yes | no undoredo=yes | no  $zoom =$ yes | no [all]

#### Options:  $1d$ n $l$ ot

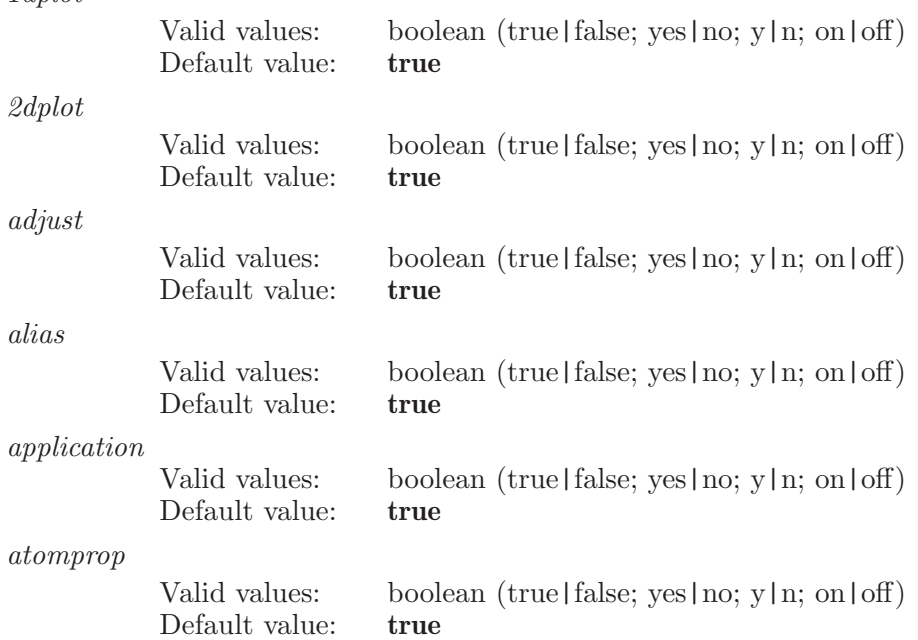

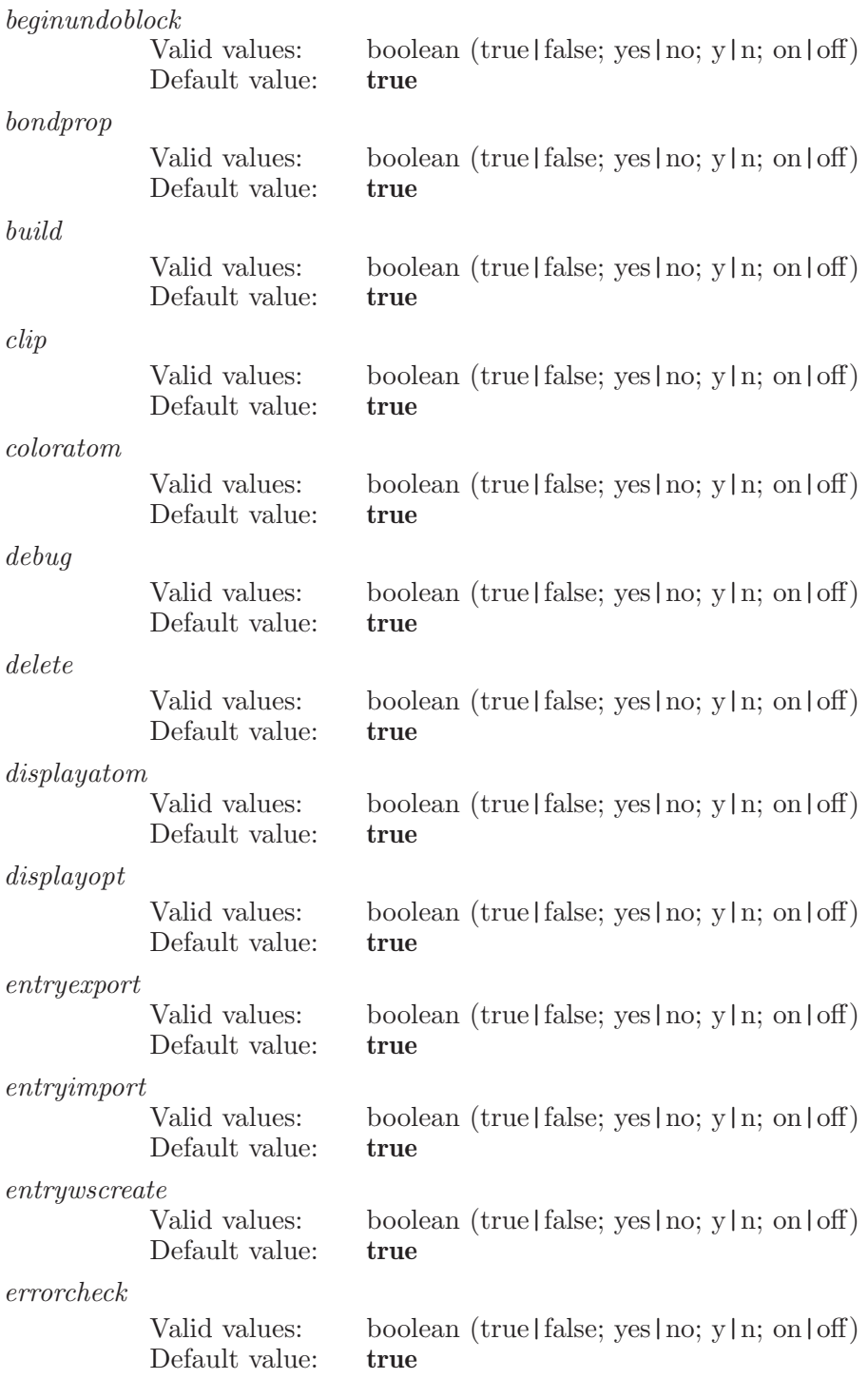

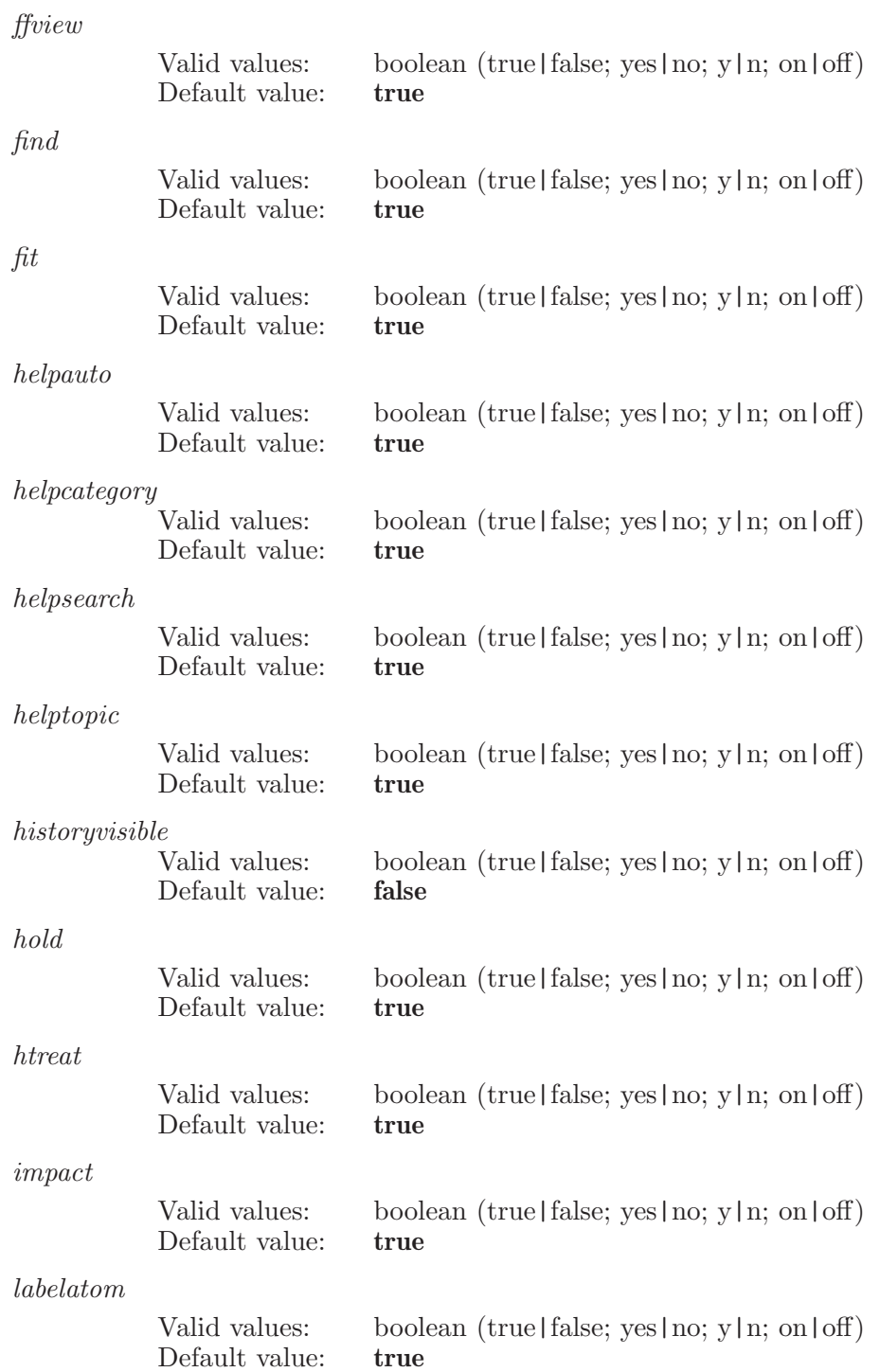

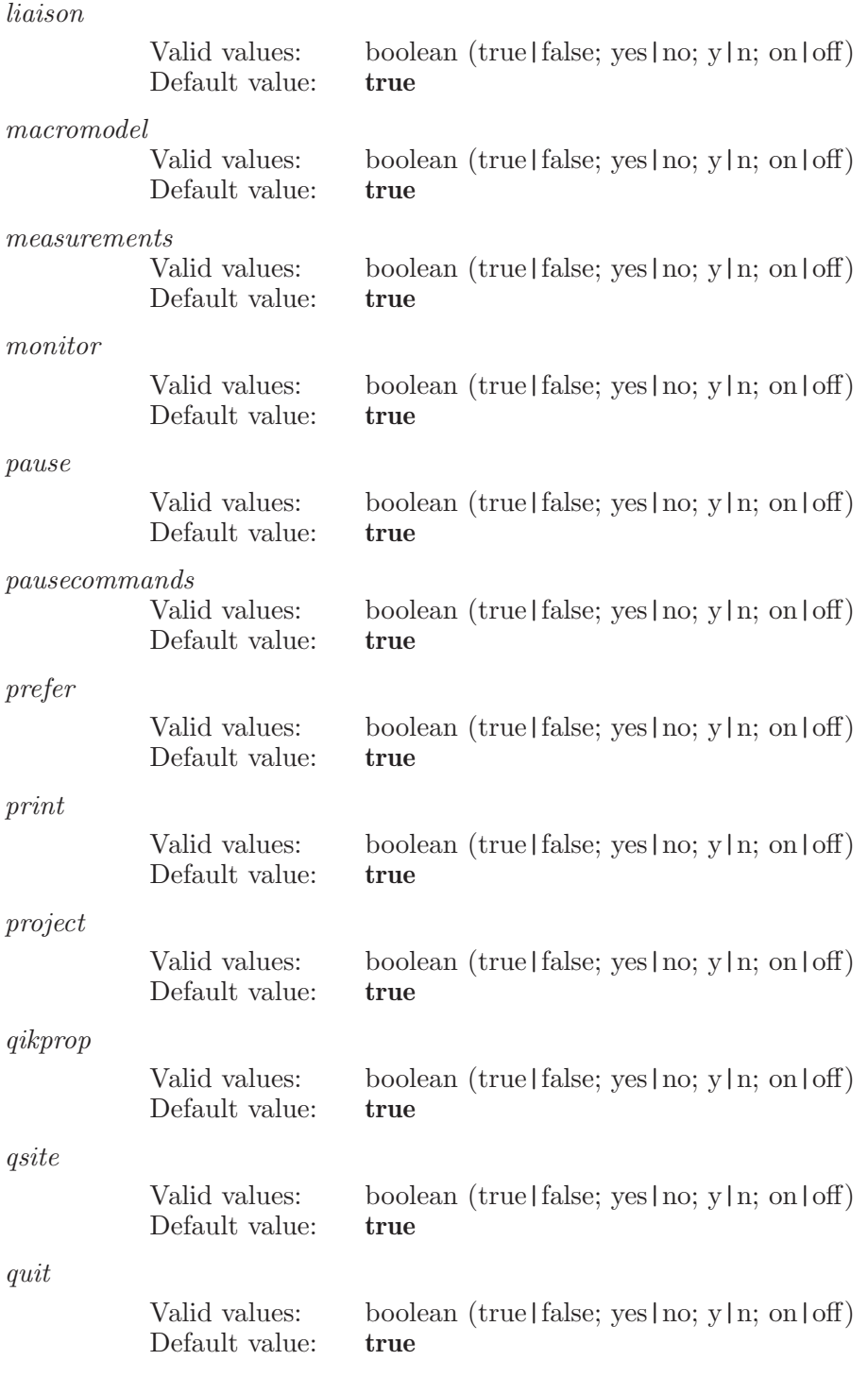

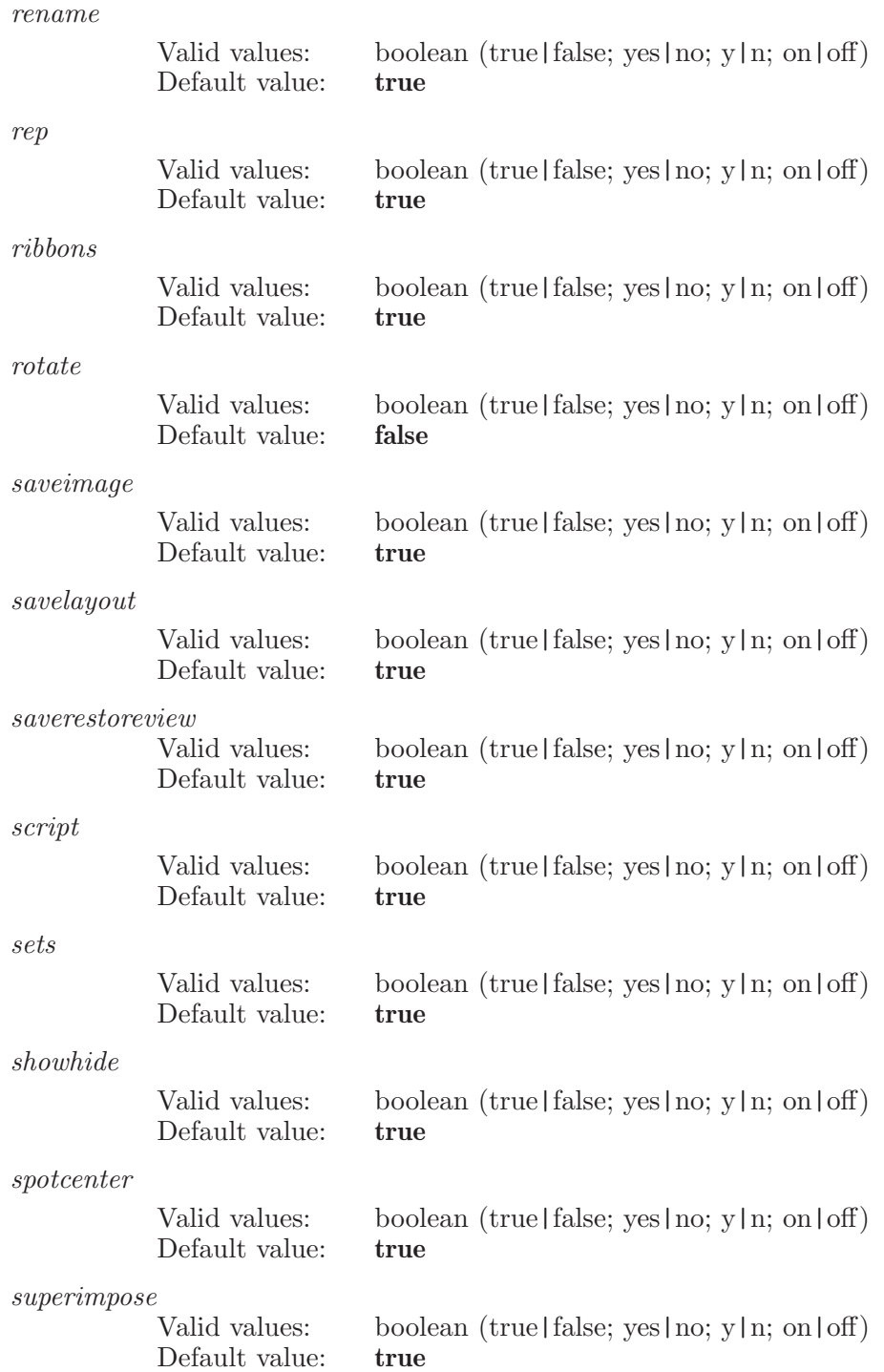

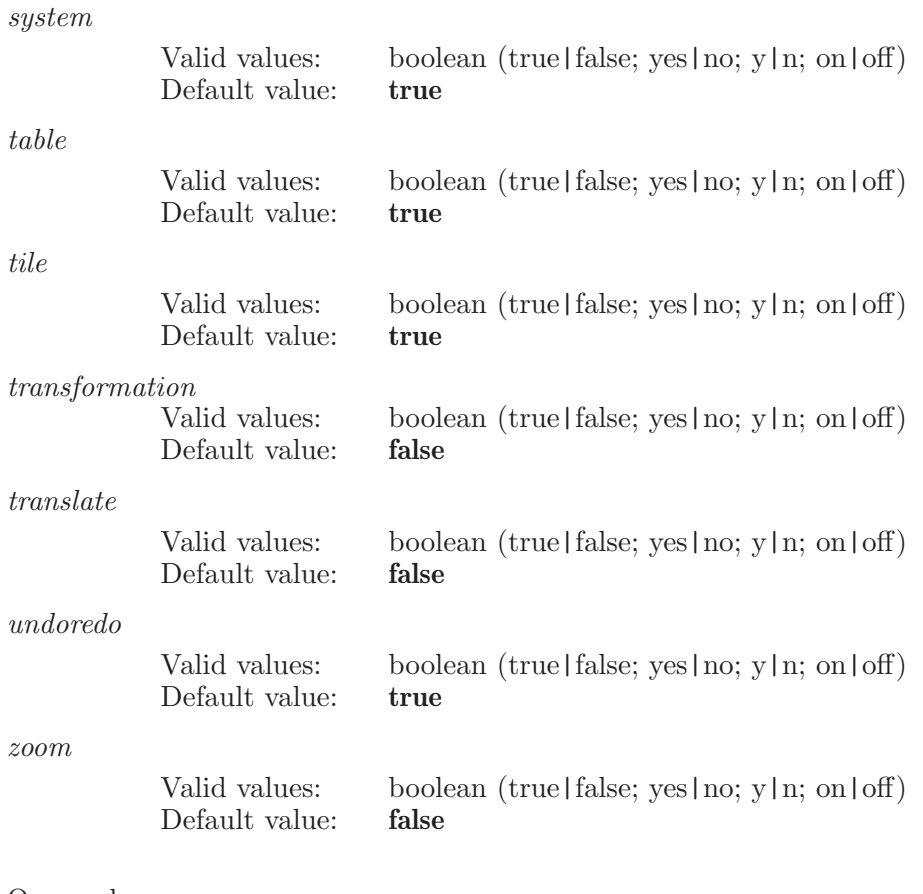

Operands: [all]

If "all" is specified then all commands will be visible in the command history list.

## hold

The hold command permits holding the current structures off screen.

Syntax:

 $hold$   $(hold_name)$ 

Operands:  $\langle$  hold\_name  $\rangle$  The name which will be applied to the hold set. This name will reference the hold in subsequent "addfromhold" and "replacefromhold" commands. If the name contains embedded spaces then it must be enclosed in quotation marks.

## hppmap

Sets the parameters for hppmap

Syntax:

hppmap  $\text{box} \text{normal} = \langle x \rangle$  boxtype=box | ligand cutoff =  $\langle x \rangle$ cutoffscheme=atom | neutral gridspacing=standard | high incorporate=append | replace | ignore | appendungrouped | workspace | appendinplace method=h2o | dipole  $source\!=\!\!selected\_\!entries$ | workspace | file

#### Options:

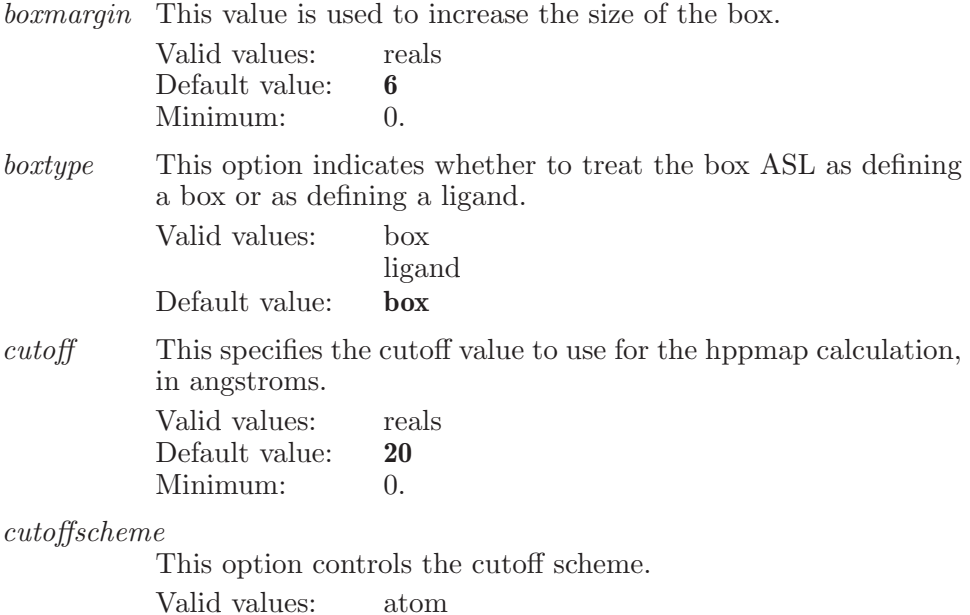

neutral Default value: atom

gridspacing

This option indicates what type of grid spacing (standard or high) to use for the hppmap.

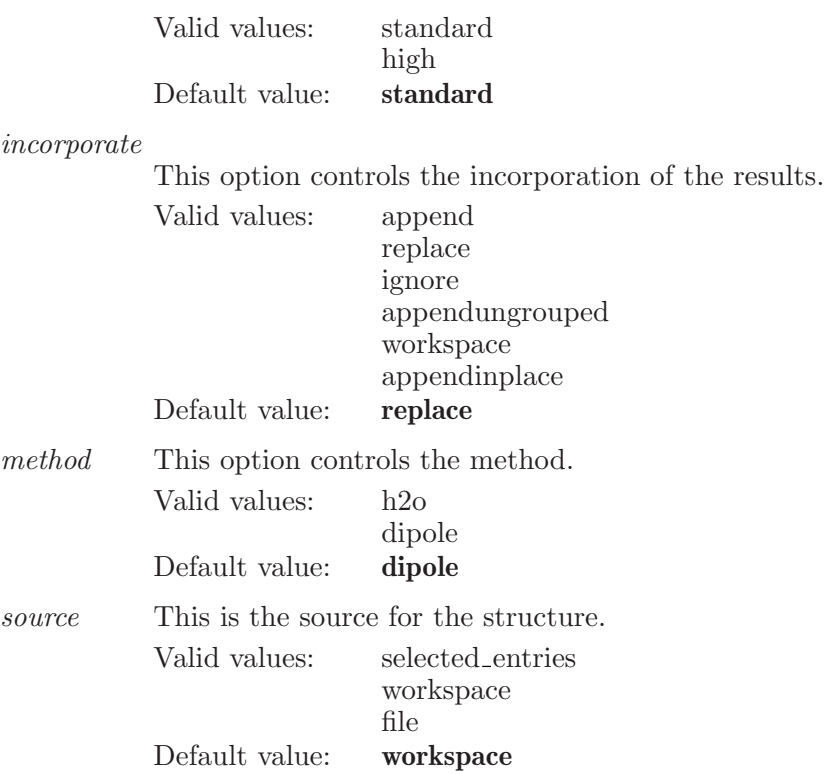

# hppmapbox

Sets the box parameters for hppmap

Syntax:

```
hppmapbox \langle \text{ASL} \rangle
```
Operands:  $\langle ASL \rangle$ The ASL defines the box to use for the hppmap calculation.

## hppmapset

This command is used to specify the atoms for which the hppmap calculation will be performed.

Syntax:

hppmapset  $\langle \text{ASL} \rangle$ 

Operands:

 $\langle \text{ASL} \rangle$ 

The ASL defines the set of atoms for which the hppmap calculation is to be performed.

# hppmapstart

Starts a hppmap job with the current parameters.

Syntax:

hppmapstart

# hppmapwrite

Writes the hppmap input file with the current parameters.

Syntax:

hppmapwrite  $\langle$  file name  $\rangle$ 

Operands:

 $\langle$  file name  $\rangle$ 

Name of the file to write to. If the operand is blank, then use the default file name.

# <span id="page-262-0"></span>htreat

This is a standard alias for **hydrogentreat** (see [\[hydrogentreat\], page 262](#page-263-0)).

# hydrogenapply

Add or remove hydrogens and lone pairs to the atoms defined by the ASL operand according to the currently set treatment.

Syntax:

```
hydrogenapply \text{entry} id = \langle \text{text} \rangle \langle \text{ASL} \rangle
```
Options:

entryid Apply the hydrogen treatment on the designated entry id Valid values: text strings Default value:

Operands:

 $\langle \text{ASI} \rangle$ 

A string in the atom specification language. All atoms which match this specification will have hydrogens added or removed to become consistent with the current treatment.

Aliases:

happly (see [\[happly\], page 233\)](#page-234-0)

# <span id="page-263-0"></span>hydrogentreat

Choose a treatment for hydrogen atom addition/deletion.

Syntax:

hydrogentreat  $\langle$  treatment name $\rangle$ 

Operands:

 $\langle$  treatment name  $\rangle$ 

The operand is the name of a treatment which is to be made current. Note: treatment names are defined in

\$SCHRODINGER/mmshare-vX.X/data/mmhtreat.ini. There are both long and short names for each treatments and either can be used.

Aliases:

htreat (see [\[htreat\], page 261](#page-262-0))

# impactbufferedatom

Specifies an atom to be buffered in an Impact calculation.

Syntax:

 $impactbufferedatom \langle atom_number \rangle$ 

Operands:  $\langle$  atom\_number $\rangle$ The number of an atom which is to be treated as buffered during an Impact calculation.

# impactbufferedset

Specifies a set of atoms to be buffered in an Impact calculation.

Syntax:

```
impatchufferedset \langle ASL \rangle
```
Operands:  $\langle \text{ASI} \rangle$ The operand must be a valid string in the atom specification language.

## impactconstraints

Used to set all the options associated with constraints in impact

Syntax:

```
impactconstraints bonds = yes \mid no \text{ buffer\_force} = \langle x \ranglehmcbonds=yes | no hmcsolvent=yes | no shake_tolerance=\langle x \ranglesolvent=yes | no
```
Options:

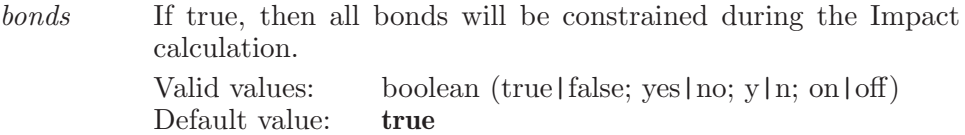

buffer force

The buffered atom force constant Valid values: reals Default value: 25

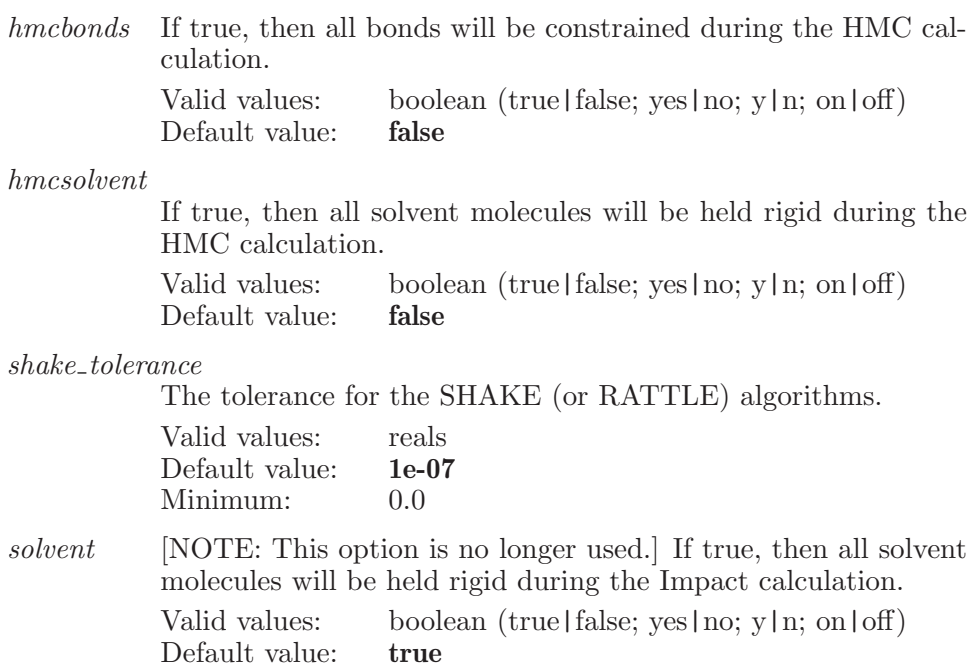

### impactcontinuumsolvent

Used to set all the options associated with the contiunuum solvent in Impact.

Syntax:

```
\texttt{import numsolvent} \textit{pbfcutoff} = \langle x \rangle \textit{qsite} \textit{pbfcutoff} = \langle x \rangleqsiteresolution=low | medium | high qsitesgbcutoff =\langle x \rangleqsitetype=sgb | pbf | agbnp resolution=low | medium | high
   sgbcutoff=\langle x \rangle type=sgb | pbf | agbnp
```
Options:

pbfcutoff The type displacement threshold for the PBF calculation.

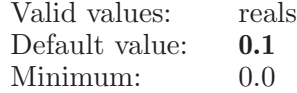

qsitepbfcutoff

The type displacement threshold for the PBF calculation. shake tolerance=d

Valid values: reals

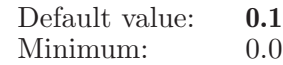

qsiteresolution

The resolution for the PBF solvation calculation.

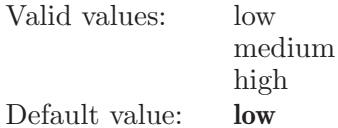

#### qsitesgbcutoff

The type displacement threshold for the SGB calculation.

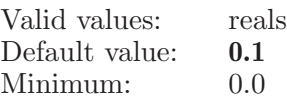

qsitetype The type of continuum solvent which is to be used in the calculation.

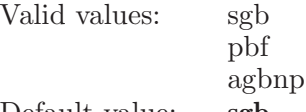

Default value: sgb

resolution The resolution for the PBF solvation calculation.

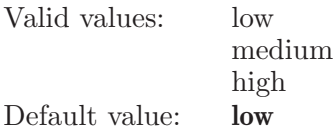

sgbcutoff The type displacement threshold for the SGB calculation.

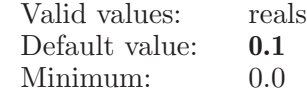

type The type of continuum solvent which is to be used in the calculation.

> Valid values: sgb pbf agbnp Default value: sgb

## impactdynamics

Settings associated with molecular dynamics simulations in Impact.

Syntax:

```
impact dynamics effective density = \langle x \rangle ensemble=nvt | nve | npt
    inittempgauss = \langle x \rangle initvelo=yes | no isothercomp=\langle x \ranglenumbermdsteps=\langle n \rangle targetpress=\langle x \rangle targettemp=\langle x \rangletautemp=\langle x \rangle tauvol=\langle x \rangle timestep=\langle x \ranglevolumescaling=centerofmass | atom
```
Options:

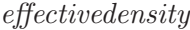

The effective density used during an NPT Impact dynamics simulation.

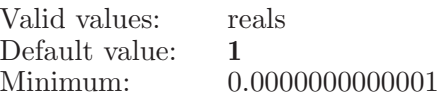

ensemble The target ensemble to be achieved during an Impact dynamics simulation.

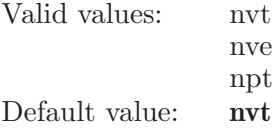

inittempgauss

The temperature used to initialize the velocities from a Gaussian distribution during an NPT Impact dynamics simulation.

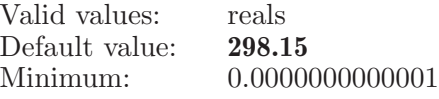

initudio. An option which determines if the velocities are to be initialized from a Gaussian distribution during an Impact dynamics simulation.

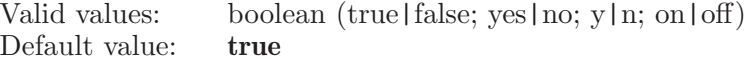

isothercomp

The solvent isothermal compressibility to be used during an NPT Impact dynamics simulation.

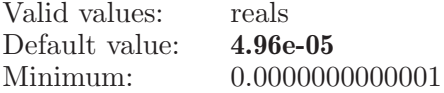

#### numbermdsteps

The total number of time steps to be performed during an Impact dynamics simulation.

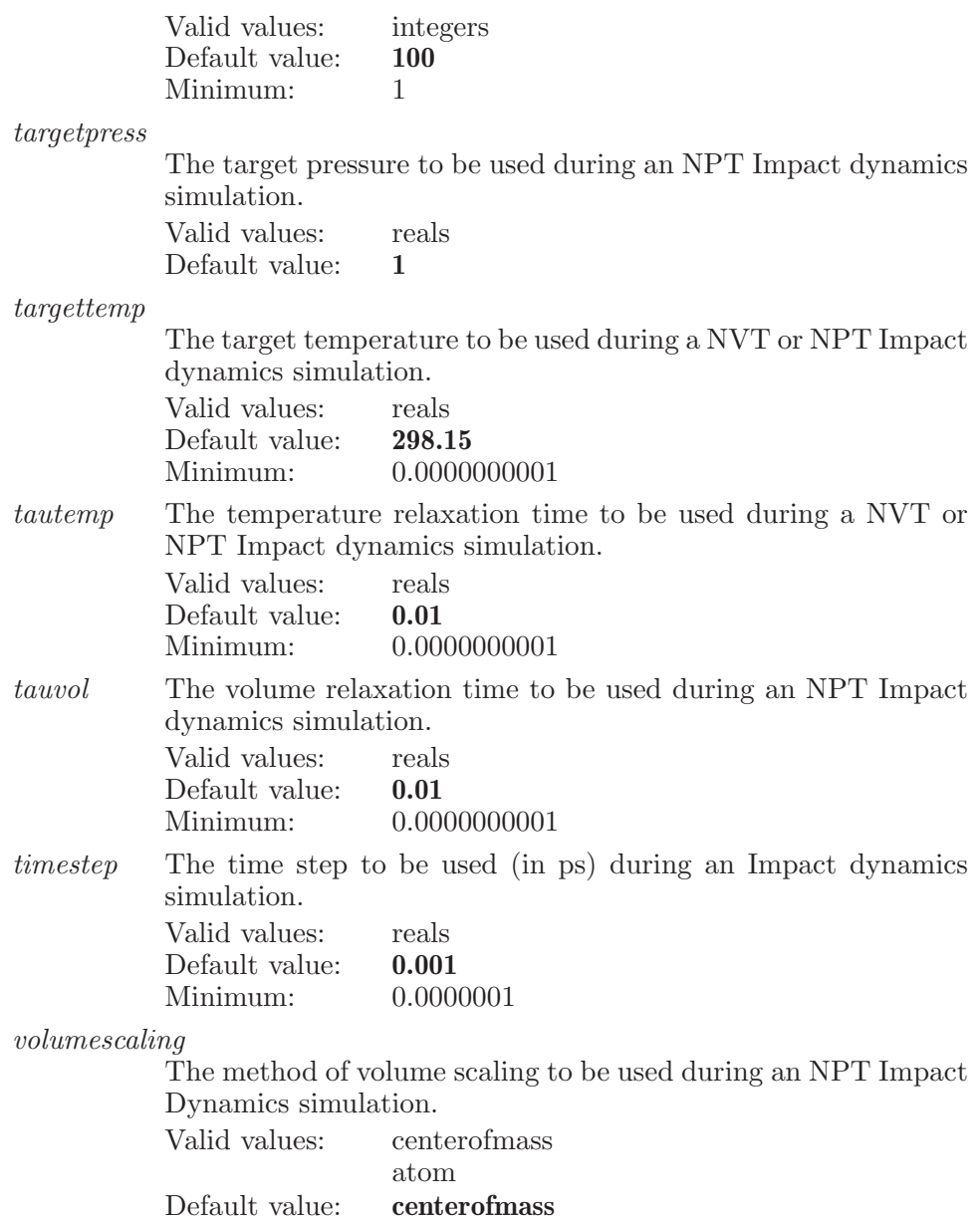

## impactfastmultipole

Used to set all the options associated with the fast multipole method in Impact.

Syntax:

```
impact fast multipole level = \langle n \rangle maximum = \langle n \ranglesmoothing=yes | no
```
Options:

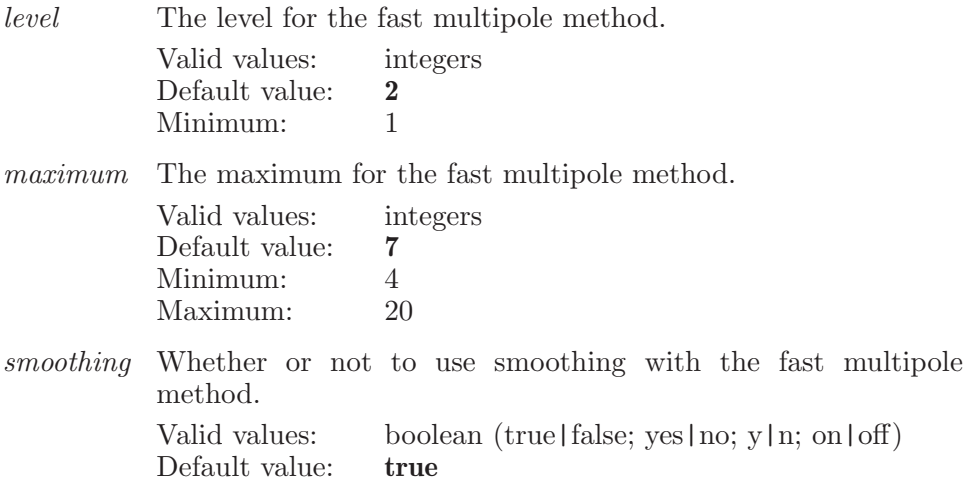

### impactfrozenatom

Specifies a single atom to be frozen at its current position in an Impact calculation.

Syntax:

```
impactfrozenatom \langle atom_number \rangle
```
Operands:

 $\langle$  atom\_number $\rangle$ 

The number of an atom which is to be treated as frozen during an Impact calculation.

## impactfrozenset

Specifies a set of atoms to be frozen at their current positions in an Impact calculation.

Syntax:

 $impatfrozenset$   $\langle$  ASL $\rangle$ 

Operands:

 $\langle \text{ASI} \rangle$ 

A string in the atom specification language which describes the set of atoms which are to be treated as frozen in an Impact calculation.

# impacthybridmc

Settings associated with hybrid Monte Carlo simulations in Impact.

Syntax:

```
impacthybridmc ncycles = \langle n \rangle nmdmc = \langle n \rangle timestop = \langle x \rangle
```
Options:

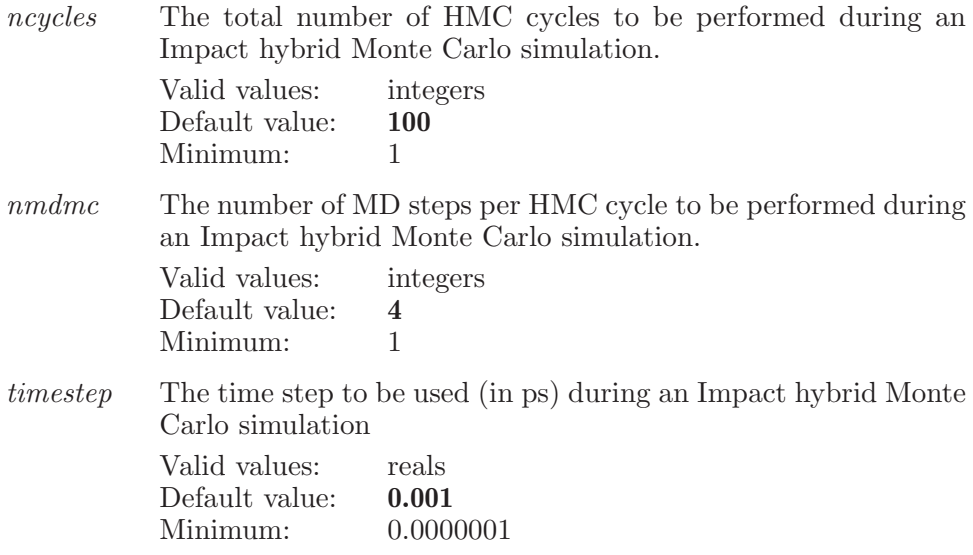

# impactjob

This keyword is used to set various options associated with running Impact jobs.

Syntax:

 $\texttt{import}$  impactjob  $\textit{host} = \langle \textit{text} \rangle$  incorporate=append | replace | ignore | appendungrouped | workspace  $\overline{\phantom{a}}$  appendinplace  $\overline{job} = \langle \text{text}\rangle$  $login = \langle text \rangle$  structure\_source=selected\_entries | workspace | file

Options:

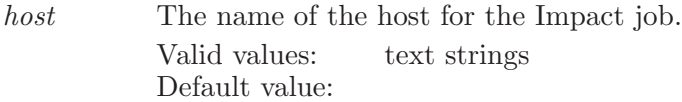

incorporate

How the results are to be incorporated into the project. This can be done with replacement of the existing entries, by appending as new entries to the project or by ignoring the final results.

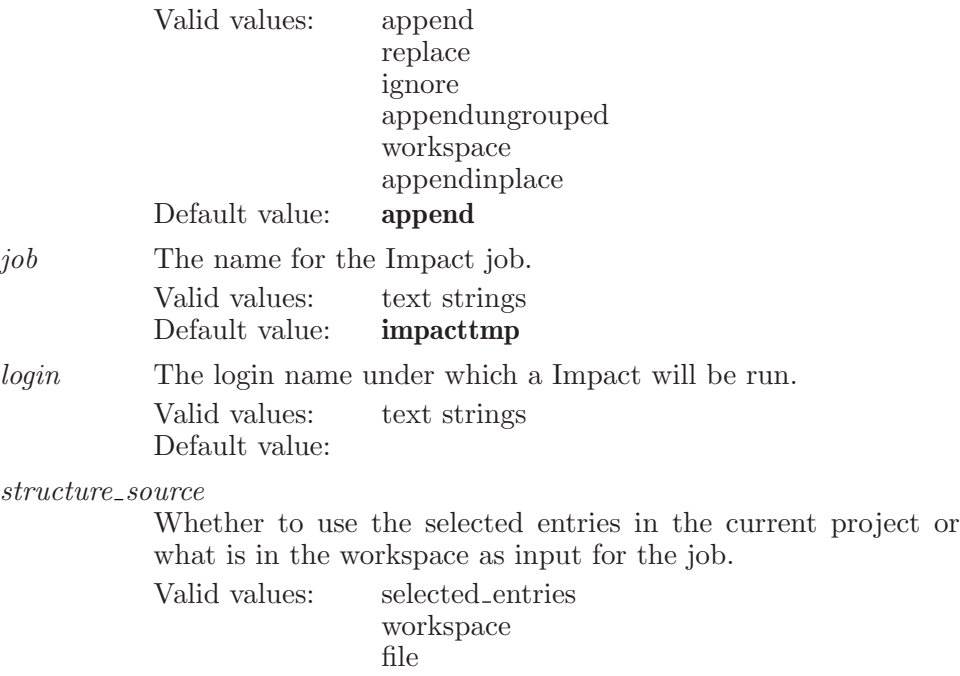

Default value: workspace

# impactmdparams

Used to set parameters associated with molecular dynamics simulations in Impact.

Syntax:

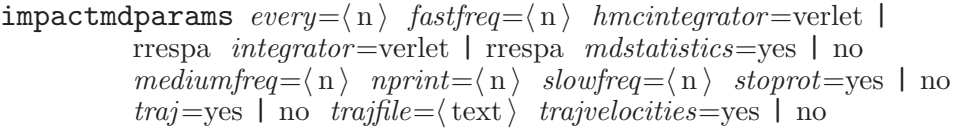

#### Options:

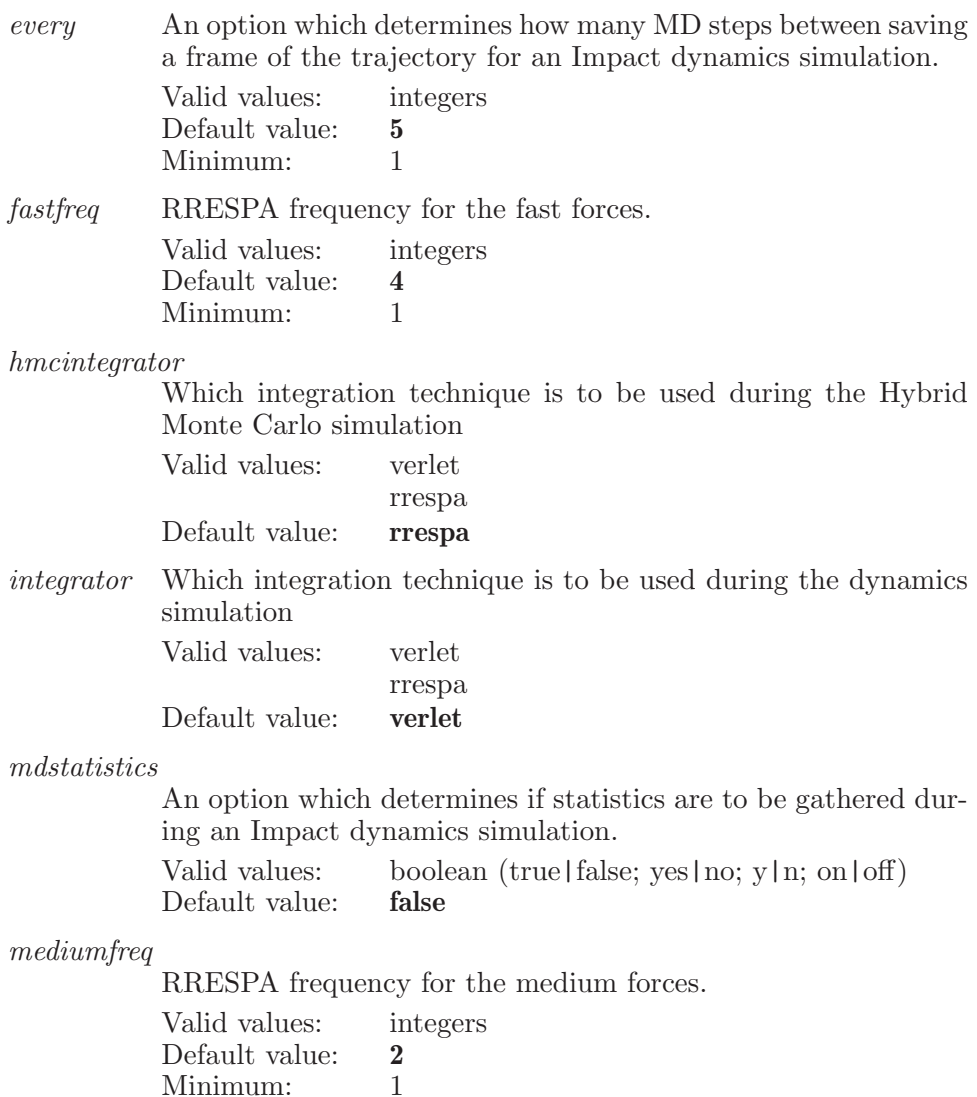

nprint The number of steps at which output will be written during an Impact dynamics simulation.

Minimum: 1

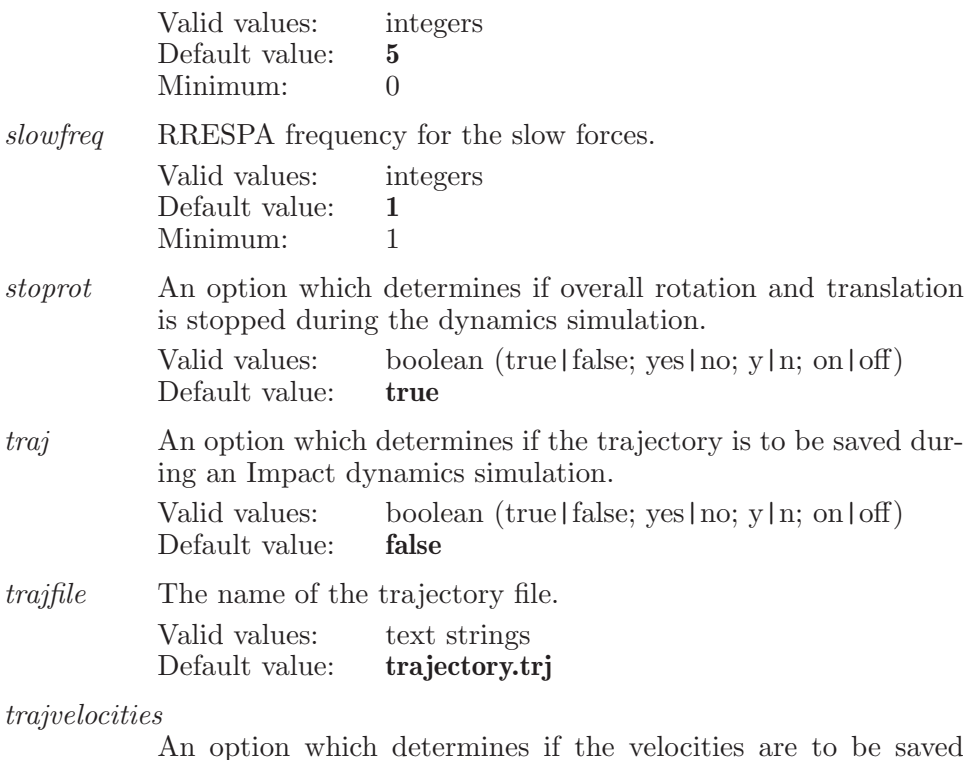

An option which determines if the velocities are to be saved during an Impact dynamics simulation. Valid values: boolean (true|false; yes|no; y|n; on|off) Default value: true

## impactminimization

Used to set up a minimization in Impact.

Syntax:

 $impactminimization$   $algorithm=newton$  | conjugate | steepest convergence=eadng | energy | gradient  $cutoff_1 = \langle x \rangle$  $cutoff_2 = \langle x \rangle$  energy change= $\langle x \rangle$  gradient= $\langle x \rangle$ initial\_step\_size= $\langle x \rangle$  maximum\_step\_size= $\langle x \rangle$  ncycles= $\langle n \rangle$  $n full_1 = \langle n \rangle$   $n full_2 = \langle n \rangle$   $qsite\_energychange=\langle x \rangle$ qsite\_gradient= $\langle x \rangle$  qsite\_ncycles= $\langle n \rangle$ qsiteminialgorithm=newton | conjugate | steepest

Options:

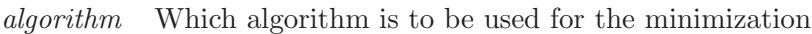

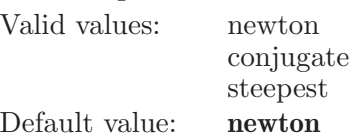

#### convergence

How convergence is to be established during the minimization.

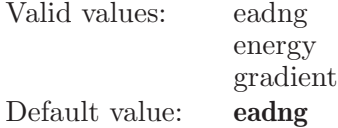

 $cutoff_1$  Minimization parameter for Truncated Newton. Long range force cutoff.

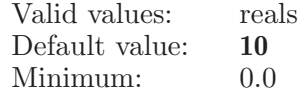

cutoff 2 Minimization parameter for Truncated Newton. Long range force cutoff. Valid values: reals<br>Defeult value: 10  $Defau + volue$ 

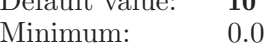

#### energy change

The energy change convergence criterion.

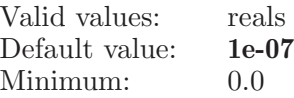

gradient The gradient convergence criterion.

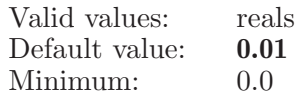

initial step size

The initial steps size for the minimization

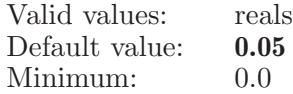

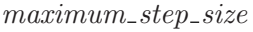

The maximum step size for the minimization. Valid values: reals

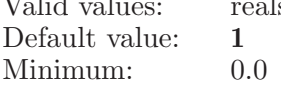

ncycles The maximum number of minimization cycles to be performed in non-QSite jobs.

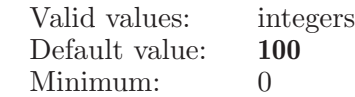

 $nfull_1$  Minimization parameter for Truncated Newton. Update long range forces every X steps.  $\overline{Y}$ 

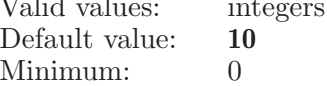

nfull 2 Minimization parameter for Truncated Newton. Update long range forces every X steps.

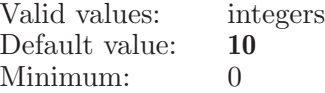

qsite energychange

The energy change convergence criterion for QSite.

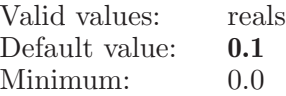

#### $qsite\_gradient$

The gradient convergence criterion for QSite.

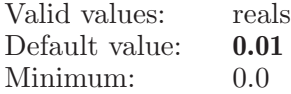

qsite ncycles

The maximum number of minimization cycles to be performed for QSite jobs.

Valid values: integers Default value: 1000

#### qsiteminialgorithm

Which algorithm is to be used for the minimization for qsite jobs.

Valid values: newton

conjugate steepest

Default value: newton

# impactperiodicboundary

Used to set all the options associated with the periodic boundary conditions in Impact.

Syntax:

```
impactperiodic boundary \ alpha=\langle x \rangle \ evald=yes \ | \ nokvector max = \langle n \rangle xsize = \langle x \rangle ysize = \langle x \rangle zsize = \langle x \rangle
```
Options:

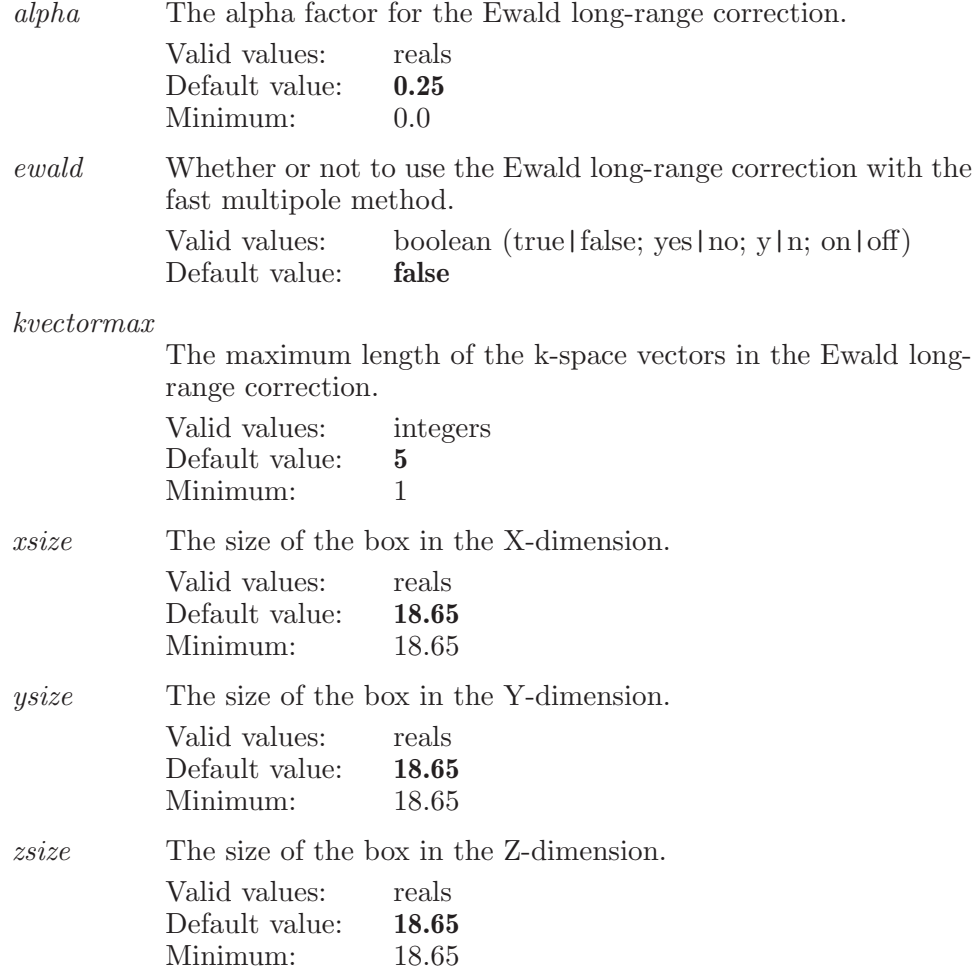

### impactpotential

Set various options associated with the definition of the potential energy to be used in a Impact job.

Syntax:

```
impactpotential contiuum_solvent=yes | no dielectric=\langle x \rangleelectrostatics=constant | distance dependant
fast multipole=yes | no field=oplsaa | opls1999 | opls2001 |
opls2005 | opls2008 force field checks=yes | no
paramfile = \langle text \rangle partial charges=yes | no
periodic boundary=yes | no qsitecontiuum solvent=yes | no
qsitedielectric=\langle x \rangle qsiteelectrostatics=constant |
\ddot{distance}-dependant \ddot{q}sitefield=oplsaa | opls1999 | opls2001 |
opls2005 | opls2008 qsitetruncate=yes | no truncate=yes | no
use_custom_forcefield=yes | no
```
#### Options:

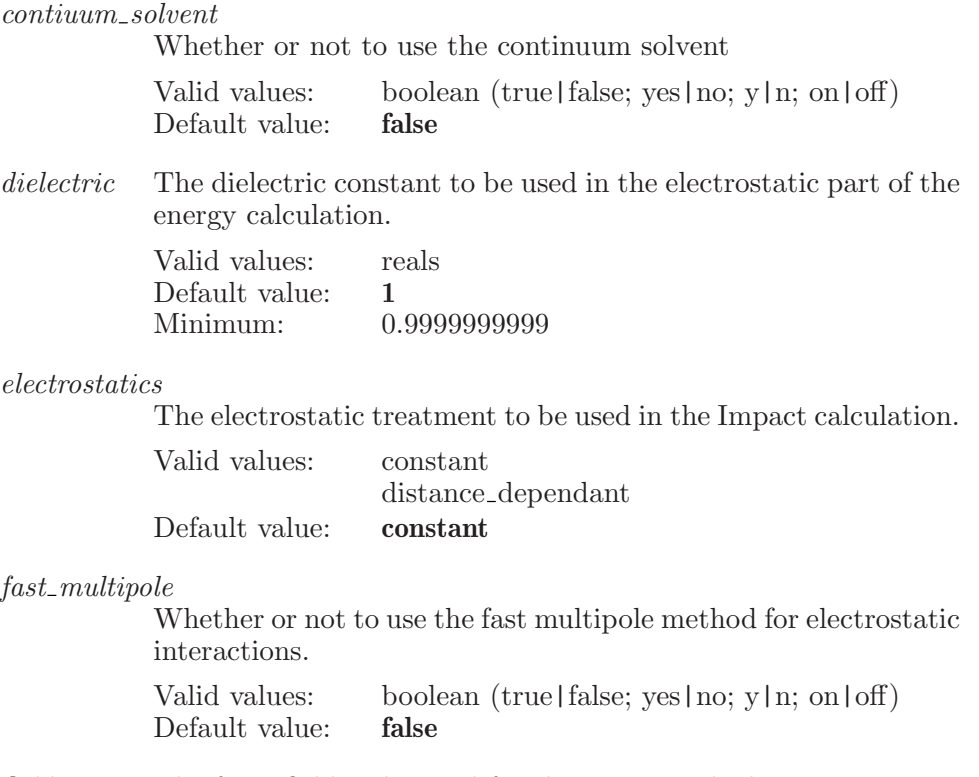

field The force field to be used for the Impact calculation.

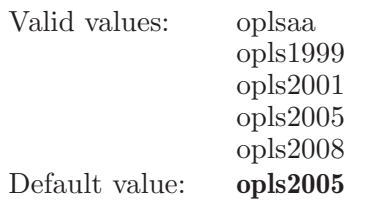

#### force field checks

Whether or not to skip force field checks.

Valid values: boolean (true|false; yes|no; y|n; on|off) Default value: false

paramfile The name of the parameter file.

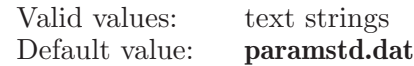

#### partial charges

Whether or not to use atomic partial charges in structure file.

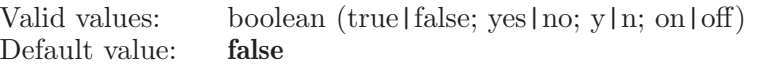

#### periodic boundary

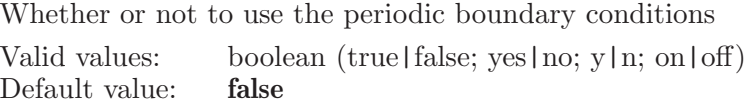

#### qsitecontiuum solvent

Whether or not to use the continuum solvent

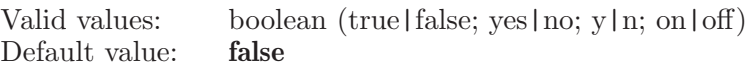

#### qsitedielectric

The dielectric constant to be used in the electrostatic part of the energy calculation.

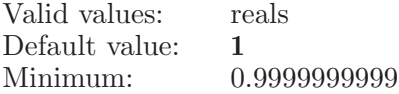

qsiteelectrostatics

The electrostatic treatment to be used in the QSite calculation.

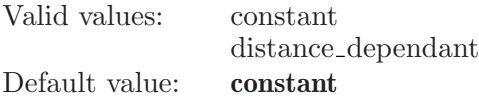

qsitefield The force field to be used for the QSite calculation.

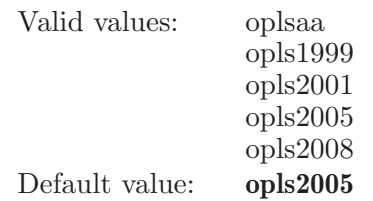

## qsitetruncate

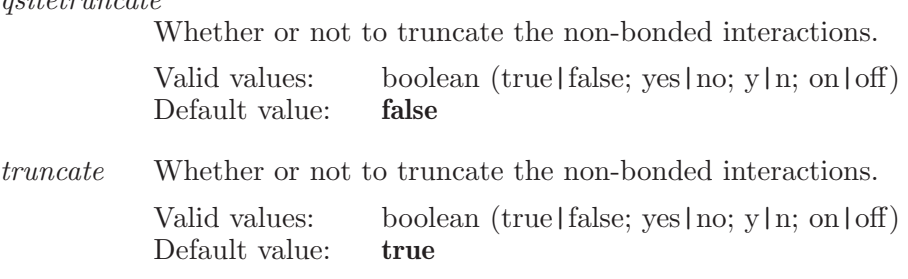

```
use\_custom\_forcefield
```
When true a custom force field will be used by default

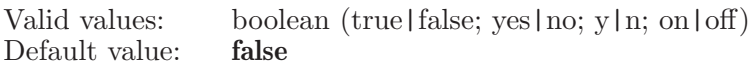

# impactread

Read an Impact input file and set corresponding panels.

Syntax:

 $impatch$  (filename)

Operands:  $\langle$  filename  $\rangle$ The name of an impact input file.

## impactrepexch

Settings associated with Replica Exchange in Impact

Syntax:

```
impatch = \{n\} no next = \{n\} nrepl=\{n\}reftempid=\langle n \rangle restart=yes | no restartfile=\langle \text{text} \rangletargettemp = \langle text \rangle
```
Options:

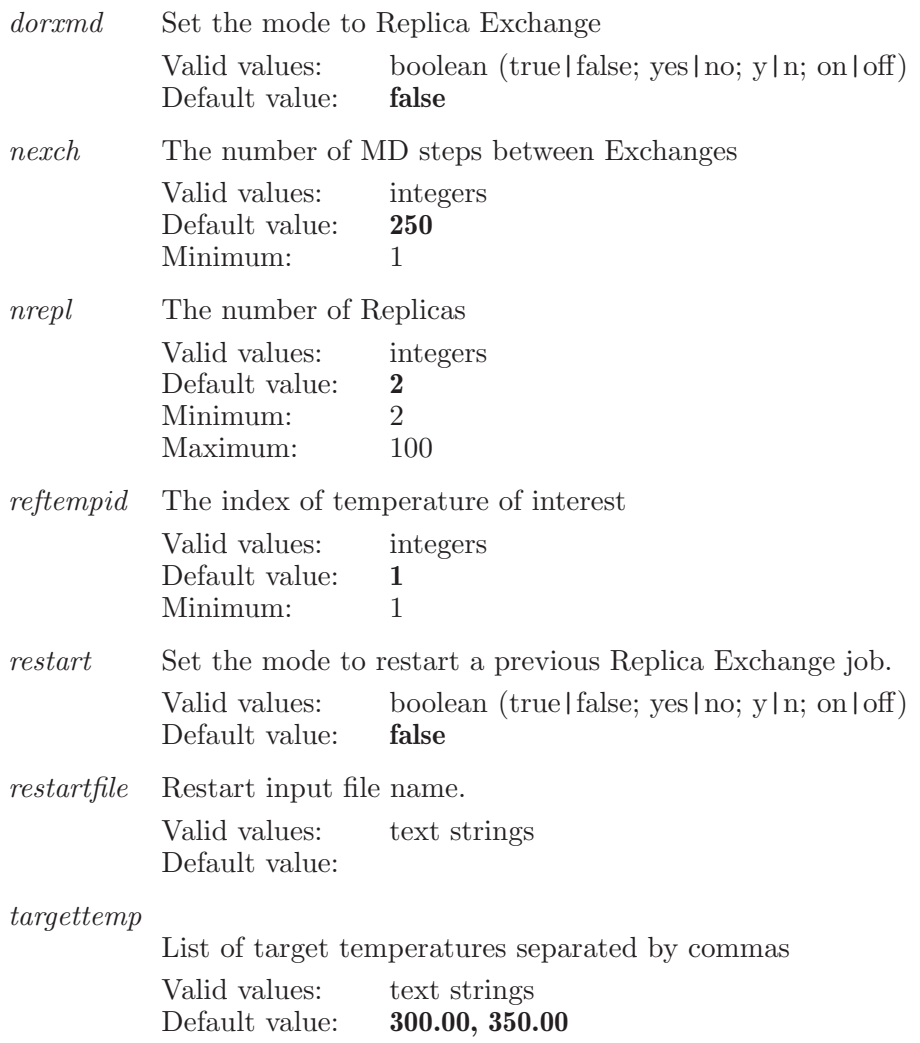

## impactselectextendtablerow

Extends the selection to this row in the given orbital table in the Surfaces Property for Impact.

Syntax:

```
impactselect extendtablerow table=alpha | beta \langle row \rangle
```
Options:

table Indicates whether to select a row in the alpha or beta orbital table.

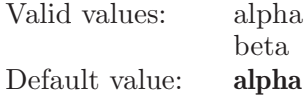

Operands:  $\langle \text{row } \rangle$ The row number to extend the select to.

# impactselectonlytablerow

Selects only this row in the given orbital table in the Surface Property for Impact.

Syntax:

```
impacts elect only tablerow table=alpha | beta \langle row \rangle
```
Options:

table Indicates whether to select a row in the alpha or beta orbital table.

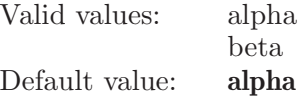

Operands:  $\langle \text{row } \rangle$ The row number to select only in the table row.

# impactstart

Start an Impact input file with the current settings.

Syntax:

impactstart

## impacttask

Determines which impact task is currently being set up.

Syntax:

impacttask soak|mini|dynamics|hmc|qsite|glide|liaison

Operands:

soak|mini|dynamics|hmc|qsite|glide|liaison

The type of impact task which is to be set up. The operand cannot be abreviated and must be given in full.

# impacttruncation

Used to set all the options associated with the truncation of non-bonded interactions in Impact.

Syntax:

```
imputation distance=\langle x \rangle gsitedistance=\langle x \rangleqsiteupdatefrequency=\langle n \rangle updatefrequency=\langle n \rangle
```
Options:

distance The truncation distance for residue-based cutoffs.

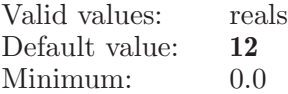

qsitedistance

The truncation distance for residue-based cutoffs.

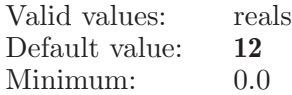

qsiteupdatefrequency

The number of steps between update of the neighbor list. Valid values: integers

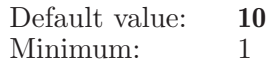

#### updatefrequency

The number of steps between update of the neighbor list.

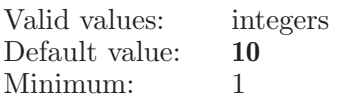

### impactwrite

Write an Impact input file with the current settings.

Syntax:

impactwrite

### invert

Inverts the chirality around a chiral atom.

Syntax:

 $\text{invert } \langle \text{chiral\_atom} \rangle \langle \text{non\_moving\_atom1} \rangle \langle \text{non\_moving\_atom2} \rangle$ 

Operands:

 $\langle$  chiral atom  $\rangle$   $\langle$  non moving atom1  $\rangle$   $\langle$  non moving atom2  $\rangle$ 

Three atom numbers. The first is the atom around which the chirality is to be inverted. The second and third are atoms which are attached to the chiral atom but are not to be moved in the inversion process.

### invertset

Inverts all chiral centers in the specified set of atoms.

Syntax:

invertset  $\langle \text{ASL} \rangle$ 

Operands:

 $\langle \text{ASI} \rangle$ 

An ASL specification of the atoms which are to have their chiral centers inverted. Because of the way this works, this set of atom should involve at least whole molecules.

# isotopenumber

Set the isotope number for all atoms which match the ASL specification.

Syntax:

```
isotopenumber \langle isotope_num \rangle \langle ASL \rangle
```
Operands:

 $\langle$  isotope\_num  $\rangle$   $\langle$  ASL  $\rangle$ 

The first operand is an integer,that specifies the isotope number for all the atoms which match the ASL specification. The second operand must be a valid ASL string which specifies all the atoms to have their isotope number changed.

## jaguarassignatomnames

Sets the atom names of the matching atoms as per the jaguar standards i.e, element name + atom number. Incase of any duplicates, integer part of the name is incremented till it is unique in the Workspace

Syntax:

```
jaguarassignatomnames \langle \text{ASL} \rangle
```
Operands:

 $\langle \text{ASL} \rangle$ 

The ASL expression describing the set of atoms which are to have their atom names made unique.

## jaguarimportgeometry

Import structures into the current project from a Jaguar input file.

Syntax:

```
jaguarimportgeometry all=yes | no end=yes | no start=\langle n \rangletotal = \langle n \rangle wsinclude=none | first | all wsreplace=yes | no
   \left[\langle \text{filename} \rangle\right]
```
Options:

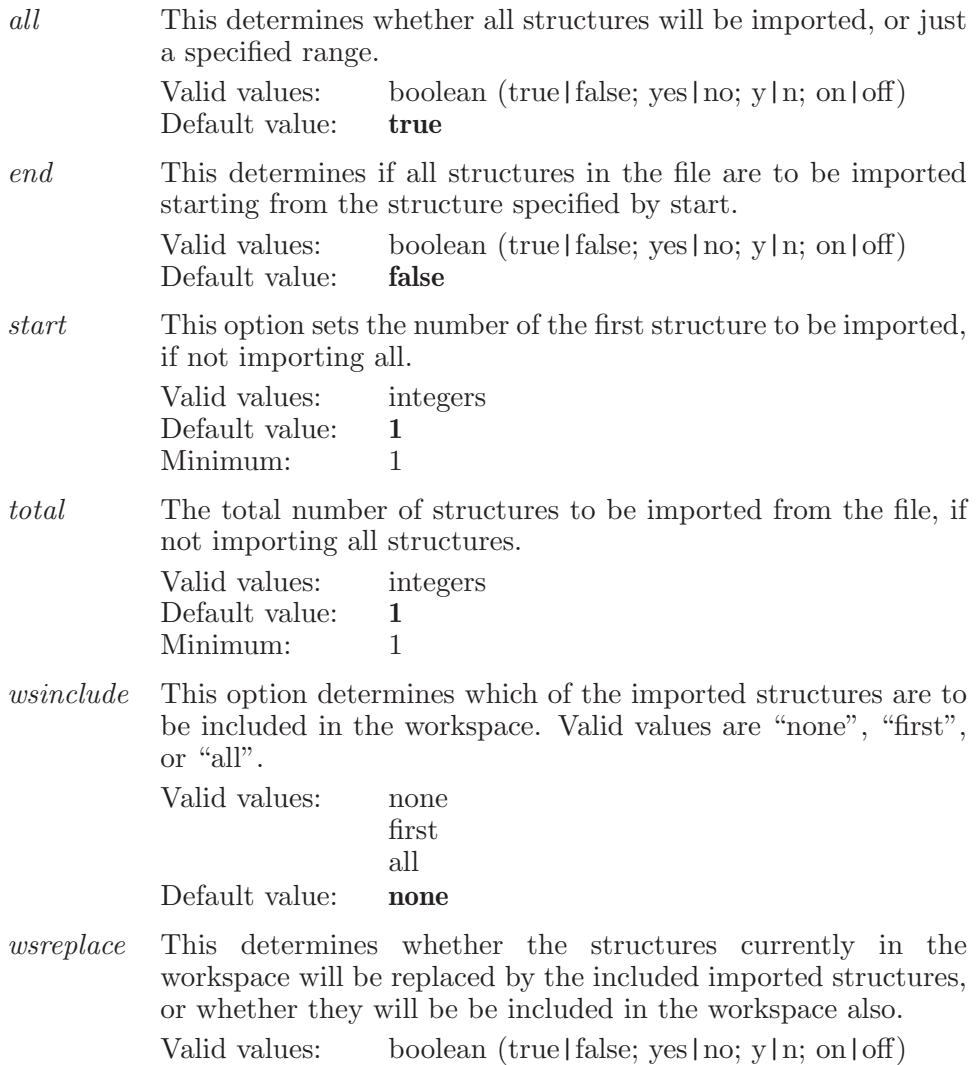

Default value: true

Operands:

 $\left[ \langle \text{filename} \rangle \right]$ 

The name of the file from which structures will be imported. If no name is specified, then no import will be done.

## jaguarinputfilesjob

This keyword is used to set various options associated with running Jaguar input files jobs.

Syntax:

```
jaguarinputfilesjob input_{\text{f}}les=\langle \text{text}\rangle
```
Options:

input files Specifies existing structure file to be used as input files for running the job Valid values: text strings

Default value:

# jaguarjob

This keyword is used to set various options associated with running Jaguar jobs.

Syntax:

```
jaguarjob structure_{\text{f}} \text{lies} = \langle \text{text}\rangle \quad structure\_source=\text{selected}_{\text{f}} \text{entries}| workspace | file
```
Options:

structure files

If structure source is Selected structure files , specifies existing structure file to be used as input files for running the job. Valid values: text strings Default value:

structure source

Whether to use the selected entries in the current project or what is in the workspace as input for the job.

Valid values: selected entries workspace file Default value: workspace

## jobcleanup

Specifies a job to cleanup.

Syntax:

jobcleanup  $files = job and monitor | all (job_id)$ 

Options:

files This option determines which files are removed when the job is cleaned up. Either just the job record and monitoring files or all files associated with the job.

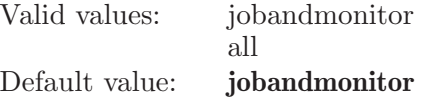

Operands:

 $\langle$ job<sub>-</sub>id $\rangle$ 

The ID of the job which is to be cleaned up.

## jobsettings

This keyword is used to set various options associated with running a backend job.

Syntax:
jobsettings  $acccode = \langle text \rangle$  advancecpu=cpus | mpitpp  $compress = yes \mid no \ directory = \text{text}$ distributesubjobs=maxprocessors | specifiedprocessors qpuindices= $\text{text} \setminus host=\text{text} \setminus host2=\text{text} \setminus host2=\text{text} \setminus hostlist=\text{text} \setminus$  $hostsubipbs = \langle n \rangle$  incorporate=appendentries | replaceentries | ignoreentries | ingoreentries | appendentriesungrouped | workspace | appendentriesinplace  $\it jobname = \langle text \rangle$  $login = \langle text \rangle$  maectrls=yes | no maxramlimit= $\langle x \rangle$  $maxstructures = \langle n \rangle$  maxtimelimit= $\langle n \rangle$  numcpus= $\langle n \rangle$  $numcpus2=\langle n \rangle$   $nummpis=\langle n \rangle$   $numsmbjobs=\langle n \rangle$  $numbers=\langle n \rangle$  gargs= $\langle text \rangle$  queuesystem= $\langle text \rangle$  $ramlimit = \langle x \rangle$  ramstate=yes | no subjobsprocessors= $\langle n \rangle$  $timelimit = \langle n \rangle$  timestate=yes | no title= $\langle \text{text} \rangle$  $tmpdir = \text{text}$  useacccode=yes | no useramlimit=yes | no usetimelimit=yes | no writedirectory= $\langle \text{text} \rangle$   $\langle \text{model_name} \rangle$ 

Options:

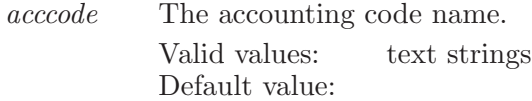

advancecpu

Use the number of CPU's or the number of MPI processors plussing the number of OpenMP threads per MPI process plussing.

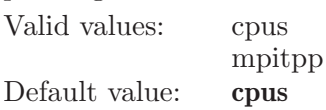

compress An option which determines if output files are generated in an mmzip archive.

Valid values: boolean (true|false; yes|no; y|n; on|off) Default value: true

directory The directory to write the output to. Valid values: text strings Default value:

distributesubjobs

How the subjobs are to be distributed over the available processors

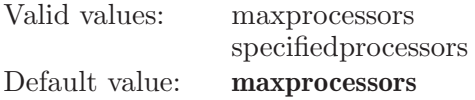

gpuindices The GPU indices for ri=unning jobs.

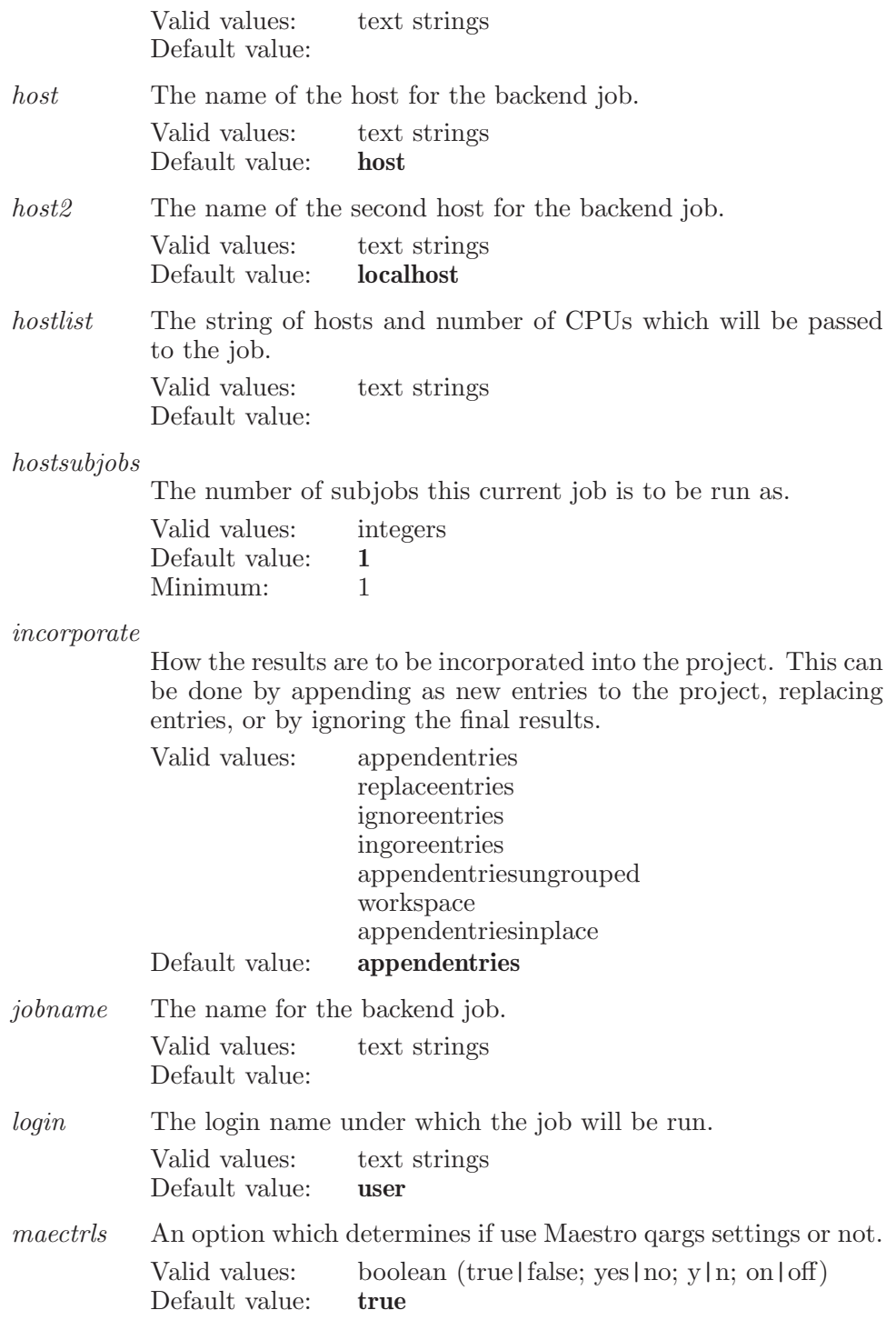

maxramlimit

User defined maximum memory (in GB) limited to run the job

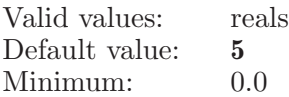

maxstructures

The maximum number of structures to be incorporated into the project.

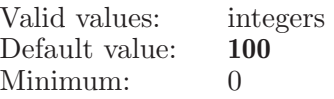

#### maxtimelimit

User defined maximum time (in minutes) limited to run the job

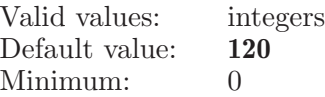

numcpus The number of CPUs to be used for jobs that support multiple CPUs.

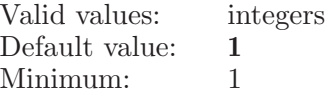

numcpus2 The number of CPUs for the second host to be used for jobs that support multiple CPUs.

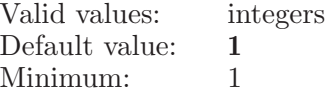

nummpis The number of MPI processors across which the calculation will be distributed.

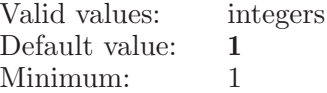

numsubjobs

The number of subjobs this current job is to be run as.

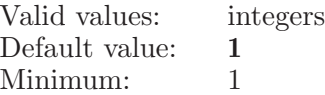

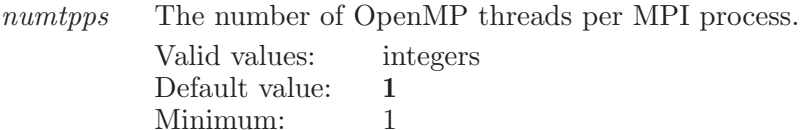

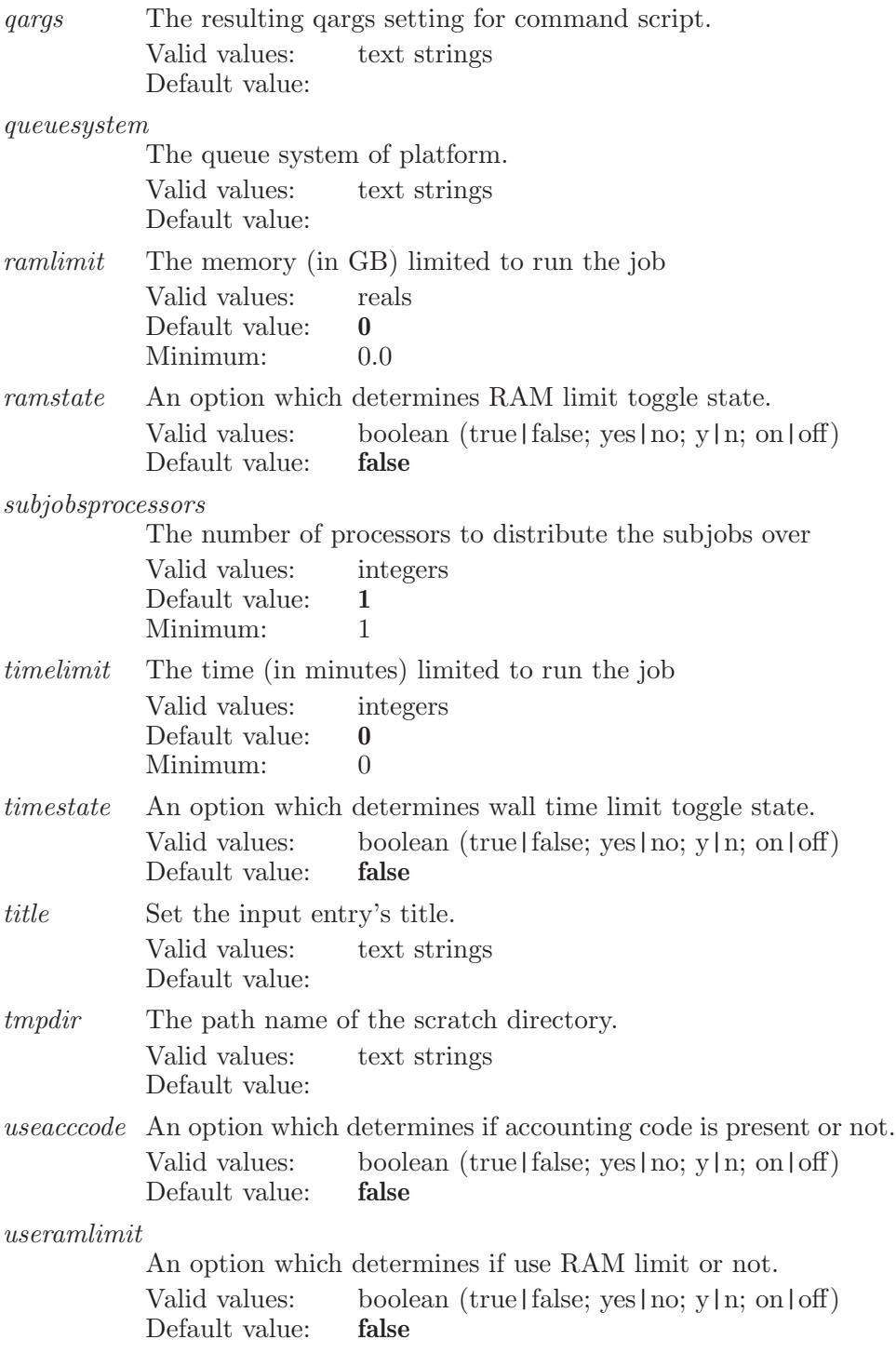

usetimelimit

An option which determines if use wall time limit or not.

Valid values: boolean (true|false; yes|no; y|n; on|off)<br>Default value: **false** Default value:

writedirectory

The directory to write job input files to.

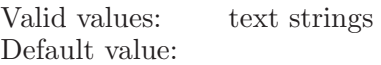

Operands:

 $\langle$  model\_name  $\rangle$ 

The name of a model which has job settings like host, login, and so on.

### kill

This is a standard alias for energykill (see [\[energykill\], page 143](#page-144-0)).

### labelatom

Displays labels for the atoms specified by the ASL operand.

### Syntax:

labelatom  $1charge = yes \mid no \quad 1charge format string = \text{text}$  $2charge=yes \mid no \quad 2chargeformat string=\langle text \rangle$  $acolor = \text{yes} \mid \text{no} \quad \text{anum} = \text{yes} \mid \text{no} \quad \text{anumform} \quad \text{atstring} = \text{text} \cdot \text{text}$ atomicnumber=yes | no atomname=yes | no atomnameformatstring= $\langle \text{text} \rangle$  atype=yes | no  $atype format string = \langle text \rangle chain = yes \mid no$  $chain form at string = \langle text \rangle chirality = yes \mid no$  $chirality format string = \langle text \rangle \space cindex = \langle n \rangle \space color = \langle text \rangle$  $composition fields = \text{text} \land \text{dmos}$  degrees | no  $dmsopkaformat string=\langle \text{text}\rangle$  element=yes | no  $element form at string = \langle text \rangle$  entryname=yes | no  $entropy_{\text{entropy}} = \langle \text{text}\rangle$  $entropy$ entrypropertyformatstring= $\langle \text{text}\rangle$  entrypropertynames= $\langle \text{text}\rangle$  $font = \langle text \rangle$  font size= $\langle n \rangle$  font style=normal | italic | bold | bolditalic formalcharge=yes | no  $formal charge format string = \text{text}$  growname=yes | no grownameformatstring= $\langle \text{text } k \rangle$  h2opka=yes | no  $h2opkaformat string=\langle text \rangle$  headings=yes | no inscode=yes | no isotopenumber=yes | no  $isotopenum format string = \langle text \rangle$  keeplabels=on\_top | with atom mode=replace | append | clear molnum=yes | no molnumentry=yes | no molnumentryformatstring= $\langle \text{text}\rangle$ molnumformatstring= $\text{text } \rightarrow$  numentry=yes | no  $numentry format string = \text{text} \; nummol = yes \; | \; no$  $nummolformat string=\langle text \rangle$  occupancy=yes | no  $occupancy format string = \text{text} \rightarrow oneletter = \text{yes} \mid no$  $pdbbfactor=\text{yes}$  | no  $pdbbfactor format string=\text{text}$ pdbname=yes | no pdbnameformatstring= $\langle \text{text}\rangle$ reapply=yes | no reapplylabels=yes | no resname=yes | no  $resnameformatstring=\text{text}$  resnum=yes | no  $resnumformat string=\langle text \rangle$  separator= $\langle text \rangle$  $showfields = \text{text}$  showhisotopes=yes | no showlabel=yes | no stereochemistry=yes | no stereochemistryformatstring= $\langle \text{text}\rangle$ title=yes | no titleformatstring= $\langle \text{text} \rangle$  user=yes | no useratompropertyformatstring= $\langle \text{text}\rangle$ usertextformatstring= $\langle \text{text} \rangle \text{ utext} = \langle \text{text} \rangle \text{ softset} = \langle \textbf{x} \rangle$  $xyz = yes \mid no \; xyz format string = \langle text \rangle \; yoffset = \langle x \rangle \; \langle ASL \rangle$ 

Options:

1charge A boolean option which determines if the charge 1 value will be included in the atom label

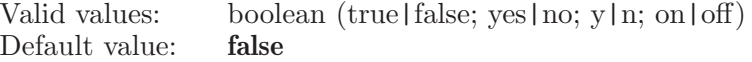

1chargeformatstring

A string which determines which format is to be used for the charge 1 value labels

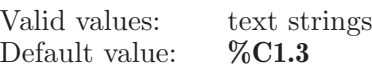

2charge A boolean option which determines if the charge 2 value will be included in the atom label

> Valid values: boolean (true|false; yes|no; y|n; on|off)<br>Default value: **false** Default value:

2chargeformatstring

A string which determines which format is to be used for the charge 2 value labels

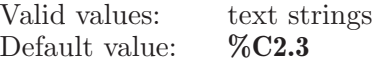

acolor A boolean option which determines if labels will be colored the same as the atoms they label

> Valid values: boolean (true|false; yes|no; y|n; on|off) Default value: true

anum A boolean option which determines if the atom numbers will be included in the label

> Valid values: boolean (true  $|$  false; yes  $|$  no;  $\mathbf{v}$   $|$  n; on  $|$  off) Default value: true

anumformatstring

A string which determines which format is to be used for the atom number labels

Valid values: text strings Default value: %NU

#### atomicnumber

A boolean option which determines if the atomic number will be included in the atom label

Valid values: boolean (true|false; yes|no; y|n; on|off)<br>Default value: **false** Default value:

atomname A boolean option which determines if the atom name will be included in the atom label

> Valid values: boolean (true|false; yes|no; y|n; on|off)<br>Default value: **false** Default value:

atomnameformatstring

A string which determines which format is to be used for the atom name labels

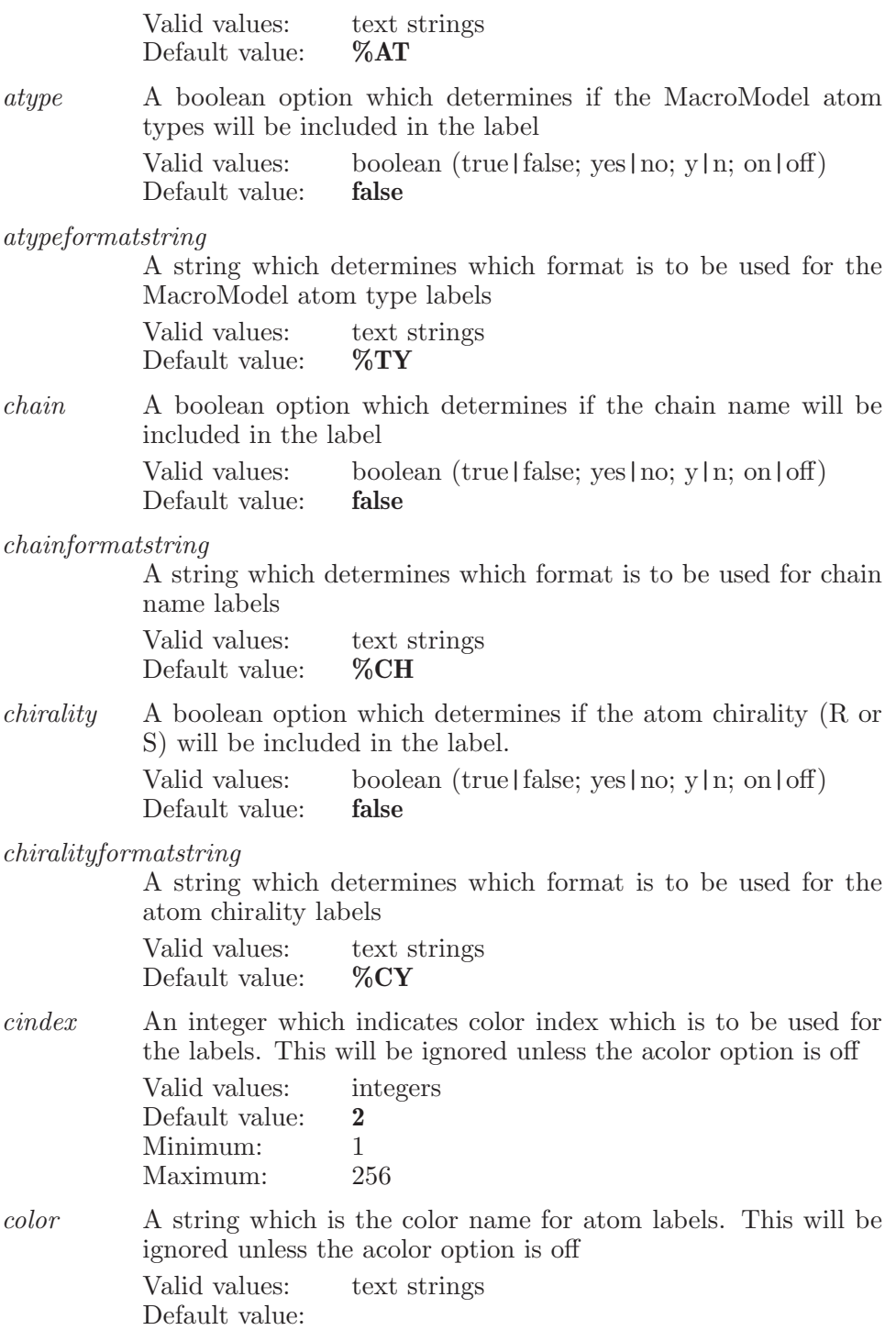

compositionfields

This option sets the names of the properties (semicolon separated list) to be used to compose the labels for selected atoms.

Valid values: text strings Default value:

dmsopka A boolean option which determines if the pka value in DMSO solvent will be included in the atom label

> Valid values: boolean (true|false; yes|no; y|n; on|off) Default value: false

dmsopkaformatstring

A string which determines which format is to be used for the labels of pka value in DMSO solvent

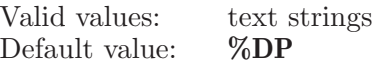

element A boolean option which determines if the element symbol will be included in the atom label

Valid values: boolean (true | false; yes | no; y | n; on | off) Default value: true

#### elementformatstring

A string which determines which format is to be used for the element symbol labels

Valid values: text strings Default value: %EL

entryname

A boolean option which determines if the entry name will be included in the atom label

Valid values: boolean (true|false; yes|no; y|n; on|off) Default value: false

entrynameformatstring

A string which determines which format is to be used for the entry name labels

Valid values: text strings Default value: %EN

entrypropertyformatstring

A string which determines which format is to be used for the ct property labels

Valid values: text strings Default value: %EP

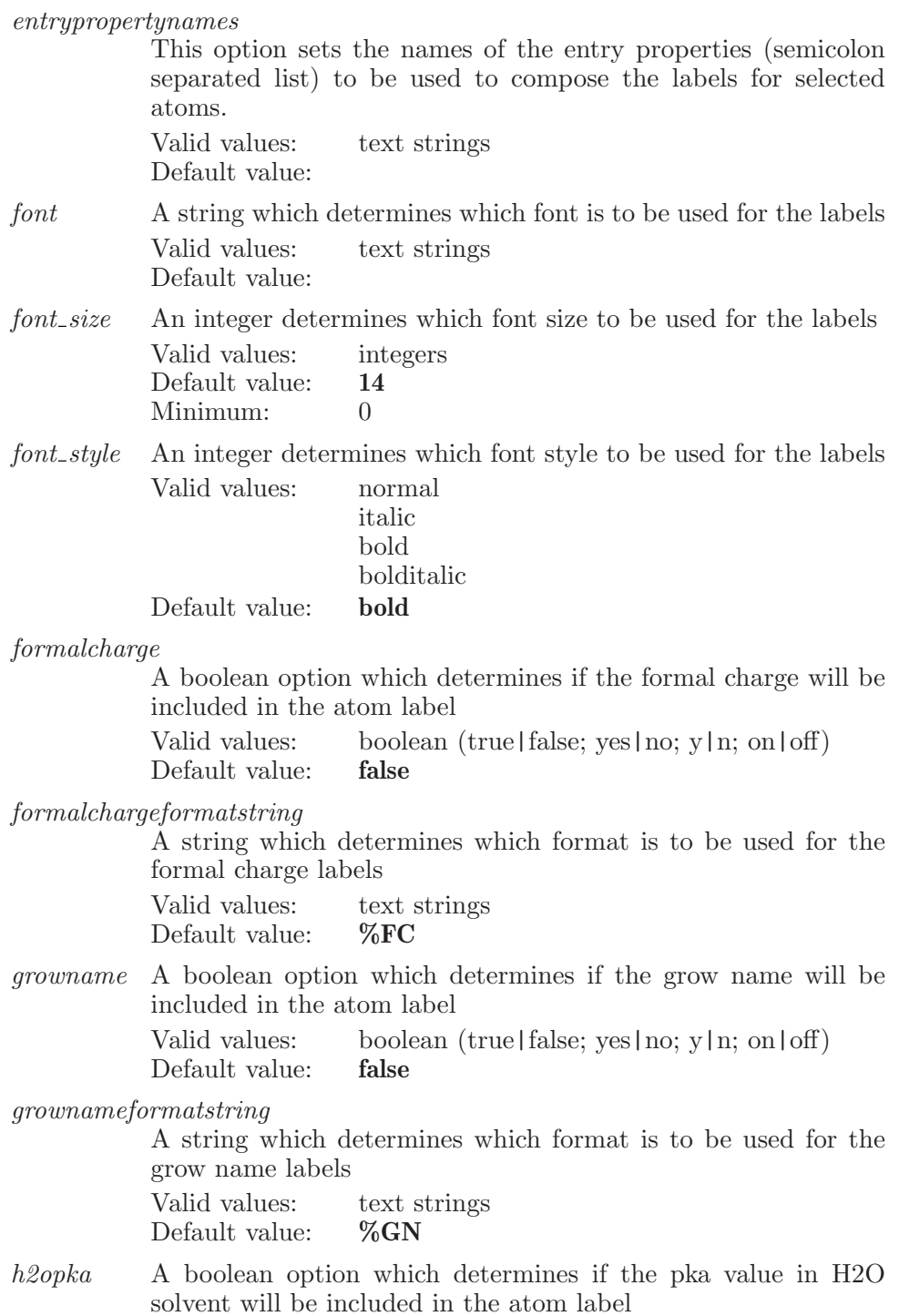

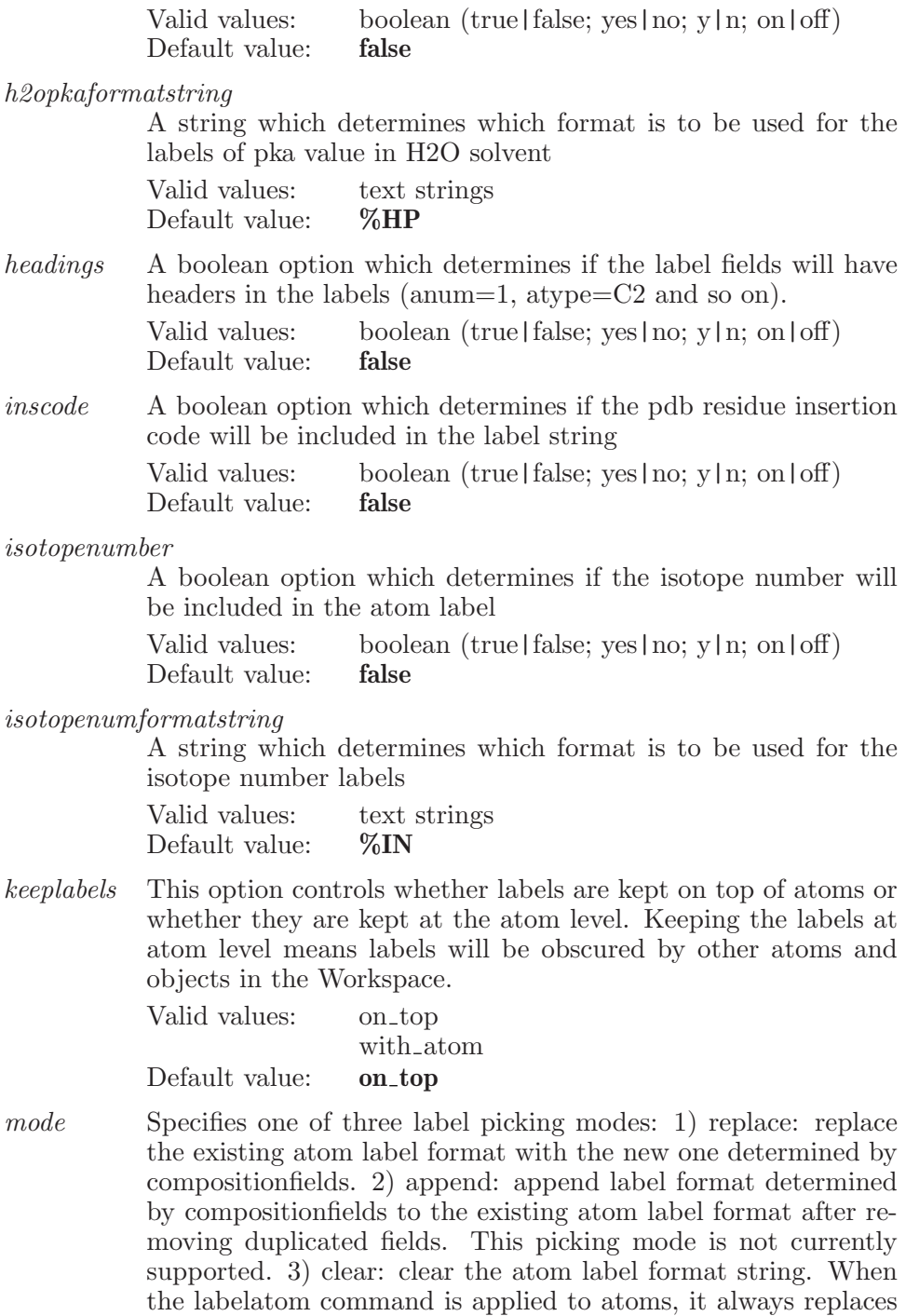

the atom label format string, regardless of the picking mode.

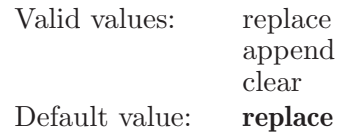

molnum A boolean option which determines if the molecule number will be included in the label

> Valid values: boolean (true | false; yes | no; y | n; on | off) Default value: false

molnumentry

A boolean option which determines if the molecule number by entry will be included in the label

Valid values: boolean (true|false; yes|no; y|n; on|off)<br>Default value: **false** Default value:

molnumentryformatstring

A string which determines which format is to be used for molecule number by entry labels

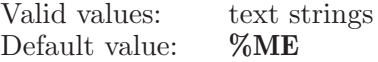

molnumformatstring

A string which determines which format is to be used for the molecule number labels

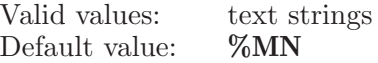

numentry A boolean option which determines if the atom number by entry will be included in the label

> Valid values: boolean (true|false; yes|no; y|n; on|off)<br>Default value: **false** Default value:

numentryformatstring

A string which determines which format is to be used for the atom number by entry labels

Valid values: text strings Default value: %NE

nummol A boolean option which determines if the atom number by molecule will be included in the label Valid values: boolean (true|false; yes|no; y|n; on|off) Default value: false

nummolformatstring

A string which determines which format is to be used for the atom number by molecule labels

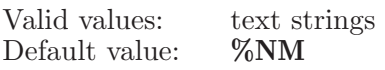

occupancy A boolean option which determines if the partial occupancy data will be included in the label string

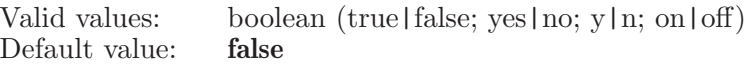

#### occupancyformatstring

A string which determines which format is to be used for the partial occupancy data labels

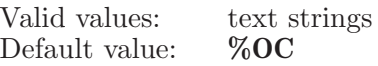

- oneletter A boolean option which determines whether single letter pdb residue name is displayed or three letters. Valid values: boolean (true|false; yes|no; y|n; on|off)<br>Default value: **false** 
	- Default value:
- pdbbfactor A boolean option which determines if the pdb bfactor will be included in the label string

Valid values: boolean (true|false; yes|no; y|n; on|off)<br>Default value: **false** Default value:

pdbbfactorformatstring

A string which determines which format is to be used for the pdb bfactor labels

Valid values: text strings<br>Default value: %BF Default value:

pdbname A boolean option which determines if the pdb atom name will be included in the label string

> Valid values: boolean (true | false; yes | no; y | n; on | off) Default value: false

pdbnameformatstring

A string which determines which format is to be used for pdb name labels

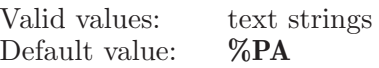

reapply A boolean option which determines if reapplying current atom labels when Workspace changes, by using last used option in the main toolbar Label atoms button menu Valid values: boolean (true | false; yes | no; y | n; on | off)

Default value: false

#### reapplylabels

A boolean option which determines if reapplying current atom labels when Workspace changes, by using the options specified in the Atom Labels panel

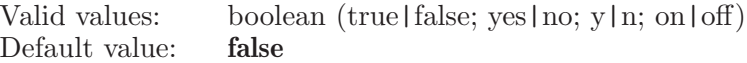

resname A boolean option which determines if the pdb residue name will be included in the label string

> Valid values: boolean (true | false; yes | no; y | n; on | off) Default value: false

#### resnameformatstring

A string which determines which format is to be used for pdb residue name labels

Valid values: text strings Default value: %RT

resnum A boolean option which determines if the residue number will be included in the label string

> Valid values: boolean (true | false; yes | no; y | n; on | off) Default value: false

#### resnumformatstring

A string which determines which format is to be used for the residue number labels

Valid values: text strings Default value: %RN

separator A string option which is the inserted between each field in the label string.

> Valid values: text strings Default value:

showfields This option sets the names of the properties (semicolon separated list) to be shown for composing atom labels.

> Valid values: text strings Default value:

showhisotopes

A boolean option which determines whether non default isotope numbers are to be shown with element labels

Valid values: boolean (true|false; yes|no; y|n; on|off) Default value: true

showlabel A boolean option which determines if an atom label is displayed when the atom itself is undisplayed.

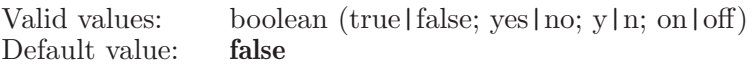

stereochemistry

A boolean option which determines if the double bond strerochemistry (E or Z) will be included in the label.

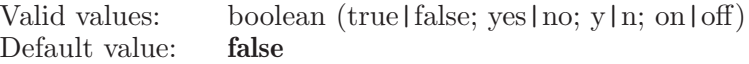

stereochemistryformatstring

A string which determines which format is to be used for the stereochemistry labels

Valid values: text strings Default value: %ST

- title A boolean option which determines if the entry title will be included in the atom label Valid values: boolean (true|false; yes|no; y|n; on|off)
	- Default value: false

#### titleformatstring

A string which determines which format is to be used for the entry title labels

Valid values: text strings Default value: %ET

user A boolean option which determines if the user-defined text will be included in the label Valid values: boolean (true|false; yes|no; y|n; on|off)<br>Default value: **false** 

useratompropertyformatstring

Default value:

A string which determines which format is to be used for the user specified atom property labels

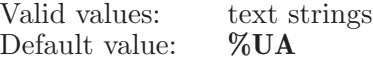

usertextformatstring

A string which determines which format is to be used for the atom user-defined text.

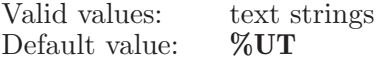

utext This option sets the user defined text for atom labels Valid values: text strings Default value:

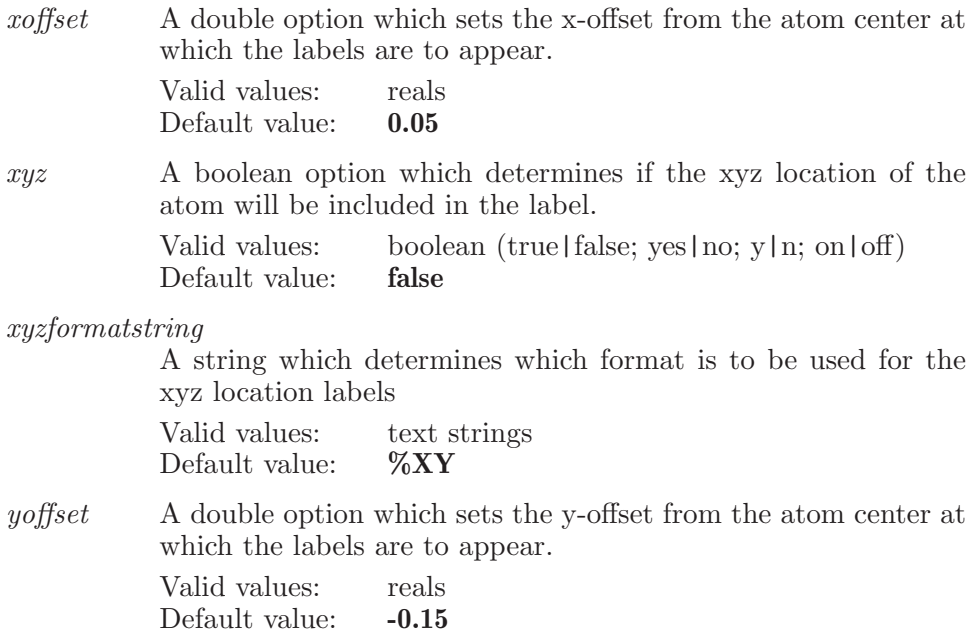

Operands:

 $\langle ASL \rangle$ 

A string in the atom specification language. All atoms which match this specification will be labeled with the current label settings.

### labelatomfieldsnone

Allows user to turn off all the atom label fields in one simple command instead of having to issue a labelatom command with all of the options set to false: anum=false etc.

Syntax:

### labelatomfieldsnone

### labelatomoffset

Set the offset for the specified atoms. If not specified, then Maestro uses the offset specified in preferences (i.e. last value specified to the labelatom command).

Syntax:

labelatomoffset  $x=\langle x \rangle$   $y=\langle x \rangle$   $\langle ASL \rangle$ 

Options:

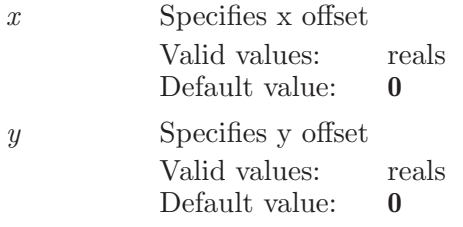

Operands:

 $\langle ASL \rangle$ 

A string in the atom specification language. All atoms which match this specification will have their offset modified.

### labelatomoffsetreset

Remove any customized label offsets for the specified atoms. Note: any entry included after this command that has customized label offsets will display with those customized offsets. This command only removes offsets for those labels (structures) in the Workspace.

Syntax:

labelatomoffsetreset

### labelclear

Clears labels from the atoms specified by the ASL operand.

Syntax:

labelclear  $\langle \text{ASL} \rangle$ 

Operands:

 $\langle \text{ASI} \rangle$ 

A string in the atom specification language. All atoms which match this specification will have their labels removed.

## labeldisplayusertext

Displays user text labels for the atoms specified by the ASL operand.

Syntax:

```
labeldisplayğabeldisplayusertext \langle ASL \rangle
```
Operands:

 $\langle ASL \rangle$ 

A string in the atom specification language. All atoms which match this specification will have their previously defined user text label shown in the workspace.

# labelformat

Sets the label format string which will be used in subsequent labeling operations.

Syntax:

```
labelformat (format-string)
```
Operands:

 $\langle$  format string  $\rangle$ 

A string which defines the current labeling format. See on-line help for details.

# labelupdate

Apply the current labelatom format to all the atoms that have a non-empty atom label format. This does not apply to atoms with a heteroatom element label format that is generated automatically from the elementlabels scheme (i.e., to Hetatom Labels ). The update is based on the atom label format, regardless of whether any non-blank label is displayed for the atom in the Workspace.

Syntax:

labelupdate [NON EL]

Operands:

[NON\_EL]

An optional string, to indicate that only atom labels, not elementlabels, are relabelled. This argument is now ignored.

## labelusertextatomupdate

Update the user text for the specified atoms

Syntax:

```
labelusertextatomupdate \textit{utext} = \langle \textit{text} \rangle \langle \textit{ASL} \rangle
```
Options:

utext This option sets the user defined text for atom relabeling

Valid values: text strings Default value:

Operands:

 $\langle \text{ASL} \rangle$ 

ASL of atoms to relabel

## liaisonanalysis

Used to do the analysis

Syntax:

```
liaisonanalysis liaisonalpha=\langle x \rangle liaisonanalysistype=fit |
 predict liaisonbefile=\langle \text{text} \rangle liaisonbeta=\langle x \rangleliaisonenerymodeltype=equation | glidescore
 liaisonfitanne=\langle text \rangle\ laisonfixalpha=yes \mid noliaisonfixbeta=yes | no liaisonfixgamma=yes | no
 liaisonfixintercept=yes | no liaisonfixslope=yes | no
 liaisonqamma=\langle x \rangle liaisonintercept=\langle x \rangle liaisonlistfile=\langle \text{text} \rangleliainson slope = \langle x \rangle liaisonspecligs=readligs | enterligs
```
#### Options:

liaisonalpha

This option sets the van der Waals (Alpha) coefficient. Valid values: reals Default value: 0

liaisonanalysistype

This option determines the analysis type, including two options of Predict (predict) and Fit (fit).

Valid values: fit

predict

Default value: fit

#### liaisonbefile

This option determines the name of the ligand binding energy file

Valid values: text strings Default value:

#### liaisonbeta

This option sets the electrostatic (Beta) coefficient.

Valid values: reals Default value: 0

liaisonenerymodeltype

This option determines which binding enery model is used, LIA equation or Glidescore

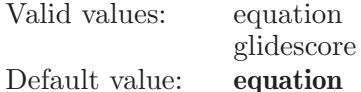

liaisonfitname

This option determines the names of ligands to be predicted Valid values: text strings Default value:

#### liaisonfixalpha

Allows the alpha value to be used as a constraint.

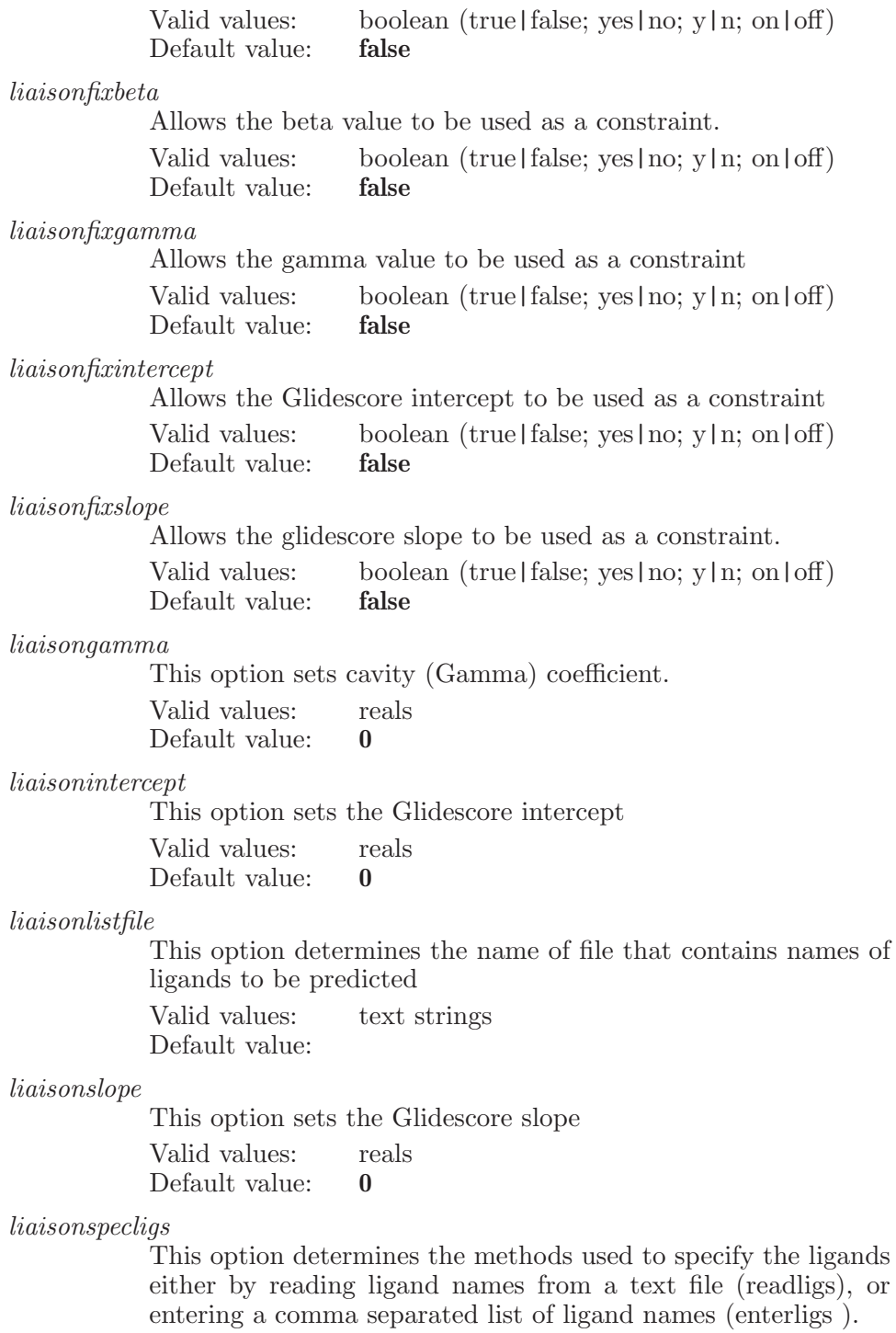

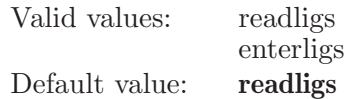

### liaisonparameters

Used to specify simulation parameters in a Liasion (Linear Interaction Approximation).

Syntax:

```
liaisonparameters algorithm=newton | conjugate | steepest
  liaisonboundgcut=\langle x \rangle liaisonboundheat=\langle x \rangleliaison bound int = \langle n \rangle liaison bound min = \langle n \rangleliaison bound premini=\langle n \rangle\;liaison bound prod=\langle x \rangleliaisonfreeint = \langle n \rangle liaisonliggcut = \langle x \rangle liaisonligheat = \langle x \rangleliaisonligmini=\langle n \rangle liaisonligpremini=\langle n \rangle liaisonligprod=\langle x \rangleliaisonmethod=mini | hmc | dyn liaisonreltime=\langle x \rangleliaisonrescut=\langle x \rangle liaisontemp=\langle x \rangle minibound=yes | no
  miniliq = yes \mid no
```
Options:

algorithm Which algorithm is to be used for the minimization Valid values: newton conjugate

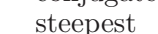

Default value: newton

liaisonboundgcut

This option determines the RMS gradient for convergence (in kcal/mol/A)

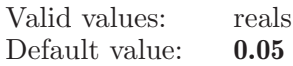

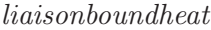

This option determines the time for heating/ equilibration (ps)

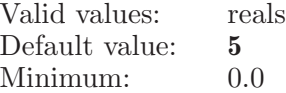

#### liaisonboundint

This option determines the number of steps for collecting Liaison statistics

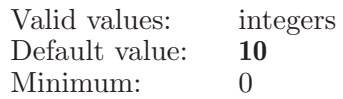

liaisonboundmini

This option determines the maximum number of minimization steps

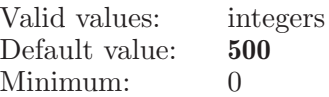

liaisonboundpremini

This option determines the maximum number of minimization steps

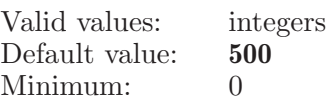

#### liaisonboundprod

This option determines the time for data collection (in ps)

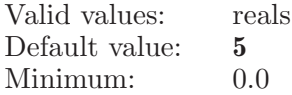

#### liaisonfreeint

This option determines the number of steps for collecting Liasion statistics

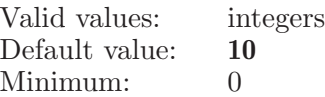

#### liaisonliggcut

This option determines the RMS gradient for convergence

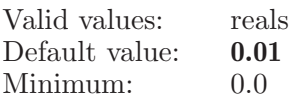

#### liaisonligheat

This option determines the time for heating/ equilibration (ps)

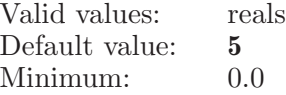

#### liaisonligmini

This option determines the maximum number of minimization steps

Valid values: integers

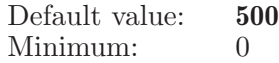

liaisonligpremini

This option determines maximum number of minimization steps

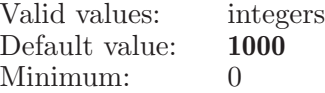

liaisonligprod

This option determines the time for data collection (in ps) Valid values: reals Default value: 5 Minimum: 0.0

#### liaisonmethod

This option determines which sampling method will be used during a Liaison analysis. The 3 options are minimization (mini), Hybrid Monte Carlo (hmc) and Molecular dynamics (dyn).

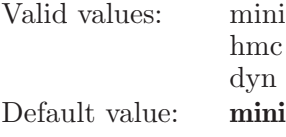

#### liaisonreltime

This option determines the temperature relaxation time

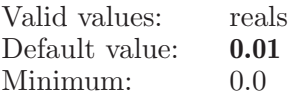

#### liaisonrescut

This option determines the residue-based cutoff for nonbonded interactions

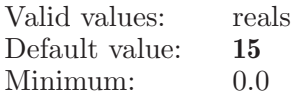

#### liaisontemp

This option determines the simulation temperature

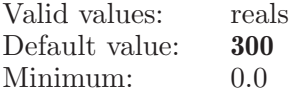

#### minibound

This option determines whether the ligand- receptor complex is minimized before running simulation.

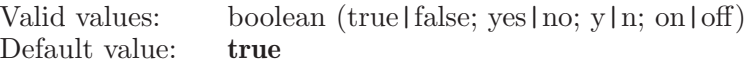

minilig This option determines whether the ligand is minimized before running the simulation Valid values: boolean (true|false; yes|no; y|n; on|off) Default value: true

# liaisonselectlig

Defines a on-screen molecule to be treated as the ligand for a Liaison calculation

Syntax:

```
liaisonselectlig \langle molecule number\rangle
```
Operands:  $\langle$  molecule\_number $\rangle$ The number of a molecule to be included as the ligand.

# liaisonsettings

Used to set values associated with the Linear Interaction Approximation (Liaison)

Syntax:

```
liaisonsettings liainson subdir = \langle text \rangle liaisontype=sim | analyze
numproc=\langle n \rangle
```
Options:

liaisonsubdir

This option determines the subdirectory to use for Liaison jobs. Valid values: text strings Default value: liaison

liaisontype

This option determines the job type for Liaison analysis. There are two types: (1) Simulate (sim); (2) Analyze results of earlier simulations (analyze) Valid values: sim analyze Default value: sim

numproc This option determines the number of processors the job is to be run on. Valid values: integers Default value: 1 Minimum: 1

### liaisonsystem

Used to specify receptor and ligand(s) to be simulated in the Linear Interaction Approximation (Liaison)

Syntax:

```
liaisonsystem \textit{hasilaj}=\text{yes} \mid \text{no} \textit{liaisonligtmt}=m2\text{io} \mid \text{sd} \mid \text{mol2} \midpdb liaisonligfname=\langle \text{text} \rangle liaisonsimtype=mult | single
  liations name = \text{text} \; lightype = \text{light}usepartialcharges=yes | no
```
Options:

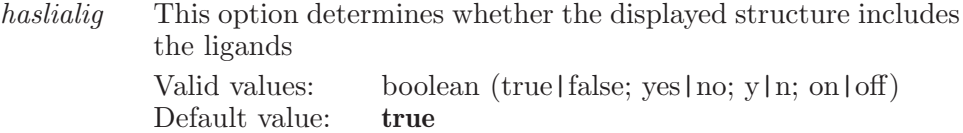

liaisonligfmt

This option for selecting the format of the ligand file. The four possible formats are MAESTRO (m2io), MDL SD (sd), MOL2 (mol2) and PDB (pdb)

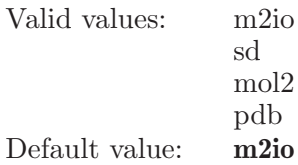

liaisonligfname

This option determines the name of the ligand file Valid values: text strings Default value:

liaisonsimtype

This option determines the type of ligand(s)-receptor structures to be simulated, having two options: (1) Multiple ligands, single receptor; (2) Single ligand, single receptor.

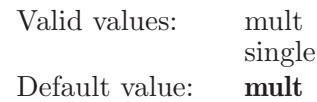

liaisonsname

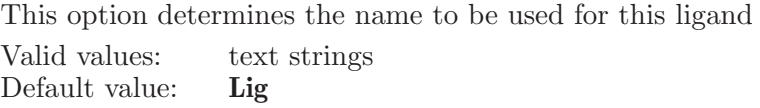

 $l$ ightype This option detemines the source of ligand structure(s), having two options: (1) File containing a single ligand structure ( ligstruct ); and (2) File containing a list of ligand names and structure files ( liglist ).

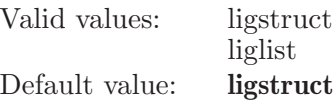

usepartialcharges

This option determines whether the to use partial charges from the Maesro file

Valid values: boolean (true|false; yes|no; y|n; on|off) Default value: false

## ligandbond

Specifies two atoms which define a bond to be treated as a ligand bond during a conformational search.

Syntax:

ligandbond  $\langle$  atom1  $\rangle$   $\langle$  atom2  $\rangle$ 

Operands:

 $\langle \text{atom1} \rangle$   $\langle \text{atom2} \rangle$ 

The numbers of two atoms which are to be treated as a ligand bond during a conformational search. Note that specifying a-b is the same as specifying b-a.

### light

Specifies a light or set light options.

Syntax:

**light** ambient=
$$
\langle n \rangle
$$
 diffuse= $\langle n \rangle$  specular= $\langle n \rangle$  use=yes | no   
 $x = \langle x \rangle$   $y = \langle x \rangle$   $z = \langle x \rangle$ 

Options:

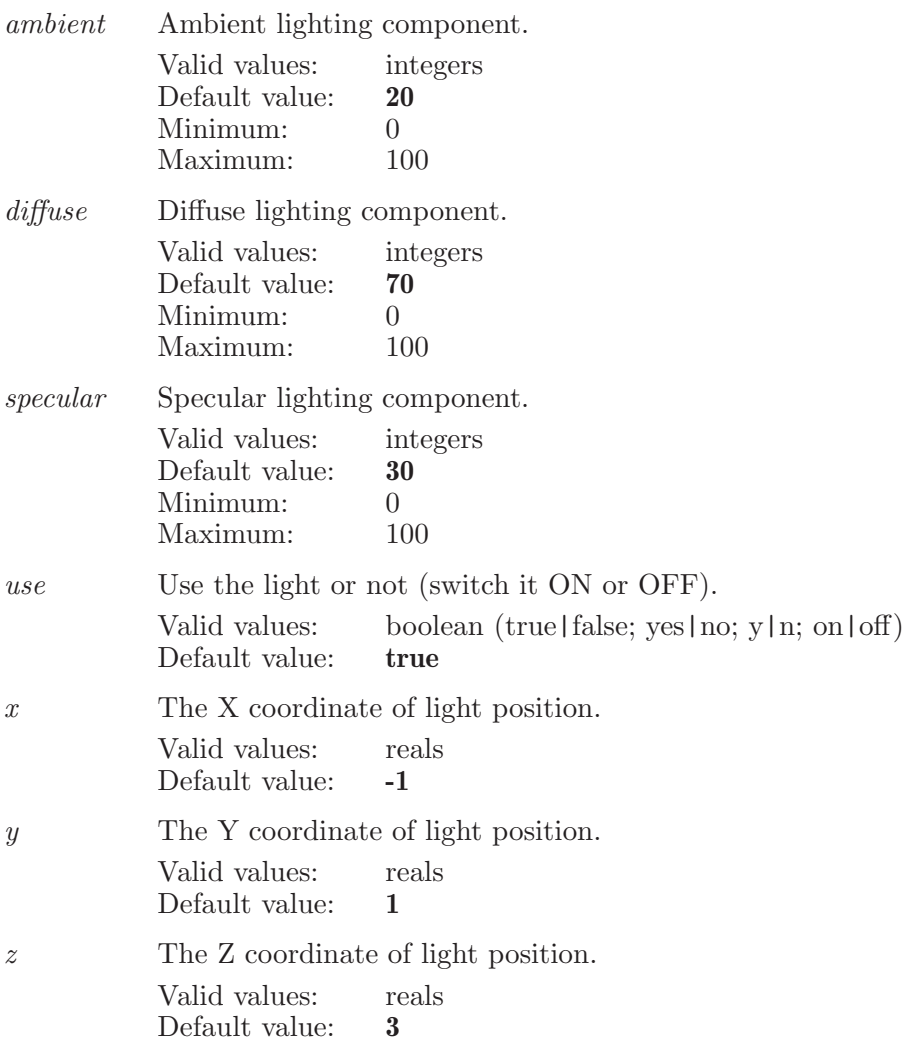

# lightambient

Sets the ambient intensity of the light.

Syntax:

lightambient  $intensity = \langle x \rangle$ 

Options:

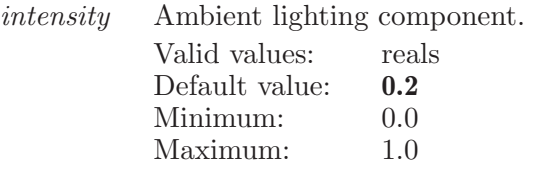

## lightdiffuse

Sets the diffuse intensity of the light.

Syntax:

lightdiffuse  $intensity = \langle x \rangle$ 

Options:

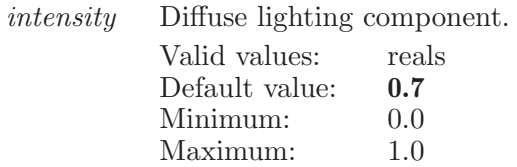

# lightposition

Sets the position of the light.

Syntax:

lightposition  $\langle x \rangle \langle y \rangle \langle z \rangle$ 

Operands:  $\langle x \rangle \langle y \rangle \langle z \rangle$ The position of the light.

# lightspecular

Sets the specular intensity of the light.

Syntax:

lightspecular  $intensity = \langle x \rangle$ 

Options:

intensity Specular lighting component. Valid values: reals Default value: 0.3

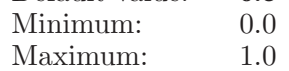

## localatoms

Specify the group of local (transformation) atoms

Syntax:

localatoms  $\langle \text{ASL} \rangle$ 

Operands:

 $\langle ASL \rangle$ 

For specifying which atoms are to be locally transformed. A list of atoms is created at the time the command is issued. Use the transform command to specify local scope, then use the rotate and/or translate commands to perform local transformations. To get back to global scope use the transform command to set the scope back to global.

## localbitset

Specify whether local bitsets (atoms and center) are updated whenever contents of Workspace change. Unless the lock is enabled, these bitsets are re-evaluated each time atoms are changed, including changes in atom coordinates due to local adjustment.

Syntax:

### localbitset lock=yes | no

Options:

lock Enable/disable lock on local bitsets for as long as ASL expressions and number of atoms in Workspace remain unchanged. Valid values: boolean (true|false; yes|no; y|n; on|off) Default value: false

### localcenter

Set local transformation center to given centroid

Syntax:

localcenter

### logfile

This is a standard alias for **scriptlogfile** (see [\[scriptlogfile\], page 693](#page-694-0)).

## logp

Support calculation of LogP of MacroModel.

Syntax:

```
logp enable=yes | no secsolvent=none | water | chcl3 | octanol
```
Options:

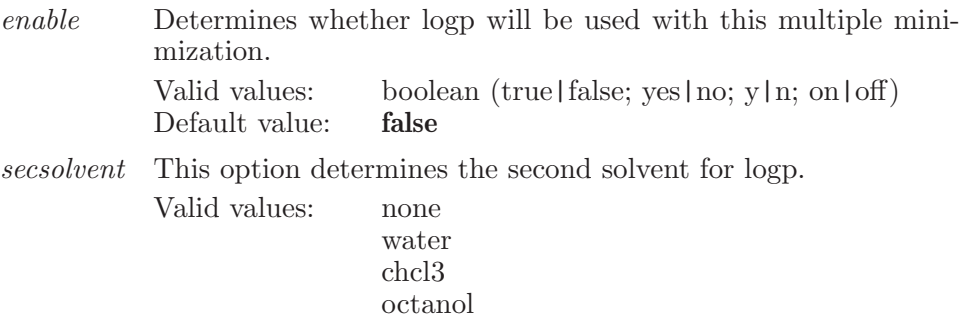

Default value: water

### macrodefine

Define a macro. Definition is a semicolon separated string of maestro commands.

Syntax:

 $macrodefine \langle macro_name \rangle \langle definition \rangle$ 

Operands:

 $\langle$  macro\_name  $\rangle$   $\langle$  definition  $\rangle$ 

The first operand is the name of the macro. If this contains embedded spaces then it must be enclosed in double quotes. The second operand is the definition. If this contains embedded spaces then it must be enclosed in double quotes. To run the macro, execute macrorun  $\langle$  macro-name>

### macrorun

Invokes an already defined macro

Syntax:

 $macro run \langle macro_name \rangle$ 

Operands:

 $\langle$  macro\_name  $\rangle$ 

The operand is the name of the macro. If this contains embedded spaces then it must be enclosed in double quotes. As a shortcut macros can also be run without preceding them with macrorun . Using macrorun has the advantage that if the macro doesn't exist the program will tell you the macro doesn't exist. If you omit macrorun and Maestro cannot find the macro, then Maestro will report that the command does not exist. This will be misleading and possibly confusing because it's really the macro that will not exist.

### makedirectory

Create new directory.

Syntax:

 $makedirectory \ (directory_name)$ 

Operands:  $\langle$  directory\_name  $\rangle$ The name of the directory to created.

### markers

The markers command creates a new marker.

Syntax:

markers  $blue=\langle x \rangle$  green= $\langle x \rangle$  red= $\langle x \rangle$   $\langle$  marker name  $\rangle$ 

Options:

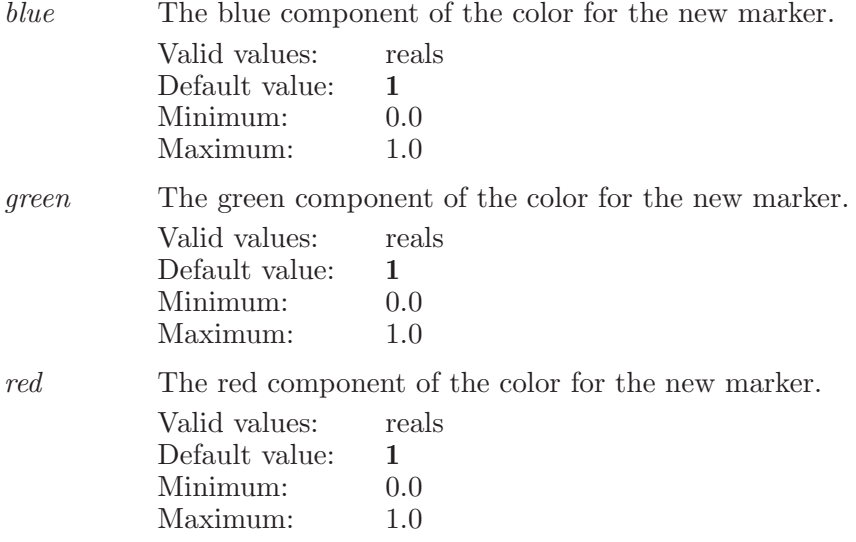

Operands:

 $\langle$  marker\_name  $\rangle$ 

The name is the name to use for subsequent showmarkername and hidemarkername commands.

### material

Specifies a material or set material options.

Syntax:

```
material ambient=h n i changed=yes | no cubemap=htexti
   diffuse=\langle n \rangle emission=\langle n \rangle minimize=yes | no
   \textit{shininess} = \langle n \rangle \quad \textit{specular} = \langle n \rangle
```
Options:

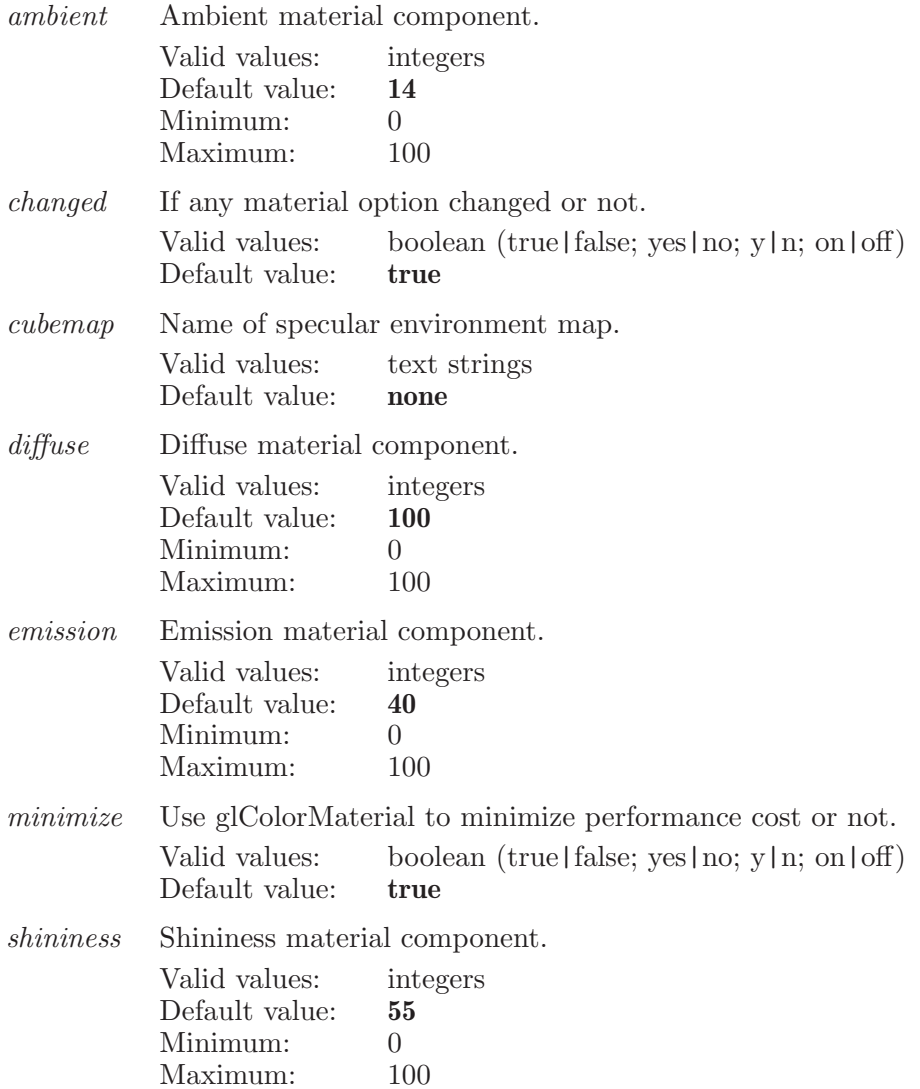

specular Specular material component. Valid values: integers Default value: 50 Minimum: 0 Maximum: 100

### materialdefault

A command which sets default material settings.

Syntax:

materialdefault

### materialmolecular

Syntax:

```
materialmolecular\hspace{0.1cm}shininess=\langle x\rangle\hspace{0.1cm}specular=\langle x\rangle
```
Options:

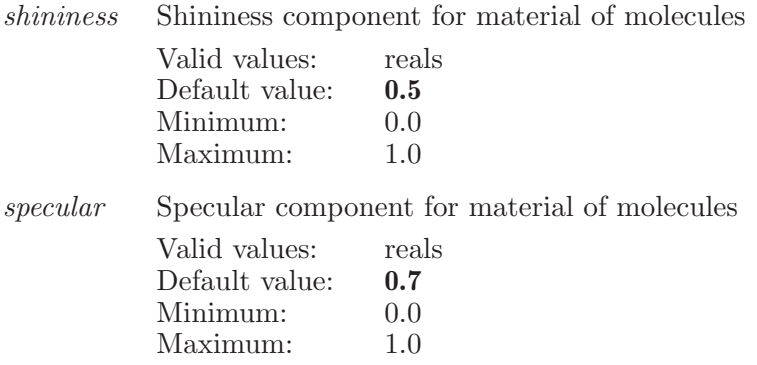

### mcsd

A command which defines settings for the MC/SD (Monte Carlo/Stochastic Dynamics ) simulation.

Syntax:

mcsd  $maxdof = \langle n \rangle$   $mindof = \langle n \rangle$   $ratio = \langle n \rangle$   $temperature = \langle x \rangle$ 

Options:

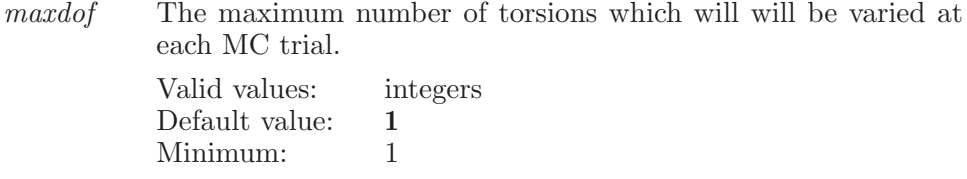

mindof The minimum number of torsions which will will be varied at each MC trial.

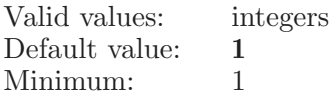

ratio The ratio of Monte Carlo to Stochastic Dynamics steps in the simulation.

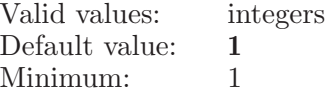

temperature

The temperature at which the MCSD simulation is to be performed. [NOTE: This option is no longer used.]

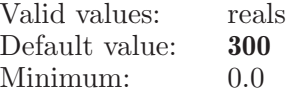

### mini

This is a standard alias for minienergy (see [\[minienergy\], page 322\)](#page-323-0).

### <span id="page-323-0"></span>minienergy

Used to set values associated with a MacroModel energy minimization

Syntax:
minienergy converge=nothing | energy | gradient | movement  $maxiter = \langle n \rangle$  method=sd | prcg | osvm | fmnr | tncg | lbfgs | optimal  $threshold = \langle x \rangle$ 

Options:

converge This option determines which convergence criterion will be used during an energy minimization.

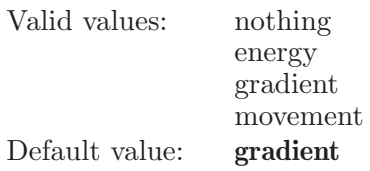

maxiter This option determines the maximum number of iterations which will be performed during an energy minimization.

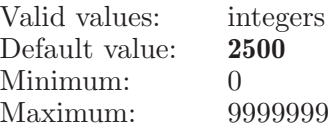

method This option determines which minimization method will be used.

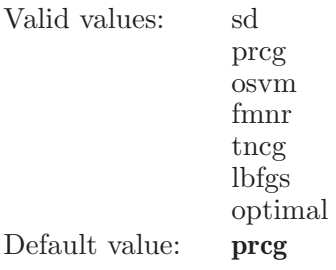

threshold This option determines what the convergence threshold will be.

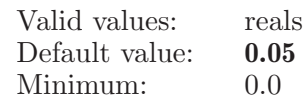

Aliases:

mini (see [\[mini\], page 322](#page-323-0))

# minimize

Minimizes the structure in the Workspace, or just the selected atoms if there's a selection.

Syntax:

minimize

### minimizeligand

Minimize a ligand in the Workspace.

Syntax:

minimizeligand

#### minta

Used to set up options associated with BatchMin molecular energy calculation.

Syntax:

```
minta hardlimit=\langle x \rangle numenergy=\langle n \rangle numint=\langle n \rangle softlimit=\langle n \rangletemperature=\langle x \rangle \langle input_{\text{file\_name}} \rangle
```
Options:

hardlimit The hard limit for sampling along normal modes.

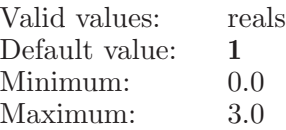

numenergy

This option determines the number of energy evaluations per MINTA integration.

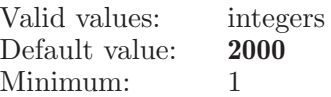

numint This option determines the number of MINTA iteration.

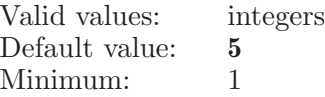

softlimit The soft limit for sampling along normal modes.

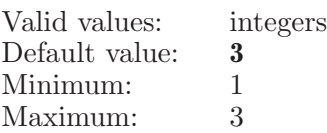

temperature

The temperature for MINTA calculation.

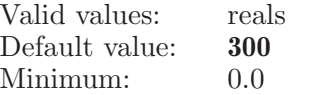

Operands:

 $\langle$  input file name  $\rangle$ 

The name of the input file. This name must be given in full, including any suffix.

#### monitor

This is a standard alias for energymonitor (see [\[energymonitor\], page 143](#page-144-0)).

### monitorangle

Specifies a triplet of atoms to have their bond angle monitored during a MacroModel dynamics simulation.

Syntax:

monitorangle  $\langle \text{atom1} \rangle \langle \text{atom2} \rangle \langle \text{atom3} \rangle$ 

Operands:  $\langle \text{atom1} \rangle$   $\langle \text{atom3} \rangle$ 

The atom numbers of three atoms which are to have the angle between them monitored during a dynamics simulation. Note that specifying a-b-c is the same as c-b-a

### monitordistance

Specifies a pair of atoms to have their distance monitored during a Macro-Model dynamics simulation.

Syntax:

monitordistance  $\langle \text{atom1} \rangle$   $\langle \text{atom2} \rangle$ 

Operands:

 $\langle \text{atom1} \rangle$   $\langle \text{atom2} \rangle$ 

The atom numbers of two atoms which are to have the distance between them monitored during a dynamics simulation. Note that specifying a-b is the same as b-a

# monitorhbond

Specifies a quartet of atoms which define an H-bond to be monitored during a dynamics simulation. The atoms are specified as X-H...Y-Z e.g. N2- H3...O2=C2 for a amide-amide bond.

Syntax:

```
monitorhbond distance = \langle x \rangle hyzangle=\langle x \rangle xhyangle=\langle x \rangle\langle xatom \rangle \langle hatom \rangle \langle yatom \rangle \langle zatom \rangle
```
Options:

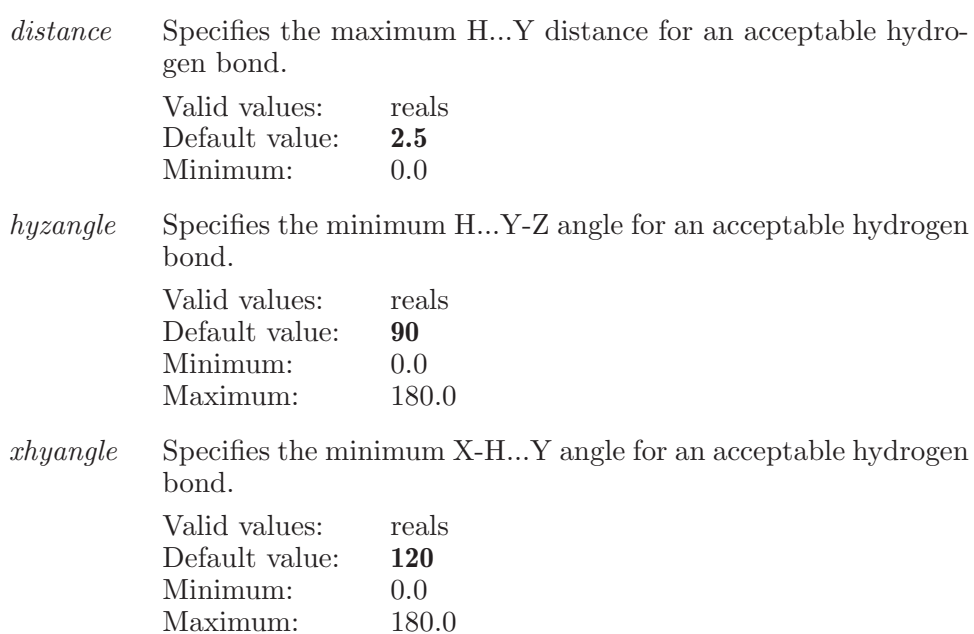

Operands:

 $\langle xatom \rangle \langle hatom \rangle \langle yatom \rangle \langle zatom \rangle$ 

The first operand is the atom number of the heavy atom  $(X)$  to which the donor hydrogen is attached. The second operand is the atom number of the donor hydrogen itself (H). The third operand is the atom number of acceptor atom  $(Y)$  and the fourth operand is the atom number of the heavy atom  $(Z)$ attached to the acceptor.

## monitorsetsurf

Specifies a set of atoms to be have their surface areas monitored during a MacroModel molecular dynamics simulation.

Syntax:

```
monitorsetsurf \langle \text{ASL} \rangle
```
Operands:

 $\langle \text{ASI} \rangle$ 

A string in the atom specification language which describes the set of atom which are to have their surface areas monitored during a dynamics simulation.

# monitorsettings

Controls settings for how the monitor panel in Maestro functions. At present it's just for whether jobs for the current project are displayed or all jobs.

Syntax:

```
monitorsettings monitor interval = \langle x \rangle monitorlines=\langle n \rangleshowjobs=current | active | all
```
Options:

monitorinterval

This option determines the minimum interval, in seconds, between monitoring updates while monitoring a job. The actual interval may be longer than the specified value, due to time spent in panel and Workspace updates.

Valid values: reals

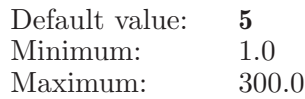

monitorlines

This option determines the maximum number of lines to be displayed in the monitor panel File tab in each monitoring interval while monitoring a job.

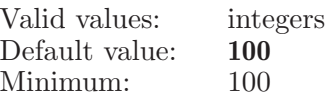

showjobs This determines whether the jobs listed in the monitor panel are limited to those for the current project or all known jobs for the current user.

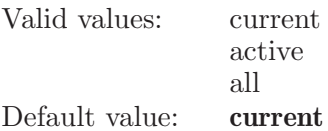

### monitorsurf

Specifies a single atom to have its surface area monitored during a Macro-Model molecular dynamics simulation.

Syntax:

monitorsurf  $\langle$  atom number $\rangle$ 

Operands:

 $\langle$  atom\_number $\rangle$ 

The number of an atom which is to have its surface areas monitored during a dynamics simulation.

### monitortorsion

Specifies a quartet of atoms to have their torsion angle monitored during a MacroModel dynamics simulation.

Syntax:

monitortorsion  $\langle \text{atom1} \rangle \langle \text{atom3} \rangle \langle \text{atom4} \rangle$ 

Operands:

 $\langle \text{atom1} \rangle \langle \text{atom2} \rangle \langle \text{atom3} \rangle \langle \text{atom4} \rangle$ 

The atom numbers of four atoms which are to have the torsion between them monitored during a dynamics simulation. Note that specifying a-b-c-d is the same as d-c-b-a

#### mouse

Specify how mouse movements are to be interpreted

Syntax:

mouse  $rotate=xy \mid x \mid y \mid z \mid adjust \mid trackball \; translate=xy \mid x \mid$ y | z There are no operands for this command.

Options:

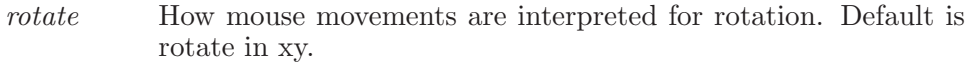

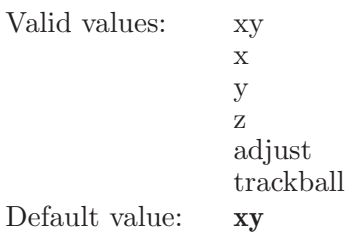

translate How mouse movements are interpreted for translation. Default is translate in xy.

```
Valid values: xy
               x
               y
               z
Default value: xy
```
Operands:

There are no operands for this command.

#### move

Moves the specified atoms by the offsets specified in x, y and z values

Syntax:

```
move \langle \text{atom_num} \rangle \langle \text{xinc} \rangle \langle \text{yinc} \rangle \langle \text{zinc} \rangle
```
Operands:  $\langle \text{atom\_num} \rangle$   $\langle \text{xinc} \rangle$   $\langle \text{yinc} \rangle$   $\langle \text{zinc} \rangle$ 

The first operand is the number of the atom which is to be moved. The following three real numbers represent the offsets to be applied to the x, y and z coordinates in Angstroms.

# moveatomlabel

Moves the given atom labels by the x and y offsets (in pixels).

Syntax:

```
moveatomlabel \text{softmax} = \langle x \rangle \text{softmax} = \langle x \rangle \langle ASL \rangle
```
Options:

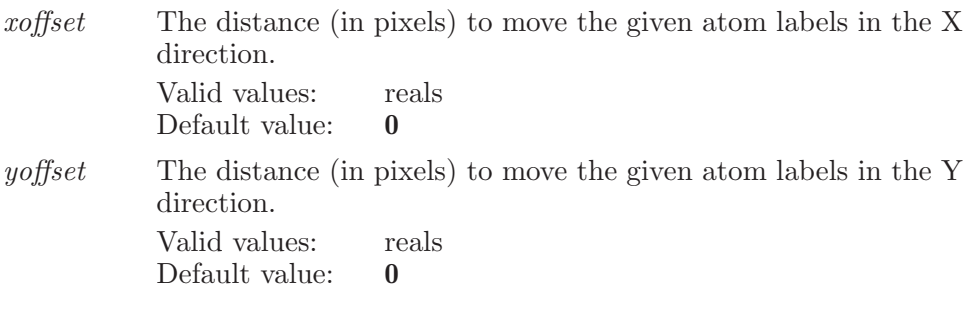

Operands:  $\langle ASL \rangle$ The ASL for the atoms to move.

# multiplemini

Used to set up a multiple minimization. The operand is the name of a file which contains a number of structures.

Syntax:

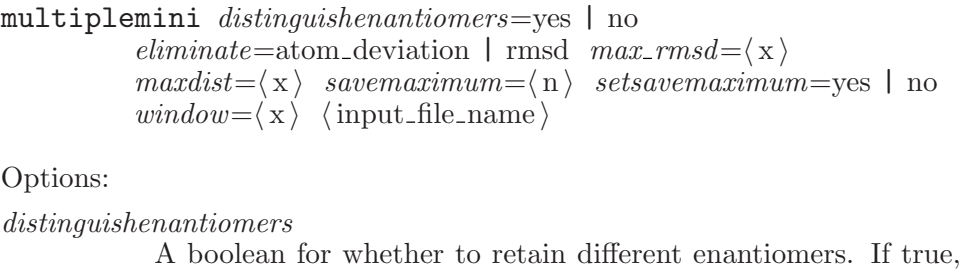

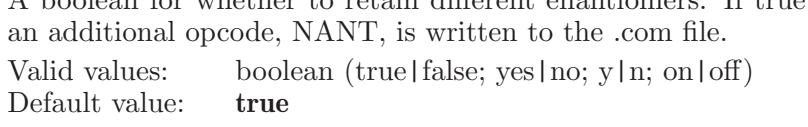

eliminate The method to use for eliminating redundant conformers: maximum atom deviation or RMSD.

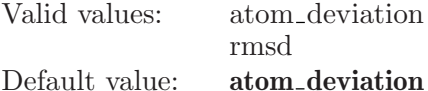

max\_rmsd Maximum RMSD for considering two structures equal.

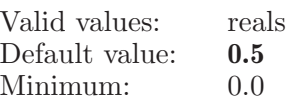

maxdist Maximum distance between atoms in equal structures.

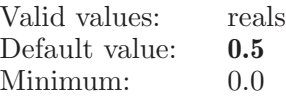

savemaximum

Maximum number of structures to save

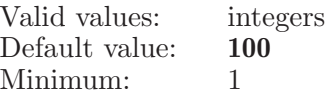

setsavemaximum

A boolean for whether to set a maximum number of structures to save.

- Valid values: boolean (true|false; yes|no; y|n; on|off) Default value: false
- $window$  Specifies the energy window (in kJ/mol) for saving structures during a multiple minimization. Valid values: reals

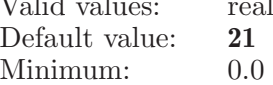

Operands:  $\langle$  input file name  $\rangle$ 

The name of the input file. This name will contain all the structures which are to be minimized. This name must be given in full, including any suffix.

#### mutate

Replace the sidechain of any residue in set <ASL> with the sidechain of the currently selected fragment

Syntax:

mutate  $\langle \text{ASL} \rangle$ 

Operands:

 $\langle ASL \rangle$ 

The set of atoms which are to be mutated. Each residue represented in this set will be mutated.

# nextresidue

If only a single residue is selected in the Workspace, then find the next one.

Syntax:

nextresidue

# optimizefog

Fit clipping planes to displayed structure to maximize the shading contrast between near and far atoms.

Syntax:

optimizefog

# partialcharge

Set the partial atomic charges for all atoms which match the ASL specification.

Syntax:

partialcharge  $\langle \text{charge1} \rangle \langle \text{charge2} \rangle \langle \text{ASL} \rangle$ 

Operands:

 $\langle \text{charge1} \rangle$   $\langle \text{charge2} \rangle$   $\langle \text{ASL} \rangle$ 

The first operand must be a valid real number which will be used for the charge1 field of all matching atoms. The second operand must be a valid real number which will be used for the charge2 field of all matching atoms. The final operand is a valid ASL string which specifies which atoms are to have their charges changed.

### pasteentryproperties

Paste properties which were copied using copyproperties command. If the property whose value is being pasted does not exist in the destination entry, then create such property before pasting value of that property in the entry.

Syntax:

```
pasteentryproperties \langle ESL \rangle
```
Operands:

 $\langle$  ESL  $\rangle$ 

The ESL expression specifies for which entries the property values are to be copied.

#### pause

Pauses immediately for the length of time specified (in seconds, unless other units are specified). Setting a pause of zero (e.g.  $\degree 0$ " or  $\degree 0.00$ ") will mean there is no pause. If no operand is specified, or a negative time is given, then Maestro will remain paused indefinitely, until it is interrupted. All pauses can be interrupted by pressing any key on the keyboard or any mouse button.

Syntax:

pause  $\langle$  pause\_time  $\rangle$  [sec|min|hour|day]

Operands:

 $\langle$  pause\_time  $\rangle$  [sec|min|hour|day]

The length of time to pause - floating point value in seconds, accurate to within about 0.05 second.

#### pausecommands

Sets the time to pause after execution of every command in script (in seconds, unless other units are specified). Setting a pause of zero (e.g. "0" or "0.00") will mean there is no pause after each command. If no operand is specified, or a negative time is given, then the pause after each command will be indefinite, pausing until interrupted. All pauses can be interrupted by pressing any key on the keyboard or any mouse button.

Syntax:

pause commands  $\langle$  pause\_time  $\rangle$  [sec|min|hour|day]

Operands:

 $\langle$  pause\_time  $\rangle$  [sec|min|hour|day]

The time to pause after each command - floating point value in seconds, accurate to within about 0.05 second.

# peptidecistrans

Perform a cis/trans inter-conversion of the peptide in the residue which contains the specified atom.

Syntax:

peptidecistrans  $\langle$  atom  $\rangle$ 

Operands:

 $\langle \text{atom} \rangle$ 

The atom which defines the residue to have the cis/trans inter-conversion done.

# peptiderotate

Rotate the plane of the peptide in the residue which contains the specified atom

Syntax:

```
peptiderotate carbonyl only=yes | no increment=\langle x \rangle \langle atom \rangle
```
Options:

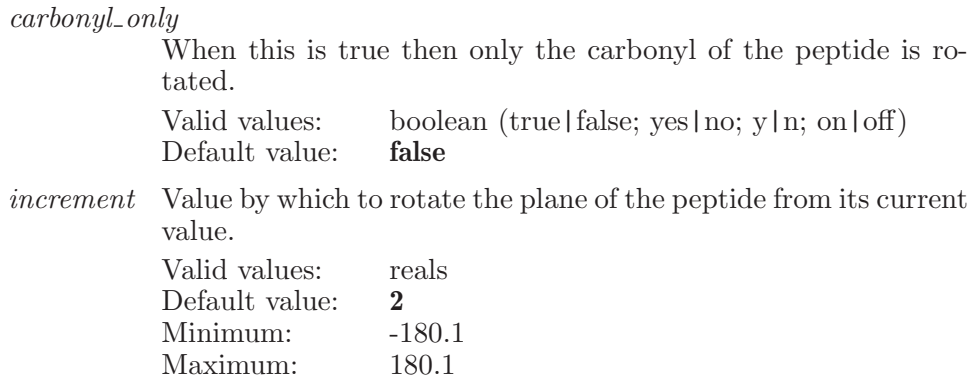

Operands:

 $\langle \text{atom} \rangle$ 

The atom which defines the residue to have a peptide rotated.

# perresiduedisplay

Specify whether or not display per-residue interactions.

Syntax:

perresiduedisplay display=yes | no

Options:

display If this option is true, display per-residue interactions. Valid values: boolean (true|false; yes|no; y|n; on|off)<br>Default value: **false** Default value:

### perresiduesubset

Set subset of per-residue interactions by the ASL operand.

Syntax:

```
perresiduesubset \langle \text{ASL} \rangle
```
Operands:

 $\langle \text{ASL} \rangle$ 

A string in the atom specification language which describes the subset of per-residue interactions.

### perresiduetype

Specify the type of displaying per-residue interactions.

Syntax:

perresiduetype type=eint | vdw | coulomb | hbond | distance

Options:

type Specify the type of displaying per-residue interactions, Eint, vdw, Coulimb, H-Bond energy, or Minimum distance.

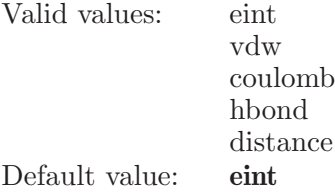

### phaseaddconstraint

Adds the given constraint.

Syntax:

#### phaseaddconstraint  $value = \langle x \rangle$   $\langle$  constraint $\rangle$

Options:

value The value to set for the given constraint. Valid values: reals Default value: 1

Operands:

 $\langle$  constraint  $\rangle$ 

The constraint to add. Should be in the form:  $\langle$ site 1>- $\langle$ site 2> and so on, up to four sites.

## phaseaddcustomfeature

Adds the given custom feature.

Syntax:

```
phaseaddcustomfeature code=\langle text \rangle \langle name \rangle
```
Options:

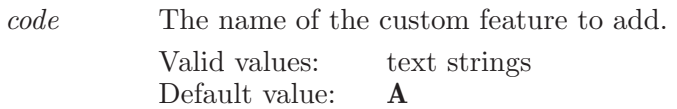

Operands:  $\langle$  name  $\rangle$ The name for the feature.

# phaseaddhypotheses

Copies the selected hypotheses from Develop Common Pharmacophore panel (in either the Score Hypothesis or Build QSAR model steps) to the Project Table, and opens the Project Table.

Syntax:

#### phaseaddhypotheses

# phaseaddligands

Adds the given ligands to the table.

Syntax:

```
phaseaddligands activity=\langle text \rangle convert activity=yes | no
              convert\_scale=\langle x \rangle \langle ESL \rangle
```
Options:

activity This determines which property (if any) to use as the activity property for the ligands. Valid values: text strings

Default value:

convert activity

Set to true if the activity values should be converted from concentration to -log[concentration]

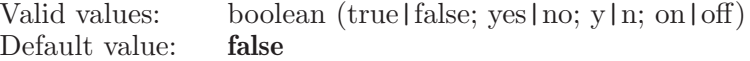

#### convert scale

A scale factor for conversion. Valid values: reals Default value: 1

Operands:  $\langle$  ESL  $\rangle$ The entries to add as ligands.

# phaseaddligandsfromfile

Adds the ligands in the given files to the current Phase run.

Syntax:

```
phaseaddligandsfromfile \textit{activity} = \langle \text{text} \rangleconvert_activity=yes | no convert_scale=\langle x \rangle \ \ \ file 1 \ \ \ \ file 2 \
```
Options:

activity Which property (if any) to use as the activity property for the ligands.

Valid values: text strings Default value:

convert activity

Set to true if the activity values should be converted from concentration to -log[concentration]

Valid values: boolean (true|false; yes|no; y|n; on|off) Default value: false

convert scale

A scale factor for conversion Valid values: reals Default value: 1

Operands:  $\langle$  file 1  $\rangle$   $\langle$  file 2  $\rangle$ The files to add ligands from.

# phaseaddligandsfromrun

Adds the given ligands to the table.

Syntax:

```
phaseaddligandsfromrun runname = \text{text} \setminus \text{ligand\_names}
```
Options:

runname This determines which run to use as the reference to copy the corresponding properties of the ligands.

> Valid values: text strings Default value:

Operands:  $\langle$  ligand names $\rangle$ The ligand names to be added separated by semi-colon.

# phaseaddsite

Adds a site to the current freestyle hypothesis

Syntax:

phaseaddsite  $x=\langle x \rangle$   $y=\langle x \rangle$   $z=\langle x \rangle$   $\langle$  site type  $\rangle$ 

Options:

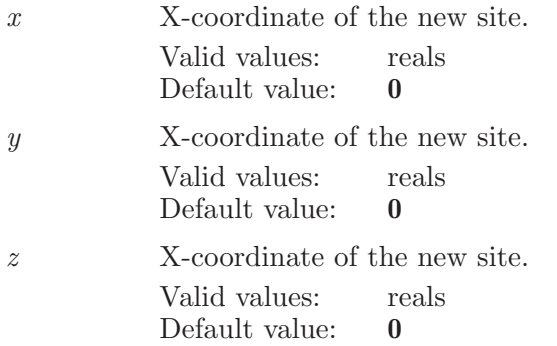

Operands:  $\langle$  site type  $\rangle$ The single-letter feature type.

# phasealignhypotheses

Sets whether or not to view non-model ligands and whether or not to have a site mask.

Syntax:

phasealignhypotheses alignment\_type=sites | rmsd  $must\_match = \langle n \rangle$  tolerance= $\langle x \rangle$   $\langle hypothesis \rangle$ 

Options:

 $alignment\_type$ 

Indicates how to choose the best alignment Valid values: sites rmsd Default value: sites

 $must_m$ 

The minimum number of equivalent sites that have to match to do the alignment.

Valid values: integers

Default value: 3 Minimum: 3 tolerance The tolerance in angstroms. Valid values: reals Default value: 2 Minimum: 0.0

Operands:  $\langle$  hypothesis $\rangle$ The name of the hypothesis to set the options for.

# phasebuildqsar

Sets the QSAR options and launchs a Build QSAR job.

Syntax:

```
phasebuildqsar color\text{red}{color\text{-}ligands} =yes | no eliminatetvalue=yes | no
               grids \textit{pacing} = \langle x \rangle keep training set=yes | no
               maxpl factor = \langle n \rangle modeltype=atom_based | phase_based
               sample uniformly=yes | no tolerance a=\langle x \rangle tolerance d=\langle x \rangletolerance_h = \langle x \rangle tolerance n = \langle x \rangle tolerance p = \langle x \rangletolerance_r = \langle x \rangle tolerance x = \langle x \rangle tolerance y = \langle x \rangletolerance_z = \langle x \rangle tvalue = \langle x \rangle
```
Options:

color ligands

Indicates whether or not to color ligands to match the coloring in the ligands table.

Valid values: boolean (true|false; yes|no; y|n; on|off) Default value: false

eliminatetvalue

Inidicates whether to use t-value filter before launching QSAR job.

Valid values: boolean (true|false; yes|no; y|n; on|off)<br>Default value: **false** Default value:

gridspacing

The grid spacing to be for the QSAR model grid. The valid range is 0.5 to 2.0 angstrom. Valid values: reals

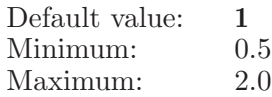

keep training set

Indicates whether or not to keep the actives and inactives in the training set.

Valid values: boolean (true|false; yes|no; y|n; on|off) Default value: true

maxplsfactor

This option value range depends on the ligands in the training set. The valid range is 1 to  $N/5$ , where N is the number of ligands in the training set. If N is less than 5, the maximum number of factors is 1, but no QSAR model can be constructed.

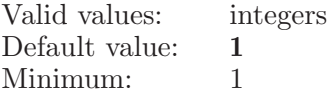

modeltype The value of the model type in the Build QSAR Model step options dialog.

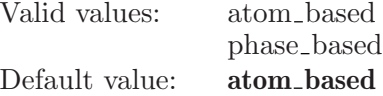

 $sample\_uniformly$ 

Indicates whether or not to sample uniformly over the activity coordinate when assigning to test and training sets.

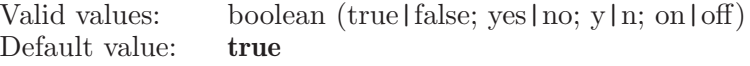

#### tolerance a

The feature matching tolerance for the hydrogen bond acceptor feature. The valid range is 0.0 to 100.0

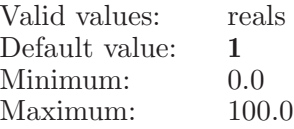

#### tolerance d

The feature matching tolerance for the hydrogen bond donor feature. The valid range is 0.0 to 100.0

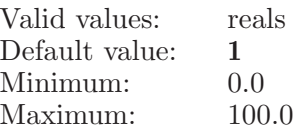

tolerance h

The feature matching tolerance for the hydrophobic feature. The valid range is 0.0 to 100.0

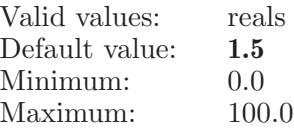

#### $tolerance_n$

The feature matching tolerance for the negative feature. The valid range is 0.0 to 100.0

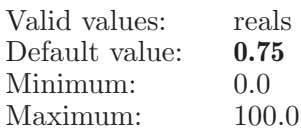

 $tolerance_p$ 

The feature matching tolerance for the positive feature. The valid range is 0.0 to 100.0

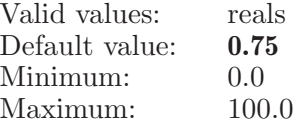

 $tolerance_r$ 

The feature matching tolerance for the aromatic ring feature. The valid range is 0.0 to 100.0

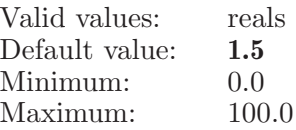

#### $tolerance_x$

The feature matching tolerance for the custom $(X)$  feature. The valid range is 0.0 to 100.0

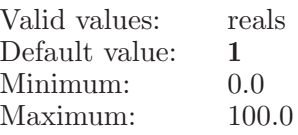

 $tolerance_y$ 

The feature matching tolerance for the custom(Y) feature. The valid range is  $0.0 \text{ to } 100.0$ 

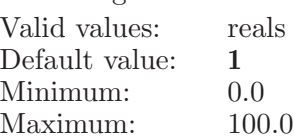

tolerance z

The feature matching tolerance for the custom(Z) feature. The valid range is 0.0 to 100.0

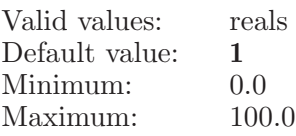

tvalue This option value indicates the values to be used to filter t-value. Valid values: reals Default value: 2<br>Minimum: 0.01 Minimum:

# phasecentroidatom

Creates a new excluded volume from the given atom.

Syntax:

 $phasecentroidation$   $\langle$  atom index  $\rangle$ 

Operands:  $\langle \text{atom index} \rangle$ The index of the atom.

# phasechangesitetype

Changes the type of the selected sites

Syntax:

#### $phase changesitetype \langle site type \rangle$

Operands:  $\langle$  site type  $\rangle$ The new site type.

# phasechooseactiveset

Sets the Active flag based on whether the activity value is larger than the cutoff value.

Syntax:

phasechooseactiveset  $\langle \text{cutoff} \rangle$ 

Operands:  $\langle \text{cutoff} \rangle$ The cutoff value for deciding between active and inactive.

### phasecleanupstructures

Launches a Cleanup Structures job for Phase.

Syntax:

phasecleanupstructures

# phaseclearcentroidatoms

Removes all atoms from the centroid list for excluded volumes.

Syntax:

phaseclearcentroidatoms

# phaseclusterhypotheses

Sets the Cluster Hypotheses options and launches the job.

Syntax:

phaseclusterhypotheses linkage=complete | average | single

Options:

linkage The linkage type.

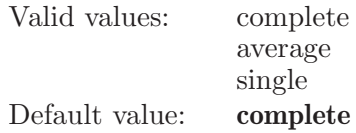

## phaseconfgen

Defines settings for Phase Generate Conformers job.

Syntax:

```
phaseconfgen amidebonds=vary | retain | trans
           eliminate=atom\_deviation | rmsd field=mmffs | opls2005 |
           opls2008 incorporate=append | replace | ignore |
           appendungrouped | workspace | appendinplace
           max-rmsd=\langle x \rangle maxdist=\langle x \rangle method=default | mixed
           minimization steps = \langle n \rangle numrotatablesteps=\langle n \ranglenumsteps = \langle n \rangle postmaxiter=\langle n \rangle postprocessing=yes | no
           postprocessingmethod=mini | filter | rce premaxiter=\langle n \ranglepreprocessing=yes | no sampling=standard | rapid | complete
           | thorough solvation=gbsa | distance_dependent
           use_custom_forcefield=yes | no window=\langle x \rangle
```
Options:

```
amidebonds
```
This determines whether to vary amide bond conformation, retain original amide bond conformation, or set amide bond conformation to trans.

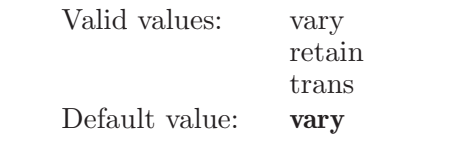

eliminate The method to use for eliminating redundant conformers: maximum atom deviation or RMSD.

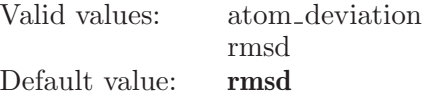

field This determines which force field mmffs|opls2005|opls2008 is used. Currently we always use mmffs, so it will have only one option value.

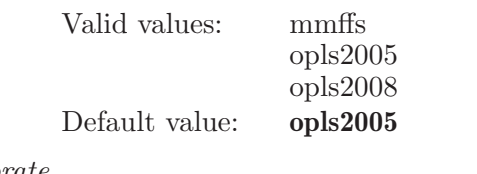

incorporate

This option controls the incorporation of the results (replace or append).

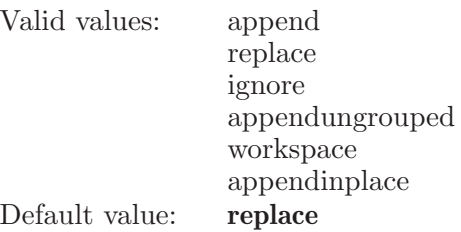

max\_rmsd Maximum RMSD for considering two structures equal.

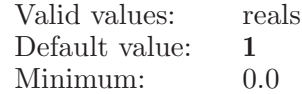

maxdist Maximum distance between atoms in equal structures.

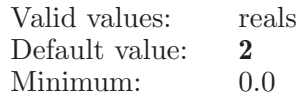

method This determines whether MacroModel uses the ligand torsion search method (default) or the mixed MCMM/LMOD search method (mixed) to generate conformers.

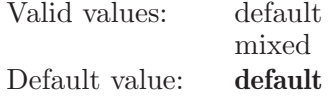

minimizationsteps

This option determines the maximum number of minimization steps for Mixed MCMM/LMOD generation.

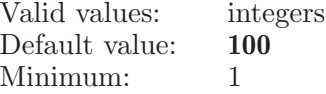

numrotatablesteps

An option which sets the number of steps which will be performed during the ConfGen conformational search.

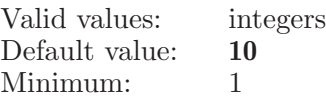

numsteps An option which sets the number of steps which will be performed during the conformational search. This also limits number of conformations generated.

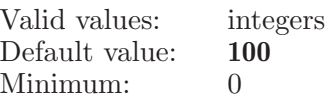

#### postmaxiter

This option determines the maximum number of iterations for post-minimization of generated structures.

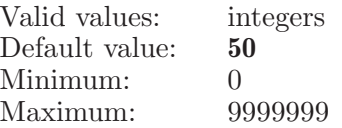

#### postprocessing

Indicates whether or not to perform MacroModel postprocessing.

Valid values: boolean (true|false; yes|no; y|n; on|off) Default value: true

#### postprocessingmethod

This determines which type of postprocessing method to use (minimization, filtering and redundant conformer elmination, or redundant conformer elmination only).

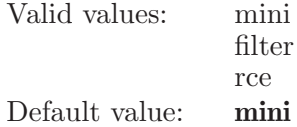

premaxiter

This option determines the maximum number of iterations for pre-minimization of input structures.

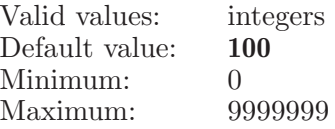

preprocessing

Indicates whether or not to perform MacroModel preprocessing.

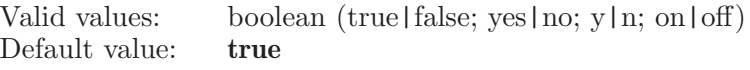

sampling This determines whether rapid (standard) or thorough (complete) sampling will be used.

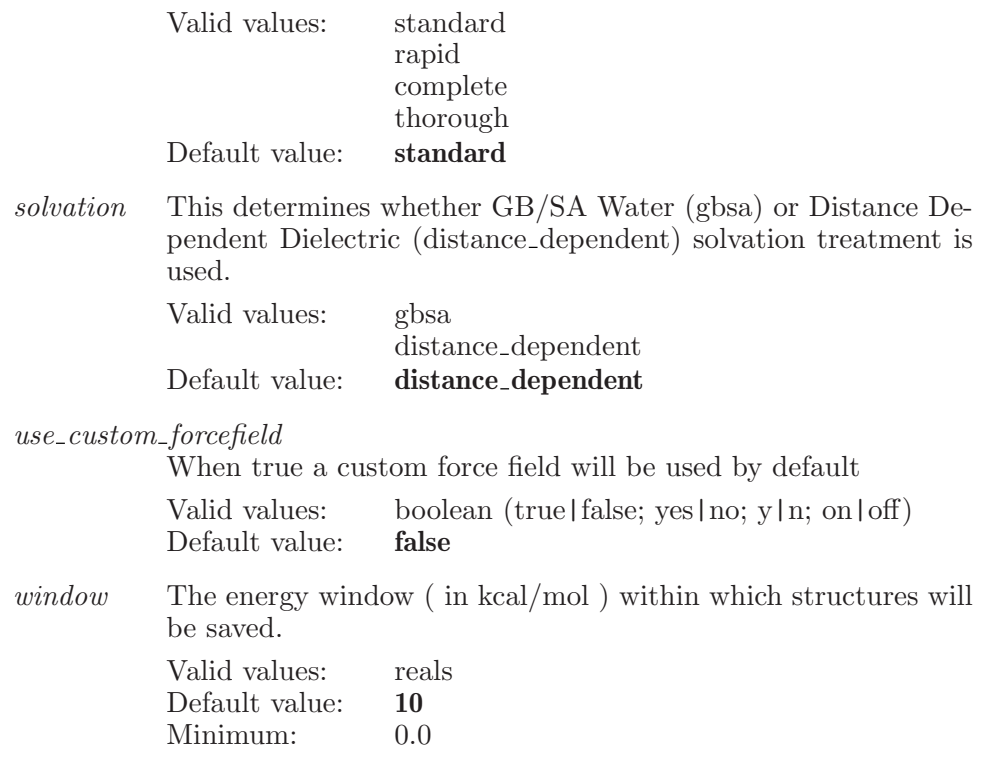

# phasecopyhypothesisfrombuilder

Copy the given hypothesis from the hypotheses table in the Edit Hypothesis panel.

Syntax:

```
phase copy hypothesis from builder \langle row number \rangle
```
Operands:  $\langle$  row number  $\rangle$ The row number of the hypothesis to copy.

# phasecreateevactives

Creates excluded volumes from actives and inactives.

Syntax:

phasecreateevactives

### phasecreateevactivessettings

Settings for creating excluded volumes from actives and inactives

Syntax:

```
phasecreateevactivessettings \textit{active}s \textit{file}=\langletext\rangledistance = \langle x \rangle inactives file=\langle text \rangle min inactives = \langle n \rangleradii=\langle x \rangle
```
Options:

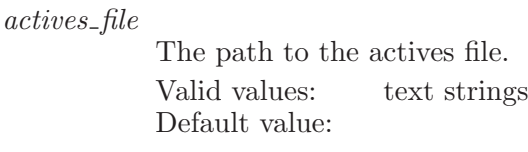

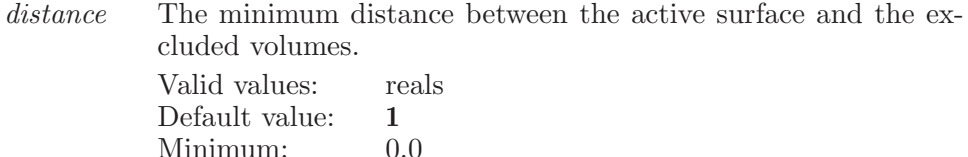

inactives file

The path to the inactives file. Valid values: text strings Default value:

min inactives

The minimum number of inactives that must experience a clash.

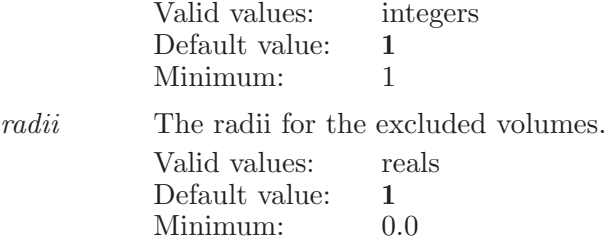

# phasecreateevreceptor

Creates excluded volumes from receptor atoms.

Syntax:

```
phasecreateevreceptor
```
#### phasecreateevreceptoratoms

Specify the atoms to use to define an excluded volume shell.

Syntax:

```
phasecreateevreceptoratoms \langle \text{ASL} \rangle
```
Operands:

 $\langle \text{ASL} \rangle$ 

A string in the atom specification language. Defines a set of atoms to use for building an excluded volume shell.

### phasecreateevreceptorsettings

Settings for creating excluded volumes from receptor atoms.

Syntax:

```
phasecreateevreceptorsettings \text{fixed-radius} = \langle x \rangle
```
 $fixed\_scaling = \langle x \rangle$  ignore atoms=yes | no ignore distance= $\langle x \rangle$ limit thickness=yes | no radii scaling=fixed | property radii\_sizes=vdw | fixed | property radius\_property= $\langle \text{text}\rangle$ scaling property= $\langle \text{text } t \rangle$  thickness= $\langle x \rangle$   $\langle \text{ASL } \rangle$ 

Options:

fixed radius

The fixed radius to use for excluded volumes.

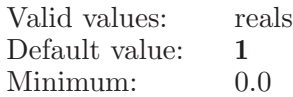

fixed scaling

The fixed scaling to apply to excluded volume radii.

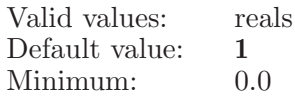

#### ignore atoms

Ignore receptor atoms which are too close to the ligand surface. Valid values: boolean (true|false; yes|no; y|n; on|off) Default value: false

#### ignore distance

The distance to consider as too close to the ligand atoms.

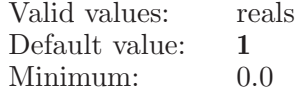

#### limit thickness

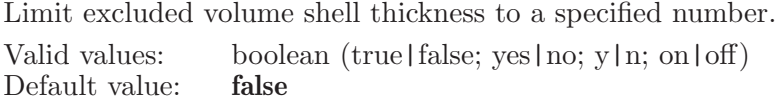

#### radii scaling

Indicates how to scale the radii of the excluded volumes.

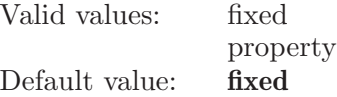

radii sizes Indicates how to determine the radii of the excluded volumes.

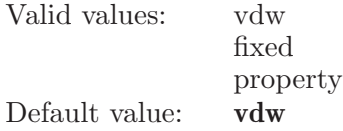

#### radius property

The atom property to use as the radius for excluded volumes.

Valid values: text strings Default value:

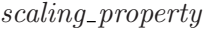

The atom property to use to scale the excluded volume radii by.

Valid values: text strings Default value:

thickness The thickness to limit the excluded volume shell to.

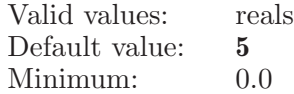

Operands:  $\langle \text{ ASL} \rangle$ An ASL to use as the receptor atoms.

# phasecreateevreference

Creates excluded volumes from reference structures.

Syntax:

```
phasecreateevreference
```
### phasecreateevreferenceatoms

Specify the atoms to use to define an excluded volume shell.

Syntax:

phasecreateevreferenceatoms  $\langle \text{ASL} \rangle$ 

Operands:  $\langle ASL \rangle$ A string in the atom specification language. Defines a set of atoms to use for building an excluded volume shell.

# phasecreateevreferencesettings

Settings for creating excluded volumes from reference structure atoms.

Syntax:

```
phasecreateevreferencesettings distance=\langle x \rangle radii=\langle x \ranglesource=ligand | atoms \langle \overline{ASL} \rangle
```
Options:

distance The minimum distance between the ligand surface and the excluded volume shell. Valid values: reals Default value: 1

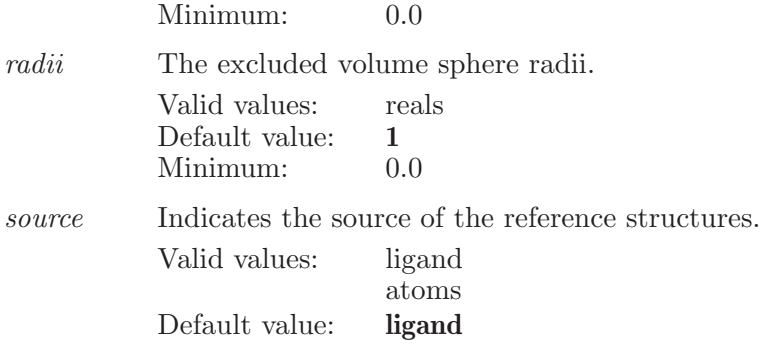

Operands:  $\langle \text{ASL} \rangle$ An ASL to use as the reference atoms.

## phasecreateexcludedvolume

Creates an excluded volume from the current centroid atoms.

Syntax:

phasecreateexcludedvolume

# phasecreatefreestylehypothesis

Sets the given entry to have the current freestyle hypothesis.

Syntax:

```
phasecreatefreestyle hypothesis \langle entry id \rangle
```
Operands:  $\langle$  entry id  $\rangle$ The entry to add the freestyle hypothesis to.

# phasedbaddconfset

Adds the selected confset to the Phase DB

Syntax:

#### phasedbaddconfset

## phasedbaddligands

Adds ligands from the specified file to the database. The ligands will go through a cleanup process.

Syntax:

```
phasedbaddligands alreadycleaned=yes | no
            generatetautomers=yes | no ionization=retain | neutralize |
            generate maxisomers=\langle n \rangle maxtautomers=\langle n \ranglestereoisomers=retain | determine | all target\_ph = \langle x \rangle\langle file name \rangle
```
#### Options:

alreadycleaned

Indicates whether or not the structures have already been cleaned.

Valid values: boolean (true|false; yes|no; y|n; on|off)<br>Default value: **false** Default value:

generatetautomers

Indicates whether to generate tautomers or not Valid values: boolean (true|false; yes|no; y|n; on|off) Default value: true

ionization Sets the handling of ionization.

Valid

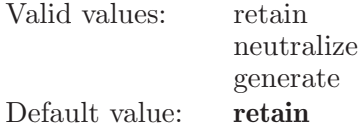

maxisomers

The maximum number of stereoisomers to return for any ligand.

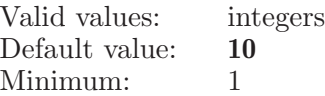

maxtautomers

The maximum number of stereoisomers to return for any ligand. Valid values: integers

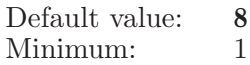

#### stereoisomers

Sets the handling of chiralities.

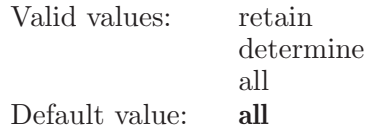

target ph The target pH for generating ionization states.

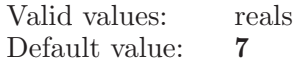

Operands:

 $\langle$  file name  $\rangle$ 

The name of the file of structure to be added. These will go through the cleanup process with the options specified below. The ligands can be in Maestro or SD format.

### phasedbaddligandsfromdb

Adds ligands from the specified database

Syntax:

phasedbaddligandsfromdb

#### phasedbconfgen

Defines settings for PhaseDB Generate Conformers job.

Syntax:

```
phasedbconfgen amidebonds=vary | retain | trans
            eliminate=atom\_deviation | rmsd field=mmffs | opls2005 |
           opls2008 incorporate=append | replace | ignore |
           appendungrouped | workspace | appendinplace max,rmsd=\langle x \ranglemaxdist = \langle x \rangle method=default | mixed minimizationsteps=\langle n \ranglenumrotatable steps = \langle n \rangle numsteps = \langle n \rangle postmaxiter = \langle n \ranglepostprocessing = yes \mid no \ postprocessing method = mini \mid filter \midrce premaxiter=\langle n \rangle preprocessing=yes | no
           sampling=standard | rapid | complete | thorough
           solvation=gbsa | distance_dependent window=\langle x \rangle
```
Options:

amidebonds

This determines whether to vary amide bond conformation, retain original amide bond conformation, or set amide bond conformation to trans.

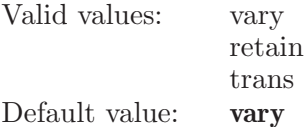

eliminate The method to use for eliminating redundant conformers: maximum atom deviation or RMSD.

> Valid values: atom deviation rmsd Default value: **rmsd**

field This determines which force field mmffs|opls2005|opls2008 is used. Currently we always use mmffs, so it will have only one option value.

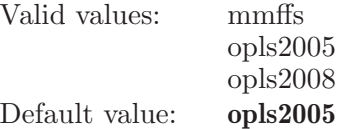

incorporate

This option controls the incorporation of the results (replace or append).

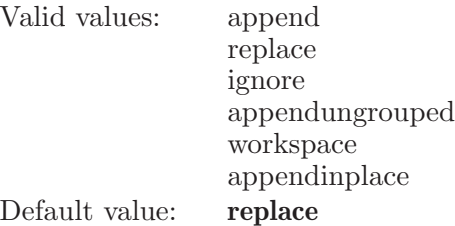

max-rmsd Maximum RMSD for considering two structures equal.

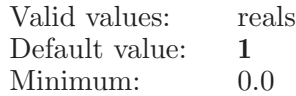

maxdist Maximum distance between atoms in equal structures.

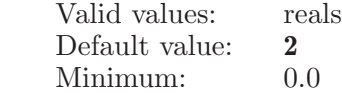

method This determines whether MacroModel uses the ligand torsion search method (default) or the mixed MCMM/LMOD search method (mixed) to generate conformers. Currently database creation always uses the default method, so it will have only one option value.

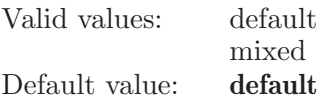

#### minimizationsteps

This option determines the maximum number of iterations for minimization of generated structures in Mixed MCMM/LMOD.

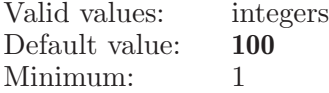

#### numrotatablesteps

An option which sets the number of steps which will be performed during the ConfGen conformational search.

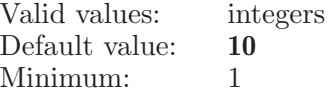

numsteps An option which sets the number of steps which will be performed during the conformational search. This also limits number of conformations generated.

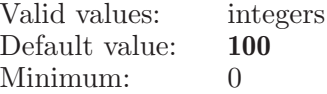

postmaxiter

This option determines the maximum number of iterations for post-minimization of generated structures.

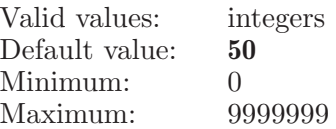
postprocessing

Indicates whether or not to perform MacroModel postprocessing.

Valid values: boolean (true|false; yes|no; y|n; on|off)<br>Default value: **false** Default value:

postprocessingmethod

This determines which type of postprocessing method to use (minimization, filtering and redundant conformer elmination, or redundant conformer elmination only).

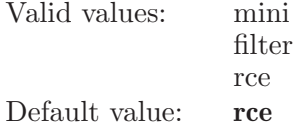

premaxiter

This option determines the maximum number of iterations for pre-minimization of input structures.

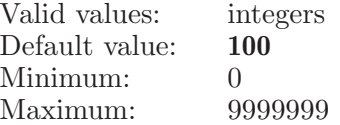

#### preprocessing

Indicates whether or not to perform MacroModel preprocessing.

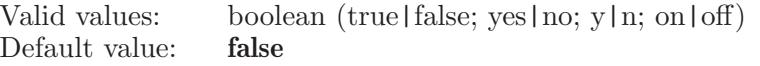

sampling This determines whether rapid (standard) or thorough (complete) sampling will be used.

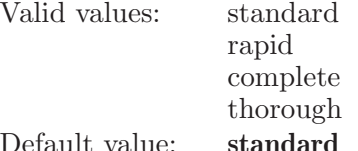

solvation This determines whether GB/SA Water (gbsa) or Distance Dependent Dielectric (distance dependent) solvation treatment is used.

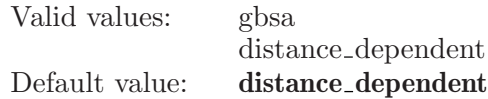

 $window$  The energy window (in kcal/mol) within which structures will be saved.

Valid values: reals

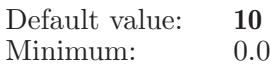

#### phasedbcreatesites

Launches a Create Sites job for a Phase database.

Syntax:

phasedbcreatesites withligands=all | withsites | selected

Options:

withligands

Controls which ligands have sites regenerated.

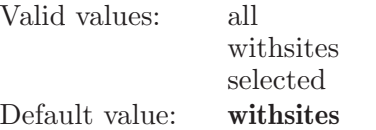

# phasedbcreatesubsetfromhitfile

Create a new subset based on a Maestro structure file which is the result of a phase DB search.

Syntax:

 $phasedbcreatesubsetfrom hittingtilie (subsetname) (hit file)$ 

Operands:

 $\langle$  subsetname  $\rangle$   $\langle$  hit file  $\rangle$ 

The name of the new subset and a Maestro structure file which is the result of a Phase database search.

# phasedbcreatesubsetfromselected

Create a new subset from those ligands which are currently selected in the ligand table.

Syntax:  $phasedbcreates 2.5$  is the phased of  $\langle$  subset name  $\rangle$ 

Operands:  $\langle$  subset name  $\rangle$ The name of the new subset.

# phasedbcreatesubsetfromtextfile

Create a new subset based on a file containing ligand titles - one per line.

Syntax:

```
phasedbcreatesubsetfromtextfile \langle \text{subset name} \rangle \langle \text{text file} \rangle
```
Operands:

 $\langle \text{subset name} \rangle$   $\langle \text{text file} \rangle$ 

The name of the subset and a file which contains a list of ligand names - one per line.

# phasedbdeleteligands

Launches a Delete Ligands job for selected ligands in a Phase DB.

Syntax:

```
phasedbdeleteligands whichstructures=selected | all
```
Options:

whichstructures

Determines which structures this operation will be applied to.

Valid values: selected all Default value: selected

# phasedbdeletesubset

Delete the named subset from the DB

Syntax:

 $phasedbdeletesubset (subset name)$ 

Operands:  $\langle$  subset name  $\rangle$ The name of the subset to be deleted.

## phasedbdisplayrange

Control the range of ligands which are displayed in the table.

Syntax:

```
phasedbdisplayrange end = \langle n \rangle start = \langle n \rangle
```
Options:

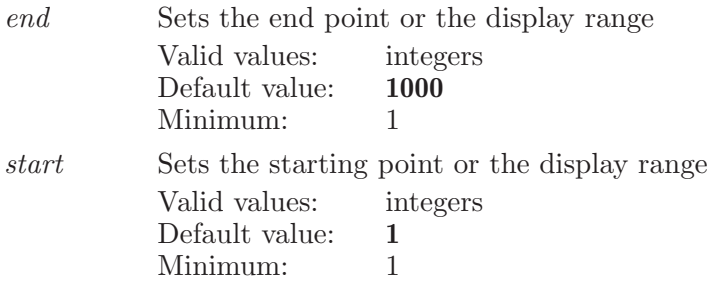

# phasedbexportligands

Export the ligands corresponding to selected ligands to the project table.

Syntax:

phasedbexportligands confs=firstconf | allconfs

Options:

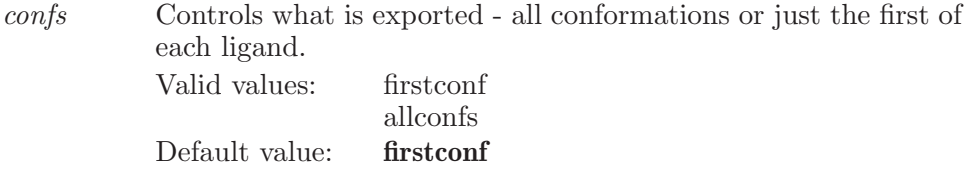

# phasedbfilter

Replace currently filtered structures with ones which match the expression

Syntax:

```
phasedbf filter \langle filter_{expr} \rangle
```
Operands:  $\langle$  filter\_expr $\rangle$ 

#### The filter string which is to be applied to the ligand names to determine which ligands are to be displayed in the database table.

## phasedbfilteradd

Add to the currently filtered structures with ones which match the expression.

Syntax:

```
phasedbfilteradd \langle filter\_expr \rangle
```
Operands:

 $\langle$  filter\_expr $\rangle$ 

The filter string which is to be applied to the ligand names to determine which ligands are to be added to the database table.

### phasedbgenerateconformers

Launches a Generate Conformers job for a Phase database.

Syntax:

```
phasedbgenerateconformers whichstructures=selected | all
```
Options:

whichstructures

Determines which structures this operation will be applied to. Valid values: selected all Default value: selected

#### phasedbnewfromfile

Create a new Phase 3D database and open it in Maestro.

Syntax:

```
phasedbnewfromfile \langle db dir path \rangle \langle name \rangle
```
Operands:  $\langle$  db\_dir\_path  $\rangle$   $\langle$  name  $\rangle$ The path (location) of the directory to be created as the new Phase 3D database directory and the name of the DB

#### phasedbopen

Open an existing Phase 3D database into Maestro.

Syntax:

phasedbopen  $\langle \text{db-dir-path} \rangle$   $\langle \text{db_name} \rangle$ 

Operands:  $\langle \, db \_ \dir \_path \, \rangle \, \langle \, db \_name \ninem{name} \rangle$ The path (location) and name of the Phase 3D database directory to be opened.

#### phasedbremoveconformers

Launches a Remove Conformers job for selected ligands in a Phase DB.

Syntax:

```
phasedbremoveconformers whichstructures=selected | all
```
Options:

whichstructures

Determines which structures this operation will be applied to. Valid values: selected all Default value: selected

### phasedbselectextendtablerow

Extend the selection in the Phase Database table from the selected table row to joing up with an existing selection.

Syntax:

```
phasedbselectextendtablerow (row_number)
```
Operands:  $\langle$  row\_number  $\rangle$ The row number in the table from which the selection is to begin.

## phasedbselectonlytablerow

Select a row from the phase database table.

Syntax:

```
phasedbselect onlytablerow (row_number)
```
Operands:  $\langle$  row\_number  $\rangle$ The row number in the table which is to be selected.

### phasedbselectsuubsetrow

Select the row in the subset table.

Syntax:

#### $phasedbselectsuubsetrow (row)$

Operands:  $\langle \text{row } \rangle$ The row number of the subset to be selected.

# phasedbselecttablerow

Selects a row from the phase database table.

Syntax:

 $phasedbselecttablerow \langle row_number \rangle$ 

Operands:  $\langle$  row\_number  $\rangle$ The row number in the table which is to be selected.

### phasedbunselecttablerow

Unselects a row from the Phase Database table.

Syntax:

```
phasedbunselecttablerow \langle row_number \rangle
```
Operands:  $\langle$  row\_number  $\rangle$ The row number in the table which is to be unselected.

# phasedeletecustomfeature

Deletes the given custom feature.

Syntax:

#### phasedeletecustomfeature  $\langle \text{code} \rangle$

Operands:  $\langle \text{code} \rangle$ The code for the feature to delete.

# phasedeleteexcludedvolumes

Deletes the selected excluded volumes.

Syntax:

phasedeleteexcludedvolumes

## phasedeletehypothesis

Deletes the given hypothesis from the hypotheses table in the Score Hypotheses or Build QSAR Model step.

Syntax:

#### phasedeletehypothesis  $\langle$ ID $\rangle$

Operands:  $\langle$  ID  $\rangle$ The hypothesis to delete.

### phasedeletehypothesisfrombuilder

Deletes the given hypothesis from the hypotheses table in the Edit Hypothesis and Find Matches panels.

Syntax:

#### $phasedeletehypothesis from builder \langle row number \rangle$

Operands:  $\langle$  row number  $\rangle$ The row number of the hypothesis to delete.

#### phasedeleteselectedconstraints

Deletes all of the selected constraints.

Syntax:

phasedeleteselectedconstraints

### phasedeleteselectedligands

Deletes the selected ligands in the current Phase step.

Syntax:

```
phasedeleteselectedligands
```
#### phasedeletesites

Deletes the selected sites from the current freestyle hypothesis.

Syntax:

phasedeletesites

# phasedisplayproperty

Displays the given property from the table.

Syntax:

```
phased is play property (property name)
```
Operands:  $\langle$  property name  $\rangle$ The property to display.

### phaseevoptions

Options for Phase excluded volumes

Syntax:

```
phase<br>evoptions radius = \langle x \rangle
```
Options:

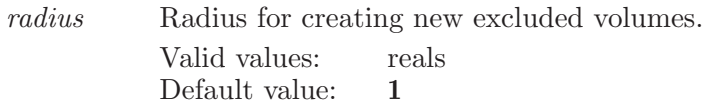

Minimum: 0.0

### phaseexcludetablerow

Excludes the given row in the first table in the step from the Workspace.

Syntax:

```
phaseexcludetablerow \langle \text{row} \rangle
```
Operands:  $\langle \text{row } \rangle$ The row number to exclude in the Workspace.

#### phaseexportalignmentstofile

Exports the selected alignments from the ligands table in the Score Hypotheses or Build QSAR steps.

Syntax:

```
phase exportalignments to file \langle file name \rangle
```
Operands:  $\langle$  file name  $\rangle$ The file name to export the selected alignments to.

#### phaseexportconformerstofile

Exports the selected conformers from the ligands table in the Prepare Ligands or Create Sites steps.

Syntax:

 $phaseexportconformerst ofile (file name)$ 

Operands:  $\langle$  file name  $\rangle$ The file name to export the selected conformers to.

#### phaseexportfeature

Exports the features to the given file name.

Syntax:

```
phase exportfeature (file name)
```
Operands:  $\langle$  file name  $\rangle$ A path to a write the features file to.

### phaseexporthypothesis

Exports the included hypothesis from the hypotheses table in the Score Hypotheses or Build QSAR Model step.

Syntax:

#### $phaseexport hypothesis (file name)$

Operands:  $\langle$  file name  $\rangle$ The file name to export the included hypothesis to.

### phaseexporthypothesisfrombuilder

Exports the selected hypothesis from the hypotheses table in the Edit Hypotheses panel.

Syntax:

 $phase \texttt{exporthypothesis} from \texttt{builder} \ (file name)$ 

Operands:  $\langle$  file name  $\rangle$ The file name to export the selected hypothesis to.

### phaseexportselectedalignments

Exports the selected alignments from the current Phase step to the project table.

Syntax:

phaseexportselectedalignments

### phaseexportselectedhypotheses

Exports all selected hypotheses from the hypotheses table in the Score Hypotheses or Build QSAR Model step.

Syntax:

```
phaseexports electedhypotheses (directory name)
```
Operands:  $\langle$  directory name  $\rangle$ The directory name to export all selected hypothesis to.

### phaseexportselectedhypothesesfrombuilder

Exports the selected hypotheses from the hypotheses table in the Edit Hypotheses panel.

Syntax:

```
phaseexports elected hypothesis from builder \langle directory name \rangle
```
Operands:  $\langle$  directory name  $\rangle$ The directory to export the selected hypotheses to.

# phaseexportselectedligands

Exports the selected ligands from the current Phase step to the project table.

Syntax:

phaseexportselectedligands

### phaseextendcentroidatom

Adds the given atom to the centroid list for the current excluded volume.

Syntax:

#### $phase$ extendcentroidatom  $\langle$  atom index  $\rangle$

Operands:  $\langle \text{ atom index} \rangle$ The index of the atom to add.

### phaseextendsite

Extends the selection to the given site in the freestyle hypothesis

Syntax:

phase extends ite  $\langle$  site index  $\rangle$ 

Operands:  $\langle$  site index  $\rangle$ The index of the site to select.

# phasefieldqsar

Command for controlling Phase Field-Based QSAR Models

Syntax:

```
phasefieldqsar contourstyle=solid | mesh | dots
  crossvalidation=\langle n \rangle electrostaticcutoff = \langle x \rangleeliminate t value = yes \mid no \; extend grid = \langle x \ranglefeature definitions = \langle text \rangle fieldstyle=ff | gauss | extended gauss
  | custom grid_spacing=\langle x \rangle ignoredistance=\langle x \rangleignorefields=yes | no max_factors = \langle n \rangle random=\langle n \ranglerandom\_seed = \langle n \rangle stddevcutoff = \langle x \rangle stericcutoff = \langle x \rangletruncateelectrostatic=yes | no truncatesteric=yes | no
  tvaluecutoff =\langle x \rangle useinputpartialcharges=yes | no
```
Options:

contourstyle

What style to use for contours.

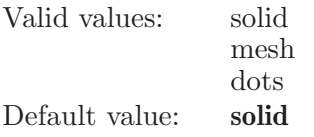

crossvalidation

Leave-n-out cross validation.

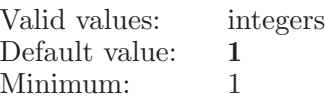

```
electrostaticcutoff
```
Value for truncating electrostatic fields in kcal/mol.

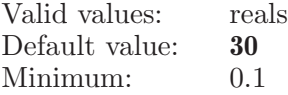

eliminatetvalue

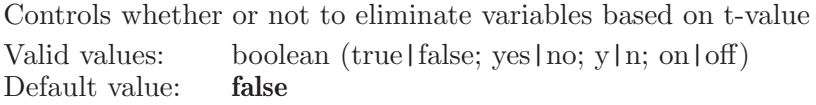

extendgrid Indicates how much (in angstroms) to extend the grid beyond the limits of the training set ligands.

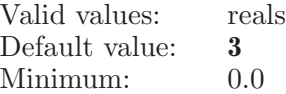

featuredefinitions

The file name of a feature definitions file to use with a custom field style.

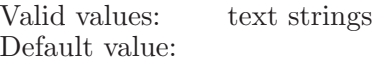

fieldstyle What type of field to use for generating the model.

Valid values: ff gauss

> extended gauss custom

Default value: gauss

 $grid\_spacing$ 

The grid spacing to be for the QSAR model grid. The valid range is 0.5 to 4.0 angstrom.

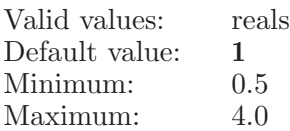

#### ignoredistance

The distance with which to ignore fields.

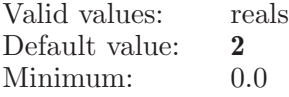

#### ignorefields

Indicates whether or not Phase should ignore Force field fields. Valid values: boolean (true|false; yes|no; y|n; on|off) Default value: true

max factors

This option value range depends on the ligands in the training set. The valid range is  $1$  to  $N/5$ , where N is the number of ligands in the training set. If N is less than 5, the maximum number of factors is 1, but no QSAR model can be constructed.

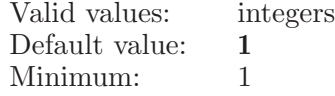

random The percentage of the ligands to set as the training set.

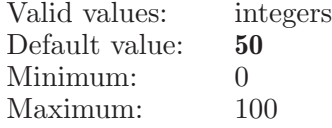

#### random seed

The seed used to compute the random training / test set in the Individual QSAR Model panel. Zero means to use a completely random seed–any other value is used explicitly.

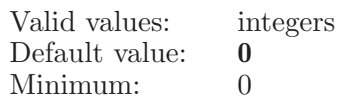

#### stddevcutoff

Threshold for standard deviation

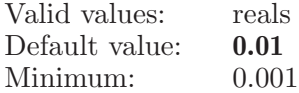

#### stericcutoff

Value for truncating steric fields in kcal/mol.

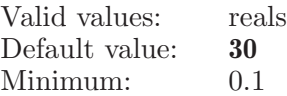

#### truncateelectrostatic

Whether or not to truncate the Force field electrostatic fields.

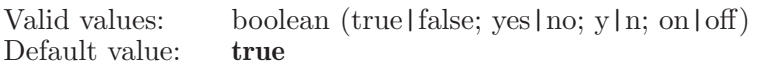

#### truncatesteric

Controls whether or not Phase truncates steric fields.

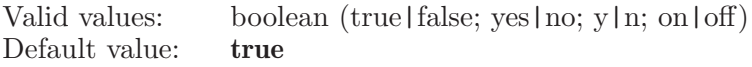

#### tvaluecutoff

The cutoff value for eliminating variables based on t-value.

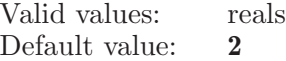

useinputpartialcharges

Whether to use the input structures' partial charges.

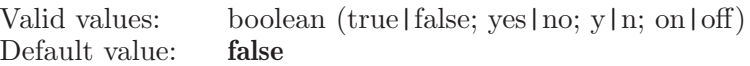

### phasefieldqsaraddligands

Adds the given ligands to the Individual QSAR Model panel.

Syntax:

```
phasefieldqsaraddligands \textit{activity} = \langle \text{text} \rangleconvert_activity=yes | no convert_scale=\langle x \rangleset\_property=\langle text \rangle test_value=\langle text \rangle training_value=\langle text \rangle\langle ESL \rangle
```
Options:

activity This determines which property (if any) to use as the activity property for the ligands. Valid values: text strings

Default value:

#### convert activity

Set to true if the activity values should be converted from concentration to -log[concentration]

Valid values: boolean (true|false; yes|no; y|n; on|off) Default value: false

#### $convert\_scale$

A scale factor for conversion. Valid values: reals Default value: 1

#### set\_property

This property is used to read the training / test set information from.

Valid values: text strings Default value:

test value The value which is considered part of the test set.

Valid values: text strings Default value:

#### $training_value$

The value which is considered part of the training set.

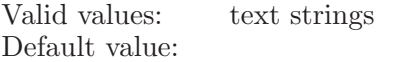

Operands:  $\langle$  ESL  $\rangle$ The entries to add as ligands.

# phasefieldqsaraddligandsfromfile

Adds the ligands in the given files to the Phase Field-Based QSAR Model panel.

Syntax:

phasefieldqsaraddligandsfromfile  $\langle$  file 1  $\rangle$   $\langle$  file 2 $\rangle$ 

Operands:  $\langle$  file 1  $\rangle$   $\langle$  file 2  $\rangle$ The files to add ligands from.

## phasefieldqsaraddtoproject

Adds the selected ligands from the Field-Based QSAR Model panel to the Project Table.

Syntax:

phasefieldqsaraddtoproject

### phasefieldqsarbuild

Build a QSAR model from the current ligands.

Syntax:

phasefieldqsarbuild

# phasefieldqsardelete

Delete the selected ligands.

Syntax:

phasefieldqsardelete

# phasefieldqsardeleteall

Deletes all of the ligands from the field-based QSAR panel.

Syntax:

```
phasefieldqsardeleteall
```
### phasefieldqsarexport

Exports the QSAR model.

Syntax:

```
phasefieldqsarexport (file name)
```
Operands:  $\langle$  file name  $\rangle$ The name of the file to save the QSAR model to.

# phasefieldqsarexportligandstofile

Exports the selected ligands from the Field-Based QSAR model.

Syntax:

```
phasefieldqsarexportligandstofile \langle file name\rangle
```
Operands:  $\langle$  file name  $\rangle$ The file name to export the selected conformers to.

# phasefieldqsarextendinclude

Extends the inclusion to the given ligand in the Field-Based QSAR Model panel.

Syntax:

#### phasefieldqsarextendinclude  $\langle \text{row} \rangle$

Operands:  $\langle \text{row } \rangle$ The row number to include.

# phasefieldqsarextendselectligandrow

Extends the selection to the given row in the ligands table in the Field-Based QSAR Model panel.

Syntax:

```
phasefieldqsarextendselectlig and row \langle row \rangle
```
Operands:  $\langle$  row  $\rangle$ The row number to extend-select.

# phasefieldqsarimport

Imports a QSAR model from the given file.

Syntax:

```
phasefieldqsarimport \langle file \rangle
```
Operands:  $\langle$  file  $\rangle$ The QSAR model file to import.

# phasefieldqsarinclude

Includes just the given ligand in the Field-Based QSAR Model panel in the Workspace.

Syntax:

phasefieldqsarinclude  $\langle$  row  $\rangle$ 

Operands:  $\langle \text{row } \rangle$ The row number to include.

# phasefieldqsarinvertselection

Invert the selection in the ligands table.

Syntax:

```
phasefieldqsarinvertselection
```
# phasefieldqsarplotactivity

Creates a scatter plot of predicted versus actual activities for the Field-Based QSAR Model.

Syntax:

```
phasefieldqsarplotactivity draw\_line=yes \mid nopls_factor=\langle n \rangle (all|selected|training|test)
```
Options:

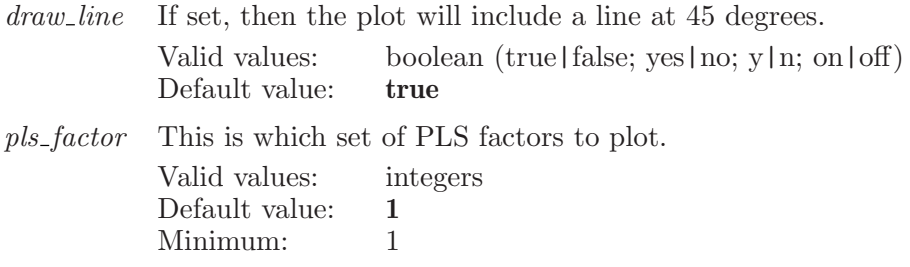

Operands:  $\langle$  all | selected | training | test  $\rangle$ Which ligands to plot: all, selected, the training set, or the test set.

# phasefieldqsarpredict

Predicts activities for the given entries using the Field-Based QSAR Model.

Syntax:

```
phasefieldqsarpredict \langle ESL \rangle
```
Operands:  $\langle$  ESL  $\rangle$ The entries to predict activities for.

# phasefieldqsarrandomtraining

Sets the random training set for the Field-Based QSAR Model panel.

Syntax:

phasefieldqsarrandomtraining

# phasefieldqsarselectall

Selects all of the ligands.

Syntax:

phasefieldqsarselectall

# phasefieldqsarselectcustom

Selects just the given field in the Custom Field Style dialog

Syntax:

#### $phasefieldqsarselectcustom (field)$

Operands:  $\langle$  field  $\rangle$ The custom field to select

# phasefieldqsarselectligandrow

Selects the given row in the ligands table on the Field-Based QSAR Model panel.

Syntax:

```
phasefieldqsarselectligandrow \langle \text{row} \rangle
```
Operands:  $\langle \text{row } \rangle$ The row number to select.

# phasefieldqsarsetactivity

Sets the activity for the given row in the Field-Based QSAR Model panel.

Syntax:

```
phasefieldqsarsetactivity activity = \langle x \rangle \langle row \rangle
```
Options:

activity The activity value for the given ligand.

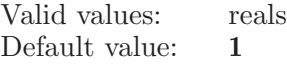

Operands:

 $\langle \text{row } \rangle$ 

The row number of the ligand to set the activity for.

# phasefieldqsarsettrainingrows

Toggles the Training Set property on or off for the given row in the ligands table on the Field-Based QSAR Model panel.

Syntax:

phasefieldqsarsettrainingrows  $value =$ training | test | none  $\langle$  rows $\rangle$ 

Options:

value The value of the training/test column in the ligands table in the Field-Based QSAR Model panel. Valid values: training test none Default value: training

Operands:

 $\langle$  rows  $\rangle$ 

The row numbers to toggle, two row numbers should be seprated by , or if the user wants to specify a range then it can be given like 1-5 seperated by  $a - e$  eg  $1,2,5$  or  $1,4-7$ .

# phasefieldqsarsort

Sort the Field-Based QSAR Model ligands table based on the data in the specified column

Syntax:

 $phasefieldqsarsort \langle column_name \rangle$ 

Operands:  $\langle$  column name  $\rangle$ The name of the column to be sorted.

# phasefieldqsartest

Tests a QSAR model on the current ligand test set.

Syntax:

phasefieldqsartest

# phasefieldqsartoggleinclude

Toggles the given ligand in the Field-Based QSAR Model panel into or out of the Workspace.

Syntax:

```
phasefieldqsartoggleinclude \langle \text{row} \rangle
```
Operands:  $\langle \text{row } \rangle$ The row number to toggle.

# phasefieldqsartoggleligandrow

Toggles the selection for the given row in the ligands table in the Field-Based QSAR Model panel.

Syntax:

```
phasefieldqsartoggleligandrow \langle \text{row} \rangle
```
Operands:  $\langle \text{row } \rangle$ The row number to toggle-select.

### phasefieldqsartogglerow

Toggles the Training Set property on or off for the given row in the Field-Based QSAR Model panel.

Syntax:

phasefieldqsartogglerow  $\langle \text{row} \rangle$ 

Operands:  $\langle \text{row } \rangle$ The row number to toggle.

## phasefieldqsartoggleselectcustom

Toggles the given field in the Custom Field Style dialog.

Syntax:

#### $phasified againstoggleselectcustom  $\langle$  field  $\rangle$$

Operands:  $\langle$  field  $\rangle$ The custom field to toggle select

### phasefieldqsarvisselectcontour

Selects just the given field contour to visualize.

Syntax:

#### $phasefieldqsarvisselect contour \langle field \rangle$

Operands:  $\langle$  field  $\rangle$ The field contour to select for visualization

# phasefieldqsarvisselectintensity

Selects just the given field intensity to visualize.

Syntax:

#### $phasefieldqsarvisselect intensity \langle field \rangle$

Operands:  $\langle$  field  $\rangle$ The field intensity to select for visualization

# phasefieldqsarvistoggleselectcontour

Toggle-selects the given field contour to visualize.

Syntax:

```
phasefieldqsarvistoggleseletcontour \langle field \rangle
```
Operands:  $\langle$  field  $\rangle$ The field contour to toggle-select for visualization

### phasefindmatches

Launches a Find Matches job for start operand. Writes Find Matches job input files for write operand.

Syntax:

```
phasefindmatches align\_cutoff = \langle x \rangle align weight=\langle x \rangleapply\_constraints = yes \mid no \napply\_excluded\_volumes = yes \mid noapply_must\_match = yes \mid no \napply_permitted = yes \mid noapply tolerances=yes | no computeincludedvolume=yes | no
conformers=existing | generate cpu\_limit = \langle x \rangledatabase=\text{text} distance tolerance =\langle x \rangle entry name =\langle \text{text} \rangleextfile = \langle text \rangle generate_sites=yes | no hits_molecule=\langle n \ranglehits_total=\langle n \rangle included_volume_cutoff =\langle x \rangleincluded volume weight=\langle x \rangle jobinput=extfile | selectedentries
 | 3ddatabase matches=new | existing minsites=\langle n \rangleprefer\_big\_matches=\text{yes} | no refine=\text{yes} | no
remote database=yes | no saveallmatches=yes | no
score in place=yes | no sorthits=yes | no subset=\langle \text{text} \rangleuse align\_cutoff = yes | no use cpu\_limit = yes | no
use_distance_tolerance=yes | no
use_included_volume_cutoff = \gammaes | no
use_vector_cutoff=yes | no use_volume_cutoff=yes | no
use_volume_groups=yes | no usedbkeys=yes | no
useqsar=yes | no vector_cutoff=\langle x \rangle vector_weight=\langle x \rangleverbose=yes | no volume_cutoff=\langle x \rangle volume_weight=\langle x \rangle\langle write | start\rangle
```
Options:

align cutoff

The cutoff for the alignment score.

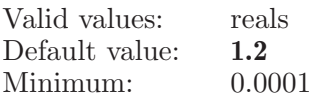

 $align\_weight$ 

The weight for the alignment score

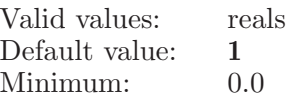

apply constraints

Whether or not to apply constraints.

Valid values: boolean (true | false; yes | no; y | n; on | off) Default value: false

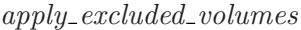

Indicates whether or not to use the excluded volumes information.

Valid values: boolean (true|false; yes|no; y|n; on|off) Default value: true

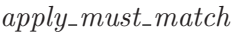

Whether or not to apply site must-match values.

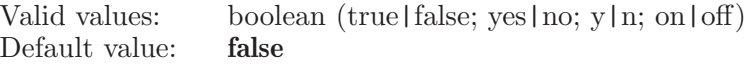

#### apply permitted

Whether or not to apply site-based permitted and prohibited matching criteria.

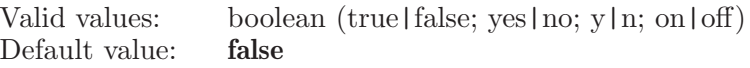

apply tolerances

Whether or not to apply site tolerances.

Valid values: boolean (true|false; yes|no; y|n; on|off) Default value: false

computeincludedvolume

Indicates whether or not to compute the included volume scores.

Valid values: boolean (true|false; yes|no; y|n; on|off)<br>Default value: **false** Default value:

conformers

Whether to use existing conformers or generate them during the search

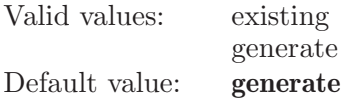

cpu limit The CPU limit for each molecule, in seconds. Valid values: reals

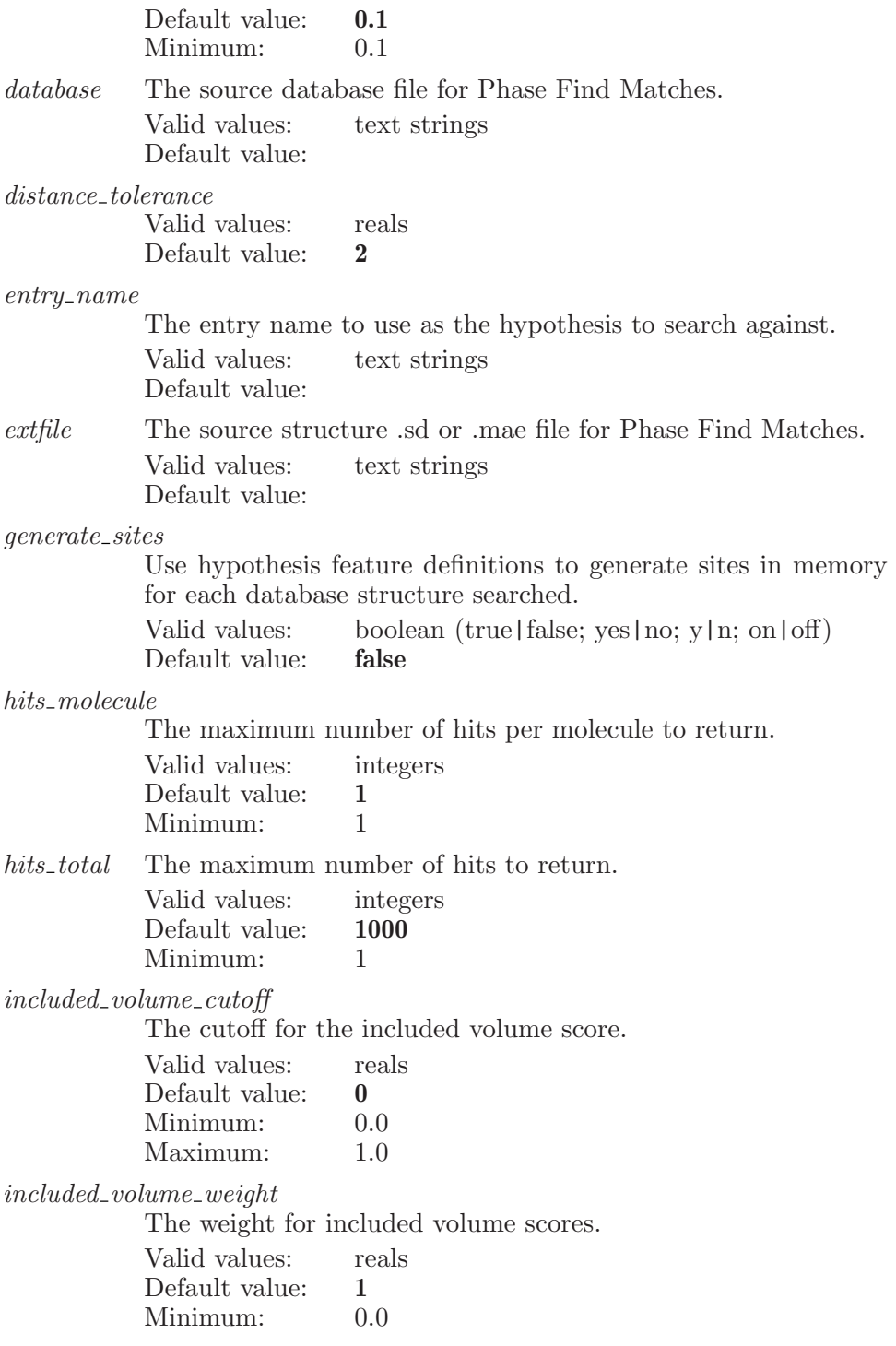

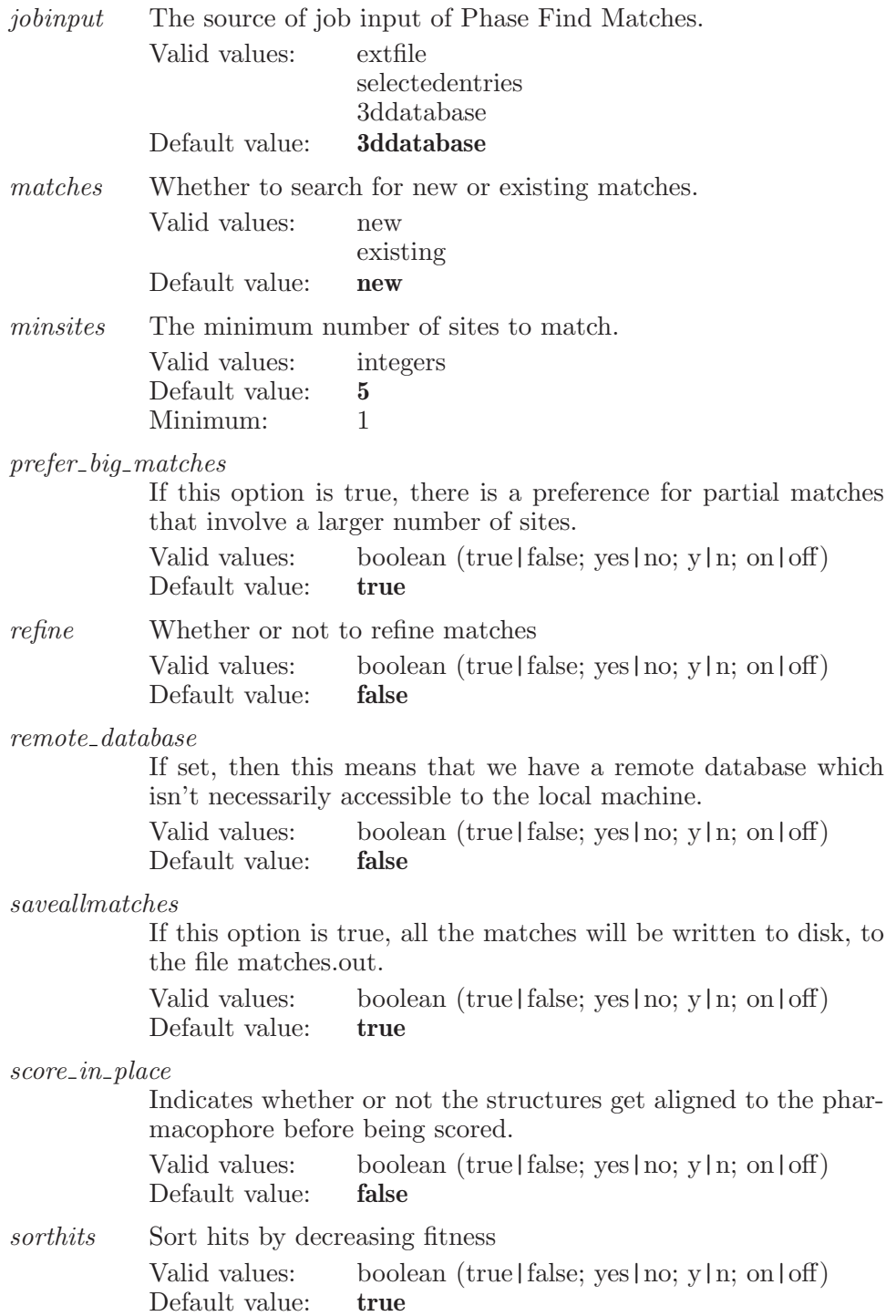

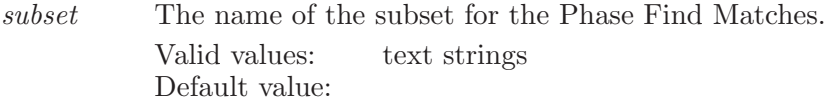

#### $use\_align\_cutoff$

The flag for filtering hits based on align score. If this option is true, reject hits with align score greater than align-cutoff. Valid values: boolean (true | false; yes | no; y | n; on | off) Default value: false

#### $use\_cpu\_limit$

If set, then use a per-molecule CPU time limit.

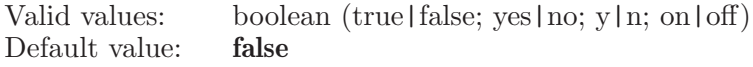

use distance tolerance

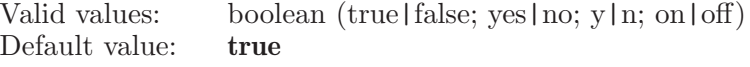

 $use\_included\_volume\_cutoff$ 

The flag for filtering hits based on included volume score. If this option is true, reject hits with an included volume score less than the cutoff.

Valid values: boolean (true|false; yes|no; y|n; on|off)<br>Default value: **false** Default value:

#### $use\_vector\_cutoff$

The flag for filtering hits based on vector score. If this option is true, reject hits with vector score less than vector cutoff. Valid values: boolean (true|false; yes|no; y|n; on|off) Default value: true

#### $use\_volume\_cutoff$

The flag for filtering hits based on volume score. If this option is true, reject hits with volume score less than volume cutoff. Valid values: boolean (true|false; yes|no; y|n; on|off) Default value: true

#### $use\_volume\_groups$

If this option is true, volume scores will be higher for alignments that overlap atoms of the same MacroModel type.

Valid values: boolean (true|false; yes|no; y|n; on|off) Default value: false

usedbkeys If this option is true, phase dbsearch uses database keys to perform a single-CPU pre-screen of the database to eliminate molecules.

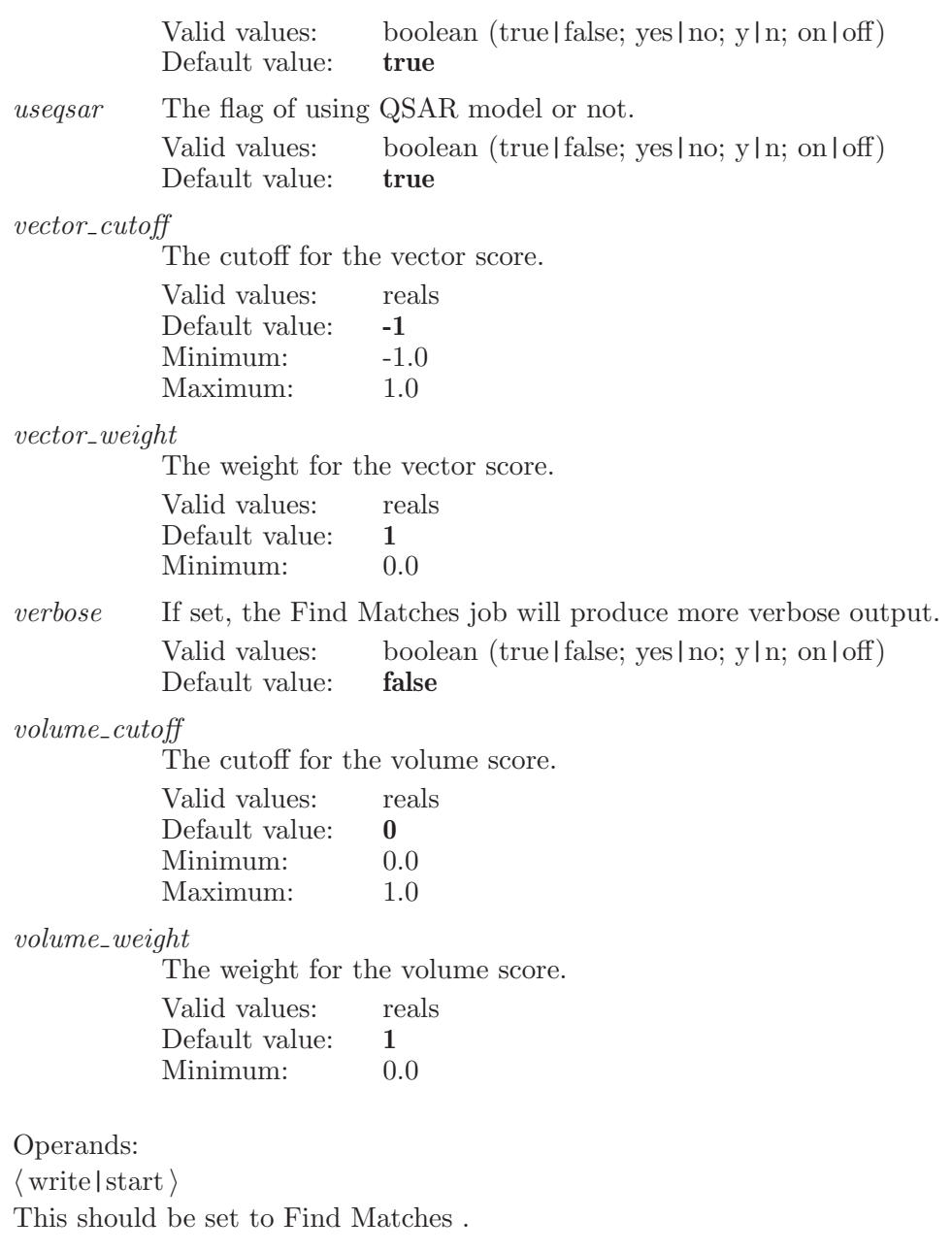

## phasefindpharmacophores

Sets the Find Common Pharmacophores options and launches the job.

Syntax:

```
phasefindpharmacophores \text{fnalboxsize} = \langle x \rangle maxtreedepth=\langle n \rangleminintersitedistance=\langle x \rangle
```
Options:

finalboxsize

The final box size in angstrong. Valid values: reals Default value: 1

#### maxtreedepth

The maximum depth of the tree.

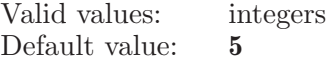

minintersitedistance

The minimum distance between the sites in angstrong.

Valid values: reals Default value: 2

#### phasegenerateconformers

Launches a Generate Conformers job for Phase.

Syntax:

#### phasegenerateconformers  $jobtask=$ (text)

Options:

jobtask The job task name for specifying which conformers job is launched by this command.

> Valid values: text strings Default value:

#### phasegroupligands

Group together ligands

Syntax:

phasegroupligands

# phasegroupligandsbytitle

Group together ligands by title

Syntax:

```
phasegroupligandsbytitle
```
## phasehookimport

Sets up the Import panel and dialog for Phase to import ligands and conformers. This command is deprecated as of Maestro 8.0. Use phaseaddligandsfromfile

Syntax:

phasehookimport

# phasehypothesiscentroidatom

Creates a new excluded volume from the given atom.

Syntax:

#### $phaschypothes is centroid atom \langle atom index \rangle$

Operands:  $\langle \text{atom index} \rangle$ The index of the atom.

# phasehypothesiscreateexcludedvolume

Creates an excluded volume from the current centroid atoms for the currently selected hypothesis.

Syntax:

phasehypothesiscreateexcludedvolume

# phasehypothesisdeleteexcludedvolumes

Deletes the selected excluded volumes for the currently selected hypothesis.

Syntax:

phasehypothesisdeleteexcludedvolumes

# phasehypothesisextendcentroidatom

Adds the given atom to the centroid list for the current excluded volume.

Syntax:

#### $phaschypothes is extended centroidation$   $\langle$  atom index  $\rangle$

Operands:  $\langle \text{atom index} \rangle$ The index of the atom to add.

### phasehypothesisselectevrow

Selects the given row in the excluded volumes table for the currently selected hypothesis.

Syntax:

#### $phaschypothes is selectevrow \langle row \rangle$

Operands:  $\langle \text{row } \rangle$ The row number to select in the table.
# phasehypothesisselectextendevrow

Extends the selection to this row in the excluded volumes table for the currently selected hypothesis.

Syntax:

 $phaschypothes is select extendevrow \langle row \rangle$ 

Operands:  $\langle \text{row } \rangle$ The row number to extend the select to.

# phasehypothesisselectonlyevrow

Selects only this row in the excluded volumes table for the currently selected hypothesis.

Syntax:

```
phaschypothes is selected to nlyevrow \langle row \rangle
```
Operands:  $\langle \text{row } \rangle$ The row number to select only in the table row.

## phasehypothesisselectrow

Toggles the given hypothesis into or out of the Workspace based on the currently selected hypothesis.

Syntax:

```
phasehypothesisselectrow \langle \text{row} \rangle
```
Operands:  $\langle \text{row } \rangle$ The row number to toggle inclusion state for.

### phasehypothesissetexcludedvolumes

Sets the value for the given cell for the currently selected hypothesis.

Syntax:

```
phasehypothesissetexcludedvolumes column=(n) row=(n)\langle value \rangle
```
Options:

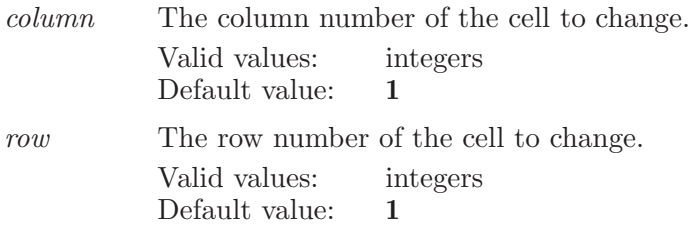

Operands:  $\langle$  value  $\rangle$ The value for the given cell.

## phasehypothesissetid

Sets the value for the hypothesis ID for the currently selected hypothesis.

Syntax:

```
phasehypothesissetid row = \langle n \rangle \langle value \rangle
```
Options:

row The row number of the hypothesis ID to change. Valid values: integers Default value: 1

Operands:  $\langle$  value  $\rangle$ The value for the hypothesis ID.

## phasehypothesissetsitemask

Sets the sitemask for the currently selected hypothesis

Syntax:

```
phaschypothesissetsitemask \langle value \rangle
```
Operands:  $\langle$  value  $\rangle$ The value for the given cell.

### phasehypothesissettolerances

Sets the feature matching tolerances for the currently selected hypothesis

Syntax:

```
phasehypothesissettolerances tolerance_a = \langle x \rangletolerance_d = \langle x \rangle tolerance h = \langle x \rangle tolerance n = \langle x \rangletolerance_p=\langle x \rangle tolerance r=\langle x \rangle tolerance x=\langle x \rangle
```
 $tolerance_{y} = \langle x \rangle$  tolerance  $z = \langle x \rangle$  usetolerances=yes | no

Options:

```
tolerance a
```
The feature matching tolerance for the hydrogen bond acceptor feature. The valid range is 0.0 to 100.0

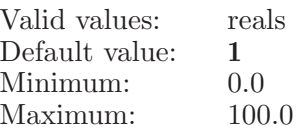

tolerance d

The feature matching tolerance for the hydrogen bond donor feature. The valid range is 0.0 to 100.0

Valid values: reals Default value: 1 Minimum: 0.0 Maximum: 100.0

tolerance h

The feature matching tolerance for the hydrophobic feature. The valid range is 0.0 to 100.0 Valid values: reals

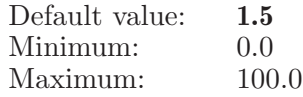

 $tolerance_n$ 

The feature matching tolerance for the negative feature. The valid range is 0.0 to 100.0

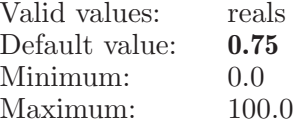

#### $tolerance_p$

The feature matching tolerance for the positive feature. The valid range is 0.0 to 100.0

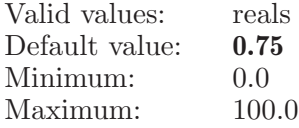

#### $tolerance_r$

The feature matching tolerance for the aromatic ring feature. The valid range is 0.0 to 100.0

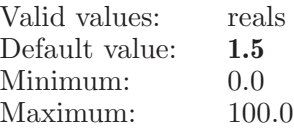

#### $tolerance_x$

The feature matching tolerance for the custom $(X)$  feature. The valid range is 0.0 to 100.0

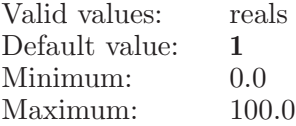

 $tolerance_y$ 

The feature matching tolerance for the custom(Y) feature. The valid range is 0.0 to 100.0

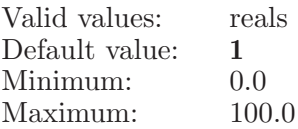

tolerance z

The feature matching tolerance for the custom(Z) feature. The valid range is 0.0 to 100.0

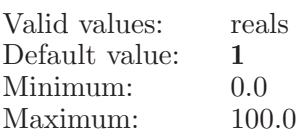

usetolerances

When using feature matching tolerances, this option is true otherwise false.

Valid values: boolean (true|false; yes|no; y|n; on|off) Default value: false

# phasehypothesistogglecentroidatom

Adds or removes the given atom from the current centroid list for excluded volumes.

Syntax:

 $phaschypothesistogglecentroidatom \langle atom index \rangle$ 

Operands:  $\langle \text{atom index} \rangle$ The index of the atom to toggle.

# phasehypothesistoggleinclude

Toggles the given hypothesis into or out of the Workspace.

Syntax:

### phasehypothesistoggleinclude  $\langle \text{row} \rangle$

Operands:  $\langle \text{row } \rangle$ The row number to toggle inclusion state for.

# phasehypothesisunselectevrow

Unselects the given row in the excluded volumes table for the currently selected hypothesis.

Syntax:

```
phaschypothes is unspecified to two \langle row \rangle
```
Operands:  $\langle$  row  $\rangle$ The row number to unselect in the table.

# phaseimportfeature

Imports the features from the given file name. This replaces the existing features.

Syntax:

```
phase import feature (file name)
```
Operands:  $\langle$  file name  $\rangle$ A path to a valid features file.

# phaseimporthypothesis

Imports a hypothesis from the selected file into the Find Matches and Edit Hypotheses panels.

Syntax:

```
phaseimporthypothesis isphase = yes \mid no \text{ (file name)}
```
Options:

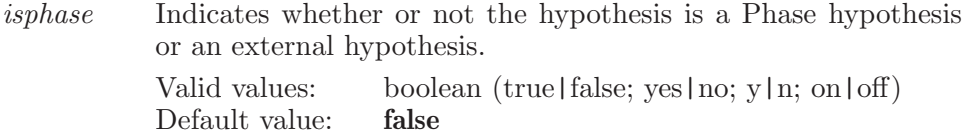

Operands:  $\langle$  file name  $\rangle$ The file name to import a hypothesis from.

## phaseincludeextendtablerow

Extends the rows included in the workspace to include this one.

Syntax:

```
phaseincludeextendtablerow \langle \text{row} \rangle
```
Operands:  $\langle \text{row } \rangle$ The row number to include in the Workspace.

# phaseincludeonlytablerow

Includes only the given row in the first table in the step into the Workspace.

Syntax:

```
phaseincludeonlytablerow \langle \text{row} \rangle
```
Operands:  $\langle \text{row } \rangle$ The row number to include in the Workspace.

# phaseincludetablerow

Includes the given row in the first table in the step into the Workspace.

Syntax:

```
phaseincludetablerow \langle row \rangle
```
Operands:  $\langle$  row  $\rangle$ 

The row number to include in the Workspace.

### phaseinverttableselection

Inverts the row selection in the first table in the step.

Syntax:

```
phaseinverttableselection
```
# phaseligprep

Defines settings for Phase LigPrep job.

Syntax:

```
phaseligprep gen\_stereo = \langle n \rangle ionization=generate | neutralize |
  retain ph = \langle x \rangle stereoisomers=retain | determine | generate
```
Options:

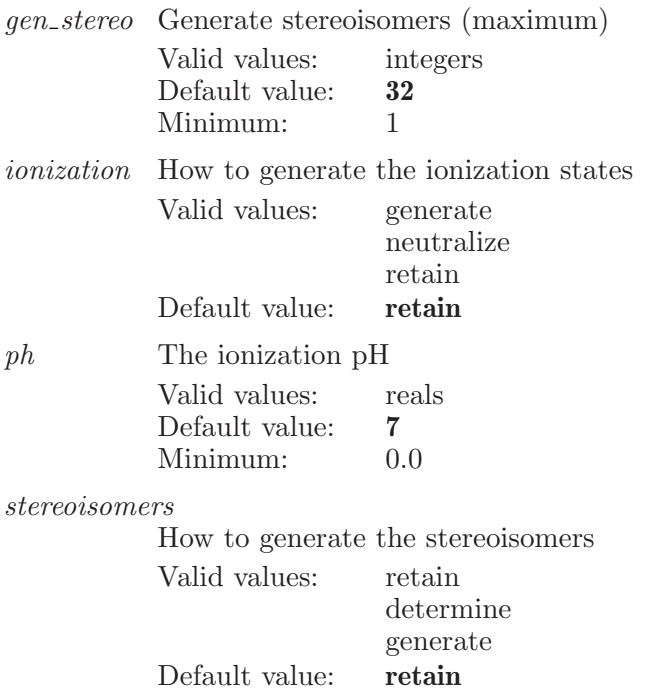

## phaselocatesites

Launches a Locate Sites job.

Syntax:

### phaselocatesites phasemarkerdump

Print out the current option values of the phase marker command.

Syntax:

### phasemarkerdump phasemarkersettings

Set graphical data of feature markers.

### Syntax:

```
phasemarkersettings acceptorarrowblue=\langle x \rangleacceptorarrow, \mathbf{x} \setminus acceptorarrow] = \langle x \rangleacceptor corn radius = \langle x \rangle acceptorcylinderheight=\langle x \rangleacceptor cylinder radius = \langle x \rangle acceptorsiteblue=\langle x \rangleacceptorsitegreen=\langle x \rangle acceptorsiteradius=\langle x \rangleacceptorsiterated=\langle x \rangle aromaticringradius=\langle x \ranglearomatic ring radius 5 = \langle x \rangle aromaticsiteblue=\langle x \ranglearomatic stegreen = \langle x \rangle aromaticsitered=\langle x \ranglearomatic tube radius=\langle x \rangle aromaticustep=\langle n \ranglearomatic vstep = \langle n \rangle donorarrowblue=\langle x \rangledonorarrow, \leq \langle x \rangle donorarrowred=\langle x \rangle\phidonorcornradius=\langle x \rangle donorcylinderheight=\langle x \rangle\phidonorcylinderradius=\langle x \rangle donorsiteblue=\langle x \rangledonorsitegreen=\langle x \rangle donorsiteradius=\langle x \rangle donorsitered=\langle x \ranglefeaturexsite blue = \langle x \rangle featurexsitegreen=\langle x \ranglefeatures = \langle x \rangle featurexsitered=\langle x \ranglefeatureysteblue = \langle x \rangle featureysitegreen=\langle x \ranglefeatureysiteradius = \langle x \rangle featureysitered = \langle x \ranglefeaturezsite blue = \langle x \rangle featurezsitegreen = \langle x \ranglefeatures = \langle x \rangle featurezsitered=\langle x \ranglehydrophobicsiteblue=\langle x \rangle hydrophobicsitegreen=\langle x \ranglehydrophobicsiteradius=\langle x \rangle hydrophobicsitered=\langle x \ranglelabelleq(<b>x</b>) iabelgreen=(<b>x</b>) iabelred=(<b>x</b>)negative site blue = \langle x \rangle negativesitegreen=\langle x \ranglenegativeظ: = \langle x \rangle negativesitered=\langle x \ranglepositivesiteblue=\langle x \rangle positivesitegreen=\langle x \rangle\label{eq:postive} positive streamdius = \langle\, {\bf x}\,\rangle \quad positive street = \langle\, {\bf x}\,\rangleprojected site blue {=} \langle \, x \, \rangle \quad projected sitegreen {=} \langle \, x \, \rangleprojectedsiteradius=\langle\,\mathbf{x}\,\rangle\quad projectedsitered=\langle\,\mathbf{x}\,\ranglesitedimpercentage=\langle x \rangle transparency=\langle x \rangle
```
Options:

acceptorarrowblue

The arrow color blue component of acceptor markers.

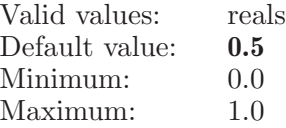

acceptorarrowgreen

The arrow color green component of acceptor markers.

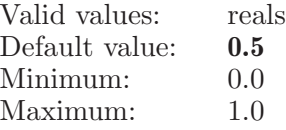

acceptorarrowred

The arrow color red component of acceptor markers.

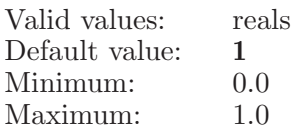

acceptorcornradius

The radius of arrow corn of acceptor markers.

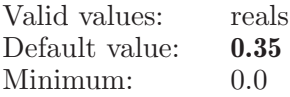

#### acceptorcylinderheight

The height of arrow cylinder of acceptor markers.

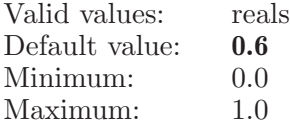

acceptorcylinderradius

The radius of arrow cylinder of acceptor markers.

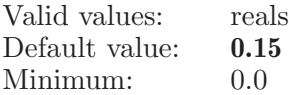

#### acceptorsiteblue

The site color blue component of acceptor markers.

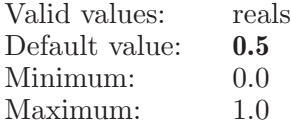

#### acceptorsitegreen

The site color green component of acceptor markers.

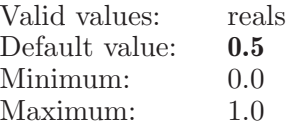

acceptorsiteradius

The radius of acceptor site markers.

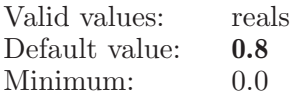

#### acceptorsitered

The site color red component of acceptor markers.

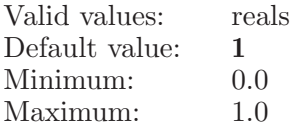

#### aromaticringradius

The radius of the ring of the ring torus, for the ring constructed by 6 or more atoms.

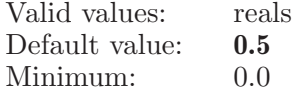

#### aromaticringradius5

The radius of the ring of the ring torus, for the ring constructed by 5 or less atoms.

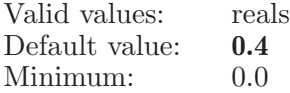

#### aromaticsiteblue

The site color blue component of aromatic markers.

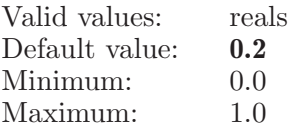

aromaticsitegreen

The site color green component of aromatic markers.

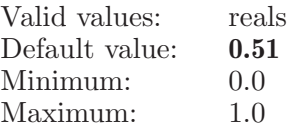

#### aromaticsitered

The site color red component of aromatic markers.

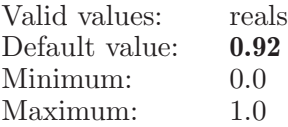

aromatictuberadius

The radius of the tube of the ring torus.

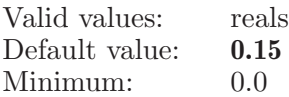

aromaticustep

The U step domain tolerance.

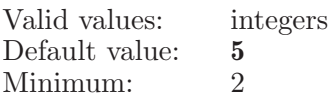

aromaticvstep

The V step domain tolerance.

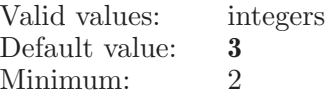

#### donorarrowblue

The arrow color blue component of donor markers.

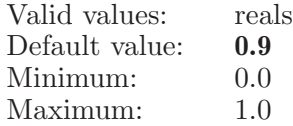

#### donorarrowgreen

The arrow color green component of donor markers.

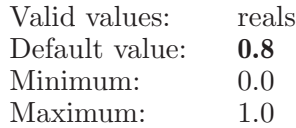

#### donorarrowred

The arrow color red component of donor markers.

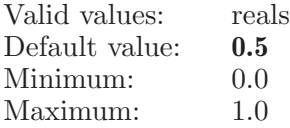

#### donorcornradius

The radius of arrow corn of donor markers.

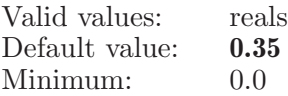

donorcylinderheight

The height of arrow cylinder of donor markers.

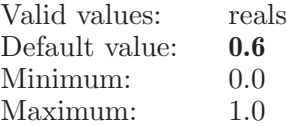

#### donorcylinderradius

The radius of arrow cylinder of donor markers.

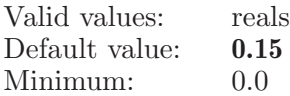

donorsiteblue

The site color blue component of donor markers.

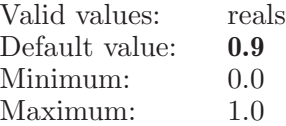

#### donorsitegreen

The site color green component of donor markers.

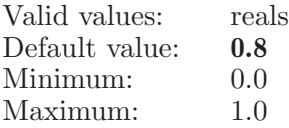

#### donorsiteradius

The radius of donor site markers.

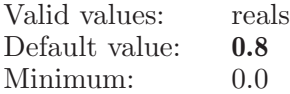

#### donorsitered

The site color red component of donor markers.

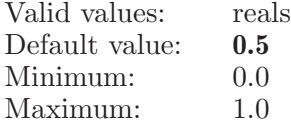

#### featurexsiteblue

The site color blue component of featurex markers.

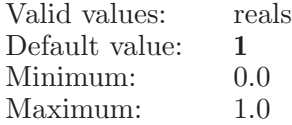

featurexsitegreen

The site color green component of featurex markers.

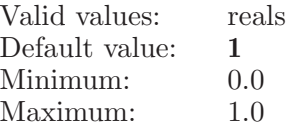

featurexsiteradius

The radius of featurex site markers.

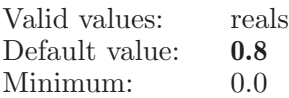

featurexsitered

The site color red component of featurex markers.

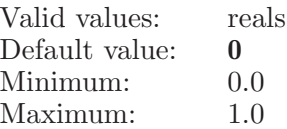

#### featureysiteblue

The site color blue component of featurey markers.

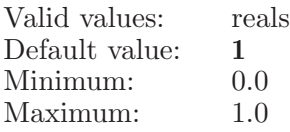

#### featureysitegreen

The site color green component of featurey markers.

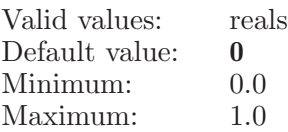

#### featureysiteradius

The radius of featurey site markers.

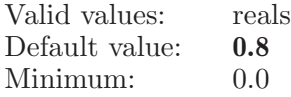

#### featureysitered

The site color red component of featurey markers.

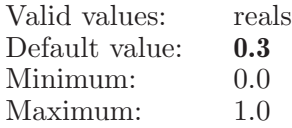

featurezsiteblue

The site color blue component of featurez markers.

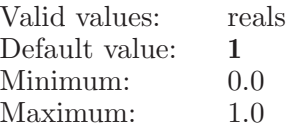

#### featurezsitegreen

The site color green component of featurez markers.

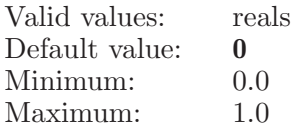

#### featurezsiteradius

The radius of featurez site markers.

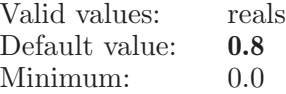

#### featurezsitered

The site color red component of featurez markers.

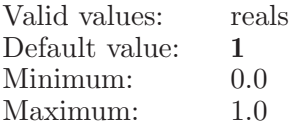

hydrophobicsiteblue

The site color blue component of hydrophobic markers.

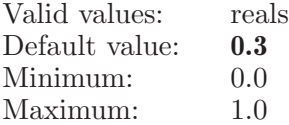

#### hydrophobicsitegreen

The site color green component of hydrophobic markers.

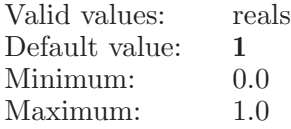

hydrophobicsiteradius

The radius of hydrophobic site markers.

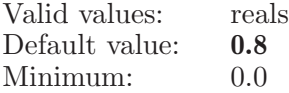

hydrophobicsitered

The site color red component of hydrophobic markers.

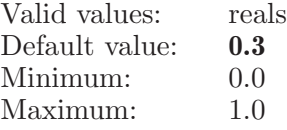

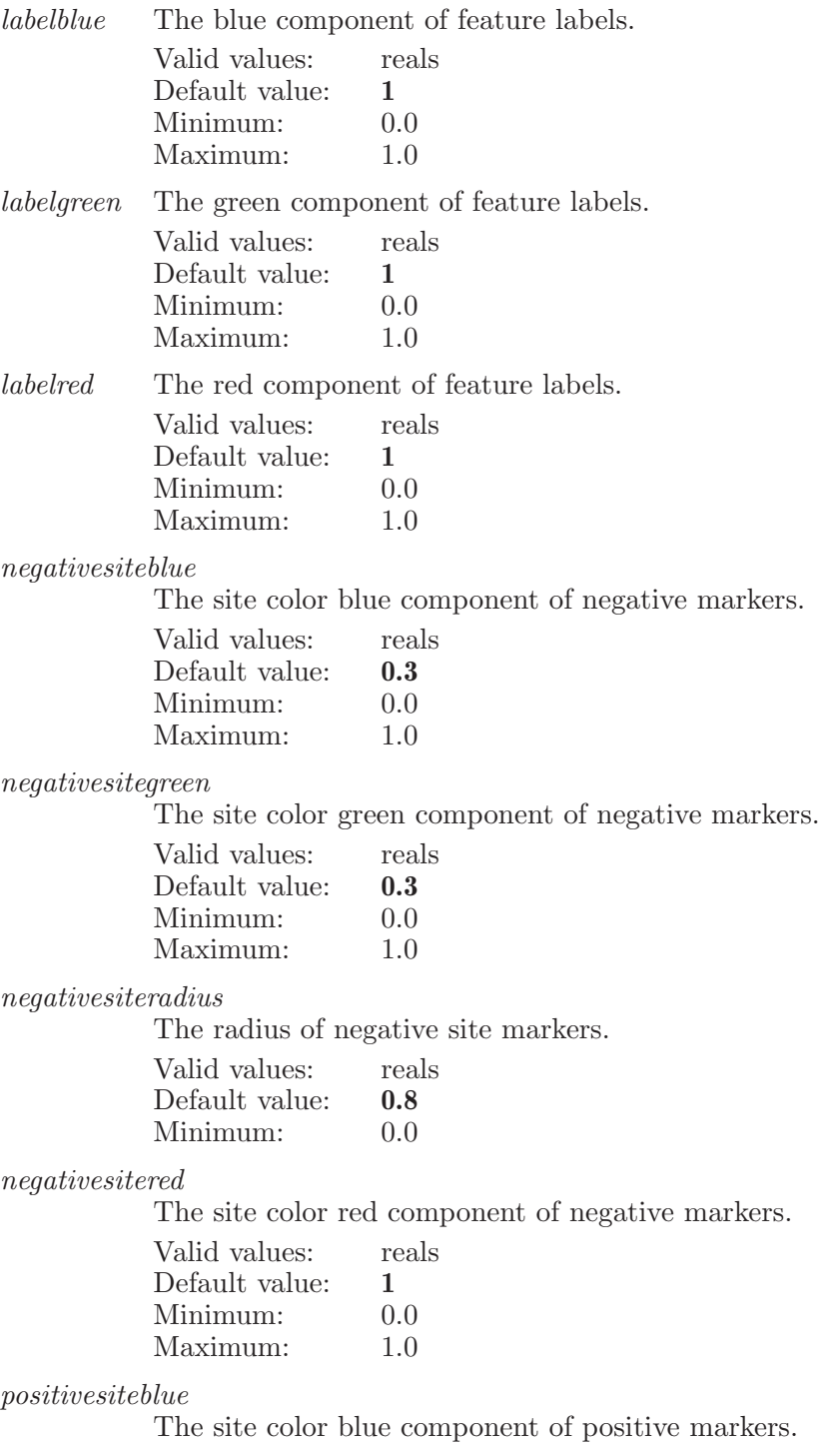

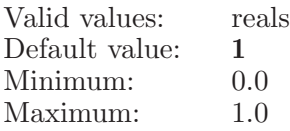

#### positivesitegreen

The site color green component of positive markers.

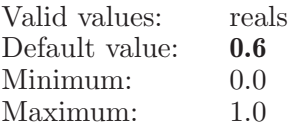

#### positivesiteradius

The radius of positive site markers.

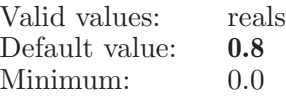

#### positivesitered

The site color red component of positive markers.

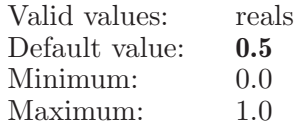

#### projectedsiteblue

The site color blue component of projected markers.

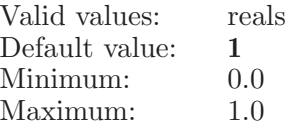

#### projectedsitegreen

The site color green component of projected markers.

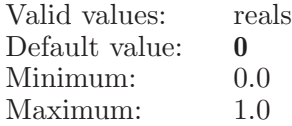

projectedsiteradius

The radius of projected site markers.

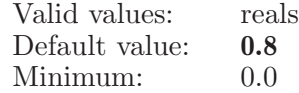

#### projectedsitered

The site color red component of projected markers.

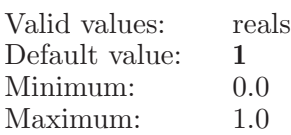

sitedimpercentage

The percentage to dim Phase sites by.

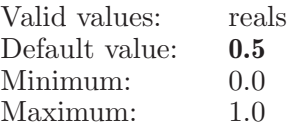

#### transparency

The transparency of rendering feature markers.

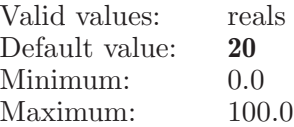

## phasemarkfeature

Marks the given feature in the Workspace.

Syntax:

```
phasemarkfeature (feature)
```
Operands:  $\langle$  feature  $\rangle$ A single letter (A-Z) indicating the feature to mark.

### phasemergestereoisomers

Merges stereoisomers for the selected conformers.

Syntax:

phasemergestereoisomers

### phasemergetitles

Merges the selected conformers by title.

Syntax:

```
phasemergetitles
```
### phaseoptions

Sets the options for Phase.

Syntax:

```
phaseoptions convert_hypothesis =yes | no
include_{reference\_ligand=yes} | no keep\_ligands=yes | no
prompt_convert=yes | no random_seed=\langle n \rangleseparate_stereoisomers=yes | no show_unmatched=yes | no
showhypothesisangles=yes | no
showhypothesisconstraints=yes | no
showhypothesisdistances=yes | no
showhypothesisexcludedvolumes=yes | no
showhypothesislabels=yes | no
showhypothesistolerance=yes | no split_by_title=yes | no
```
Options:

convert hypothesis

If the prompt\_convert option is turned off, then this option controls whether or not hypotheses are converted to the current format as needed.

Valid values: boolean (true|false; yes|no; y|n; on|off) Default value: true

include reference ligand

If true then includes the reference ligand when including hypothesis from DPM panel.

Valid values: boolean (true|false; yes|no; y|n; on|off) Default value: false

keep ligands

Controls whether or not the same ligands are kept in the Workspace when switching hypotheses in the Score Hypotheses and Build QSAR steps.

Valid values: boolean (true|false; yes|no; y|n; on|off)

Default value: false

 $prompt\_convert$ 

If set, then Find Matches will prompt for whether or not to convert hypotheses as needed.

Valid values: boolean (true|false; yes|no; y|n; on|off) Default value: true

random seed

The seed used to compute the random training / test set in the Build QSAR step. Zero means to use a completely random seed–any other value is used explicitly.

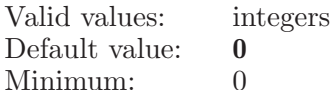

separate stereoisomers

Whether to separate stereoisomers or combine them into a single confset. Deprecated.

Valid values: boolean (true|false; yes|no; y|n; on|off) Default value: true

show unmatched

Controls whether or not unmatched ligands are displayed in the alignments table in Score Hypotheses.

Valid values: boolean (true|false; yes|no; y|n; on|off) Default value: true

showhypothesisangles

Controls whether or not angles are displayed when hypotheses are included in the Workspace.

Valid values: boolean (true | false; yes | no; y | n; on | off) Default value: false

showhypothesisconstraints

Controls whether or not hypothesis constraints are displayed in the Workspace.

Valid values: boolean (true|false; yes|no; y|n; on|off)<br>Default value: **false** Default value:

showhypothesisdistances

Controls whether or not inter-site distances are displayed when hypotheses are included in the Workspace.

Valid values: boolean (true|false; yes|no; y|n; on|off) Default value: false

showhypothesisexcludedvolumes

Controls whether or not excluded volumes are displayed when hypotheses are included in the Workspace.

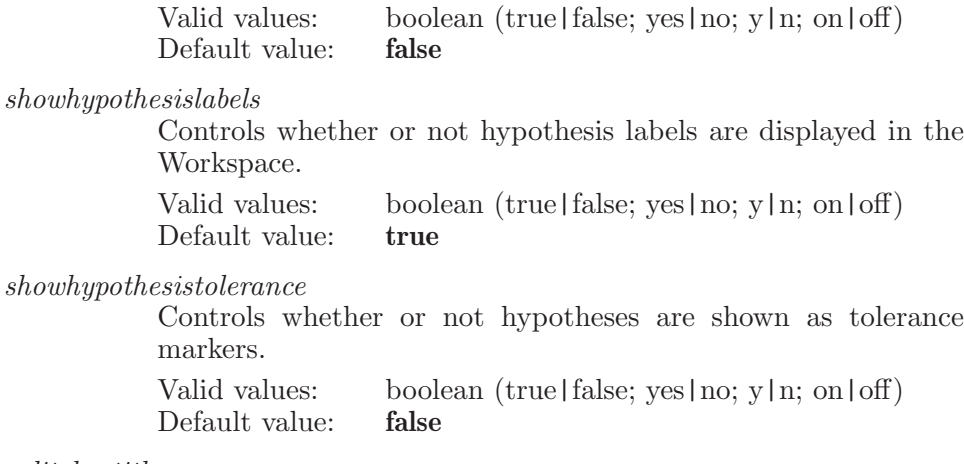

 $split\_by\_title$ 

Controls whether or not conformers are split by title.

Valid values: boolean (true|false; yes|no; y|n; on|off) Default value: false

## phasepatterndelete

Deletes the given pattern.

Syntax:

```
phasepatterndelete pattern=\langle text \rangle (feature)
```
Options:

pattern The SMARTS pattern to remove. Valid values: text strings Default value:

Operands:  $\langle$  feature  $\rangle$ The feature to remove the pattern from.

# phasepatternedit

Updates the given pattern with the new data.

Syntax:

```
phasepatternedit geometry=group | point | vector group = \text{text})
    group\_all = yes \mid no\_pattern = \langle text \rangle point = \langle n \rangle vector = \langle n \rangle\langle feature \rangle
```
Options:

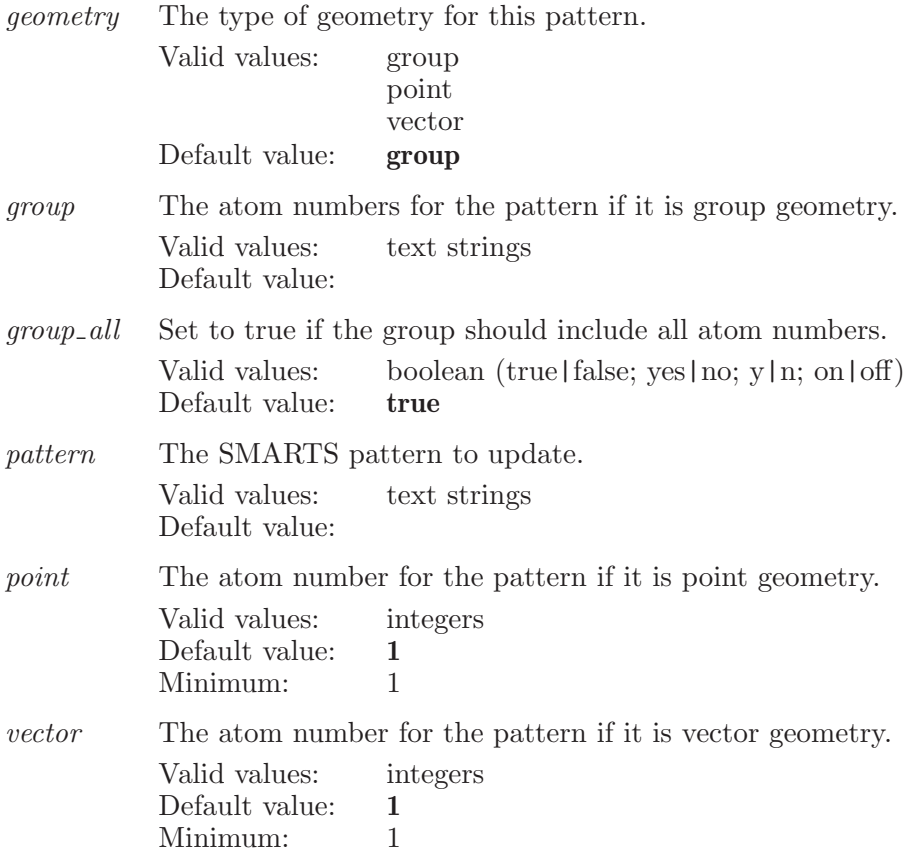

Operands:  $\langle$  feature  $\rangle$ The feature to which the pattern is associated with.

## phasepatternmovedown

Moves the given pattern down lower in the list for the feature.

Syntax:

```
phasepatternmovedown pattern=\text{text}\rangle (feature)
```
Options:

pattern The SMARTS pattern to move. Valid values: text strings Default value:

Operands:  $\langle$  feature  $\rangle$ The feature which contains the pattern.

# phasepatternmoveup

Moves the given pattern up higher in the list for the feature.

Syntax:

```
phasepatternmoveup pattern=\text{text}\rangle (feature)
```
Options:

pattern The SMARTS pattern to move. Valid values: text strings Default value:

Operands:  $\langle$  feature  $\rangle$ The feature which contains the pattern.

## phasepatternnew

Adds the given pattern.

Syntax:

```
phasepatternnew geometry=group | point | vector group=(text)group all=yes | no pattern=\langle \text{text } p \text{oint}=\langle n \rangle vector=\langle n \rangle\langle feature \rangle
```
Options:

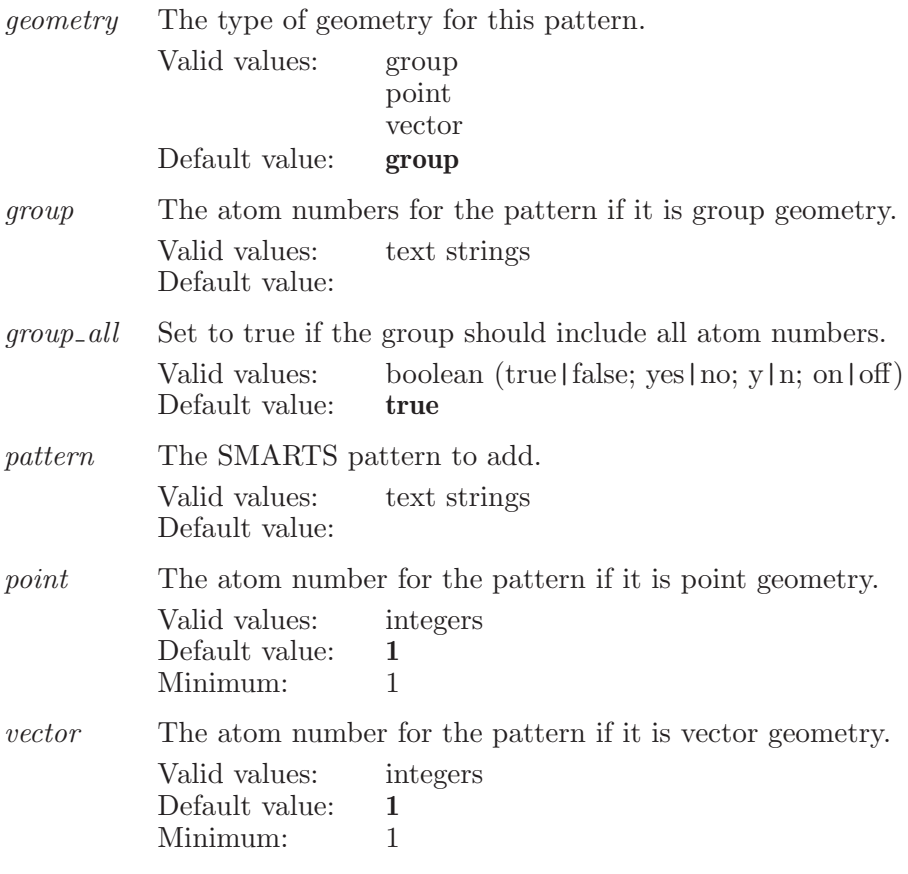

Operands:  $\langle$  feature  $\rangle$ The feature to add the pattern to.

## phasepatternsetoptions

Sets the options for the given pattern.

Syntax:

```
phasepatternsetoptions exclude=yes | no ignore=yes | no
  mark = yes \rceil no pattern = \text{text} \rangle \langle feature \rangle
```
Options:

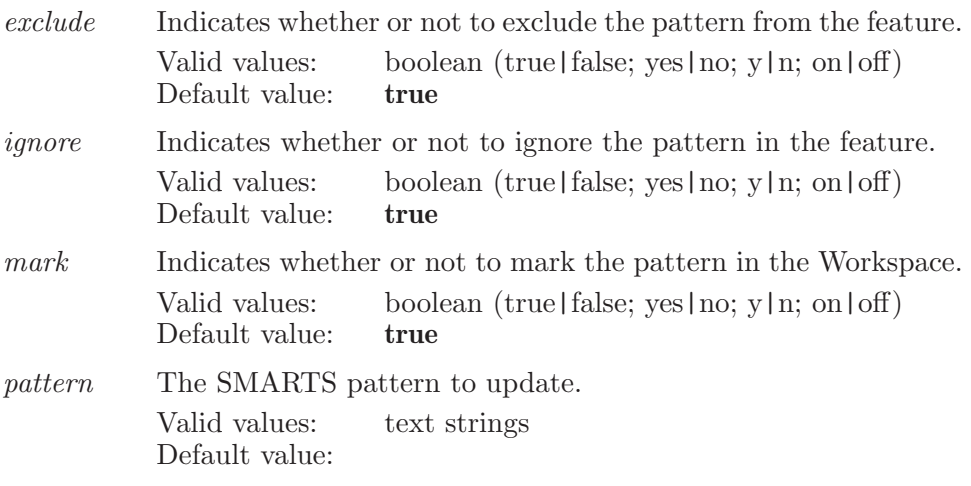

Operands:

 $\langle$  feature  $\rangle$ 

The feature which contains the pattern.

# phaseplotactivity

Creates a scatter plot of predicted versus actual activities.

Syntax:

```
phaseplotactivity draw\_line=yes \mid no \; pls\_factor = \langle n \rangle\langle all | selected | training | test \rangle
```
Options:

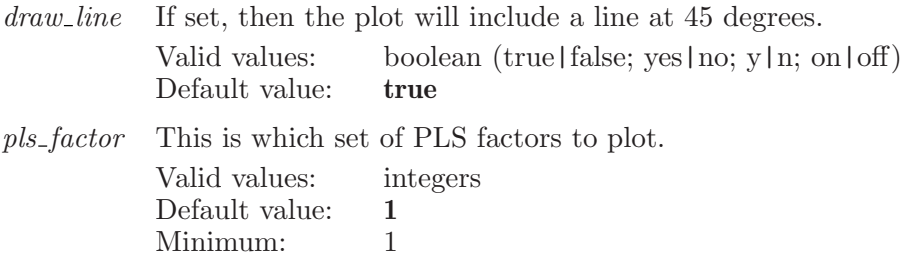

Operands:  $\langle$  all | selected | training | test  $\rangle$ Which ligands to plot: all, selected, the training set, or the test set.

### phasepreview

Launches a Preview job.

Syntax:

phasepreview

# phaseqsar

Command for controlling Phase Individual QSAR Models

Syntax:

```
phaseqsar crossvalidation = \langle n \rangle eliminatetvalue=yes | no
     grid\_spacing=\langle x \rangle max_factors=\langle n \rangle random=\langle n \ranglerandom\_seed=\langle n \rangle tvalue=\langle x \rangle
```
Options:

crossvalidation

Leave-n-out cross validation. Valid values: integers

Default value: 1 Minimum: 1

eliminatetvalue

Inidicates whether to use t-value filter before launching QSAR job.

Valid values: boolean (true|false; yes|no; y|n; on|off) Default value: false

grid spacing

The grid spacing to be for the QSAR model grid. The valid range is 0.5 to 2.0 angstrom.

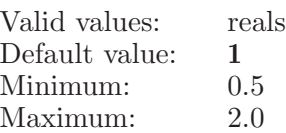

max factors

This option value range depends on the ligands in the training set. The valid range is 1 to  $N/5$ , where N is the number of ligands in the training set. If N is less than 5, the maximum number of factors is 1, but no QSAR model can be constructed.

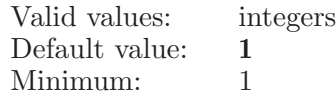

random The percentage of the ligands to set as the training set.

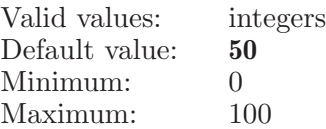

random seed

The seed used to compute the random training / test set in the Individual QSAR Model panel. Zero means to use a completely random seed–any other value is used explicitly.

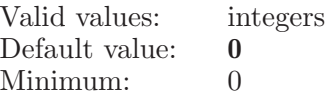

tvalue This option value indicates the values to be used to filter t-value.

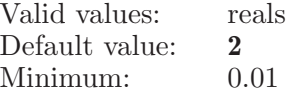

# phaseqsaraddligands

Adds the given ligands to the Individual QSAR Model panel.

Syntax:

```
phaseqsaraddligands activity=\langle text \rangle convert activity=yes | no
      convert\_scale=\langle x \rangle \ set\_property=\langle text \rangle \ test\_value=\langle text \rangletraining value=\langle \text{text} \rangle \langle \text{ESL} \rangle
```
Options:

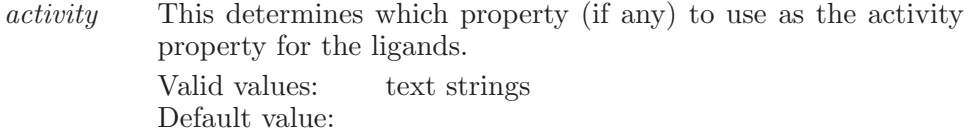

 $convert\_activity$ Set to true if the activity values should be converted from concentration to -log[concentration] Valid values: boolean (true|false; yes|no; y|n; on|off) Default value: false  $convert\_scale$ A scale factor for conversion. Valid values: reals Default value: 1 set\_property This property is used to read the training / test set information from. Valid values: text strings Default value: test value The value which is considered part of the test set. Valid values: text strings Default value: training\_value The value which is considered part of the training set. Valid values: text strings Default value:

Operands:  $\langle$  ESL  $\rangle$ The entries to add as ligands.

# phaseqsaraddligandsfromfile

Adds the ligands in the given files to the Phase Individual QSAR Model panel.

Syntax:

phaseqsaraddligandsfromfile  $\langle$  file 1  $\rangle$   $\langle$  file 2  $\rangle$ 

Operands:  $\langle$  file 1  $\rangle$   $\langle$  file 2  $\rangle$ The files to add ligands from.

# phaseqsaraddtohypothesis

Adds the current Individual QSAR Model to the given entries, which must be hypotheses.

Syntax:

```
phaseqsaradd to hypothesis (ESL)
```
Operands:  $\langle$  ESL  $\rangle$ The entries to add the current QSAR model to.

# phaseqsaraddtoproject

Adds the selected ligands from the Individual QSAR Model panel to the Project Table.

Syntax:

phaseqsaraddtoproject

# phaseqsarbuild

Build a QSAR model from the current ligands.

Syntax:

phaseqsarbuild

# phaseqsardelete

Delete the selected ligands.

Syntax:

phaseqsardelete

# phaseqsardeleteall

Deletes all of the ligands from the atom-based QSAR panel.

Syntax:

phaseqsardeleteall

# phaseqsarexport

Exports the QSAR model.

Syntax:

```
phasegsarexport (file name)
```
Operands:

 $\langle$  file name  $\rangle$ 

The name of the file to save the QSAR model to.

# phaseqsarexportligandstofile

Exports the selected conformers from the ligands table in the Prepare Ligands or Create Sites steps.

Syntax:

```
phaseqs are xportligandstofile \langle file name \rangle
```
Operands:  $\langle$  file name  $\rangle$ The file name to export the selected conformers to.

# phaseqsarextendinclude

Extends the inclusion to the given ligand in the Individual QSAR Model panel.

Syntax:

### phaseqsarextendinclude  $\langle \text{row} \rangle$

Operands:  $\langle \text{row } \rangle$ The row number to include.

# phaseqsarextendselectligandrow

Extends the selection to the given row in the ligands table on the Individual QSAR Model panel.

Syntax:

```
phaseqsarextendselectligandrow \langle \text{row} \rangle
```
Operands:  $\langle$  row  $\rangle$ The row number to extend-select.

# phaseqsarimport

Imports a QSAR model from the given file.

Syntax:

```
phaseqsarimport \langle file \rangle
```
Operands:  $\langle$  file  $\rangle$ The QSAR model file to import.

# phaseqsarinclude

Includes just the given ligand in the Individual QSAR Model panel in the Workspace.

Syntax:

phaseqsarinclude  $\langle$  row  $\rangle$ 

Operands:  $\langle \text{row } \rangle$ The row number to include.

# phaseqsarinvertselection

Invert the selection in the ligands table.

Syntax:

```
phaseqsarinvertselection
```
# phaseqsarplotactivity

Creates a scatter plot of predicted versus actual activities for the Individual QSAR Model.

Syntax:

```
phaseqsarplotactivity draw\_line=yes \mid no \; pls\_factor = \langle n \rangle\langle all selected | training | test \rangle
```
Options:

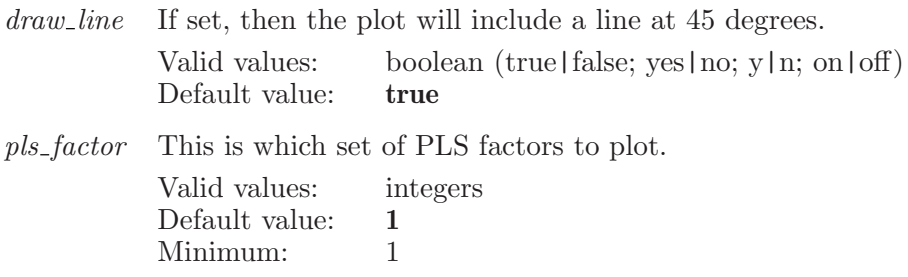

Operands:  $\langle$  all | selected | training | test  $\rangle$ Which ligands to plot: all, selected, the training set, or the test set.

# phaseqsarpredict

Predicts activities for the given entries using the Individual QSAR Model.

Syntax:

phaseqsarpredict  $\langle ESL \rangle$ 

Operands:  $\langle$  ESL  $\rangle$ The entries to predict activities for.

# phaseqsarrandomtraining

Sets the random training set for the Individual QSAR Model panel.

Syntax:

```
phaseqsarrandomtraining
```
# phaseqsarsearch

Transfers the current hypothesis from the Build QSAR step to the Find Matches panel. Also opens the Find Matches panel. Deprecated - use phasesearchformatches instead.

Syntax:

phaseqsarsearch

# phaseqsarselectall

Selects all of the ligands.

Syntax:

phaseqsarselectall

# phaseqsarselecthypothesis

Selects the given hypothesis.

Syntax:

### phaseqsarselecthypothesis  $\langle$ ID $\rangle$

Operands:

 $\langle$  ID  $\rangle$ 

The ID of the hypothesis to select in the Build QSAR step. This will populate the Alignment table. This function is single select. If the operand is blank, the alignments table will be filled in for the currently selected hypothesis, if any.

# phaseqsarselectligandrow

Selects the given row in the ligands table on the Individual QSAR Model panel.

Syntax:

```
phaseqsarselectlig and row \langle row \rangle
```
Operands:  $\langle \text{row } \rangle$ The row number to select.

## phaseqsarsetactivity

Sets the activity for the given row in the Individual QSAR Model panel.

Syntax:

```
phaseqsarsetactivity activity = \langle x \rangle \langle row \rangle
```
Options:

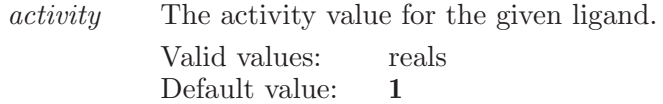

Operands:  $\langle \text{row } \rangle$ The row number of the ligand to set the activity for.

### phaseqsarsettrainingrows

Toggles the Training Set property on or off for the given row in the ligands table on the Individual QSAR Model panel.

Syntax:

```
phaseqsarsettrainingrows value = \text{training} \mid \text{test} \mid \text{none} \langle \text{rows} \rangle
```
Options:

value The value of the training/test column in the ligands table in the Individual QSAR Model panel.

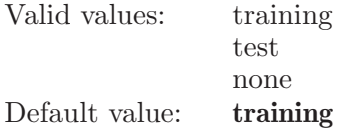

Operands:

 $\langle$  rows  $\rangle$ 

The row numbers to toggle, two row numbers should be seprated by , or if the user wants to specify a range then it can be given like 1-5 seperated by  $a - e$  eg  $1,2,5$  or  $1,4-7$ .

## phaseqsarsort

Sort the Individual QSAR Model ligands table based on the data in the specified column

Syntax:

 $phaseqssarsort (column_name)$ 

Operands:  $\langle$  column name  $\rangle$ The name of the column to be sorted.
## phaseqsartest

Tests a QSAR model on the current ligand test set.

Syntax:

phaseqsartest

## phaseqsartoggleinclude

Toggles the given ligand in the Individual QSAR Model panel into or out of the Workspace.

Syntax:

```
phaseqsartoggleinclude \langle \text{row} \rangle
```
Operands:  $\langle \text{row } \rangle$ The row number to toggle.

## phaseqsartoggleligandrow

Toggles the selection for the given row in the ligands table on the Individual QSAR Model panel.

Syntax:

phaseqsartoggleligandrow  $\langle$  row  $\rangle$ 

Operands:  $\langle \text{row } \rangle$ The row number to toggle-select.

## phaseqsartogglerow

Toggles the Training Set property on or off for the given row in the Individual QSAR Model panel.

Syntax:

phaseqsartogglerow  $\langle \text{row} \rangle$ 

Operands:  $\langle \text{row } \rangle$ The row number to toggle.

## phaserandomtraining

Sets the random training set.

Syntax:

phaserandomtraining

## phaserandomtrainingoptions

Holds the options for the random training set.

Syntax:

```
phaserandomtraining options percentage = \langle n \rangle
```
Options:

percentage The percentage of ligands to use as a training set.

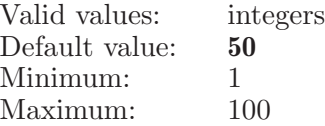

## phaserefreshfrequencytable

Restores the default set of min/max values to the feature frequencies table in the Find Common Pharamcophores step.

Syntax:

phaserefreshfrequencytable

# phaseremoveligands

Removes the given ligands from the table.

Syntax:

```
phaseremoveligands \langle ESL \rangle
```
Operands:  $\langle$  ESL  $\rangle$ The entries to remove as ligands.

## phaserenameligand

Changes the name for the given ligand.

Syntax:

phaserenameligand  $row=\langle n \rangle$  (new name)

Options:

row The row number of the ligand to rename. Valid values: integers

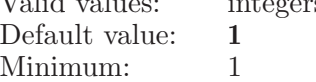

Operands:  $\langle$  new name  $\rangle$ The new name for the given ligand.

## phaserescorehypotheses

Rescores all the hypotheses in the hypotheses table in the Score Hypotheses step.

Syntax:

#### phaserescorehypotheses

#### phaserescoreweighting

Sets the weighting factors for rescoring hypotheses in the Score Hypotheses step.

Syntax:

```
phaserescoreweighting activity=\langle x \rangle energy=\langle x \rangle inactive=\langle x \ranglematch=\langle x \rangle \; selectivity=\langle x \rangle \; site=\langle x \rangle \; vector=\langle x \ranglevolume = \langle x \rangle
```
Options:

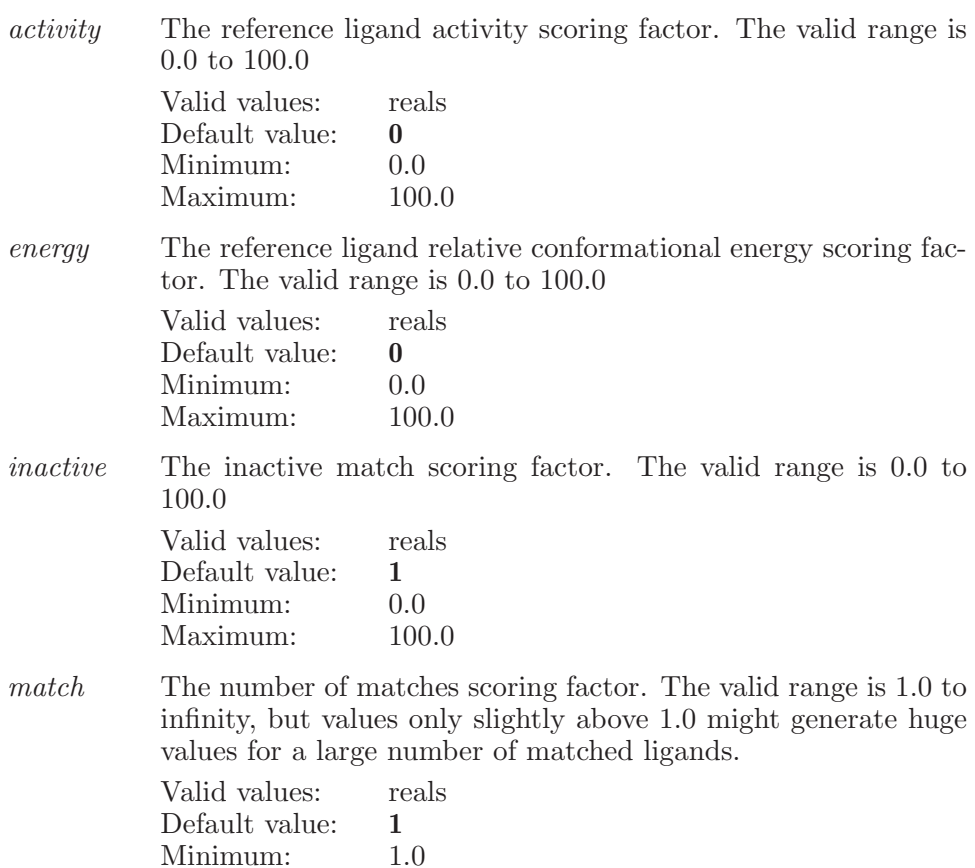

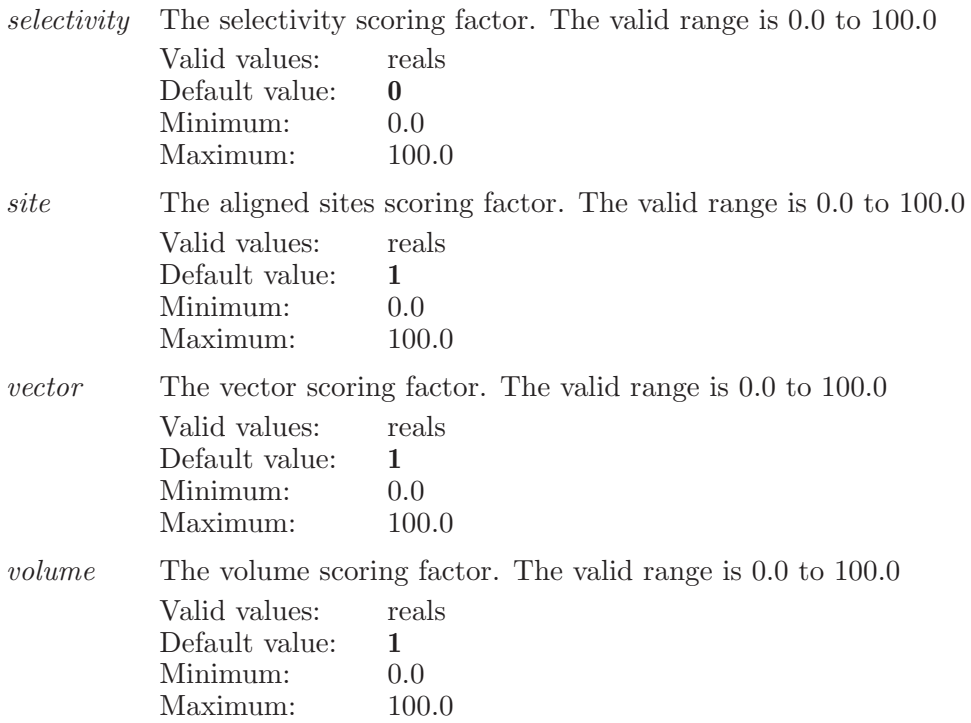

## phaseresetfeatures

Resets the features to the installation defaults.

Syntax:

phaseresetfeatures

#### phaseruncreate

Creates the run with the given name.

Syntax:

#### $phaseruncreate \langle run name \rangle$

Operands:  $\langle$  run name $\rangle$ 

The name of the new run to create.

# phaserundelete

Deletes the current run from the project.

Syntax:

phaserundelete

## phaserunopen

Opens the run with the given name.

Syntax:

 $phaserunopen \ (run name)$ 

Operands:  $\langle$  run name  $\rangle$ The name of the run to open.

## phaserunrename

Changes the current run's name to the given name.

Syntax:

 $phaserunrename \langle run name \rangle$ 

Operands:  $\langle$  run name  $\rangle$ The name to change the current run's name to.

## phaserunsaveas

Saves a copy of the current run under the given name.

Syntax:  $phaserunsaves \langle run name \rangle$ Operands:

 $\langle$  run name  $\rangle$ The name of the run to save as.

## phaserunsetseed

Sets the random seed of the current run based on the current Phase options.

Syntax:

phaserunsetseed

## phaserunsetstereo

Sets the stereoisomer behavior of the current run based on the current Phase options.

Syntax:

phaserunsetstereo

# phasesavematching

Saves the advanced matching options for the given hypothesis.

Syntax:

```
phasesavematching \langle entry ID\rangle
```
Operands:  $\langle$  entry ID  $\rangle$ The ID of the hypothesis to save the advanced matching options for.

#### phasescorehypotheses

Launches a Score Hypotheses job.

Syntax:

```
phasescorehypotheses activity weight = \langle x \rangle aligncutoff = \langle x \rangleenergyweight = \langle x \rangle matchreward=\langle x \rangle maxboxes=\langle n \rangleminboxes = \langle n \rangle selectivitybasedalignment=yes | no
    selectivity weight = \langle x \rangle \; site top percentage = \langle n \rangle \; site weight = \langle x \rangletolerance_a = \langle x \rangle tolerance d = \langle x \rangle tolerance h = \langle x \rangletolerance n=\langle x \rangle tolerance p=\langle x \rangle tolerance r=\langle x \rangletolerance_x = \langle x \rangle tolerance y = \langle x \rangle tolerance z = \langle x \rangleusetolerances=yes | no vectorlowercutoff =\langle x \ranglevectorweight=\langle x \rangle volumebasedalignment=yes | no
    volumeweight=\langle x \rangle
```
Options:

activityweight

For calculating the Survival score, the weighting factor of the reference ligand activity. The valid range is 0.0 to 100.0

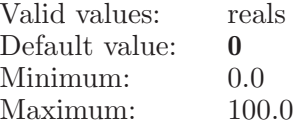

aligncutoff

In case of score by site-based alignment, keep the hypotheses with RMSD values below the value specified by this option. The valid range is 0.0001 to infinity

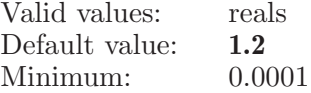

energyweight

For calculating the Survival score, the weighting factor of the reference ligand relative conformational energy. The valid range is 0.0 to 100.0

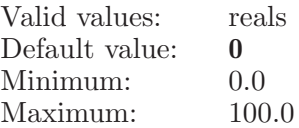

matchreward

For calculating the Survival score, increase the score by this value, raised to the power of the number of matched ligands.

The valid range is 1.0 to infinity, but values only slightly above 1.0 might generate huge values for a large number of matched ligands.

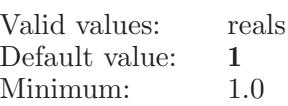

maxboxes In case of score by site-based alignment, keep at most the number specified by this option. The valid range is 1 to infinity Valid values: integers

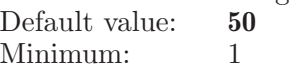

minboxes In case of score by site-based alignment, keep at least the number specified by this option. The valid range is 1 to infinity

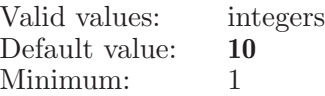

selectivitybasedalignment

For score by selectivity-based alignment, this option is true otherwise false.

Valid values: boolean (true | false; yes | no; y | n; on | off) Default value: true

#### selectivityweight

For calculating the Survival score, the weighting factor of the selectivity score. The valid range is 0.0 to 100.0

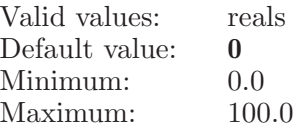

sitetoppercentage

In case of score by site-based alignment, keep the hypotheses in the percentage specified by this option. The valid range is 0 to 100

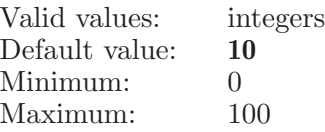

siteweight For calculating the Survival score, the weighting factor given for the site score. The valid range is 0.0 to 100.0 Valid values: reals Default value: 1

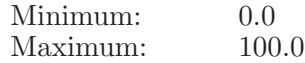

tolerance a

The feature matching tolerance for the hydrogen bond acceptor feature. The valid range is 0.0 to 100.0

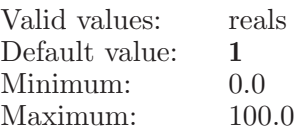

#### tolerance d

The feature matching tolerance for the hydrogen bond donor feature. The valid range is 0.0 to 100.0

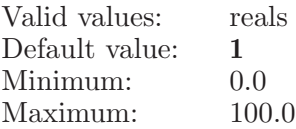

#### tolerance h

The feature matching tolerance for the hydrophobic feature. The valid range is 0.0 to 100.0

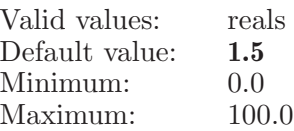

#### $tolerance_n$

The feature matching tolerance for the negative feature. The valid range is 0.0 to 100.0

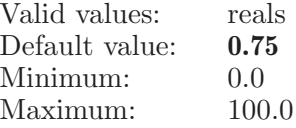

#### $tolerance_p$

The feature matching tolerance for the positive feature. The valid range is 0.0 to 100.0

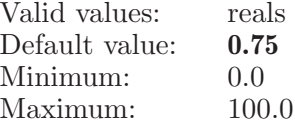

#### $tolerance_r$

The feature matching tolerance for the aromatic ring feature. The valid range is 0.0 to 100.0 Valid values: reals

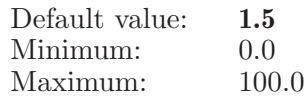

 $tolerance_{-}x$ 

The feature matching tolerance for the custom $(X)$  feature. The valid range is 0.0 to 100.0

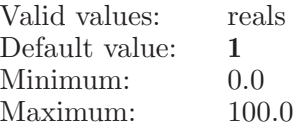

#### $tolerance_y$

The feature matching tolerance for the custom $(Y)$  feature. The valid range is 0.0 to 100.0

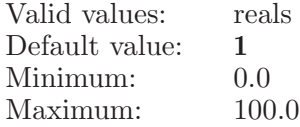

#### tolerance z

The feature matching tolerance for the custom(Z) feature. The valid range is 0.0 to 100.0

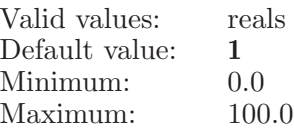

#### usetolerances

When using feature matching tolerances, this option is true otherwise false.

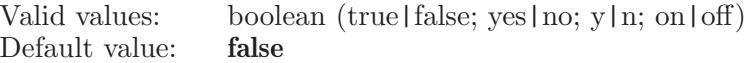

vectorlowercutoff

In case of score by vector-based alignment, keep the hypotheses that score above the value specified by this option. The valid range is 0.0 to 1.0

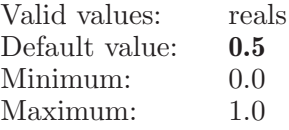

#### vectorweight

For calculating the Survival score, the weighting factor given for the vector score. The valid range is 0.0 to 100.0 Valid values: reals

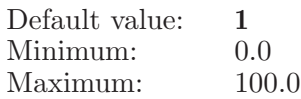

volumebasedalignment

For score by volume-based alignment, this option is true otherwise false.

Valid values: boolean (true|false; yes|no; y|n; on|off) Default value: true

volumeweight

For calculating the Survival score, the weighting factor given for the volume score. The valid range is 0.0 to 100.0

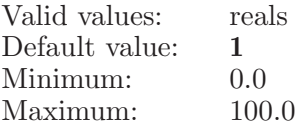

#### phasescoreinactives

Launches a Score Inactives job.

Syntax:

```
phasescoreinactives matchesore = \langle x \rangle
```
Options:

matchscore

For calculating the adjusted survival score, the weighting factor given for the inactive match score. The valid range is 0.0 to 100.0

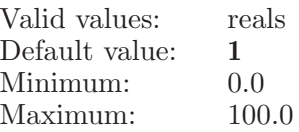

## phasescoreselecthypothesis

Selects the given hypothesis.

Syntax:

#### phasescoreselecthypothesis  $alignall = yes \mid no \langle ID \rangle$

Options:

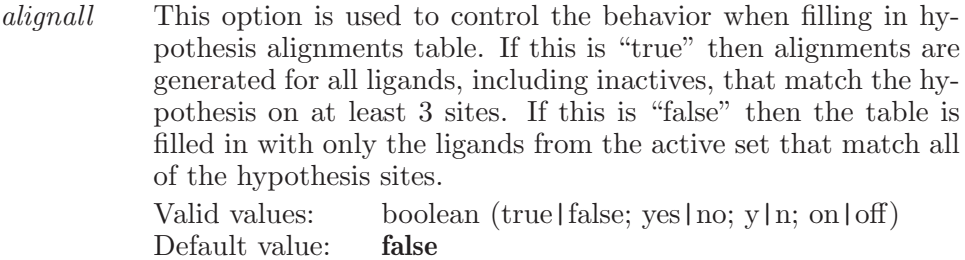

Operands:

 $\langle$  ID  $\rangle$ 

The ID of the hypothesis to select. This will populate the Alignment table. This function is single select. If the operand is blank, the alignments table will be filled in for the currently selected hypothesis, if any.

#### phasesearchformatches

Copies the selected hypotheses from Develop Common Pharmacophore panel (in either the Score Hypothesis or Build QSAR model steps) to the Project Table, opens the Find Matches panel, and sets the first new entry as the chosen hypothesis entry in that panel.

Syntax:

phasesearchformatches

## phaseselectalltablerows

Selects all rows in the first table in the step.

Syntax:

#### phaseselectalltablerows

## phaseselectconstraintrow

Selects only this row in the constraints table.

Syntax:

```
phaseselectconstraintrow \langle \text{row} \rangle
```
Operands:  $\langle \text{row } \rangle$ The row number to select in the constraint table.

#### phaseselectevrow

Selects the given row in the excluded volumes table.

Syntax:

```
phaseselectevrow \langle row \rangle
```
Operands:  $\langle$  row  $\rangle$ The row number to select in the table.

## phaseselectexcludedfeature

Excludes the given feature from Find Common Pharmacophores.

Syntax:

#### $phaseselectexcludedfeature (feature)$

Operands:  $\langle$  feature  $\rangle$ The feature to select for excluding.

## phaseselectextendconstraintrow

Extends the selection to this row in the constraint table.

Syntax:

#### phaseselectextendconstraintrow  $\langle \text{row} \rangle$

Operands:  $\langle$  row  $\rangle$ The row number to extend the select to.

### phaseselectextendevrow

Extends the selection to this row in the excluded volumes table.

Syntax:

```
phaseselectextendevrow \langle \text{row} \rangle
```
Operands:  $\langle \text{row } \rangle$ The row number to extend the select to.

## phaseselectextendhypothesisrow

Extends the selection to this row in the hypothesis table.

Syntax:

#### phaseselectextendhypothesisrow  $\langle \text{row} \rangle$

Operands:  $\langle$  row  $\rangle$ The row number to extend the select to.

## phaseselectextendtablerow

Extends the selection to this row in the table.

Syntax:

#### phaseselectextendtablerow  $\langle \text{row} \rangle$

Operands:  $\langle$  row  $\rangle$ The row number to extend the select to.

## phaseselecthypothesisrow

Selects the given row in the hypothesis table in the step.

Syntax:

```
phaseselecthypothesisrow \langle \text{row} \rangle
```
Operands:

 $\langle \text{row } \rangle$ 

The row number to select in the hypothesis table.

## phaseselectonlyevrow

Selects only this row in the excluded volumes table.

Syntax:

```
phaseselectonlyevrow \langle row \rangle
```
Operands:

 $\langle \text{row } \rangle$ 

The row number to select only in the table row.

# phaseselectonlyhypothesisrow

Selects only this row in the hypothesis table.

Syntax:

#### $phases$ electonlyhypothesisrow  $\langle \text{row} \rangle$

Operands:

 $\langle$  row  $\rangle$ 

The row number to select only in the hypothesis table.

## phaseselectonlytablerow

Selects only this row in the table.

Syntax:

```
phaseselectonlytablerow \langle \text{row} \rangle
```
Operands:

 $\langle \text{row } \rangle$ 

The row number to select only in the table row.

## phaseselectsite

Selects the given site in the freestyle hypothesis

Syntax:

#### phaseselectsite  $\langle$  site index  $\rangle$

Operands:  $\langle$  site index  $\rangle$ The index of the site to select.

## phaseselecttablerow

Selects the given row in the first table in the step.

Syntax:

phaseselecttablerow  $\langle \text{row} \rangle$ 

Operands:  $\langle$  row  $\rangle$ The row number to select in the table.

### phaseseparatestereoisomers

Separate stereoisomers for the selected conformers.

Syntax:

phaseseparatestereoisomers

### phaseseparatetitles

Separate the selected conformers by title.

Syntax:

phaseseparatetitles

#### phasesetactiverows

Toggles the Pharm Set property on or off for the given row in the ligands table in Prepare Ligands or Create Sites.

Syntax:

phasesetactiverows  $value = active$  | inactive | none  $\langle rows \rangle$ 

Options:

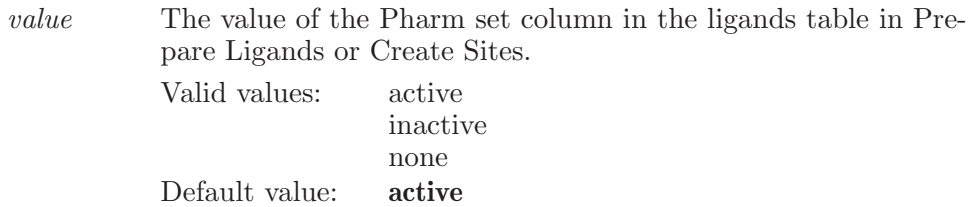

Operands:

 $\langle$  rows  $\rangle$ 

The row numbers to toggle, two row numbers should be seprated by , or if the user wants to specify a range then it can be given like 1-5 seperated by  $a - e$  eg  $1,2,5$  or  $1,4-7$ .

## phasesetactivity

Sets the activity for the given row in the current step.

Syntax:

phasesetactivity  $activity = \langle x \rangle \langle row \rangle$ 

Options:

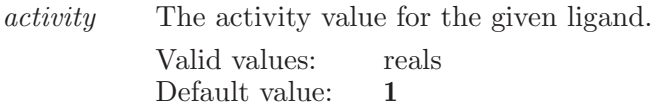

Operands:  $\langle \text{row } \rangle$ The row number of the ligand to set the activity for.

## phasesetactivityproperty

Sets the activity property.

Syntax:

```
phases {etactivity} property (property)
```
Operands:  $\langle$  property  $\rangle$ The property to get the activity values from.

#### phasesetactivitythresholds

Sets the activity thresholds of the current run based on the current Phase options.

Syntax:

```
phasesetactivitythresholds active\_threshold = \langle text \rangleinactive\_threshold = \langle text \rangle
```
Options:

active threshold

The value used as the cutoff for assigning a ligand to the active Pharm Set. Can be left blank.

Valid values: text strings Default value:

inactive threshold

The value used as the cutoff for assigning a ligand to the inactive Pharm Set. Can be left blank.

Valid values: text strings Default value:

#### phasesetalignmentoptions

Sets whether or not to view non-model ligands and whether or not to have a site mask.

Syntax:

 $phasesetalig {\tt member} options$   ${alignnonmodel=yes}$  | no  $sitemask = \langle text \rangle \langle hypothesis \rangle$ 

Options:

alignnonmodel

Indicates whether or not to align non-model ligands. Valid values: boolean (true|false; yes|no; y|n; on|off) Default value: false

sitemask The site mask is a set of 0s and 1s indicating which sites to include in the mask. A 1 in a position means to include that site, and a 0 means to ignore it. Valid values: text strings

Default value:

Operands:  $\langle$  hypothesis $\rangle$ The name of the hypothesis to set the options for.

#### phasesetconstrainttolerance

Sets the tolerance for this row in the constraints table.

Syntax:

```
phasesetconstrainttolerance tolerance=\langle x \rangle \langle row \rangle
```
Options:

tolerance This is the tolerance to set for the given row.

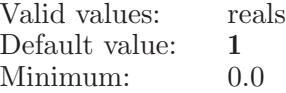

Operands:

 $\langle \text{row } \rangle$ 

The row number to set the tolerance for in the constraint table.

## phasesetexcludedvolumes

Sets the value for the given cell.

Syntax:

phasesetexcludedvolumes  $column=\langle n \rangle$   $row=\langle n \rangle$   $\langle value \rangle$ 

Options:

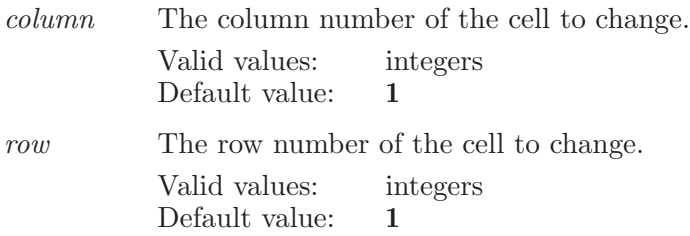

Operands:  $\langle$  value  $\rangle$ The value for the given cell.

## phasesetfrequency

Sets the minimum or maximum frequency for a given feature.

Syntax:

```
phasesetfrequency column=\langle n \rangle value=\langle n \rangle \langle row \rangle
```
Options:

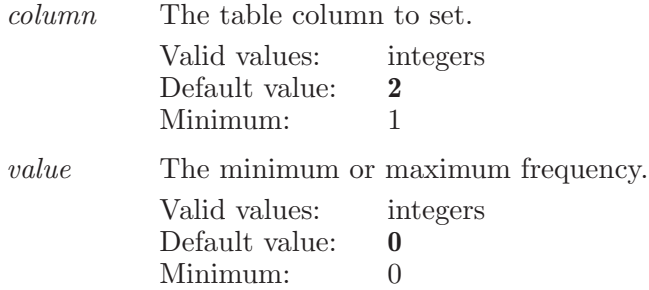

Operands:  $\langle \text{row } \rangle$ The row number of the min / max value to set.

#### phasesettrainingrows

Toggles the Training Set property on or off for the given row in the Alignments table under Build QSAR step.

Syntax:

```
phasesettrainingrows value = \text{training} \mid \text{test} \mid \text{none} \langle \text{rows} \rangle
```
Options:

value The value of the training/test column in the alignment table under Build QSAR Model step.

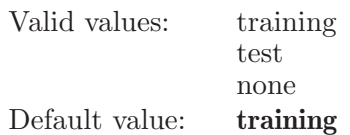

Operands:

 $\langle$  rows  $\rangle$ 

The row numbers to toggle, two row numbers should be seprated by , or if the user wants to specify a range then it can be given like 1-5 seperated by  $a - e$  eg  $1,2,5$  or  $1,4-7$ .

## phaseshowclusters

Shows hypothesis clusters in the Score Hypotheses step.

Syntax:

```
phaseshowclusters similarity = \langle x \rangle
```
Options:

similarity How similar hypotheses need to be to be clustered.

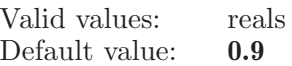

# phasesiteoptions

Sets the site options for a Find Pharmacophores job.

Syntax:

```
phasesiteoptions match=all | minimum minimum=(n)minsites = \langle n \rangle numsites=\langle n \rangle
```
Options:

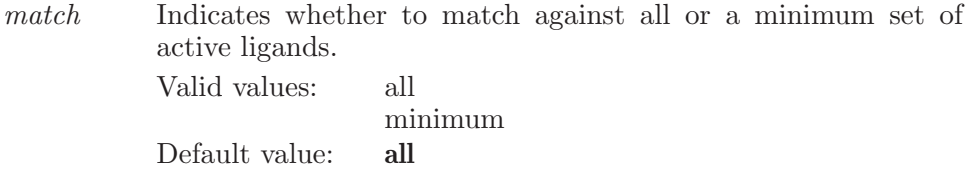

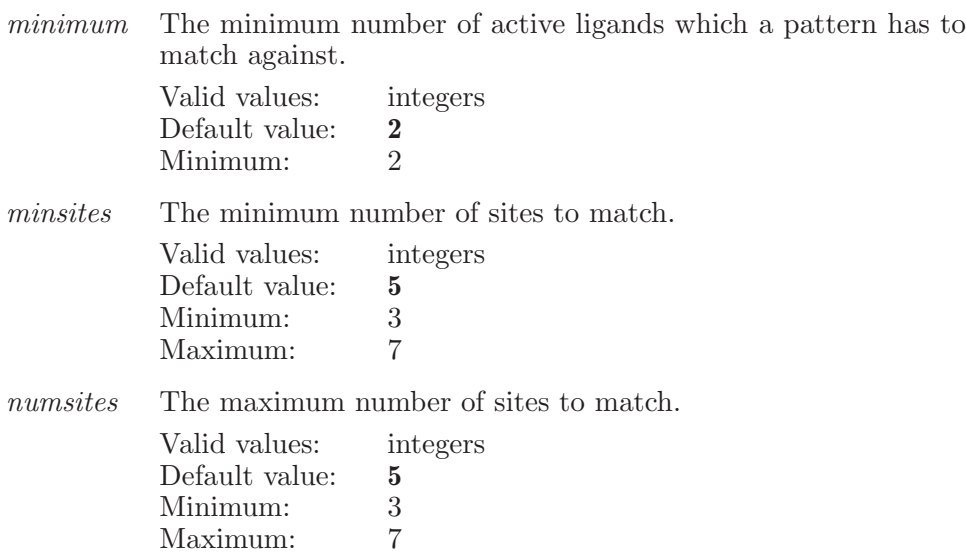

#### phasesorttable

Resort the given Phase table based on the data in the specified column

Syntax:

phasesorttable  $table = \langle n \rangle$   $\langle$  column name  $\rangle$ 

Options:

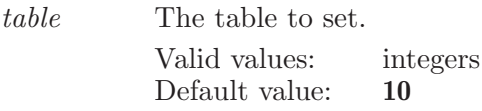

Operands:  $\langle$  column name  $\rangle$ The name of the column to be sorted.

## phasestepforward

Moves forward to the next Phase step. Deletes any steps after the current step, then creates the next step, using the data from previous steps.

Syntax:

#### phasestepforward

## phasestepgoto

Moves to an existing step in the current project.

Syntax:

 $phasets$ phasestepgoto  $\langle$  step name $\rangle$ 

Operands:

 $\langle$  step name $\rangle$ 

The name of the step to switch to.

# phasetoggleactivetablerow

Toggles the Active property on or off for the given row in the first table in the step.

Syntax:

 $phasetoggleactivetablerow \langle row \rangle$ 

Operands:  $\langle \text{row } \rangle$ The row number to toggle.

# phasetogglecentroidatom

Adds or removes the given atom from the current centroid list for excluded volumes.

Syntax:

#### $phasetogglecentroidatom \langle atom index \rangle$

Operands:  $\langle \text{ atom index} \rangle$ The index of the atom to toggle.

## phasetoggleconstraintmark

Toggles the mark for this row in the constraints table.

Syntax:

```
phasetoggleconstraintmark \langle \text{row} \rangle
```
Operands:

 $\langle \text{row } \rangle$ 

The row number to toggle the mark for in the constraint table.

# phasetoggleexcludedfeature

Toggles the given feature for including / excluding from Find Common Pharmacophores.

Syntax:

#### $phasetoggleexcludedfeature$  (feature)

Operands:  $\langle$  feature  $\rangle$ The feature to toggle for excluding.

# phasetogglerequiredmatch

Toggles the Required Match property for the given row.

Syntax:

```
phasetogglerequiredmatch \langle \text{row} \rangle
```
Operands:  $\langle \text{row } \rangle$ The row number of the ligand to toggle the Required Match property for.

## phasetoggleselectconstraintrow

Toggles the selection of the given row in the constraints table.

Syntax:

```
phasetoggleselectconstraintrow \langle \text{row} \rangle
```
Operands:  $\langle \text{row } \rangle$ The row number to toggle in the constraints table.

# phasetoggleselectsite

Toggles the selection of the given site in the freestyle hypothesis

Syntax:

```
phasetoggleselectsite \langle site index \rangle
```
Operands:  $\langle$  site index  $\rangle$ The index of the site to toggle.

# phasetoggletrainingrow

Toggles the Training Set property on or off for the given row in the Build QSAR step.

Syntax:

phasetoggletrainingrow  $\langle \text{row} \rangle$ 

Operands:  $\langle \text{row } \rangle$ The row number to toggle.

## phasetranslateexcludedvolumes

Translate in Angstroms the selected excluded volumes.

Syntax:

```
phasetranslateexcludedvolumes x=\langle x \rangle y=\langle x \rangle z=\langle x \rangle
```
Options:

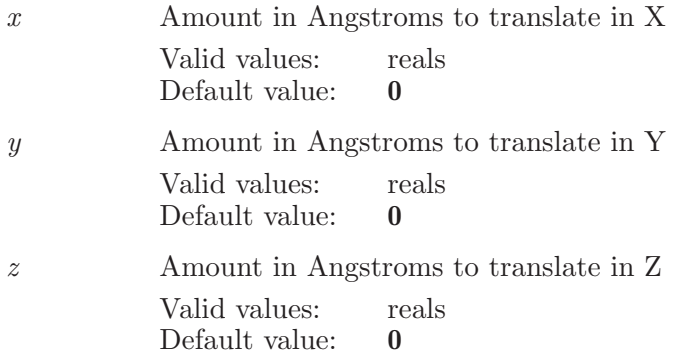

## phasetranslatesite

Translate in Angstroms the selected Phase freestyle hypothesis site.

Syntax:

phasetranslatesite  $x = \langle x \rangle$   $y = \langle x \rangle$   $z = \langle x \rangle$ 

Options:

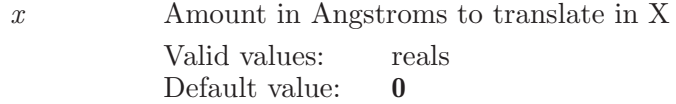

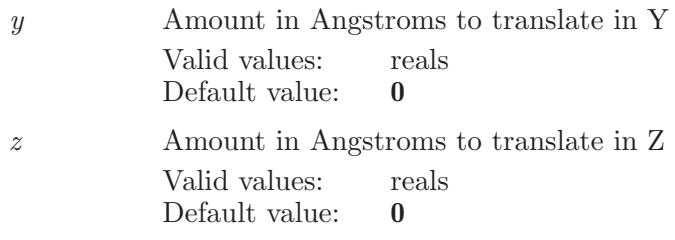

## phaseundisplayproperty

Undisplays the given property from the table.

Syntax:

 $phas$ eundisplayproperty  $\langle$  property name $\rangle$ 

Operands:  $\langle$  property name  $\rangle$ The property to undisplay.

#### phaseungroupactives

Ungroups a ligand group

Syntax:

phaseungroupactives

## phaseunmarkfeature

Unmarks the given feature in the Workspace.

Syntax:

#### $phaseunmarkfeature$  (feature)

Operands:  $\langle$  feature  $\rangle$ A single letter (A-Z) indicating the feature to unmark.

## phaseunselectevrow

Unselects the given row in the excluded volumes table.

Syntax:

```
phaseunselectervrow \langle row \rangle
```
Operands:  $\langle \text{row } \rangle$ The row number to unselect in the table.

## phaseunselecthypothesisrow

Unselects the given row in the hypothesis table in the step.

Syntax:

```
phaseunselecthypothesisrow \langle \text{row} \rangle
```
Operands:  $\langle \text{row } \rangle$ The row number to unselect in the hypothesis table.

## phaseunselecttablerow

Unselects the given row in the first table in the step.

Syntax:

```
phaseunselecttablerow \langle \text{row} \rangle
```
Operands:  $\langle$  row  $\rangle$ The row number to unselect in the table.

# picksize

This command allows the user to choose the size of the pick box that is used for picking atoms/bonds/residues etc.

Syntax:

picksize  $\langle$  size $\rangle$ 

Operands:

 $\langle$  size  $\rangle$ 

This operand actually defines the size of the pick box. Allowed sizes are 7X7, 10X10 and 15X15 which are specified at command line as 7, 10 & 15 respectively.

#### piinteractionset1

Specify the first set of atoms used in finding Pi interactions in the 3D workspace.

Syntax:

```
piinteractionset1 \langle \text{ASL} \rangle
```
Operands:

 $\langle ASL \rangle$ 

A string in the atom specification language. Typical usage is to define piinteractionset1 and piinteractionset1. This set, piinteractionset1, defines the "from" atoms. The piinteractionset2 atoms define the "to" atoms. Pi interactions are calculated between these two sets. That is, the Pi interactions are inter-set Pi interactions. No intra-set Pi interactions are calculated. If piinteractionset2's ASL string is empty, then Pi interactions are calculated for all atoms in piinteractionset1.

#### piinteractionset2

Specify the second set of atoms used in finding Pi interactions in the 3D workspace.

Syntax:

piinteractionset2  $\langle \text{ASL} \rangle$ 

Operands:  $\langle ASL \rangle$ 

A string in the atom specification language. Typical usage is to define piinteractionset1 and piinteractionset2. This set, piinteractionset2, defines the "to" atoms. The piinteractionset1 atoms define the "from" atoms. Pi interactions are calculated between these two sets. That is, the Pi interactions are inter-set Pi interactions. No intra-set Pi interactions are calculated. If piinteractionset2's ASL string is empty, then Pi interactions are calculated for all atoms in piinteractionset1.

#### place

Place the current fragment on screen at the  $\langle x \rangle$ ,  $\langle y \rangle$  and  $\langle z \rangle$  positions given by the operands.

Syntax:

place  $\langle x \rangle \langle y \rangle \langle z \rangle$ 

Operands:

 $\langle x \rangle \langle y \rangle \langle z \rangle$ 

The operands are three real numbers which are the x, y and z coordinates where the new fragment is to be placed.

# plotxyarrangecolumn

Puts all of the plots in a column.

Syntax:

plotxyarrangecolumn

## plotxyarrangerow

Displays the plots in a row.

Syntax:

plotxyarrangerow

## plotxyarrangetiled

Tiles all of the displayed plots.

Syntax:

plotxyarrangetiled

## plotxyaspectratiolock

Displays with/without the aspect ratio maintained for the given plot.

Syntax:

```
plotxyaspectratiolock \langle plotname\rangle yes | no
```
Operands:  $\langle$  plotname  $\rangle$  yes | no The name of the plot to operate on. yes to display the plot with aspect ratio locked or no to display it as it is

# plotxyaxis

Creates or modifies an XY axis.

Syntax:

plotxyaxis  $axis=x \mid y$  maximum= $\text{text} \rangle$  minimum= $\text{text} \rangle$  $nummarks = \langle n \rangle plot = \langle text \rangle \langle title \rangle$ 

Options:

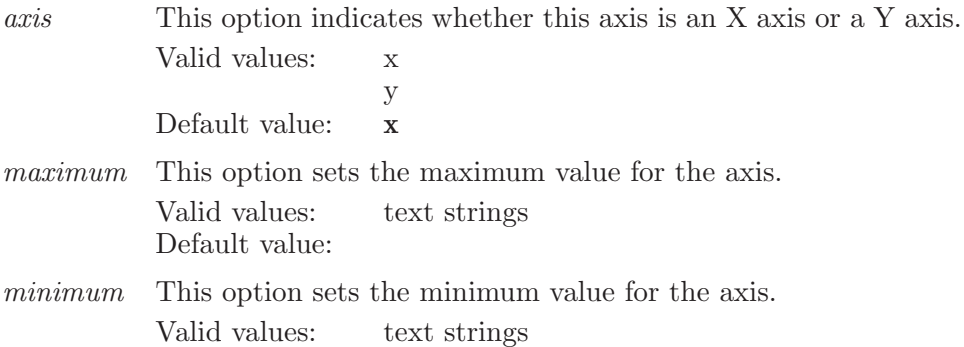

Default value:

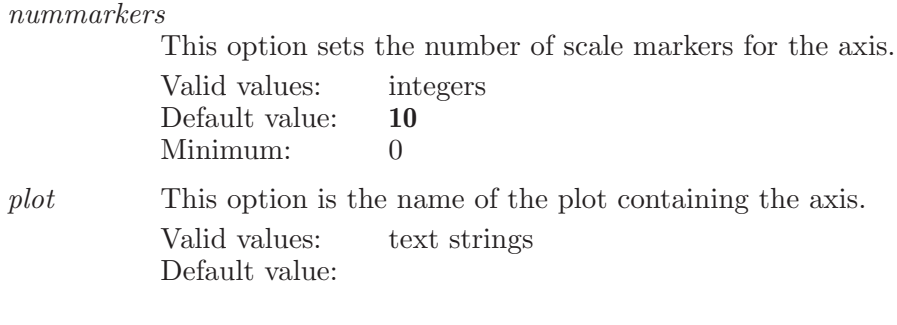

Operands:  $\langle$  title  $\rangle$ The name of the axis to create or modify.

## plotxyaxisautorange

Toggles autorange for the given axis on or off.

Syntax:

```
plotxyaxisautorange autorange = yes | no axis=x | y
 plot=\langle \text{text}\rangle \langle \text{axisname}\rangle
```
Options:

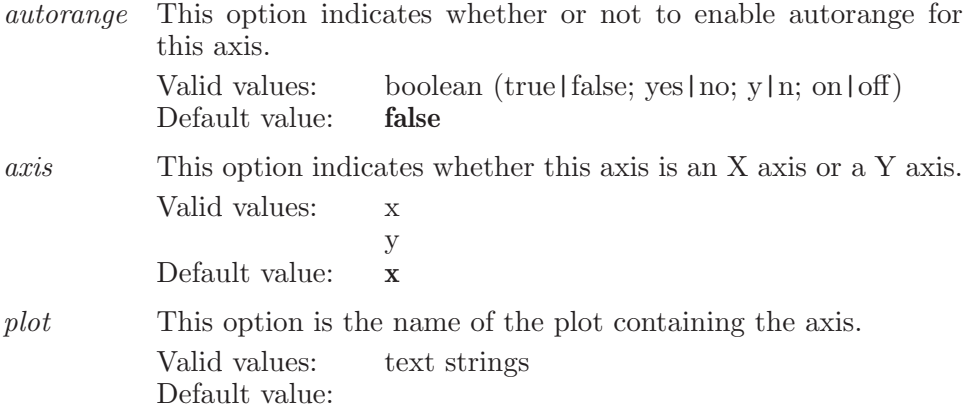

Operands:  $\langle$  axisname  $\rangle$  The name of the axis to set autorange for.

## plotxyaxisdelete

Deletes an XY plot axis.

Syntax:

```
plotxyaxisdelete axis=x \mid y \text{ plot} = \langle \text{ text} \rangle \langle \text{ axisname} \rangle
```
Options:

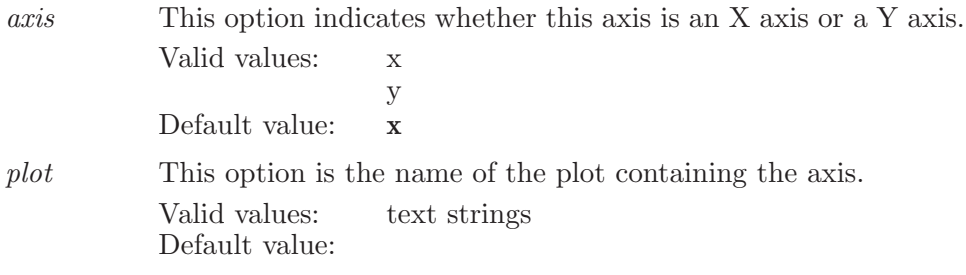

Operands:  $\langle$  axisname  $\rangle$ The name of the axis to delete.

## plotxyaxisdisplay

Toggles display of the given axis on or off.

Syntax:

```
plotxyaxisdisplay autorange=yes | no axis=x | y plot=(text)\langle axisname \rangle
```
Options:

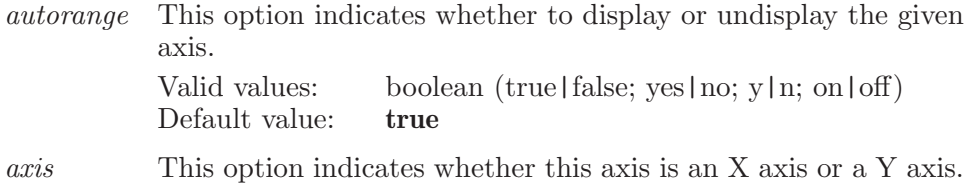

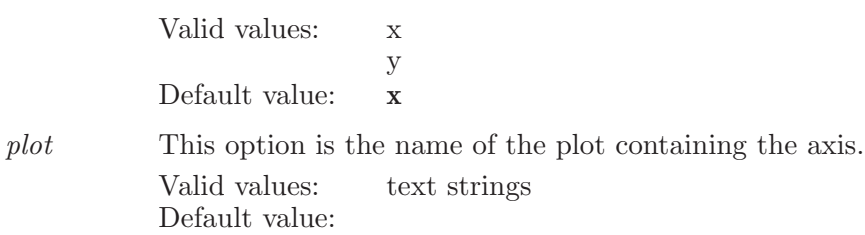

Operands:  $\langle$  axisname  $\rangle$ The name of the axis to display or undisplay.

### plotxyaxisrename

Renames an existing axis.

Syntax:

```
plotxyaxisrename axis=x \mid y \ newname{new} = \langle \text{text} \rangle \ plot = \langle \text{text} \rangle\langle title \rangle
```
Options:

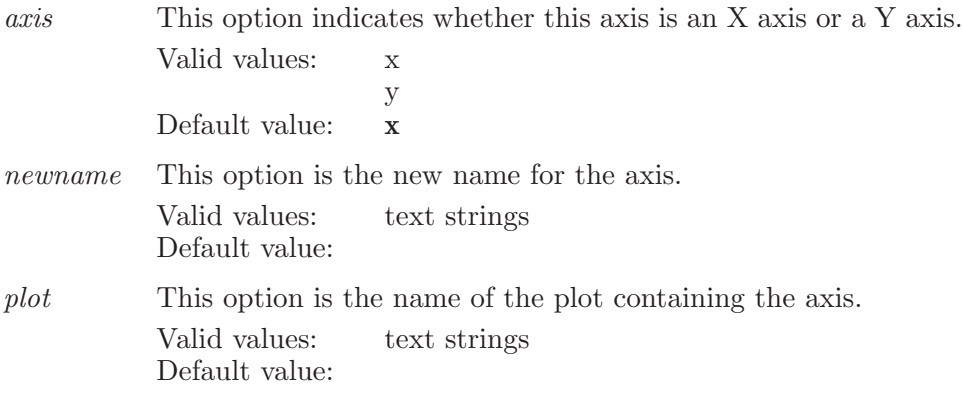

Operands:  $\langle$  title  $\rangle$ The name of the axis to rename.
## plotxycaption

Sets the caption for the given plot.

Syntax:

plotxycaption  $\langle$  plotname  $\rangle$   $\langle$  caption  $\rangle$ 

Operands:  $\langle$  plotname  $\rangle$   $\langle$  caption  $\rangle$ The name of the plot to operate on. The new caption for the plot.

# plotxycaptionposition

Sets the position of the caption in the given plot.

Syntax:

plotxycaptionposition  $\langle$  plotname $\rangle$  top|bottom

Operands:  $\langle$  plotname $\rangle$  top|bottom The name of the plot to operate on. top to display the caption at the top of the plot or bottom to display it at the bottom.

## plotxycopy

Copies the selected plots.

Syntax:

plotxycopy

# plotxydelete

Deletes the selected plots.

Syntax:

plotxydelete

# plotxydeleteall

Deletes all XY plots from the project.

Syntax:

#### plotxydeleteall

# plotxydisplay

Displays the selected plots in addition to any currently displayed plots.

Syntax:

plotxydisplay

# plotxydisplaycaption

Shows or hides the caption for the given plot.

Syntax:

plotxydisplaycaption  $\langle$  plotname $\rangle$  yes | no

Operands:

 $\langle$  plotname  $\rangle$  yes | no

The name of the plot to operate on. yes to display the caption or no to not display the caption.

# plotxydisplayincluded

Sets the Display Included Markers state for the given plot.

Syntax:

plotxydisplayincluded  $\langle$  plotname $\rangle$  yes | no

Operands:

 $\langle$  plotname  $\rangle$  yes | no

The name of the plot to operate on. yes to display included markers or no to not display them.

## plotxydisplaylegend

Displays or hides the legend for the given plot.

Syntax:

```
plotxydisplaylegend \langle plotname\rangle yes|no [legend psotion]
```
Operands:

 $\langle$  plotname  $\rangle$  yes | no [legend\_psotion]

The name of the plot to operate on. yes to display the legend or no to not display it. Positions are upper right, upper left, lower left, lower right, center left, center right, lower center, upper center.

## plotxydisplayname

Shows or hides the name in the caption for the given plot.

Syntax:

plotxydisplayname  $\langle$  plotname $\rangle$  yes | no

Operands:

 $\langle$  plotname $\rangle$  yes | no

The name of the plot to operate on. yes to display the plot name in the caption or no to not display the name in the caption.

# plotxydisplayonly

Displays only the selected plots.

Syntax:

### plotxydisplayonly

# plotxydisplaypointlabels

Displays or hides the point labels for the given plot.

Syntax:

#### plotxydisplaypointlabels  $\langle$  plotname $\rangle$  yes | no

Operands:

 $\langle$  plotname  $\rangle$  yes | no

The name of the plot to operate on. yes to display the point labels or no to not display them.

# plotxydisplayselected

Displays or hides the selected entry markers for the given plot.

Syntax:

plotxydisplayselected  $\langle$  plotname $\rangle$  yes | no

Operands:

 $\langle$  plotname  $\rangle$  yes | no

The name of the plot to operate on. yes to display the selected entry markers or no to not display them.

# plotxyequalizeaxisrange

Displays with/without the axis ranges equalized for the given plot.

Syntax:

plotxyequalizeaxisrange  $\langle$  plotname $\rangle$  yes | no

Operands:

 $\langle$  plotname  $\rangle$  yes | no

The name of the plot to operate on. yes to display the plot with the axis range equalized to be the same.

### plotxyhidesidebar

Hides the plotxy side bar.

Syntax:

plotxyhidesidebar

## plotxyhidetoolbar

Hides the plotxy tool bar.

Syntax:

plotxyhidetoolbar

# plotxylabel

Turns on labels for the given data point.

Syntax:

```
plotxylabel entryname=yes | no plot= (text) series=\langle text)
   title = \text{ves} | no xa\text{cis} = \text{ves} | no ya\text{cis} = \text{ves} | no \langle \text{entry} \rangle
```
Options:

entryname

If this is set to true then the entry name is displayed as part of the label. Valid values: boolean (true|false; yes|no; y|n; on|off) Default value: true

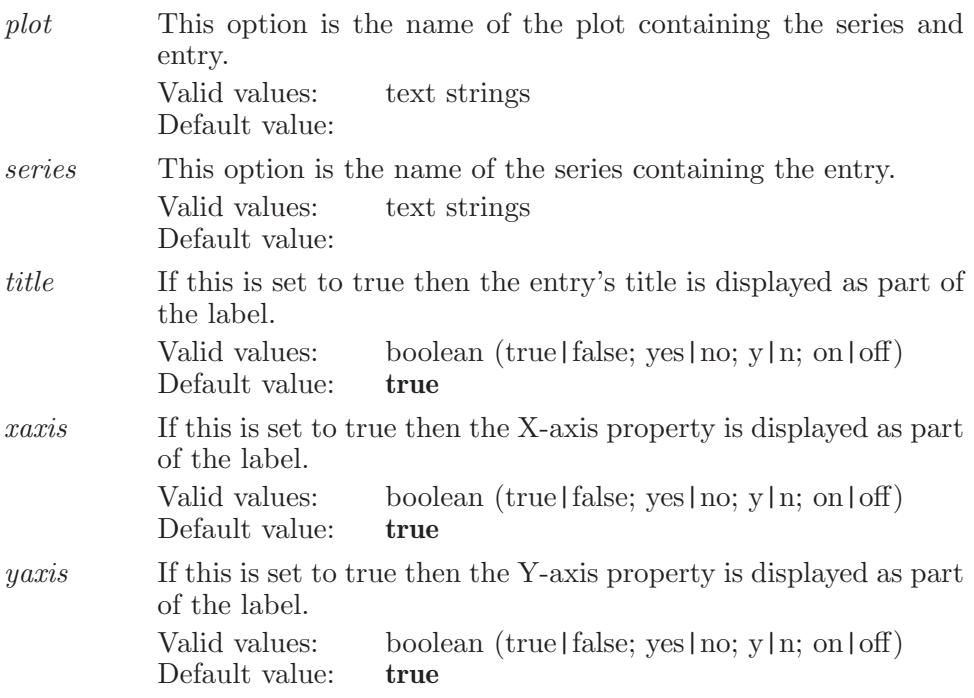

Operands:  $\langle$  entry  $\rangle$ The name of the entry to label.

### plotxymove

Moves the selected plots.

Syntax:

plotxymove  $\langle$  location  $\rangle$ 

Operands:  $\langle$  location  $\rangle$ 

The location to move the selected plots to. If the location is 0, then the plots are moved to the beginning of the plot list. Otherwise, the plots are moved after the given plot number in the list.

### plotxynew

Creates a new XY plot

Syntax:

 $plotxynew$  (plotname)

Operands:  $\langle$  plotname $\rangle$ The name of the plot to create.

### plotxypan

Moves the selected plots.

Syntax:

plotxypan  $\langle x \rangle$   $\langle y \rangle$ 

Operands:

 $\langle x \rangle \langle y \rangle$ 

This is a percentage of the full range to offset by. This is a percentage of the full range to offset by.

# plotxypanplot

Moves the specified plot.

Syntax:

plotxypanplot  $\langle \text{plot} \rangle \langle x \rangle \langle y \rangle$ 

Operands:

 $\langle \text{plot} \rangle \langle \text{X} \rangle \langle \text{y} \rangle$ 

This is the name of the plot to pan. This is a percentage of the full range to offset by. This is a percentage of the full range to offset by.

### plotxyrename

Renames the given plot to the new name.

Syntax:

 $plotxy$ rename  $\langle$  plotname  $\rangle$   $\langle$  newname  $\rangle$ 

Operands:  $\langle$  plotname  $\rangle$   $\langle$  newname  $\rangle$ The name of the plot to operate on. The new name for the plot.

### plotxyresetview

Resets the zoom and pan for the selected plots.

Syntax:

plotxyresetview

### plotxysaveimage

Capture the current XY plotting window and save it to an image file.

Syntax:

```
plotxysaveimage format = \text{tiff} | jpeg \langle file name \rangle
```
Options:

format Specifies the format of the saved image. Valid values: tiff jpeg Default value: tiff

Operands:  $\langle$  file\_name  $\rangle$ The file where the image will be saved.

### plotxyselect

Selects the given plots.

Syntax:

 $plotxyzelect (plotname)$ 

Operands:

 $\langle$  plotname $\rangle$ 

Names of the plots to select, or all, or displayed.

### plotxyseries

Creates or modifies an XY data series.

Syntax:

plotxyseries color=black | red | green | blue | purple | orange | blue green | light green | red purple | yellow | cyan  $color\_by\_property = \text{text} \rangle \text{color\_map=} automn$  | blues | grays | greens | oranges | purples | rainbow | red blue | red | spring | summer | white\_black | winter | yellow\_green\_blue line color=black | red | green | blue | purple | orange | blue green | light green | red purple | yellow | cyan marker=filled square | square | filled circle | circle | cross | point | diamond | filled diamond | none  $marker\_size = \langle n \rangle$  $plot=$ (text) rsquared= $\langle x \rangle$  show color bar=yes | no  $size\_by\_property = \text{text} \; \; style = none \; | \; solid \; | \; dash$ unityaspect=yes | no width= $\langle n \rangle$  xaxis= $\langle \text{text} \rangle$  xbuckets= $\langle n \rangle$  $xproperty=\langle text \rangle \; yaxis=\langle text \rangle \; ybuckets=\langle n \rangle$  $yproperty = \langle text \rangle \langle seriesname \rangle$ 

Options:

color The color of the symbols and lines used on the plot for this data series.

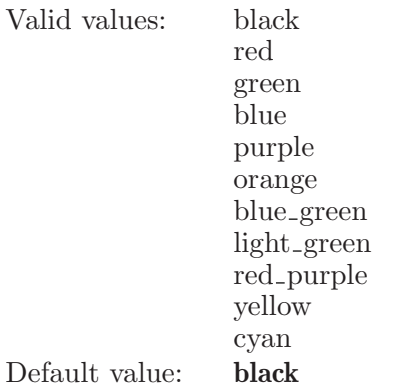

#### $color\_by\_property$

This option sets the name of the property the points are to be colored by.

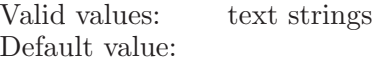

color\_map The color maps to be used when coloring by properties.

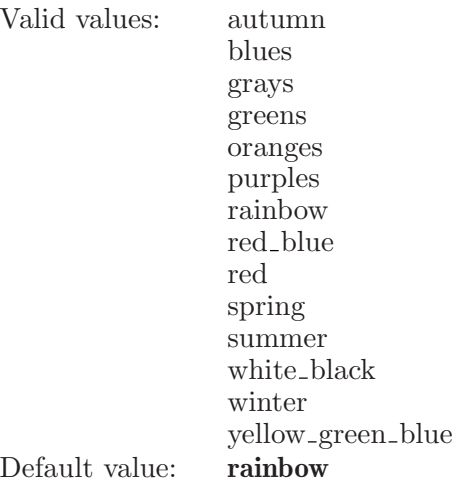

line\_color The color for lines to be used on the plot.

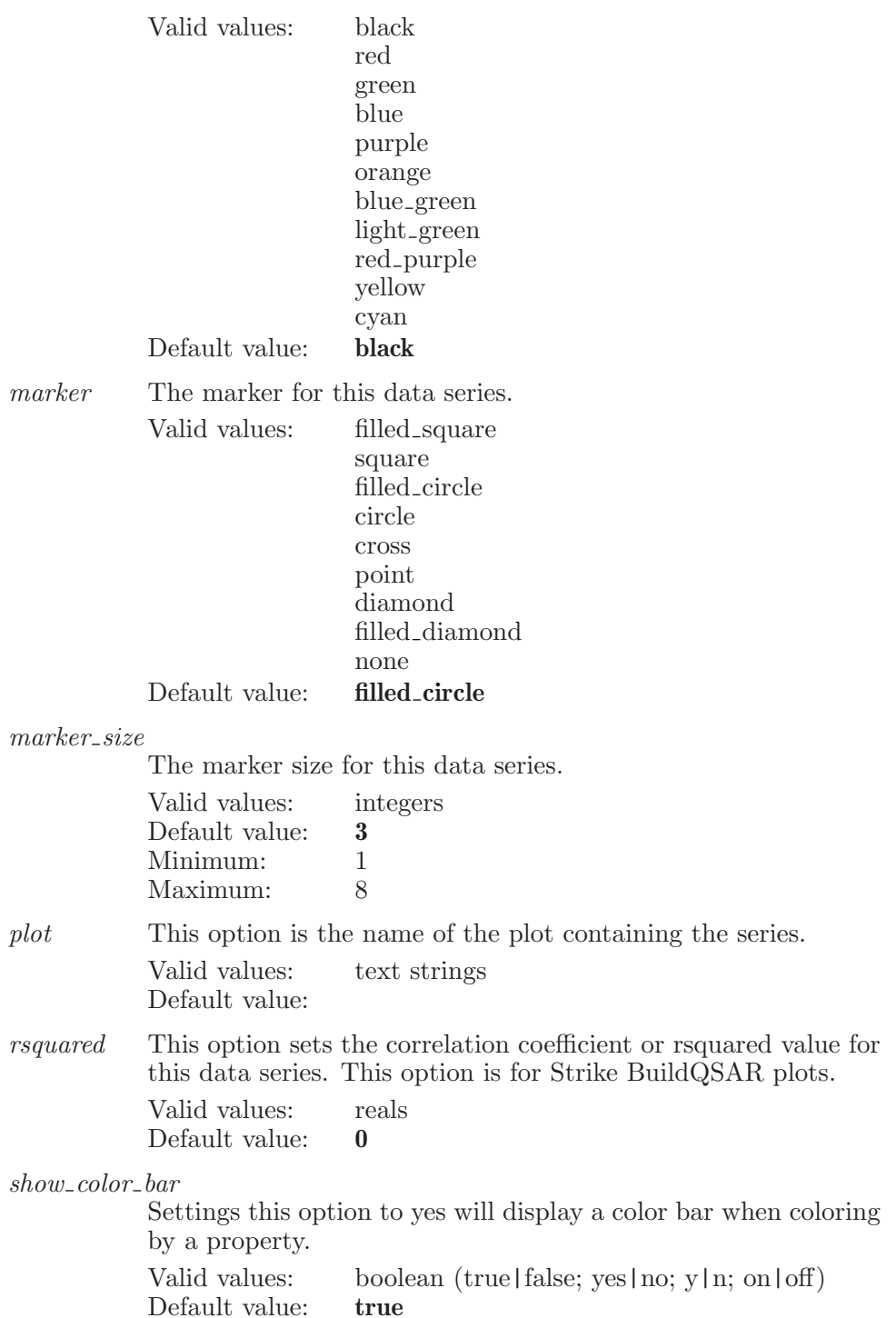

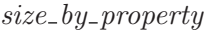

This option sets the name of the property to be used to size the markers.

Valid values: text strings Default value:

style The line style for this data series. Valid values: none solid dash Default value: none

#### unityaspect

Settings this option to yes causes the plot to display with an equal increment on each axis mapping to the same distance on the screen.

Valid values: boolean (true|false; yes|no; y|n; on|off) Default value: false

width This option sets the width of the line for this data series.

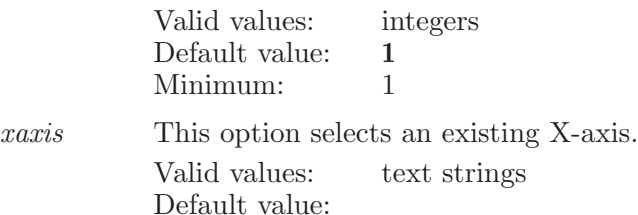

xbuckets This option sets the number of buckets for the X-axis.

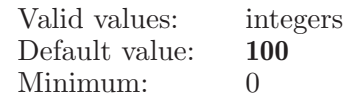

xproperty This option sets the name of the property for the X-axis. Valid values: text strings Default value:

yaxis This option selects an existing Y-axis. Valid values: text strings Default value:

- ybuckets This option sets the number of buckets for the Y-axis. Valid values: integers Default value: 100 Minimum: 0
- yproperty This option sets the name of the property for the Y-axis.

Valid values: text strings Default value:

Operands:  $\langle$  seriesname  $\rangle$ The name of the series to create or modify.

### plotxyseriesdelete

Deletes the given XY data series.

Syntax:

plotxyseriesdelete  $plot = \langle text \rangle$   $\langle seriesname \rangle$ 

Options:

plot This option is the name of the plot containing the series. Valid values: text strings Default value:

Operands:  $\langle$  seriesname  $\rangle$ The name of the series to delete.

## plotxyseriesdisplay

Displays or undisplays the given series.

Syntax:

plotxyseriesdisplay  $\langle$  plotname $\rangle$   $\langle$  series $\rangle$  yes | no

Operands:  $\langle$  plotname  $\rangle$   $\langle$  series  $\rangle$  yes | no The name of the plot to operate on. The name of the series. yes to display the given data series or no to not display it.

# plotxyseriesdisplay45

Shows or hides a 45-degree reference line for the given series.

Syntax:

```
plotxyseriesdisplay45 (plotname) (series) yes | no [slope]
```
Operands:

 $\langle$  plotname  $\rangle$   $\langle$  series  $\rangle$  yes | no [slope]

The name of the plot to operate on, the series to operate on, and a yes or no to display or hide the 45-degree reference line. The slope is optional but should be 1 or -1.

## plotxyseriesdisplayregression

Shows or hides the regression line for the given series.

Syntax:

```
plotxyseriesdisplayregression \langle plotname\rangle \langle series\rangle yes|no
```
Operands:

 $\langle$  plotname  $\rangle$   $\langle$  series  $\rangle$  yes | no

The name of the plot to operate on, the series to operate on, and a yes or no to display or hide the regression line.

## plotxyseriesenableregression

Enables or disables the regression line for the given series.

Syntax:

```
plotxyseriesenableregression \langle plotname\rangle \langle series\rangle yes | no
```
Operands:

 $\langle$  plotname  $\rangle$   $\langle$  series  $\rangle$  yes | no

The name of the plot to operate on, the series to operate on, and a yes or no to enable or disable the regression line.

## plotxyseriesrename

Renames an existing series.

Syntax:

```
plotxyseriesrename newname = \langle text \rangle plot = \langle text \rangle \langle title \rangle
```
Options:

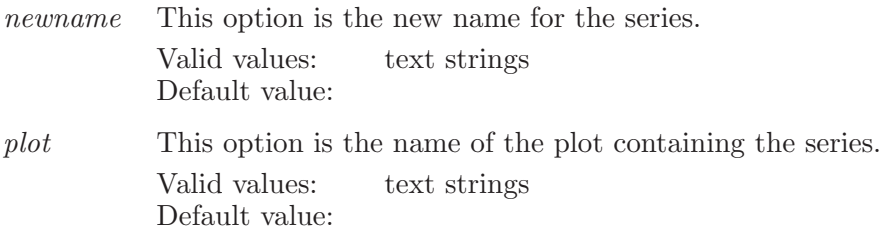

Operands:  $\langle$  title  $\rangle$ The name of the series to rename.

### plotxyseriesselect

Selects only the entries corresponding to the given series.

Syntax:

```
plotxyseriesselect plot = \langle text \rangle \langle seriesname \rangle
```
Options:

plot This option is the name of the plot containing the series. Valid values: text strings Default value:

Operands:  $\langle$  seriesname  $\rangle$ The name of the series to select.

## plotxyseriesselectadd

Adds the entries corresponding to the given series to the current selection.

Syntax:

```
plotxyseriesselectadd plot=\langle text \rangle \langle seriesname \rangle
```
Options:

plot This option is the name of the plot containing the series. Valid values: text strings Default value:

Operands:  $\langle$  seriesname  $\rangle$ The name of the series to select.

## plotxyseriessetaxesequal

Sets the ranges of the X and Y axes to be equal.

Syntax:

```
plotxyseriessetaxesequal \langle plotname\rangle \langle series\rangle
```
Operands:  $\langle$  plotname  $\rangle$   $\langle$  series  $\rangle$ The name of the plot to operate on. The name of the series.

# plotxyshowsidebar

Displays the plotxy side bar.

Syntax:

plotxyshowsidebar

## plotxyshowtoolbar

Displays the plotxy tool bar.

Syntax:

plotxyshowtoolbar

## plotxytoggledisplay

Toggles the display of the plot on or off.

Syntax:

```
plotxytoggledisplay (plotname)
```
Operands:  $\langle$  plotname  $\rangle$ The name of the plot to toggle the display of.

# plotxyundisplay

Undisplays the selected plots.

Syntax:

plotxyundisplay

# plotxyunlabel

Turns off the label for the given data point.

Syntax:

```
plotxyunlabel plot = \langle text \rangle series = \langle text \rangle \langle entry \rangle
```
Options:

plot This option is the name of the plot containing the series and entry. Valid values: text strings

Default value:

series This option is the name of the series containing the entry. Valid values: text strings Default value:

Operands:  $\langle$  entry  $\rangle$ The name of the entry to unlabel.

### plotxyunselect

Unselects the given plots.

Syntax:

 $plotxy$ unselect  $\langle$  plotname $\rangle$ 

Operands:  $\langle$  plotname $\rangle$ Names of the plots to unselect, or all, or displayed.

# plotxyupdate

Updates the selected plots.

Syntax:

plotxyupdate

### plotxyzoom

Scales the selected plots.

Syntax:

plotxyzoom  $\langle x \rangle$   $\langle y \rangle$ 

Operands:

 $\langle x \rangle \langle y \rangle$ 

This is the amount of scaling to use in the horizontal direction. This is the amount of scaling to use in the vertical direction.

### plotxyzoompan

Scales and offsets the given plot.

Syntax:

```
plotxyzoompan \langle plot \rangle \langle zoomx \rangle \langle zoomy \rangle \langle panx \rangle \langle pap \rangle
```
Operands:

 $\langle \text{plot} \rangle$   $\langle \text{zoomx} \rangle$   $\langle \text{poony} \rangle$   $\langle \text{panx} \rangle$   $\langle \text{pany} \rangle$ 

This is the name of the plot to apply the zoom and pan factors to. This is the amount of scaling to use in the horizontal direction. This is the amount of scaling to use in the vertical direction. This is the amount to offset in the horizontal direction as a percentage of the full range. This is the amount to offset in the vertical direction as a percentage of the full range.

## potential

Set various options associated with the definition of the potential energy to be used in a MacroModel job.

Syntax:

potential  $cele=\langle x \rangle$  charges=force field | structure file chnd= $\langle x \rangle$  $cutoff = normal \mid extended \mid user\_\{defined} \mid none \quad cvdw = \langle x \rangle$  $debug = \text{text} \land desmond\_use\_custom\_forcefield = yes$  | no  $dielectric=\langle x \rangle$  electrostatics=field field | constant | distance dependant field=mm2\* | mm3\* | amber\* | opls\* | amber94 | mmff | mmffs | oplsaa | opls2005 | opls2008 mutualinteractions=yes | no solvent=none | water | chcl3 | octanol substructure=yes | no use custom forcefield=yes | no

#### Options:

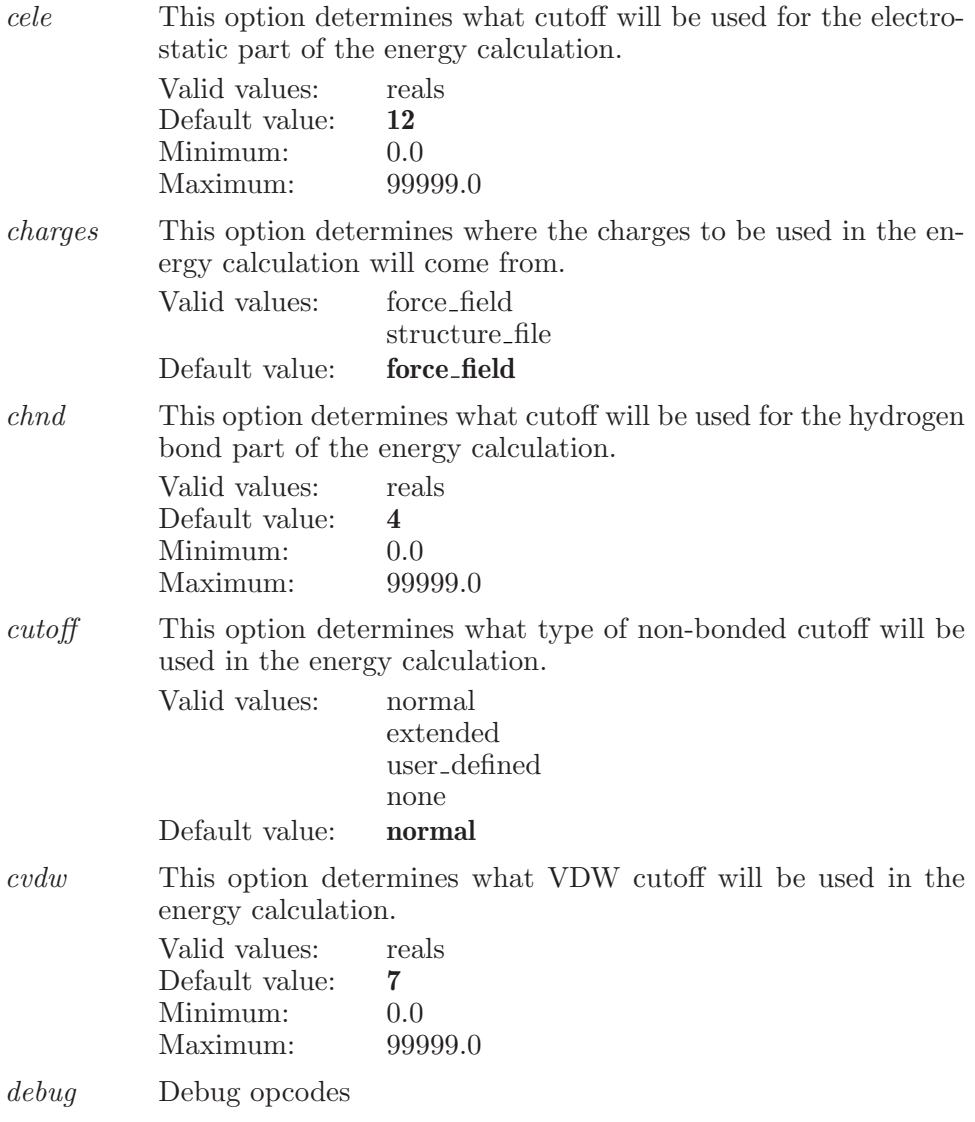

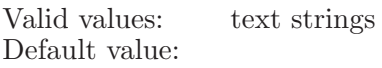

 $desmond\_use\_custom\_forcefield$ 

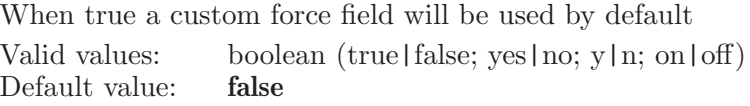

dielectric The dielectric constant to be used in the electrostatic part of the energy calculation.

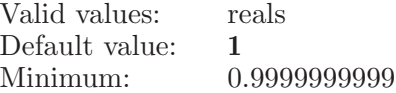

#### electrostatics

The electrostatic treatment to be used in the energy calculation.

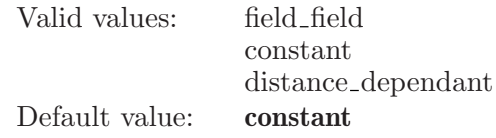

field The force field to be used for the energy calculation.

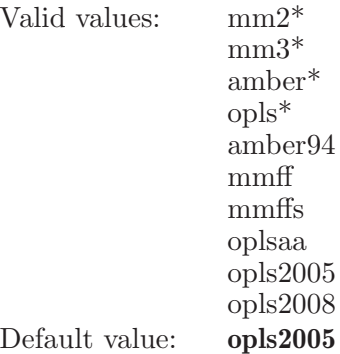

mutualinteractions

Controls whether or not to use constrained-atom mutual interactions

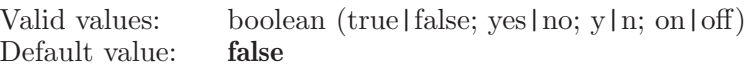

solvent The solvent model to be used for the energy calculation Valid values: none water chcl3 octanol

Default value: water

substructure

[NOTE: This option is no longer used.]

Valid values: boolean (true|false; yes|no; y|n; on|off) Default value: false

 $use\_custom\_forcefield$ When true a custom force field will be used by default

> Valid values: boolean (true|false; yes|no; y|n; on|off)<br>Default value: **false** Default value:

#### prefer

Set the global preferences for handling markers (derived graphical objects). Specifically, specify under which conditions markers will be deleted.

Syntax:

prefer  $2dbond line width = \langle n \rangle$   $2dbond spacing = \langle n \rangle$ 2delementlabelmargin= $\langle x \rangle$  2dfontsize= $\langle x \rangle$  $2dhash spacing = \langle n \rangle$   $2dlabelallcarbons = yes$  | no  $2dmaxatoms = \langle n \rangle$   $2dmaxscalefactor = \langle x \rangle$   $2dscalefactor = \langle x \rangle$  $2dshowimplicity drops=yes \mid no \quad 2dusecolor=yes \mid no$ adjustmentsfontbold=yes | no adjustmentsfontitalics=yes | no  $adjustments for the same = \text{text} \land \text{adjustments} for its same.$ annotationstoolbarshow=yes | no  $application favoritesonly = yes \mid no \ applyautofit = asneeded \mid$ always applyautofitcentercutoff =  $\langle x \rangle$  $apply autofitsize cutoff = \langle x \rangle \quad autofileplayer = yes \mid no$  $autoffother = yes \mid no \quad autofitsingle = yes \mid no \quad autofittarget = all$ | ligand *avoidhardlinks*=never | afs | always | auto beep=yes | no blankcellsort=top | bottom | lowest | highest buildbackbonesubjobs= $\langle n \rangle$  buildtoolbarshow=yes | no buildtoolbarstyle=icononly | textonly | textbeside | textunder changedatanames=yes | no checkproteinprepared=yes | no  $clipdistance=\langle x \rangle$  clipincrement= $\langle x \rangle$  cmdhistory=unlimited | limited cmdhistorylimit= $\langle n \rangle$  cmdlogfilename= $\langle \text{text}\rangle$  $collapsed = \langle n \rangle$  colorhypothesesbyentry=yes | no commandcompletion=yes | no commandinputshow=yes | no crystalatomlimit= $\langle n \rangle$  crystaltoolbarstyle=icononly | textonly | textbeside | textunder  $\textit{custom-forcefield\_path} = \langle \text{text}\rangle$  $default\_forceded\_path=\langle text \rangle$  default opls forcefield = \le n \muddler{n}{n}} deletemarkers=mismatch | missing displayangleprecision= $\langle n \rangle$ displayatomstoolbarshow=yes | no displayatomstoolbarstyle=icononly | textonly | textbeside | textunder displaybadcontacts=yes | no displaydeleteemptygroupswarning=yes | no  $display dihedral precision = \langle n \rangle$  displaydistanceprecision= $\langle n \rangle$  $displayedit warning = yes \mid no \; display good contacts = yes \mid no$  $displayhalogenbonds=yes \mid no \; displayhbonds=yes \mid no$ displayinteractions=yes | no displaypication=yes | no  $display pipistacking=\text{yes} \mid no \ display display to \ display to \ } display$  displayugly contacts = yes  $| \text{ no} \ \$ displaywithinincludesnonpolarh=yes | no  $dock inopenels = yes \mid no \quad docklocation = mainwindow \mid floating$ drawmeasurementborder=yes | no edittoolbarshow=yes | no edittoolbarstyle=icononly | textonly | textbeside | textunder enablejobdebugoutput=yes | no entryduplicatewarnlimit= $\langle n \rangle$ entryedittoolbarstyle=icononly | textonly | textbeside | textunder entryfeedbackshow=yes | no  $entry feedback show names=\text{yes} \mid no \; entry included backshow names$  $entry lists how = yes \mid no \; entry to obarsity le = icon only \; | \; text only \; |$ textbeside | textunder eplayertoolbarshow=yes | no eplayertoolbarstyle=icononly | textonly | textbeside | textunder  $feedback color = \langle text \rangle$  feedbackproperties= $\langle text \rangle$  $feedback property = \text{text} \setminus feedbackshow = \text{yes} \mid no$ 490 filerefreshinterval= $\langle n \rangle$ M**fiadtoollov2shCovmwand Re**ference Manual fitenhance=yes | no fitenhancedensity= $\langle x \rangle$  fitenhancefar= $\langle x \rangle$ 

fitenhancenear=h x i fits | no fits | no fits | no fits | no fits | no fits | no fits | no fits | no fits | no

#### Options:

2dbondlinewidth

The width for the lines used to draw the bonds.

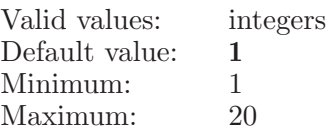

#### 2dbondspacing

The spacing between multiple bonds in the 2D structure drawing.

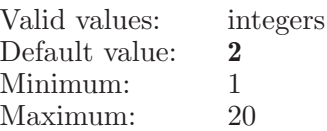

2delementlabelmargin

The separation between the label and structure. Values less than 1.0 will decrease the space between the label and the structures, values greater than 1.0 will increase it. Note there may be clipping effects for values very different from 1.0.

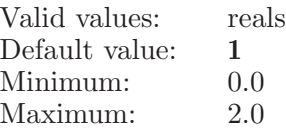

2dfontsize The font size used when drawing the 2D structure

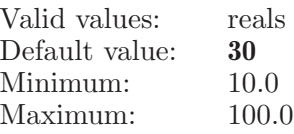

2dhashspacing

The spacing used for hashed lines in the 2D structures

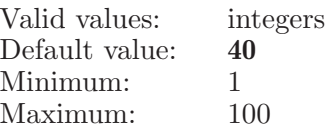

2dlabelallcarbons

Whether all carbons are labeled when drawing the 2D structures. Valid values: boolean (true|false; yes|no; y|n; on|off) Default value: false

#### 2dmaxatoms

This option is used as the maximum number of atoms we will ever attempt to draw a 2D structure for.

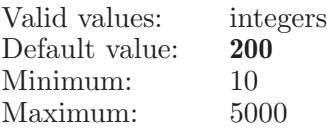

2dmaxscalefactor

A scaling factor representing the maximum amount small structures will be scaled up.

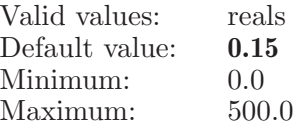

#### 2dscalefactor

A scaling factor used when drawing the 2D structure

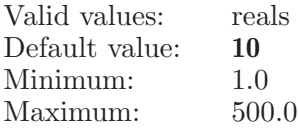

2dshowimplicithydrogens

Whether all hydrogens are shown during the structure drawing. Valid values: boolean (true|false; yes|no; y|n; on|off)<br>Default value: **false** Default value:

2*dusecolor* Whether to use color when peforming the 2D structure drawing. Valid values: boolean (true|false; yes|no; y|n; on|off) Default value: true

adjustmentsfontbold

A bool which determines whether bold font is to be used for adjustments markers

Valid values: boolean (true|false; yes|no; y|n; on|off) Default value: false

adjustmentsfontitalics

A bool which determines whether italics font is to be used for adjustments markers

Valid values: boolean (true|false; yes|no; y|n; on|off) Default value: false

adjustmentsfontname

A string which determines the font to be used for adjustments markers Valid values: text strings

Default value:

adjustmentsfontsize

A double which determines the font size to be used for adjustments markers

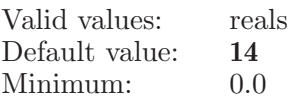

annotationstoolbarshow

Whether or not to show the Annotations toolbar.

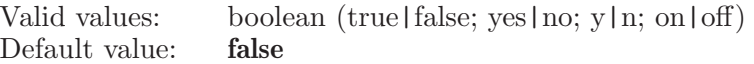

applicationfavoritesonly

If this option is set to true, the Applications and Tasks menus will only show the items that are designated by the user as favorites.

Valid values: boolean (true|false; yes|no; y|n; on|off) Default value: false

applyautofit

This preference applies to all autofit actions (autofitother, autofiteplayer, autofitsingle, and fittoscreen). If this is set to 'asneeded' then workspace fit to window will be performed only if needed. This also depends on the applyautofitcentercutoff and applyautofitsizecutoff values.

| Valid values:  | asneeded |
|----------------|----------|
|                | always   |
| Default value: | asneeded |

applyautofitcentercutoff

This is a cutoff for whether or not doing a fit for the next including entry. It is a percentage between the distance between centers of entry's view boxes and the size of current view box.

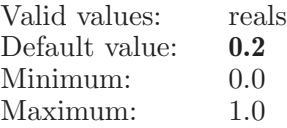

applyautofitsizecutoff

This is a cutoff for whether or not doing a fit for the next including entry. It is a percentage between view box size difference of two entries and size of current view box.

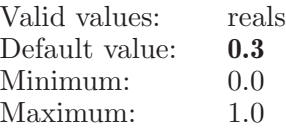

autofiteplayer

Specifies whether Workspace fit is done for ePlayer step. Valid values: boolean (true|false; yes|no; y|n; on|off) Default value: false

autofitother

Specifies whether Workspace fit is done for other project entry inclusions that are not handled by another option (prefer autofitsingle, prefer autofiteplayer, entryimport fittoscreen) and are not related to job incorporation. Generally, this option would cover the case where multiple entries are included from the Project Table or Entry List.

Valid values: boolean (true|false; yes|no; y|n; on|off) Default value: false

autofitsingle

Specifies whether Workspace fit is done if only one entry is included in Workspace, when entry inclusion is done outside the context of file import, ePlayer stepping, and job incorporation.

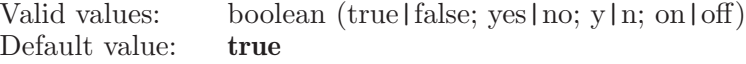

autofittarget

Specifies whether all visible atoms should be fit to Workspace, or just the visible ligand atoms. If the fit target is "ligand", but there is no ligand detected in the Workspace, it will fit all visible atoms.

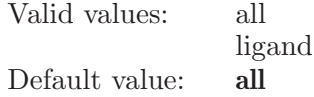

avoidhardlinks

Specifies conditions for which files should be copied rather than hard-linked. Valid values are "never", "afs", "auto", and "always". For "afs", copy the file if the original file appears to be on an AFS mount (having /afs/ in the file path), since hard links are not permitted between files in different directories under AFS ("afs" setting is deprecated, use "auto"). For "auto", try to create a link, if link fails then try to copy the file.

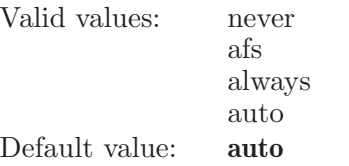

beep Whether or not the system beeps for picking feedback.

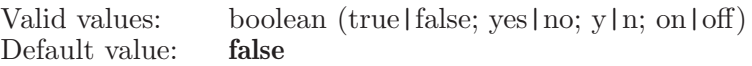

blankcellsort

If set to 0, blank cells will be sorted so that they appear at the top and if set to 1, they will appear at the bottom. If set to 2, blank cells will be sorted as if they contained the lowest possible value. And if set to 3, they will be sorted as if they contained the highest possible value.

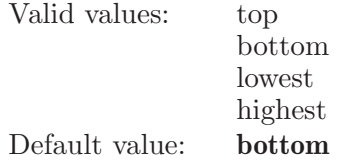

buildbackbonesubjobs

This is the number of templates to run at one time in Build Backbone.

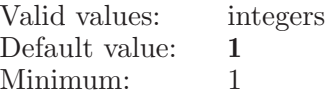

#### buildtoolbarshow

Whether or not to show the Build toolbar.

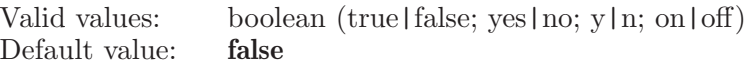

buildtoolbarstyle

Deterimines the appearance of the Build toolbar

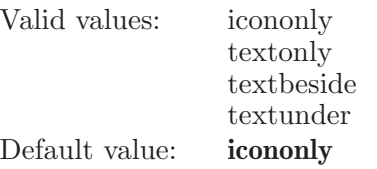

changedatanames

If set to true, then when a non-standard property is renamed, change the internal data name for the property to match. Otherwise, the data name is not changed when the external (uservisible) property name is changed. A non-standard property is one that entries are not required to have, is added to project only after project is initialized and can be removed from the project.

Valid values: boolean (true|false; yes|no; y|n; on|off) Default value: false

#### checkproteinprepared

Whether or not protein structure, to be used for job input, should be checked for having been prepared using Protein Preparation Wizard.

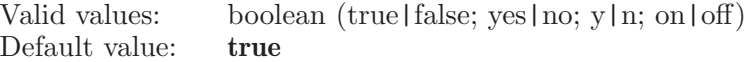

#### clipdistance

Adjust clipping planes to within the distance when focusing on a substructure.

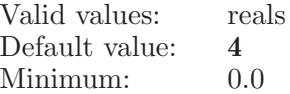

#### clipincrement

Move the clipping planes by this percentage (of slab width) when moving forward, back, together or apart.

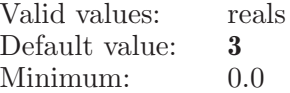

#### cmdhistory

Specifies whether to store limited or unlimited commands in command history. The default option is 'unlimited' and if user specifies 'limited' then 'cmdhistorylimit' option will be used.

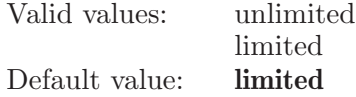

cmdhistorylimit

Specifies number of commands to be stored in command history. This option will be used when 'cmdhistory=limited'.

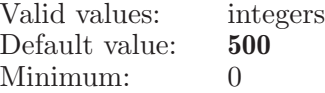

cmdlogfilename

If MM OPTION PREF WRITE CMDLOG ON EXIT is true, then commands will be written to this file.

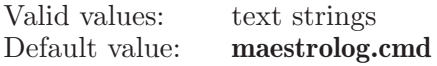

collapsed Whether the status bar is collapsed or not.

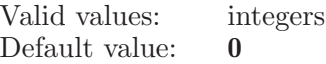

colorhypothesesbyentry

If this option is set to true, then Maestro will color entry-based hypotheses by the entry coloring scheme. Valid values: boolean (true | false; yes | no; y | n; on | off)

Default value: false

commandcompletion

If this option is set to true then command completion will be performed in the command input area

Valid values: boolean (true|false; yes|no; y|n; on|off) Default value: true

commandinputshow

Whether the command input area is show or hide. Valid values: boolean (true|false; yes|no; y|n; on|off)<br>Default value: **false** Default value:

#### crystalatomlimit

Maximum number of asymmetric unit atoms in workspace. Maestro will display a warning if this number is exceeded and the user attempts to generate periodic structure.

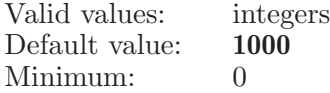

crystaltoolbarstyle

Deterimines the appearance of the Periodicity toolbar

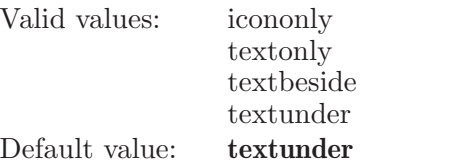

 $custom\_forcefield\_path$ 

The path to the custom force field file. Valid values: text strings

Default value:

 $default\_forcefield\_path$ 

The path to the default force field file. Valid values: text strings

Default value:

default opls forcefield

The variant (OPLS3 16 or OPLS2005 14) forcefield to be used by default. Valid values: integers

Default value: 16

deletemarkers

This option sets the condition for marker deletion. Valid values are "mismatch" or "missing".

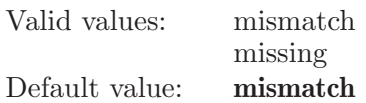

displayangleprecision

Default display precision for angle measurement

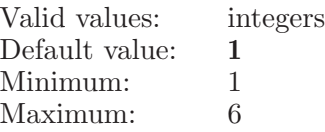

displayatomstoolbarshow

Whether or not to show the Display Atoms toolbar.

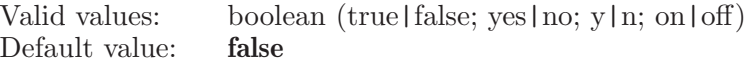

displayatomstoolbarstyle

Deterimines the appearance of the Display Atoms toolbar

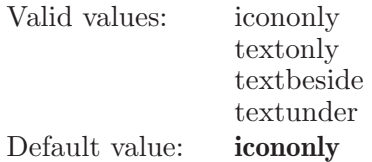

#### displaybadcontacts

Whether or not to display bad contacts while adjusting or transforming structures.

Valid values: boolean (true | false; yes | no; y | n; on  $\text{off}$ ) Default value: true

displaydeleteemptygroupswarning

If set to true, then a warning message is displayed when user deletes all the entries inside an entry group

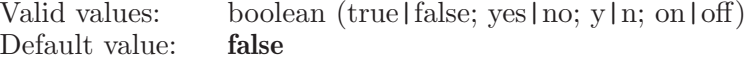

displaydihedralprecision

Default display precision for dihedral measurement

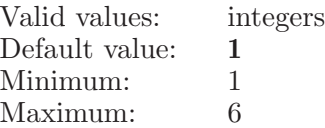

displaydistanceprecision

Default display precision for distance measurement

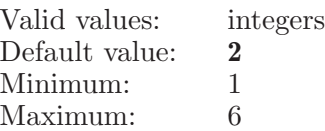

displayeditwarning

If set to true, then a warning message is displayed when user edits value of an entry property in PT.

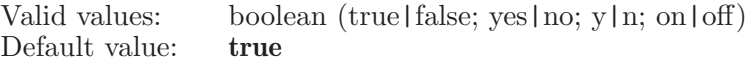

#### displaygoodcontacts

Whether or not to display good contacts while adjusting or transforming structures.

Valid values: boolean (true|false; yes|no; y|n; on|off) Default value: false

#### displayhalogenbonds

Whether or not to display Halogen bonds while adjusting or transforming structures.

Valid values: boolean (true|false; yes|no; y|n; on|off)<br>Default value: **false**  $Default$  value:

#### displayhbonds

Whether or not to display H-Bonds while adjusting or transforming structures.

Valid values: boolean (true|false; yes|no; y|n; on|off) Default value: true

displayinteractions

Whether or not to display interactions while adjusting or transforming structures.

Valid values: boolean (true | false; yes | no; y | n; on | off) Default value: false

#### displaypication

Whether or not to display Pi-cation while adjusting or transforming structures.

Valid values: boolean (true|false; yes|no; y|n; on|off) Default value: false

#### displaypipistacking

Whether or not to display Pi-pi stacking while adjusting or transforming structures.

Valid values: boolean (true  $|$  false; yes | no; y| n; on | off) Default value: false

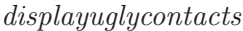

Whether or not to display ugly contacts while adjusting or transforming structures.

Valid values: boolean (true | false; yes | no; y | n; on | off) Default value: true

displaywithinincludesnonpolarh

A bool which determines whether workspace sequence viewer has to be aligned by residue number or not

Valid values: boolean (true|false; yes|no; y|n; on|off) Default value: false

#### dockingpanels

If this option is set to true then most non-application panels will be dockable in the main window.

Valid values: boolean (true|false; yes|no; y|n; on|off) Default value: true

docklocation

If set to 0 (mainwindow), dockable panels will be docked within the main window. If it is set to 1 (floating), they will be docked into a separate top-level window.

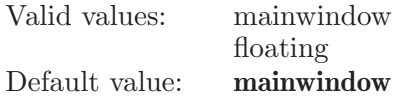

drawmeasurementborder

If this flag is on, a rectangle will be drawn in the background color around measurement text. If this is off, then the text will be drawn with no border.

Valid values: boolean (true|false; yes|no; y|n; on|off)<br>Default value: **false** Default value:

#### edittoolbarshow

Whether or not to show the Edit toolbar.

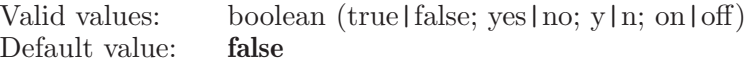

edittoolbarstyle

Deterimines the appearance of the Edit toolbar

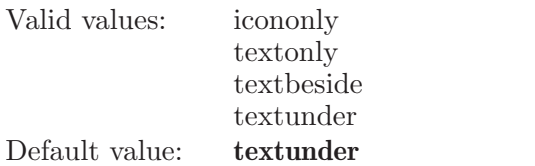

enablejobdebugoutput

This option if enabled would print job control diagnostic output to files for use by technical support.

Valid values: boolean (true|false; yes|no; y|n; on|off)<br>Default value: **false** Default value:

entryduplicatewarnlimit

This option will be used to decide whether to display the warning dialog or not, when duplicating entries. A warning dialog will be displayed if user attempts to duplicate entries more than this option value.

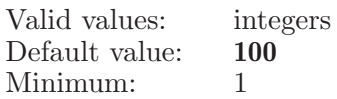

entryedittoolbarstyle

Deterimines the appearance of the PT Entry Edit toolbar

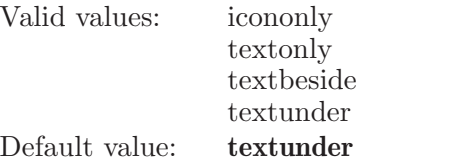

entryfeedbackshow

Whether the workspace entry feedback is activated.

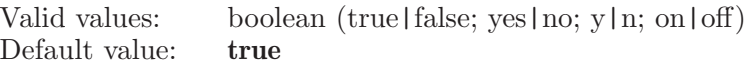

entryfeedbackshownames

Whether the workspace entry feedback includes the name of the property along with its value.

Valid values: boolean (true|false; yes|no; y|n; on|off) Default value: true

entryincludewarnlimit

This option will be used to decide whether to display the warning dialog or not, when including entries. A warning dialog will be displayed if user attempts to include entries more than this option value.

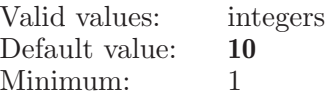

entrylistshow

Whether or not to show the project entry list tool. Valid values: boolean (true|false; yes|no; y|n; on|off) Default value: true

entrytoolbarstyle

Deterimines the appearance of the PT Entry toolbar

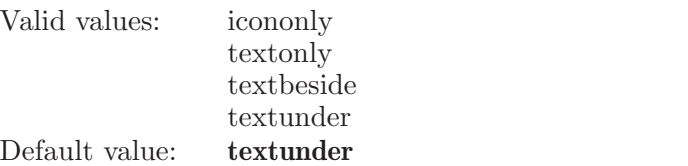

eplayertoolbarshow

Whether or not to show the EPlayer toolbar.

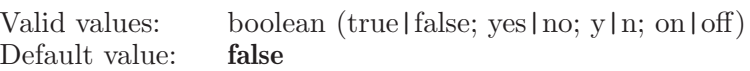

#### eplayertoolbarstyle

Deterimines the appearance of the ePlayer toolbar

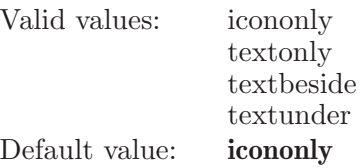

feedbackcolor

A string which is a 6-hexadecimal-digit RGB string for the feedback color in the Workspace.

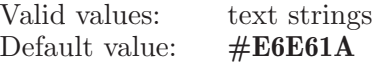

#### feedbackproperties

These are the entry properties displayed for a single entry in workspace. The property names should be m2io data names with no spaces, separated by spaces in the option string.

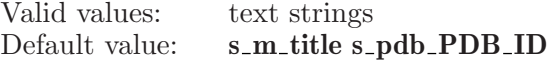

feedbackproperty

This is the entry property displayed at the end of the atom feedback string in workspace.

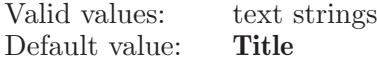

feedbackshow

Whether the workspace feedback is activated.

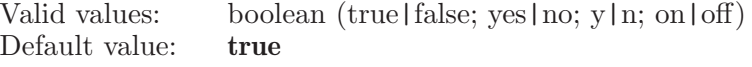

#### filerefreshinterval

Refresh interval (in secs) for file dialogs
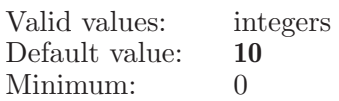

findtoolbarshow

Whether or not to show the Find toolbar.

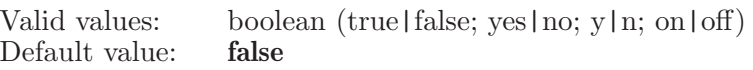

fitenhance If set to true, automatically enhance depth cues when we fit to Workspace.

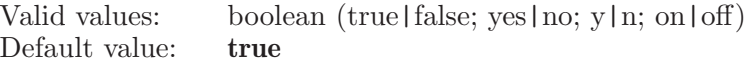

## fitenhancedensity

The extra density added to fog density for enhance depth cues when we fit to Workspace.

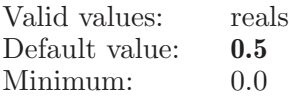

## fitenhancefar

The far position of structures for enhance depth cues when we fit to Workspace.

Valid values: reals Default value: 1

## fitenhancenear

The near position of structures for enhance depth cues when we fit to Workspace.

Valid values: reals Default value: -1

fitgrow If this option is set to true, then Maestro will fit to Workspace after every grow operation in the builder.

Valid values: boolean (true|false; yes|no; y|n; on|off) Default value: true

fitoffset Offset used when fitting to structures to screen. A non-zero offset will provide more of a buffer around the structure. This value is in Angstroms.

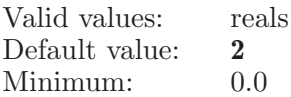

fluorine This option determines whether Treat organofluorines as H-Bond acceptors.

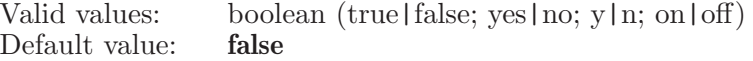

 $forcefield\_path\_type$ 

What kind of directory for storing custom force field parameters: default or cuntomer specified.

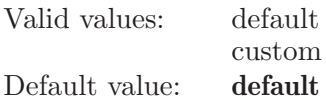

fragmentstoolbarshow

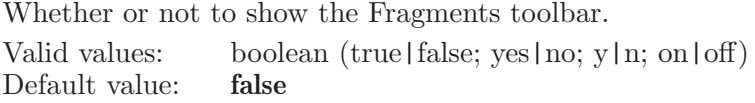

fragmentstoolbarstyle

Deterimines the appearance of the Fragments toolbar

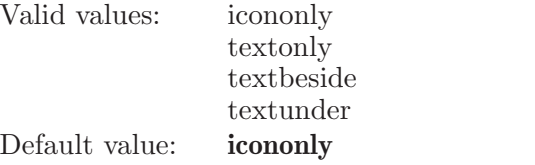

geometrycleanupfreezeatoms

A flag determines whether or not freeze non-selected atoms during geometry cleanup.

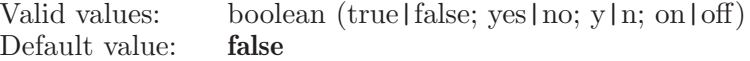

geometrycleanupmethod

Deterimines how geometry cleanup is performed - using built-in or UFF method.

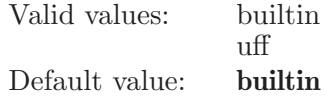

graphicsmemorycachelimit

Specify number of atoms for which graphics library should cache the memory. If entries are included and later excluded, then graphics library would not release memory until this threshold is reached.

Valid values: integers Default value: 50000

hbondcontactlinewidth

The width for the lines used to draw hbondcontacts. Valid values: integers

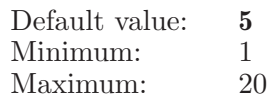

hiddenproperties

This string contains a comma separated list of standard properties that should be hidden in new projects.

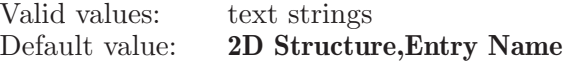

## hidewstransformationcmds

To hide or show translate, rotate, zoom and tranformation commands in command history

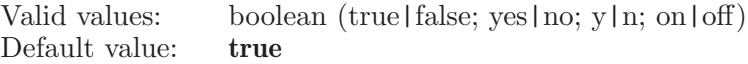

## ignoreworkspaceclick

Whether click in workspace for giving focus to main window should be ignored.

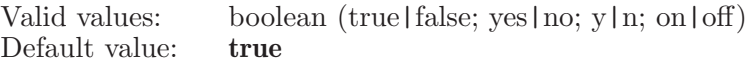

## improvelighting

If this flag is on, clipping planes settings and color palette will be set closer to PyMOL defaults.

Valid values: boolean (true|false; yes|no; y|n; on|off) Default value: true

## incorporatejobs

Specifies the conditions under which completed jobs that are incorporatable in the current project are incorporated. This setting does not affect the automatic incorporation of monitored jobs in Maestro. It affects the incorporation of jobs that are found to be incorporatable (incorporatable jobs ) when the status of all jobs listed in the monitoring panel is updated. Valid values for this setting are "manual", "prompt", and "auto". For the "manual" setting, incorporatable jobs are incorporated only if they are monitored. For the "prompt" setting, incorporatable jobs are incorporated if user approval is given. If approval is not given to incorporate these jobs, then they can only be incorporated in the current Maestro session if they are monitored. Otherwise, they can be incorporated from a different Maestro session. For the "auto" setting, all incorporatable jobs are incorporated automatically, except for those that the user chose not to incorporate under the "prompt" setting

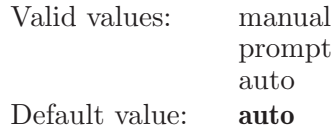

initcustomdir

This option is used for configuring the default directory shortcut inside file selectors. The default setting is set to maestro installaion directory and user can change this at any point of time.

Valid values: text strings Default value: maestrolaunchdir

initworkdir

The Maestro input/output directory is used for starting jobs and for other file input and output. The i/o directory is always displayed in the title bar of the Main Application Window. The i/o dir can be set to a number of values which affect Maestro's behavior when reading and writing files and when running jobs. You can specify "currentdir" ("startdir" is a synonym) to set the i/o directory to use Maestro's current working directory (cwd), "project" to change to the project directory, "projectparent" to change to the parent directory which contains the project directory, or "projectjobs" to change to the "jobs" directory within the project directory. Otherwise, specify a directory path to be used. Maestro has a current working directory (cwd), similar to what a Unix shell has. When "currentdir" is in effect job files will be placed in the cwd. This is located at the very top of the window next to the window's border. The cwd is changed whenever a cd (changedirectory) command

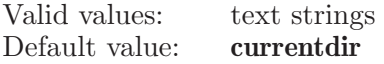

jobacccodefilter

The filter for identifying accounting codes.

Valid values: text strings Default value:

jobacccodemrulimit

The limit for number of most recently used accounting codes.

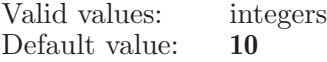

jobacccodemrutexts

The names of most recently used accounting codes. Valid values: text strings Default value:

jobnamefilter

The filter for identifying Maestro job names.

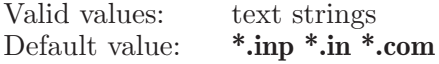

jobpanelupdateinterval

The time interval, in seconds, of how often status gets updated for unfinished jobs listed in the Monitor panel.

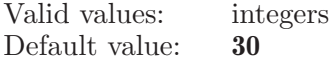

jobstatusfeedbackshow

Whether the workspace job status feedback is activated.

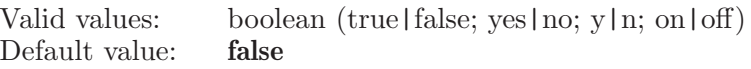

jobstatusupdateinterval

The time interval of how often job status gets updated in the Workspace status bar and Application panels job toolbar.

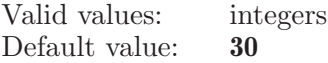

jobstealth Whether or not job monitoring and incorporation is expected to proceed with minimal disruption to the Workspace and entry selection.

> Valid values: boolean (true|false; yes|no; y|n; on|off) Default value: false

kbrotationincrement

Uses this value when performing workspace rotation with keyborad.

Valid values: integers Default value: 5

## kbtransincrement

Uses this value when performing workspace translation with keyborad.

Valid values: integers Default value: 5

keepcombiglidejobfiles

If this is set to true, then CombiGlide job files will be preserved after a job completes. Otherwise, the job files will be removed when each wizard-based job completes.

Valid values: boolean (true | false; yes | no; y | n; on | off) Default value: true

#### keepentrydisassociateproperties

If set to true, then copy properties to new entries created by entrydisassociate commands. Normally, individual molecules or chains would not have the same properties as the original structure, but this provides the option to preserve the original structure properties in the new entries.

Valid values: boolean (true|false; yes|no; y|n; on|off) Default value: false

#### keepentryduplicateproperties

If set to true, then copy properties to new entries created by entryduplicate commands.

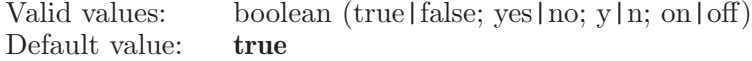

#### keepphasejobfiles

If this is set to true, then Phase job files will be preserved after a job completes. Otherwise, the job files will be removed when each wizard-based job completes.

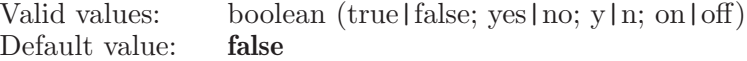

#### keepprimejobfiles

If this is set to true, then Prime job files will be preserved after a job completes. Otherwise, the job files will be removed when each wizard-based job completes.

Valid values: boolean (true|false; yes|no; y|n; on|off) Default value: false

### labelstoolbarstyle

Deterimines the appearance of the Labels toolbar

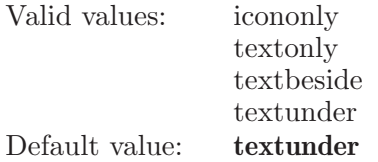

#### lastphasedb

This records the last Phase 3D Database which was opened. Valid values: text strings Default value:

#### lastphasematchfile

This records the last match file which was created from Phase. Valid values: text strings Default value:

*lastproject* This records the last project which was opened.

Valid values: text strings Default value:

limitanimationdistance

Whether or not view animation should be suppressed when the distance traversed would be too large.

Valid values: boolean (true|false; yes|no; y|n; on|off) Default value: false

localjobdir This option if enabled would write all job-related files to the job launch directory.

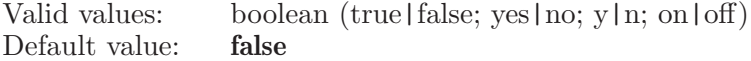

## logannotation

This option is used to control the automatic logging of project operations to the annotations file.

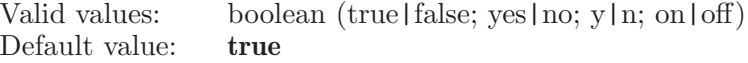

## macromodelsuffix

The default suffix or extension to be used for exported Macro-Model files. The suffix will automatically be appended to a file name if it has no suffix.

Valid values: text strings Default value: dat

maestrocompressedsuffix

The default suffix or extension to be used for exported compressed Maestro files. The suffix will automatically be appended to a file name if it has no suffix.

Valid values: text strings Default value: maegz

## maestrosuffix

The default suffix or extension to be used for exported Maestro files. The suffix will automatically be appended to a file name if it has no suffix.

Valid values: text strings Default value: mae

mainmetatoolbarshow

Whether or not to show the Meta toolbar.

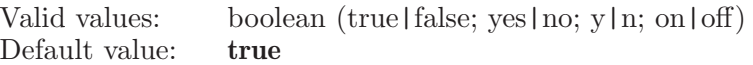

#### mainprojecttoolbarshow

Whether or not to show the Project toolbar. Valid values: boolean (true|false; yes|no; y|n; on|off) Default value: true

maxnumcons

Default maximum number of constraints allowed

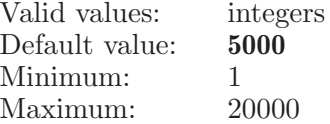

measurementlinewidth

The width for the lines used to draw measurements.

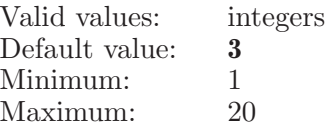

#### measurementsfontbold

A bool which determines whether bold font is to be used for measurements markers

Valid values: boolean (true|false; yes|no; y|n; on|off) Default value: false

measurementsfontitalics

An integer which determines whether italics font is to be used for measurements markers

Valid values: boolean (true|false; yes|no; y|n; on|off) Default value: false

measurementsfontname

A string which determines the font to be used for measurements markers

Valid values: text strings Default value:

measurementsfontsize

A double which determines the font size to be used for measurements markers

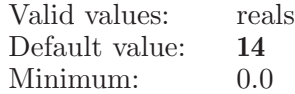

measurementstoolbarstyle

Deterimines the appearance of the Measurements toolbar

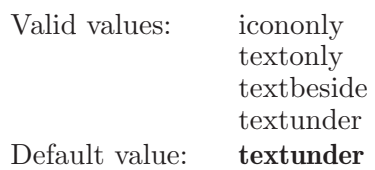

minimumwssize

The minimum size required for the Workspace, in angstroms, both horizontally and vertically, if the restrictzooming option is set to true.

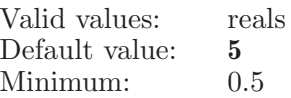

mol2suffix The default suffix or extension to be used for exported Mol2 files. The suffix will automatically be appended to a file name if it has no suffix.

> Valid values: text strings<br>Default value: **mol2** Default value:

## monitorjobs

Whether or not jobs launched from maestro are automatically monitored.

Valid values: boolean (true|false; yes|no; y|n; on|off) Default value: true

## mouseactionset

Sets the current mouse action set.

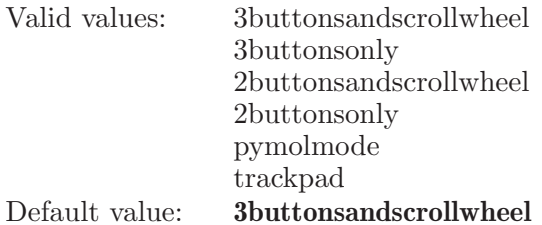

mruprojectlistlimit

This is the maximum number of most recently used project to be shown in the Project menu.

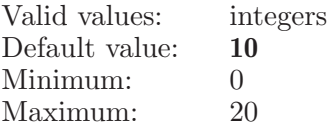

nonlinearanimation

Whether or not nonlinear animation is used for slow-in action near the starting pose and slow-out action near the ending pose.

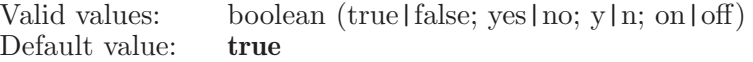

#### nonlineardegree

The degree of a NURBS curve which is used to control the nonlinear animation. matching tolerance for the custom(Z) feature. The valid range is 0.0 to 100.0

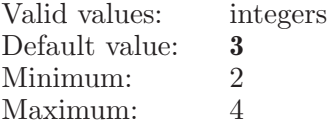

#### nonlineareffect

The factor that controls one of slow-in and slow-out effects by changing the shape of a NURBS curve, which is used to control the nonlinear animation.

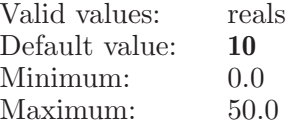

### obfuscatepaths

If this flag is set, then the postmortem utility will obfuscate paths automatically.

Valid values: boolean (true | false; yes | no; y | n; on | off) Default value: true

openlastproject

If set to true, then when Maestro starts it will re-open the last project that was open when Maestro was closed.

Valid values: boolean (true|false; yes|no; y|n; on|off) Default value: false

pdbsuffix The default suffix or extension to be used for exported PDB files. The suffix will automatically be appended to a file name if it has no suffix.

> Valid values: text strings Default value: pdb

phasedefaultfeaturedefinitions

This allows the user to override the default pharma feature.ini file in Phase application panels.

Valid values: text strings Default value:

### phasefeedbackproperties

These are the Phase properties displayed for a single Phase ligand in the workspace. The property names should be m2io data names with no spaces, separated by spaces in the option string.

Valid values: text strings

Default value:

### $phasetolerance_a$

The feature matching tolerance for the hydrogen bond acceptor feature. The valid range is 0.0 to 100.0

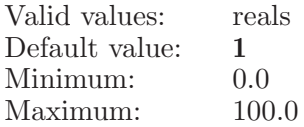

## $phase tolerance\_d$

The feature matching tolerance for the hydrogen bond donor feature. The valid range is 0.0 to 100.0

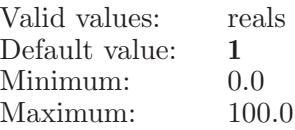

## phasetolerance h

The feature matching tolerance for the hydrophobic feature. The valid range is 0.0 to 100.0

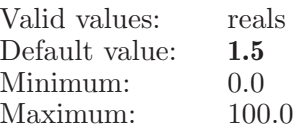

## $phasetolerance_n$

The feature matching tolerance for the negative feature. The valid range is 0.0 to 100.0

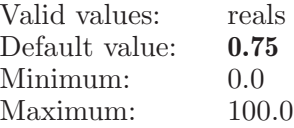

 $phasetolerance_p$ 

The feature matching tolerance for the positive feature. The valid range is 0.0 to 100.0

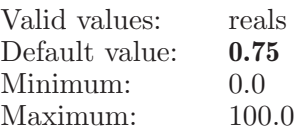

 $phase tolerance \text{-} r$ 

The feature matching tolerance for the aromatic ring feature. The valid range is 0.0 to 100.0

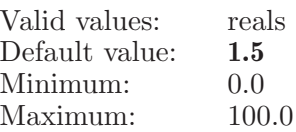

### $phase tolerance\_x$

The feature matching tolerance for the custom $(X)$  feature. The valid range is 0.0 to 100.0

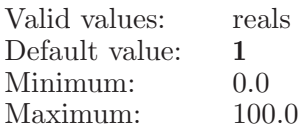

## $phasetolerance_y$

The feature matching tolerance for the custom $(Y)$  feature. The valid range is 0.0 to 100.0

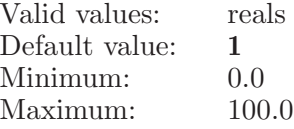

phasetolerance z

The feature matching tolerance for the custom $(Z)$  feature. The valid range is 0.0 to 100.0

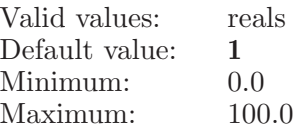

## picktomovetiles

If this flag is on, then tile picking will be turned on when tile mode is entered. This allows tiles to be rearranged without changing the content of the Workspace. If this flag is off, tile picking will be left off when tile mode is entered.

Valid values: boolean (true|false; yes|no; y|n; on|off) Default value: true

primextoolbarshow

Whether or not to show the PrimeX toolbar.

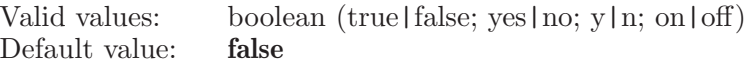

primextoolbarstyle

Deterimines the appearance of the PrimeX toolbar

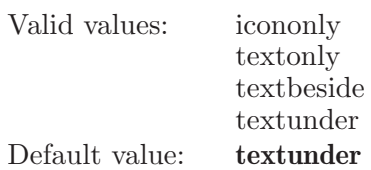

prioritizeredraw

If this flag is on, then redraws will ignore pending events. If this flag is off, redraws will be skipped if there are pending events. Valid values: boolean (true|false; yes|no; y|n; on|off)

Default value: true

projectbackuplimit

This is deprecated and calls: projectbackup maxbackups= $\text{sin}t$ . Please use that and 'projectbackup instead.

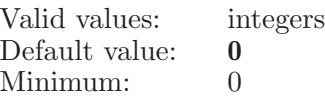

projectdbsync

Holds the project database synchronous pragma flag value. This synchronous pragma flag will be set to the project database when we open an existing project or create a new project.

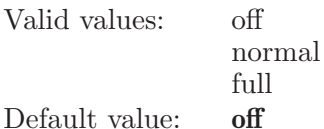

projectmemorycachelimit

Specifies Maestro project memory cache limit in MBs. If memory usage exceeds from given cache limit, then Maestro dumps entry related data (structure information, volume, and surface) into the disk.

Valid values: integers Default value: 500

projectsuffix

The default suffix or extension to be used for project directories. When a project selector is used in Maestro to choose a project, the filter is automatically set to match this suffix. The suffix is automatically appended, if missing, to the returned project path when there is potential for creating a new project (projectnew, projectrename, or projectcopy). However, when a project command is issued without using a project selector (e.g. in a macro, script, or the command input area), the suffix is not automatically appended. Also, in cases where an existing project must be opened (projectopen, projectmerge) the suffix is not appended.

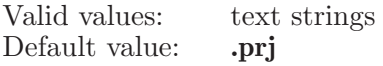

projectsync

Specifies whether workspace changes to project entries are automatically saved or not. Valid values are "auto", "prompt", and "manual". These cause Maestro to save changes automatically, prompt to save changes, or save changes only when explicitly directed by the user.

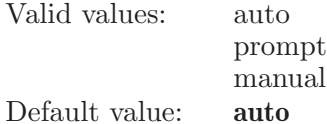

projecttabletoolbarstyle

Deterimines the appearance of the Project Table toolbar

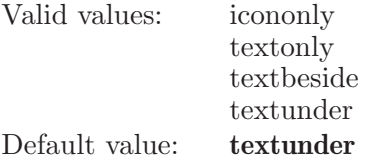

projecttoolbarshow

Whether or not to show the Project Table toolbar. Valid values: boolean (true|false; yes|no; y|n; on|off) Default value: true

projecttoolbarstyle

Deterimines the appearance of the Project toolbar

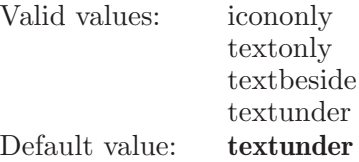

propertyedittoolbarstyle

Deterimines the appearance of the PT Property Edit toolbar

Valid values: icononly textonly textbeside textunder Default value: textunder

propertyselectorssubset

When a new property selector instance is created, it should query this preference. If the subset is available, it should be used to initialize the Subset option menu for that instance.

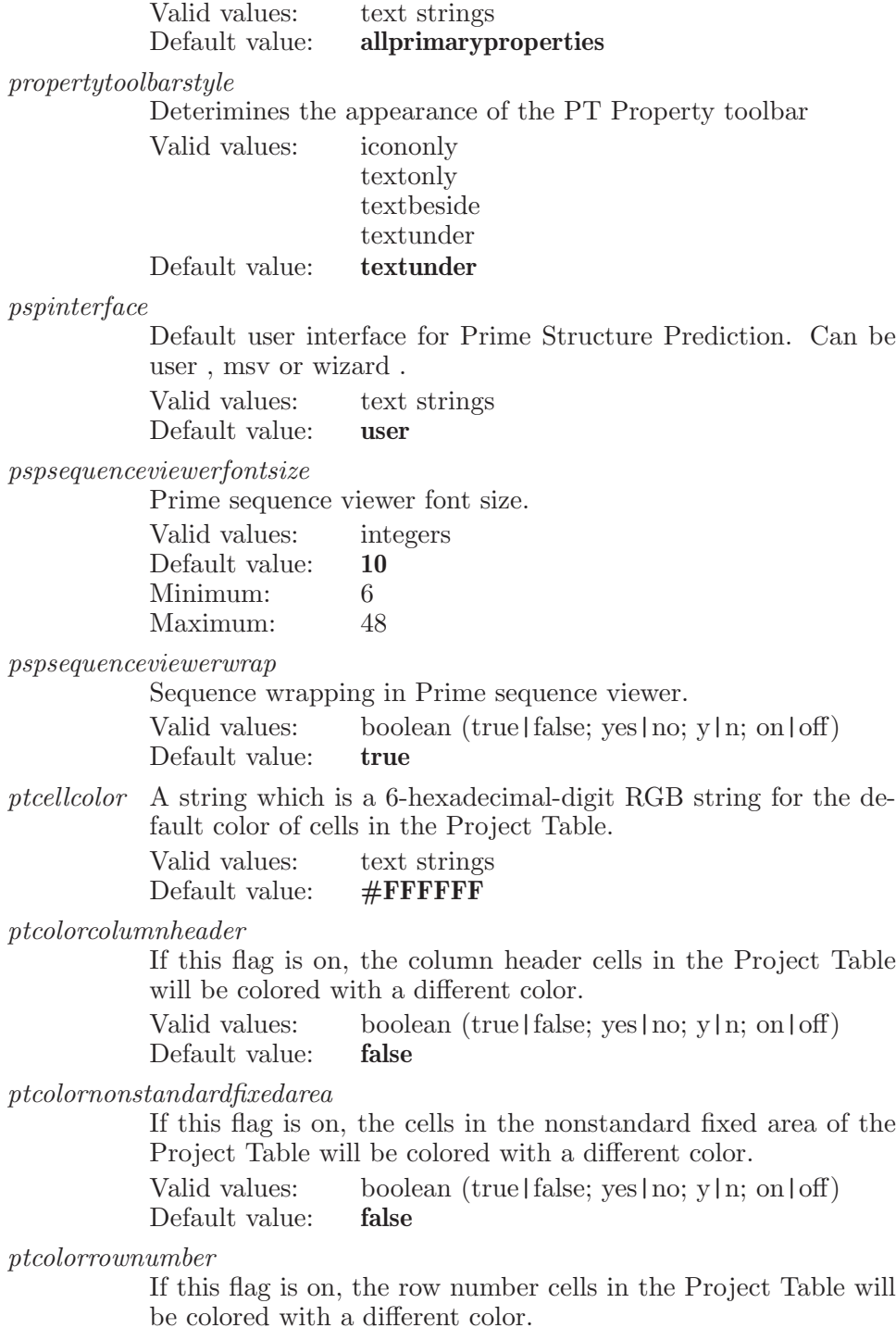

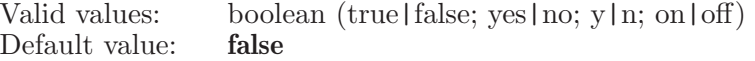

ptcolorstandardfixedarea

If this flag is on, the cells in the standard fixed area of the Project Table will be colored with a different color.

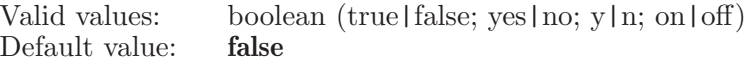

ptcolumnheadercolor

A string which is a 6-hexadecimal-digit RGB string for the color of colomn header cells in the Project Table.

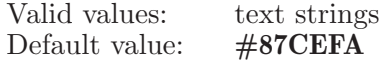

ptentryedittoolbarshow

Whether or not to show the Entry Edit toolbar. Valid values: boolean (true|false; yes|no; y|n; on|off) Default value: false

ptentryselectcolor

A string which is a 6-hexadecimal-digit RGB string for the color of cells for selected entries in the Project Table.

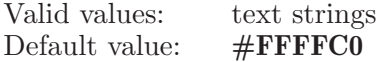

ptentrytoolbarshow

Whether or not to show the Entry toolbar.

Valid values: boolean (true|false; yes|no; y|n; on|off)<br>Default value: **false** Default value:

ptfitcolumnbuffer

If set to 0, then no buffer will be added when fitting column width to data, else the given pixels will be added as buffer.

Valid values: integers Default value: 0

ptgroupfullselectcolor

A string which is a 6-hexadecimal-digit RGB string for the color of cells for groups with all entries selected in the Project Table.

Valid values: text strings Default value:  $\#\text{CDBA96}$ 

ptgrouppartialselectcolor

A string which is a 6-hexadecimal-digit RGB string for the color of cells for groups with some entries selected in the Project Table.

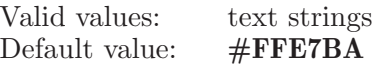

pthighlightalternatingrows

If this flag is on, the cells in the Project Table will be colored to highlight alternating rows.

Valid values: boolean (true | false; yes | no; y | n; on | off) Default value: true

ptnonstandardfixedareacolor

A string which is a 6-hexadecimal-digit RGB string for the color of cells for nonstandard properties in the fixed area in the Project Table.

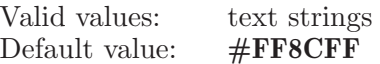

ptnumberalignment

If set to 1, then numeric data in project table will be center aligned. Setting 0 will left align the numbers and 2 will right align.

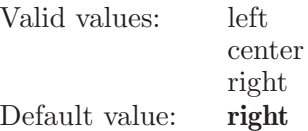

ptpropertyedittoolbarshow

Whether or not to show the Property Edit toolbar.

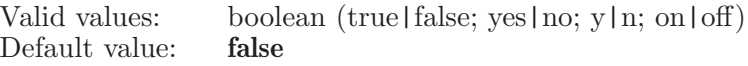

ptpropertytoolbarshow

Whether or not to show the Property toolbar.

Valid values: boolean (true|false; yes|no; y|n; on|off)<br>Default value: **false** Default value:

ptrownumbercolor

A string which is a 6-hexadecimal-digit RGB string for the color of row number cells in the Project Table.

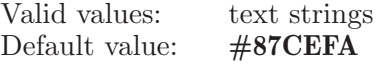

ptstandardfixedareacolor

A string which is a 6-hexadecimal-digit RGB string for the color of cells for standard properties in the fixed area in the Project Table.

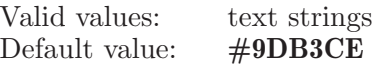

pttextalignment

If set to 1, then string property data in project table will be center aligned. Setting 0 will left align the data and 2 will right align the data.

Valid values: left center right Default value: left

ptvscrollbar

If set to 0, then vertical scrollbar will be displayed on the left side of project table, else it will be displayed on the right side of project table.

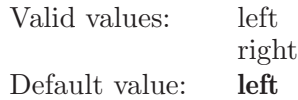

refinebackbonesubjobs

This is the number of refinement jobs to run at one time in Refine Backbone.

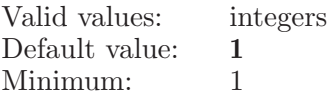

renamecrystalmates

If this option is set to true, Maestro will assign unique names to generates crystal mate chains.

Valid values: boolean (true|false; yes|no; y|n; on|off) Default value: false

representationtoolbarshow

Whether or not to show the Representaion toolbar.

Valid values: boolean (true|false; yes|no; y|n; on|off) Default value: false

representationtoolbarstyle

Deterimines the appearance of the Representation toolbar

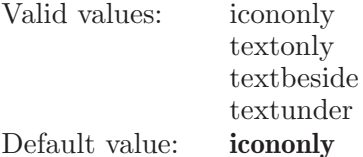

 $reset\_prefix\_2013\_3$ 

Default

A flag which indicates if some preferences have been reset for the 2013 3. This is for those that we have decided to override the user's current settings for in the 2013 3.

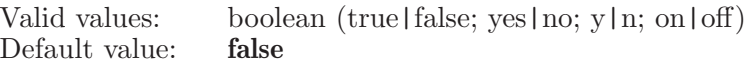

resetclipprefs

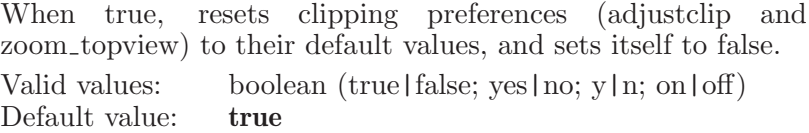

#### resetfitmarginprefs

When true, resets the fit margin to the default value. Valid values: boolean (true | false; yes | no; y | n; on | off) Default value: true

#### restrictzooming

If this option is set to true, restrict zooming so that the size of the Workspace in either direction is at least the amount specified by the minimumwssize option.

Valid values: boolean (true | false; yes | no; y | n; on | off) Default value: true

rotamerfitselectedresidue

If this option is set to true then selected residue will be fit to Workspace.

Valid values: boolean (true | false; yes | no; y | n; on | off) Default value: true

savedviewstoolbarstyle

Deterimines the appearance of the Saved Views toolbar

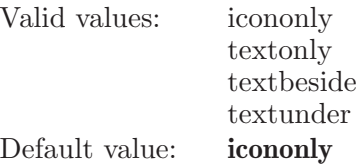

savelayoutonexit

If this option is set to true, the panel layout will be saved when you exit Maestro.

Valid values: boolean (true|false; yes|no; y|n; on|off)<br>Default value: **true** Default value:

savescratchproject

If set to true, then pop up 'Save Scratch Project' dialog to Save/Discard the scratch project. Else the scratch project will be discarded.

Valid values: boolean (true | false; yes | no; y | n; on | off) Default value: true

savetempjobdir

This option if enabled would preserve contents of temporary job dir when job completes.

Valid values: boolean (true | false; yes | no; y | n; on | off) Default value: false

scriptupdatesws

If this option is set to true, force redraw of main window if redraw was requested by running a command in a script.

Valid values: boolean (true|false; yes|no; y|n; on|off) Default value: false

## scrollwheelsensitivity

A scroll wheel sensitivity factor used to control zoom using mouse scroll wheel

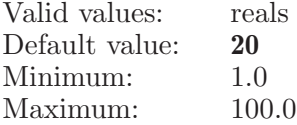

sdcompressedsuffix

The default suffix or extension to be used for exported compressed SD files. The suffix will automatically be appended to a file name if it has no suffix.

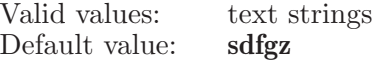

sdsuffix The default suffix or extension to be used for exported SD files. The suffix will automatically be appended to a file name if it has no suffix.

> Valid values: text strings Default value: sdf

selectexcludedselected

If this option is set, then expanding the selection using the Workspace Selection menu will exclude the current selection.

Valid values: boolean (true|false; yes|no; y|n; on|off) Default value: false

selectexpandresidues

If this option is set, then expanding the selection using the Workspace Selection menu will expand to residues rather than just atoms.

Valid values: boolean (true | false; yes | no; y | n; on | off) Default value: true

sequenceviewerfontsize

The font size for the Workspace sequence viewer Valid values: integers Default value: 10

sequenceviewerproximity

Cutoff distance for proximity coloring in the sequence viewer Valid values: reals

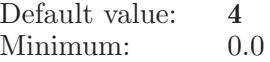

sequenceviewershow

Whether the sequence viewer is show or hide.

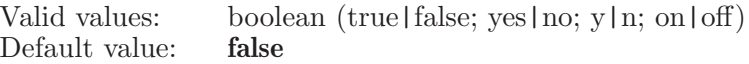

showdialogatcursor

If this option is set to true then the dialogs will be shown at mouse cursor location. If it is false then the dialogs will be displayed at their last shown position.

Valid values: boolean (true | false; yes | no; y | n; on | off) Default value: false

showdynamictoolbar

Display the dynamic toolbar

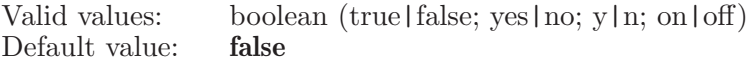

showentrylist

If set to true, then when a project is opened, the entry list will automatically be displayed.

Valid values: boolean (true | false; yes | no; y | n; on | off) Default value: true

showexportoptions

If set to true, then export options will be expanded by default. Valid values: boolean (true | false; yes | no; y | n; on | off) Default value: true

showhorizontallines

Specifies whether Project Table and Entry List should display horizontal lines to separate rows or not.

Valid values: boolean (true | false; yes | no; y | n; on | off) Default value: false

showimportoptions

If set to true, then import options will be expanded by default.

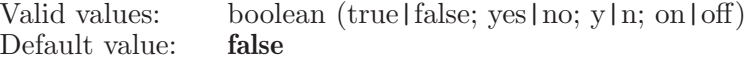

showjobstatus

Whether or not job status is shown in the Workspace status bar.

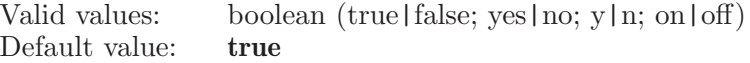

showmonitorpanel

If this is set to true, and monitorjobs is true, then Monitor panel will be displayed after a job is launched. Otherwise, the Monitor panel will not be displayed on job launch.

Valid values: boolean (true|false; yes|no; y|n; on|off)<br>Default value: **false** Default value:

#### shownewproperties

If set to 0, show all the new properties, for 1 shows only primary properties and for 2 hides new properties

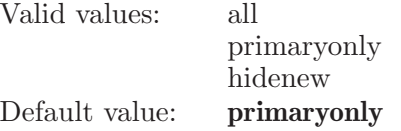

#### showobjectindex

Whether show the index of the object being picked in atom feedback.

Valid values: boolean (true|false; yes|no; y|n; on|off) Default value: false

showpanelsontop

If this option is set to true then the panels will always be shown on top of the main window.

Valid values: boolean (true|false; yes|no; y|n; on|off)<br>Default value: **false** Default value:

#### showprojecttable

If set to true, then when a project is opened, the project table will automatically be displayed.

Valid values: boolean (true|false; yes|no; y|n; on|off) Default value: false

## showptpropertytree

If set to true, then property tree will be shown when showing the project table.

Valid values: boolean (true|false; yes|no; y|n; on|off)<br>Default value: **false** Default value:

smartscharge Whether or not to include charge when generating smarts. Valid values: boolean (true | false; yes | no; y | n; on | off) Default value: true smartsstereochemistry Whether or not to include stereochemistry when generating smarts. Valid values: boolean (true|false; yes|no; y|n; on|off) Default value: true smartssubstituents Whether or not to include number of substituents when generating smarts. Valid values: boolean (true | false; yes | no; y | n; on | off) Default value: false spherequalityreduction Controls how many steps we can reduce the quality by Valid values: integers

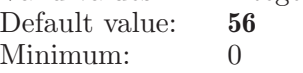

## statusbarshow

Whether the status bar is show or hide.

Valid values: boolean (true | false; yes | no; y | n; on | off) Default value: true

stringsort If set to 0, then treat sequences of digits as a single number for string comparisions. If set to 1, sort strings character by character, with numbers before letters (in dictionary order).

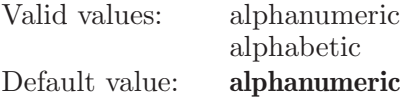

styletoolbarstyle

Deterimines the appearance of the Style toolbar

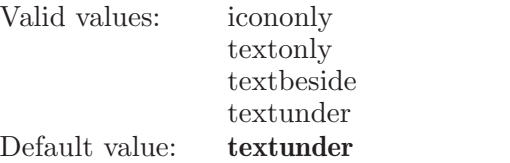

taskbasedmenu

If this option is set to true, the Applications and Workflows menus will be replaced by the Tasks menu.

Valid values: boolean (true|false; yes|no; y|n; on|off)

Default value: true

taskbasedtree

If this option is set to true, the task tree (Task Tree panel) will show the Task View. If the option is set to false, the task tree (Application Tree panel) will show the Application View.

Valid values: boolean (true|false; yes|no; y|n; on|off) Default value: true

## tasktreefavoritesonly

If this option is set to true, the task tree will only show the items that are designated by the user as favorites. Otherwise, all items will be shown (subject to text filtering), but designated favorites will be highlighted in bold text.

Valid values: boolean (true|false; yes|no; y|n; on|off) Default value: false

## tasktreeshow

Whether or not to show the task tree.

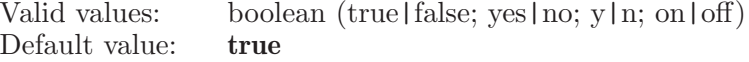

#### tbcollapsed

Whether the tool bar is collapsed or not.

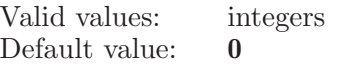

tblocation Whether the tool bar is located left or right.

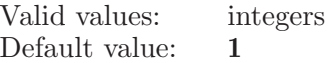

tempprojectlocation

The path to create the Maestro temporary project Valid values: text strings Default value:

### titlebardirectory

If this option is set to true, the main window's title bar will include the current working directory path.

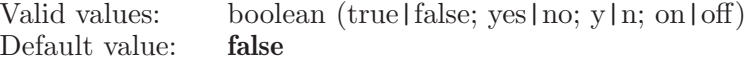

#### titlebarmmversion

If this option is set to true, the main window's title bar will include mmshare's version number.

Valid values: boolean (true | false; yes | no; y | n; on | off) Default value: false

titlebarprofile

If this option is set to true, the main window's title bar will include current profile name.

Valid values: boolean (true | false; yes | no; y | n; on | off) Default value: true

titlebarversion

If this option is set to true, the main window's title bar will include Maestro's version number.

Valid values: boolean (true|false; yes|no; y|n; on|off)<br>Default value: **false** Default value:

## toolbarshow

Whether the tool bar is show or hide.

Valid values: boolean (true|false; yes|no; y|n; on|off) Default value: true

### topviewshow

Whether the top view window is show or hide.

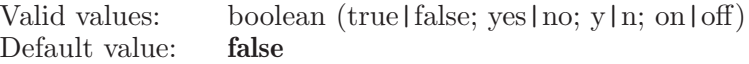

## trackpadrotsensitivity

Trackpad rotate sensitivity. The valid range is 1.0 to 100.0

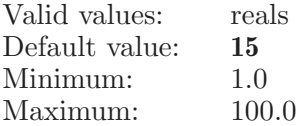

trackpadtranslatesensitivity

Trackpad translate sensitivity. The valid range is 1.0 to 100.0

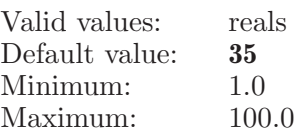

trackpadzsensitivity

Trackpad Pinch gesture sensitivity for zoom. The valid range is 1.0 to 100.0. Larger is more sensitive

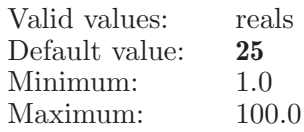

turnoffreapplystlewhenclosingproject

If this value is on then the Workspace Style reapply style setting will be turned off when a project is closed.

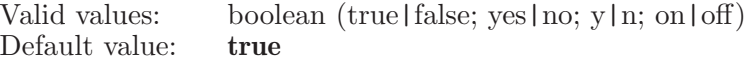

 $use\_custom\_forcefield$ 

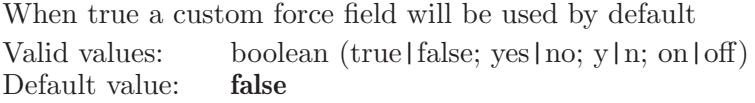

useclipdistance

Set the flag of using clipping distance or not when focusing on a substructure.

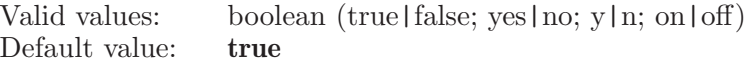

### useremotedriver

If this flag is set, jobs launched on remote hosts will also have their driver script run on the remote host.

Valid values: boolean (true|false; yes|no; y|n; on|off)<br>Default value: **false** Default value:

viewanimation

Whether or not view animation is used on actions like fit to Workspace, spot centering, and view reset.

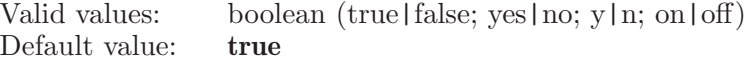

viewanimationdistance

This value sets the maximum distance for view animation, if it is turned on.

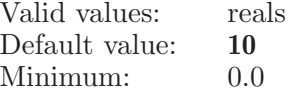

viewanimationduration

This value sets the duration of each view animation, if it is turned on. The valid range is 0.0 to 5.0 seconds.

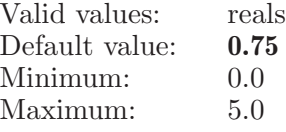

viewname When saving a view, if set to 0, then 'Save View' dialog pops up asking for view name , else view will be stored with default name without prompting for name.

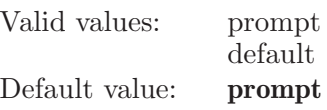

viewstoolbarshow

Whether or not to show the Views toolbar. Valid values: boolean (true|false; yes|no; y|n; on|off) Default value: false

viewtoolbarshow

Whether or not to show the View toolbar. Valid values: boolean (true|false; yes|no; y|n; on|off)<br>Default value: **false** Default value:

viewtoolbarstyle

Deterimines the appearance of the View toolbar

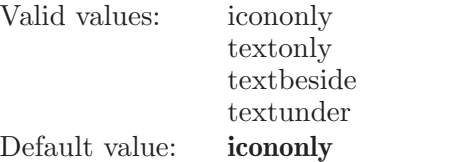

visualizationtoolshow

Whether or not to show the visualization tool.

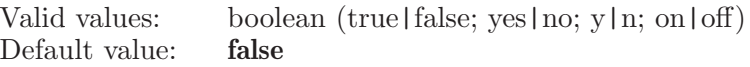

warnclosescratchproject

This option is used to record if warn users before closing scratch project

Valid values: boolean (true|false; yes|no; y|n; on|off)<br>Default value: **false** Default value:

warnoverwritejobfiles

This option is used to record if warn users before existing job files being overwritten.

Valid values: boolean (true|false; yes|no; y|n; on|off) Default value: true

warnrunningdbcleanupwhenclosingproject

If this value is on then the display database cleanup warning dialog when a project is closed.

Valid values: boolean (true | false; yes | no; y | n; on | off) Default value: true

workspacemultiplepickingpass

If true, workspace rendering for picking is performed using multiple pass, otherwise with single pass. This option actually defines the object rendering pass for picking. Some graphics card does not do accurate picking if workspace objects rendering is performed in single pass, so Maestro supports both single pass and

multiple pass picking. Single pass picking is fast, but may not be accurate on some graphics cards. Multiple pass is accurate, but it is slower. For 24-bit color-depth, in multiple pass, there will be 2 pass to represent objects in the range of  $1 - 2^24-1$ . For 16-bit color-depth, it is always multiple pass as all objects can not be rendered in single pass. If single pass selected, then there will be 2 pass of rendering for picking. If multiple pass selected, then there will be 3 pass of rendering for picking.

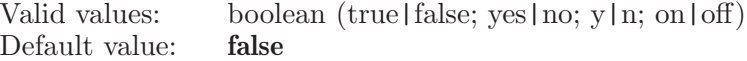

workspacetoolbarshow

Whether or not to show the Workspace toolbar.

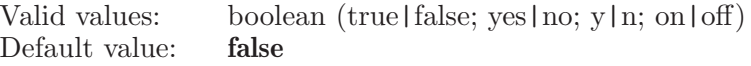

workspacetoolbarstyle

Deterimines the appearance of the Workspace toolbar

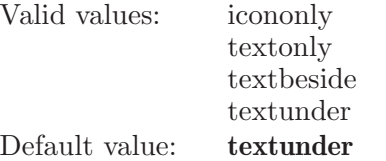

writecmdlogonexit

If this option is set to true, cmd log will be be saved when you exit Maestro.

Valid values: boolean (true|false; yes|no; y|n; on|off) Default value: false

writepreferencesonexit

Whether or not to write the preferences to prefer.cmd when exiting.

Valid values: boolean (true|false; yes|no; y|n; on|off) Default value: true

wsassistanttoolbarshow

Whether or not to show the Workspace Assistant toolbar. Valid values: boolean (true|false; yes|no; y|n; on|off) Default value: false

#### wsfeedbackfontbold

A bool which determines whether bold font is to be used for workspace feedback text

Valid values: boolean (true|false; yes|no; y|n; on|off) Default value: false

wsfeedbackfontitalics

A bool which determines whether italics font is to be used for workspace feedback text

Valid values: boolean (true|false; yes|no; y|n; on|off) Default value: false

wsfeedbackfontname

A string which determines the font to be used for workspace feedback text

Valid values: text strings Default value:

#### wsfeedbackfontsize

A double which determines the font size to be used for workspace feedback text

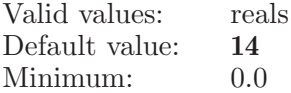

#### wsgammab

Blue gamma correction value used in the Workspace. The larger the value the more the final image is brightened. Not used when OpenGL 1.2 is in effect. Also, only currently used when anaglyph stereo is enabled.

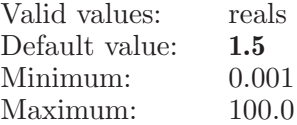

#### wsgammag

Green gamma correction value used in the Workspace. The larger the value the more the final image is brightened. Not used when OpenGL 1.2 is in effect. Also, only currently used when anaglyph stereo is enabled.

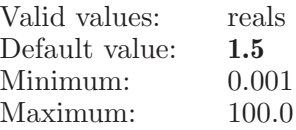

wsgammar

Red gamma correction value used in the Workspace. The larger the value the more the final image is brightened. Not used when OpenGL 1.2 is in effect. Also, only currently used when anaglyph stereo is enabled.

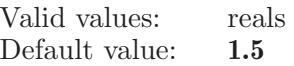

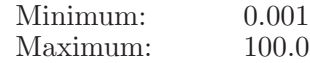

wsselectpickstate

What kind of pick state the Workspace selection contains.

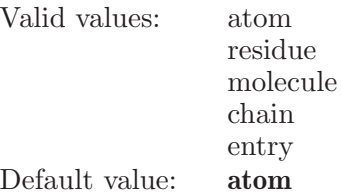

wsseqvieweralignbyresnum

A bool which determines whether workspace sequence viewer has to be aligned by residue number or not

Valid values: boolean (true|false; yes|no; y|n; on|off) Default value: false

#### wsseqviewerdisplaynonprotein

A bool which determines whether to display non-protein molecules in workspace sequence viewer.

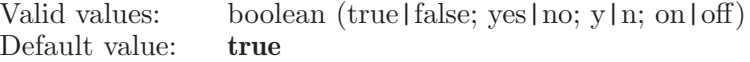

## wsseqviewerdisplayssa

A bool which determines whether display SSA in workspace sequence viewer or not

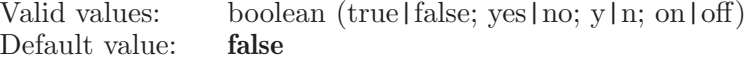

wsseqviewerreorderresidues

Enables reordering residues by residue number.

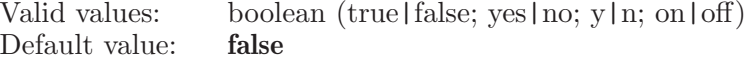

wsseqviewerwrap

A bool which determines whether workspace sequence viewer has to be wrapped or not

Valid values: boolean (true|false; yes|no; y|n; on|off)<br>Default value: **true** Default value:

zeroorderbondtraversal

Whether Traverse zero order bonds in molecules.

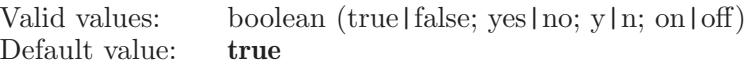

## previousresidue

If only a single residue is selected in the Workspace, then find the previous one.

Syntax:

previousresidue

## primexaddwaters

Launches an add waters job.

Syntax:

```
primexaddwaters bfraximum=\langle x \rangle cutoff maximum=\langle x \ranglecutoff\_minimum=\langle x \rangle hbond distance=\langle x \rangle peak height=\langle x \rangle\langle structure file \rangle
```
Options:

 $bfactor\_maximum$ 

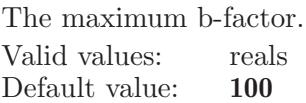

 $cutoff\_maximum$ 

The maximum distance cutoff, in angstroms.

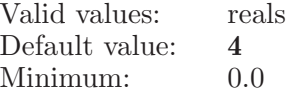

 $cutoff\_minimum$ 

The minimum distance cutoff, in angstroms.

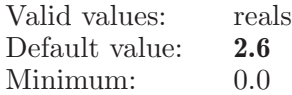

hbond\_distance

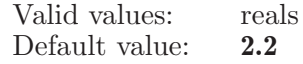

 $peak\_height$ 

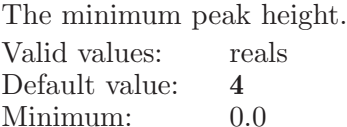

Operands:  $\langle$  structure file  $\rangle$ The name of a PDB structure file to use as the starting structure.

## primexcalculatedensityfit

Calculates density fit for the given atoms.

Syntax:

```
primexcalculatedensityfit
```
## primexcalculatedensitypeaks

Calculates density peaks.

Syntax:

```
primexcalculatedensitypeaks peak\_threshold = \langle x \rangle
```
Options:

peak threshold

Threshold for calculating density peaks. Only peaks that are greater than or equal to this number will be displayed.

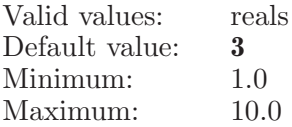

## primexcalculaterfactors

Calculate R-factors for the included structure

Syntax:

primexcalculaterfactors

## primexcreatemap

Create map for Primex.

Syntax:

```
primexcreatemap map\_2fofc=yes \mid no \ map\_3fo2fc=yes \mid nomap\_box\_xmax=\langle x \rangle map\_box\_xmin=\langle x \rangle map\_box\_ymax=\langle x \ranglemap\_box\_ymin=\langle x \rangle map box\_zmax=\langle x \rangle map box\_zmin=\langle x \ranglemap extent=model | unitcell | asymmetric | box
 map\_extend\_box=fractional | orthogonal map\_fo=ves | no
 map\_fofc=yes \mid no \ map\_grid\_size=size033 \mid size025 \mid othermap_grid\_size\_other = \langle x \rangle map weighting=sigma | unweighted
 maptype=regular | omit | composite max_displacement=\langle x \ranglemethod=bhatcohen | kicked molecule_plus=\langle x \ranglenumber\_\,\naveraged = \langle n \rangle \quad \text{omit} = \langle x \rangle \quad \text{scale}\_\,\text{map} = \text{yes} \mid \text{no}
```
## Options:

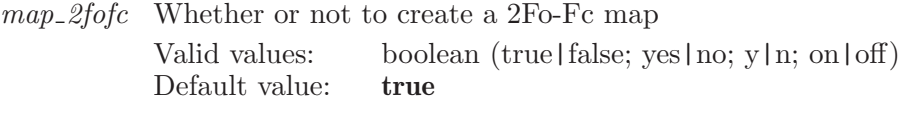

 $map_3$ 3fo2fc

Whether or not to create a 3Fo-2Fc map

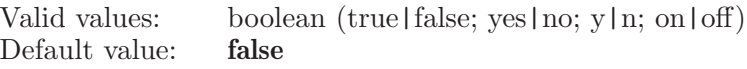

 $map_{\text{-}}box_{\text{-}}xmax$ 

The maximum X-coordinate for the map extent box.

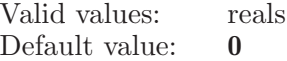

 $map\_box\_xmin$ 

The minimum X-coordinate for the map extent box. Valid values: reals Default value: 0

 $map\_box\_ymax$ 

The maximum Y-coordinate for the map extent box. Valid values: reals Default value: 0

 $map\_box\_ymin$ 

The minimum Y-coordinate for the map extent box. Valid values: reals Default value:  $\qquad \qquad 0$ 

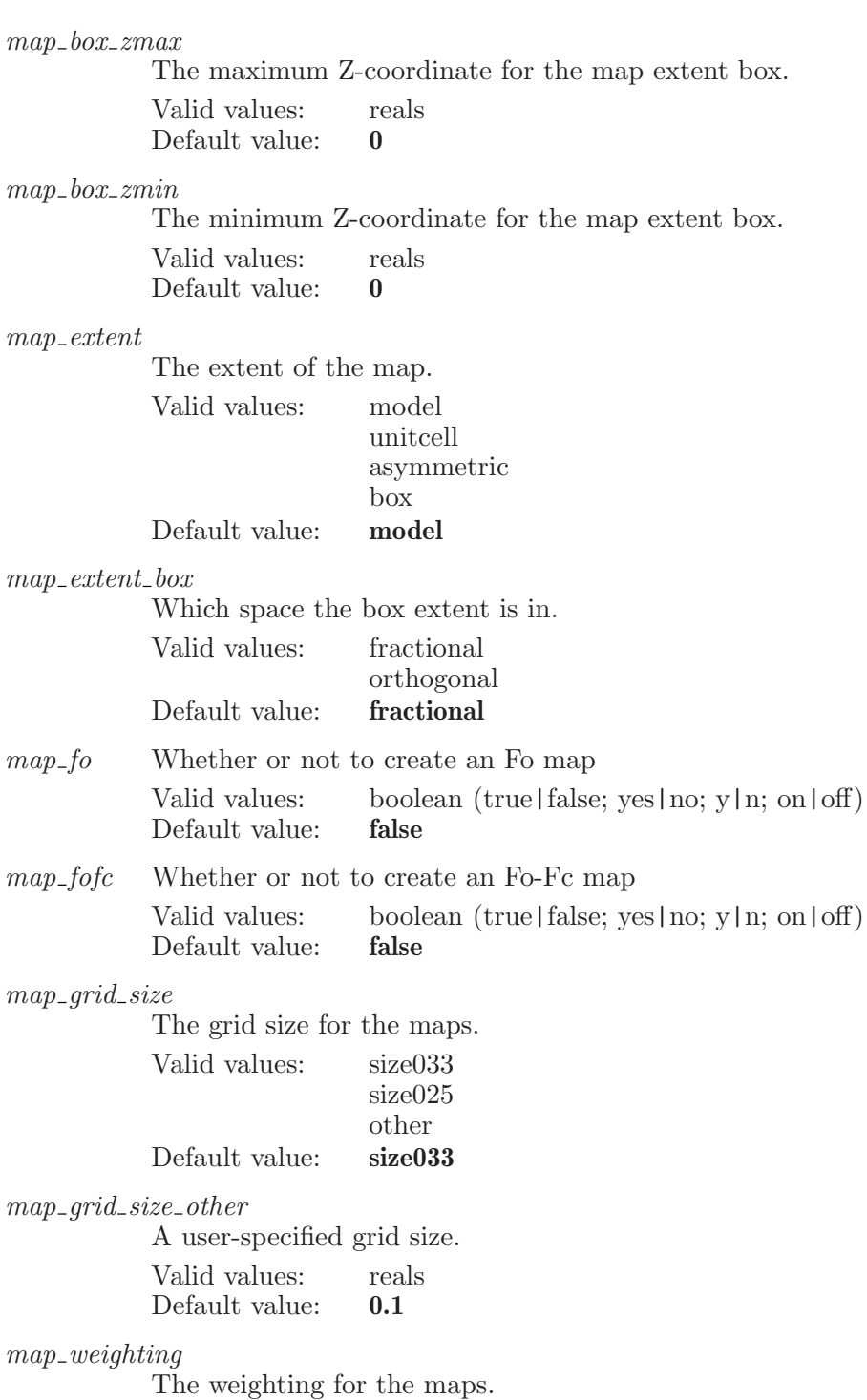

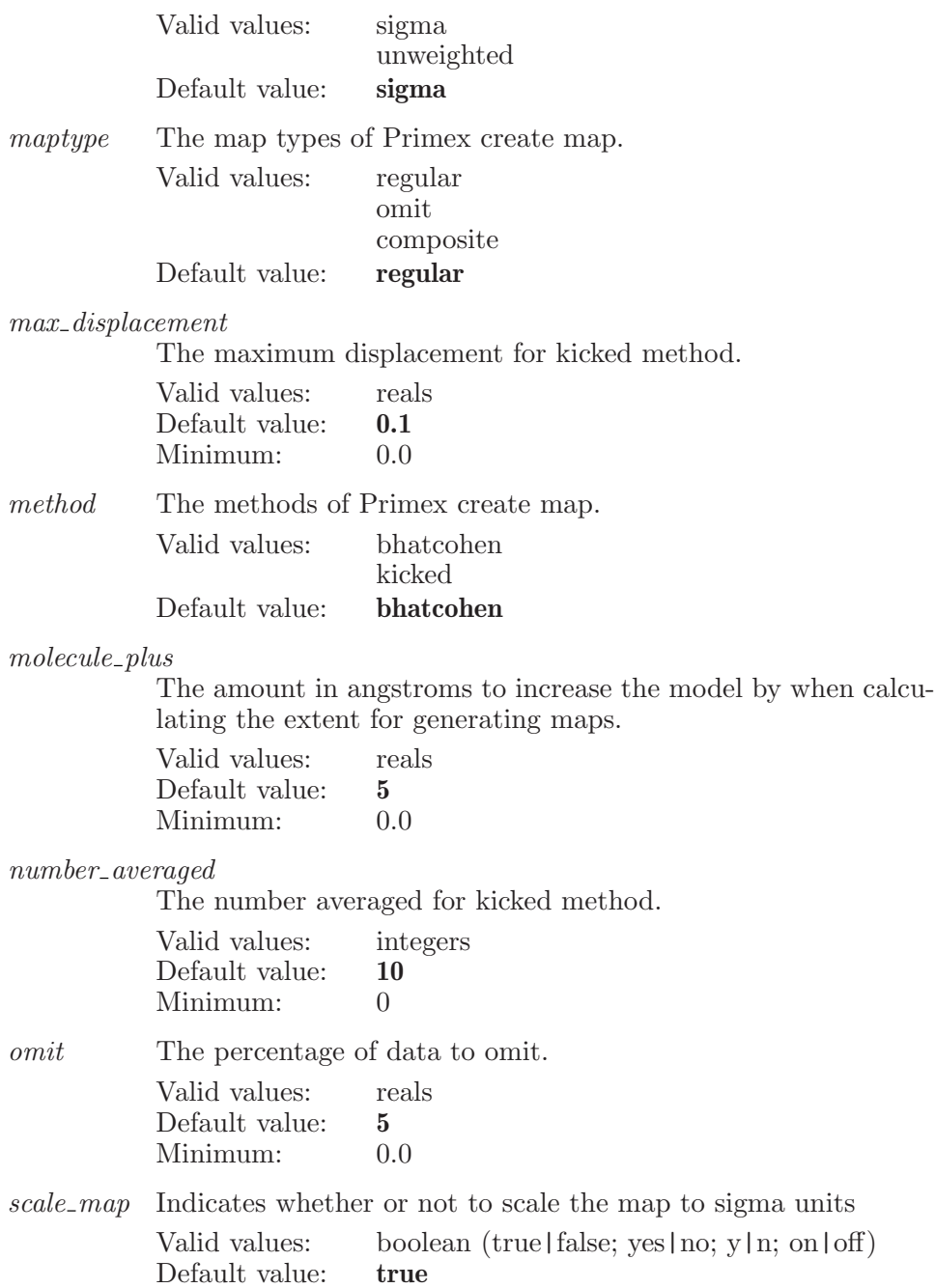

# primexdecreaseisovalue

Decrease isovlaue for currently selected map surface.

Syntax:

```
primexdecreaseisovalue entry=\langle text \rangle numsigma=\langle x \ranglevolume=\langle \text{text} \rangle \langle \text{surface} \rangle
```
Options:

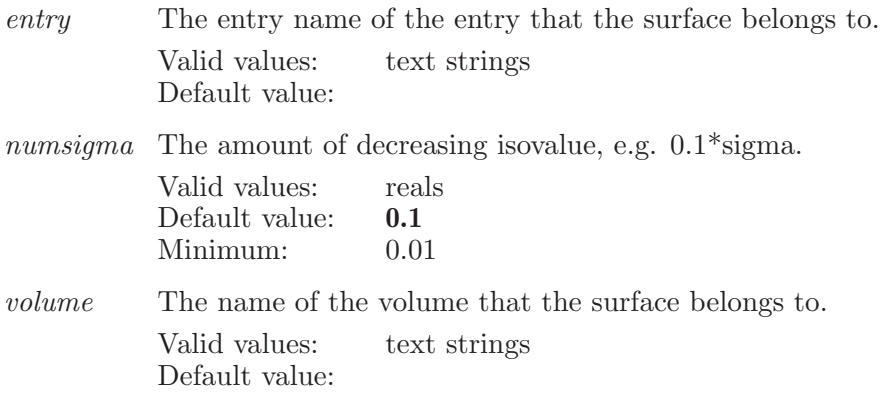

Operands:  $\langle$  surface  $\rangle$ The name of the surface to decrease the isovalue for.

# primexdeleteallrigidbodies

Deletes all rows in the rigid bodies table.

Syntax:

```
primexdeleteallrigidbodies
```
# primexdeleteoccupancy

Deletes the partial occupancy data for the given atom

Syntax:
primexdeleteoccupancy  $\langle \text{atom index} \rangle$ 

Operands:  $\langle \text{atom index} \rangle$ An atom index for the main CT.

### primexdeleterigidbodies

Deletes the selected rows in the rigid bodies table.

Syntax:

primexdeleterigidbodies

### primexentrywscreate

Creates a project entry from atoms in the workspace. The entry name and title are derived from the current WS entry, and all non-structure-specific PrimeX properties are copied to the new entry.

Syntax:

primexentrywscreate

### primexexport

Export the included structure as a formatted PDB file

Syntax:

primexexport  $\langle$  file name $\rangle$ 

Operands:  $\langle$  file name  $\rangle$ The name of the file to export the PrimeX data to.

## primexincreaseisovalue

Increase isovlaue for currently selected map surfaces.

Syntax:

```
primexincreaseisovalue \text{entry}=\langle \text{text} \rangle numsigma=\langle x \ranglevolume=\langle \text{text} \rangle \langle \text{surface} \rangle
```
Options:

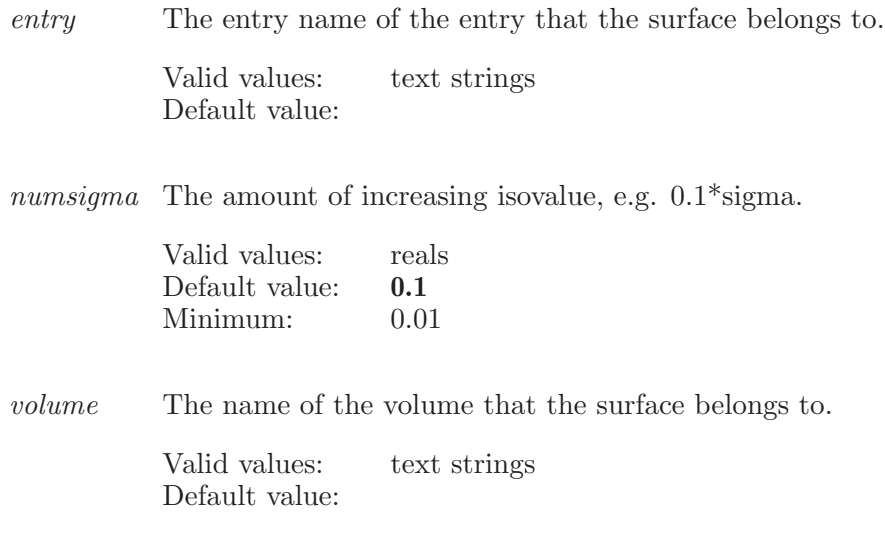

Operands:

 $\langle$  surface  $\rangle$ 

The name of the surface to increase the isovalue for.

# primexinputdata

Adds or replaces the PrimeX data with the given data.

Syntax:

```
primexinputdata assign_bond_orders=yes | no \text{cella} = \langle x \rangle\text{cellalpha}=\langle x \rangle cellb=\langle x \rangle cellbeta=\langle x \rangle cellc=\langle x \ranglecellgamma = \langle x \rangle constant bfactor=\langle x \rangle foproperty=\langle \text{text} \ranglegenerate_testset=yes | no map file=\langletext\rangle map type=mapfo |
    mapfofc | map2fofc | map3fo2fc reflectionfile = \text{text})
    sequence source=selected entries | workspace | file
    sequencefile = \langle text \rangle sigmaproperty=\langle text \rangle spacegroup=\langle n \ranglespace = \text{% } t structure source=selected entries |
    workspace | file test\_percentage=\langle x \rangle testproperty=\langle text \rangleuse_bfactors=current | constant \langle structure file \rangle
```
Options:

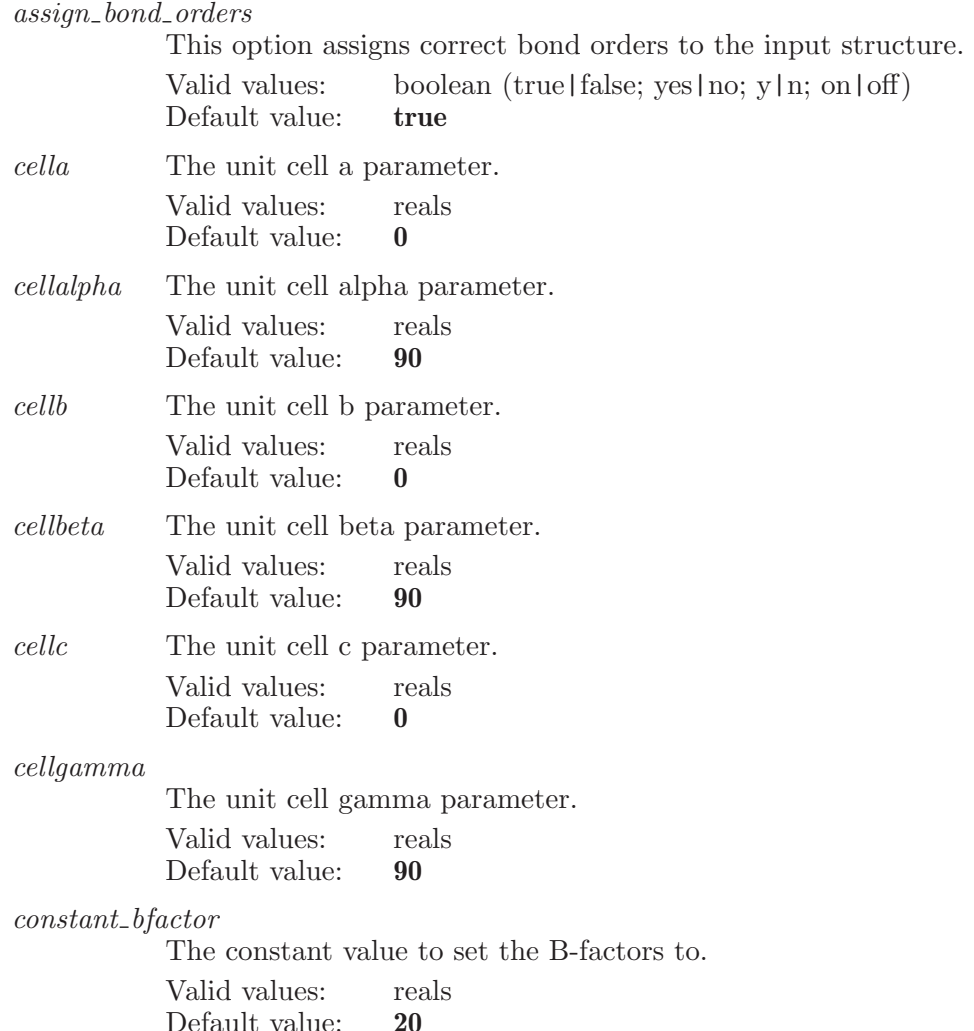

foproperty The Fo property name for mtz reflection data file. Valid values: text strings Default value: FP

#### $generate\_testset$

This option indicates whether or not a new random test set should be generated in the reflection file.

Valid values: boolean (true|false; yes|no; y|n; on|off) Default value: false

 $map$ -file The map data file. Valid values: text strings Default value:

Valid values:

 $map\_type$  What kind of map the map file contains.

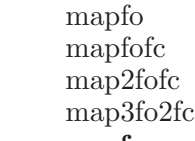

Default value: mapfo

#### reflectionfile

The crystal reflection data file. Valid values: text strings Default value:

#### sequence source

Whether to get the sequence from an external file or from the contents of the Workspace.

Valid values: selected entries workspace file Default value: file

sequencefile

The sequence file. Valid values: text strings

Default value:

sigmaproperty

The Sigma(Fo) property name for mtz reflection file. Valid values: text strings Default value: SIGFP

#### spacegroup

The space group number. Valid values: integers Default value:  $\qquad \qquad 0$ 

spacegroupname

The space group name.

Valid values: text strings Default value:

structure source

Whether to get the structure from an external file or from the contents of the Workspace.

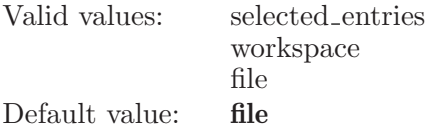

#### $test\_percentage$

This is the percenatge of reflections to use as the test set.

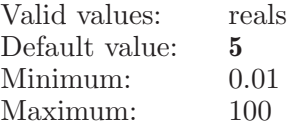

#### testproperty

The test set property name for mtz reflection file.

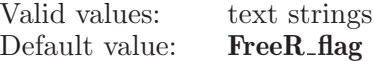

#### use bfactors

Whether to keep the existing B-factor values or to replace them with a constant value.

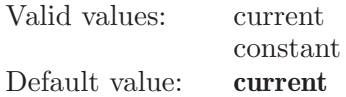

Operands:

 $\langle$  structure file  $\rangle$ 

The name of a PDB structure file to use as the starting structure.

### primexmarkersettings

Set graphical data of PrimeX peak markers.

Syntax:

```
primexmarkersettings ambient = \langle x \rangle diffuse=\langle x \rangle emission=\langle x \ranglenum\_slices=\langle n \rangle num stacks =\langle n \rangle shininess =\langle x \ranglespecular = \langle x \rangle transparency=\langle x \rangle
```
Options:

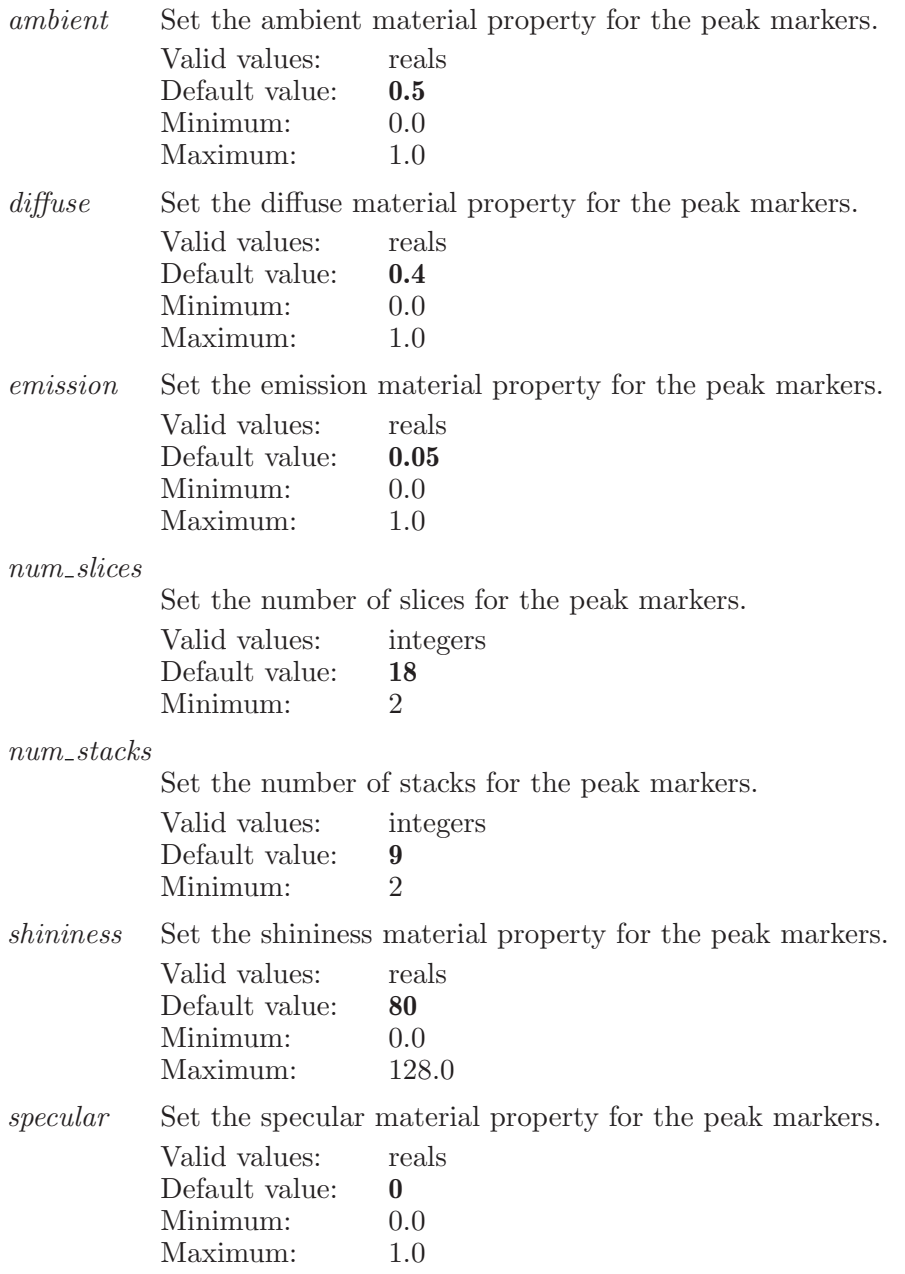

transparency

The transparency percentage of the peak markers.

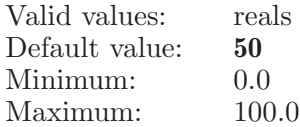

### primexmutatemodeltosequence

Mutate the model in the workspace (which must be a single entry) to match the reference sequence specified for PrimeX.

Syntax:

```
primexmutatemodeltosequence delete\_gap\_residues=yes \mid no
```
Options:

delete gap residues

This options controls whether residues that are aligned with gaps are deleted.

Valid values: boolean (true|false; yes|no; y|n; on|off) Default value: true

### primexncsaddrow

Adds a row with default settings to the NCS table.

Syntax:

primexncsaddrow

### primexncsdeleterows

Deletes the selected rows from the NCS tab.

Syntax:

primexncsdeleterows

## primexncseditcell

Edit a cell in the NCS table

Syntax:

```
primexncseditcell column=chains | residues | bfactor | coord
   row=\langle n \rangle \langle value \rangle
```
Options:

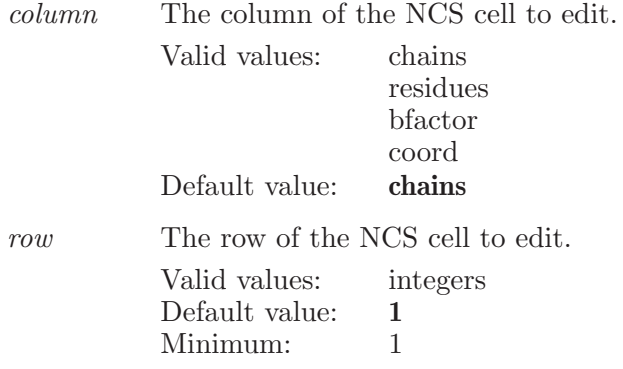

Operands:  $\langle$  value  $\rangle$ The new value for the cell.

## primexncsselectextendrow

Extends the selection to this row in the NCS table in PrimeX.

Syntax:

primexncsselectextendrow  $\langle \text{row} \rangle$ 

Operands:  $\langle \text{row } \rangle$ The row number to extend the select to.

## primexncsselectonlyrow

Selects only this row in the NCS table in PrimeX.

Syntax:

```
primexncs selectionlyrow \langle row \rangle
```
Operands:  $\langle$  row  $\rangle$ The row number to select only in the table row.

### primexncsselectrow

Selects the given row in the NCS table in PrimeX.

Syntax:

```
primexncsselectrow \langle row \rangle
```
Operands:  $\langle$  row  $\rangle$ The row number to select in the table.

# primexncstogglebbonly

Toggles the BB Only value for the given row in the NCS table in PrimeX.

Syntax:

```
primexncstogglebbonly \langle \text{row} \rangle
```
Operands:  $\langle \text{row } \rangle$ The row number to toggle the BB Only value for.

## primexncsunselectrow

Unselects the given row in the NCS table in PrimeX.

Syntax:

primexncsunselectrow  $\langle$  row  $\rangle$ 

Operands:  $\langle \text{row } \rangle$ The row number to unselect in the table.

### primexpartialoccupancy

Sets the partial occupancy for selected atoms

Syntax:

```
primexpartialoccupancy occupancy=\langle x \rangle \langle ASL \rangle
```
Options:

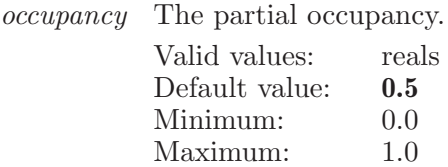

Operands:  $\langle \text{ASL} \rangle$ An ASL representing the atoms to set the partial occupancy for.

# primexplaceligand

Launches a place ligand/solvent job.

Syntax:

```
primexplaceligand box_buffer=\langle x \rangle energy weight=\langle x \ranglegenerate_mates=yes | no ligand=\langle \text{text} \rangle ligandsfile=\langle \text{text} \rangleligandsource=file | entries | solvent refine poses=yes | no
    scoring weight=\langle x \rangle use ligprep=yes | no \langlejob name \rangle
```
Options:

box buffer Controls the size of the buffer added to the box which encloses the selected density peaks in order to create the grid box for ligand placement.

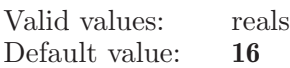

 $energy\_weight$ 

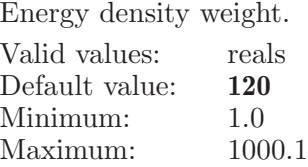

#### generate mates

Indicates whether or not to generate symmetry mates near the site.

Valid values: boolean (true|false; yes|no; y|n; on|off)<br>Default value: **false** Default value:

- ligand The entry name of the ligand to use. Valid values: text strings Default value:
- ligandsfile The file containing one or more ligands. Valid values: text strings Default value:

#### ligandsource

The source of the ligands to be used.

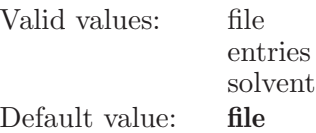

#### refine poses

Set this option to refine the poses that Glide generates using the X-ray data.

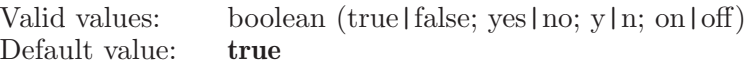

scoring\_weight

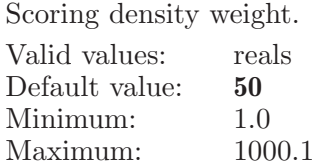

use ligprep

Indicates whether or not to run LigPrep on the ligand before placing it.

Valid values: boolean (true|false; yes|no; y|n; on|off) Default value: true

Operands:  $\langle$  job name  $\rangle$ The name of the job.

## primexpublish

Exports the structure in the Workspace as the final structure for a crystallographic refinement.

Syntax:

primexpublish  $\langle$  file  $\rangle$ 

Operands:  $\langle$  file  $\rangle$ The name of a PDB file to save as the final structure.

## primexrealspace

Launches a real-space refinement job.

Syntax:

```
primexrealspace bias\_existing=yes \mid no \ grid\_size = \langle x \rangleloop\_bfactorsfit = \langle x \rangle loop\_chain = \langle text \rangle loop\_end = \langle text \rangleloop\_setbfactorsfit = yes \mid no \ loop\_start = \langle text \rangleminimize_bfactorsfit=\langle x \rangle minimize_grid_size=\langle x \rangleminimize_setbfactorsfit=yes | no sidechain_bfactorsfit=\langle x \ranglesidechain\_grid\_size=\langle x \rangle sidechain setbfactorsfit=yes | no
     \langle structure file \rangle
```
Options:

#### bias\_existing

If set to true, then PrimeX will bias loops towards the existing loop structure. If set to false, then PrimeX will bias loops towards the reflection data.

Valid values: boolean (true|false; yes|no; y|n; on|off) Default value: false

grid size The grid size used for real-space loop refinement jobs.

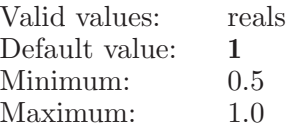

#### loop bfactorsfit

The radius of setting b factors of atoms to be fit for a real-space loop refinement job.

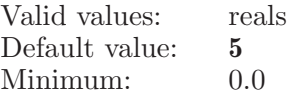

loop chain This is the chain for loop refinement.

Valid values: text strings Default value:

loop\_end This is the ending residue for loop refinement.

Valid values: text strings Default value:

#### $loop\_setb factors fit$

An option which determines if the real-space loop refinement job will set b-factors of atoms to be fit.

Valid values: boolean (true | false; yes | no; y | n; on | off) Default value: true

loop\_start This is the starting residue for loop refinement.

Valid values: text strings Default value:

minimize bfactorsfit

The radius of setting b-factors of atoms to be fit for a real-space minimization job.

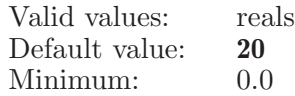

 $minimize$ <sub>size</sub>

The grid size used for real-space minimization refinement jobs.

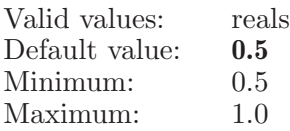

minimize setbfactorsfit

An option which determines if the real-space minimization job will set b-factors of atoms to be fit.

Valid values: boolean (true|false; yes|no; y|n; on|off) Default value: true

sidechain bfactorsfit

The radius of setting b-factors of atoms to be fit for a real-space sidechain refinement job.

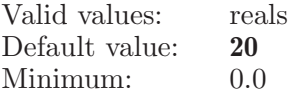

 $sidechain$ <sub>grid\_size</sub>

The grid size used for sidechain refinement jobs.

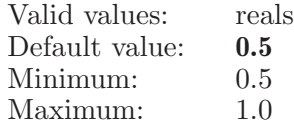

sidechain setbfactorsfit

An option which determines if the real-space loop refinement job will set b-factors of atoms to be fit.

Valid values: boolean (true|false; yes|no; y|n; on|off) Default value: true

Operands:

 $\langle$  structure file  $\rangle$ 

The name of a PDB structure file to use as the starting structure.

## primexreciprocal

Launches a reciprocal-space refinement job.

Syntax:

```
primexreciprocal bb\_angles=\langle x \rangle bb\_bonds=\langle x \ranglebfactor=individual | anisotropic bfactor_high_limit=\langle x \ranglebfactor_low_limit=\langle x \rangle bfactor_restraint_weighting=\langle x \rangleconstant_weight=\langle x \rangle constantvalue=\langle x \rangle cooling_steps=\langle n \rangleenergy_model=approximate | complete final\_steps = \langle n \ranglefinal\_temp=\langle x \rangle heating steps=\langle n \rangle high temp=\langle x \rangleinitial\_steps = \langle n \rangle initial temp = \langle x \rangle map 2fofc=yes | no
    map_{\mathcal{I}} 3fo2fc=yes | no map fo=yes | no map fofc=yes | no
    md\_steps=\langle n \rangle md\_time\_step=\langle x \rangle method=minimization |
    rigidbodies | simulatedannealing
    min\_minimize = truncatednewton | conjugategradient |quasinewton | optimal minimization\_max\_cycles = \langle n \rangleminimization\_max\_steps = \langle n \rangle minimize=coordinates | bfactors
    | occupancies | groupedbfactors nonbonded_cutoff =\langle x \ranglerb-minimize r=truncatednewton \mid conjugategradient \midquasinewton | optimal rfree=\langle x \rangle rigidmaxcycles=\langle n \ranglerigid max steps = \langle n \rangle side\_angles = \langle x \rangle side\_bonds = \langle x \rangletarget=likelihood | least squares ungrouped atoms = fix | group
    usevalues=current | constant weight_multiplication_factor=\langle x \ranglexray\_weight = \text{multiply} | constant \langle structure file \rangle
```
Options:

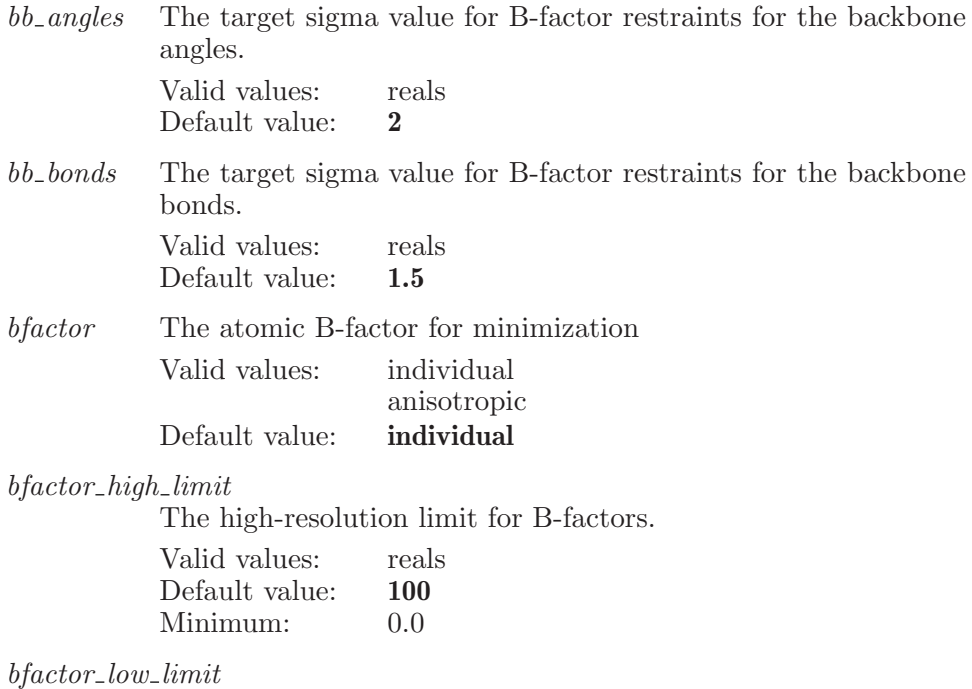

The low-resolution limit for B-factors.

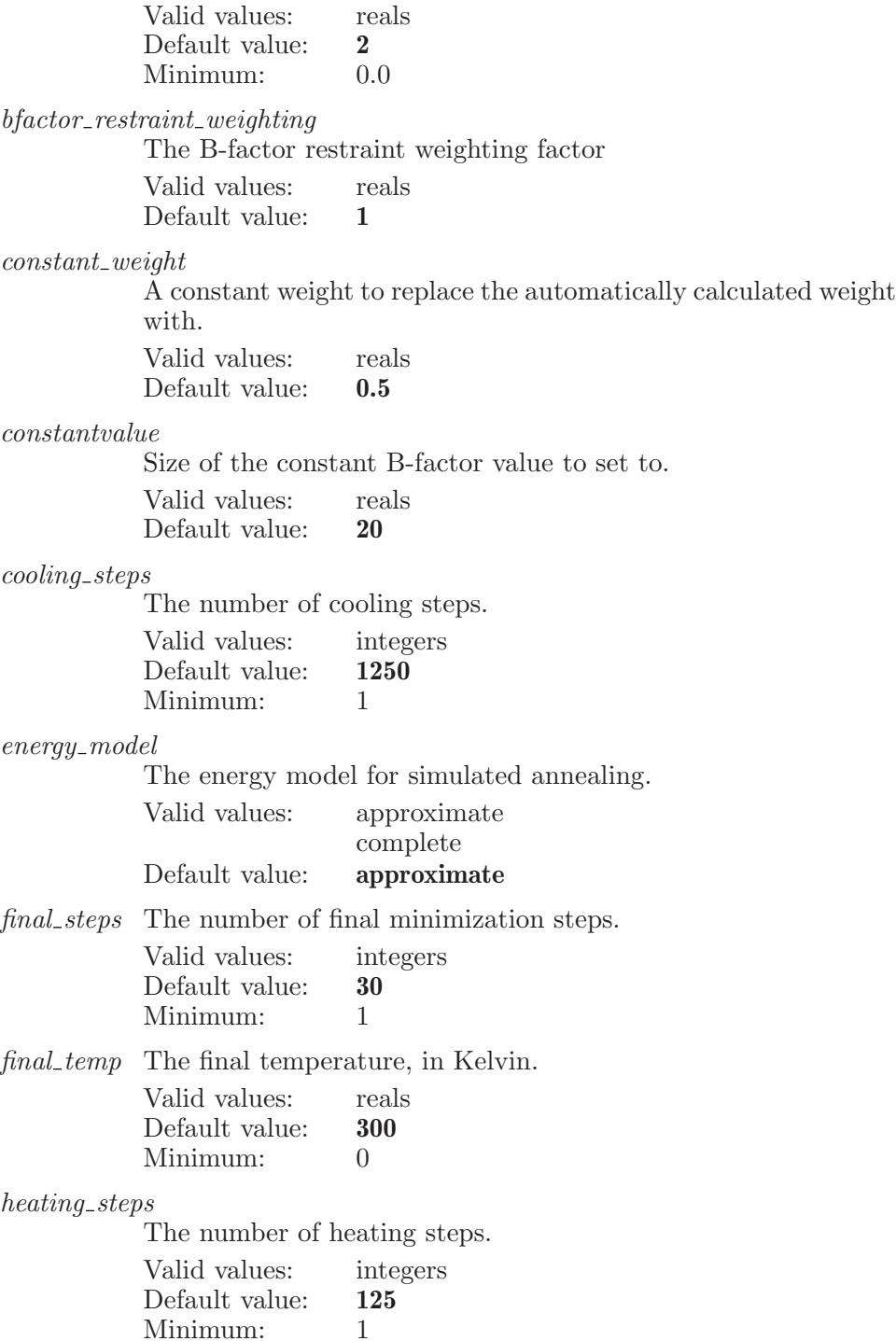

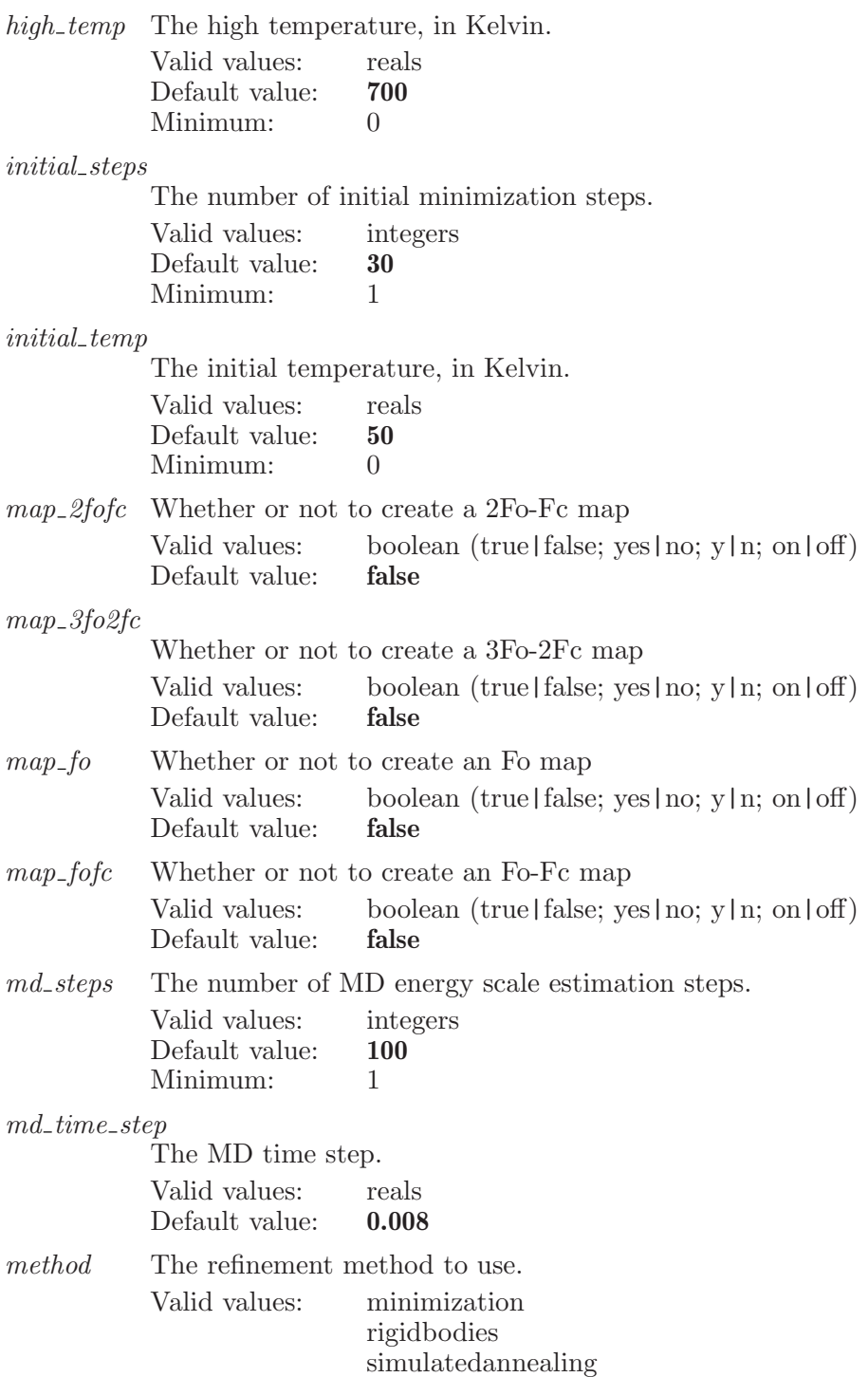

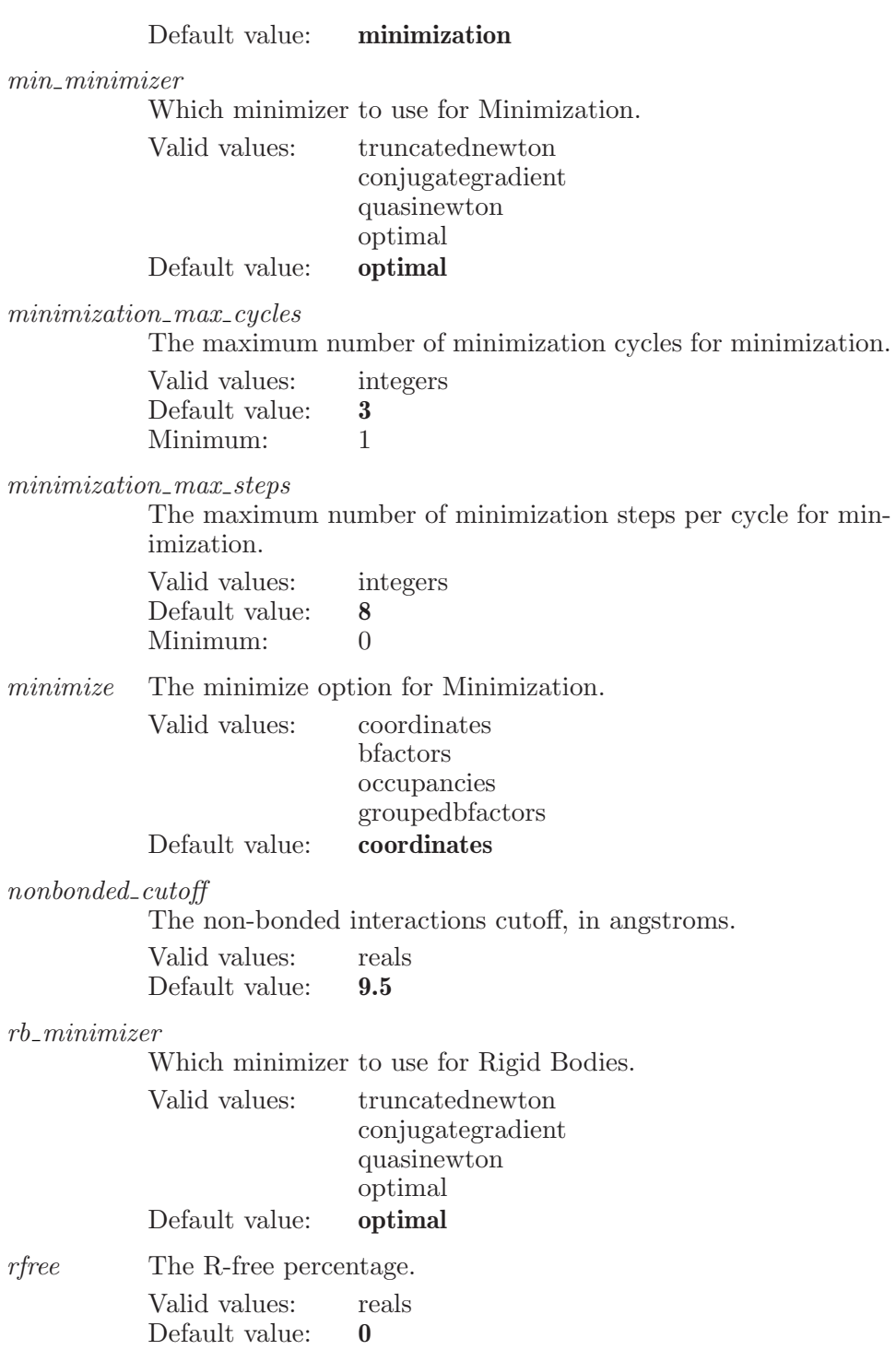

rigidmaxcycles

Maximum number of minimization cycles for a rigid body refinement.

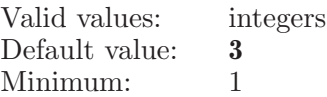

rigidmaxsteps

Maximum number of minimization steps per cycle for a rigid body refinement.

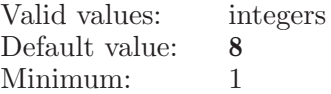

#### side<sub>cangles</sub>

The target sigma value for B-factor restraints for the side chain angles.

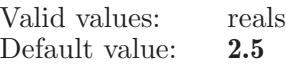

#### side bonds

The target sigma value for B-factor restraints for the side chain bonds.

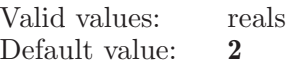

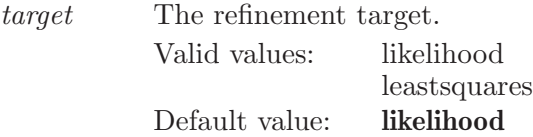

ungroupedatoms

How should ungrouped atoms in a Rigid Body refinement be treated?

Valid values: fix

group Default value: fix

usevalues Whether to use the existing B-factor values or whether to replace them with a constant value.

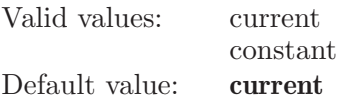

weight\_multiplication\_factor

The factor to multiply the automatically calculated weight by. Valid values: reals

Default value: 1

 $xray\_weight$ 

Whether to multiply the weight by a factor or replace it with a constant term.

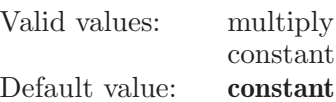

Operands:  $\langle$  structure file  $\rangle$ The name of a PDB structure file to use as the starting structure.

## primexselectdensityblob

Selects a row in the density blobs table.

Syntax:

primexselectdensityblob

# primexselectdensitypeak

Selects a row in the density peaks table.

Syntax:

primexselectdensitypeak

# primexselectextenddensitypeak

Extends the selection in the density peaks table to the given row.

Syntax:

primexselectextenddensitypeak

# primexselectextendligandsolvent

Extends the selection to this row in the ligand / solvents table.

Syntax:

primexselectextendligandsolvent

### primexselectligandsolvent

Selects a row in the ligand / solvents table.

Syntax:

primexselectligandsolvent

## primexselectonlydensitypeak

Selects only the given row in the density peaks table.

Syntax:

primexselectonlydensitypeak

## primexselectonlyligandsolvent

Selects a row in the ligand / solvents table.

Syntax:

primexselectonlyligandsolvent

# primexselectonlyrigidbody

Selects only the given rigid body row.

Syntax:

primexselectonlyrigidbody

### primexselectrigidbody

Selects the given rigid body row.

Syntax:

```
primexselectrigidbody
```
#### primexsetoccupancy

Sets the partial occupancy data for the given atom

Syntax:

primexsetoccupancy  $occupancy = \langle x \rangle$   $\langle$  atom index  $\rangle$ 

Options:

occupancy The partial occupancy value to set.

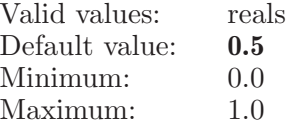

Operands:

 $\langle \text{atom index} \rangle$ 

An atom index for the main CT.

### primexsettings

Holds options for PrimeX jobs.

Syntax:

primexsettings  $covalent\_radius = \langle x \rangle$   $filterf = \langle x \rangle$   $filterrms = \langle x \rangle$  $filtersigma=\langle x \rangle$  high resolution= $\langle x \rangle$ implicit solvation=yes | no include hatoms=yes | no  $ion\_radius=\langle x \rangle$   $low\_resolution=\langle x \rangle$  maprproperty= $\langle text \rangle$  $mapsource=model$  | file  $mapsourcefile=\text{text})$  $max\_memory = \langle x \rangle$  phiproperty= $\langle text \rangle$ planargrouprestraints=low | normal | high postrefine=yes | no  $rejectories = yes \mid no \ resolution_type = calculate \mid define$ scaling=none | isotropic | anisotropic | both  $shrink\_factor = \langle x \rangle$  solventmethod=mask | babinet | none weightingfactor= $\langle x \rangle$  \ none \

#### Options:

 $covalent\_radius$ 

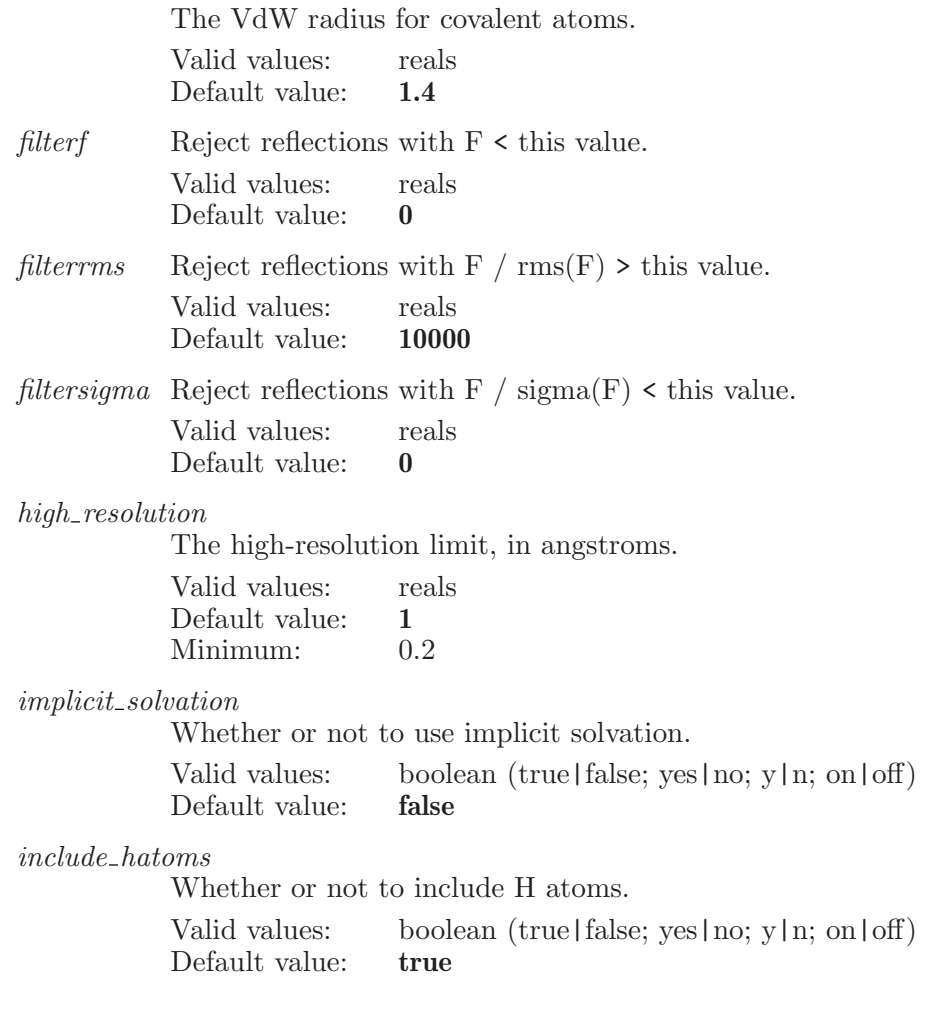

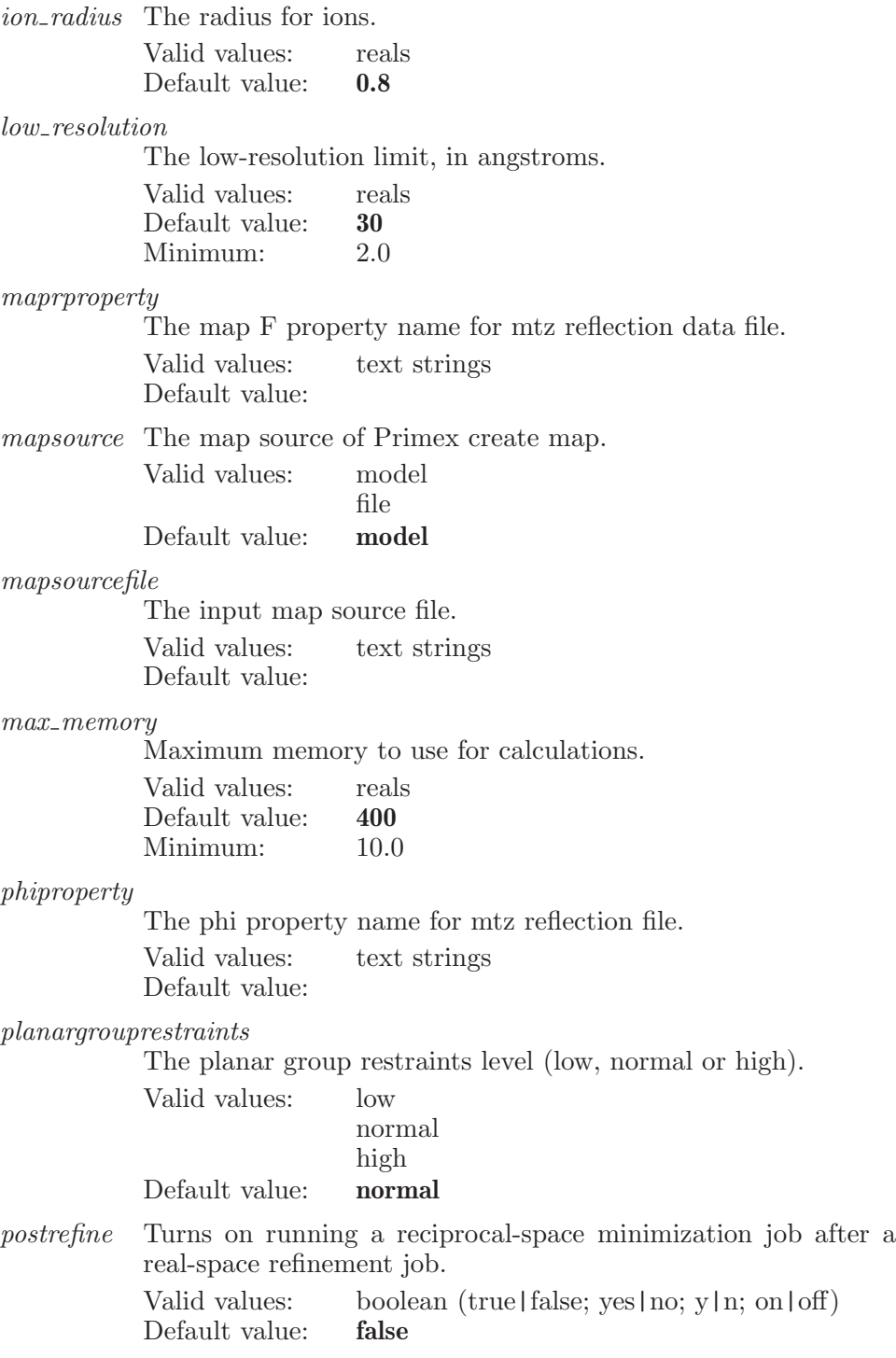

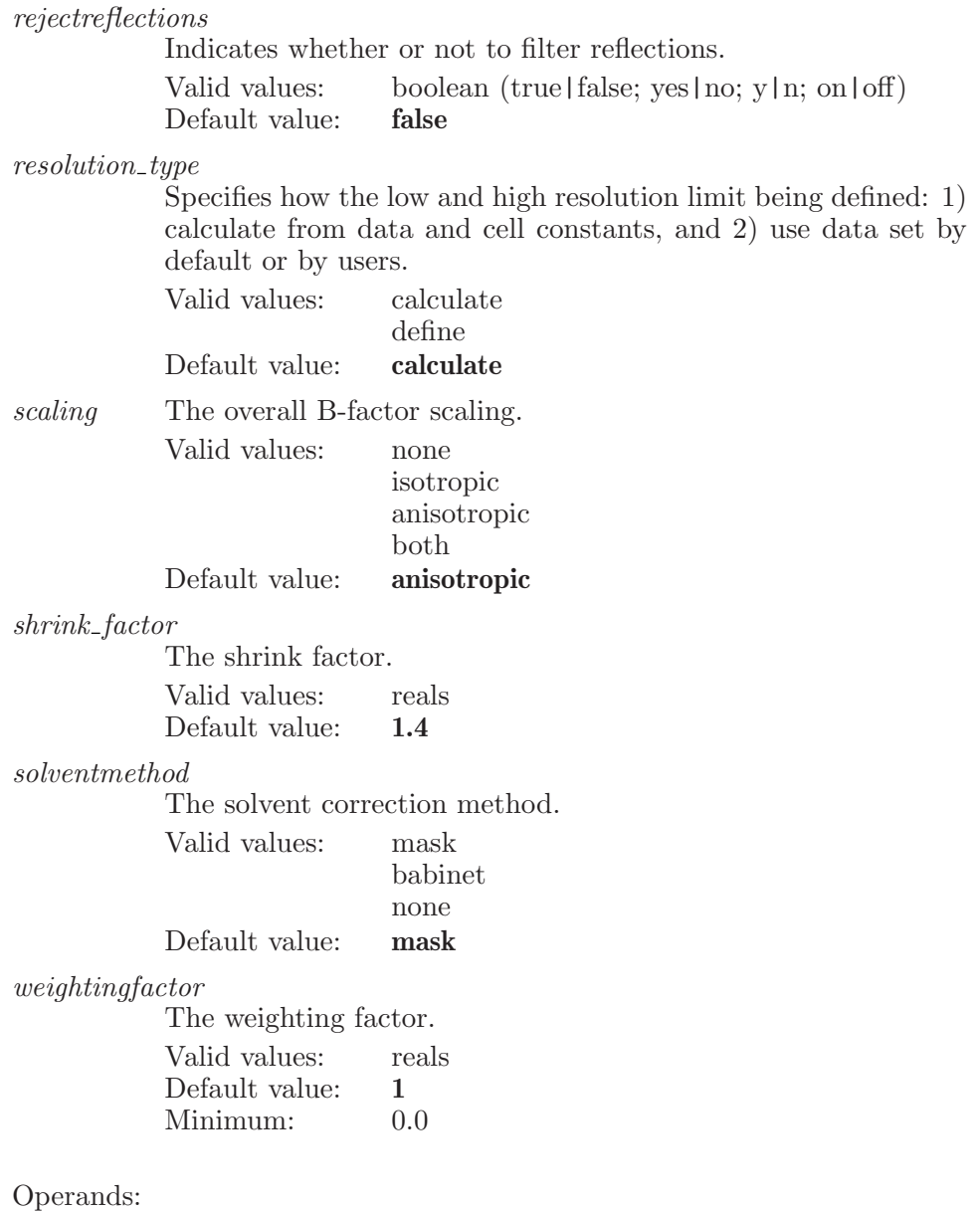

 $\langle$  none  $\rangle$ 

# primexswitchaltpositions

Swaps the real and alternate positions (occupancies) for the given atoms.

Syntax:

primexswitchaltpositions  $\langle \text{ASL} \rangle$ 

Operands:  $\langle \text{ASL} \rangle$ The atoms to swap positions.

## primextoggleselectrigidbody

Toggles the selection of the given rigid body row.

Syntax:

primextoggleselectrigidbody

# primexunitcell

This keyword is used to set options associated with the PrimeX unit cell.

Syntax:

primexunitcell showmarker=yes | no

Options:

showmarker

This determines whether the unit cell is shown or not. Valid values: boolean (true|false; yes|no; y|n; on|off)<br>Default value: **false** Default value:

# primexunselectdensitypeak

Unselects a row in the density peaks table.

Syntax:

primexunselectdensitypeak

# primexunselectligandsolvent

Unselects a row in the ligand / solvents table.

Syntax:

primexunselectligandsolvent

### primexwriteaddwaters

Write the inputs files for an add waters job.

Syntax:

primexwriteaddwaters

## primexwritecalculaterfactors

Write a calculate R-factors job for the included structure

Syntax:

primexwritecalculaterfactors

### primexwritecreatemap

Write a create map job for Primex.

Syntax:

primexwritecreatemap

## primexwriteexport

Write an export job for the included structure

Syntax:

primexwriteexport

# primexwriteplaceligand

Writes a place ligand/solvent job.

Syntax:

primexwriteplaceligand

## primexwriterealspace

Writes the input files for a real-space refinement job.

Syntax:

primexwriterealspace

# primexwritereciprocal

Write the input files for a reciprocal-space refinement job.

Syntax:

primexwritereciprocal

# profile

Specifies a profile of Maestro

Syntax:

```
profile current=yes | no default=yes | no directory=\langle \text{text}\rangleparent = \text{text} select=yes | no standard=yes | no
```
Options:

current State indicates whether the profile is a current profile or not. Valid values: boolean (true|false; yes|no; y|n; on|off) Default value: false

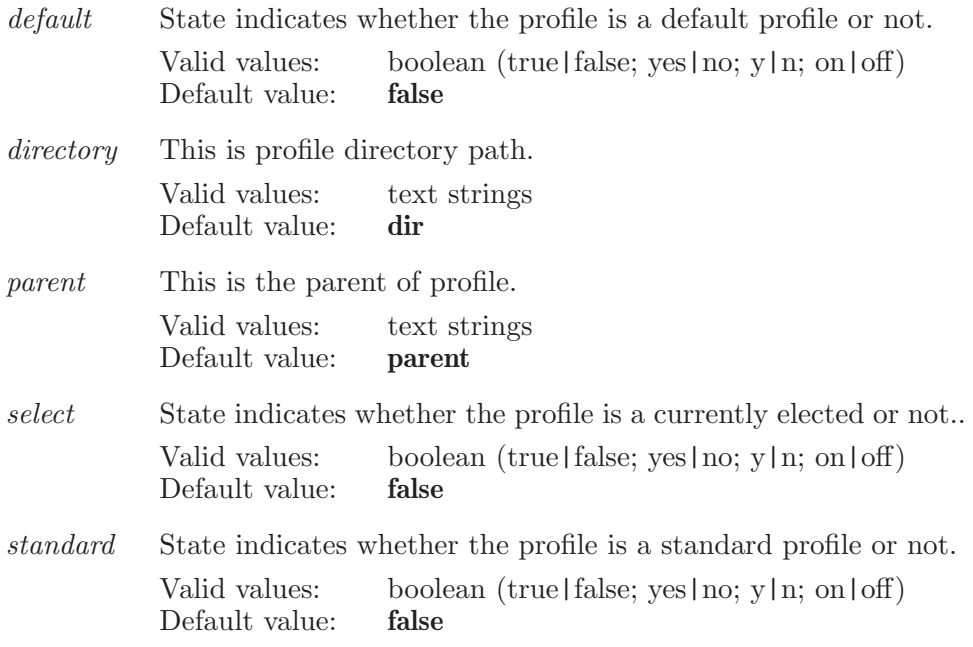

# projectbackup

Perform project backup.See projectbackupprefs for the preferences that control backups. Logging is done to schrodinger.autobackup.log in your home directory on Linux or to your %LOCALAPPDATA% on Windows.

Syntax:

 $\texttt{projectbackup}$  (comment string)

Operands:  $\langle$  comment\_string  $\rangle$ The comment to include in the backup

# projectbackuppreference

Set project backup preferences. These are persistent settings.

Syntax:

```
projectbackuppreference \mathit{alternate}backupdir=\langle \text{text}\rangle
```
auto=yes | no backupdiroption=sameasprojectdir | alternatedir dialog=never | always | errors emaildebug=yes | no  $email from = \langle text \rangle$  emailnotification=yes | no  $email pass word = \langle text \rangle$  emailport= $\langle n \rangle$  emailsecurity=none | starttls | ssltls emailsmtpserver= $\langle \text{text} \rangle$  emailto= $\langle \text{text} \rangle$  $limitbackups = yes \mid no \ maxbackups = \langle n \rangle \ time = \langle n \rangle$ 

#### Options:

alternatebackupdir

It specifies the directory path under which backup scheme would save projects. By default projects are saved into the  $\epsilon$  sprojectname>.backup directory into the same directory where source project resides.

Valid values: text strings Default value:

auto When on perform an automatic backup once a day at the specified time. If off, no automatic backup is performed. Valid values: boolean (true|false; yes|no; y|n; on|off)

Default value: false

#### backupdiroption

Determines whether to save backup project into the same directory where source project resides or in a alternate directory specified by user.

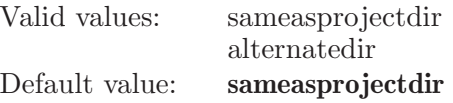

dialog When to show a notification dialog. This can be 'never' in which case no dialog is shown, 'always' in which case a dialog is always shown regardless of success or failure, and 'errors' meaning only show the dialog when there are errors. This setting applies to projectbackup. It applies to projectcheck when projectcheck is run from the automated backup. Otherwise, projectcheck always displays a dialog when an error is encountered.

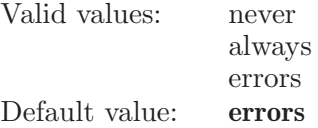

emaildebug

If on, debug output is printed at each step of the EMail process. This value is not persistent and is reset to its default every time Maestro starts.

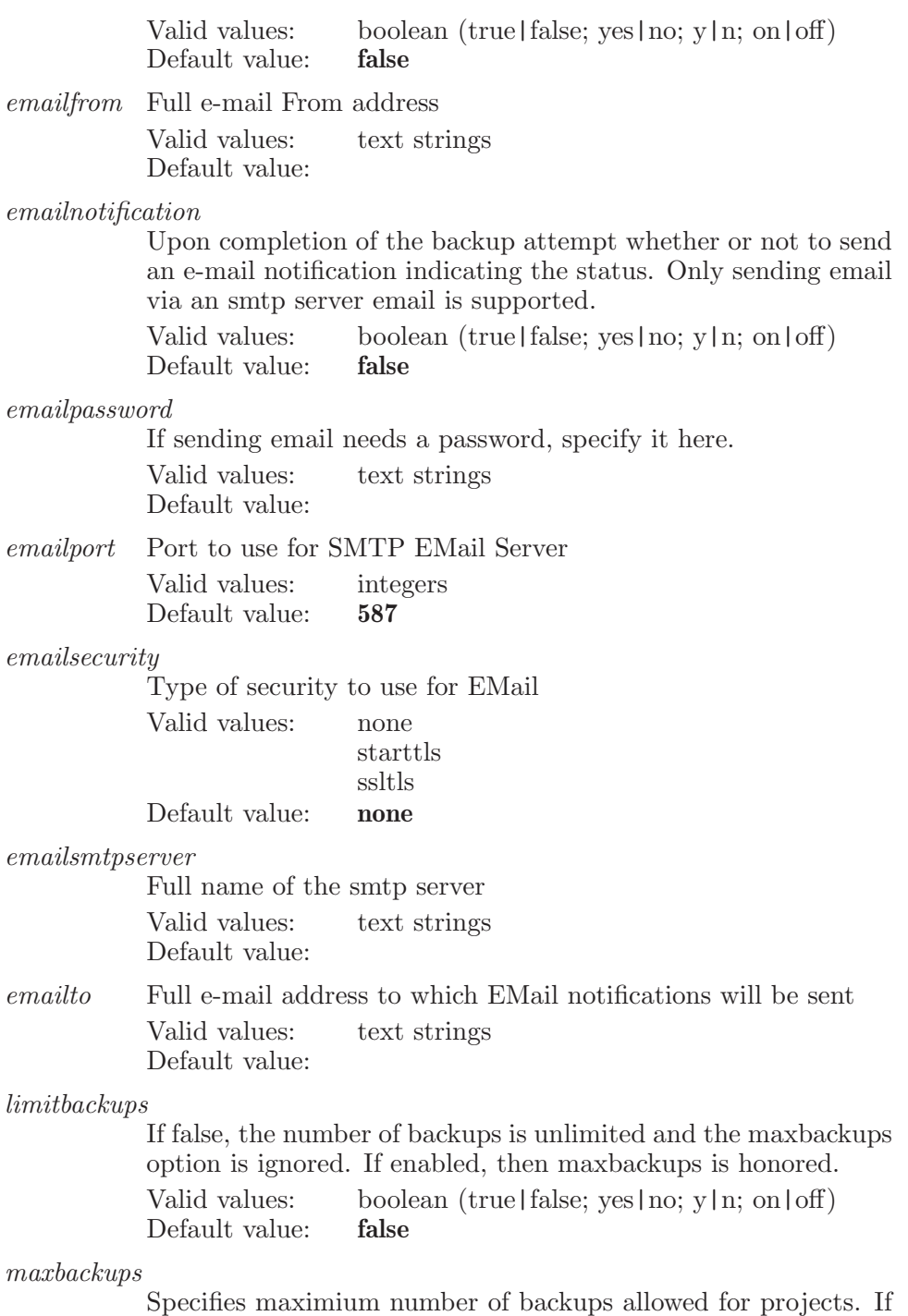

limitbackups is enabled and this number is exceeded when a new

backup is made, then the oldest backups will be deleted to stay within this limit. This option replaces the 'prefer' command's projectbackuplimit option.

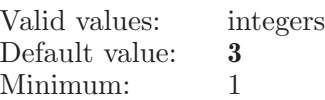

time When automatic backup is enabled start the backup some time at this time (may not trigger exactly at this time because it's on a timer but will happen within the hour of the specified time). Time is in 24-hour format.

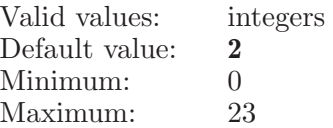

### projectcheck

Check a project for consistency. Currently, only prjzip's are supported.

Syntax:

projectcheck checklevel=none | exists | simple | requiredfiles | count | filesandoffsets  $\langle$  project path  $\rangle$ 

Options:

checklevel Specifies how much to check the project Used internally by Maestro to check a backup. Can be used by user, but use values of 3 and greater carefully. 0: no checking, 1: see if prjzip exists, 2: check prjzip to make sure key key files and directories are present, 3: Does 1 and 2 but also checks to make sure that the number of entries and properties matches the currently open project. This is fairly quick and does not require unzipping the full project. 4: Does 1-3 and also ensures that for each entry there is a corresponding structure file and that the starting offset can be reached (is within bounds). This requires unzipping the whole prjzip. So you may need a lot of disk and it may be slow. Note that 1, 2 and 4 can be used on any project that is not open in Maestro. 3, however, uses Maestro's currently opened project to compare against. So make sure that when using 3 the currently opened project and the one you name are correctly paired! This option is persistent across Maestro sessions.

Valid values: none exists simple requiredfiles count filesandoffsets Default value: simple

Operands:

 $\langle$  project path  $\rangle$ 

The project which we are checking. Currently only prjzip files are supported.

## projectclose

Close the current project and open a new scratch project.

Syntax:

projectclose

### projectcompressstructures

Compress the structure information by writing the ct in reduced mae format

Syntax:

projectcompressstructures

# projectcopy

Make a copy of the current project.

Syntax:

projectcopy  $\textit{combiglide} = \text{yes} \mid \text{no} \textit{entry} = \text{yes} \mid \text{no} \textit{job} = \text{yes} \mid \text{no}$  $\overrightarrow{oldformat}$ =yes | no phase=yes | no plot=yes | no prime=yes | no prjzip=yes | no run=yes | no scenes=yes | no showcopyprogress=yes | no showinfodialog=yes | no snapshot=yes | no source=all | selected | included table=yes | no user=yes | no  $\langle$  to dir - path  $\rangle$ 

#### Options:

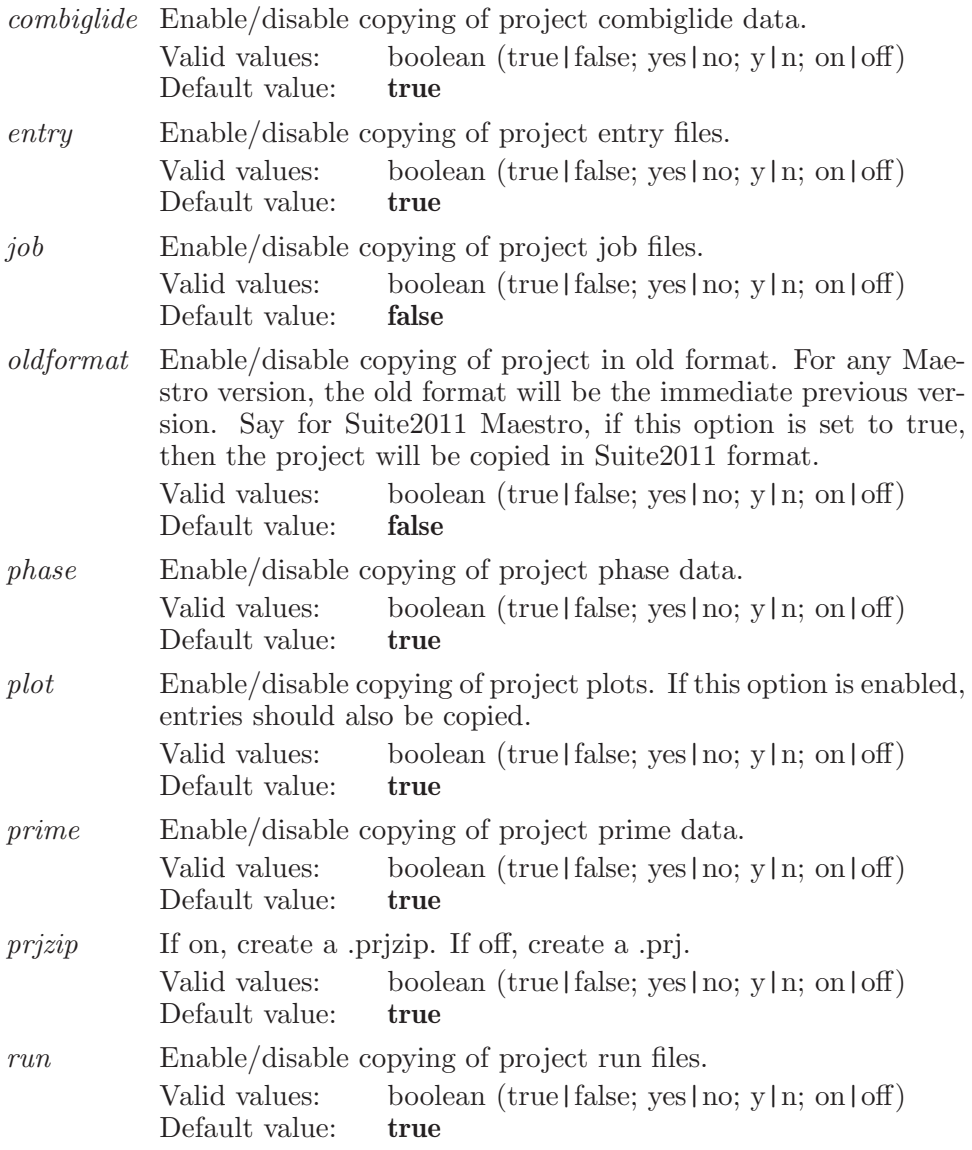

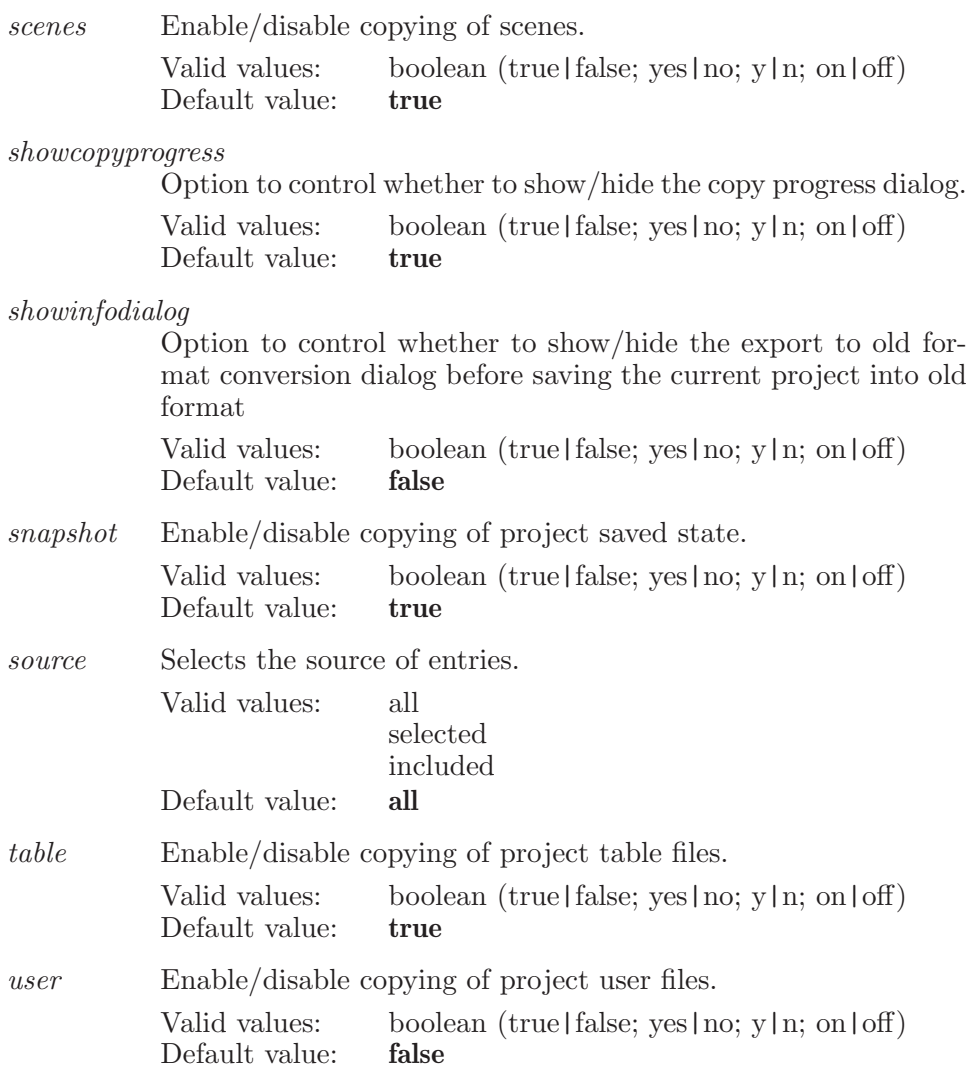

Operands:

 $\langle$  to\_dir\_path  $\rangle$ 

The path (name and location) of the directory to be used to copy the current project. This can either be a new or existing project directory.

## projectdelete

Delete the current project and open a new scratch project.

Syntax:

projectdelete

### projectmerge

Merge data from another project into the current Maestro project.

Syntax:

```
projectmerge entry=yes | no job=yes | no run=yes | no
user = yes \mid no \ (from-dir-path)
```
Options:

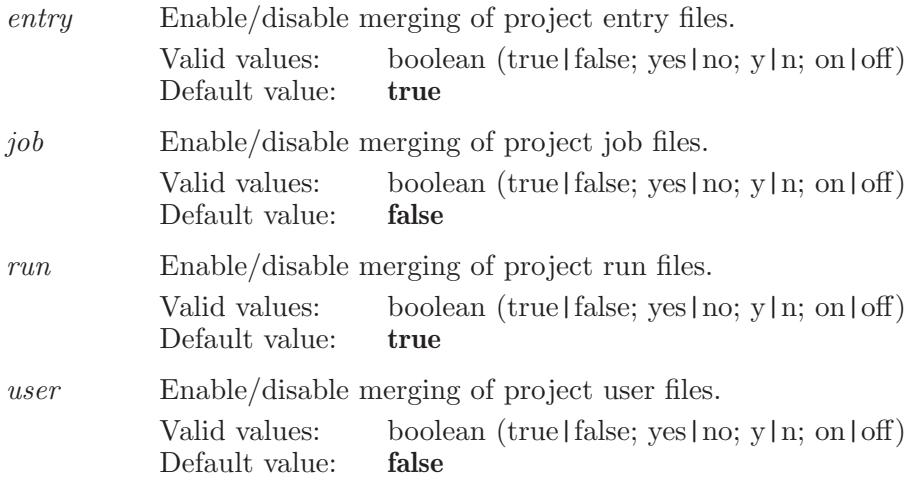

Operands:

 $\langle$  from dir -path  $\rangle$ 

The path (name and location) of the project directory to be merged into the current project.

# projectnew

Create a new project and open it in Maestro.

Syntax:
projectnew  $\langle$  dir path  $\rangle$ 

Operands:

 $\langle$  dir path  $\rangle$ 

The path (name and location) of the directory to be created as the new project directory.

## projectopen

Open an existing project into Maestro.

Syntax:

projectopen  $\langle$  dir path  $\rangle$ 

Operands:

 $\langle$  dir path  $\rangle$ 

The path (name and location) of the project directory to be opened.

## projectprefer

Set project-specific (rather than user-specific) preferences.

Syntax:

```
projectprefer 2\text{d}structure height = \langle n \rangle 2\text{d}structurewidth = \langle n \rangleenotation properties = \langle text \rangle entryfeedbackshow=yes | no
    entryfeedbackshownames=yes | no
    entry list2d structure height = \langle n \rangle \; entry list2d structure width = \langle n \rangleentry list column widths = \langle text \rangle entrylistvisiblesubset=\langle text \ranglefeedback color = \langle text \rangle feedback properties = \langle text \ranglefeedback property = \langle text \rangle feedback show = yes \mid nojobstatusfeedbackshow=yes | no muterowcolumncolors=yes | no
    phase feedback properties=(text) show2dstructures=yes | no
    showentrylist2dstructures=yes | no showentryliststars=yes | no
```
Options:

2dstructureheight

The height of the 2D structure in the table.

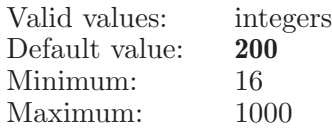

2dstructurewidth

The width of the 2D structure in the table.

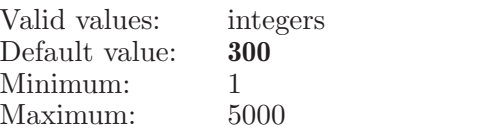

enotationproperties

These are the real data type entry properties which are marked to display the values in E notation format. The property names should be m2io data names separated by spaces in the option string.

Valid values: text strings Default value:

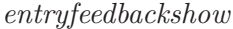

This option is deprecated.

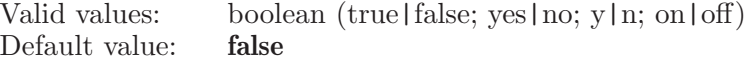

entryfeedbackshownames

This option is deprecated.

Valid values: boolean (true | false; yes | no; y | n; on | off) Default value: true

entrylist2dstructureheight

The height of the 2D structure in the Entry List.

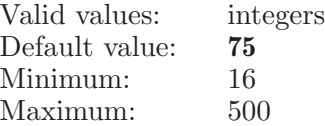

entrylist2dstructurewidth

The width of the 2D structure in entry list panel.

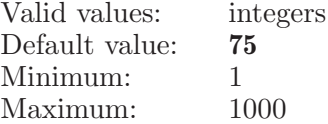

entrylistcolumnwidths

Column widths of the shown properties inside entrylist panel Valid values: text strings Default value:

entrylistvisiblesubset

These are the properties to be shown inside entrylist panel when user opens any Maestro project

Valid values: text strings Default value:

feedbackcolor

This option is deprecated. Valid values: text strings Default value:  $\#E6E61A$ 

feedbackproperties

These are the entry properties displayed for a single entry in workspace. The property names should be m2io data names with no spaces, separated by spaces in the option string.

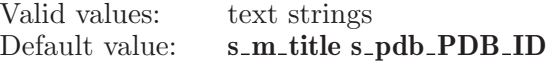

#### feedbackproperty

This is the entry property displayed at the end of the atom feedback string in workspace.

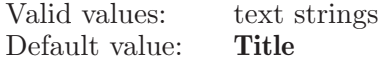

#### feedbackshow

This option is deprecated.

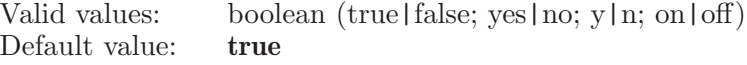

jobstatusfeedbackshow

This option is deprecated.

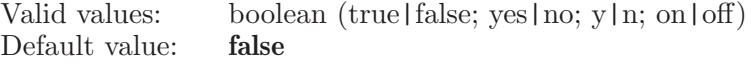

muterowcolumncolors

Mute row and column colors applied if any

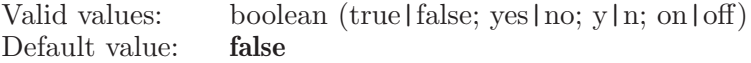

phasefeedbackproperties

These are the Phase properties displayed for a single Phase ligand in the workspace. The property names should be m2io data names with no spaces, separated by spaces in the option string. Valid values: text strings Default value:

show2dstructures

Whether the 2D structuresare shown in the project table.

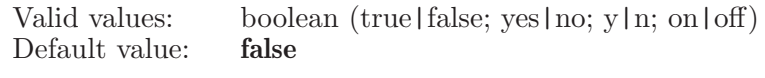

showentrylist2dstructures

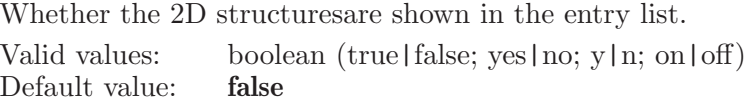

showentryliststars

Whether the stars column is shown in the entry list or not Valid values: boolean (true | false; yes | no; y | n; on | off) Default value: false

### projectpublish

Publish this project to an html file with links to files in a corresponding subdirectory. The files include among other things a .prjzip version of the current project. The html and corresponding directory may then be used to post this project for use on the web.

Syntax:

```
projectpublish annotation=yes | no publishsummary=\langle \text{text}\rangle\langle html_file \rangle
```
Options:

annotation

Enable/disable inclusion of the project annotation. This text appears in the Annotation section of the Project Summary panel. Valid values: boolean (true|false; yes|no; y|n; on|off) Default value: true

publishsummary

Summary to be included in the published project. The text to use as the project summary. If you save successive projects, you must update this string as the current value will be written the the project you are publishing.

Valid values: text strings Default value:

Operands:  $\langle$  html\_file  $\rangle$  The path (name and location) of the html file. A corresponding subdirectory using the base name of the html file will be crated.

### projectrename

Rename the current project directory and/or move it to a new location.

Syntax:

projectrename  $\langle$  to dir path  $\rangle$ 

Operands:

 $\langle$  to dir path  $\rangle$ 

The new path (name and location) for the current project directory.

### projectrestore

Replace specified project with a backup created earlier for that project. Does not open the specified project. If the specified project is the current project, it will be closed first. This command is not undoable. This command expects the project to be specified as a .prj directory, not as a .prjzip or .prj.zip file.

Syntax:

projectrestore  $\langle \text{dir}\_\text{path} \rangle$   $\langle \text{backup}\_\text{name} \rangle$ 

Operands:

 $\langle$  dir path  $\rangle$   $\langle$  backup name  $\rangle$ 

The path (name and location) of the project .prj directory to be replaced. Both absolute and relative paths are accepted. The name of the backup project file that will be used to replace the project.

## projectrevertsnapshot

Revert state of current project to that previously stored. Deprecated in favor of projectrevertstate.

Syntax:

projectrevertsnapshot

## projectrevertstate

Revert state of current project to that previously stored.

Syntax:

projectrevertstate

## projectsaveas

Save project and place user into that project

Syntax:

```
projectsaveas \langle to_dir_path\rangle
```
Operands:

 $\langle$  to\_dir\_path  $\rangle$ 

Name to which the project will be saved. Saves all data from the current project (table, plots, etc.)

## projectsceneclose

Close the open scene and return to the master project.

Syntax:

projectsceneclose

# projectscenedelete

Deletes the selected scenes.

Syntax:

#### projectscenedelete

## projectscenedescription

Sets the description for the given row in the scenes table.

Syntax:

```
projectscenedescription \text{description} = \langle \text{text} \rangle \langle \text{row} \rangle
```
Options:

description

This is the text to set as the description for the given row. Valid values: text strings Default value:

Operands:  $\langle \text{row } \rangle$ The row number of the scene to set the description for.

## projectscenedragrows

Drags the selected rows in the scene table to the target row.

Syntax:

```
projectscenedragrows \langle target row \rangle
```
Operands:  $\langle$  target row  $\rangle$ The index (row number) to drop the selected rows.

## projectsceneexportpresentation

Exports the selected scenes as a presentation (project).

Syntax:

#### projectsceneexportpresentation  $\langle$  project path $\rangle$

Operands:

 $\langle$  project path  $\rangle$ 

Project path is the full path to the new presentation, which is stored as a project.

# projectsceneexportproject

Exports the current scene as a project.

Syntax:

```
projectsceneexportproject \langle project path\rangle
```
Operands:  $\langle$  project path  $\rangle$ Project path is the full path to the new project.

# projectsceneextendselect

Extends the selection to the given row in the Scenes table.

Syntax:

#### projectsceneextendselect  $\langle \text{row} \rangle$

Operands:  $\langle \text{row } \rangle$ The row number of the scene to select.

## projectscenenew

Create a new scene.

Syntax:

```
projectscenenew description = \text{text } x \text{) } source=all \text{ } | selected \text{ } |included
```
Options:

description

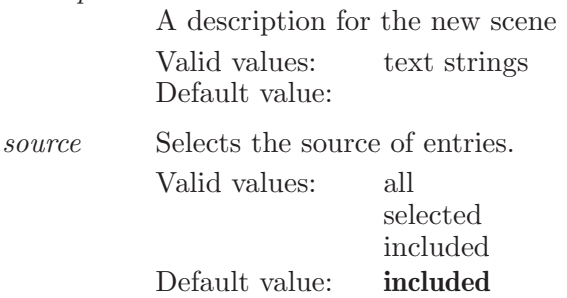

## projectsceneoptions

Holds options for project scenes.

Syntax:

```
projectsceneoptions thumbnailheight=\langle n \rangle thumbnailwidth=\langle n \ranglewarnbeforeclosing=yes | no
```
Options:

thumbnailheight

The height for saving thumbnails.

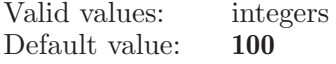

thumbnailwidth

The width for saving thumbnails.

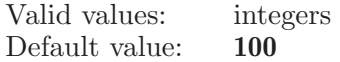

warnbeforeclosing

If set, Maestro will put up a warning message before closing a modified scene.

Valid values: boolean (true|false; yes|no; y|n; on|off)<br>Default value: **false** Default value:

## projectscenereplace

Replaces the current scene with the current Workspace and project contents.

Syntax:

projectscenereplace

## projectsceneselect

Selects only the given row in the Scenes table.

Syntax:

```
projectsceneselect \langle \text{row} \rangle
```
Operands:  $\langle$  row  $\rangle$ The row number of the scene to select.

## projectscenetoggleselect

Toggle-selects the given row in the Scenes table.

Syntax:

#### projectscenetoggleselect  $\langle \text{row} \rangle$

Operands:  $\langle$  row  $\rangle$ The row number of the scene to select.

## projectsceneview

View a scene.

Syntax:

 $\text{projectscence}$  (scene index)

Operands:  $\langle$  scene index  $\rangle$ The index (row number) of the scene to view.

#### projectsceneviewnamed

View a specific scene in the table.

Syntax:

```
\text{pro} jectsceneviewnamed \langle scene\rangle
```
Operands:

 $\langle$  scene  $\rangle$ 

Scene can either be: first, last, previous, or next to view the appropriate scene.

### projectstoresnapshot

Save copy of current project state for reversion. Deprecated in favor of projectstorestate.

Syntax:

projectstoresnapshot

### projectstorestate

Save copy of current project state for reversion.

Syntax:

projectstorestate

## projectsynchronize

Save changes in workspace to current project.

Syntax:

```
projectsynchronize
```
### projecttablefind

Searches for a string in the project table and make that cell editable.

Syntax:

```
projecttablefind direction=up | down \text{findtext} = \langle \text{text}\ranglematchcase=yes | no matchword=yes | no
  searchhiddenrows=yes | no selectmatchentries=yes | no
  selectproperty=all | selected selectrow=all | selected
  showtoolbar=yes | no toolbararea=top | bottom | none
  \langle find string \rangle
```
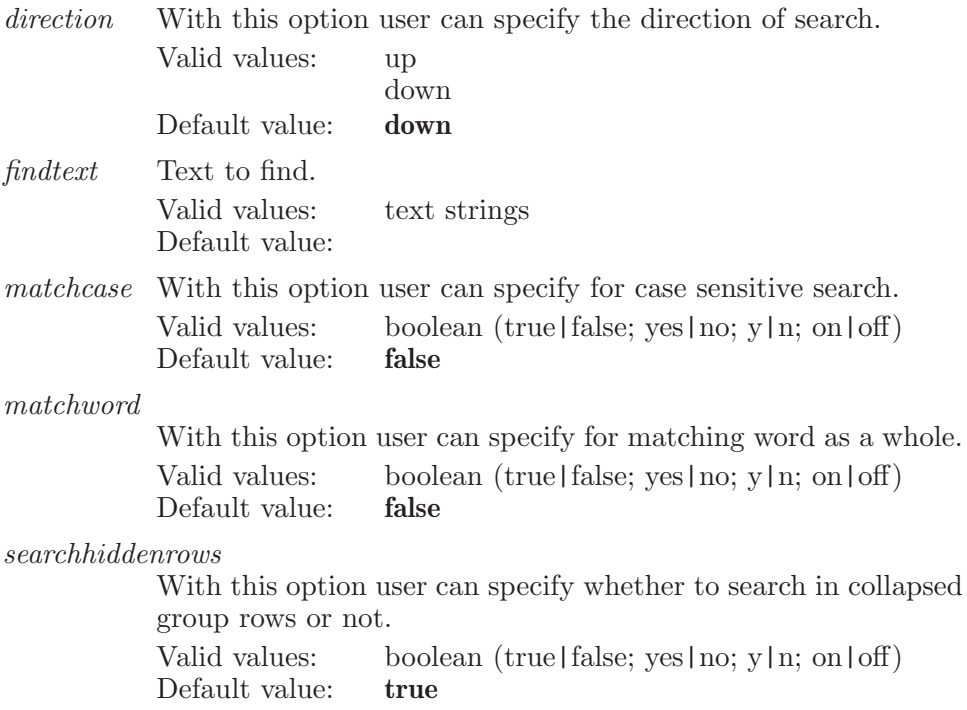

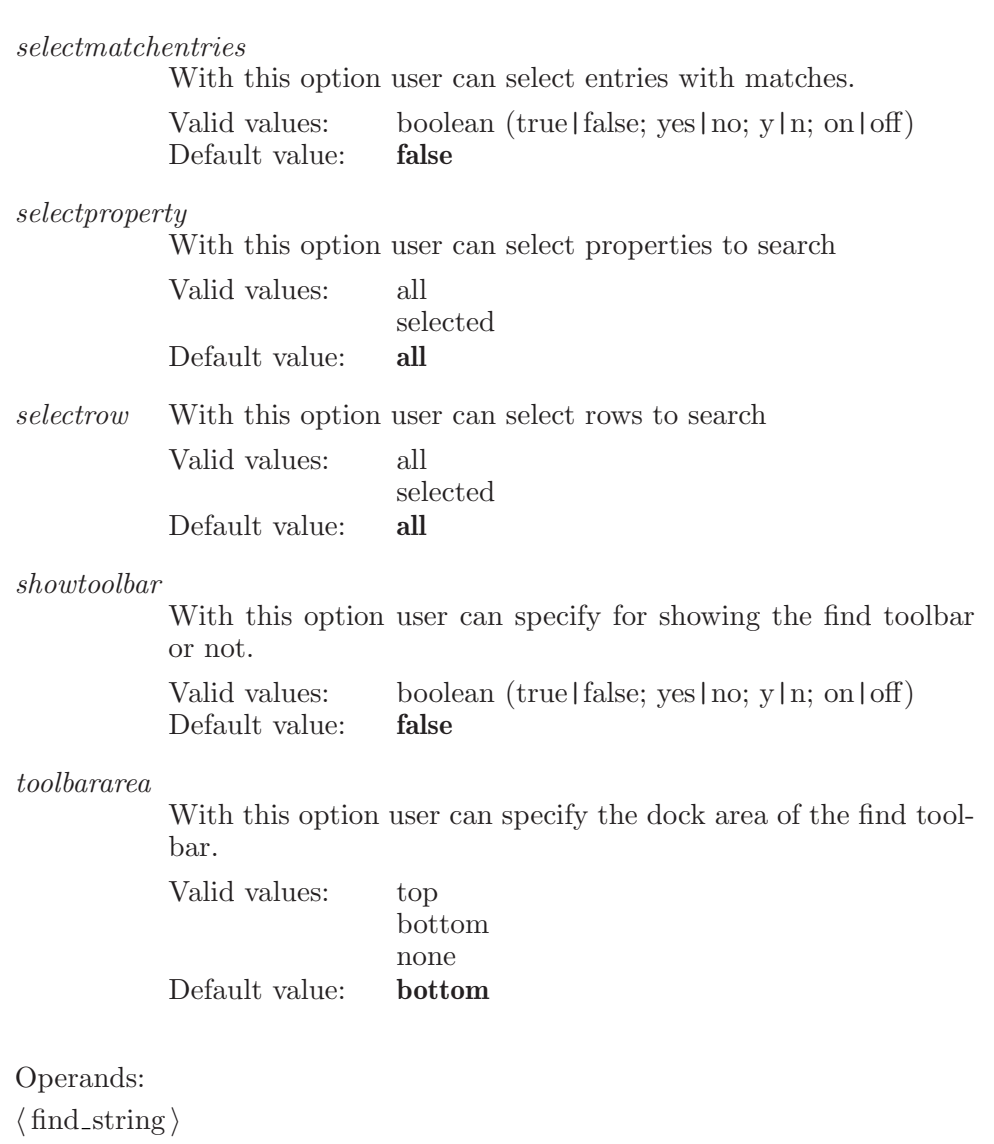

Its the string for which the user want to search in the project table.

## projecttablereplace

Replace the <findstring> in the project table with the <replacestring> and finds the next <findstring>

Syntax:

projecttablereplace  $\langle$  find string  $\rangle$   $\langle$  replace string  $\rangle$ 

Operands:  $\langle$  find string  $\rangle$   $\langle$  replace string  $\rangle$ Its the string to be searched Its the string to be replaced

## projecttablereplaceall

Replace all the instances of findstring in the project table with the <replacestring>

Syntax:

```
projecttablereplaceall \langle find string \rangle \langle replace string \rangle
```
Operands:  $\langle$  find\_string  $\rangle$   $\langle$  replace\_string  $\rangle$ It's the string to be searched It's the string to be replaced

## projectupdatecoordinates

Update the coordinates for the included entries in the project. This applies any current transformations in the Workspace to the original coordinates and places the result back into the project, overwriting the original coordinates.

Syntax:

projectupdatecoordinates

## projectupdateviews

Update any open views on project data.

Syntax:

projectupdateviews

#### propertycalculate

This command calculates the given property for the for the entries that are specified with the ESL.

Syntax:

```
propertycalculate buried=yes | no buriedhydrophobic=yes | no
    gridspace_i = \langle x \rangle hydrophobic=yes | no indexingroup=yes | no
    mol formulamax atoms=\langle n \rangle pkaatomname=\langle text \rangleproberadius=\langle x \rangle propertynames=\langle \text{text} \rangle recalculate=yes | no
    receptor = \langle text \rangle seqindexpropname=\langle text \ranglesubstructor = \langle n \rangle substructname=\langle \text{text}\ranglesubstructure=\text{text} surfacetype=vdw | extended | molecular
    | pbrsp vdwscaling=\langle x \rangle \langle ESL \rangle
```
Options:

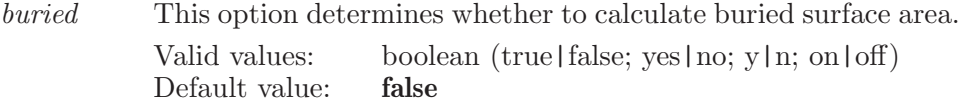

buriedhydrophobic

This option determines whether to calculate buried hydrophobic surface area or not.

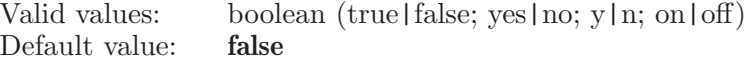

gridspacing

This is the grid spacing for generating molecular surface.

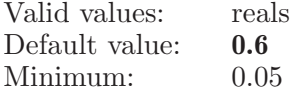

#### hydrophobic

This option determines whether to calculate hydrophobic surface area.

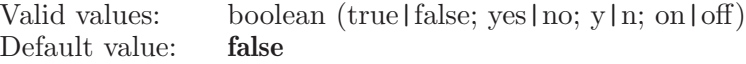

indexingroup

If indexingroup option is true, then sequential index is assigned in each group. If indexingroup option is false, then entries are assigned sequential index according to ESL.

Valid values: boolean (true | false; yes | no; y | n; on | off) Default value: false

#### molformulamaxatoms

This option is used for calculating molecular formula for an entry which has only one molecule. If the entry contains more than the specified maxatom then the molecular formula will not be calculated for that entry.

Valid values: integers Default value: 100

#### pkaatomname

This option is the name of the atom that is to be set as the pKa atom for the Jaguar calculation.

Valid values: text strings Default value:

#### proberadius

This is the probe radius for generating extended radius or molecular surface.

Valid values: reals Default value: 1.4

#### propertynames

This option specifies the list of properties (to be calculated) separated by comma. The valid values for this option are chiralcenter , molcharge , molweight , molecularformula , numatoms , numheavyatoms , nummolecules , numresidues , spin , pkaatom , secstruct , alogp , hydrogenbondacceptors , hydrogenbonddonors , numrotatablebonds , polarsurfacearea , molarrefractivity , polarizability , index , propertycalculatesubstructs , surfacearea , hydrophobicsurfacearea , buriedsurfacearea , buriedhydrophobicsurfacearea , unitcellvolume , unitcelldensity , unitcellformula for calculating the Chiral center , Molecular charge , Molecular weight , Molecular formula , Number of atoms , Number of heavy atoms , Number of molecules , Number of residues , Spint multiplicity , pKa atom , %Helix , %Strand , %Loop , AlogP , Hydrogen bond acceptors , Hydrogen bond donors , Number of rotatable bonds , Polar SA , Molar refractivity , Polarizability , Sequential index , Substructure , Total SA , Hydrophobic SA , Valid values: text strings Default value:

recalculate The valid values are true and false. With this option the user can specify whether to re-calculate the property data, which has been calculated already. This option will not have any impact on the entries which does not have the property data. If this option value is true, then the property value will be calculated and the new value will be assigned. If the options value is false, then the already existing property values will not be calculated.

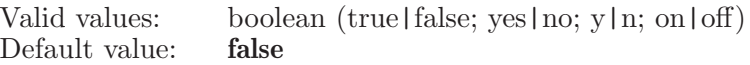

receptor The name of the receptor which is used for buried surface area calculation.

> Valid values: text strings Default value:

seqindexpropname

This option holds the name of sequential index property. A valid property name is the valid value for this option. A new property of the integer type will be created with this <name>, which holds the sequential index of all entries as specified using ESL and indexingroup option.

Valid values: text strings Default value:

substructmaxatoms

Defines maximum number of atoms which should be considered when calculating substructure property value. If any entry contains atoms greater than defined maxatoms, then that entry is ignored during substructure property calculation.

Valid values: integers Default value: 100

#### substructname

This option holds the name of substructure property. A valid property name is the valid value for this option. A new property of the integer type will be created with this <name>, which holds the count of specified sub-structures in an entry.

Valid values: text strings Default value:

#### substructure

This describes the sub-structure defintion. This value is used for matching substructures in each entry. The count of these sub-structures in each entry is saved as a property value.

Valid values: text strings Default value:

surfacetype

This is the surface type for generating surface.

Valid values: vdw extended molecular

#### pbrsp

Default value: extended

vdwscaling

This is the scaling of VdW radius for generating extended radius or molecular surface.

Valid values: reals Default value: 1

Operands:

 $\langle$  ESL  $\rangle$ 

A valid ESL specification. Calculates specified property for those entries which match the ESL description.

### propertyclearvalue

This command clear values of the given properties

Syntax:

propertyclearvalue  $all entries = false$  | true  $\langle$  propertynames $\rangle$ 

Options:

allentries The property value to be cleared for selected entries or all the entries. This has two valid values, true for clearing all property values and false for clearing property values for the selected entries only.

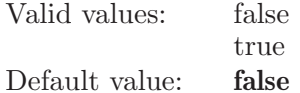

Operands:

 $\langle$  propertynames $\rangle$ 

The names of properties for which values need to be cleared.

#### propertycreate

Create a new property for entries in the current project without assigning any entry property values.

Syntax:

```
propertycreate author = \text{text} \land \text{display} \space precision = \text{ln} \land \text{type} = \text{bool}int \vert double \vert string \langle property name \rangle
```
Options:

author The m2io signature of the owner (e.g. person, group, or software module), or authority, that defines the property (meaning and range of values) and generally assigns its values. The author for user-defined properties should normally be user , as these properties can be freely edited in the project table. Be careful if setting author to m , mmod , i , j , qp , sd , or other names reserved for properties generated by existing programs.

> Valid values: text strings Default value: **user**

displayprecision

The Display precision for the real data type variable for display use only.

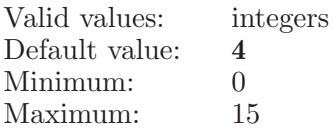

type The manner in which the property values are to be stored and represented, either bool (for Boolean), int (for integer), double (for double precision floating point, real numbers), or string (for text character strings).

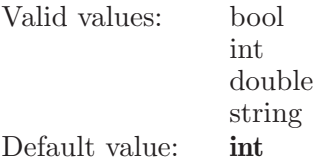

Operands:

 $\langle$  property name  $\rangle$ 

The user-assigned name of the property, which propertyrename can alter. The property name must be unique within the current project. If it is, a unique m2io data name will be generated by combining the type, author, and name, possibly modified (such as replacing spaces with underscores and adding a number at the end) to make it valid and unique.

## propertydelete

This command deletes the given properties.

Syntax:

```
propertydelete (propertynames)
```
Operands:  $\langle$  propertynames $\rangle$ The names of properties to delete. Aliases: deleteproperty (see [\[deleteproperty\], page 115\)](#page-116-0)

## propertygeneratecontacts

This command applies a Contacts measurement as a property to a number of selected entries in a project. It is valid at least Contactset1 has been set. If only Contactset1 is defined, then  $Context2 = Contactset1$ . Normally these two sets are required having been set before this command, otherwise no property will be generated.

Syntax:

```
propertygeneratecontacts generate=yes | no
```
Options:

generate This option determines whether to really generate Contacts property.

Valid values: boolean (true|false; yes|no; y|n; on|off) Default value: false

## propertygeneratehbond

This command applies an HBond measurement as a property to a number of selected entries in a project. It is valid at least HBondset1 has been set. If only HBondset1 is defined, then  $HB$ ondset2 = HBondset1. Normally these two sets are required having been set before this command, otherwise no property will be generated.

Syntax:

#### propertygeneratehbond generate=yes | no

Options:

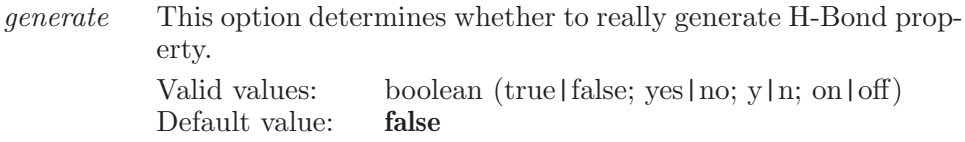

### propertygeneratepiinteractions

This command applies a Pi interactions measurement as a property to a number of selected entries in a project. It is valid at least Pi interactionset1 has been set. If only Pi interactionset1 is defined, then Pi interactionset2 = Pi interactionset1. Normally these two sets are required having been set before this command, otherwise no property will be generated.

Syntax:

```
propertygeneratepiinteractions \phienerate=yes | no
```
Options:

generate This option determines whether to really generate Pi interactions property. Valid values: boolean (true|false; yes|no; y|n; on|off)<br>Default value: **false**  $Default value$ 

### propertyhideall

This command creates a property subset consisting of all the properties in the project.

Syntax:

#### propertyhideall

#### propertymeasurementsetting

This command sets whether a measurement is applied as a property to a number of selected entries in a project.

Syntax:

propertymeasurementsetting applytoselectedentries=yes | no

Options:

applytoselectedentries

This option determines whether to apply a measurement as a property to a number of selected entries in a project. Valid values: boolean (true | false; yes | no; y | n; on | off) Default value: false

#### propertymove

Moves the property in the first column to the second column.

Syntax:

```
propertymove \langle \text{from } \rangle \langle \text{to } \rangle \langle \text{table } \rangle
```
Operands:  $\langle \text{from } \rangle \langle \text{to } \rangle \langle \text{table } \rangle$ 

The source column number. The destination column number. The name of the table to use as the source for the column numbers. If the table operand is missing, the current or default table (1) will be used.

### propertyprecision

This command sets the precision of the property.

Syntax:

propertyprecision  $\langle$  property\_name  $\rangle$   $\langle$  precision  $\rangle$ 

Operands:  $\langle$  property\_name  $\rangle$   $\langle$  precision  $\rangle$ The name of the property. Precision for that property.

## propertyprecisionsetenotation

This command sets the display notation for real data types to scientific format (E notation)

Syntax:

propertyprecisionsetenotation  $\langle$  m2io data names)

Operands:  $\langle$  m2io<sub>-</sub>data<sub>-names</sub> $\rangle$ 

List of m2io data names separated by spaces for which E notation should be set

## propertyprecisionunsetenotation

This command resets the display notation for real data types to decimals

Syntax:

```
propertyprecisionunsetenotation \langle m2io<sub>-</sub>data<sub>-names</sub>)
```
Operands:  $\langle$  m2io\_data\_names $\rangle$ 

List of m2io data names separated by spaces for which E notation should be unset

#### propertyrename

This command renames the given property to the given name.

Syntax:

```
propertyrename \langle \text{from } \rangle \langle \text{to } \rangle
```
Operands:

 $\langle \text{from } \rangle \langle \text{to } \rangle$ 

The name of the property to rename. The name to rename the property to. Aliases:

renameproperty (see [\[renameproperty\], page 664\)](#page-665-0)

#### propertyshowall

This command creates a property subset consisting of all the properties in the project.

Syntax:

propertyshowall

### propertysuperimposesetting

This command sets whether a superimposition is applied as a property to any entry in the project; and if applied, to which entries it is applied i.e. to the selected entries or to the included entries in the project.

Syntax:

```
propertysuperimposesetting applytoentries=included | selected
applytoincludedentries=yes | no createproperty=yes | no
```
Options:

applytoentries

This option determines to which entries the superimposition is applied as a property. Valid values are "selected", or "included".

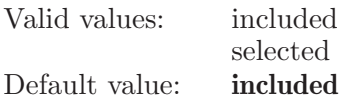

applytoincludedentries

This option determines whether to apply a superimposition as a property to a number of included entries in a project. NOTE: This option is deprecated now onwards and is suppored just for backward compatibility. Internally the option will be interpreted as: true  $\Rightarrow$  applytoentries  $=$  included createproperty  $=$  true false  $\Rightarrow$  createproperty  $=$  false

Valid values: boolean (true | false; yes | no; y | n; on | off) Default value: false

createproperty

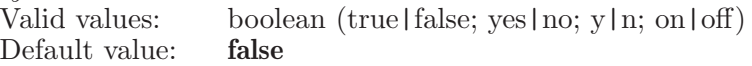

### protassign

This keyword is used to set various options associated with running protassign jobs.

Syntax:

protassign  $input_{\text{file}} = \langle \text{text} \rangle \ structure\_source=selected_{\text{entries}}$  | workspace | file

Options:

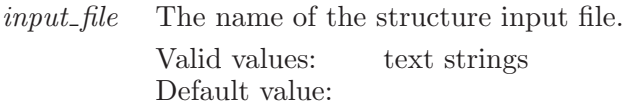

structure source

Whether to use the selected entries in the current project, or what is in the workspace, or a specified file with multiple structures as structure input for the job.

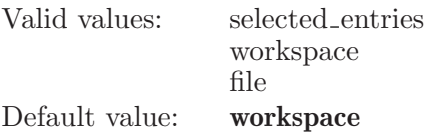

### protassignresidues

Defines a set of atoms for protein assignment.

Syntax:

#### protassignresidues  $\langle \text{ASL} \rangle$

Operands:

 $\langle \text{ ASL} \rangle$ 

The ASL expression which defines the atoms that will be used to define the residues for protein assignment.

#### protassignstart

Start a protein assignment job with the current settings.

Syntax:

protassignstart

## protassignwrite

Write a protassign input file with the current settings.

Syntax:

protassignwrite

## proteinsculpting

Define an atom for a protein sculpting operation and/or translate it by  $X$ , Y, Z angstroms

Syntax:

```
proteinsculpting \langle \text{atom} \rangle \langle X \rangle \langle Y \rangle \langle Z \rangle ]
```
Operands:

 $\langle \text{atom} \rangle$   $\langle X \rangle$   $\langle Y \rangle$   $\langle Z \rangle$  ]

An atom number to be transformed and the X, Y and Z extents for transformation.

## psp cartesian

Specifies an ASL of atoms to be restrained to their initial positions

Syntax:

```
psp_cartesian distance=\langle x \rangle forceconstant=\langle x \rangle \langle ASL \rangle
```
Options:

distance The distance from atom1 to atom2 of the cartesian constraint. Valid values: reals Default value: 0 Minimum: 0.0

forceconstant

The force constant for the cartesian constraint.

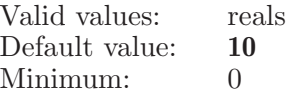

Operands:  $\langle \text{ASL} \rangle$ The ASL of atoms that define a Prime refinement restraint.

## psp helical

Set residues to define a Prime refinement helical constraint.

Syntax:

```
psp_{helical} constrain=yes | no helixend=\langle \text{text}\ranglehelixstart = \langle text \rangle loopend=\langle text \rangle loopresidues=\langle text \rangle\textit{loopstart} = \langle \textit{text} \rangle
```
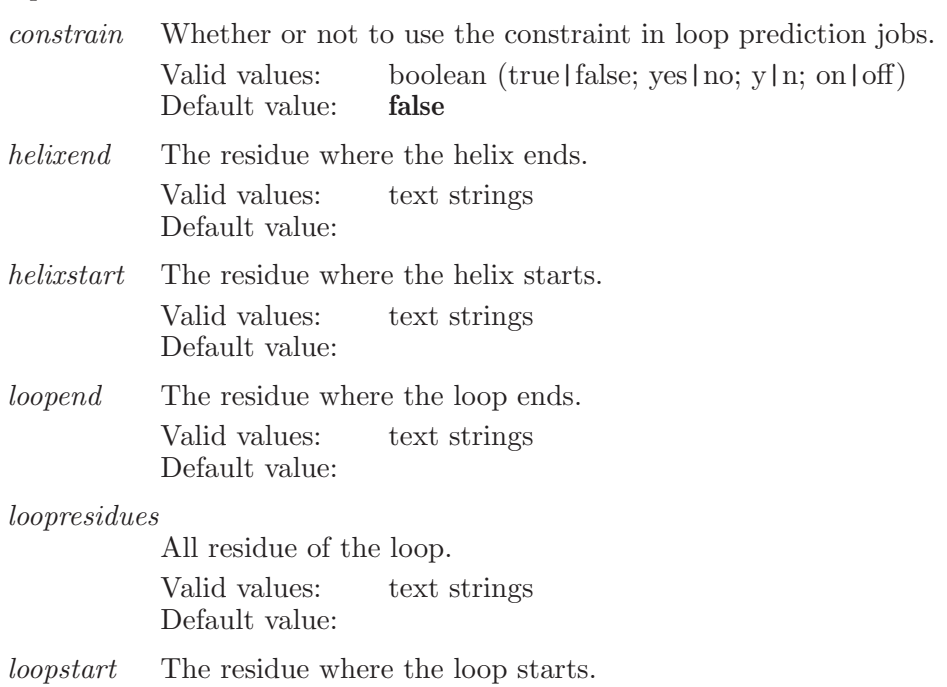

Valid values: text strings Default value:

### psp pairwise

Specifies a pair of atoms to define a Prime refinement pairwise constraint.

Syntax:

```
psp_pairwise distance = \langle x \rangle forceconstant=\langle n \rangle \langle atom1 \rangle \langle atom2 \rangle
```
Options:

distance The distance from atom1 to atom2 of the pairwise constraint. Valid values: reals Default value: 0 Minimum: 0.0

forceconstant

The force constant for the pairwise constraint. Valid values: integers Default value: 350 Minimum: 0

Operands:  $\langle \text{atom1} \rangle$   $\langle \text{atom2} \rangle$ The two atoms that define a Prime refinement pairwise constraint.

### psp refine complex options

Syntax:

```
psp_refine_complex_options range=\langle x \rangle refineatoms=\langle n \ranglesampling algorithm = \langle n \rangle
```
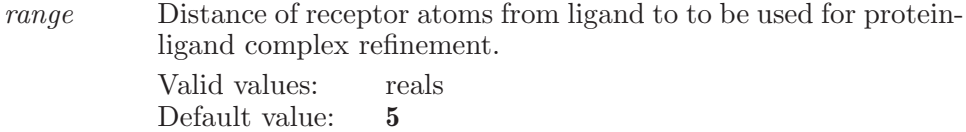

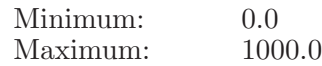

refineatoms

Refine protein-ligand complex refined atoms source  $(1 =$  ligand neighborhood,  $2 =$  entire protein,  $3 =$  selected atoms) Valid values: integers Default value: 1 Minimum: 1 Maximum: 3

sampling algorithm

Refine protein-ligand complex sampling algorithm  $(1 = local, 2)$  $=$  covalent,  $3 =$  Monte Carlo,  $4 =$  hierarachical).

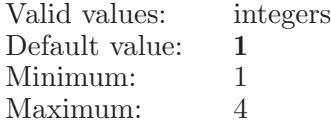

## psp spatial

Specifies a residue to define a Prime refinement spatial constraint.

Syntax:

```
psp-spatial caatom=\langle n \rangle constrain=yes | no distance=\langle x \ranglexcoord = \langle x \rangle xcoord = \langle x \rangle ycoord = \langle x \rangle ycoord = \langle x \ranglezcoord = \langle x \rangle zcoord = \langle x \rangle\langle chain name \rangle:\langle residue number \rangle\langle insertion code \rangle
```
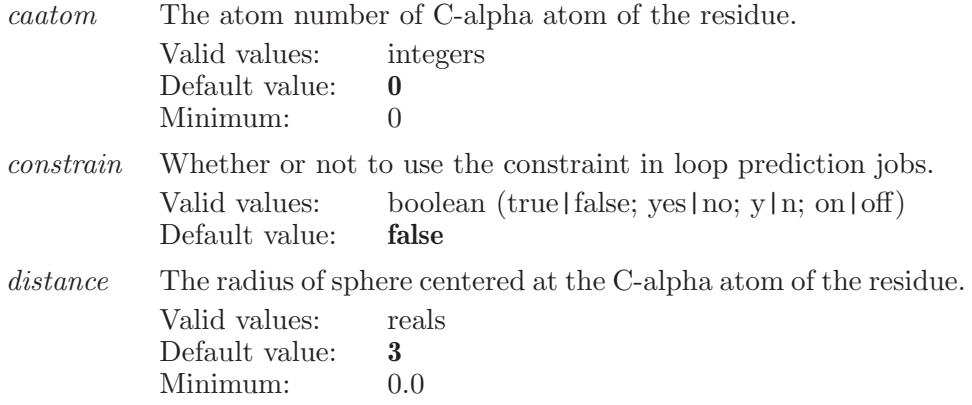

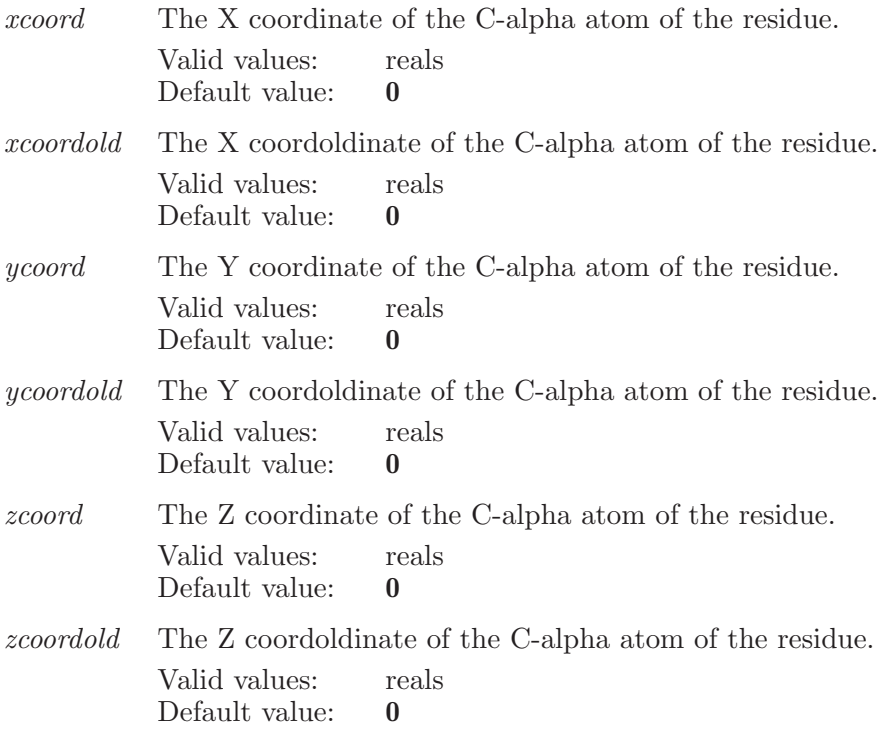

Operands:

 $\langle$  chain name  $\rangle$ : $\langle$  residue number  $\rangle$  $\langle$  insertion code  $\rangle$ The residue that define a Prime refinement spatial constraint.

## pspalignaddanchor

Adds an anchor at the given position for Edit Alignment.

Syntax:

 $pspalignaddanchor \langle anchor position \rangle$ 

Operands:  $\langle$  anchor position  $\rangle$ The position at which to add an anchor.

## pspaligndeleteanchor

Deletes the anchor at the given position for Edit Alignment.

Syntax:

```
pspalingndeleteanchor \langle anchor position \rangle
```
Operands:  $\langle$  anchor position  $\rangle$ The position at which to delete an anchor.

# pspaligninsertgaps

Inserts gaps into the sequence at the given position.

Syntax:

pspaligninsertgaps  $number=\n\n\quad i$  position= $\n\langle n \rangle$  (sequence name)

Options:

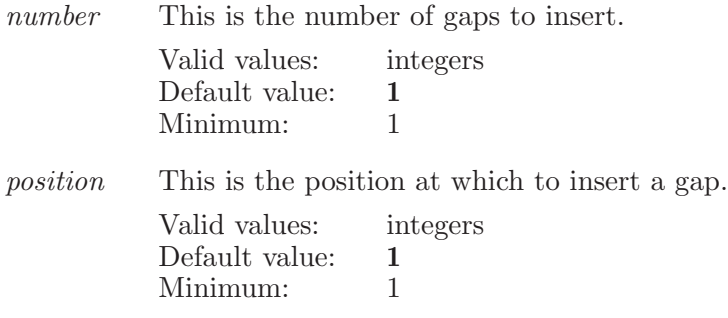

Operands:  $\langle$  sequence name  $\rangle$ The name of the sequence to insert gaps into.

# pspalignlockgaps

Locks gaps for all alignments in the Edit Alignment step.

Syntax:

pspalignlockgaps

## pspalignmoveleft

Moves the alignment left freely starting at the given position. This will shift gaps from the left of the given position to the right of the given position.

Syntax:

```
pspalignmoveleft number = \langle n \rangle position=\langle n \rangle \langle sequence name \rangle
```
Options:

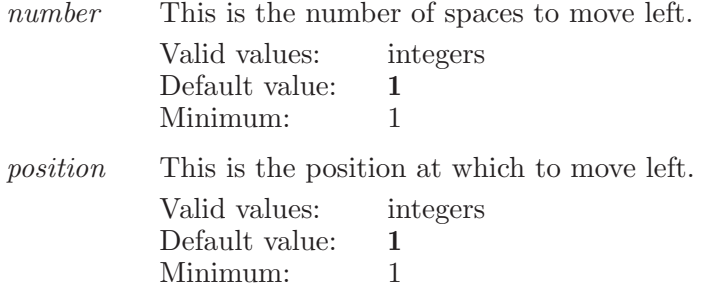

Operands:  $\langle$  sequence name  $\rangle$ The name of the sequence to move left.

# pspalignmoveleftblock

Moves the alignment left as a block starting at the given position. This will close up gaps to the left of the given position while preserving them to the right.

Syntax:

```
pspalignmoveleftblock number = \langle n \rangle position = \langle n \rangle\langle sequence name \rangle
```
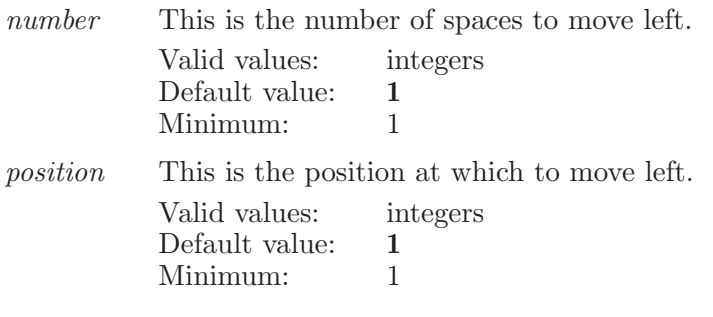

Operands:  $\langle$  sequence name  $\rangle$ The name of the sequence to move left.

# pspalignmoveright

Moves the alignment right freely starting at the given position. This will shift gaps from the right of the given position to the left of the given position. If necessary, this will open up gaps to the left of the given position.

Syntax:

pspalignmoveright  $number=\langle n \rangle$  position= $\langle n \rangle$   $\langle$  sequence name  $\rangle$ 

Options:

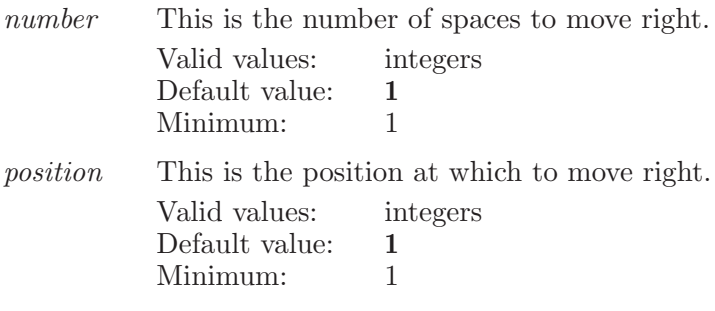

Operands:  $\langle$  sequence name  $\rangle$ The name of the sequence to move right.

## pspalignstructures

Runs 'structalign' to align the selected template structures in the Find Homologs step.

Syntax:

pspalignstructures

# pspalignunlockgaps

Unloocks gaps for all alignments in the Edit Alignment step.

Syntax:

pspalignunlockgaps

## pspbstogglehetatom

Toggles the given hetatom between included and excluded.

Syntax:

```
pspbstogglehetatom \langle hetatom name\rangle
```
Operands:  $\langle$  hetatom name $\rangle$ The name of the hetatom to toggle.

# pspbuildbackbone

Runs the build backbone backend.

Syntax:

pspbuildbackbone

# pspbuildconsensusmodel

Runs the consensus homology modeling backend.

Syntax:

pspbuildconsensusmodel

## pspbuildheteromultimer

Runs the hetero-multimer building command.

Syntax:

pspbuildheteromultimer

## pspbuildhomomultimer

Runs the build structure backend to build a homo-multimer model.

Syntax:

pspbuildhomomultimer

## pspbuildstructure

Runs the build structure backend.

Syntax:

pspbuildstructure

## pspconstraintmarkersettings

Set graphical data of Phase excluded volume markers.

Syntax:

pspconstraintmarkersettings  $helical blue = \langle x \rangle$  helicalgreen= $\langle x \rangle$ helicalred= $\langle x \rangle$  pairwiseblue= $\langle x \rangle$  pairwisegreen= $\langle x \rangle$ pairwisehighlightwidth= $\langle x \rangle$  pairwisered= $\langle x \rangle$  $spatial ambient = \langle x \rangle$   $spatial blue = \langle x \rangle$   $spatial diffuse = \langle x \rangle$  $spatial emission = \langle x \rangle$   $spatialgreen = \langle x \rangle$   $spatial high the \langle x \rangle$  $spatial high light green = \langle x \rangle$   $spatial high time d = \langle x \rangle$  $spatial line blue=\langle x \rangle$  spatiallinegreen= $\langle x \rangle$  spatiallinered= $\langle x \rangle$  $spatial line width = \langle x \rangle$   $spatial red = \langle x \rangle$   $spatial shininess = \langle x \rangle$  $spatial slices=\langle n \rangle$  spatialspecular= $\langle x \rangle$  spatialstacks= $\langle n \rangle$  $spatial transport = \langle x \rangle$ Options: helicalblue The blue color component of helical markers. Valid values: reals Default value: 1 Minimum: 0.0 Maximum: 1.0 helicalgreen The green color component of helical markers. Valid values: reals Default value: 0 Minimum: 0.0 Maximum: 1.0 helicalred The red color component of helical markers. Valid values: reals Default value: 1 Minimum: 0.0 Maximum: 1.0 pairwiseblue The blue color component of pairwise markers. Valid values: reals Default value: 1 Minimum: 0.0 Maximum: 1.0 pairwisegreen The green color component of pairwise markers. Valid values: reals Default value: 0 Minimum: 0.0 Maximum: 1.0 pairwisehighlightwidth The highlight line width of pairwise markers.
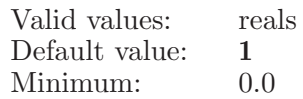

pairwisered

The red color component of pairwise markers.

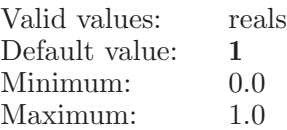

spatialambient

Set material property - ambient, to its red, green, and blue components, for front face.

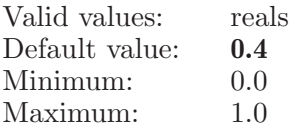

spatialblue The blue color component of spatial markers.

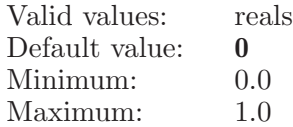

spatialdiffuse

Set material property - diffuse, to its red, green, and blue components, for front face.

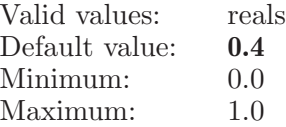

spatialemission

Set material property - emission, to its red, green, and blue components, for front face.

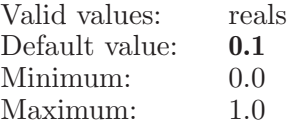

spatialgreen

The green color component of spatial markers.

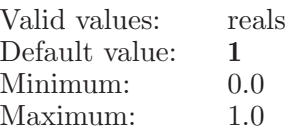

#### spatialhighlightblue

The blue color component of spatial markers if the spatial is highlighted.

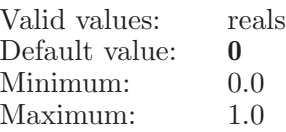

#### spatialhighlightgreen

The green color component of spatial markers if the spatial is highlighted.

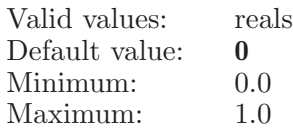

#### spatialhighlightred

The red color component of spatial markers if the spatial is highlighted.

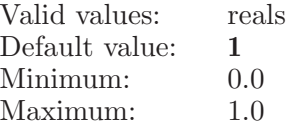

#### spatiallineblue

The blue color component of spatial line markers.

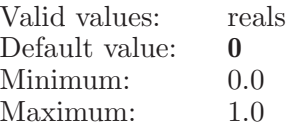

#### spatiallinegreen

The green color component of spatial line markers.

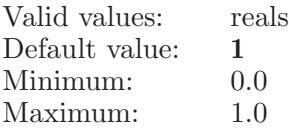

#### spatiallinered

The red color component of spatial line markers.

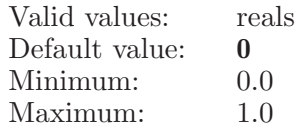

#### spatiallinewidth

The red color component of spatial line markers.

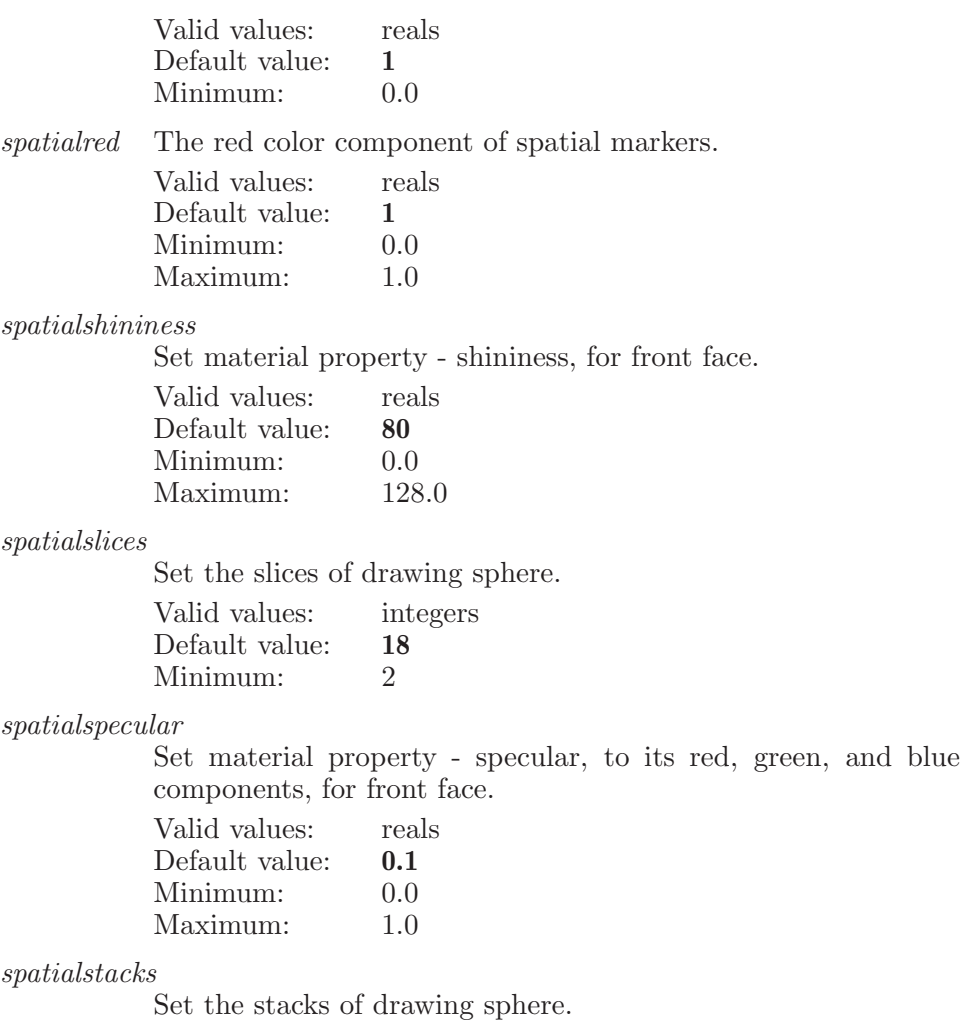

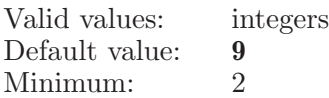

#### $spatial transparency \\$

The transparency of QSAR markers.

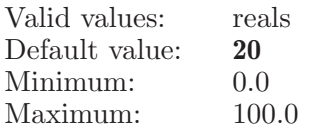

### pspeditquerysequence

Edits query sequence in Input Sequence step.

Syntax:

pspeditquerysequence

### pspexcludetable1row

Excludes a composite structure from the table shown in the Build Backbone step. Excludes a structure, for the specified row in the input table shown in the current Structure Prediction step, from the Sequence Viewer (and Workspace). This applies to the Refine Backbone step.

Syntax:

 $pspeculatedble1row$  (row\_number)

Operands:  $\langle$  row\_number  $\rangle$ The row number in the table which is to be excluded.

## pspexcludetablerow

Excludes a composite structure from the table shown in the Build Backbone step. Excludes a structure, for the specified row in the table shown in the current Structure Prediction step, from the Sequence Viewer (and Workspace). This applies to the Fold Recognition, Build Backbone, Refine Backbone, and Refine Structure steps (which have structure or template tables, and the ability to specify rows in Workspace independently from selected rows).

Syntax:

 $pspecludetablerow$  (row\_number)

Operands:  $\langle$  row\_number  $\rangle$ The row number in the table which is to be excluded.

### pspexportalignment

exports alignments selected into a file.

Syntax:

 $pspexportalignment$  (filename)

Operands:  $\langle$  filename  $\rangle$ The name of the file to which the alignments are to be written.

# pspfindfamily

Finds the family for the query sequence currently active in the sequence viewer.

Syntax:

pspfindfamily

### pspfindhomologs

Runs Blast to find homologs for the query sequence currently active in the sequence viewer.

Syntax:

```
pspfindhomologs
```
## pspfoldrecognitionoptions

Sets some options associated with the Fold Recognition step.

Syntax:

#### pspfoldrecognitionoptions  $max\_results = \langle n \rangle$

Options:

 $max\_results$ 

Specifies how many results will be shown in the fold recognition results table.

Valid values: integers Default value: 100

## pspfoldrecognitionsearch

Runs the fold recognition search on the current query sequence.

Syntax:

pspfoldrecognitionsearch

### pspfreeminimizationresidues

Defines a set of freely moving atoms for rigid minimization refinement.

Syntax:

```
pspfreeminimizationresidues \langle \text{ASL} \rangle
```
Operands:  $\langle ASL \rangle$ The ASL expression which defines the atoms that will be used to define the freely moving atoms for rigid minimization refinement.

#### pspgetquerysequence

Creates new query sequence from text in Input Sequence step.

Syntax:

pspgetquerysequence

## psphybridmcresidues

Defines a set of atoms for hybrid Monte Carlo refinement.

Syntax:

psphybridmcresidues  $\langle \text{ASL} \rangle$ 

Operands:

 $\langle \text{ASI} \rangle$ 

The ASL expression which defines the atoms that will be used to define the residues for hybrid Monte Carlo refinement.

## pspimportalignment

imports alignments in a file and applies to the templates. since there can be more than one alignment stored in a file, the command gives messages on which templates have been altered.

Syntax:

```
pspimportalignment (filename)
```
Operands:  $\langle$  filename  $\rangle$ The name of the file from which the alignments are to be read.

# pspimporthomolog

Imports the sequences from a file as homologs to the current query sequence.

Syntax:

```
pspimporthomolog (filename)
```
Operands:  $\langle$  filename  $\rangle$ The name of the file from which the sequences are to be read.

# pspimportssp

Adds the secondary structure prediction from a file to those for the current query sequence.

Syntax:

 $pspimportssp$  (filename)

Operands:  $\langle$  filename  $\rangle$ The name of the file from which the SSP is to be read.

## pspincludetable1row

Includes a structure from the input table shown in the current Structure Prediction step into the Sequence Viewer (and Workspace), independent of selection. This applies to the Refine Backbone step.

Syntax:

```
pspincludedrow (row_number)
```
Operands:  $\langle$  row\_number  $\rangle$ The row number in the table which is to be included.

## pspincludetablerow

Includes a structure from the table shown in the current Structure Prediction step into the Sequence Viewer (and Workspace). This applies to the Fold Recognition, Build Backbone, Refine Backbone, and Refine Structure steps (which have structure or template tables, and the ability to specify rows in Workspace independently from selected rows).

Syntax:

 $pspincludedablerow \langle row_number \rangle$ 

Operands:  $\langle$  row\_number  $\rangle$ The row number in the table which is to be included.

# pspminimizationresidues

Defines a set of atoms for minimization refinement.

Syntax:

```
pspminimizationresidues \langle \text{ASL} \rangle
```
Operands:

 $\langle \text{ASI} \rangle$ 

The ASL expression which defines the atoms that will be used to define the residues for minimization refinement.

## pspoptimizealignment

optimizes alignment of a template sequence.

Syntax:

```
psportimized\\ingnment \langle rowindex \rangle
```
Operands:  $\langle$  rowindex  $\rangle$ The row index of the sequence which is aligned

# pspquickbuild

Runs the build structure backend with fixed options.

Syntax:

pspquickbuild

# pspquickhomomultimer

Runs the build homo-multimer backend with fixed options.

Syntax:

pspquickhomomultimer

## psprefinebackbone

Runs the refine backbone backend.

Syntax:

#### psprefinebackbone

# psprefinecomplexligand

Defines a set of atoms for protein-ligand complex refinement.

Syntax:

```
psprefinecomplexligand \langle \text{ASL} \rangle
```
Operands:

 $\langle \text{ASL} \rangle$ 

The ASL expression which defines the atoms that will be used to define the ligand for rigid protein-ligand complex refinement.

## psprefinecomplexresidues

Defines a set of atoms for protein-ligand complex refinement.

Syntax:

#### psprefinecomplexresidues  $\langle \text{ASL} \rangle$

Operands:

 $\langle ASL \rangle$ 

The ASL expression which defines the atoms that will be used to define the residues for protein-ligand complex refinement.

### psprefinestructure

Runs the structure refinement program with the currently set refinement options on the currently selected structure.

Syntax:

#### psprefinestructure

## psprigidminimizationresidues

Defines a set of atoms for rigid minimization refinement.

Syntax:

#### psprigidminimizationresidues  $\langle \text{ASL} \rangle$

Operands:

 $\langle ASL \rangle$ 

The ASL expression which defines the atoms that will be used to define the residues for rigid minimization refinement.

## psprsdefaulthelixloops

Rebuilds the Helices & Loops table for structure refinement with the default loop and helix refinement options for the currently selected structure.

Syntax:

```
psprsdefaulthelixloops
```
# psprshelixlooptogglerefine

Toggle refinement of loop or helix.

Syntax:

 $psprshelixlooptogglerefine \langle row_index \rangle$ 

Operands:

 $\langle$  row\_index  $\rangle$ 

The row index for the loop or helix in the Helices & Loops table that is to be toggled for refinement.

## psprshelixlooptogglerefineonly

Toggle refinement of loop or helix.

Syntax:

```
psprshelixlooptogglerefineonly \langle row_index \rangle
```
Operands:

 $\langle$  row\_index  $\rangle$ 

The row index for the loop or helix in the Helices & Loops table that is the only one to be toggled for refinement.

## psprshelixoptions

Specifies the refinement options for the currently selected helix in the Helices & Loops table.

Syntax:

```
psprshelixoptions roll\_range = \langle x \rangle roll\_resolution = \langle x \rangleset_{roll=ves} | no set_{shift=ves} | no set_{tilt=ves} | no
  set_trans=yes | no shift_range=\langle x \rangle shift_resolution=\langle x \rangletilt_range=\langle x \rangle tilt_resolution=\langle x \rangle trans_range=\langle x \rangletrans\_resolution=\langle x \rangle
```
Options:

roll\_range Range, in degrees, for helix roll. Valid values: reals Default value: 20

roll resolution

Resolution, in degrees, for helix roll. Valid values: reals

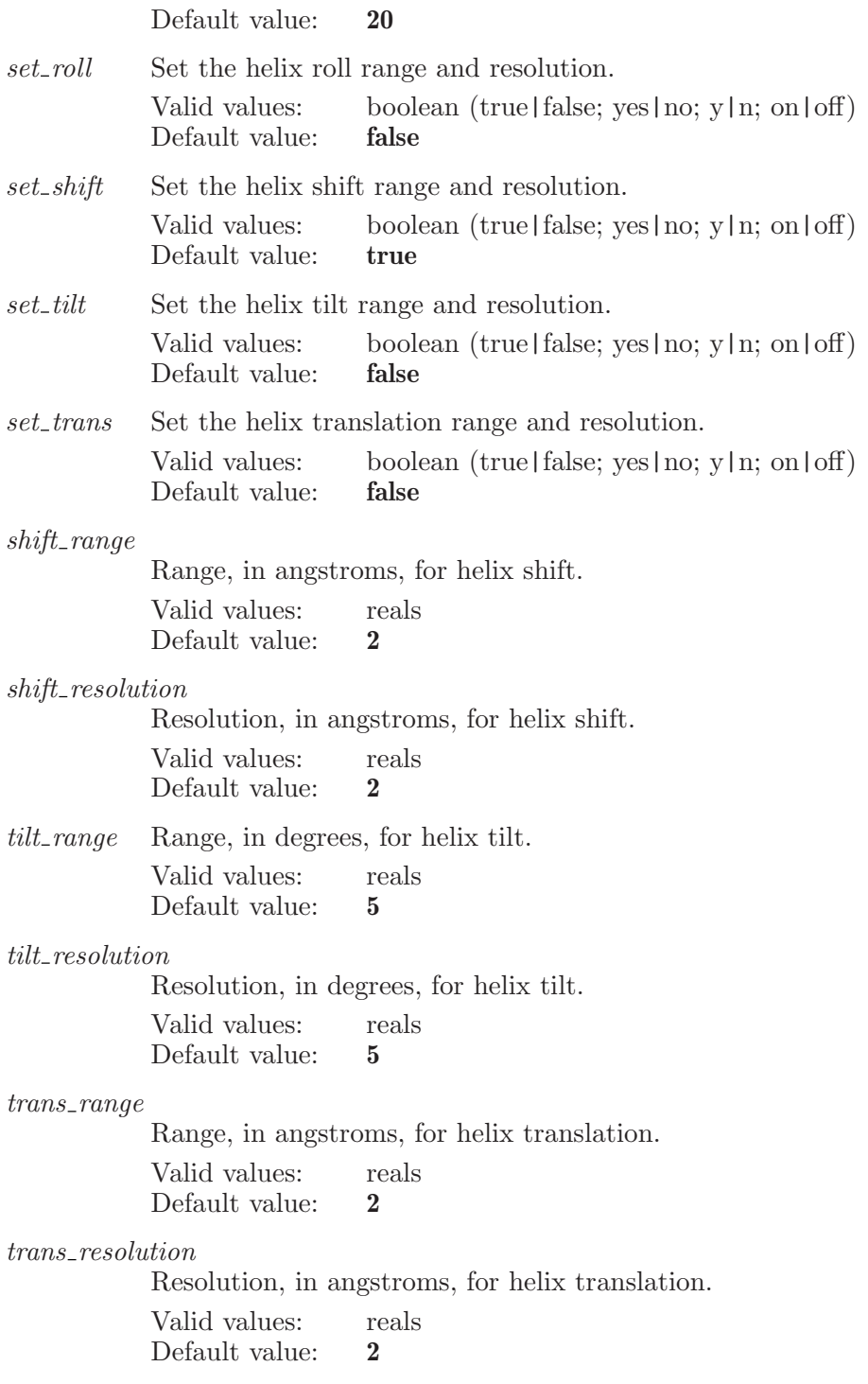

### psprsloopoptions

Specifies the refinement options for the currently selected loop in the Helices & Loops table.

Syntax:

```
psprsloopoptions ca\_max=\langle x \rangle membrane=none | inside |
outside overlap_min=\langle x \rangle restrict_ca=yes | no
sphere_size = \langle x \rangle use sphere=yes | no
```
Options:

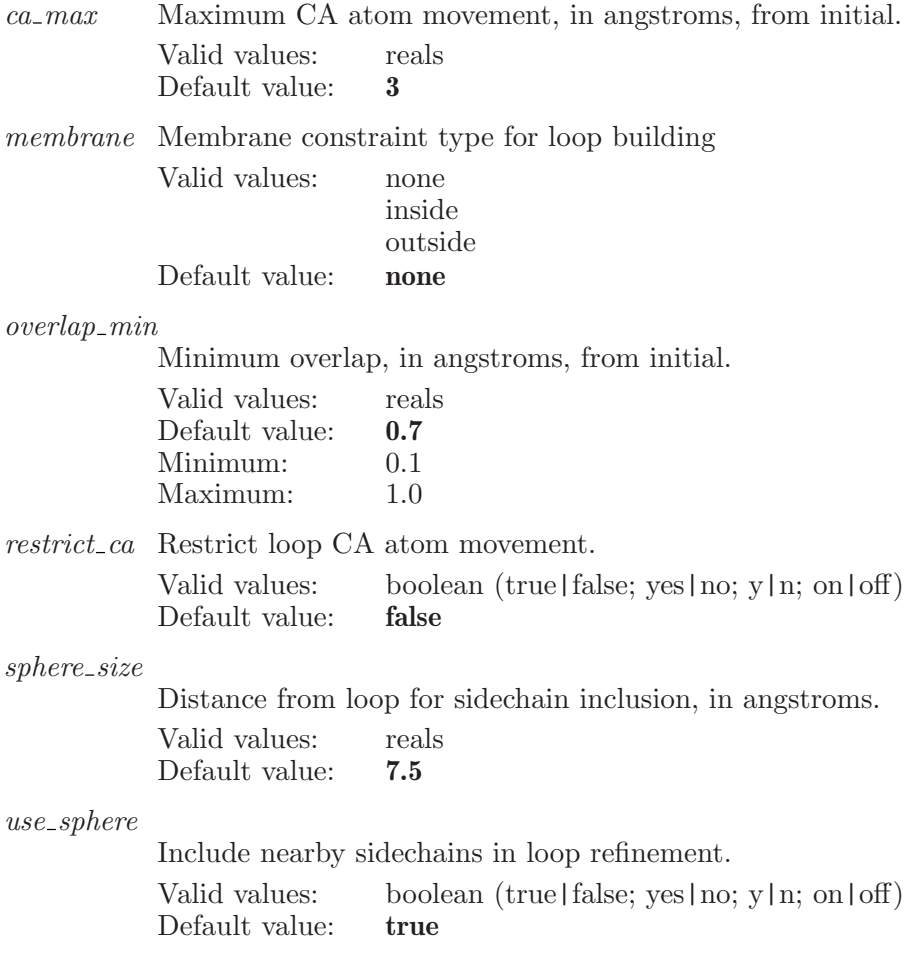

### psprsnontemplatehelixloops

Rebuilds the Helices & Loops table for structure refinement with the loops that were not constructed from a template during homology modeling, for the currently selected structure.

Syntax:

```
psprsnontemplatehelixloops
```
# psprunalign

Runs secondary structure prediction (if necessary) and then aligns the query to the active templates in Edit Alignment.

Syntax:

psprunalign  $gpcr=yes \mid no$ 

Options:

gpcr Specifies whether or not to use GPCR alignment. Valid values: boolean (true|false; yes|no; y|n; on|off) Default value: false

### pspruncreate

Creates the run with the given name.

Syntax:

pspruncreate  $\langle$  run name $\rangle$ 

Operands:  $\langle$  run name  $\rangle$ The name of the new run to create.

## psprundelete

Deletes the current run from the project.

Syntax:

psprundelete

#### psprunopen

Opens the run with the given name.

Syntax:

 $psprunopen$  (run name)

Operands:  $\langle$  run name  $\rangle$ The name of the run to open.

### psprunquickalign

Runs quick multiple sequence alignment algorithm and to align the query to the active templates in Edit Alignment.

Syntax:

psprunquickalign

#### psprunrename

Changes the current run's name to the given name.

Syntax:

```
psprunrename \langle run name \rangle
```
Operands:  $\langle$  run name  $\rangle$ The name to change the current run's name to.

#### psprunsaveas

Saves a copy of the current run under the given name.

Syntax:

psprunsaveas  $\langle$  run name  $\rangle$ 

Operands:  $\langle$  run name  $\rangle$ The name of the run to save as.

### pspsecstructprediction

Runs the available secondary structure prediction programs on the current query sequence.

Syntax:

```
pspsecstructprediction
```
### pspselectextendtable1row

Extend the selection from the selected table row to joing up with an existing selection. This applies to the Refine Backbone step

Syntax:

#### $pspselectextendtable1row$  (row\_number)

Operands:  $\langle$  row\_number  $\rangle$ The row number in the table from which the selection is to begin.

### pspselectextendtablerow

Extend the selection from the selected table row to joing up with an existing selection. This applies to the Find Homologs, Fold Recognition, Build Backbone, Refine Backbone, Edit Alignment and Refine Structure steps.

Syntax:

 $pspselectextendtablerow (row_number)$ 

Operands:  $\langle$  row\_number  $\rangle$ The row number in the table from which the selection is to begin.

# pspselecthelixlooprow

Select structure for refinement.

Syntax:

 $pspselecthelixlooprow \langle row_index \rangle$ 

Operands:

 $\langle$  row\_index  $\rangle$ 

The row index for the loop or helix in the Helices & Loops table that is to be selected for refinement option editing.

## pspselectonlytable1row

Select a row from the input structure or template table shown in the current Structure Prediction step, deselecting all other rows. This applies to the Refine Backbone step.

Syntax:

```
pspselect only table1row (row_number)
```
Operands:  $\langle$  row\_number  $\rangle$ The row number in the table which is to be selected.

# pspselectonlytablerow

Select a row from the structure or template table shown in the current Structure Prediction step, deselecting all other rows. This applies to the Find Homologs, Fold Recognition, Build Backbone, Refine Backbone, Edit Alignment and Refine Structure steps.

Syntax:

```
pspselectonlytablerow (row_number)
```
Operands:  $\langle$  row\_number  $\rangle$ The row number in the table which is to be selected.

#### pspselectrscontext

Specify the context for structure refinement. This command may be executed instead of showing the psp or refinement panels. Be cautious about using this commands while either of these panels is shown, as setting the wrong context will interfere with the execution of the refinement commands issued from the panel.

Syntax:

```
pspselectrscontext pspstep|standalone
```
Operands: pspstep|standalone

The context in which refine structure commands are executed.

### pspselectrsrefinement

Selects the current psp structure refinement type.

Syntax:

```
pspselectrsrefinement (refine_type)
```
Operands:

 $\langle$  refine\_type  $\rangle$ 

The type of structure refinement to be performed. Value should be sidechains , helixloops , or minimization .

### pspselecttable1row

Selects a row from the input structure or template table shown in the current Structure Prediction step. This applies to the Refine Backbone step.

Syntax:

```
pspselecttable1row (row_number)
```
Operands:  $\langle$  row\_number  $\rangle$ The row number in the table which is to be selected.

### pspselecttablerow

Selects a row from the structure or template table shown in the current Structure Prediction step. This applies to the Find Homologs, Fold Recognition, Build Backbone, Refine Backbone, Edit Alignment and Refine Structure steps.

Syntax:

```
pspselectablerow \langle row_number \rangle
```
Operands:  $\langle$  row\_number  $\rangle$ 

The row number in the table which is to be selected.

### pspsequenceaddfile

Adds the sequences from the given file to the Select Sequence step in PSP.

Syntax:

pspsequenceaddfile  $\langle$  file $\rangle$ 

Operands:  $\langle$  file  $\rangle$ The file name of the sequence file to add.

### pspsequenceaddworkspace

Adds the sequences from the Workspace to the Select Sequence step in PSP.

Syntax:

```
pspsequenceaddworkspace
```
#### pspsequencecrop

Crops the given sequence to the given residue index, towards the closer end of the sequence.

Syntax:

**pspsequencecrop**  $res=\langle n \rangle$  (sequence name) (residue index)

Options:

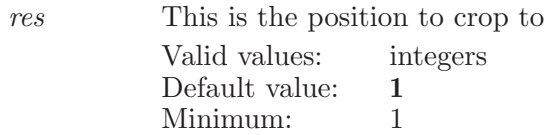

Operands:  $\langle$  sequence name  $\rangle$   $\langle$  residue index  $\rangle$ The name of the sequence to crop.

### pspsequenceselect

Selects the given sequence number as input for the next step in PSP.

Syntax:

```
pspsequenceselect (sequence number)
```
Operands:  $\langle$  sequence number  $\rangle$ The index of the sequence to select.

### pspsequenceviewerexport

Exports all of the visible sequences in the sequence viewer to the given file.

Syntax:

```
pspsequenceviewerexport sequenceviewer = \langle text \rangle (file name)
```
Options:

sequenceviewer

Specifies whether to save the contents of the Workspace or Prime sequence viewer.

Valid values: text strings Default value: **prime** 

Operands:  $\langle$  file name  $\rangle$ The name of the file to export the sequences to.

## pspsethelixloopresidues

Specify residues to define loop or helix feature for structure refinement.

Syntax:

```
pspsethelixloopresidues \langle \text{row_index} \rangle \langle R1 \rangle \langle R2 \rangle \langle R3 \rangle \langle R4 \rangle
```
Operands:

```
\langle \text{row_index} \rangle \langle \text{R1} \rangle \langle \text{R2} \rangle \langle \text{R3} \rangle \langle \text{R4} \rangle
```
The row index for the loop or helix in the Helices & Loops table, followed by the strings for the four residue column values, as they are to appear in the table. For a loop, only two end residues  $(\langle R1\rangle, \langle R2\rangle)$  are required, so the  $\langle R3 \rangle$  and  $\langle R4 \rangle$  values can be missing or left blank. For a helix,  $\langle R1 \rangle$  and  $\langle R4 \rangle$  specify the outer residues for the loops at the two ends of the helix, while  $\langle R2 \rangle$  and  $\langle R3 \rangle$  specify the ends of the helix itself. The format for the residue strings is the residue number followed by the insertion code, if any. For example, 12C represent residue number 12, insertion code C.

# pspsidechainresidues

Defines a set of atoms for the side chain refinement.

Syntax:

pspsidechainresidues  $\langle \text{ASL} \rangle$ 

Operands:

 $\langle \text{ASL} \rangle$ 

The ASL expression which defines the atoms that will be used to define the residues for side chain refinement.

## pspsortbbtable

Resort the Build Backbone table based on the data in the specified column

Syntax:

```
psportbbtable (column name)
```
Operands:  $\langle$  column name  $\rangle$ The name of the column to be sorted.

## pspsortfindhomologstable

Resort the find homologs table based on the data in the specified column

Syntax:

```
psportfindhomologstable \langle column_name \rangle
```
Operands:  $\langle$  column name  $\rangle$ The name of the column to be sorted.

## pspsortfoldtable

Resort the fold recognition table based on the data in the specified column

Syntax:

 $psportfoldtable$  (column name)

Operands:  $\langle$  column name  $\rangle$ The name of the column to be sorted.

### pspsortrbtable

Resort the Refine Backbone output structure table based on the data in the specified column

Syntax:

```
psportrbtable (column_name)
```
Operands:  $\langle$  column\_name  $\rangle$ The name of the column to be sorted.

## pspsortrbtable1

Resort the Refine Backbone composite structure table based on the data in the specified column

Syntax:

```
psportrbtable1 \langle column name \rangle
```
Operands:  $\langle$  column name  $\rangle$ The name of the column to be sorted.

### pspsortrstable

Resort the Refine Structure table based on the data in the specified column

Syntax:  $psportrstable \langle column_name \rangle$ 

Operands:  $\langle$  column name  $\rangle$ The name of the column to be sorted.

# pspsspdelete

Deletes the given secondary structure prediction.

Syntax:

```
pspsspdelete \langle SSP \ name \rangle
```
Operands:  $\langle$  SSP name  $\rangle$ The name of the secondary structure prediction to delete.

### pspsspexport

Exports the given secondary structure to the named file.

Syntax:

```
pspsspexport ssp = \langle text \rangle \langle file name \rangle
```
Options:

ssp This option is the name of the secondary structure prediction to export. Valid values: text strings

Default value:

Operands:  $\langle$  file name  $\rangle$ The name of the file to export to.

#### pspssprevert

Reverts a modified secondary structure prediction back to its original form.

Syntax:

```
pspssprevert \langle SSP \ name \rangle
```
Operands:  $\langle$  SSP name  $\rangle$ The name of the secondary structure prediction to revert.

#### pspsspset

Sets the given range of positions in the secondary structure position to the given code, which must be H , E , or - .

Syntax:

```
pspsspset code={\text{text}} \, \, from={\textstyle n} \, \, \, to={\textstyle n} \, \, \, \langle \, {\rm SSP} \, \, name{\,} \rangle
```
Options:

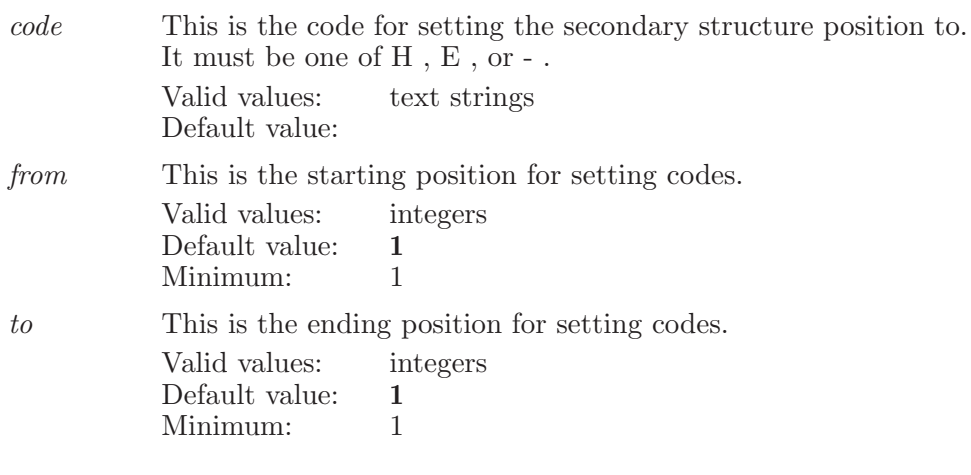

Operands:  $\langle$  SSP name  $\rangle$ The name of the step to set data for.

# pspstepforward

Moves forward to the next named step. Deletes any steps after the current step and copies data forward to create the specified step.

Syntax:

pspstepforward  $\langle$  step name $\rangle$ 

Operands:  $\langle$  step name  $\rangle$ The name of the step to switch to.

### pspstepgoto

Moves to an existing step in the current run.

Syntax:

 $pspstepgoto \langle step name \rangle$ Operands:

 $\langle$  step name  $\rangle$ 

The name of the step to switch to.

## pspstructureaddentry

Create project entry from selected Prime structure. This operation is only permitted for the Build Structure step.

Syntax:

pspstructureaddentry

## psptemplatesetregion

Sets the region for the given template.

Syntax:

psptemplatesetregion  $end = \langle n \rangle$  start= $\langle n \rangle$   $\langle$  template name  $\rangle$ 

Options:

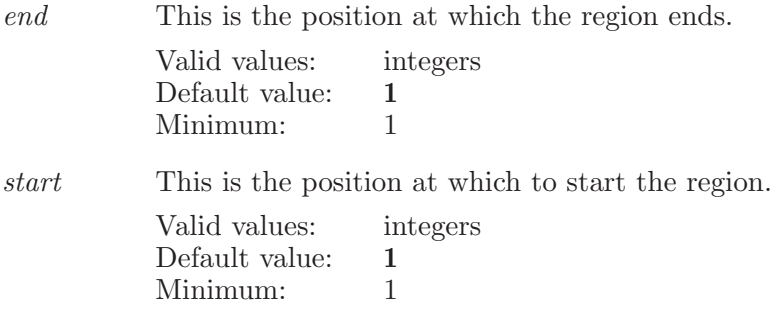

Operands:  $\langle$  template name  $\rangle$ The name of the template to set a region for.

# psptmplsecstructprediction

Runs the available secondary structure prediction programs on the template sequence identified by row number

Syntax:

```
psptmplsecstruct prediction (row_number)
```
Operands:  $\langle$  row\_number  $\rangle$ The row number in the table which is to be selected.

# psptranslatespatial

Translate in Angstroms the selected Prime refinement spatial constraint.

Syntax:

```
psptranslatespatial x=\langle x \rangle y=\langle x \rangle z=\langle x \rangle
```
Options:

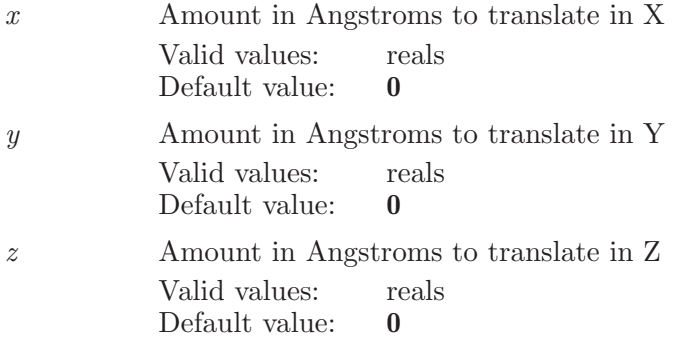

### pspunselecttable1row

Unselects a row from the input table shown in the current Structure Prediction step. This applies to the Refine Backbone step.

Syntax:

```
pspunselecttable1row (row_number)
```
Operands:  $\langle$  row\_number  $\rangle$ The row number in the table which is to be unselected.

### pspunselecttablerow

Unselects a row from the table shown in the current Structure Prediction step. This applies to the Find Homologs, Fold Recognition, Build Backbone, Refine Backbone, and Edit Alignment steps (which support multiple row selection).

Syntax:

 $pspunselecttablerow \langle row_number \rangle$ 

Operands:  $\langle$  row\_number  $\rangle$ 

The row number in the table which is to be unselected.

## pspupdatehetatomlist

Updates list of ligands and cofactors in Build Structure step.

Syntax:

#### pspupdatehetatomlist showall=yes | no

Options:

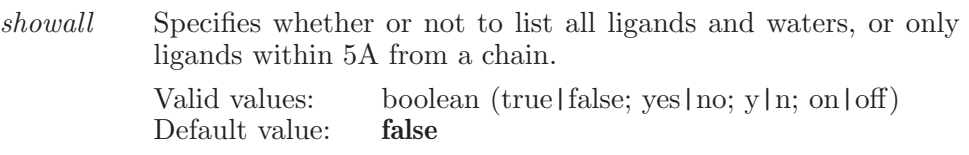

### pspupdatescores

Updates Scores of all the alignments

Syntax:

pspupdatescores

### pspwritebuildconsensusmodel

Writes input files for the build structure backend in consensus modeling mode.

Syntax:

pspwritebuildconsensusmodel

### pspwritebuildhomomultimer

Writes input files for the build structure backend in homo-multimer mode.

Syntax:

pspwritebuildhomomultimer

### pspwritebuildstructure

Writes input files for the build structure backend.

Syntax:

pspwritebuildstructure

### <span id="page-642-1"></span>pyeval

This is a standard alias for **pythoneval** (see [\[pythoneval\], page 641\)](#page-642-0).

## <span id="page-642-2"></span>pyimp

This is a standard alias for pythonimport (see [\[pythonimport\], page 642](#page-643-0)).

#### <span id="page-642-3"></span>pyrun

This is a standard alias for pythonrun (see [\[pythonrun\], page 642](#page-643-1)).

## <span id="page-642-0"></span>pythoneval

Evaluate the python expression using the built-in Python interpreter. KEY\_OPERAND\_SYNOPOSIS: <python expression>

Syntax:

pythoneval Aliases: pyeval (see [\[pyeval\], page 641\)](#page-642-1)

# <span id="page-643-0"></span>pythonimport

Imports the specified python module. If the module has already been imported then it will be reloaded. Under normal usage this command is not needed as pythonrun automatically imports the module specified as its operand. However during development of modules it is useful to be able to reload them using pythonimport KEY\_OPERAND\_SYNOPOSIS: <module>

Syntax:

pythonimport Aliases: pyimp (see [\[pyimp\], page 641](#page-642-2))

### <span id="page-643-1"></span>pythonrun

Runs the function in  $\langle$  function name> in module  $\langle$  modulename> KEY OPERAND SYNOPOSIS: <function name> [function parameters]

Syntax:

pythonrun Aliases: pyrun (see [\[pyrun\], page 641](#page-642-3))

### pythonrunbuiltin

Runs the function in  $\langle$  function name> in module  $\langle$  modulename> KEY OPERAND SYNOPOSIS: <function name> [function parameters]

Syntax:

#### pythonrunbuiltin

# qikprop

This keyword is used to set various options associated with running QikProp jobs.

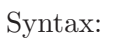

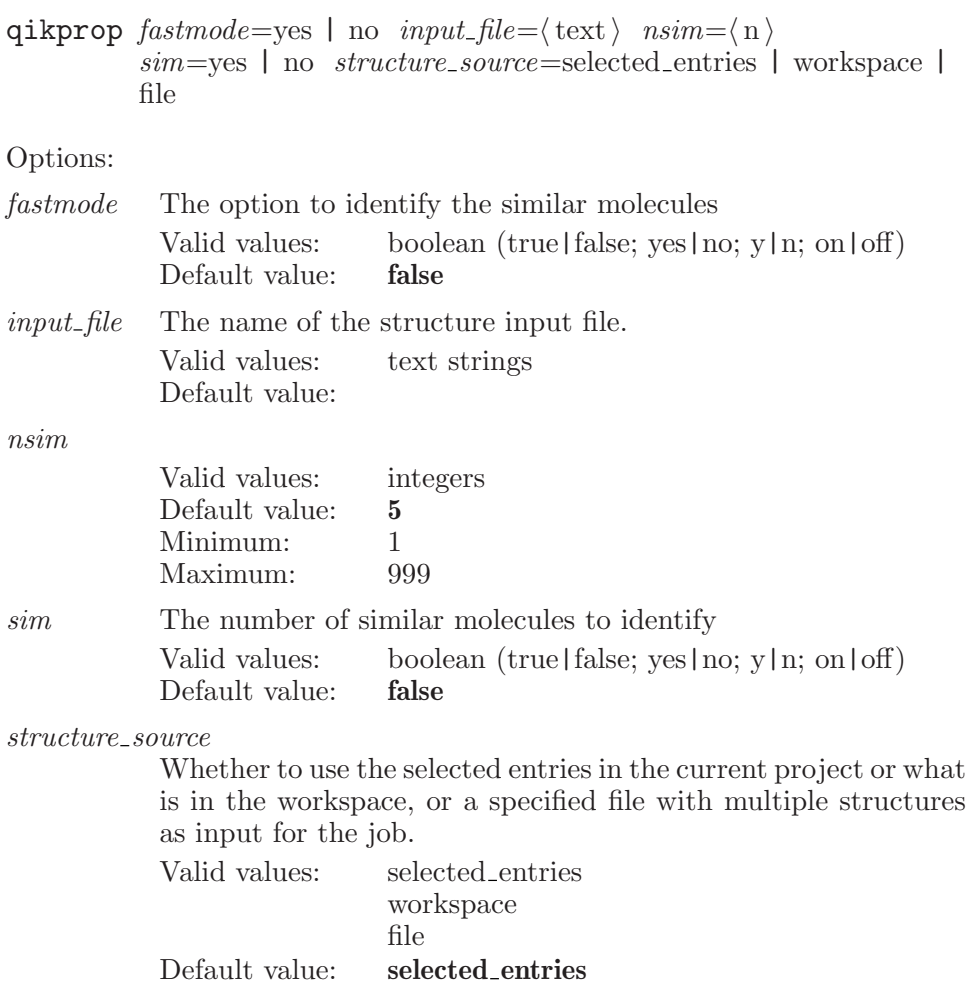

## qsarmarkerdump

Print out the current option values of the QSAR marker command.

Syntax:

#### qsarmarkerdump

#### qsarmarkersettings

Set graphical data of Phase QSAR markers.

Syntax:

```
qsarmarkersettings ambient = \langle x \rangle coefficient feature=\langle \text{text} \ranglecombine effects=yes | no diffuse=\langle x \rangle emission=\langle x \ranglenegative\_blue = \langle x \rangle negative green=\langle x \rangle negative red=\langle x \ranglenegative coefficient = \langle x \rangle numberpls=\langle n \rangle positive blue=\langle x \ranglepositive\_green = \langle x \rangle positive red = \langle x \rangle positive coefficient=\langle x \rangleroundingeffect = \langle x \rangle selectedatomclass=\langle \text{text} \rangle shininess=\langle x \ranglespecular = \langle x \rangle step = \langle n \rangle transparency=\langle x \ranglevolumeoccupied=workspacelig | qsarmodel
```
Options:

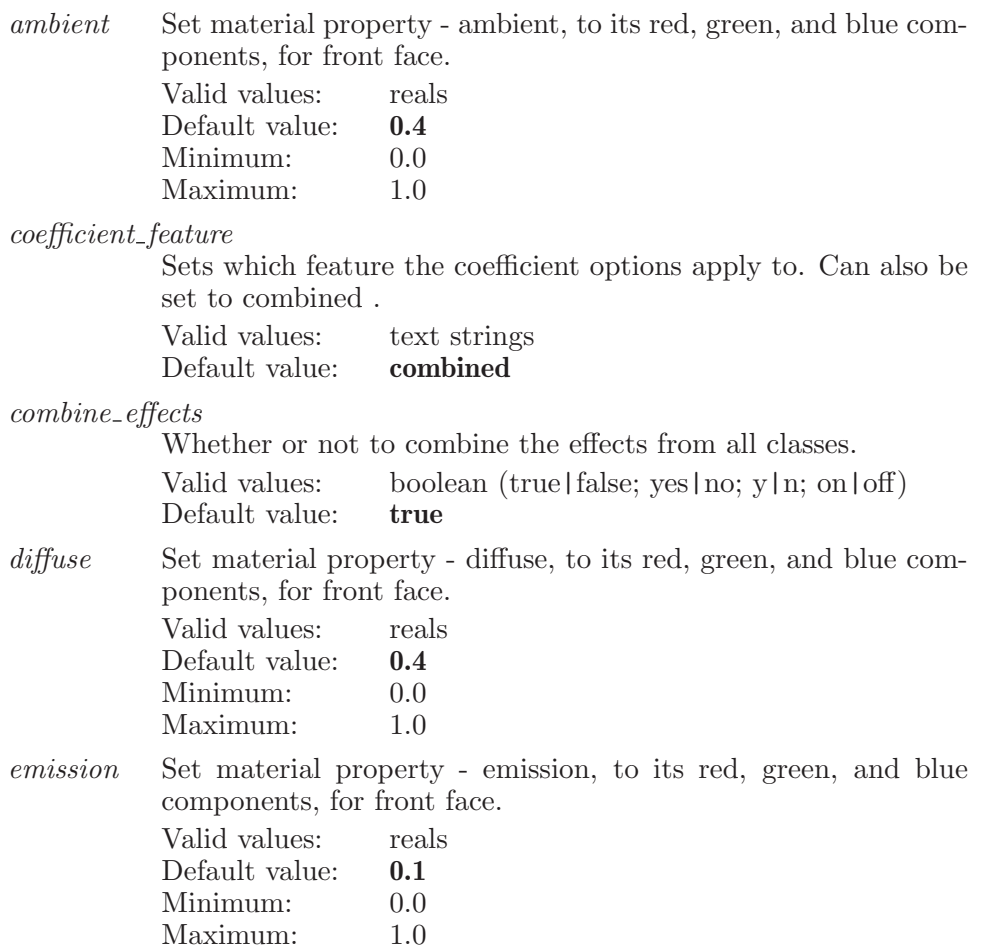

 $negative$ -blue

Blue component of negative effects color.

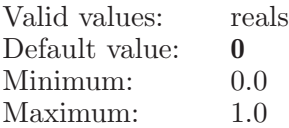

#### negative green

Green component of negative effects color.

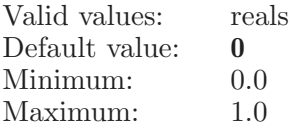

#### negative red

Red component negative effects color.

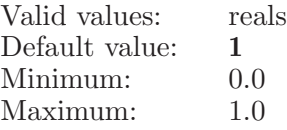

negativecoefficient

Set the QSAR visualization option of negative coefficient threshold.

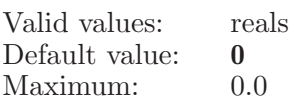

numberpls Set the QSAR visualization option of number of PLS factors.

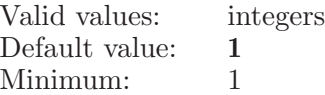

positive blue

Blue component of positive effects color.

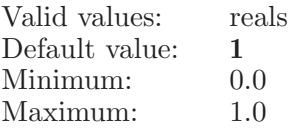

positive<sub>-green</sub>

Green component of positive effects color.

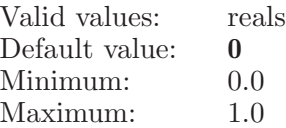

positive<sub>red</sub>

Red component of positive effects color.

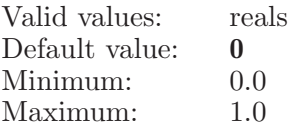

positivecoefficient

Set the QSAR visualization option of positiv coefficient threshold.

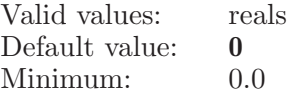

#### roundingeffect

This determines the rounding effect of edges of a cell, for front face.

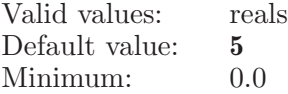

selectedatomclass

Set the QSAR visualization option of selected atom class.

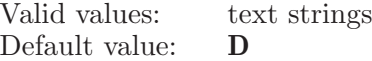

shininess Set material property - shininess, for front face.

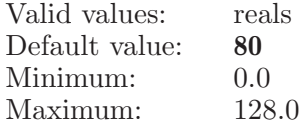

specular Set material property - specular, to its red, green, and blue components, for front face.

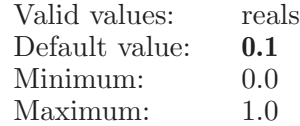

step The step domain tolerance of cells. Valid values: integers

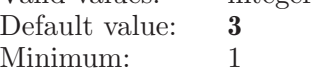

#### transparency

The transparency of QSAR markers.

Valid values: reals
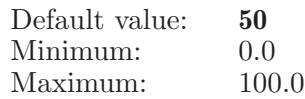

volumeoccupied

Set the QSAR visualization option of viewing volume occupied.

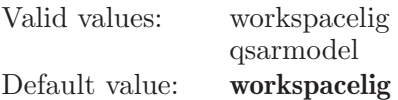

# qsitebasis

Specifies an atom for QM basis atoms

Syntax:

```
qsitebasis basis={\text{text}} diaplayname={\text{text}} select=yes | no
 \langle \text{atom} \rangle
```
Options:

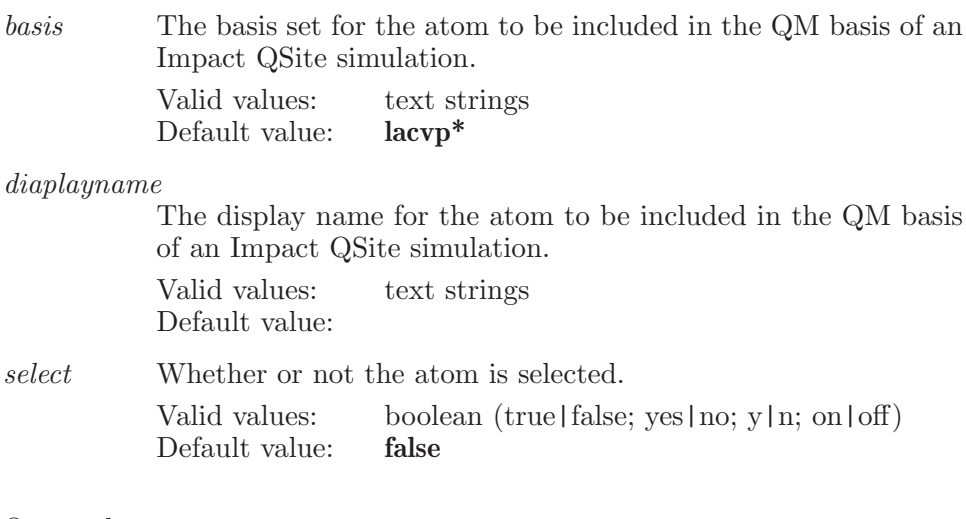

Operands:  $\langle \text{atom} \rangle$ The atom that defines a basis set

# qsitehcap

Specifies a pair of atoms to define a hydrogen cap

Syntax:

```
qsitehcap basis=\langle text \rangle \langle atom1 \rangle \langle atom2 \rangle
```
Options:

basis The basis set for the hydrogen cap to be included in the QM region of an Impact QSite simulation. Valid values: text strings Default value: lacvp<sup>\*</sup>

Operands:  $\langle \text{atom1} \rangle$   $\langle \text{atom2} \rangle$ The two atoms that define a hydrogen cap

# qsitehcapmarkersettings

Set graphical data of QM hydrogen cap markers.

Syntax:

```
qsitehcapmarkersettings ambient=\langle x \rangle blue=\langle x \ranglenormalius=\langle x \rangle cylinderheight=\langle x \rangle cylinderradius=\langle x \ranglediffuse=\langle x \rangle drawstyle=solid | line emission=\langle x \rangle green=\langle x \ranglelinewidth = \langle x \rangle red = \langle x \rangle selectblue=\langle x \rangle selectgreen=\langle x \rangleselected=\langle x \rangle \; shininess=\langle x \rangle \; sliceline=\langle n \rangle \; slicesolid=\langle n \ranglespecular = \langle x \rangle stackline=\langle n \rangle stacksolid=\langle n \rangletransparency = \langle x \rangle
```
Options:

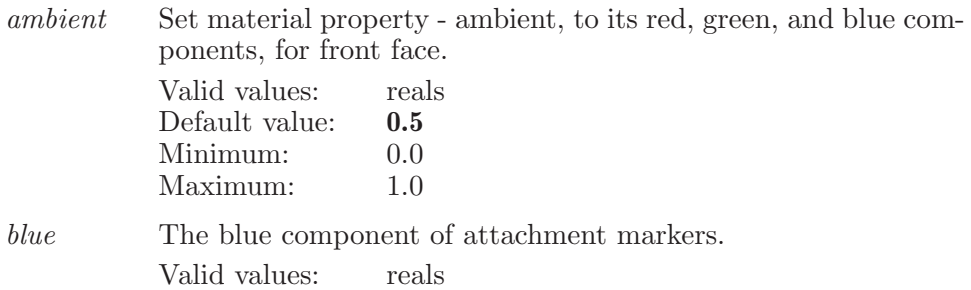

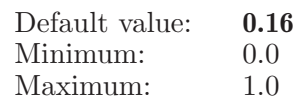

cornradius

The radius of corn of attachment markers.

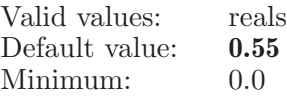

cylinderheight

The cylinder height ratio of attachment markers.

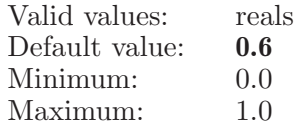

#### cylinderradius

The radius of cylinder of attachment markers.

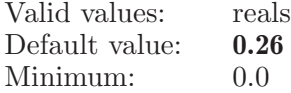

diffuse Set material property - diffuse, to its red, green, and blue components, for front face.

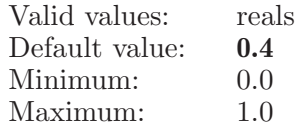

drawstyle The styles of rendering attachment markers, they are: 1 - solid, and 2 - lines. Default is solid.

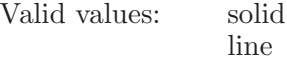

Default value: solid

emission Set material property - emission, to its red, green, and blue components, for front face.

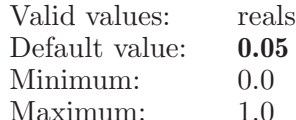

green The green component of attachment markers.

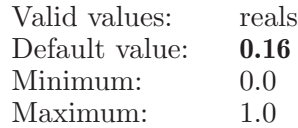

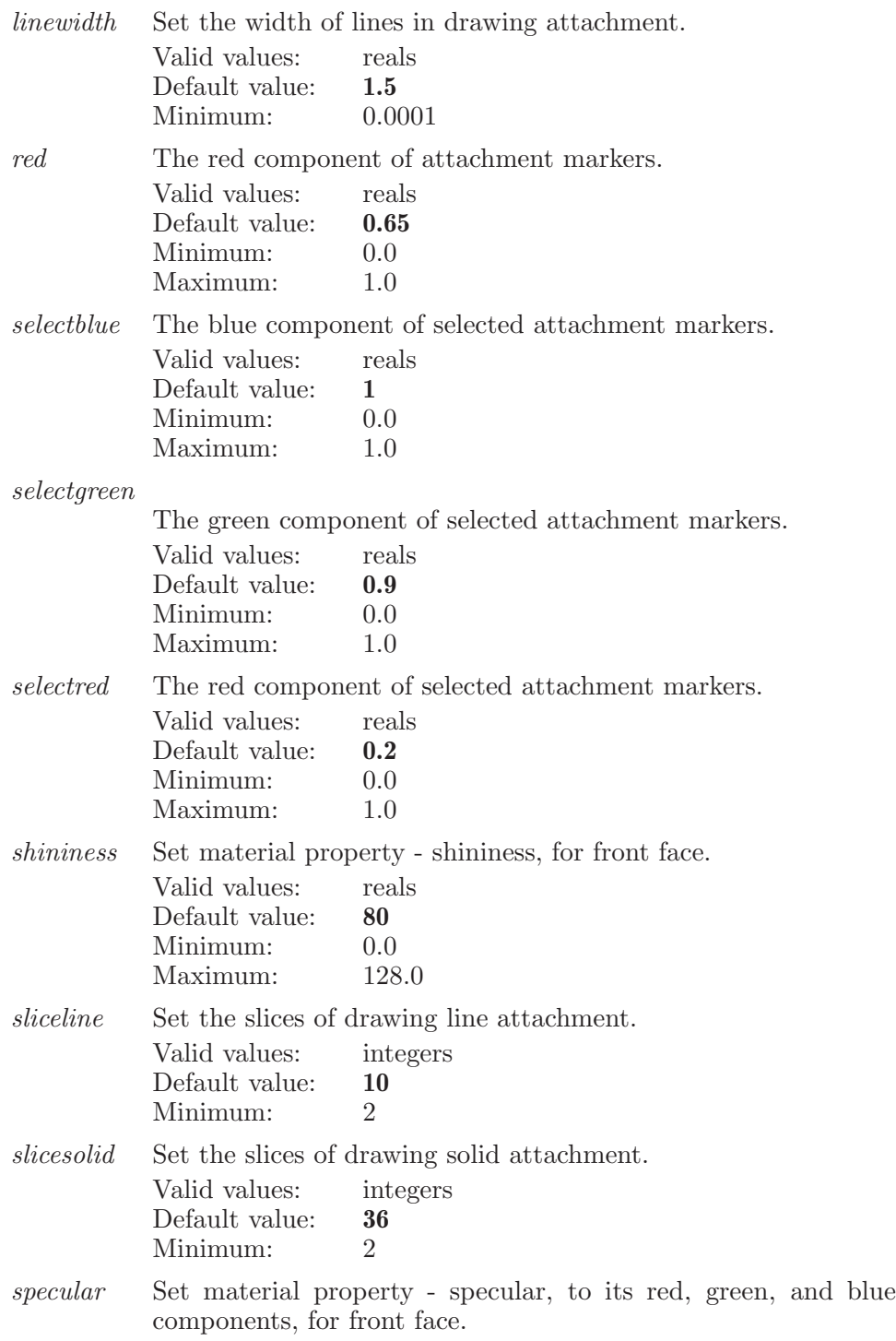

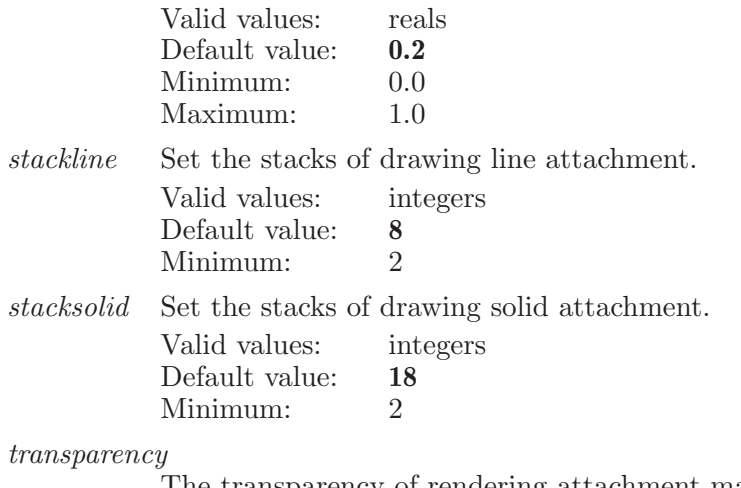

The transparency of rendering attachment markers. Valid values: reals

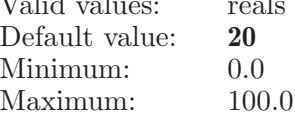

# qsiteion

Defines an ion as part of the QM region for an Impact QSite simulation

Syntax:

qsiteion  $basis={\text{text}} \ \langle \ \text{molecule\_num} \ \rangle$ 

Options:

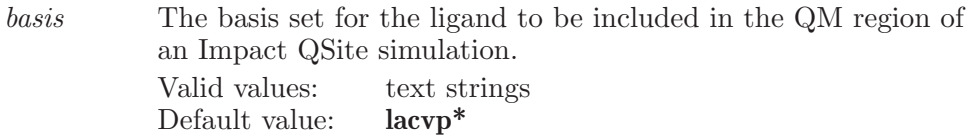

Operands:

 $\langle$  molecule\_num  $\rangle$ 

The molecule number of an ion to be included in the QM region in a Impact QSite simulation.

# qsiteresidue

Defines a residue as part of the QM region for an Impact QSite simulation

Syntax:

```
qsiteresidue backboneresidue=yes | no backbonestring=\langle \text{text}\ranglebasis = \langle text \rangle \ cuttype = \langle n \rangle\langle \text{chain } : \langle \text{ molnum } : \langle \text{ resnum } : \langle \text{ in } s \rangle
```
Options:

backboneresidue

The flag indicates if this residue is a lower or upper bound residue of Free ligand/ion residues.

Valid values: boolean (true|false; yes|no; y|n; on|off) Default value: false

backbonestring

The string for all residues of a Free ligand/ion section.

Valid values: text strings Default value:

basis The basis set for the residue to be included in the QM region of an Impact QSite simulation.

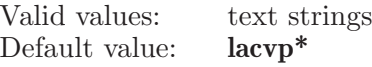

cuttype The cut type for the residue to be included in the QM region of an Impact QSite simulation.

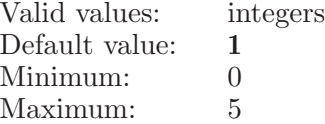

Operands:

 $\langle \text{chain } \rangle$ : $\langle \text{molnum } \rangle$ : $\langle \text{resnum } \rangle$ : $\langle \text{inscale } \rangle$ 

The number of a residue to be included in the QM region in a Impact QSite simulation.

### qsiteset

Settings associated with QSite simulations in Impact.

Syntax:

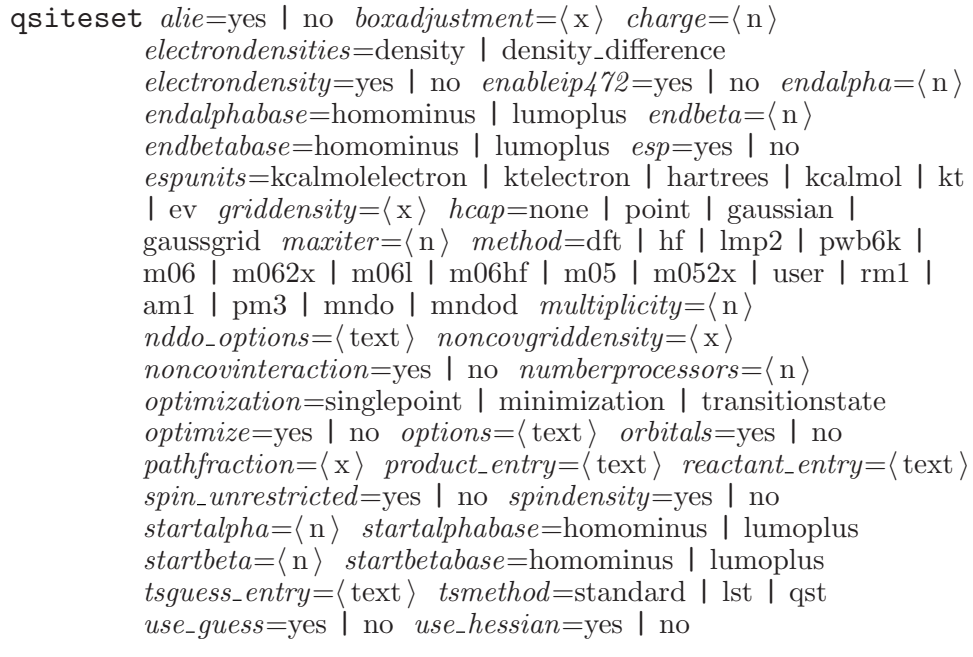

Options:

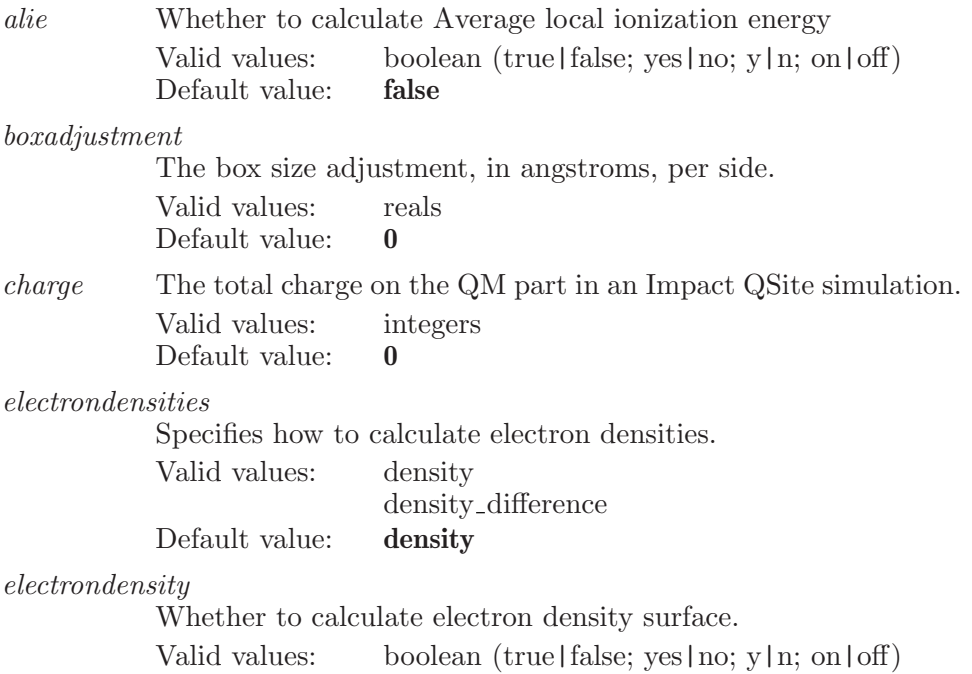

Default value: false enableip472 Whether enable ip472 keyword or not. Valid values: boolean (true|false; yes|no; y|n; on|off) Default value: false endalpha The ending alpha orbital number or offset. Valid values: integers Default value: 0 Minimum: 0 endalphabase The base for the ending alpha orbital number. Valid values: homominus lumoplus Default value: lumoplus endbeta The ending beta orbital number or offset. Valid values: integers Default value: 0 endbetabase The base for the ending beta orbital number. Valid values: homominus lumoplus Default value: lumoplus esp Whether to calculate electrostatic potential surface. Valid values: boolean (true|false; yes|no; y|n; on|off) Default value: false espunits Which esp units to use for surfaces (kcal/mol/electron, kT/electron at 298.15K, hartrees, kcal/mol, kT at 298.15K, eV). Valid values: kcalmolelectron ktelectron hartrees kcalmol kt ev Default value: kcalmol griddensity The number of grid points per angstrom. Valid values: reals

Default value: 5

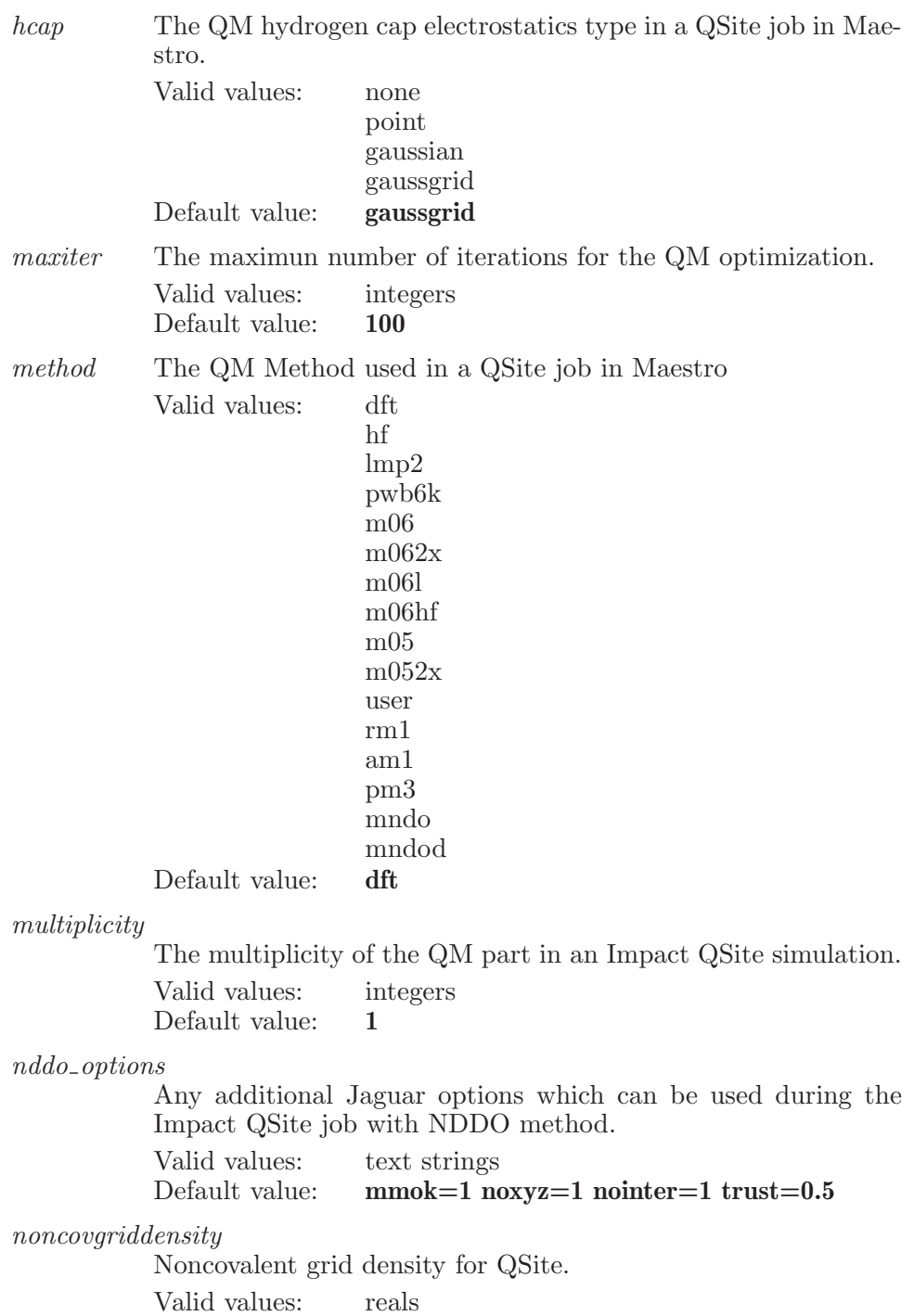

Maestro 10.2 Command Reference Manual 655

Default value: 20

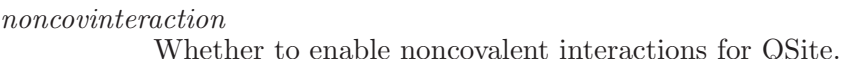

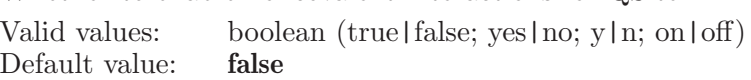

numberprocessors

The number of processors to be used for the Jaguar Part of the calculation.

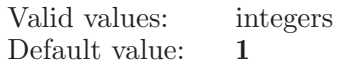

optimization

What type of calculation is to be performed in the QM part.

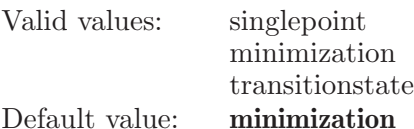

optimize [NOTE: This option is no longer used.] An option which determines if the QM part will be geometry optimized during a QSite job.

> Valid values: boolean (true|false; yes|no; y|n; on|off) Default value: true

options Any additional Jaguar options which can be used during the Impact QSite job.

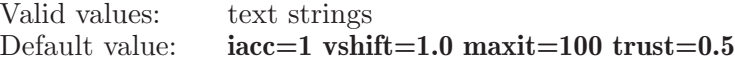

orbitals Whether to calculate molecular orbital surfaces.

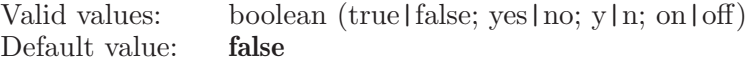

pathfraction

The fraction of the path between the reactant and product which the TS is along.

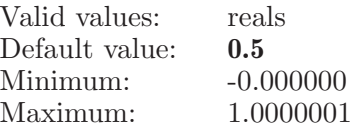

#### $product\_entry$

The name of the entry which represents the product in a transition state calculation.

Valid values: text strings Default value:

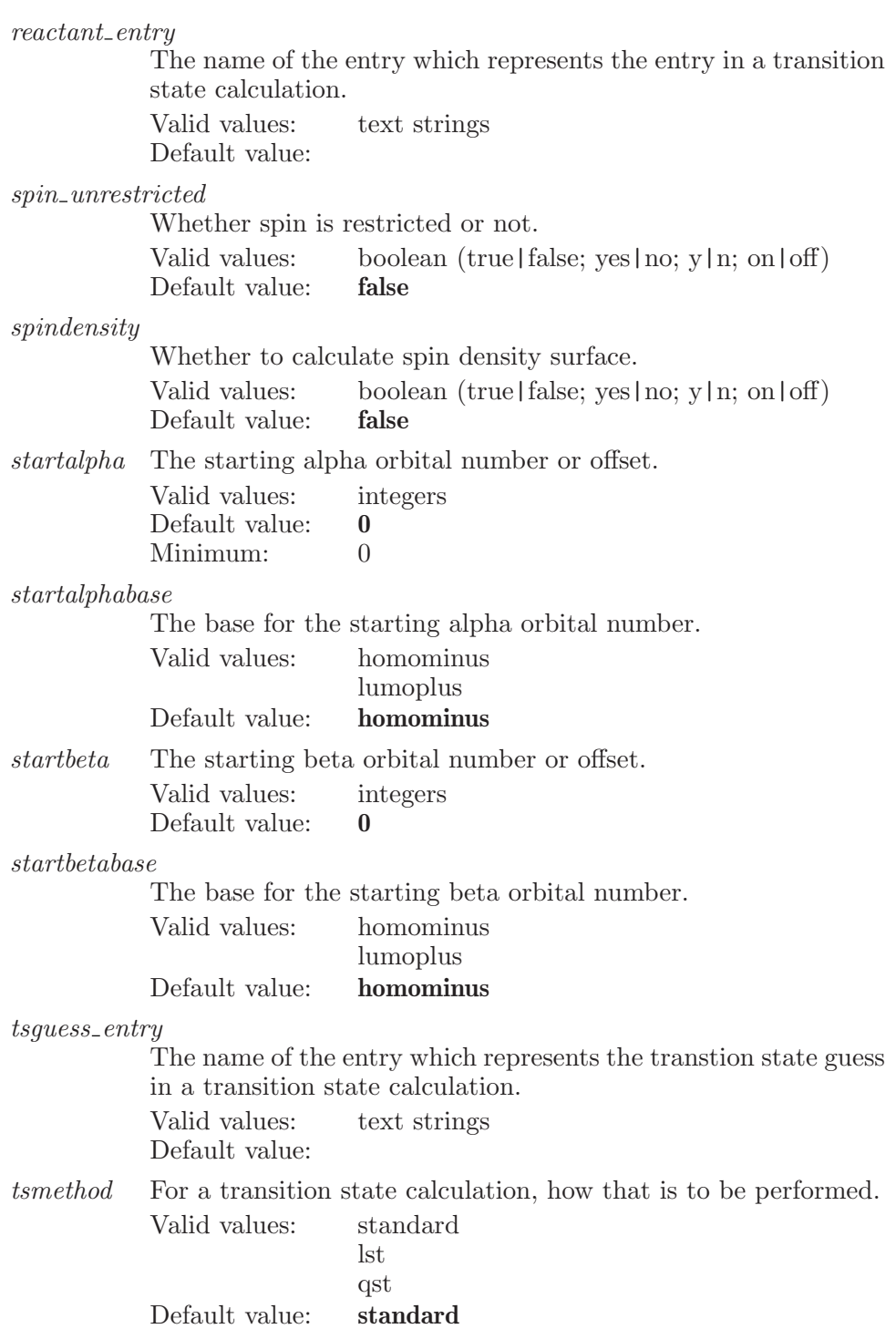

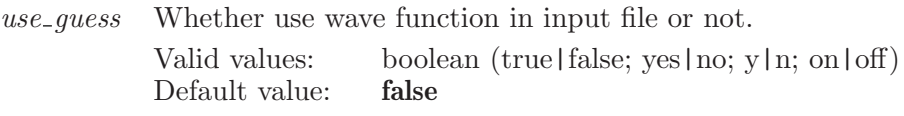

use hessian

Whether use hessian in input file or not.

Valid values: boolean (true|false; yes|no; y|n; on|off) Default value: false

### quicktorsion

Adjust the dihedral specified by 4 atoms to the given value. Adjust the marker arrow direction via reverse operand.

Syntax:

```
quicktorsion contactdisplay=yes | no dihedral = \langle x \ranglehbonddisplay=yes | no reverse=yes | no movelarger \langle \text{atom1} \rangle\langle \text{atom2} \rangle \langle \text{atom3} \rangle \langle \text{atom4} \rangle
```
Options:

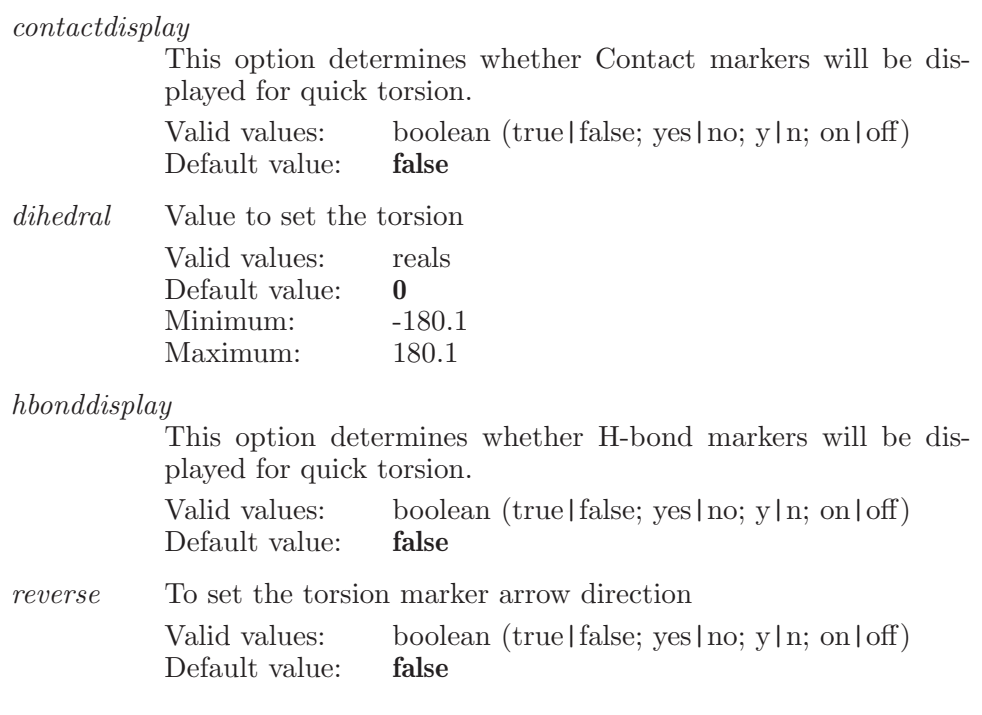

Operands:

movelarger  $|\langle \text{atom1} \rangle \langle \text{atom3} \rangle \langle \text{atom4} \rangle$ 

Four atoms which are used to adjust a torsion. The movelarger operand will flip the direction of already defined dihedral marker arrow toward the larger atom structure.

### quit

Quit the program. To quit issue just the quit command without any options.

Syntax:

quit confirm=yes | no

Options:

confirm If this option has been set to "false" then the program will exit without prompting the user in any way. So, for example, the user is not prompted to save any changed macros nor will the Quit panel be displayed. Note that invoking quit with any options only sets the option it does not also try to quit Maestro.

Valid values: boolean (true|false; yes|no; y|n; on|off) Default value: true

### raisepanels

Raise all visible panels

Syntax:

raisepanels

### read

This is a standard alias for fileread (see [\[fileread\], page 208](#page-209-0)).

# readpotential

Read potential settings from a command file.

Syntax:

```
readpotential \langle file name \rangle
```
Operands:  $\langle$  file\_name  $\rangle$ 

The name of the file from which the potential settings will be read. If no name is specified, the default settings will be used.

### reagentprep

Options for Reagent Preparation jobs.

Syntax:

```
reagentprep \varphien_conform=\langle n \rangle \varphien_ionization=yes | no
 gen\_stereo = \langle n \rangle gen\_tautomers=ves | no
 group\_name\_long = \langle text \rangle group_name_short=\langle text \rangleinclude\_states=\text{yes} | no input-file=\langle text\rangleoutput structures=all variants | ignore molecule |
 produce_structure ph = \langle x \rangle ph_tolerance=\langle x \ranglesd\_title\_property = \langle text \rangle sd\_title\_source= molecule\_name \midproperty structure source=selected entries | workspace | file
 use\_epik=yes \mid no
```
Options:

gen conform

The percentage of generating low energy ring conformations.

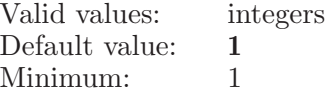

gen ionization

An option which allows generating ionization. Valid values: boolean (true|false; yes|no; y|n; on|off) Default value: true

gen stereo The percentage of generating stereoisomers. Valid values: integers

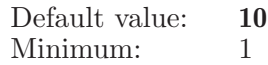

gen\_tautomers

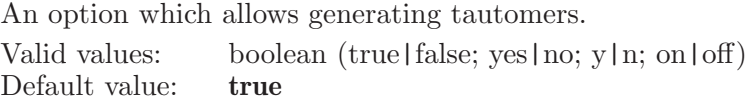

group name long

The long name of selected functional group for reagent preparation job.

Valid values: text strings Default value:

#### group name short

The short name of selected functional group for reagent preparation job.

Valid values: text strings Default value:

#### include states

An option which specifies whether or not to include metalbinding states in the output.

Valid values: boolean (true|false; yes|no; y|n; on|off) Default value: false

input file The name of the structure input file.

Valid values: text strings Default value:

#### output structures

Determine which type of treatments is used for specifying output structures from the job.

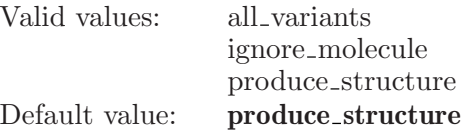

ph The reagent ionization pH value.

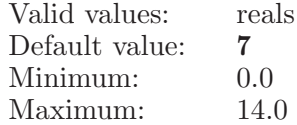

 $ph\_tolerance$ 

The reagent ionization pH tolerance.

Valid values: reals

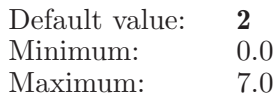

sd\_title\_property

The property to be used to construct titles for reagents from a SD format file, if sd\_title\_source is 2 - property.

Valid values: text strings Default value:

sd\_title\_source

The source of titles for reagents from a SD format file (1 molecule\_name or 2 - property).

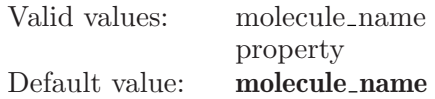

structure source

Whether to use the selected entries in the current project, or what is in the workspace, or a specified file with multiple structures as structure input for the job.

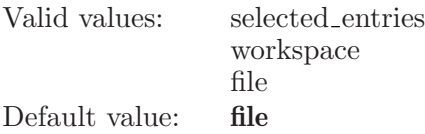

use epik An option which specifies whether or not Epik should be used for ionization and tautomerization. Valid values: boolean (true|false; yes|no; y|n; on|off)<br>Default value: **false** Default value:

### reagentprepwrite

Write a ReagentPrep input file with the current settings.

Syntax:

reagentprepwrite

### refinestart

Start a Refine input file with the current settings.

Syntax:

refinestart

### refinewrite

Write a Refine input file with the current settings.

Syntax:

refinewrite

# reformatstringproperty

This command reformats the given properties.

Syntax:

```
reformatstringproperty format = \text{text} \setminus \text{property}
```
Options:

format This option determines which format to apply to the specified string properties. Valid values are "lower case", "upper case" or "title case".

> Valid values: text strings Default value:

Operands:  $\langle$  propertynames $\rangle$ The names of properties to reformat.

### removeatomsfromtable

Removes the selected atoms from the atom-property table.

Syntax:

removeatomsfromtable

### rename

Rename a named object. The object type is the same as the command which is used to create that type of object. For example to rename a set named "alpha" use: rename set alpha beta .

Syntax:

```
rename \langle object_type \rangle \langle current object name \rangle \langle new object name \rangle
```
Operands:

```
\langle object_type \rangle \langle current object name \rangle \langle new object name \rangle
```
The first operand is the name of the existing object.

### renameproperty

This is a standard alias for propertyrename (see [\[propertyrename\],](#page-598-0) [page 597\)](#page-598-0).

### renamepropertyid

This command renames the given property internal m2io name to the given name.

Syntax:

```
renamepropertyid \langle from m2io_name \rangle \langle to_m2io_name \rangle
```
Operands:

 $\langle$  from  $m2$ io name  $\rangle$   $\langle$  to  $m2$ io name  $\rangle$ 

The m2io name of the property to rename. The m2io name to rename the property to.

# repall

Set global representation properties

Syntax:

```
repall ballhresolution=\langle n \rangle balllresolution=\langle n \rangle ballsize=\langle x \rangle\textit{bondoutline} = \text{yes} \mid \text{no} \textit{border} = \text{auto} \mid \text{on} \mid \text{true} \mid \text{ves} \mid \text{off} \midfalse | no borderscale=\langle x \rangle bstyle=split | blend
   cpk h resolution = \langle n \rangle cpklresolution=\langle n \rangle cpksize=\langle x \rangledepthcutoff = \langle n \rangle \ depthfactor = \langle x \rangle \ displaybonds = yes \ | \ nodrawspheresaspoints=yes | no enhancedepth=yes | no
   maxwirewidth = \langle x \rangle minwirewidth=\langle x \rangle resolution=high | low
   rstyle=multiple | thick scalewirewidth=yes | no
   showaltpositions=yes | no simplifymoving=yes | no
   smooth = \text{ves} \mid \text{no} \; smooth = \text{sgl} = \text{ves} \mid \text{no} \; stick radius = \langle \text{ x } \ranglestick radius multiple(<b>x</b>) thintuberadius=(<b>x</b>)thintuberadiusmulti=\langle x \rangle tubehresolution=\langle n \rangletube resolution = \langle n \rangle tuberadius=\langle x \rangle tuberadiusmulti=\langle x \rangletubestickborder=auto | on | off usethicklines=yes | no
   wirebondsmooth=auto | on | off wirethickness=\langle n \ranglewirewidthpoint=\langle x \rangle
```
Options:

ballhresolution

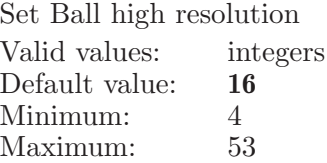

balllresolution

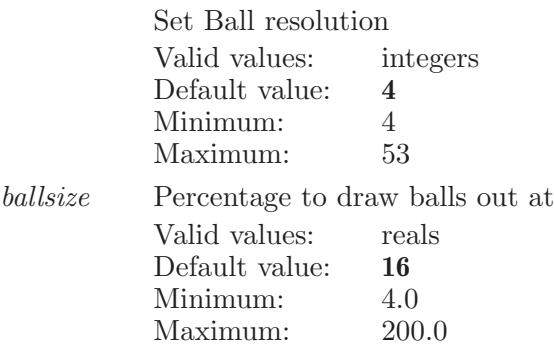

bondoutline

Enhance appearance of bond overlaps by drawing in the background color a thin border around each bond

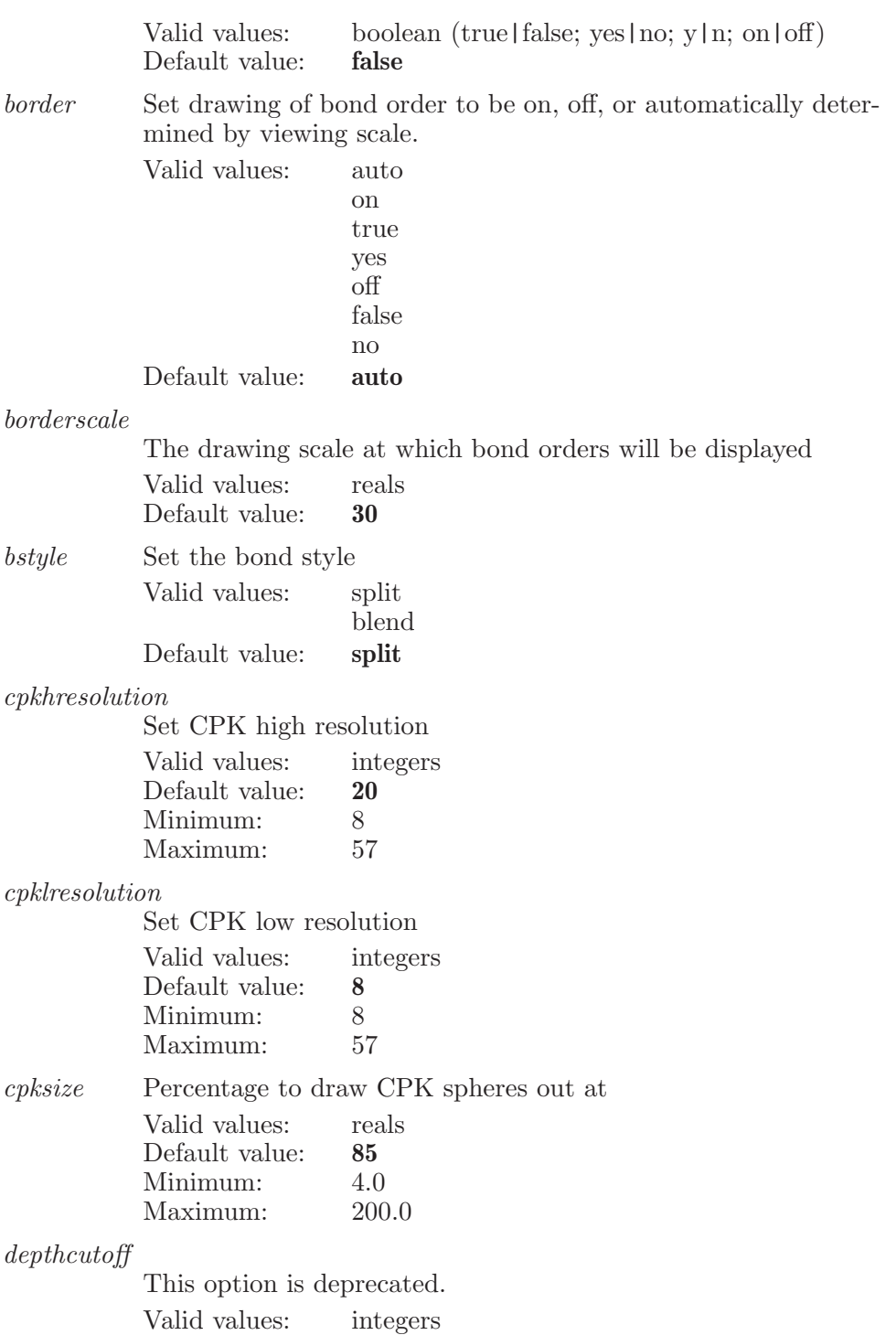

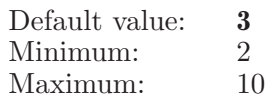

#### depthfactor

This option is deprecated.

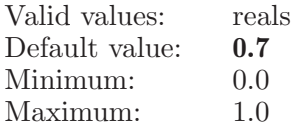

#### displaybonds

Flag for whether or not display bonds.

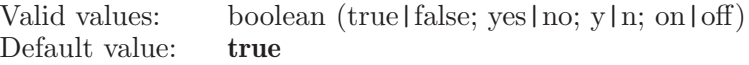

#### drawspheresaspoints

Draw spheres using point shaders (true) or using triangle shaders (false)

Valid values: boolean (true|false; yes|no; y|n; on|off)<br>Default value: **false** Default value:

#### enhancedepth

This option is deprecated.

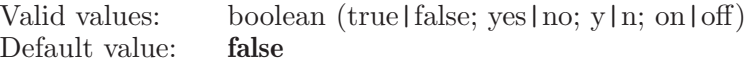

#### maxwirewidth

Maximum thickness of scaled wireframe lines

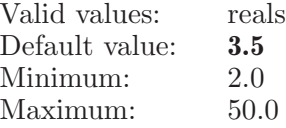

minwirewidth

Minimum thickness of scaled wireframe lines

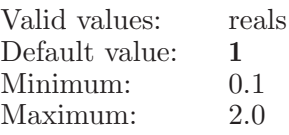

- resolution Set the overall resolution for drawing molecules. low or high. Valid values: high low Default value: high
- rstyle Set the bond render style

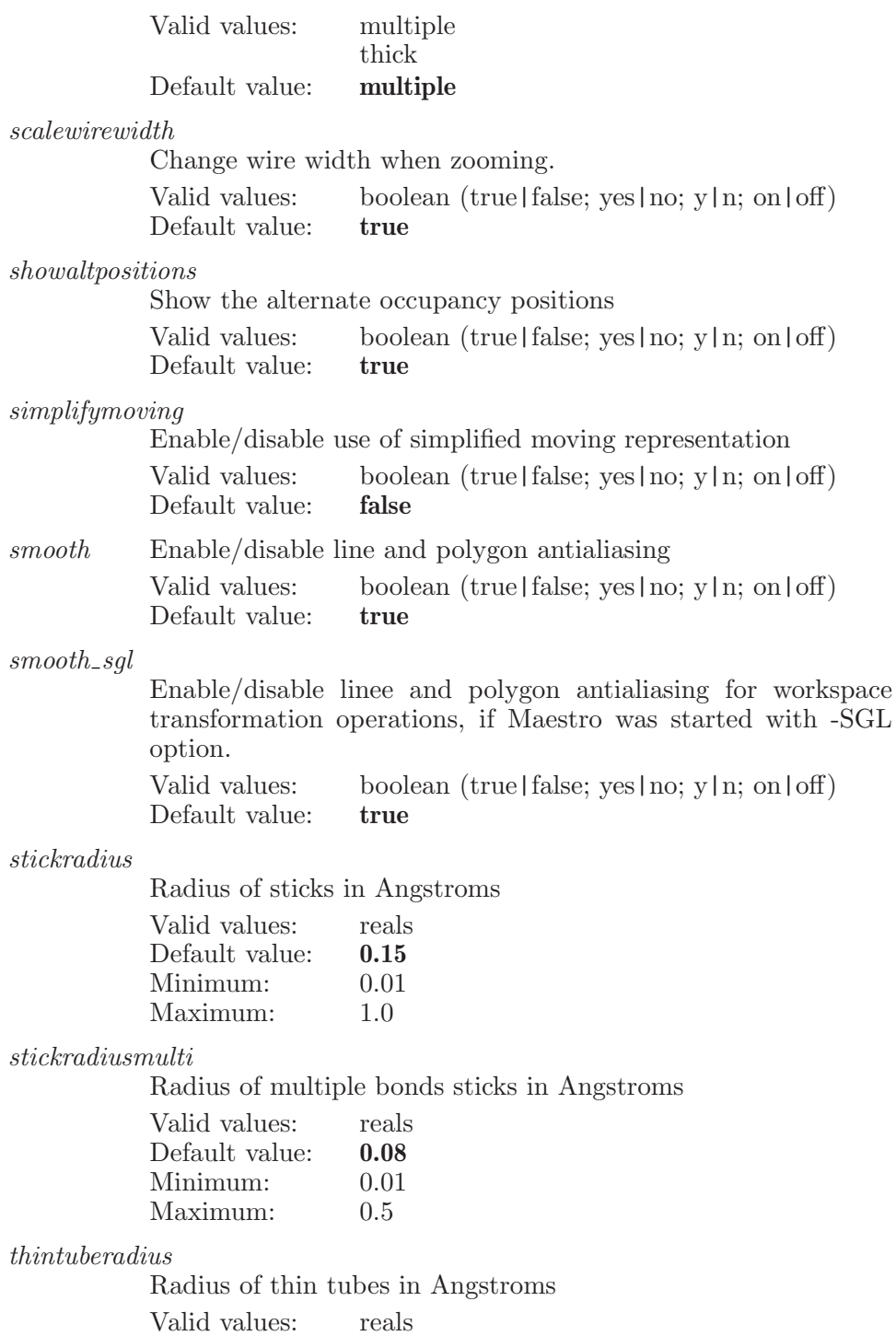

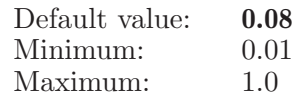

thintuberadiusmulti

Radius of multiple bonds thin tubes in Angstroms

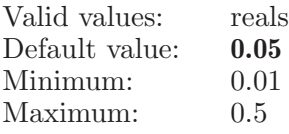

tubehresolution

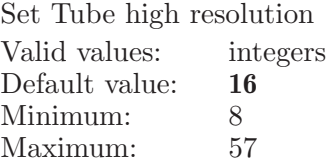

tubelresolution

Set Tube resolution

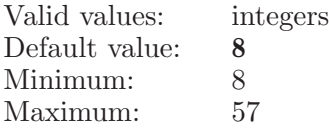

tuberadius Radius of tubes in Angstroms

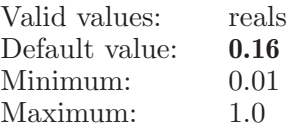

tuberadiusmulti

Radius of multiple bonds tubes in Angstroms

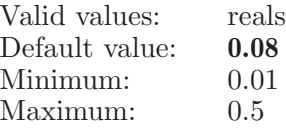

tubestickborder

Set drawing of tube/stick bond order to be on, off, or automatically determined by viewing scale.

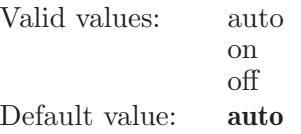

usethicklines

Enables the use of thick lines to replace sticks when rotating.

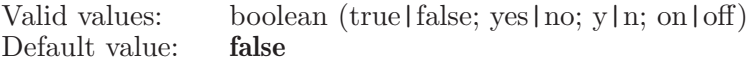

wirebondsmooth

Set wire bond smoothing as automatically, on, or off.

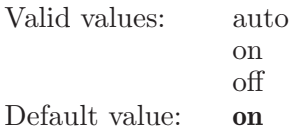

wirethickness

Thickness of wireframe lines Valid values: integers Default value: 1 Minimum: 1 Maximum: 20

wirewidthpoint

The linewidth stage. Points will be displayed at atoms places if current linewidth greater or equal to the stage.

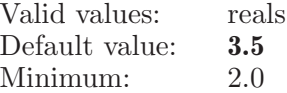

### repatom

Change the representation used to display a group of atoms in the main structure window.

Syntax:

repatom  $rep=$ none | circle | cpk | ballnstick  $\langle ASL \rangle$ 

Options:

rep Type of atom representation Valid values: none circle cpk ballnstick Default value: none

Operands:  $\langle ASL \rangle$ 

A string in the atom specification language. All atoms which match this specification will have their representation changed.

### repatombonds

Set representation of all of atoms' bonds. Uses bond rep specified in the repbond command.

Syntax:

repatombonds  $\langle ASL \rangle$ 

Operands:

 $\langle \text{ASI} \rangle$ 

A string in the atom specification language. All atoms which match this string will have the representation of all bonds to them changed.

# repbond

Change the representation used to draw an on-screen bond.

Syntax:

repbond rep=none | wire | tube | thin\_tube  $\langle$  atom1  $\rangle$   $\langle$  atom2  $\rangle$ 

Options:

rep Type of bond representation Valid values: none wire tube thin tube Default value: wire

Operands:

 $\langle \text{atom1} \rangle$   $\langle \text{atom2} \rangle$ 

The operands represent the numbers of the two atoms which define the bond to have its representation changed.

# repdefault

Set representation of all atoms and bonds

Syntax:

repdefault  $style$  =wire | cpk | ballnstick | tube | thin\_tube

Options:

style Default representation Valid values: wire cpk ballnstick tube

Default value: wire

# replacefromhold

This command replaces the on-screen structure with a copy of the the structure from the specified hold set.

thin tube

Syntax:

 $replacefromhold \langle hold_name \rangle$ 

Operands:

 $\langle$  hold\_name  $\rangle$ 

The name of the hold. This must be the name which was specified when the hold was created using the "hold" command.

# repquick

Set representation of all atoms and bonds

Syntax:

repquick  $default = default$  | wire | cpk | ballnstick | tube | thin tube style=default | wire | cpk | ballnstick | tube | thin tube [update]

Options:

default Default representation

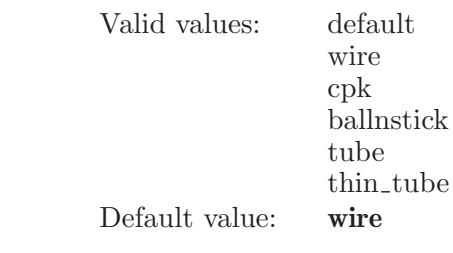

style Default representation

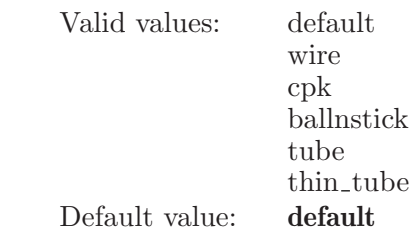

Operands:

[update]

When udpate is present the currently set representation will be applied to the on-screen structure.

### resetcsearch

Deletes all the variables used in a conformational search.

Syntax:

resetcsearch

### residuename

Set the residue name for all atoms which match the ASL specification.

Syntax:

residuename  $\langle$  PDBNAME $\rangle$   $\langle$  ASL  $\rangle$ 

Operands:

 $\langle$ PDBNAME $\rangle$   $\langle$ ASL $\rangle$ 

The first operand is the PDB residue name which will be used for all atoms which match the specification. The second operand is a valid ASL string which defines the set of atoms which are to have their residue names changed.

# residuenumber

Set the residue number for all atoms which match the ASL specification.

Syntax:

```
residuenumber \langle res_num \rangle \langle ASL \rangle
```
Operands:

 $\langle$  res\_num  $\rangle$   $\langle$  ASL  $\rangle$ 

The first operand is an integer, optionally followed by a single-character insertion code, that specifies the residue number for all the atoms which match the ASL specification. If the trailing alphabetic character is omitted, the residue insertion code will be set blank. The second operand must be a valid ASL string which specifies all the atoms to have their residue number changed.

### residuerenumber

Renumber the residues, starting with the starting number, for all residues which match the ASL specification.

Syntax:

```
residuerenumber \langle starting res num \rangle \langle ASL \rangle
```
Operands:

```
\langle starting res num \rangle \langle ASL \rangle
```
The first operand is an integer which represents the starting residue number. The second operand must be a valid ASL string which specifies a set of residues to renumber.

### restorepanels

Restores panel locations

Syntax:

restorepanels

### retype

Change the atom type of the atom number specified by the operand to whatever type or element has previously been made current with the atom command.

Syntax:

retype  $\langle$  atom\_num  $\rangle$ 

Operands:

 $\langle$  atom\_num  $\rangle$ 

An atom number representing the atom which is to have its type changed to the current type.

### retypeset

Change the atom type or element of the specified atoms to whatever type or element has previously been made current with theatom command.

Syntax:

```
retypeset \langle \text{ASL} \rangle
```
Operands:  $\langle \text{ASL} \rangle$ ASL of atoms to retype

# ribbon

Creates a new Ribbon.

Syntax:

ribbon  $ambient=\langle x \rangle$  ambientback= $\langle x \rangle$  backcoloroffset= $\langle x \rangle$ blend=yes | no calphalinewidth= $\langle n \rangle$  calphatubesteps= $\langle n \rangle$  $calb$ tubewidth= $\langle x \rangle$  color=black | gray | darkblue | blue | lightblue | aquamarine | turquoise | springgreen | darkgreen | green | limegreen | yellowgreen | yellow | orange | maroon | red | pink | plum | purple | bluepurple | white curvedlinesteps= $\langle n \rangle$  curvedlinewidth= $\langle n \rangle$  diffuse= $\langle x \rangle$  $diffuseback = \langle x \rangle$  display=ribbonsonly | atomsonly | both  $emission=\langle x \rangle$  emissionbackblue= $\langle x \rangle$  emissionbackgreen= $\langle x \rangle$  $emissionbackred = \langle x \rangle$  flatstrand=yes | no helixcolor=onecolor | twocolors hide=none | allatoms | backboneatoms  $include calpha = \text{ves}$  | no  $ladder uknot = \langle x \rangle$   $ladder width = \langle x \rangle$  $lowerresidue = \langle n \rangle$  minmolsize= $\langle n \rangle$  perpendicular=yes | no resolution=high | low ribbonendweight= $\langle x \rangle$ ribbonhasthick=yes | no ribbonsteps= $\langle n \rangle$  ribbonthick= $\langle x \rangle$  $ribbonweight=\langle x \rangle$  ribbonwidth= $\langle x \rangle$  scheme=constant | secondarystructure | chain | calphaatom | residuecharge | residueproperty | residuetype | residueposition | entry setlowerresidue=yes | no setupperresidue=yes | no  $\textit{shininess}=\langle x \rangle \ \textit{shininess}$  showladder=yes | no shownormals=yes | no  $simplify moving=yes$  | no  $specular=\langle x \rangle$  $specularback=\\langle x \rangle$  sphereslices= $\langle n \rangle$  spherestacks= $\langle n \rangle$  $s$ trandarrowweight= $\langle x \rangle$  strandarrowwidth= $\langle x \rangle$  $strandendweight = \langle x \rangle$   $strandendweight1 = \langle x \rangle$   $strandsteps = \langle n \rangle$  $strandthick = \langle x \rangle str and weight = \langle x \rangle str and width = \langle x \rangle$ style=none | cartoon | ribbon | tube | thintube | curvedline | calphaline | calphatube  $\text{th}$ intubesteps= $\langle n \rangle$ thintubeweight= $\langle x \rangle$  thintubewidth= $\langle x \rangle$  tubesteps= $\langle n \rangle$ tubeweight= $\langle x \rangle$  tubewidth= $\langle x \rangle$  upperresidue= $\langle n \rangle$ useshader=yes | no  $\langle$  ASL-definition  $\rangle$ 

Options:

ambient Set material property - ambient, to its red, green, and blue components, for front face.

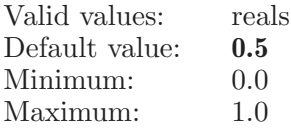

ambientback

Set material property - ambient, to its red, green, and blue components, for back face.

Valid values: reals

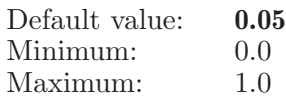

#### backcoloroffset

The offset for drawing back ribbons with gray color.

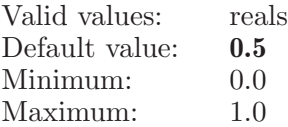

blend The falg indicates whether get smooth color changes along the ribbon.

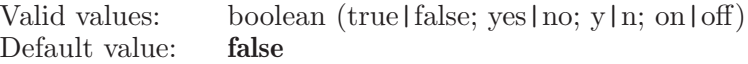

#### calphalinewidth

Set linewidth for drawing CA Trace ribbons.

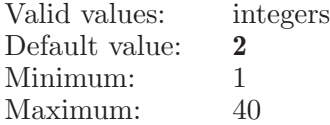

#### calphatubesteps

Set the steps of drawing ribbon CA Tube Trace from one node point (mapped from one CA atom) to another. In the both U and V directions. It is used when the resolution option is HIGH.

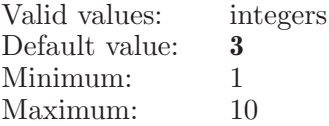

calphatubewidth

Set CA tube width for drawing CA Trace Tube ribbons.

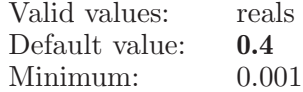

color An option which controls the ribbon constant color.

Valid values: black gray darkblue blue lightblue aquamarine turquoise springgreen darkgreen green limegreen yellowgreen yellow orange maroon red pink plum purple bluepurple white Default value: green

curvedlinesteps

Set the steps of drawing ribbon Curved Line from one node point (mapped from one CA atom) to another. It is used when the resolution option is HIGH.

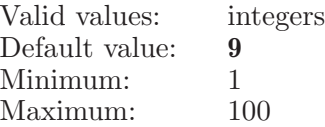

curvedlinewidth

Set curve width for drawing Curved Line ribbons.

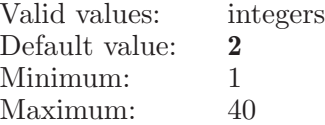

diffuse Set material property - diffuse, to its red, green, and blue components, for front face.

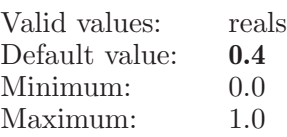

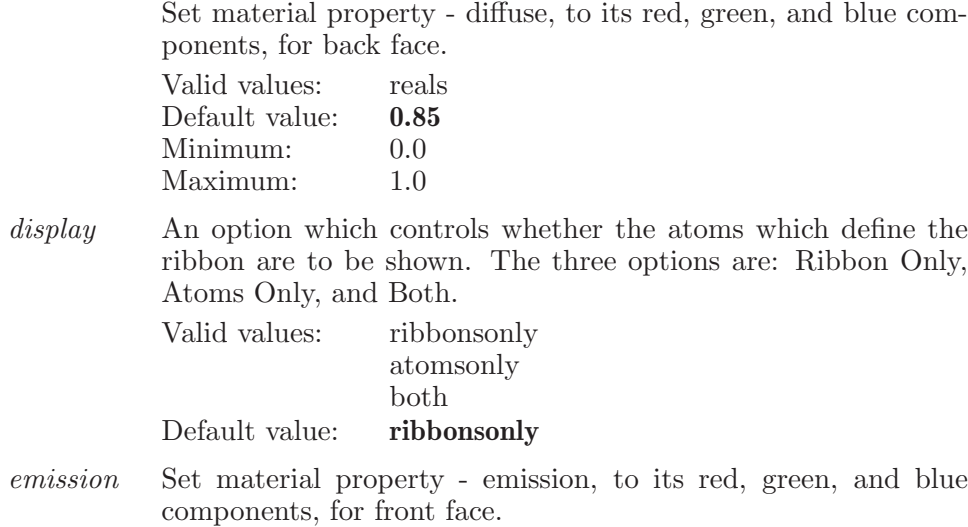

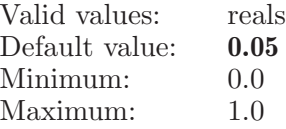

emissionbackblue

diffuseback

Set material property - emission, to its blue component, for back face. Emission R, G, B values are used to control the color of back face. The great the values, the lighter the back face.

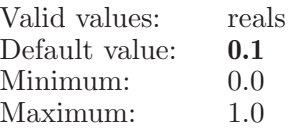

emissionbackgreen

Set material property - emission, to its green component, for back face. Emission R, G, B values are used to control the color of back face. The great the values, the lighter the back face.

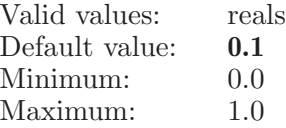

### emissionbackred

Set material property - emission, to its red component, for back face. Emission R, G, B values are used to control the color of back face. The great the values, the lighter the back face. Valid values: reals

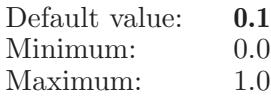

flatstrand The falg indicates whether use flat strand arrows. Valid values: boolean (true|false; yes|no; y|n; on|off) Default value: true

helixcolor. An option which controls whether ribbons in the helical part are to be colored with a single color or with two colors and the inside of the helix has a contrasting color.

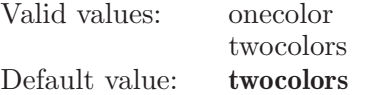

hide An option which controls whether the atoms which define the ribbon are to be hide when creating ribbons. The three options are: None, All associated atoms, and associated backbone atoms.

Valid values: none

allatoms backboneatoms

Default value: none

#### includecalpha

The falg indicates whether ribbons pass through the alpha carbons.

Valid values: boolean (true|false; yes|no; y|n; on|off) Default value: true

ladderuknot

The value of parameter in the U direction that determines the ladder end of the residue along DNA/RNA backbone ribbon: [0.0, 1.0]. The great the value, the small the radius.

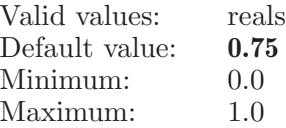

#### ladderwidth

Set tube width for drawing ladders.

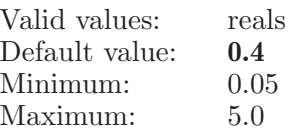

#### lowerresidue

The lower residue limit for residue position color scheme.

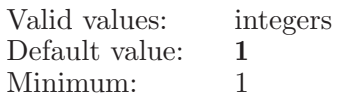

minmolsize

The minimun size of molecule (number of molecule atoms), which determines if a molecule can be displayed as ribbons.

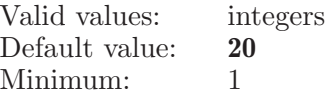

#### perpendicular

Set DNA ribbon as perpendicur to base.

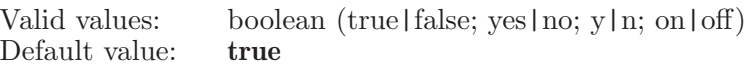

resolution Set the resolution for drawing ribbons.

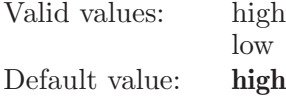

#### ribbonendweight

This weight value is used to control the radius of the Ribbon ends. The great the value, the small the radius.

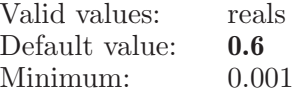

#### ribbonhasthick

This bool value is used to determine which kind of ribbon will be drawn, a flat sheet or a solid ribbon has thick.

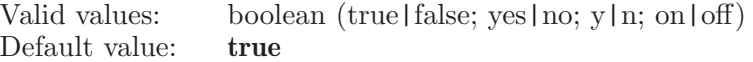

ribbonsteps

Set the steps of drawing Ribbon ribbon from one node point (mapped from one CA atom) to another. In the both U and V directions. It is used when the resolution option is HIGH.

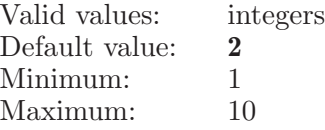

ribbonthick

This value is used to control the thick of ribbon, if the ribbon is display in solid ribbon.

Valid values: reals

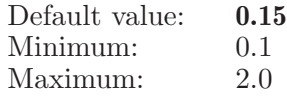

ribbonweight

This weight value is used to control the radius of the rectangle cross-section of a strand ribbon. The great the value, the small the radius.

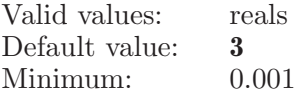

ribbonwidth

Set ribbon width for drawing Ribbon ribbons.

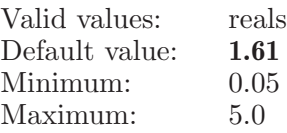

scheme An option which controls the ribbon coloring scheme.

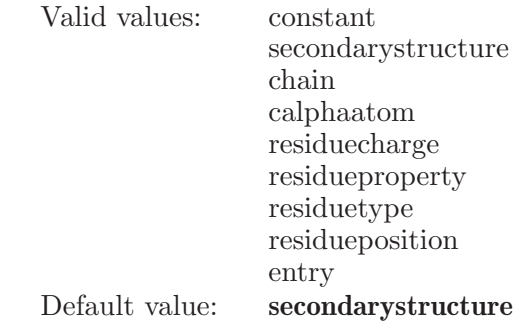

setlowerresidue

The falg indicates whether use lower residue limit for residue position color scheme.

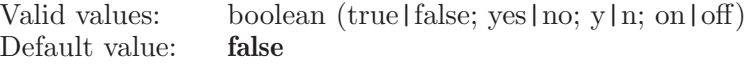

#### setupperresidue

The falg indicates whether use upper residue limit for residue position color scheme.

Valid values: boolean (true|false; yes|no; y|n; on|off) Default value: false

shininess Set material property - shininess, for front face. Valid values: reals

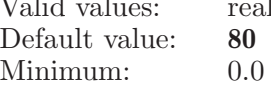
Maximum: 128.0

shininessback

Set material property - shininess, for back face.

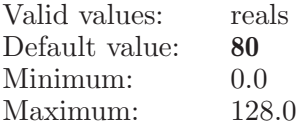

#### showladder

Set the falg for showing DNA ladders. Valid values: boolean (true|false; yes|no; y|n; on|off)

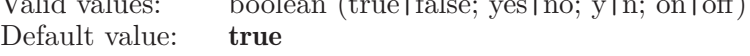

#### shownormals

Set the falg for showing normals.

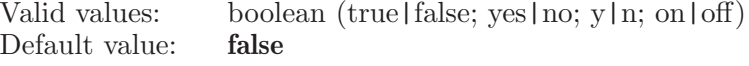

#### simplifymoving

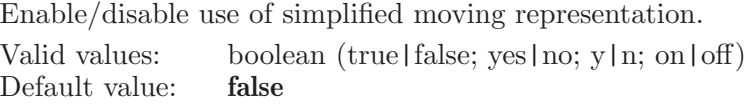

specular Set material property - specular, to its red, green, and blue components, for front face.

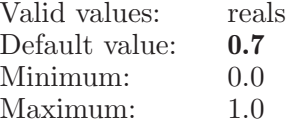

specularback

Set material property - specular, to its red, green, and blue components, for back face.

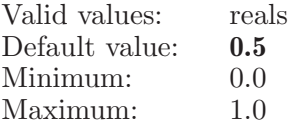

sphereslices

Set the slices of drawing sphere in the tube style. We use glu-Sphere() to draw a sphere. The higher the slices, the fine the sphere.

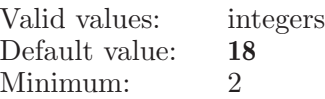

spherestacks

Set the stacks of drawing sphere in the tube style. We use glu-Sphere() to draw a sphere. The higher the stacks, the fine the sphere.

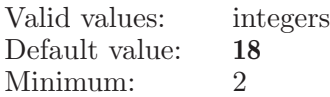

#### strandarrowweight

This weight value is used to control the radius of the strand arrow. The great the value, the small the radius.

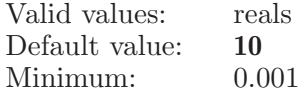

#### strandarrowwidth

This ratio value is used to control the width of the strand arrow.

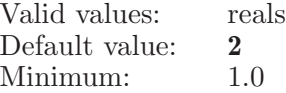

strandendweight

This weight value is used to control the radius of the strand ends. The great the value, the small the radius.

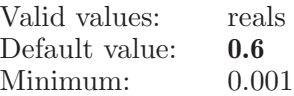

strandendweight1

This weight value is used to control the radius of the strand ends in Cartoon. The great the value, the small the radius.

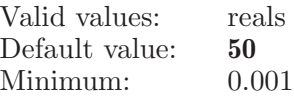

strandsteps

Set the steps of drawing ribbon Strand from one node point (mapped from one CA atom) to another. In the both U and V directions. It is used when the resolution option is HIGH.

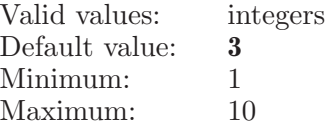

strandthick

Set strand thick for drawing Strand ribbons. Valid values: reals

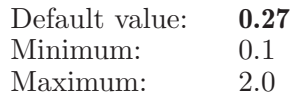

strandweight

Ribbons are defined with NURBS curce or surfaces that are defined by 4D homogeneous coordnate  $(x, y, z, w)$  control points array or mesh. The weight w can push/pull away/towards the curve/surface part near the control point, by decressing/increasing weight value. This weight value is used to control the radius of the rectangle cross-section of a strand ribbon. The great the value, the small the radius.

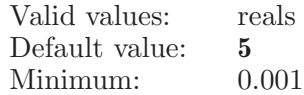

#### strandwidth

Set strandwidth for drawing Strand ribbons.

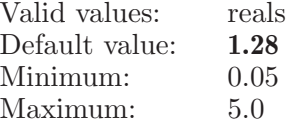

style An option which controls the ribbon style representation.

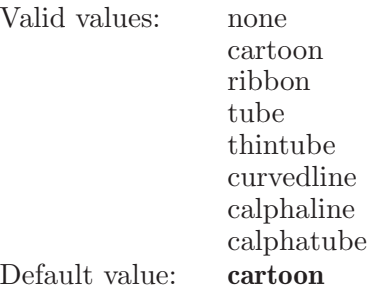

thintubesteps

Set the steps of drawing ribbon Thin Tube from one node point (mapped from one CA atom) to another. In the both U and V directions. It is used when the resolution option is HIGH.

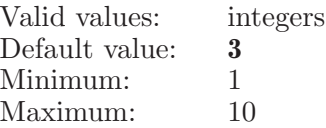

thintubeweight

This weight value is used to control the radius of the Thin Tube ends. The great the value, the small the radius.

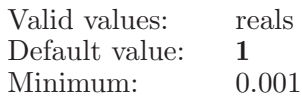

thintubewidth

Set thin tube width for drawing Thin Tube ribbons.

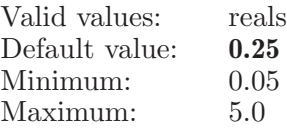

tubesteps Set the steps of drawing ribbon Tube from one node point (mapped from one CA atom) to another. In the both U and V directions. It is used when the resolution option is HIGH.

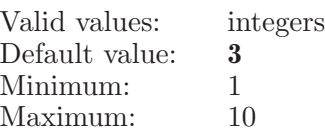

tubeweight This weight value is used to control the radius of the Tube ends. The great the value, the small the radius.

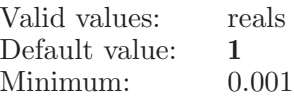

tubewidth Set tube width for drawing Tube ribbons.

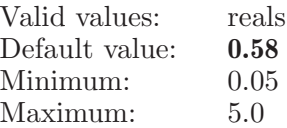

upperresidue

The upper residue limit for residue position color scheme.

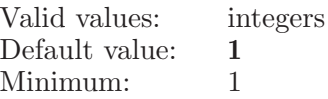

useshader The falg indicates whether using ribbon specified shaders. Valid values: boolean (true|false; yes|no; y|n; on|off) Default value: true

Operands:

 $\langle$  ASL-definition  $\rangle$ 

The operand must be a valid string in the atom specification language. It will define which atoms are to have a ribbon drawn.

# ribbondump

Print out the current option values of the ribbon command.

Syntax:

ribbondump

### ringclosure

A command which defines a ring closure to be used during a conformational search.

Syntax:

```
ringclosure maximum=\langle x \rangle minimum=\langle x \rangle \langle atom1 \rangle \langle atom2 \rangle\langle \text{atom3} \rangle \langle \text{atom4} \rangle
```
Options:

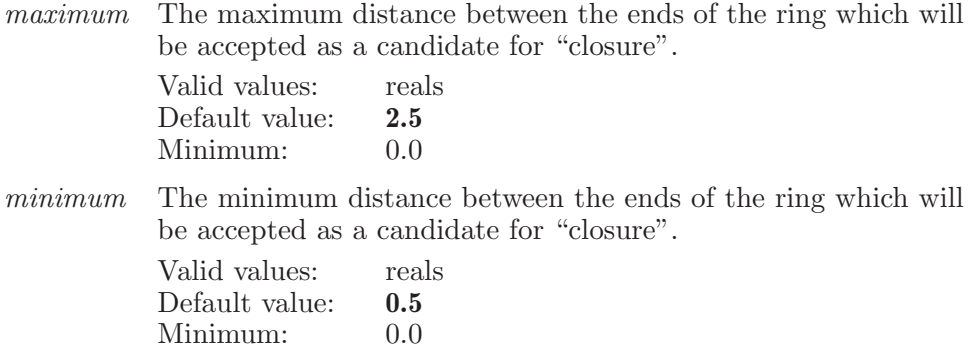

Operands:

 $\langle \text{atom1} \rangle \langle \text{atom2} \rangle \langle \text{atom3} \rangle \langle \text{atom4} \rangle$ 

The four atom numbers which define a point in a ring which is to be opened while new structures are generated in a conformational search. The actually opening takes place between the second and third atoms specified. Note that specifying a-b-c-d is the same as specifiying d-c-b-a.

# ringflip

Conversion of aliphatic ring substituents between axial and equitorial

Syntax:

ringflip  $\langle$  atom\_num  $\rangle$ 

Operands:

 $\langle$  atom\_num  $\rangle$ 

An atom number representing the atom which is a ring atom to have the substituents flipped.

#### rotate

Rotate in degrees whatever is specified in the transform set. This is either global (all atoms) or a local grouping defined via an ASL in the transform command.

Syntax:

```
rotate angle=\langle x \rangle virtualtrackball=yes | no x = \langle x \rangle y = \langle x \rangle z = \langle x \rangle[reset]
```
Options:

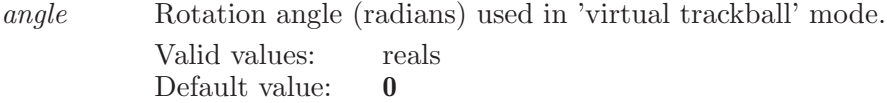

virtualtrackball

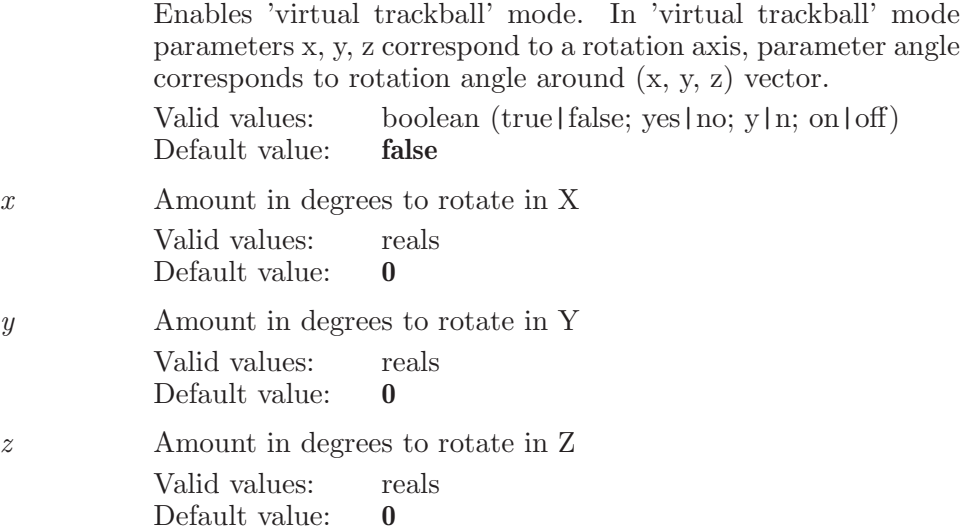

Operands: [reset] If reset is present the global rotation matrix will be reset.

#### <span id="page-690-0"></span>run

This is a standard alias for scriptrun (see [\[scriptrun\], page 693](#page-694-0)).

#### saveimage

Capture the current main structure window and save to an image file.

Syntax:

```
saveimage dpi = \langle n \rangle format=tiff | jpeg | png jpeg quality=\langle n \ranglep_{pq\_compression = \langle n \rangle} p_{nq\_gamma = \langle x \rangle} showoptions=yes | no
  smooth = yes \mid no \; transparentbg = yes \mid no \; (file_name)
```
Options:

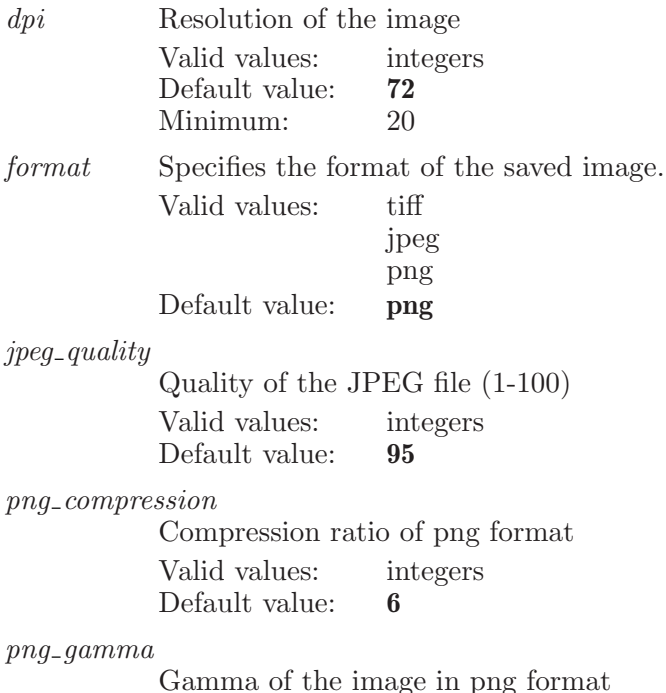

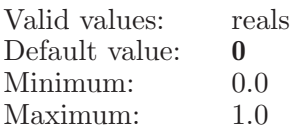

showoptions

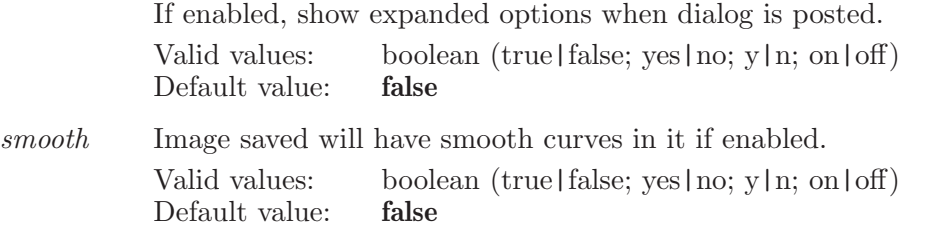

#### transparentbg

Image saved will have transparent background color if enabled. Valid values: boolean (true|false; yes|no; y|n; on|off) Default value: false

Operands:  $\langle$  file\_name  $\rangle$ The file where the image will be saved.

## saveimageheight

Sets the height of the image saved due to saveimage command

Syntax:

```
saveimageheight \langle height\rangle
```
Operands:  $\langle$  height $\rangle$ Height of the image to be saved.

## saveimagewidth

Sets the width of the image saved due to saveimage command

Syntax:

saveimagewidth  $\langle$  width $\rangle$ 

Operands:  $\langle \text{width} \rangle$ Width of the image to be saved.

### savelayout

Save the size and position of all currently visible panels.

Syntax:

savelayout

#### savemovie

Syntax:

```
savemovie \langle filename\rangle
```
Operands:  $\langle$  filename  $\rangle$ The file where the movie will be saved.

## savemovieoptions

Sets the options for the save movie while eplaying entries

Syntax:

```
savemovieoptions addframes = \langle n \rangle duration=frameduration |
movieduration frameduration=\langle x \rangle movieduration=\langle n \ranglequality=low | medium | high resolution=low | medium | high
smooth=yes | no speed=\langle n \rangle
```
Options:

addframes This option controls the number of frames to add when 'smooth' is enabled.

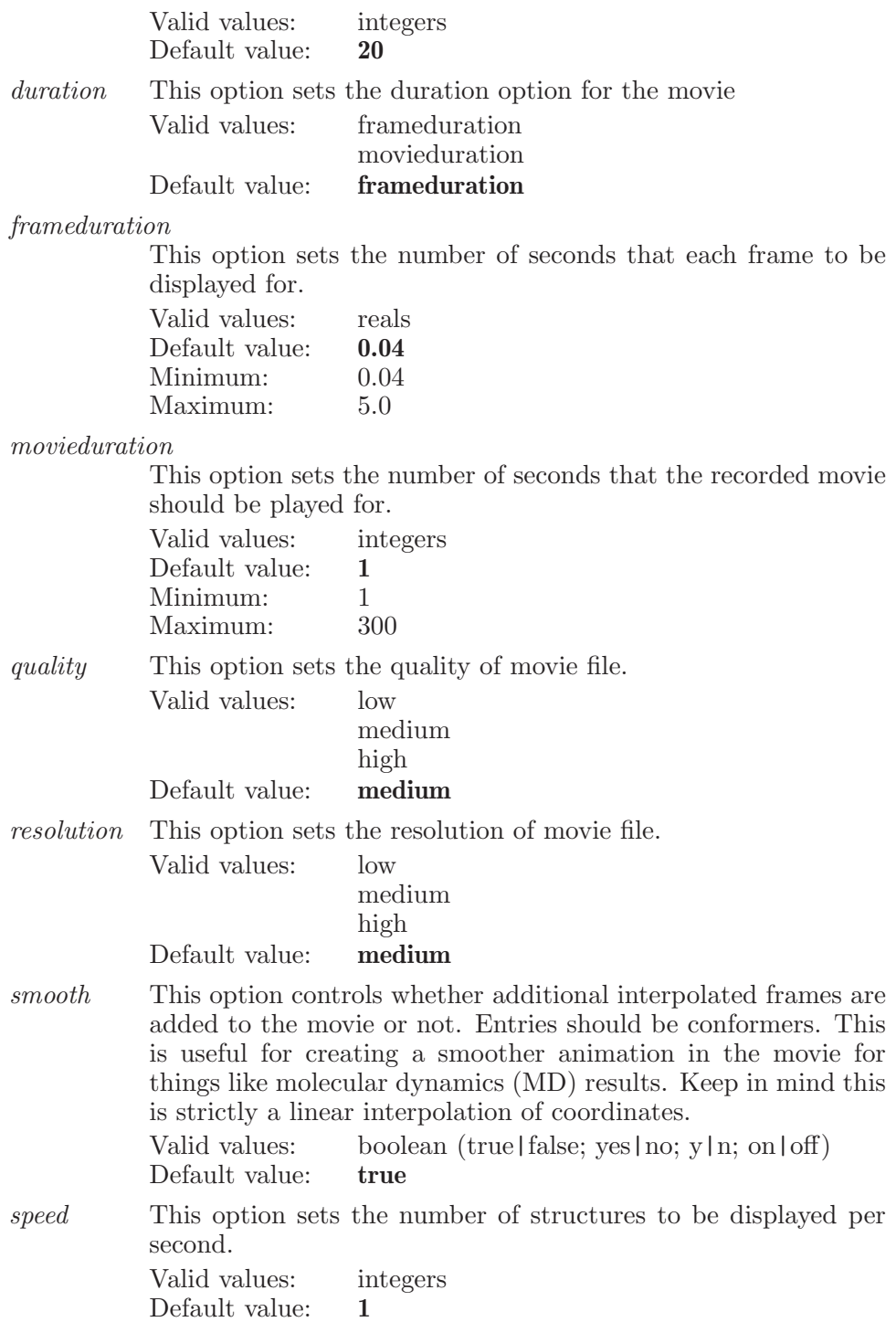

### scanmode

Set the Coordinate Scan mode.

Syntax:

scanmode modetype=distance | angle | dihedral

Options:

modetype Determines the mode for coordiante scan softlimit= $\langle n \rangle$   $\langle$ input file name> Valid values: distance angle dihedral

Default value: distance

## scriptlogfile

Commands are by default logged to a temporary file which is deleted when the program terminates. If the "logfile" command is used to name the logfile then the commands will be logged to that file and that file will not be deleted when the program ends.

Syntax:

scriptlogfile  $logqing = yes \mid no \langle logfile_name \rangle$ 

Options:

logging If this option is set to "false" then no logging will be done to a file or in memory. Valid values: boolean (true|false; yes|no; y|n; on|off) Default value: true

Operands:

 $\langle$  logfile\_name  $\rangle$ 

The name of the file to which the commands will be logged. The full name of the file, including any suffix must be included.

Aliases:

<span id="page-694-0"></span>logfile (see [\[logfile\], page 317](#page-318-0))

### scriptrun

Run the script file whose name is given as the operands.

Syntax:

scriptrun  $\langle$  script\_name $\rangle$ 

Operands:

 $\langle$  script\_name  $\rangle$ 

The name of the script which is to be executed. The full name, including any suffix must be given. If the file is not in the local directory then a full pathname must be given.

Aliases:

run (see [\[run\], page 689](#page-690-0))

### scrolltoproperty

This command scrolls to the given property in current project table.

Syntax:

 $scrollto property (property_data_name)$ 

Operands:

 $\langle$  property\_data\_name  $\rangle$ 

The data name of the property to scroll.

## searchdbconfgen

Defines settings for Find Matches to Hypothesis Generate Conformers job.

Syntax:

searchdbconfgen *amidebonds*=vary | retain | trans  $eliminate=atom\_deviation$  | rmsd  $field=mmffs$  | opls2005 | opls2008 incorporate=append | replace | ignore | appendungrouped | workspace | appendinplace  $max\_rmsd = \langle x \rangle$   $maxdist = \langle x \rangle$   $method = default$  | mixed  $minimization steps = \langle n \rangle$  numrotatablesteps= $\langle n \rangle$  $numsteps = \langle n \rangle$  postmaxiter= $\langle n \rangle$  postprocessing=yes | no postprocessingmethod=mini | filter | rce premaxiter= $\langle n \rangle$ preprocessing=yes | no sampling=standard | rapid | complete | thorough skipconformergeneration= $\langle n \rangle$  solvation=gbsa | distance\_dependent  $window=\langle x \rangle$ 

#### Options:

amidebonds

This determines whether to vary amide bond conformation, retain original amide bond conformation, or set amide bond conformation to trans.

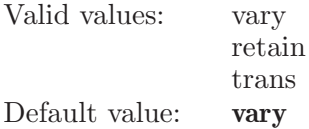

eliminate The method to use for eliminating redundant conformers: maximum atom deviation or RMSD.

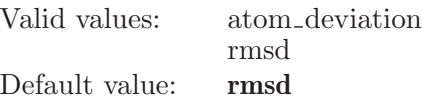

field This determines which force field mmffs|opls2005|opls2008 is used. Currently we always use mmffs, so it will have only one option value.

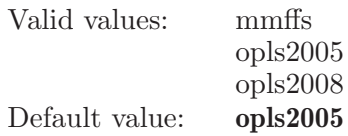

incorporate

This option controls the incorporation of the results (replace or append).

Valid values: append replace ignore appendungrouped workspace appendinplace

Default value: replace

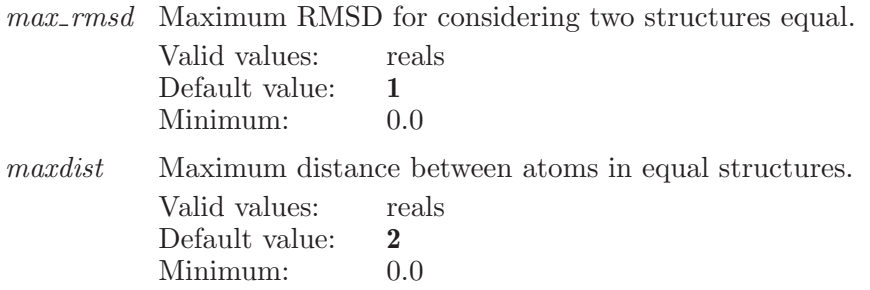

method This determines whether MacroModel uses the ligand torsion search method (default) or the mixed MCMM/LMOD search method (mixed) to generate conformers. Currently Find Matches always uses the default method, so it will have only one option value.

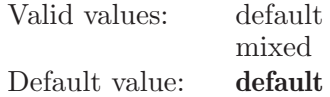

#### minimizationsteps

This option determines the maximum number of minimization steps for Mixed MCMM/LMOD conformer generation.

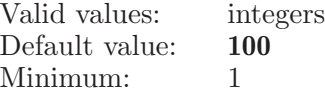

#### numrotatablesteps

An option which sets the number of steps which will be performed during the ConfGen conformational search.

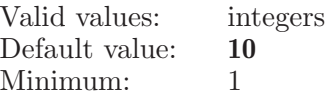

numsteps An option which sets the number of steps which will be performed during the conformational search. This also limits number of conformations generated.

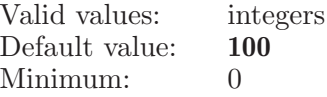

#### postmaxiter

This option determines the maximum number of iterations for post-minimization of generated structures.

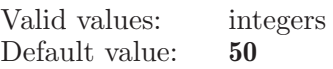

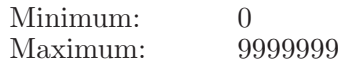

postprocessing

Indicates whether or not to perform MacroModel postprocessing.

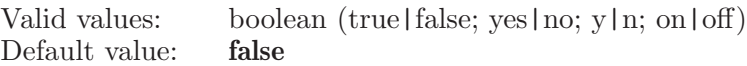

#### postprocessingmethod

This determines which type of postprocessing method to use (minimization, filtering and redundant conformer elmination, or redundant conformer elmination only).

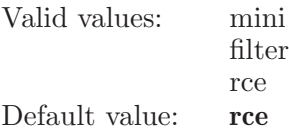

#### premaxiter

This option determines the maximum number of iterations for pre-minimization of input structures.

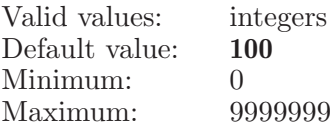

#### preprocessing

Indicates whether or not to perform MacroModel preprocessing.

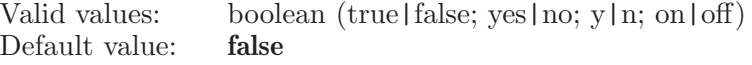

sampling This determines whether rapid (standard) or thorough (complete) sampling will be used.

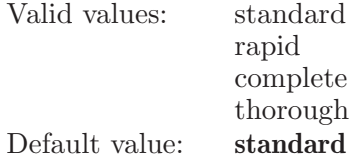

skipconformergeneration

Skip conformer generation for structures with more than the given number of rotatable bonds.

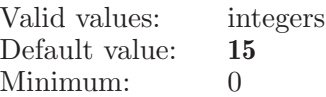

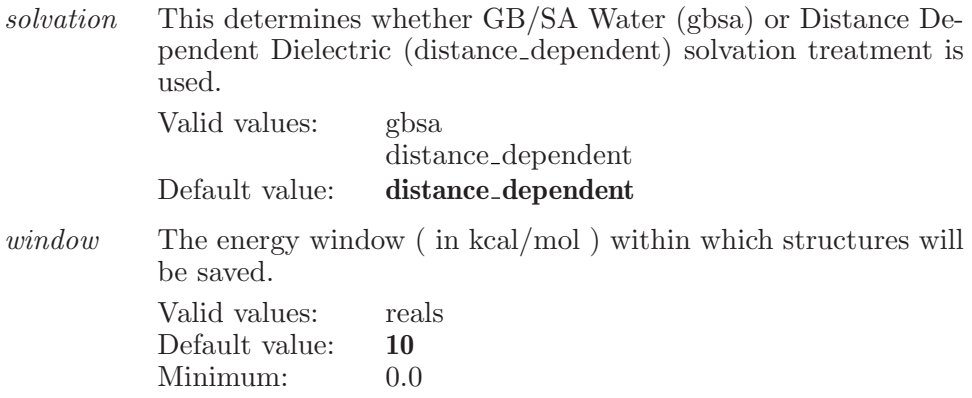

## selectatomsforediting

Selects atoms for editing their properties.

Syntax:

```
selectatomsforediting \langle \text{ASL} \rangle
```
Operands:

 $\langle \text{ASL} \rangle$ 

The operand is a valid ASL string which specifies which atoms are to be selected.

## selecteditatom

Selects a row in the atom-level property table.

Syntax:

```
selecteditation \langle row number \rangle
```
Operands:  $\langle$  row number  $\rangle$ The operand is the row number to select.

## selecteditproperty

Selects an atom-level property from the edit atom-level property list.

Syntax:

```
selecteditproperty \langle property \rangle
```
Operands:  $\langle$  property  $\rangle$ The operand is a property from the edit property list.

### sequenceviewersaveimage

Capture the sequence viewer contents and save it to an image file.

Syntax:

```
sequenceviewersaveimage format=tilf | jpeg | png
 sequenceviewer = \langle text \rangle \langle file_name \rangle
```
Options:

format Specifies the format of the saved image.

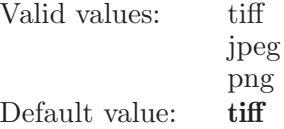

sequenceviewer

Specifies whether to save the contents of the Workspace or Prime sequence viewer.

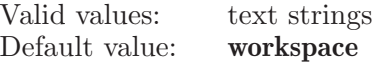

Operands:

 $\langle$  file\_name  $\rangle$ 

The file where the image will be saved.

#### set

Creates a new named set. The set name must be a single token (or "quoted" if multiple tokens). A set can be redefined by specifying a new definition.

Syntax:

set  $\langle set_name \rangle \langle ASL\text{-definition} \rangle$ 

Operands:

 $\langle$  set\_name  $\rangle$   $\langle$  ASL-definition  $\rangle$ 

The name which will be applied to the set. If the name contains embedded spaces then it must be enclosed in double quotation marks.

### setread

Read set definitions from the file whose name is given as the operand. The file name usually has a ".set" suffix.

Syntax:

setread  $\langle$  set file name  $\rangle$ 

Operands:

 $\langle$  set\_file\_name  $\rangle$ 

The name of the file from which the set definitions are to be read. The full name of the file (including any .set suffix) must be specified.

#### setwrite

Write the currently defined sets to the file whose name is given as the operand. The file name usually has a ".set" suffix

Syntax:

setwrite  $\langle$  set file name  $\rangle$ 

Operands:  $\langle$  set\_file\_name  $\rangle$ 

The name of the file to which the current set definitions are to be written . The full name of the file (including any .set suffix) must be specified.

## showdockablepanels

Show visible dockable panels previously hidden with MM ID HIDE DOCKABLE PANELS.

Syntax:

showdockablepanels

## showfirstselectedentry

Scroll to make first selected entry visible in Project Table.

Syntax:

showfirstselectedentry

## showhwstereosetup

Write out the hardware stereo setup.

Syntax:

showhwstereosetup

## showmarkers

This command displays the given marker.

Syntax:

showmarkers  $\langle$  marker name  $\rangle$ 

Operands:  $\langle$  marker\_name  $\rangle$ The name of the marker.

# showpanel

Show the panel whose name is given by the operands.

Syntax:

```
showpanel \langle panel name \rangle [:\langle tab name \rangle]
```
Operands:

 $\langle$  panel\_name  $\rangle$  [: $\langle$  tab\_name  $\rangle$ ]

The first operand is the name of the panel which is to be displayed. The name must match to all characters. The optional second argument is the name of a tab folder within that panel which is to be made the current tab folder. The name of a tab folder to be used in the second optional operand is displayed in the associated panel. The name must match to all characters, but it is not case sensitive.

# showpanels

Make visible panels previously hidden with HIDEPANELS

Syntax:

showpanels

## showpropertiesselectedentries

Displays only those properties for which at least one of the selected entries has a value.

Syntax:

#### showpropertiesselectedentries

## showproperty

This command shows the given property by creating a subset of all the properties in show state. This function also switches to the property subset view.

Syntax:

showproperty  $\langle$  propertyname $\rangle$ 

Operands:  $\langle$  propertyname  $\rangle$ The name of the property to show.

### showtoolbar

Show the toolbar of given id displayed under given panel.

Syntax:

showtoolbar  $\langle$  panel\_name:toolbar\_id  $\rangle$ 

Operands:

 $\langle$  panel\_name:toolbar\_id  $\rangle$ 

The first part is the name of the panel under which toolbar would be displayed. The name must match to all characters and it is a case sensitive. The second part is the name of a toolbar id which needs to be displayed. Id must match to all characters and it is a case sensitive. Any toolbar can not be displayed under any panel. There is a fix set of toolbars which can be displayed under given panel.

#### sleep

This is a standard alias for energysleep (see [\[energysleep\], page 144](#page-145-0)).

#### sorteditatomcolumn

Sorts the given column in the atom-property table.

Syntax:

sorteditatomcolumn  $\langle$  column $\rangle$ 

Operands:  $\langle$  column  $\rangle$ 

The column to sort.

# specifiedname

Set the specified name to that specified for all atoms which match the ASL specification.

Syntax:

specifiedname  $\langle$  specified\_name  $\rangle$   $\langle$  ASL  $\rangle$ 

Operands:

 $\langle$  specified\_name  $\rangle$   $\langle$  ASL  $\rangle$ 

The first operand is the specified name which is to be applied to the atom. Only the first 20 characters of the specified name will be used. The second operand is the ASL specification for all the atoms which are to have the specified name applied.

### spotcenter

Center the given atom in the Workspace. Make it the center of global rotation.

Syntax:

spotcenter  $\langle$  atom num  $\rangle$ 

Operands:

 $\langle$  atom\_num  $\rangle$ 

The number of the atom which is to be centered in the Workspace and to become the center of rotation.

## spotcenterpoint

Center the given point in the Workspace. Make it the center of global rotation.

Syntax:

spotcenterpoint  $\langle x y z \rangle$ 

Operands:

 $\langle x y z \rangle$ 

The point is to be centered in the Workspace and to become the center of rotation.

## startdiagnosis

This commands collects diagnostic information such as total system memory, available system memory, running maestro process peak virtual memory usage, current virtual memory usage, peak resident memory usage (only Linux), current resident memory usage (Only Linux), total swap disk space, free swap disk space, page fault etc. It also starts timer to collect user, sys, and real time information when explicitly called to stop it. All information are written into the file residing LINUX : \$HOME/.schrodinger/maestro diagnosis <unique id>.txt Winows : App-Data/Schrodinger//maestro\_diagnosis\_<unique id>.txt Unique file name is generated using second, minute, hour, day, month, and year. This file is created for each session.

Syntax:

startdiagnosis

#### stop

This is a standard alias for energystop (see [\[energystop\], page 145\)](#page-146-0).

## stopdiagnosis

This commands collects diagnostic information such as total system memory, available system memory, running maestro process peak virtual memory usage, current virtual memory usage, peak resident memory usage (only Linux), current resident memory usage (Only Linux), total swap disk space, free swap disk space, page fault etc. It also stops timer which is started by MM ID START DIAGNOSIS command and write user, system, and real time information for the tasks performed between start and

stop operation. All information are written into the file residing LINUX : \$HOME/.schrodinger/maestro\_diagnosis\_<unique id>.txt Winows : App-Data/Schrodinger//maestro\_diagnosis\_<unique id>.txt Unique file name is generated using second, minute, hour, day, month, and year. This file is created for each session.

Syntax:

stopdiagnosis

## strikebuildqsar

Runs a Build QSAR job.

Syntax:

```
strikebuildqsar activity\_property = \langle text \rangle max_pls_factors = \langle n \ranglemethod=pls | pca | mlr remove outliers=yes | no
 support = yes \mid no \ which \_descriptions = all \mid subset\langle job name \rangle
```
Options:

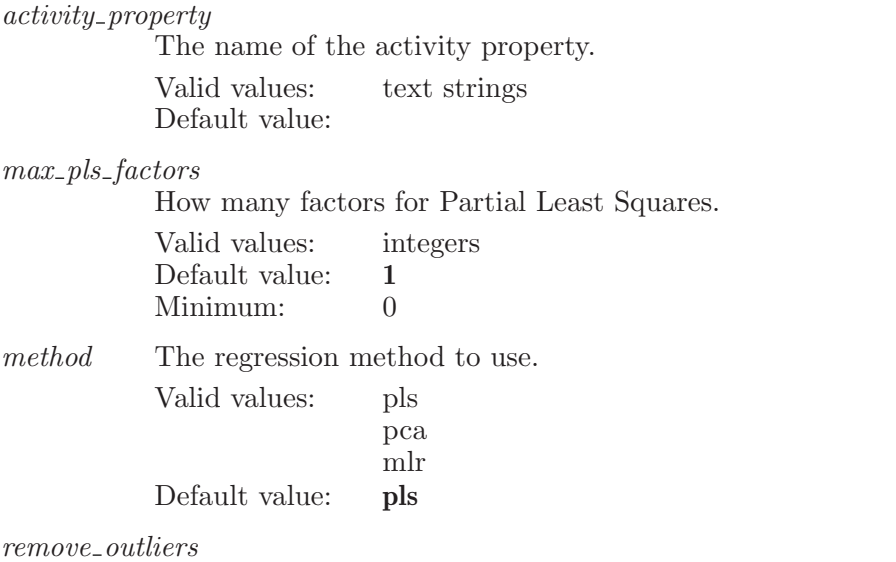

Set to true to automatically remove outliers. Valid values: boolean (true|false; yes|no; y|n; on|off)<br>Default value: **false** Default value:

supyintercept

Set to true to force the y-intercept in MLR fitting (MLRO  $\&$ MLRS) to be zero.

Valid values: boolean (true|false; yes|no; y|n; on|off) Default value: false

which descriptors

Which descriptors to use. Valid values: all subset Default value: all

Operands:  $\langle$ job name $\rangle$ The name of the job to run.

# strikedeletemodel

Deletes the given model.

Syntax:

 $\texttt{strikedeletemodel} \langle \text{model name} \rangle$ 

Operands:  $\langle$  model name  $\rangle$ The name of the model to delete.

## strikeexportmodel

Exports a model from Strike.

Syntax:

strikeexportmodel  $\langle$  file  $\rangle$ 

Operands:  $\langle$  file  $\rangle$ The file to export the Strike model to.

## strikeextendselectdescriptor

Extends the selected descriptors via the given descriptor.

Syntax:

```
strikeextendselectdescriptor \langle M2IO descriptor name\rangle
```
Operands:  $\langle$  M2IO descriptor name $\rangle$ The M2IO data name of the descriptor to select.

# strikeimportmodel

Imports a model to the Strike panels.

Syntax:

strikeimportmodel  $\langle$  file  $\rangle$ 

Operands:  $\langle$  file  $\rangle$ The file to import the Strike model from.

# strikeplotmodel

Plots the given model.

Syntax:

 $\texttt{strikeplotmodel} \langle \text{model name} \rangle$ 

Operands:  $\langle$  model name  $\rangle$ The name of the model to plot.

# strikepredict

Runs a prediction job.

Syntax:

strikepredict  $\langle$  job name $\rangle$ 

Operands:  $\langle$ job name $\rangle$ The name of the job to run.

## strikeselectdescriptor

Selects the given descriptor

Syntax:

strikeselectdescriptor  $\langle$  M2IO descriptor name $\rangle$ 

Operands:  $\langle$  M2IO descriptor name $\rangle$ The M2IO data name of the descriptor to select.

## strikeselectmodel

Selects only the given model.

Syntax:

strikeselectmodel  $\langle$  model name $\rangle$ 

Operands:  $\langle$  model name  $\rangle$ The name of the model to select.

# strikesimilarity

Runs a similarity job.

Syntax:

strikesimilarity  $job\_type=$ atompairs | descriptors  $\langle$ job name $\rangle$ 

Options:

job\_type Whether to calculate atom pair or descriptor similarities. Valid values: atompairs descriptors Default value: atompairs

Operands:  $\langle$ job name $\rangle$ The name of the job to run.

# striketoggleselectdescriptor

Toggles the selection of the given descriptor on or off.

Syntax:

```
striketoggleselectdescriptor \langle M2IO descriptor name\rangle
```
Operands:  $\langle$  M2IO descriptor name $\rangle$ The M2IO data name of the descriptor to select.

# structalignatoms

Sets the ASL that the next struct align job will operate on.

Syntax:

```
structalignatoms \langle \text{ASL} \rangle
```
Operands:  $\langle \text{ASI} \rangle$ The residues to align.

## structalignatomsalt

Sets the separate ASL that the next struct align job will operate on. If the separate asl is set, the original ASL will be used as reference residues.

Syntax:

```
structalignatomsalt \langle ASL \rangle
```
Operands:  $\langle \text{ASI} \rangle$ The residues to align.

### structalignstart

Start a struct align job with the current settings.

Syntax:

structalignstart

### substructure

Specifies a set of atoms to be used as the "substructure" during a substructure minimization or dynamics simulation.

Syntax:

```
substructure fillres=yes | no radius = \langle x \rangle \langle ASL \rangle
```
Options:

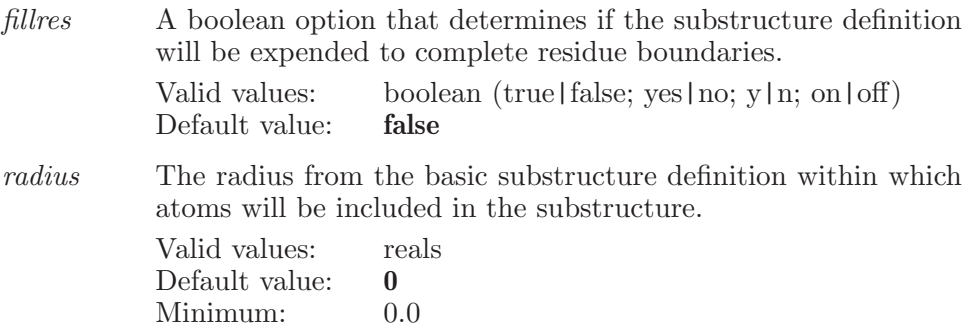

Operands:

 $\langle ASL \rangle$ 

A string in the atom specification language. All atoms which match this will be treated as part of the substructure in a substructure minimization.

# <span id="page-713-1"></span>substructurefile

This is a standard alias for substructurefilewrite (see [\[substructurefilewrite\],](#page-713-0) [page 712\)](#page-713-0).

# substructurefileread

Will read a .sbc file and replace the current substructure and constrained/fixed atom shells.

Syntax:

 $substructor$ ileread  $\langle$ sbc\_file\_name $\rangle$ 

Operands:  $\langle$  sbc\_file\_name  $\rangle$ 

The complete name (including the \*.sbc suffix ) of the file from which the substructure information will be read.

# <span id="page-713-0"></span>substructurefilewrite

Will write a .sbc file with the current substructure and constrained/fixed atom shells.

Syntax:

```
substructurefilewrite absolutecoords=yes | no
aslormat = yes \mid no \langle sbc_file_name \rangle
```
Options:

absolutecoords

A boolean option which determines whether the atoms are considered to be at absolute coordinates (fixed at their current

workspace locations) or at relative coordinates (at their locations in the input structures). Valid values: boolean (true|false; yes|no; y|n; on|off)<br>Default value: **false**  $Default$  value: aslformat A boolean option which determines whether the atoms speci-

fication to be written in ASL format. If user specifies 'aslformat=yes' then absolutecoords option will be ignored. Valid values: boolean (true|false; yes|no; y|n; on|off)<br>Default value: **false** Default value:

Operands:

 $\langle$  sbc\_file\_name  $\rangle$ 

The complete name (including the \*.sbc suffix) of the file to which the substructure information will be written.

Aliases:

substructurefile (see [\[substructurefile\], page 712](#page-713-1))

### substructureshell

Specifies a set of atoms forming a "shell" around the substructure defined by the "subs" command.

Syntax:

```
substructure shell addatoms = \text{text} \; count = \langle x \ranglefillres=yes | no frozen=yes | no radius=\langle x \rangle \langle shell number)
  \langle ASL-definition \rangle
```
Options:

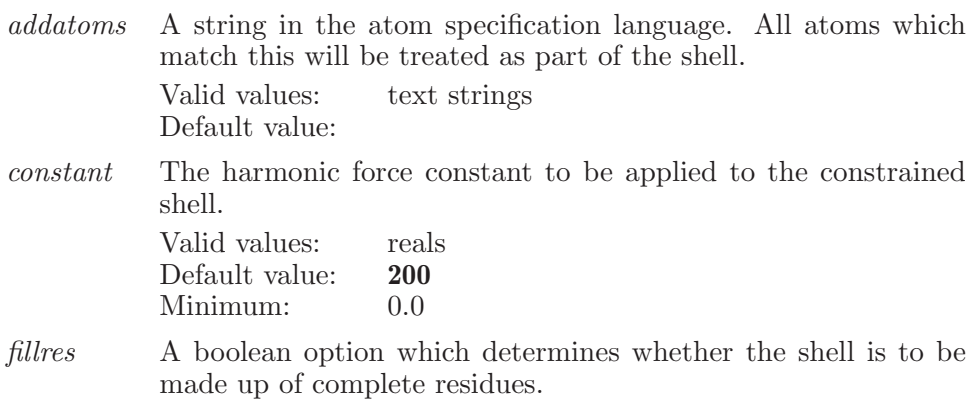

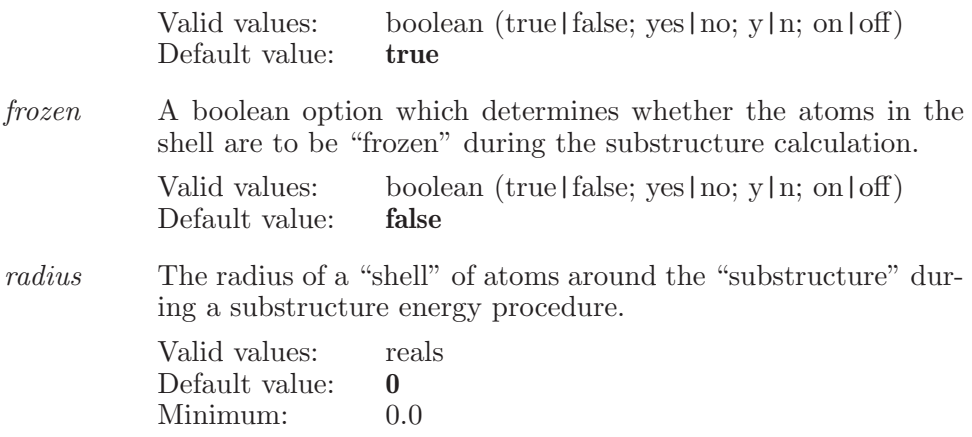

#### Operands:

 $\langle$  shell\_number  $\rangle$   $\langle$  ASL-definition  $\rangle$ 

The number of the shell. Shells are usually numbered from 1, but any sequence will work. The shell with the lowest number is defined relative to the atom in the substructure. Subsequent shells are defined relative to next lowest numbered shell.

#### superimpose

Perform a superposition using previously defined atoms or all corresponding atoms in all onscreen entries if all is used.

Syntax:

superimpose  $\text{fixedentry} = \langle \text{text} \rangle$  inplace=yes | no [all]

Options:

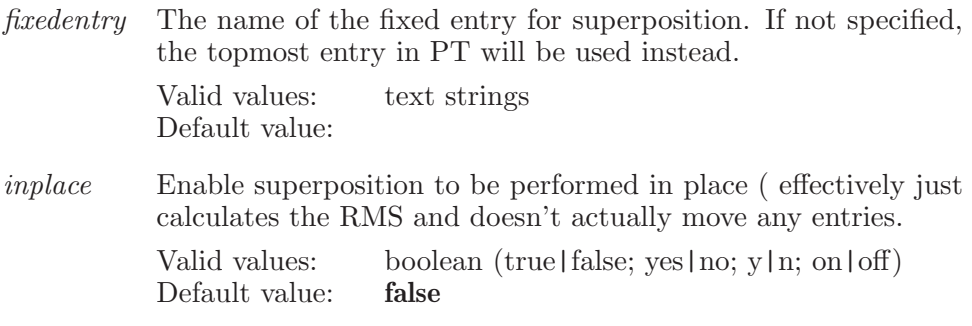

Operands:

[all]

If all is present then an attempt will be made to superimpose all onscreen entries. Otherwise only the atom pairs defined by superimposeatom commands will be used to perform a superposition.

### superimposeatom

Define an atom pair for which will be superimposed in a subsequent superposition operation.

Syntax:

```
superimposeatom \langle atom1 \rangle \langle atom2 \rangle
```
Operands:

 $\langle \text{atom1} \rangle$   $\langle \text{atom2} \rangle$ 

Two atom numbers which represent an atom pair to be superimposed by a subsequent superimpose command. The two atoms must be from different entries and all superimposeatom commands must specify entries in the same order.

### superimposeset

Use an ASL expression to define superposition atom pairs. The ASL set must define exactly the same number of atoms in each on-screen entry.

Syntax:

```
superimposeset \langle \text{ASL} \rangle
```
Operands:

 $\langle \text{ASL} \rangle$ 

A string in the atom specification language. This set must define exactly the same number of atoms in each on-screen entry and those atoms will become the basis for superposition.

### superimposesmarts

Use a SMARTS expression to define superposition atom pairs. The SMARTS expression must define exactly the same number of atoms in each on-screen entry.

Syntax:

```
superimposesmarts \langle SMARTS\rangle
```
Operands:

 $\langle$  SMARTS $\rangle$ 

A SMARTS expression. This must define exactly the same number of atoms in each on-screen entry and those atoms will become the basis for superposition.

## surfaceactivegrid

Changes the settings of active grid for the given surface.

Syntax:

```
surfaceactivegrid center=\langle x \rangle center=\langle x \rangle center=\langle x \rangleentry = \langle text \rangle mode=center | size | use | center point
    size=\langle x \rangle surface=\langle text \rangle use=yes | no volume=\langle text \rangle\langle ASL \rangle
```
Options:

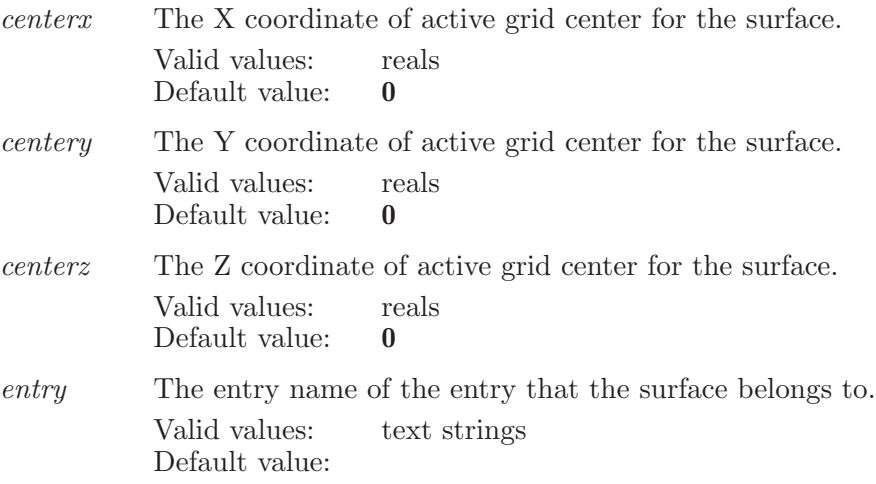

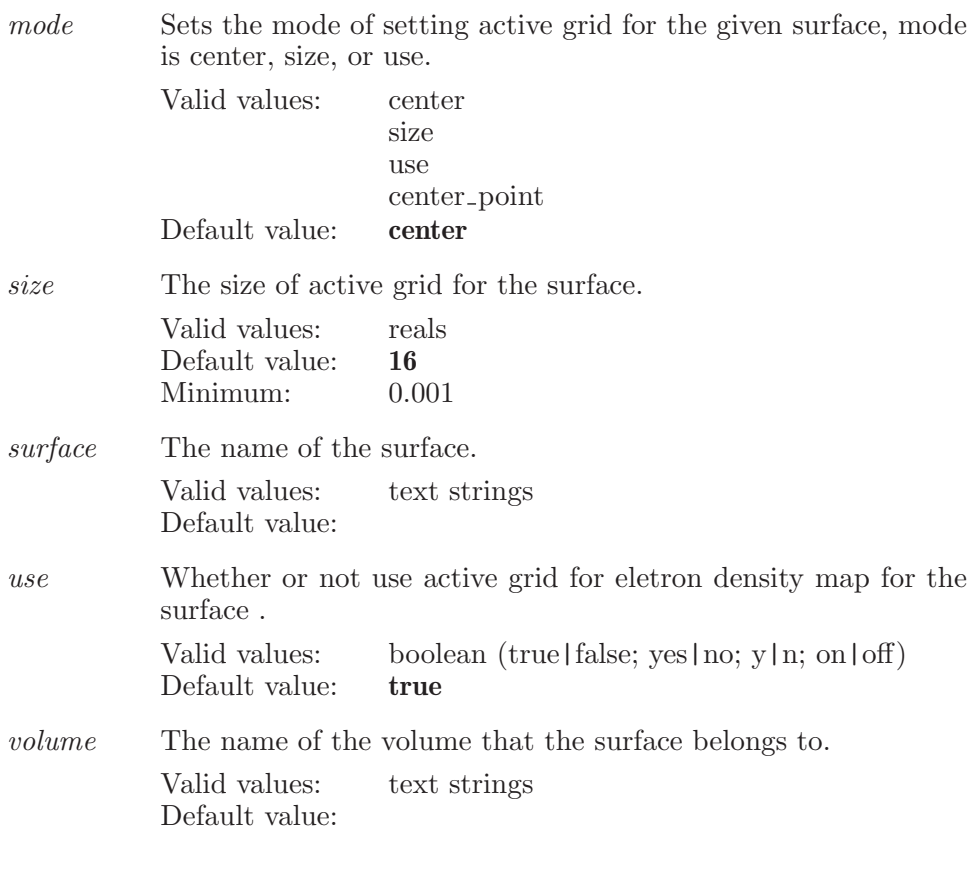

Operands:  $\langle ASL \rangle$ The ASL defines the center of active grid.

#### surfacecontours

Control surface contour settings Edges are contoured when the distance along z to the nearest surface point behind it is at least the distance specified in the contour 'depth' value. The contour color is controlled by the red, green, and blue option values. The contour line's thickness is controlled via the 'thickness' option. The color rendered for the contour is additionally affected by 'intensity' which affects the final color by blending the contour color and the surface color according to 'intensity'.

Syntax:

surfacecontours  $blue = \langle x \rangle$  contours=yes | no depth= $\langle x \rangle$  $green=\langle x \rangle$  intensity= $\langle x \rangle$  red= $\langle x \rangle$  thickness= $\langle x \rangle$ 

Options:

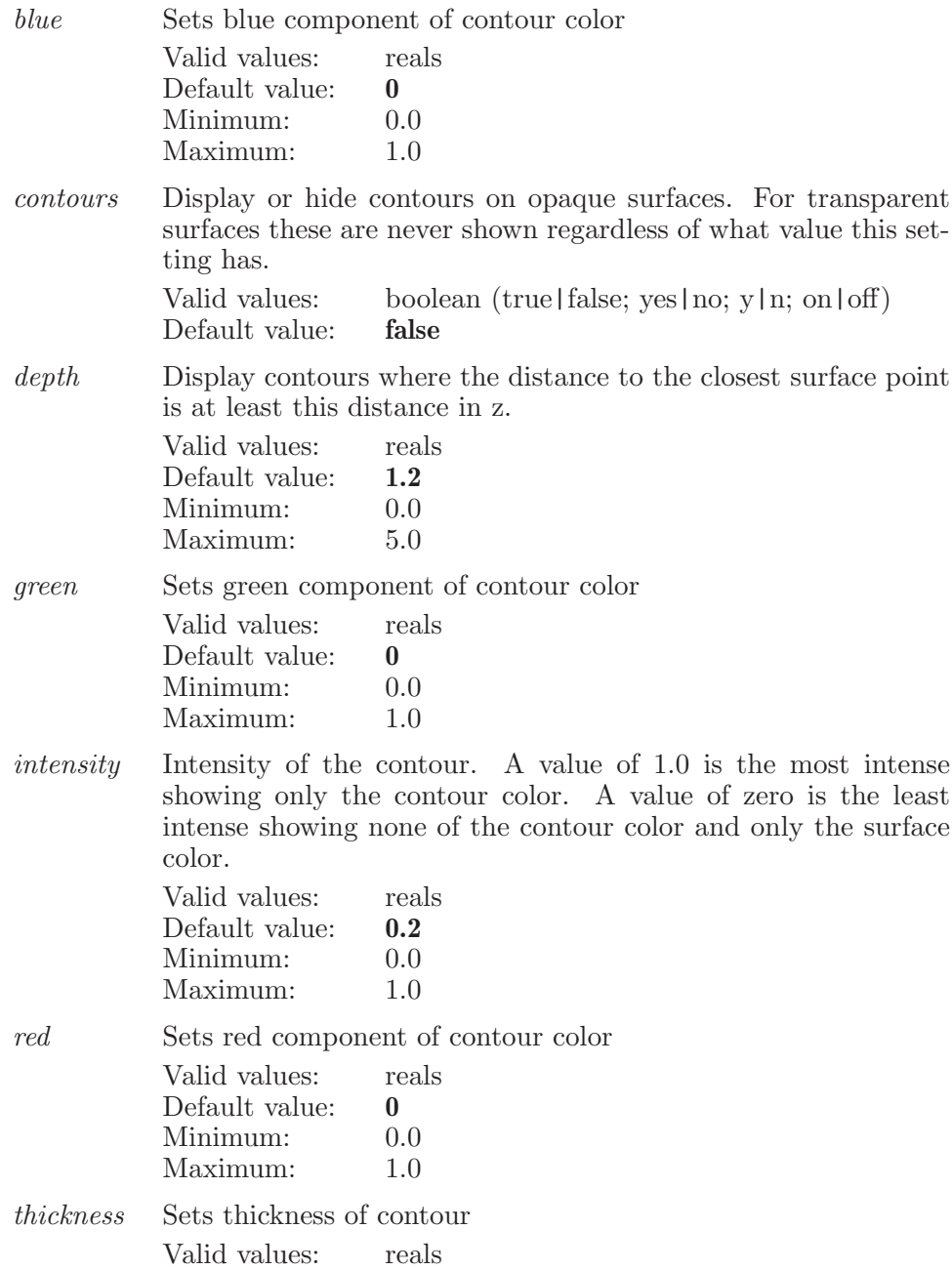
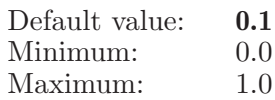

## surfacedarkencolor

Darkens the color by cavity depth for the given surface.

Syntax:

```
surfacedarkencolor by cavity depth = yes \mid no \ entry = (text)\langle surface \rangle
```
Options:

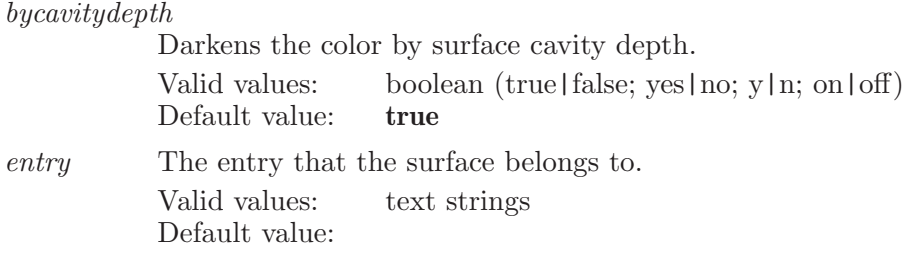

Operands:

 $\langle$  surface  $\rangle$ 

The name of the surface to set whether to darken colors by cavity depth when drawing the surface.

# surfacedelete

Deletes the given surface.

Syntax:

```
surfacedelete entry=\langle text \rangle \langle surface \rangle
```
Options:

entry The entry that the surface belongs to. Valid values: text strings Default value:

Operands:  $\langle$  surface  $\rangle$ The name of the surface to delete.

## surfacedeletebyname

Deletes the named surfaces from all entries in the Workspace.

Syntax:

```
surface)
```
Operands:  $\langle$  surface  $\rangle$ The name of the surface to delete.

# surfacedisplay

Displays or undisplays the given surface

Syntax:

```
surfacedisplay display = yes \mid no \text{ entry} = \langle text \rangle \langle surface \rangle
```
Options:

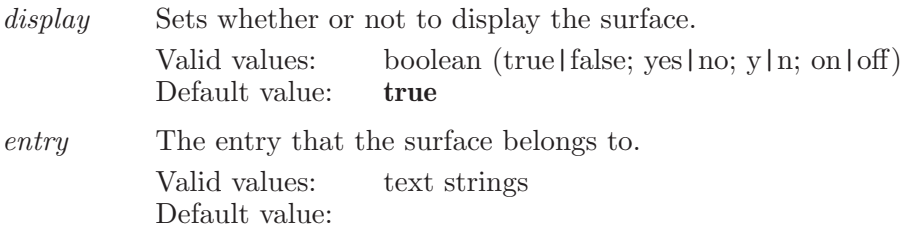

Operands:  $\langle$  surface  $\rangle$ The name of the surface to display.

# surfaceduplicate

Duplicates the given surface.

Syntax:

```
surfaceduplicate entry=\langle text \rangle \langle surface \rangle
```
Options:

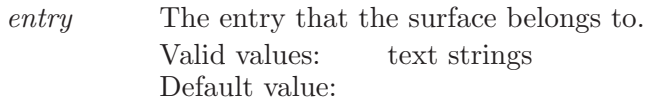

Operands:  $\langle$  surface  $\rangle$ The name of the surface to duplicate.

# surfaceextended

Creates a new extended radius surface for the current workspace.

Syntax:

```
surfaceextended atom\_radius\_scaling = \langle x \rangle context=entry |
   molecule | workspace | none | asl grid_spacing=\langle x \rangleprobe radius=\langle x \rangle transparency=\langle x \rangle name of the surface,
   followed by ASL defining the atoms to be surfaced
```
Options:

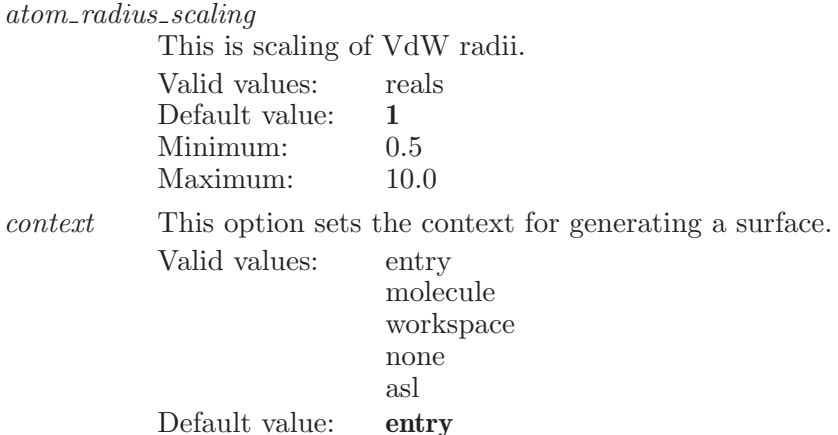

 $grid\_spacing$ 

This option sets the grid spacing for the surface.

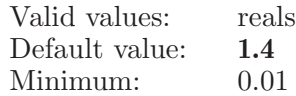

probe radius

This is the probe radius.

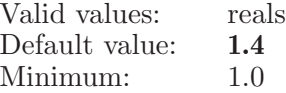

### transparency

The transparency option controls how transparent the surface appears. A value of 100 means 100 percent transparent. 0 means completely opaque.

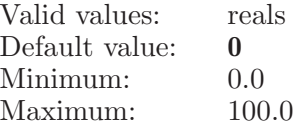

Operands:

name of the surface, followed by ASL defining the atoms to be surfaced Name of the extended radius surface to be created

### surfaceextendedradiuscontext

Defines a set of atoms for which a surface can be clipped against with the surfaceextendedradius command.

Syntax:

### surfaceextendedradiuscontext  $\langle \text{ASL} \rangle$

Operands:

 $\langle \text{ASL} \rangle$ 

The ASL expression which defines the atoms the surface will be clipped against.

## surfaceextendedradiusset

Defines a set of atoms for which a surface can be created for with the surfaceextendedradius command.

Syntax:

```
surfaceextendedradiusset \langle ASL \rangle
```
Operands:  $\langle \text{ASI} \rangle$ The ASL expression which defines the atoms the surface will be created for.

# surfacemolecular

Creates a new molecular surface for the current workspace.

Syntax:

```
surfacemolecular atom\_radius\_scaling = \langle x \rangleboolean operation=none | union | intersection | difference
    context=entry | molecule | workspace | none | asl
    edgesmoothing = yes \mid no \ grid \space spacing = \langle x \rangle \ \; probe \space radius = \langle x \rangletransparency = \langle x \rangle \langle surface name \rangle
```
Options:

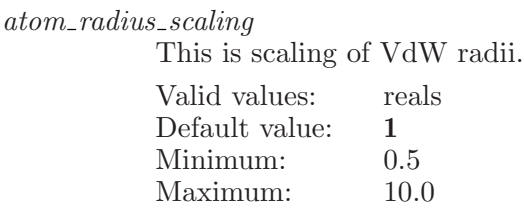

boolean\_operation

This option sets the context for generating a surface.

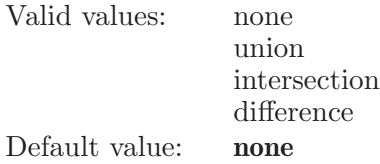

context This option sets the context for generating a surface.

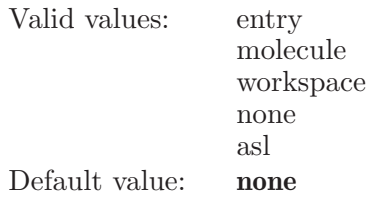

### edgesmoothing

Enables edge smoothing of truncated surfaces.

Valid values: boolean (true|false; yes|no; y|n; on|off) Default value: true

### $grid\_spacing$

This option sets the grid spacing for the surface.

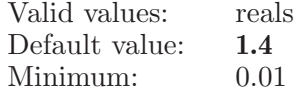

### probe radius

This is the probe radius.

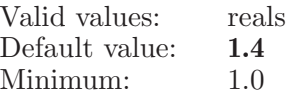

### transparency

The transparency option controls how transparent the surface appears. A value of 100 means 100 percent transparent. 0 means completely opaque.

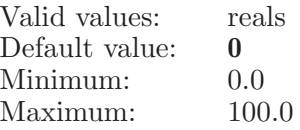

Operands:

 $\langle$  surface name  $\rangle$ 

Name of the molecular surface to be created

## surfacemolecularcontext

Defines a set of atoms for which a surface will be clipped against with the surfacemolecular command.

Syntax:

 $surfacemolecular context \langle ASL \rangle$ 

Operands:

 $\langle \text{ASI} \rangle$ 

The ASL expression which defines the atoms the surface will be clipped against.

# surfacemolecularset

Defines a set of atoms for which a surface can be created for with the surfacemolecular command.

Syntax:

```
surfacemolecularset \langle \text{ASL} \rangle
```
Operands:  $\langle ASL \rangle$ 

The ASL expression which defines the atoms the surface will be created for.

# surfacemolecularset2

Defines a set of atoms for surface boolean operation.

Syntax:

```
surfacemolecular set2 \langle ASL \rangle
```
Operands:

 $\langle ASL \rangle$ 

The ASL expression which defines the atoms for surface boolean operation.

# surfaceoption

Set surface options.

Syntax:

surfaceoption cavitydepth=yes | no cavityiterations= $\langle n \rangle$ cavitylimit= $\langle x \rangle$  defaulttransparency= $\langle n \rangle$  $default transparencyback = \langle n \rangle$  $default transparencytogether=yes \mid no \text{ }extentstep=\langle x \rangle$ fastrender=yes | no keepcenter=yes | no lowqualitytransparency=rotating | always | never  $maxmeshwidth=\langle x \rangle$  meshwidth= $\langle n \rangle$  minmeshwidth= $\langle x \rangle$  $pairedcolor1 = black$  | gray | dark\_blue | blue | light\_blue | aquamarine | turquoise | spring green | dark green | green | lime green | yellow green | yellow | orange | maroon | red | pink | plum | magenta | blue violet | white pairedcolor2=black | gray | dark blue | blue | light blue | aquamarine | turquoise | spring green | dark green | green | lime green | yellow green | yellow | orange | maroon | red | pink | plum | magenta | blue violet | white randomstipple=interlaced | always | never  $scale meshwidth = yes \mid no \; showtable = yes \mid no$  $single color = black$  | gray | dark\_blue | blue | light\_blue | aquamarine | turquoise | spring green | dark green | green | lime green | yellow green | yellow | orange | maroon | red | pink | plum | magenta | blue violet | white  $single layer transparency=yes \mid no smoothing = \langle n \rangle style = solid$ | mesh | dots usecheesy=yes | no

Options:

cavitydepth

Enables weighting surface colors by cavity depth.

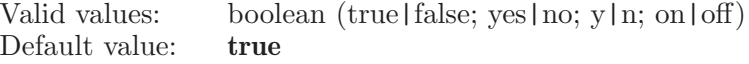

#### cavityiterations

Sets number of iterations of cavity depth coloring algorithm.

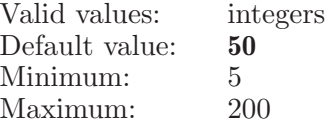

cavitylimit Sets a darkening limit for the cavity depth algorithm.

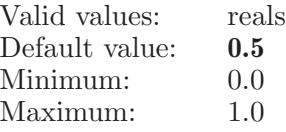

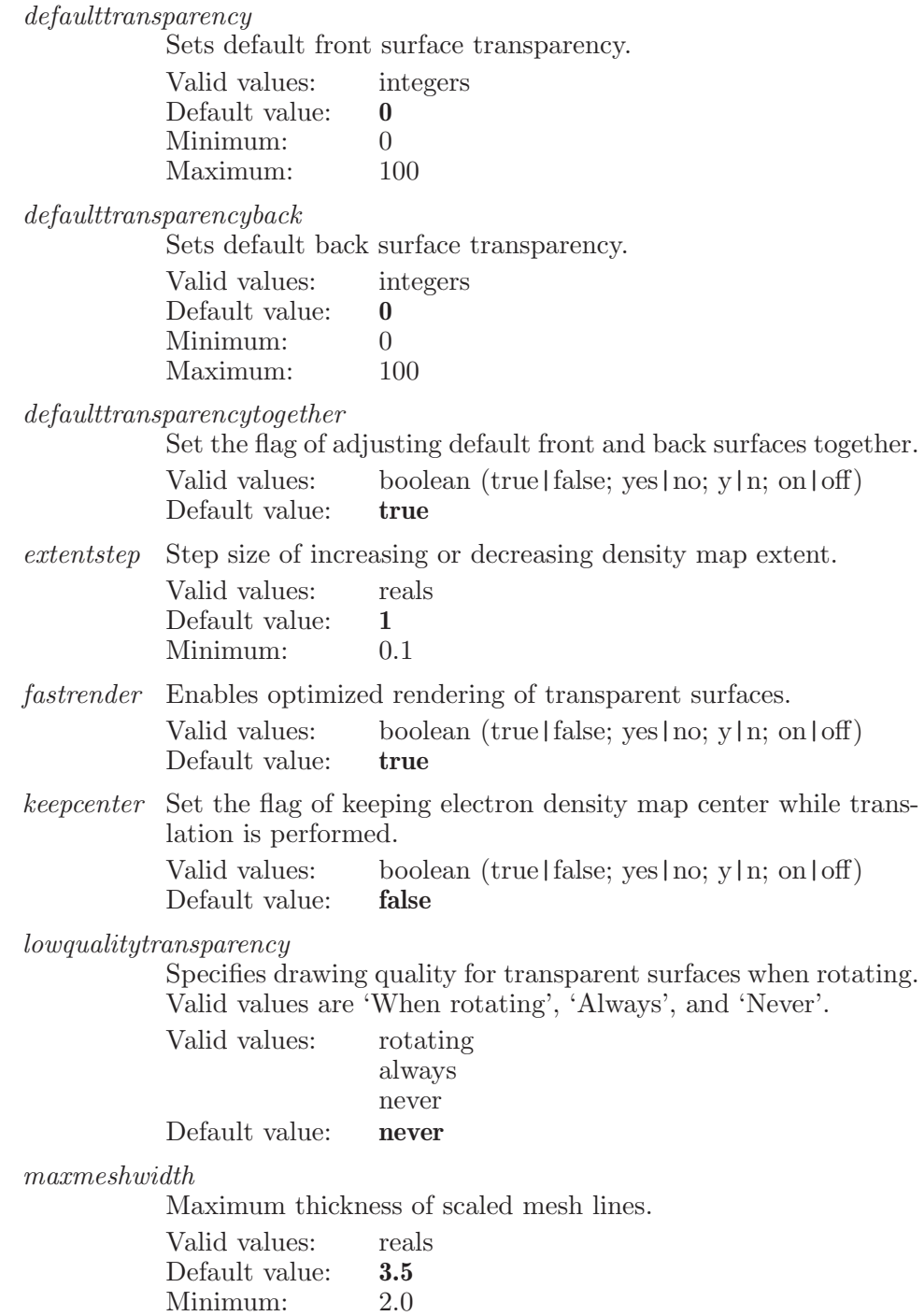

Maestro 10.2 Command Reference Manual 727

Maximum: 50.0

meshwidth Thickness of mesh lines.

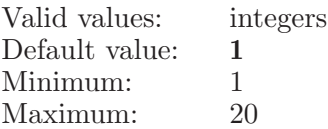

### minmeshwidth

Minimum thickness of scaled mesh lines.

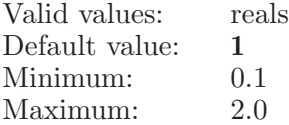

### pairedcolor1

The default first color for a paired surface

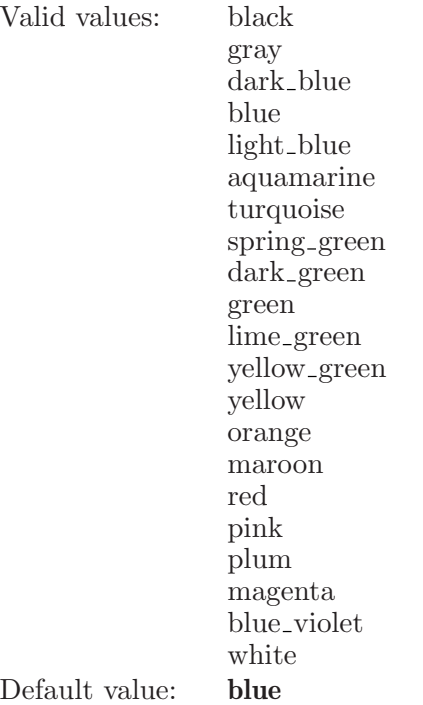

pairedcolor2

The default second color for a paired surface

Valid values: black gray dark blue blue light blue aquamarine turquoise spring green dark green green lime green yellow green yellow orange maroon red pink plum magenta blue\_violet white Default value: red

randomstipple

Specifies when to use random stipple mask for lower-quality transparency. The default is to only use the random stipple pattern for interlaced stereo. Valid values are 'interlaced', 'always', and 'never'.

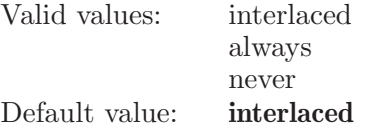

scalemeshwidth

Change mesh width when zooming.

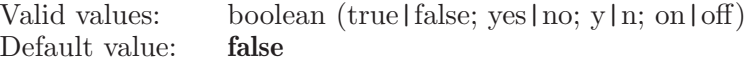

showtable Set the flag of showing surface manager (table).

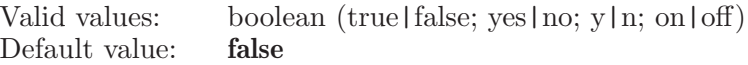

singlecolor The default color for a standard surface.

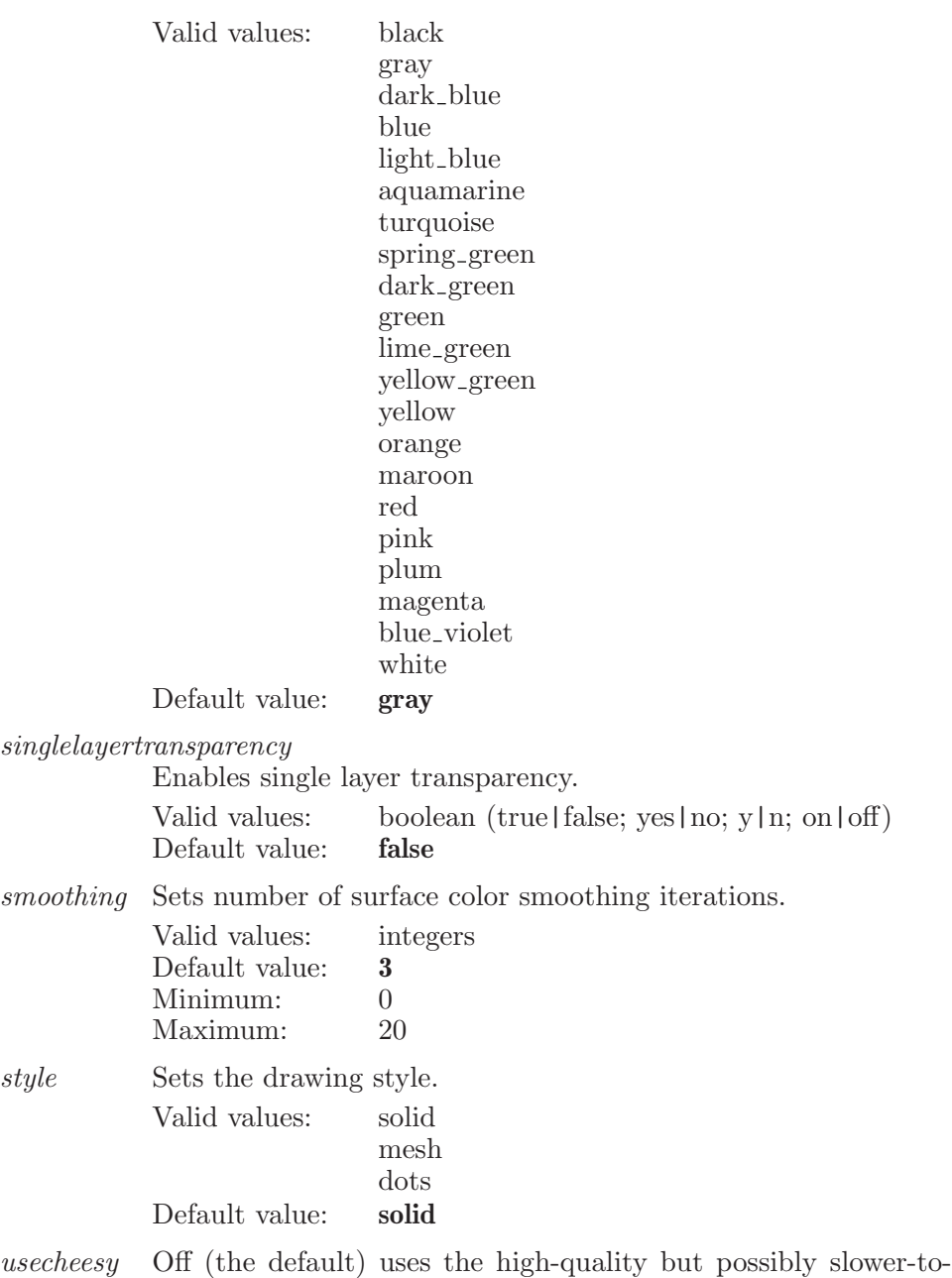

draw transparency. On uses the lower-quality cheesy translucency, but in some cases this will be significantly faster to draw. Cheesy translucency mimics transparency by mapping level of transparency to amount of holes in the surface.

Valid values: boolean (true|false; yes|no; y|n; on|off)

Default value: false

# surfacepbrsp

Creates a new Electrostatic Potential Surface for the current workspace.

Syntax:

```
surfacepbrsp coarsedepth = \langle n \rangle coarsespacing=\langle x \rangleespmapscale=\langle x \rangle focusdepth=\langle n \rangle focusspacing=\langle x \ranglegrid\_spacing=\langle x \rangle isosurfaces=yes | no isovalue=isovalue1 |
     isovalue2 | isovalue3 | isovalue4 mgextension = \langle x \ranglepbrspmap=yes | no soluteconstant=\langle x \rangle solventconstant=\langle x \ranglesolvent radius=\langle x \rangle temperature=\langle x \rangle transparency=\langle x \rangle Name
     of the surface
```
### Options:

coarsedepth

This is the MG depth (nlev) for PBE coarse grid.

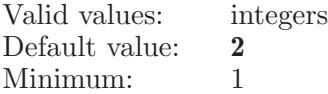

coarsespacing

This option sets the grid spacing for the PBE coarse grid.

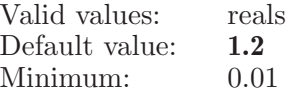

espmapscale

This option sets the scale of ESP mapping range.

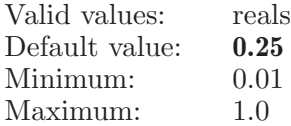

focusdepth This is the MG depth (nlev) in PBE. for PBE focused grid.

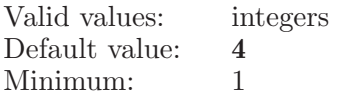

### focusspacing

This option sets the grid spacing for the PBE focused grid. Valid values: reals

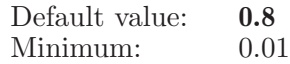

grid spacing

This option sets the grid spacing for the surface.

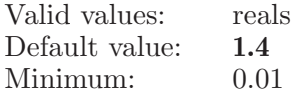

isosurfaces

This option indicates whether a paired (+ve and -ve isovalue) surfaces will be generated from the PB calculation.

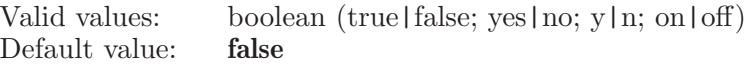

isovalue This is the initial isovalue in PBE.

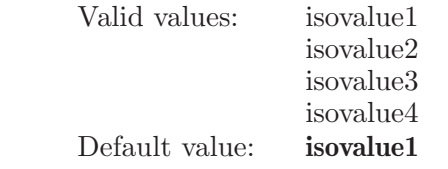

#### mgextension

This option sets the grid extension for the PBE.

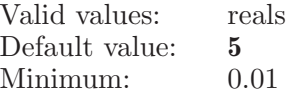

pbrspmap This option indicates whether the PBRSP from the PB calculation will be mapped onto a molecular surface.

> Valid values: boolean (true|false; yes|no; y|n; on|off) Default value: true

soluteconstant

This is the dielectric constant for solute.

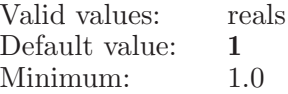

solventconstant

This is the dielectric constant for solvent.

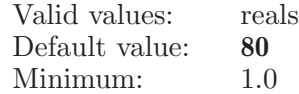

#### solventradius

This is the solvent radius.

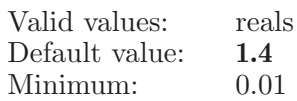

temperature

This is the temperature in PBE.

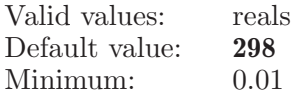

### transparency

The transparency option controls how transparent the surface appears. A value of 100 means 100 percent transparent. 0 means completely opaque.

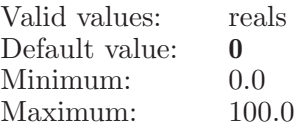

Operands:

Name of the surface

Name of the Electrostatic Potential Surface to be created

## surfacepbrspset

Defines a set of atoms for which a surface can be created for with the surfacepbrsp command.

Syntax:

```
surfacepbrspset \langle \text{ASL} \rangle
```
Operands:

 $\langle \text{ASI} \rangle$ 

The ASL expression which defines the atoms the surface will be created for.

## surfacerename

Renames the given surface.

Syntax:

```
\texttt{surface} entry=\langle \text{text} \rangle newname=\langle \text{text} \rangle \langle \text{surface} \rangle
```
Options:

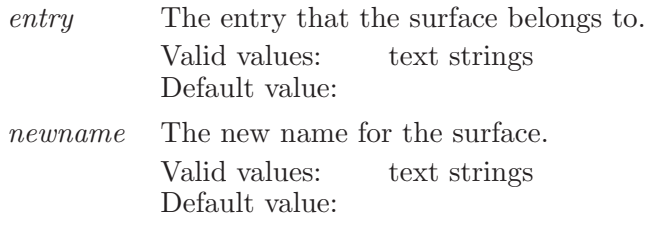

Operands:  $\langle$  surface  $\rangle$ The name of the surface to rename.

# surfaceresolution

Set surface displaying resolution options.

Syntax:

```
surfaceresolution lowresstyle=solid | mesh | dot
resolution=high | low
```
Options:

lowresstyle

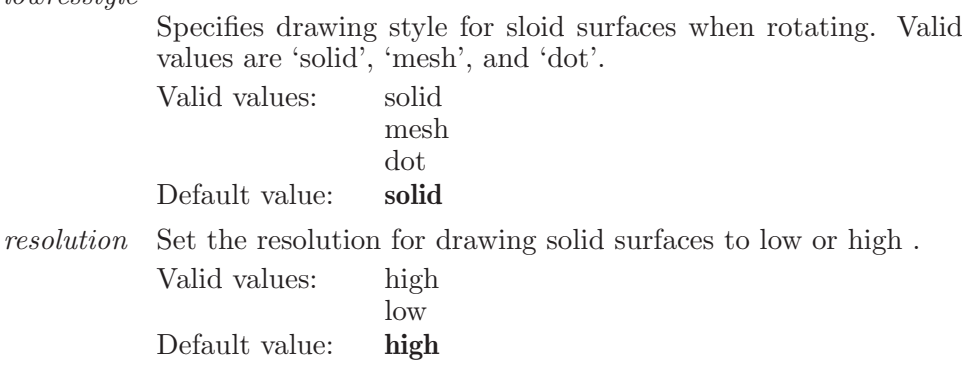

# surfacescheme

Sets the color scheme for the given surface.

Syntax:

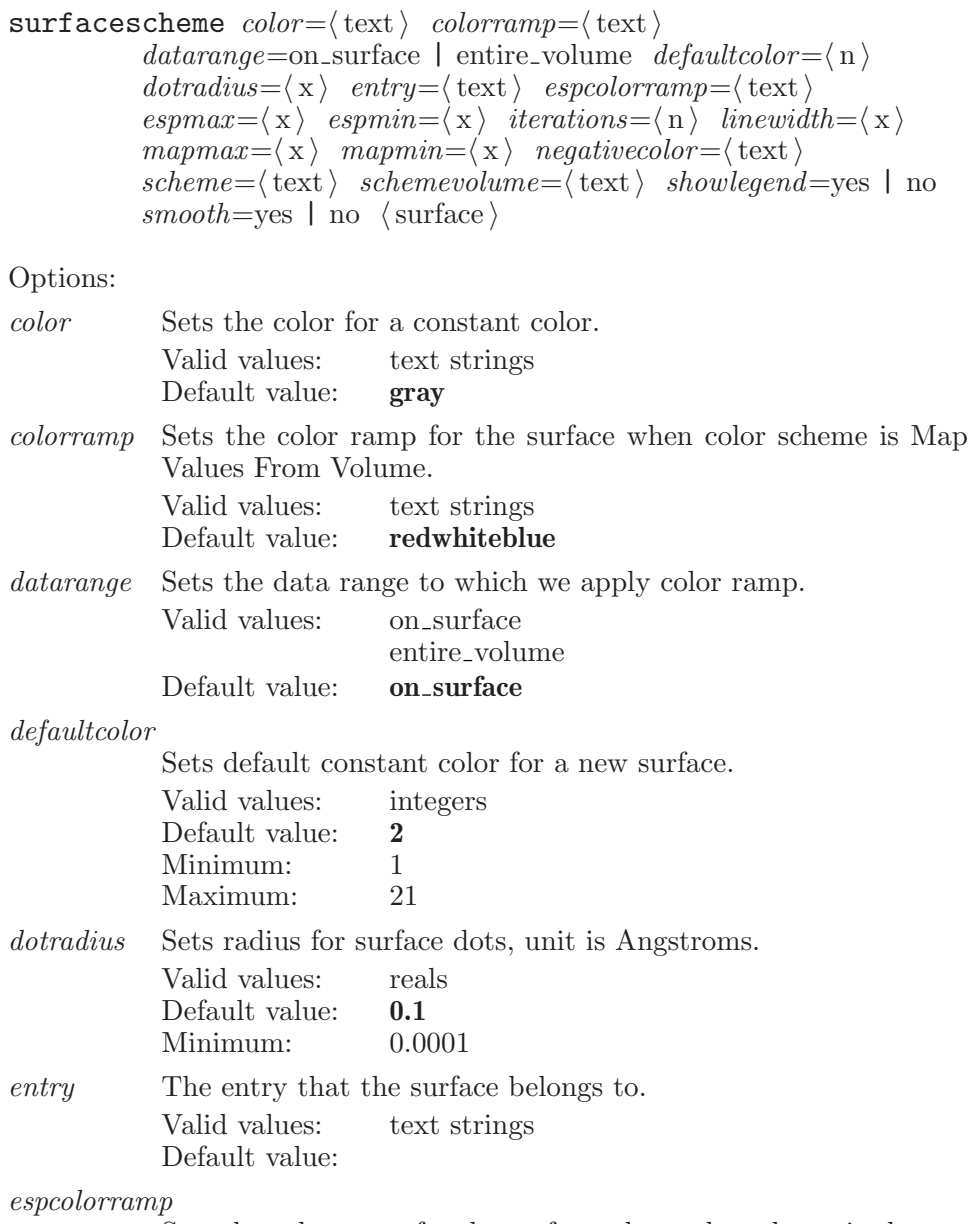

Sets the color ramp for the surface when color scheme is electrostatic potential (ESP).

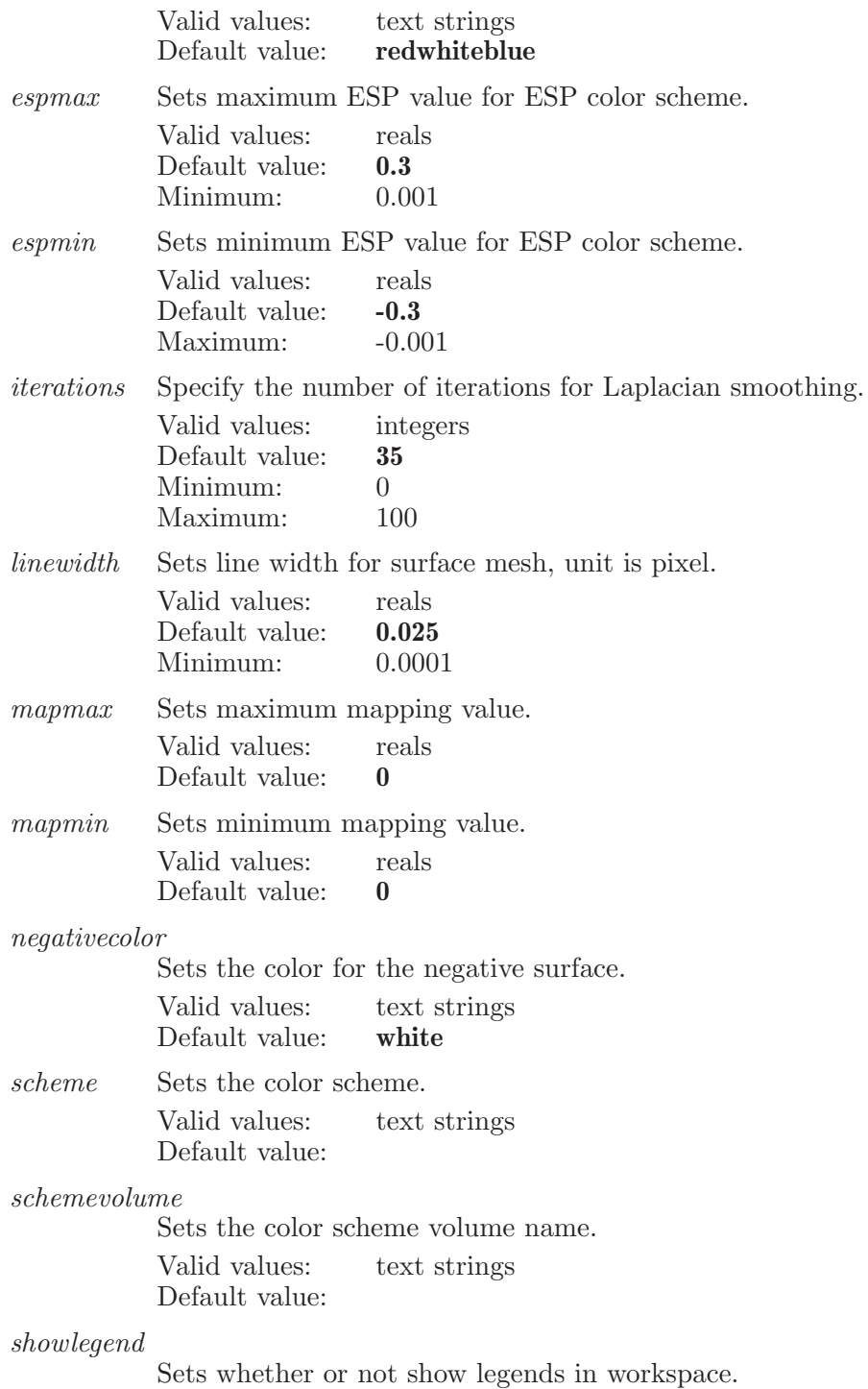

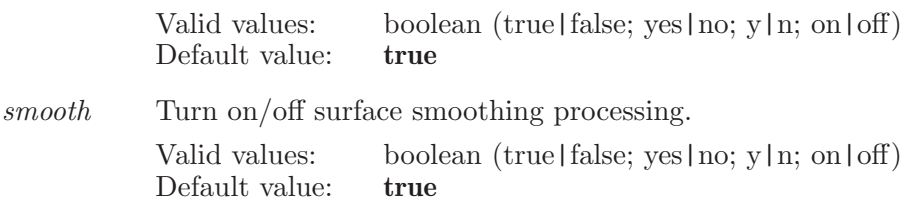

Operands:  $\langle$  surface  $\rangle$ The name of the surface to set the color scheme for.

# surfacesetcomment

Changes the comments of a given surface.

Syntax:

 $\texttt{surface}$  comment= $\langle \text{text} \rangle$  entry= $\langle \text{text} \rangle$   $\langle \text{surface} \rangle$ 

Options:

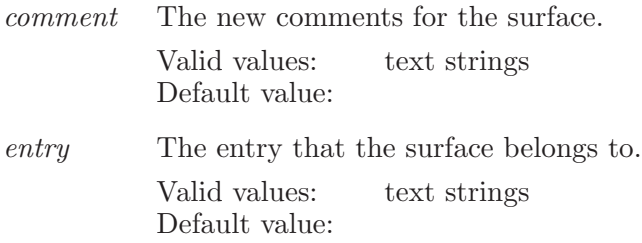

Operands:  $\langle$  surface  $\rangle$ The name of the surface to change the comments for.

# surfacesetisovalue

Changes the isovalue of a given surface.

Syntax:

```
surfacesetisovalue entry=\langle text \rangle isovalue=\langle x \rangle \langle surface \rangle
```
Options:

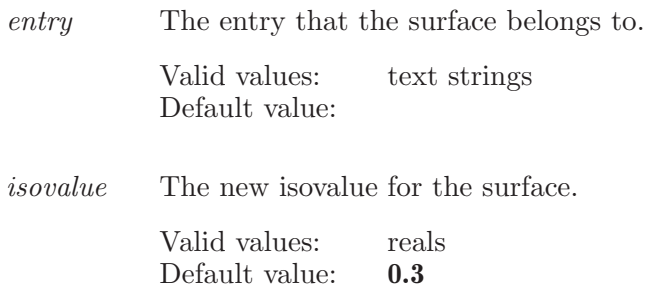

Operands:

 $\langle$  surface  $\rangle$ 

The name of the surface to change the isovalue for.

# surfacesettings

This keyword is used to set various options associated with surface types.

Syntax:

surfacesettings  $default\_color=black |$  gray | dark\_blue | blue | light blue | aquamarine | turquoise | spring green | dark green | green | lime green | yellow green | yellow | orange | maroon | red | pink | plum | magenta | blue violet | white  $default\_paired\_color = black$  | gray | dark\_blue | blue | light blue | aquamarine | turquoise | spring green | dark green | green | lime green | yellow green | yellow | orange | maroon | red | pink | plum | magenta | blue\_violet | white  $\langle$  model\_name  $\rangle$ 

### Options:

 $default\_color$ 

The default color for the surface.

Valid values: black gray dark blue blue light blue aquamarine turquoise spring\_green dark green green lime green yellow green yellow orange maroon red pink plum magenta blue\_violet white Default value: yellow<sub>-green</sub>

 $default\_paired\_color$ The default color for the paired surface.

Valid values: black gray dark blue blue light blue aquamarine turquoise spring green dark green green lime green yellow green yellow orange maroon red pink plum magenta blue\_violet white Default value: red

Operands:

 $\langle$  model\_name  $\rangle$ 

The name of a surface type which has settings like default color and default paired color.

## surfacesetviewasl

This command sets a surface to only display the portions of the surface within a given distance of a given ASL.

Syntax:

```
\text{surfaces}tviewasl \text{distance} = \langle x \rangle entry=\langle \text{text} \rangle surface=\langle \text{text} \rangleuse = yes \mid no \text{ ASL}
```
Options:

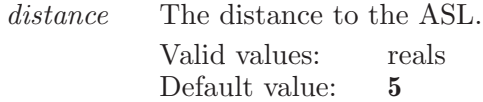

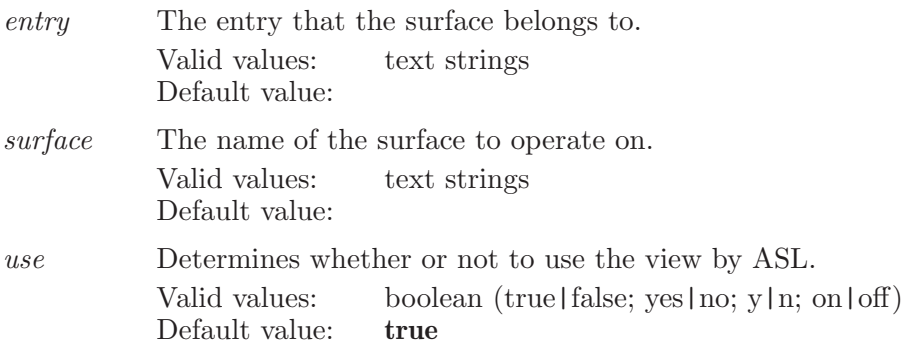

Operands: ASL The asl which controls the visible surface.

# surfacesplitpair

Split paired surfaces into two separate surfaces.

Syntax:

```
\texttt{surfacesplitpair} entry=\langle \text{text} \rangle volume=\langle \text{text} \rangle \langle \text{surface} \rangle
```
Options:

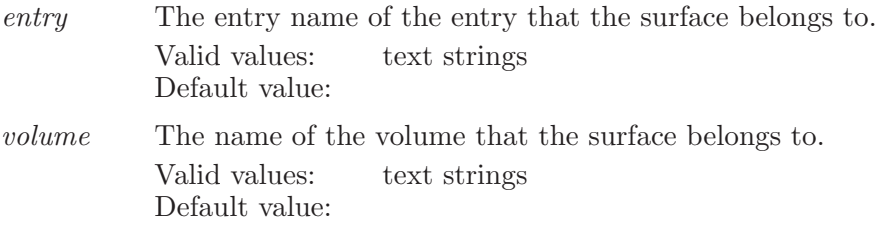

Operands:  $\langle$  surface  $\rangle$ The name of the surface to be splited.

## surfacestyle

Sets the drawing style for the given surface.

Syntax:

surfacestyle  $entry=\langle text \rangle$  style=solid | mesh | dots  $\langle surface \rangle$ 

Options:

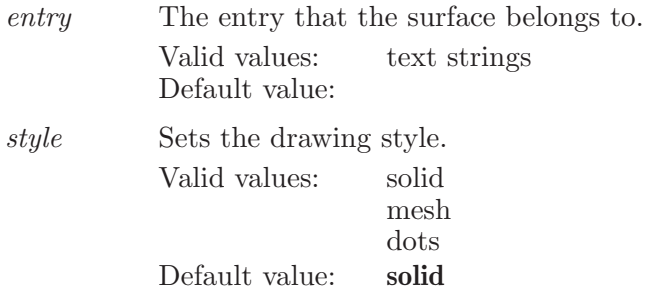

Operands:  $\langle$  surface  $\rangle$ The name of the surface to set the style for.

### surfacetransparency

Sets the transparency for the given surface.

Syntax:

```
surfacetransparency entry=\langle text \rangle transparency=\langle x \rangle \langle surface \rangle
```
Options:

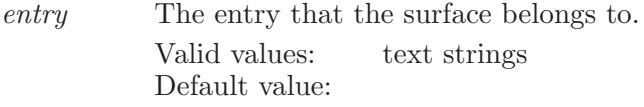

transparency

Sets the transparency percentage.

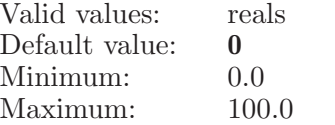

Operands:  $\langle$  surface  $\rangle$ 

The name of the surface to set transparency on.

## surfacetransparencyback

Sets the transparency for the given surface (back).

Syntax:

```
surfacetransparencyback \text{entry}=\langle \text{text} \rangle transparency=\langle x \rangle\langle surface \rangle
```
Options:

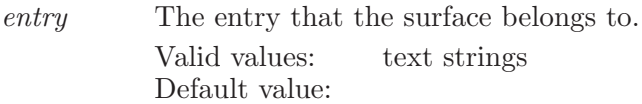

transparency

Sets the transparency percentage. Valid values: reals  $\Delta$ 

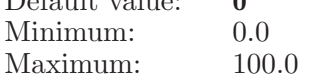

Operands:  $\langle$  surface  $\rangle$ The name of the surface to set transparency on.

# surfacevdw

Creates a new vdW surface for the current workspace.

Syntax:

```
\texttt{surface}dw \textit{asl} = \langle \text{text} \rangle atom radius scaling=\langle x \rangle context=entry |
     molecule | workspace | none | asl grid\_spacing = \langle x \rangletransparency =\langle x \rangle Name of the surface
```
Options:

asl This option sets the ASL specification for the atoms which define the surface.

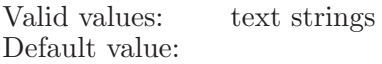

atom radius scaling

This is scaling of VdW radii.

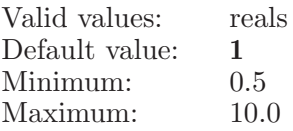

context This option sets the context for generating a surface.

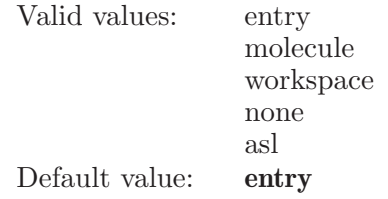

### $grid\_spacing$

This option sets the grid spacing for the surface.

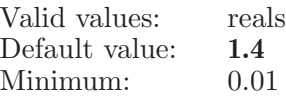

### transparency

The transparency option controls how transparent the surface appears. A value of 100 means 100 percent transparent. 0 means completely opaque.

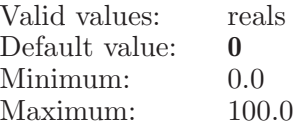

Operands: Name of the surface Name of the vdW surface to be created

## surfacevdwcontext

Defines a set of atoms for which a surface will be clipped against with the surfacevdw command.

Syntax:

 $surfacevdwcontext \langle ASL \rangle$ 

Operands:

 $\langle \text{ASI} \rangle$ 

The ASL expression which defines the atoms the surface will be clipped against.

## surfacevdwset

Defines a set of atoms for which a surface can be created for with the surfacevdw command.

Syntax:

```
surfacevdwset \langle \text{ASL} \rangle
```
Operands:  $\langle \text{ASI} \rangle$ 

The ASL expression which defines the atoms the surface will be created for.

## surfaceviewaslset

Defines a set of atoms for the View by ASL property which will be used by the surfacesetviewasl command.

Syntax:

```
surfaceviewaslset \langle \text{ASL} \rangle
```
Operands:

 $\langle \text{ASI} \rangle$ 

The ASL expression which defines the atoms that will be used for the View by ASL property.

## swapptworkspace

Swaps the project table and the Workspace.

Syntax:

### swapptworkspace

### symmetrizeworkspace

Symmetrizes the workspace finding the point groups.

Maximum: 1.00

Syntax:

```
symmetrizeworkspace tolerance = \langle x \rangle analyze | update
```
Options:

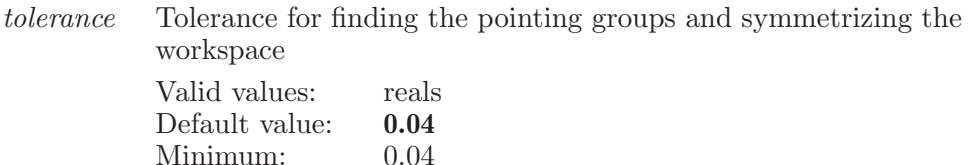

Operands:

analyze|update

If analyze, finds the point groups for the current tolerance. If update, symmetrize the Workspace with the current tolerance.

### system

Execute a command from the system.

Syntax:

```
system \langle command \rangle
```
Operands:  $\langle$  command  $\rangle$ A command which is to be executed from the current shell.

# tablealigncolumn

Set the alignment of the specified column in the current table.

Syntax:

 $tablealigned$   $displacement=left$  | center | right  $\langle$  columnname  $\rangle$  $\langle$  alignment $\rangle$ 

Options:

alignment The alignment to be set for the column. Valid values are "left", "center", or "right".

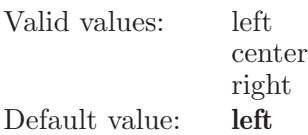

Operands:

 $\langle$  columname  $\rangle$   $\langle$  alignment $\rangle$ 

The name of the column to align. This is the name displayed in the column header.

# tablecopyprop

Set property values for selected project entries from a value associated with entry row in the current Project Table, and indirectly associated with the entry. This is similar to entrycopyprop command, but the from property value comes from a table row or from an entry group associated with the table row, not from the entry itself. The to property value will be copied from the from property for the entries selected by the ESL expression. If the to property does not already exist, it will be created. When the data type for the two properties is not the same, a reasonable attempt is made to convert between them. If a selected entry has no value for the from property, or the conversion from a string value fails, the value is generally cleared for the to value for that entry. Entry names are never cleared.

Syntax:

tablecopyprop  $from=\langle text \rangle$   $to=\langle text \rangle$   $\langle ESL \rangle$ 

Options:

from The user name of the table property which provides the values to be copied. Currently supported table properties are Group Title and Row .

> Valid values: text strings Default value:

to The name of the property to be modified. This can be either the user name or the m2io data name for the property, if the to property exists. If the to property does not exist, it will be created using the data type of the from property, with user as the author. If the property is the entry name (e.g. Entry Name or s\_m\_entry\_name), an entryrename with replace=no will be done. If the property is the 'included in Workspace' property (In or b\_m\_entry\_in\_workspace), then entrywsinclude or entrywsexclude will be done, if needed.

> Valid values: text strings Default value:

Operands:

 $\langle$  ESL  $\rangle$ 

The ESL expression specifies for which entries the property values are to be copied.

# tablegroupsort

Reorder the groups in the specified table.

Syntax:

```
tablegroups ort field=\text{text} order=ascending | descending
   source=group | firstentry \langle table \rangle all |\langle group name list\rangle
```
Options:

field The name of the group/entry property to be used as sort-key attribute. Use grouptitle to reorder groups based on group's title. Use property name to reorder groups based on first entry's property value. Valid values: text strings Default value: grouptitle order This option sets order of sorted values to be either ascending or descending.

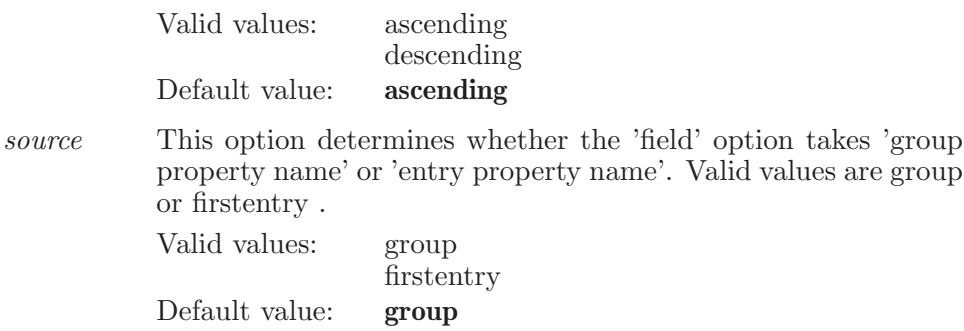

Operands:

 $\langle$  table  $\rangle$  all  $\langle$  group name list  $\rangle$ 

The name of the table to sort. Comma separated list of group names. Or 'all' to sort all groups.

## tablerank

Rank entries in the project table.

Syntax:

```
tablerank action1 = yes \mid no \ action2 = yes \mid no \ action3 = yes \mid noaction4 = yes \mid no \; numprops = \langle n \rangle \; prop1 = \langle text \rangleprop2=\langle \text{text}\rangle prop3=\langle \text{text}\rangle prop4=\langle \text{text}\ranglesaves property = \langle text \rangle saveaspropertydata=\langle text \rangleselectoption=nentries | npercentofentries | nentriesineachgroup
     | npercentofentriesineachgroup selecttop=yes | no
     sortentries=yes | no topn=\langle n \rangle \langle ESL \rangle
```
Options:

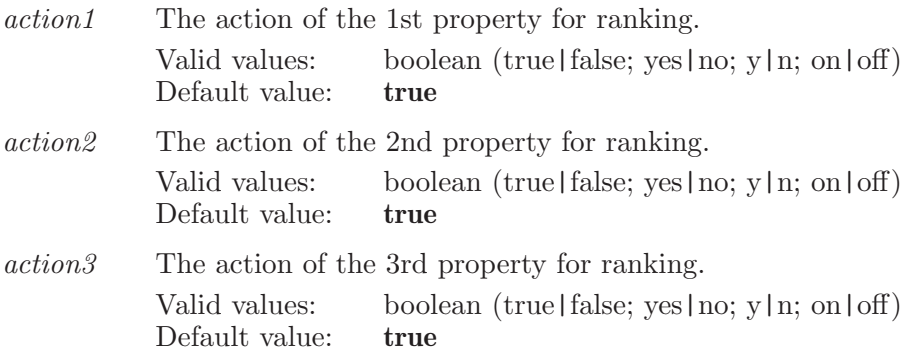

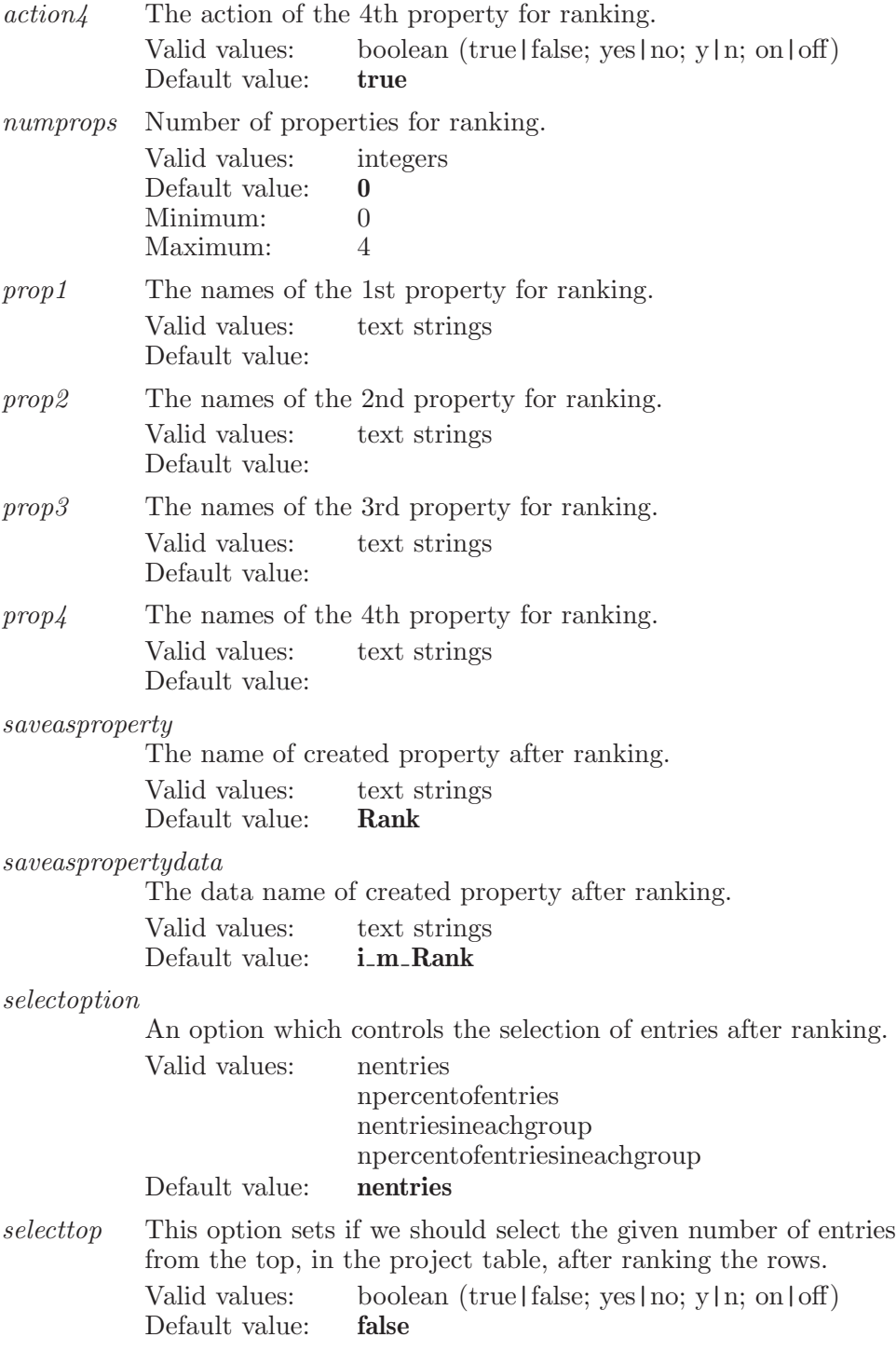

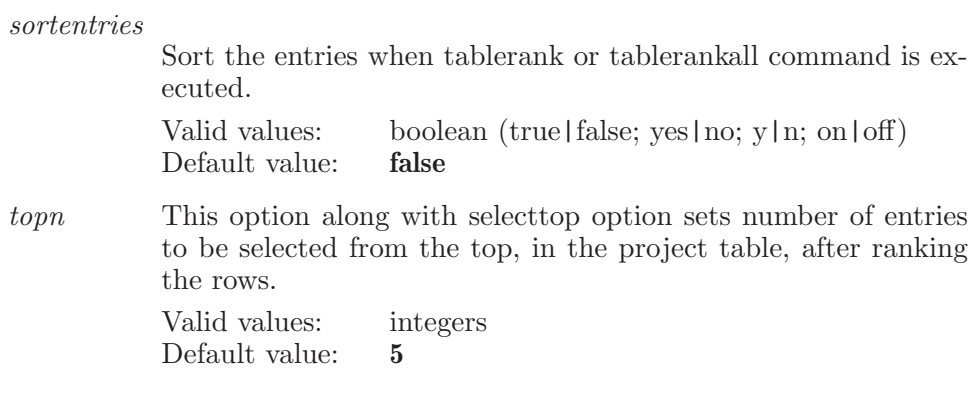

Operands:  $\langle$  ESL  $\rangle$ A valid ESL specification, All or Selected, for ranking.

# tableresizecolumn

Set the width of the specified column in the current table.

Syntax:

 $tableresizecolumn (column name) (width)$ 

Operands:

 $\langle$  columnname  $\rangle$   $\langle$  width  $\rangle$ 

The name of the column to resize. This is the name displayed in the column header. The width to set the column to. This is the new width for the column.

# tablesort

Sort current entry selection in the specified table.

Syntax:

tablesort  $field=\langle text \rangle$  order=ascending | descending  $\langle table \rangle$ 

Options:

field The name of the property to be sorted on. This option has been deprecated in favor of the tablesortfields command. This option does nothing now.

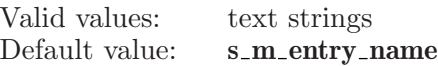

order This option sets order of sorted values to be either ascending or descending. This option has been deprecated in favor of the tablesortfields command. This option does nothing now.

> Valid values: ascending descending Default value: ascending

Operands:

 $\langle$  table  $\rangle$ 

The name of the table to sort.

# tablesortall

Sort all rows in the specified table.

Syntax:

 $tablesortall (table)$ 

Operands:

 $\langle$  table  $\rangle$ 

The name of the table to sort.

# tablesortfields

Sets multiple fields for sorting.

Syntax:

```
tablesortfields groupbypropertyname=\langletext\rangle
```
 $groupentries before sort = yes \mid no \; select entries = select to pentries \mid$ selectuniqueentries selectoption=nentries | npercentofentries | nentriesineachgroup | npercentofentriesineachgroup  $selecttop = \text{yes} \mid no \; selectunique entries by property = \text{text} \rangle$ sortentries=yes | no sortgroups=yes | no topn= $\langle n \rangle$   $\langle \text{field} \rangle$  $\langle$  ascending  $\rangle$ 

### Options:

groupbypropertyname

If groupentriesbeforesort is true then entries will be grouped based on this property.

Valid values: text strings Default value: Title

### groupentriesbeforesort

This option sets if we should group the entries before sorting.

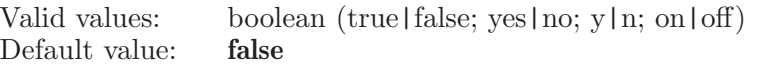

### selectentries

An option which controls the selection of either top or unique entries after sort.

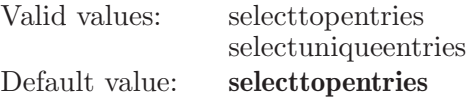

selectoption

An option which controls the selection of entries after sorting.

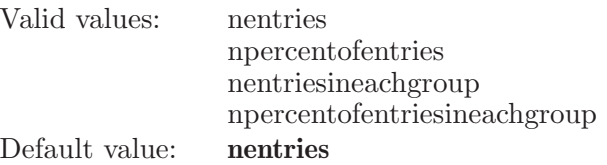

- selecttop This option sets if we should select the given number of entries from the top, in the project table, after sorting the rows. Valid values: boolean (true | false; yes | no; y | n; on  $\text{off}$ )
	- Default value: false

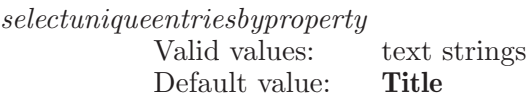

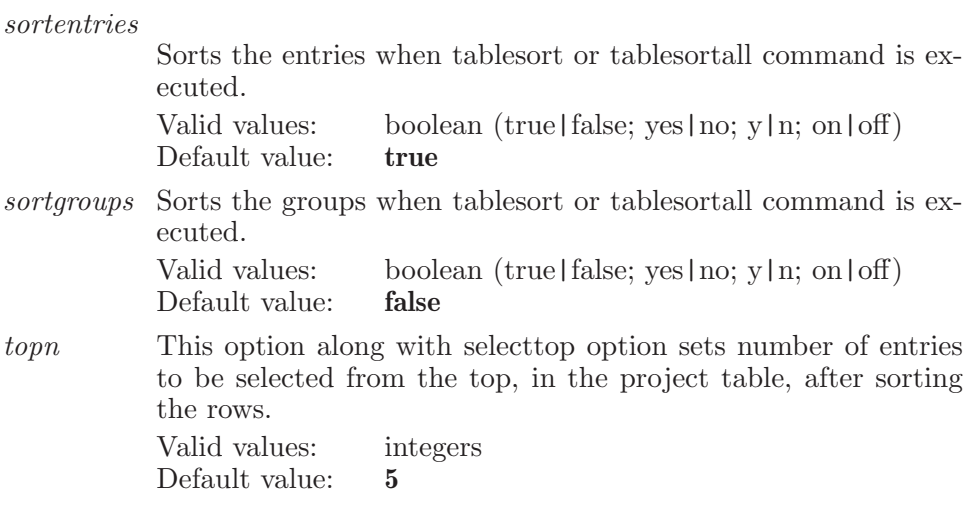

Operands:

 $\langle \text{field} \rangle$   $\langle$  ascending  $\langle$  descending  $\rangle$ 

The fields to sort together with the sort order: ascending or descending.

# tablesortgroupfields

Sets multiple fields for sorting groups.

Syntax:

```
tablesortgroupfields sortgroupoption=grouptitle |
 firstentrypropertysortfield | firstentrypropertygroupsortfield
```
Options:

sortgroupoption

An option which controls the sorting of groups.

Valid values: grouptitle firstentrypropertysortfield firstentrypropertygroupsortfield Default value: grouptitle

# tableunselectnonsubset

Unselects all entries which are not in the current table's subset.
Syntax:

#### tableunselectnonsubset

#### targetentry

Designate the target entry for Workspace entry feedback, subject to the entryfeedbackshow and feedbackproperties preferences.

Syntax:

```
targetentry target=\langle text \rangle
```
Options:

target This option sets the name (ID string) of the target entry. If there is no target entry, this string should be empty. Generally, the target entry should be set by eplayer commands and by entrywsincludeonly commands.

> Valid values: text strings Default value:

## tile

Spread the on-screen entries out in a tile-pattern.

Syntax:

tile

# tileapplyview

Set the view for all tiles from that of the specified Workspace tile.

Syntax:

tileapplyview  $\langle$  tile name $\rangle$ 

Operands:  $\langle$  tile\_name  $\rangle$ 

The name which identifies the contents of the tile. This name will be the index of an entry group (greater than 0), or 0: followed by the entry ID for un ungrouped entry (or Scratch entry). A tile named 0: (with no entry ID) does not belong to any entry or entry group. In tile by surface mode, the entry ID will be followed by the name of the special surface for that tile.

## tileapplyzoom

Set the zoom for all tiles from that of the specified Workspace tile.

Syntax:

```
tilteapplyzoom (tile_name)
```
Operands:

 $\langle$  tile\_name  $\rangle$ 

The name which identifies the contents of the tile. This name will be the index of an entry group (greater than 0), or 0: followed by the entry ID for un ungrouped entry (or Scratch entry). A tile named 0: (with no entry ID) does not belong to any entry or entry group. In tile by surface mode, the entry ID will be followed by the name of the special surface for that tile.

## tilemode

Control over mode which effectively creates separate workspaces for different entries.

Syntax:

tilemode  $max_{\text{1}} \text{column} = \langle n \rangle$  mode=entry | group | surface tile=yes | no transformall=yes | no

Options:

max columns

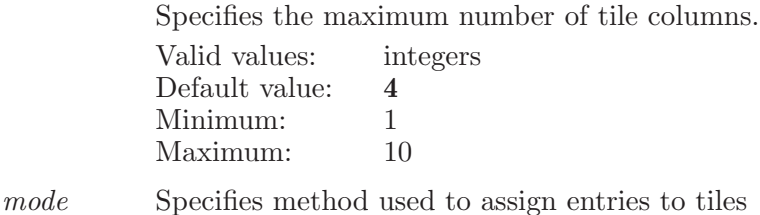

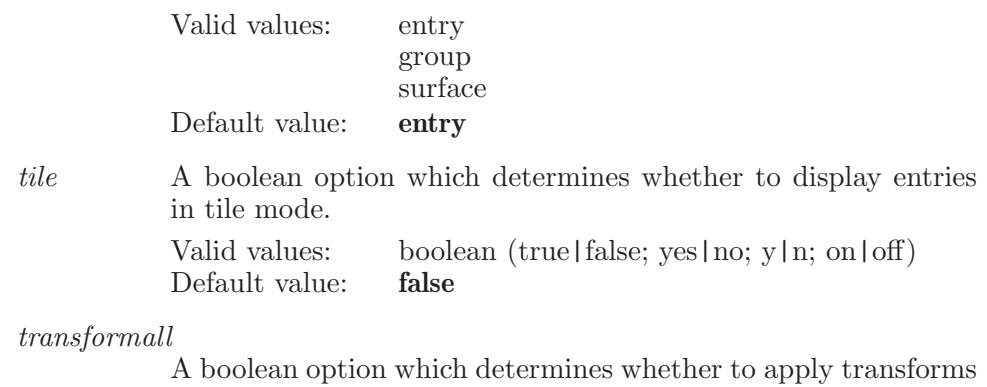

globally (on) or to tiles individually (off).

Valid values: boolean (true|false; yes|no; y|n; on|off) Default value: true

#### tilemove

Move the tile identified by the first operand to the location of the tile identified by the second operand.

Syntax:

tilemove  $\langle$  move\_tile\_name  $\rangle$   $\langle$  to\_tile\_name  $\rangle$ 

Operands:

 $\langle$  move\_tile\_name  $\rangle$   $\langle$  to\_tile\_name  $\rangle$ 

The names of two Workspace tiles, the first of which is to be moved to the location currently occupied by the second. This name will be the index of an entry group (greater than 0), or 0: followed by the entry ID for un ungrouped entry (or Scratch entry). A tile named 0: (with no entry ID) does not belong to any entry or entry group. In tile by surface mode, the entry ID will be followed by the name of the special surface for that tile.

#### tilereset

Reset transform for the specified Workspace tile to that which was in effect the last time the current tile mode was entered.

Syntax:

tilereset  $\langle$  tile\_name $\rangle$ 

Operands:

 $\langle$  tile\_name  $\rangle$ 

The name which identifies the contents of the tile. This name will be the index of an entry group (greater than 0), or 0: followed by the entry ID for un ungrouped entry (or Scratch entry). A tile named 0: (with no entry ID) does not belong to any entry or entry group. In tile by surface mode, the entry ID will be followed by the name of the special surface for that tile.

# tileresetall

Reset transform for all tiles in Workspace to that which was in effect the last time the current tile mode was entered. This also sets the global transform.

Syntax:

tileresetall

## timingsetup

Set timing experiment variables.

Syntax:

```
timingsetup duration = \langle x \rangle file=\langle text \rangle period=\langle x \rangle
```
Options:

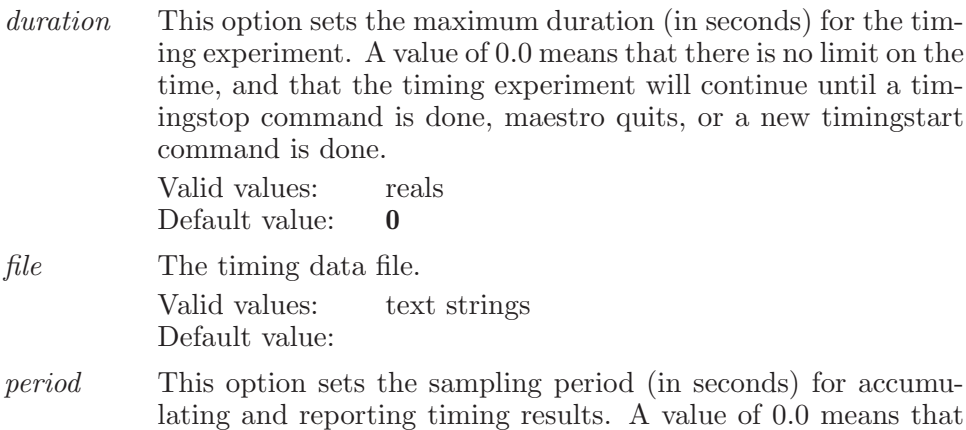

there is no periodic sampling, so that results are accumulated for the entire duration of the timing experiment and reported at the end.

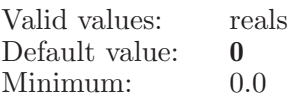

# timingstart

Start a timing experiment with the settings from the last timingsetup command. This first stops any timing experiment currently in progress (from a previous timingstart command).

Syntax:

timingstart

## timingstop

Stop any timing experiment currently in progress (from a previous timingstart command). Timing results for a partially completed sampling period are not reported.

Syntax:

timingstop

#### toggleseditatomboolean

Toggles the boolean property for the given row in the atom-property table.

Syntax:

```
toggleseditatomboolean property=\text{text} \langle row number)
```
Options:

property The M2IO data name of the property to toggle Valid values: text strings Default value:

Operands:  $\langle$  row number  $\rangle$ The operand is the row number to toggle.

# toggleselecteditatom

Toggles the selection of the given row in the edit atom-property table.

Syntax:

```
toggleselecteditatom \langle row number\rangle
```
Operands:  $\langle$  row number  $\rangle$ The operand is the row number to toggle-select.

# toggleselecteditproperty

Toggles the selection of the given property in the edit property list.

Syntax:

```
toggleselecteditproperty \langle property \rangle
```
Operands:

 $\langle$  property  $\rangle$ 

The operand is a property from the edit property list.

# torsioncheck

Specifies four atoms which define a torsion to be checked during a conformational search.

Syntax:

torsioncheck  $maximum=\langle x \rangle$  minimum= $\langle x \rangle$   $\langle atom1 \rangle$   $\langle atom2 \rangle$  $\langle \text{atom3} \rangle$   $\langle \text{atom4} \rangle$ 

Options:

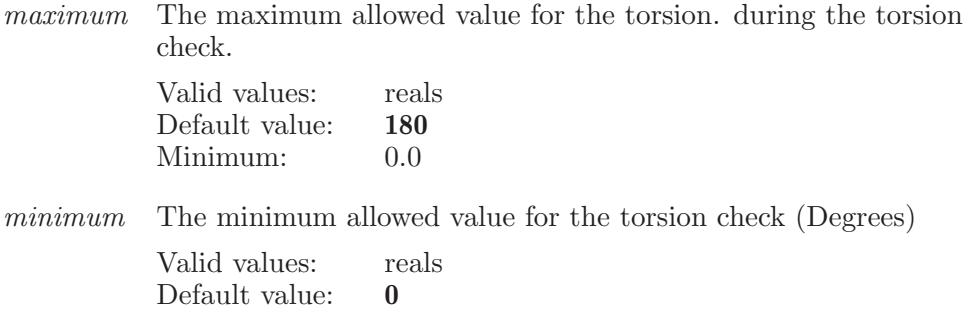

Operands:

 $\langle \text{atom1} \rangle \langle \text{atom2} \rangle \langle \text{atom3} \rangle \langle \text{atom4} \rangle$ 

The numbers of four atoms which define a torsion angle to be checked during the conformational search. Note that specifying a-b-c-d is the same as specifying d-c-b-a.

## torsiongroup

Sets the current torsion group and the conformation within that group

Syntax:

```
torsiongroup \langle group name \rangle \langle conformation name \rangle
```
Operands:

 $\langle$  group\_name  $\rangle$   $\langle$  conformation\_name  $\rangle$ 

The first operand must be the name of a torsion group within the current fragment mode. The second operand must be the name of a conformation within that torsion group.

## trajectoryexport

Export selected frames from the current project to a file or to PT

Syntax:

trajectoryexport

## trajectoryexportatoms

Specify the set of atoms to include in each exported frame

Syntax:

trajectoryexportatoms  $\langle \text{ASL} \rangle$ 

Operands:  $\langle ASL \rangle$ A string in the atom specification language.

## trajectoryexportmovieoptions

Sets the options for the export movie for trajectory player.

Syntax:

```
trajectoryexportmovieoptions format=avi | mpeg | quicktime
frames=selected | all
```
Options:

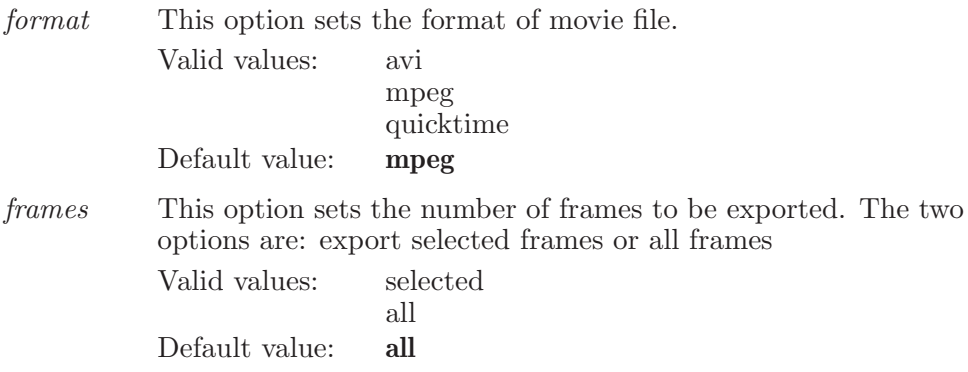

# trajectoryexportoptions

Sets the options for the export structure for trajectory player.

Syntax:

```
trajectoryexportoptions \text{exportto=pt } | file \text{filename} = \text{text} \rangleframes=selected | currentsingle | currentmultiple
```
Options:

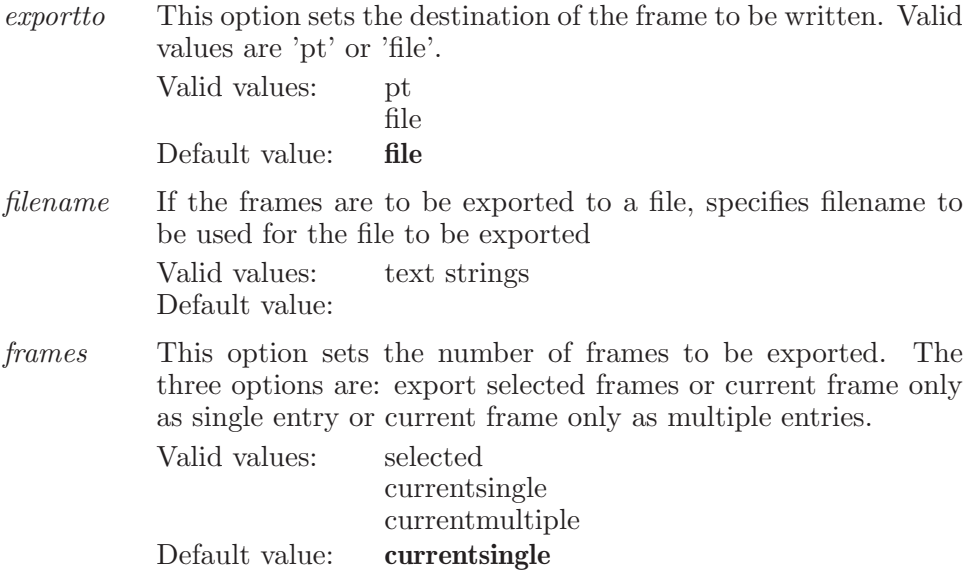

# trajectoryplayerdisplayatoms

Specify the set of atoms to be displayed in each frame

Syntax:

```
trajectoryplayerdisplayatoms \langle ASL \rangle
```
Operands:  $\langle \text{ASI} \rangle$ A string in the atom specification language.

# trajectoryplayergoto

Go to the specified frame in the ordered sequence of trajectory frames.

Syntax:

```
trajectoryplayergoto \langle frame_number\rangle
```
Operands:

 $\langle$  frame\_number  $\rangle$ 

The frame number within the ordered sequence of trajectory frames, which is to be included in the workspace. This frame is recorded as an option to the trajectoryplayersettings command.

# trajectoryplayergotofirst

Go to the start frame in the ordered sequence of trajectory frames.

Syntax:

```
trajectoryplayergotofirst
```
## trajectoryplayergotolast

Go to the end frame in the ordered sequence of trajectory frames.

Syntax:

trajectoryplayergotolast

# trajectoryplayersettings

Set trajectoryplayer state variables.

Syntax:

```
trajectoryplayersettings arep=\langle n \rangle brep=\langle n \rangle crep=\langle n \rangledrawfaster = yes \mid no \text{ } end = \langle n \rangle \text{ } entry = \langle text \rangle \text{ } frame = \langle n \rangleframeduration=\langle x \rangle hideclipping=yes | no playmode=loop |
     reverse | once position=none | superimpose | center |
     workspace referframe=\langle n \rangle showaxes=yes | no
     show only specified = yes \mid no \; showo in box = yes \mid noshowtimes=yes \mid no \; smoothing=\langle n \rangle \; start=\langle n \rangle \; step=\langle n \rangleupdate\_ssa=yes | no
```
Options:

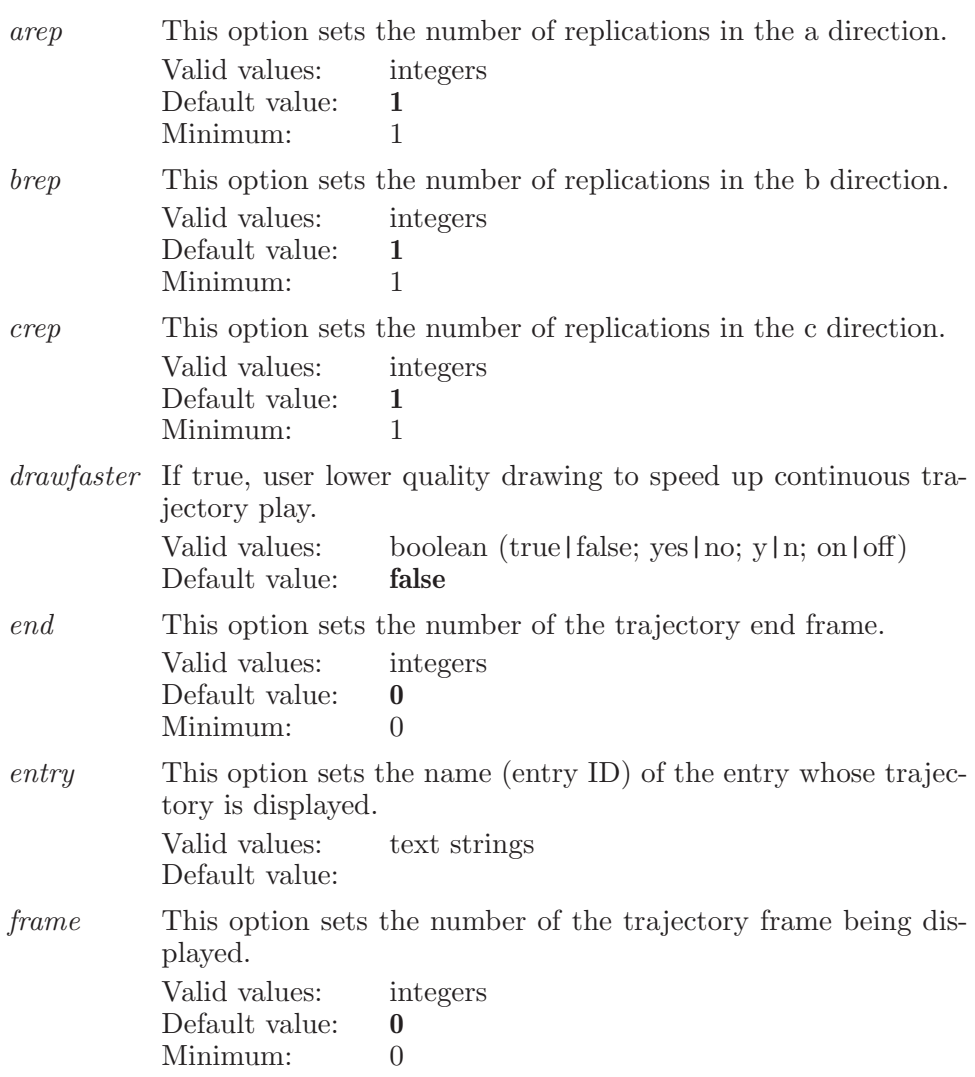

#### frameduration

This option determines the minimum duration, in seconds, of each displayed (entry) trajectory frame during continuous play. The actual frame duration may be longer than the specified value, due to time required for drawing and screen update.

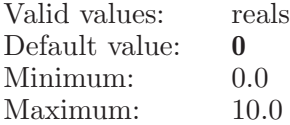

hideclipping

If true, hide clipping planes during continuous trajectory play. TRAJECTORYEXPORTOPTIONS

Valid values: boolean (true|false; yes|no; y|n; on|off) Default value: true

playmode This option sets the mode for continuous play. Valid values are "loop", "reverse", or "once". These cause play to continue, change direction, or stop, respectively, when reaching either end of the current trajectory frame range.

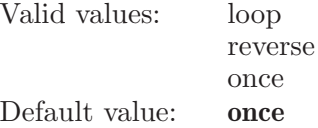

position This option sets the mode for repositioning frame coordinates. Valid values are "none", "superimpose", "workspace", or "center". For the value "none", do not adjust positions. For the value "superimpose", superimpose current trajectory frame onto specified reference frame, aligning atoms that match the current superimpose ASL expression. For the value "workspace", superimpose current trajectory frame onto specified workspace atoms, aligning atoms that match the current superimpose ASL expression. For the value "center", recenter selected molecules back to simulation box, using the same superimpose ASL expression to select atoms in the molecules of interest.

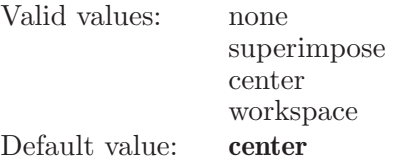

referframe This option sets the number of the trajectory reference frame for superimpose. Valid values: integers Default value: 0

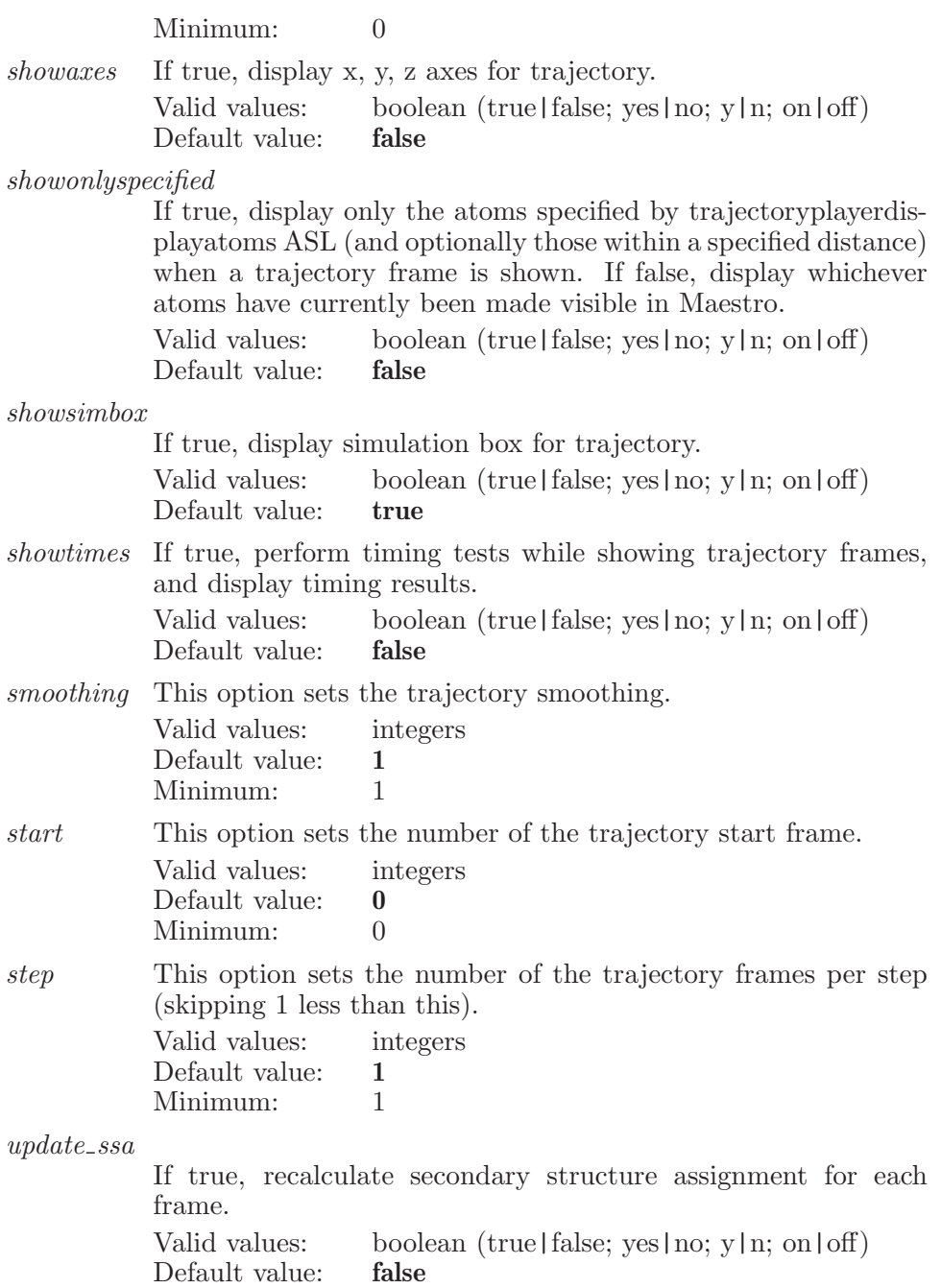

# trajectoryplayerstepahead

Go to the next frame in the ordered sequence of trajectory frames, if there is one after the frame specified in the trajectoryplayersettings command. The step value in the trajectoryplayersettings command determines how many frames to go forward.

Syntax:

#### trajectoryplayerstepahead

# trajectoryplayerstepback

Go to the previous frame in the ordered sequence of trajectory frames, if there is one before the frame specified in the trajectoryplayersettings command. The step value in the trajectoryplayersettings command determines how many frames to go back.

Syntax:

```
trajectoryplayerstepback
```
# trajectoryplayersuperimposeatoms

Specify the set of atoms used in superimposition

Syntax:

```
trajectoryplayersuperimposeatoms \langle \text{ASL} \rangle
```
Operands:  $\langle \text{ASL} \rangle$ A string in the atom specification language.

#### trajectoryresolvemeasurements

Sets the options for the resolving trajectory measurements

Syntax:

trajectoryresolvemeasurements use=wsonly | trajonly | both

Options:

use This option sets the preference of the user whether to use trajectory measuremnts or ws measurements or both

> Valid values: wsonly trajonly both Default value: wsonly

#### transform

Specify what is to be transformed.

Syntax:

```
transform centerlocal=centroid | atom centerrotation=yes | no
  contact display = yes \mid no \, gui = none \mid rotate \mid translatehbonddisplay=yes | no includealternate=yes | no
  resensitivity=\langle x \rangle scope=global | local | object | python
  showrotationcenter=yes | no smootherrotation=yes | no
  threshold=\langle n \rangle isensitivity=\langle x \rangle [reset]
```
Options:

centerlocal

Whether local center is an atom or centroid of group of atoms

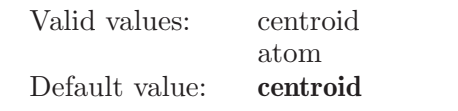

centerrotation

Set the flag of center rotation.

Valid values: boolean (true|false; yes|no; y|n; on|off)<br>Default value: **false** Default value:

contactdisplay

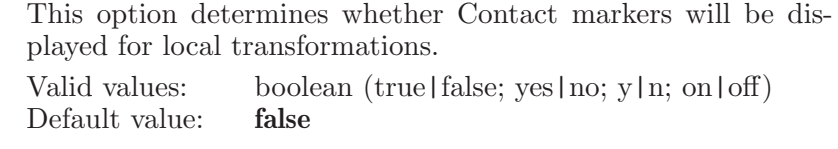

qui Whether rotation, translation or nothing is performed

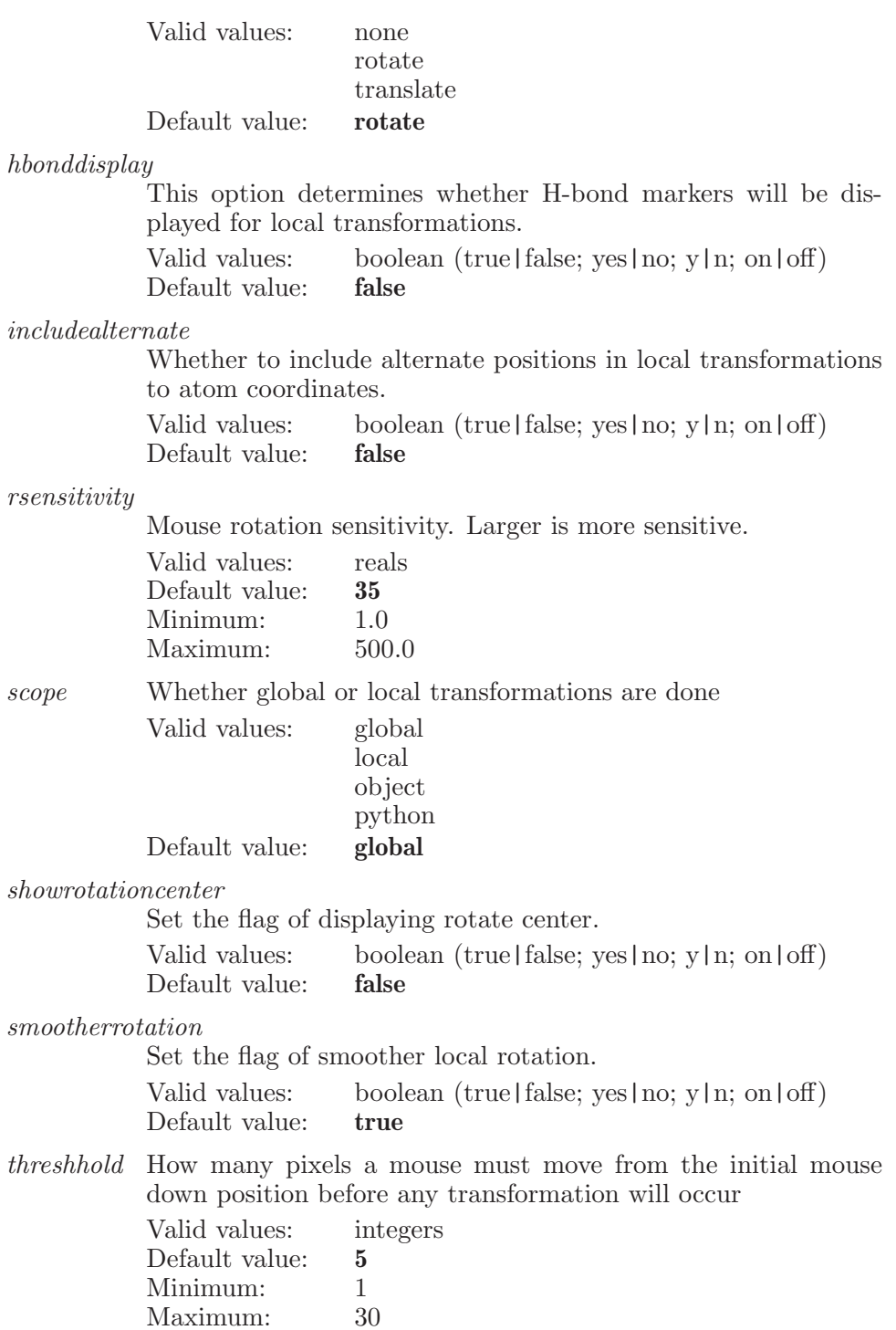

tsensitivity

[NOTE: This option is no longer used.] Mouse translation sensitivity. Larger is more sensitive.

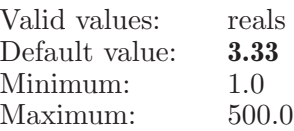

Operands:

[reset]

Specifies that the transformations are to be reset - this must be reset .

#### translate

Translate in Angstroms whatever is specified in the transform set. This is either global (all atoms) or a local grouping defined useing an ASL expression in the transform command.

Syntax:

#### translate  $x=\langle x \rangle$   $y=\langle x \rangle$   $z=\langle x \rangle$

Options:

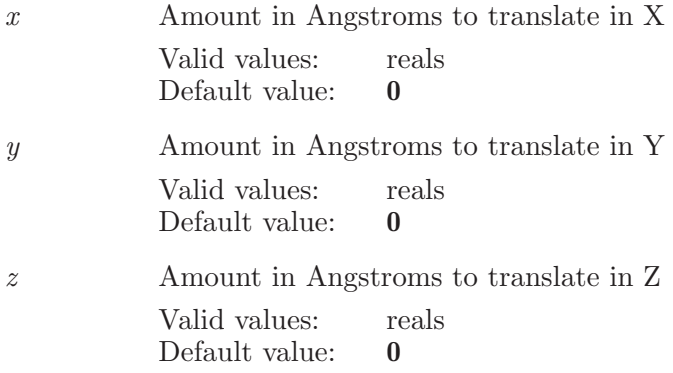

# undisplayatom

Undisplay atoms in the set described by the ASL.

Syntax:

undisplayatom  $\langle \text{ASL} \rangle$ 

Operands:

 $\langle ASL \rangle$ 

A string in the atom specification language which describes the set of atoms which are to be undisplayed.

#### undo

Undo the effect of the last change on the on-screen structure.

Syntax:

undo

#### ungroupentries

Ungroups the entries that match the given ESL expression.

Syntax:

```
ungroupentries \langle ESL \rangle
```
Operands:

 $\langle$  ESL  $\rangle$ 

<ESL> A valid ESL expression to specify which entries are to be ungrouped. Ungroups the entries that match the given ESL expression, and move them all to the end of ungrouped section. In project table, all the ungrouped entries (if any) will be present at the top i.e. before all the groups.

# unhookimport

Restores normal Import behavior.

Syntax:

unhookimport

#### uniquename

With the set of specified atoms, make the atom name unique. This is done by adding a " $\gamma$ " to each duplicate name where the "N" is a digit which represents how often this name is repeated in the set.

Syntax:

uniquename

# uniquepdb

Set unique PDB atom names (by residue) for all atoms that match the ASL specification.

Syntax:

uniquepdb  $\langle \text{ASL} \rangle$ 

Operands:

 $\langle \text{ASI} \rangle$ 

The operand is a valid ASL string that defines the set of atoms that are to have their PDB atom names changed.

## update

This is a standard alias for energyupdate (see [\[energyupdate\], page 145\)](#page-146-0).

# updatebonds

Updates bond pattern in workspace structure.

Syntax:

updatebonds  $covalentoffset = \langle x \rangle$  dynamic=yes | no

Options:

covalentoffset

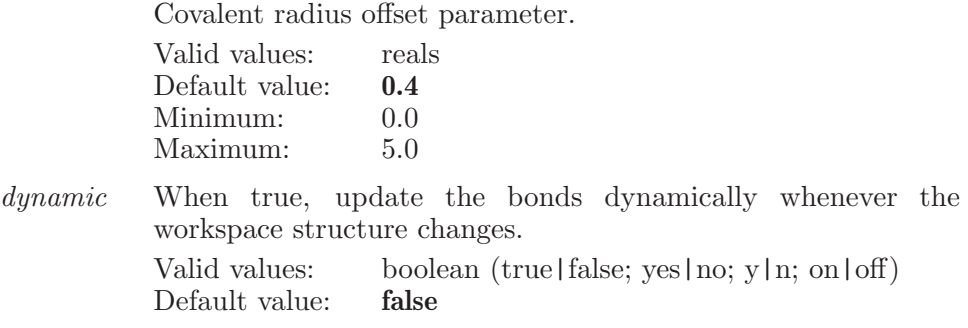

#### updateribbons

Update existing ribbons with current ribbon style and color scheme.

Syntax:

updateribbons

#### varymolecule

A command which defines a rotatable/translatable molecule during a conformational search. The molecule is defined by specifying any atom which belongs to it.

Syntax:

```
varymolecule rmax=\langle x \rangle rmin=\langle x \rangle tmax=\langle x \rangle tmin=\langle x \rangle\langle atom_number\rangle
```
Options:

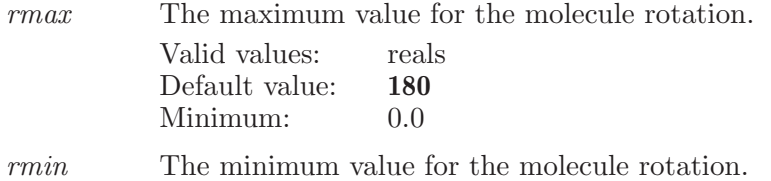

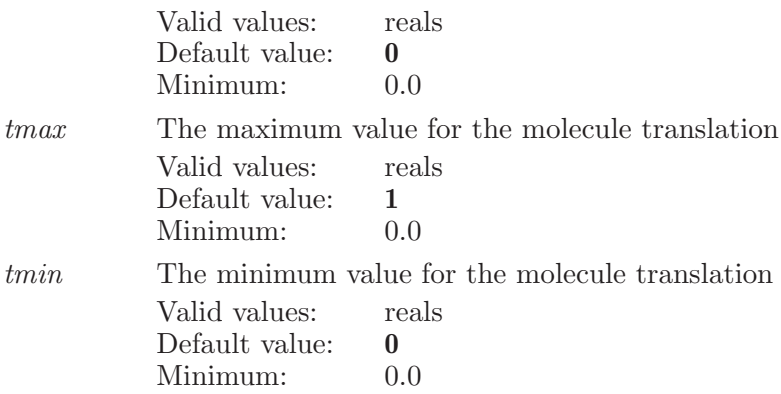

Operands:

 $\langle$  atom\_number $\rangle$ 

The number of an atom which is a member of the molecule which is to be translated or rotated.

#### varytorsion

Defines a rotatable bond to be used in a conformational search.

Syntax:

```
varytorsion maximum=\langle x \rangle minimum=\langle x \rangle \langle atom1 \rangle \langle atom2 \rangle
```
Options:

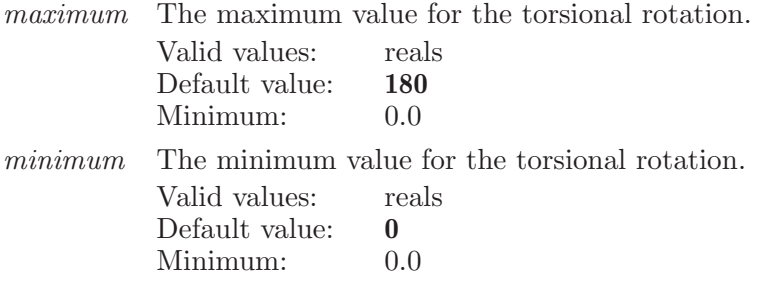

Operands:

 $\langle \text{atom1} \rangle \langle \text{atom2} \rangle$ 

The two atom numbers which define a bond to be rotated in a conformational search. These two atoms must have a bond (usually single) between them. Note that specifying a-b is the same as specifying b-a.

# vcsaddattachment

Adds an attachment to the core molecule using the given atoms.

Syntax:

```
vcsaddattachment atom1=\langle n \rangle atom2=\langle n \rangle \langle attachment name \rangle
```
Options:

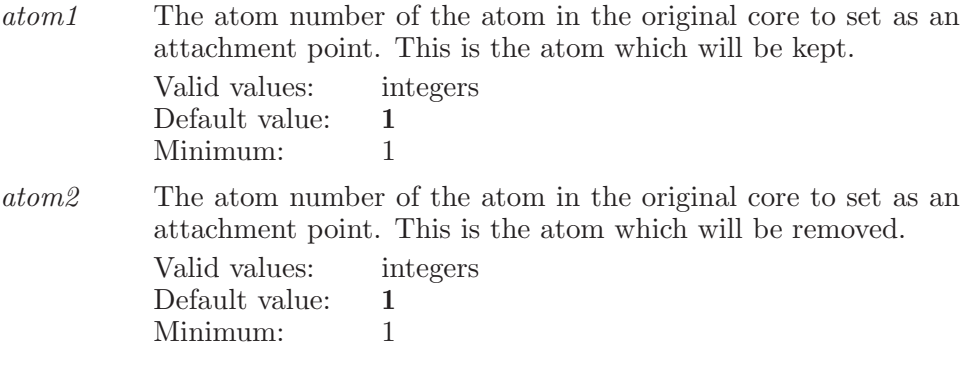

Operands:  $\langle$  attachment name  $\rangle$ The name of the attachment.

# vcsaddcorefromproject

Adds the given entry as a core pose in CombiGlide.

Syntax:

```
vcsaddcorefromproject \langle entry name\rangle
```
Operands:  $\langle$  entry name  $\rangle$ The entry name.

# vcsaddmincapcore

Adds the minimally capped core to the poses for Define Core Poses in CombiGlide.

Syntax: vcsaddmincapcore

# vcsaddoriginalcore

Adds the original core to the poses for Define Core Poses in CombiGlide.

Syntax:

vcsaddoriginalcore

#### vcscanceldockjob

Cancels the currently running Dock Library job associated results.

Syntax:

vcscanceldockjob

#### vcsclearreagentfile

Clears the reagent file for the selected rows.

Syntax:

vcsclearreagentfile

## vcscombiexportdockingfile

Exports the combinatorial docking results from CombiGlide to the given file.

Syntax:

 $vcscombinexportdockingfile (file name)$ 

Operands:  $\langle$  file name  $\rangle$ The file name.

## vcscombiexportdockingproject

Exports the combinatorial docking results from CombiGlide.

Syntax:

```
vcscombiexportdockingproject
```
#### vcscombiexportoptions

Holds the options for exporting combinatorial docking results from CombiGlide.

Syntax:

```
vcscombiexportoptions includereceptor=yes | no
 numreagents=\langle n \rangle
```
Options:

includereceptor

Indicates whether or not to include the receptor in the exported results

Valid values: boolean (true|false; yes|no; y|n; on|off)<br>Default value: **false** Default value:

numreagents

The number of reagents to export

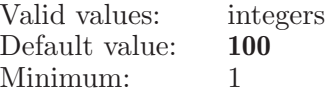

# vcsconfiguredocking

Allows the settings of some values that determine how the overall VCS job runs.

Syntax:

```
vcsconfiguredocking bond rotation = \text{text} gridfilename=\text{text}gridfiletype=\text{text } \; inputring=\text{yes } \; \; \text{no } \; liq\_ccut=\langle \; \text{x } \rangleliq\_vscale=\langle x \rangle ligandwithmetal=charged | either | neutral
    maxatom=\langle n \rangle maxrotbonds=\langle n \rangle ninvert=yes | no
    numreqrow1 = \langle n \rangle numreqgroup2 = \langle n \rangle numreqgroup3 = \langle n \ranglenumregroup4 = \langle n \rangle penalizeamidebondrotations=yes | no
    req modeqroup1=all | atleast req modeqroup2=all | atleast
    req modeqroup3=all | atleast req modeqroup4=all | atleast
    ringconf = yes \mid no
```
#### Options:

#### bondrotation

The option of amide bond rotation.

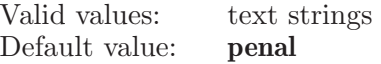

#### gridfilename

The base name for the file which the receptor grid is to be written to or read from.

Valid values: text strings Default value:

#### gridfiletype

The type for the file which the receptor grid is to be written to or read from. The type is either zip or grd .

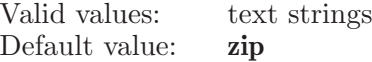

inputring An option which allows input ring conformation

Valid values: boolean (true|false; yes|no; y|n; on|off) Default value: false

 $liq_{\text{c}}cut$  The partial atomic charge below which ligand atoms are considered to be non-polar and will have their VDW radii scaled.

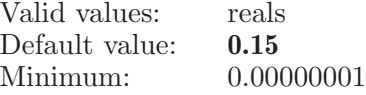

lig vscale The scaling factor for the VDW radii of non-polar ligand atoms. Valid values: reals Default value: 0.8 Minimum: 0.00000001

ligandwithmetal

Controls which ligand atoms can interact with metal sites.

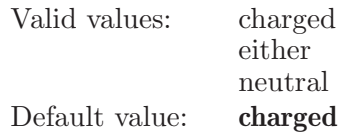

maxatom Any ligands in the input with more than this number of atoms will be skipped.

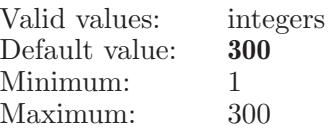

#### maxrotbonds

Any ligands in the input with more than this number of rotatable bonds will be skipped.

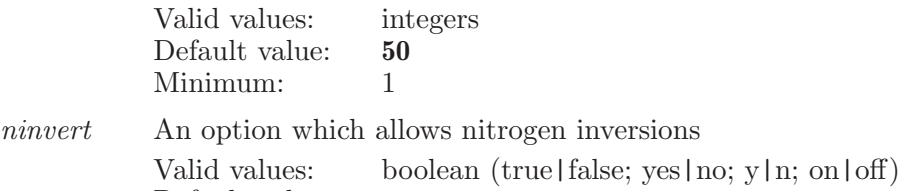

Default value: true

#### numreqgroup1

Number of constraints to be required for group 1 in docking.

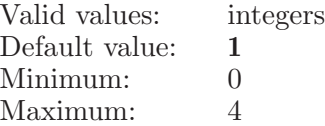

#### numreqgroup2

Number of constraints to be required for group 2 in docking.

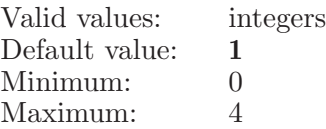

#### numreqgroup3

Number of constraints to be required for group 3 in docking.

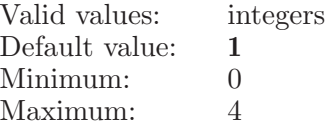

#### numreqgroup4

Number of constraints to be required for group 4 in docking. Valid values: integers

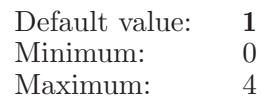

penalizeamidebondrotations

An option that penalizes twisted (non-planar) amide bonds.

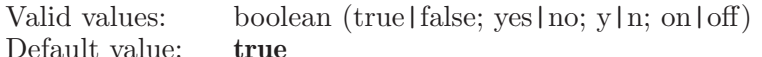

reqmodegroup1

The mode determines how to set the number of required constraints for group 1 in docking.

Valid values: all atleast Default value: atleast

reqmodegroup2

The mode determines how to set the number of required constraints for group 2 in docking.

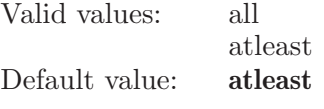

#### reqmodegroup3

The mode determines how to set the number of required constraints for group 3 in docking.

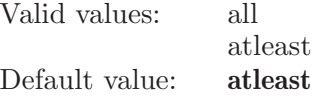

reqmodegroup4

The mode determines how to set the number of required constraints for group 4 in docking.

Valid values: all atleast

Default value: atleast

ringconf An option which allows ring flips Valid values: boolean (true|false; yes|no; y|n; on|off) Default value: true

#### vcscoreoptions

Sets the options for Define Core Poses.

Syntax:

```
vcscoreoptions centroid x = \langle x \rangle centroid y = \langle x \rangle centroid z = \langle x \rangleR_{constraint} = \langle x \rangle maxglidermsd=\langle x \rangle maxrmsd=\langle x \rangleposeconstraint = box sphere | glidecore
```
Options:

centroidx The X-coordinate of the location to constrain the core center of mass to. Valid values: reals

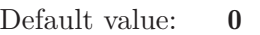

centroidy The Y-coordinate of the location to constrain the core center of mass to. Valid values: reals

Default value: 0

centroidz The Z-coordinate of the location to constrain the core center of mass to. Valid values: reals

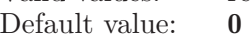

constrainradius

The radius of the constraint for the core's center of mass.

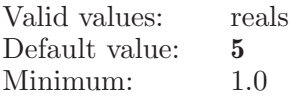

maxglidermsd

The maximum RMSD that the Glide core can move.

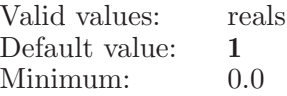

maxrmsd The maximum RMSD that the core can move.

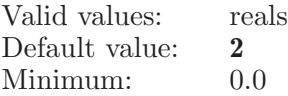

poseconstraint

Controls the allowed placement for core structures in CombiGlide docking.

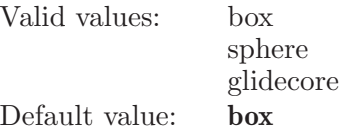

## vcscreatedockedlibrary

Start the creation and docking of the library in the Analyze Library step of CombiGlide. This is similar to vcsrunenumerateddocking, except that it uses only the selected reagents at each position and does not remove or replace contents of the Combinatorial Screening run.

Syntax:

vcscreatedockedlibrary

#### vcsdeleteattachment

Deletes all of the selected attachments.

Syntax:

vcsdeleteattachment

## vcsdeletecore

Deletes the selected cores in the Define Core Poses step in CombiGlide.

Syntax:

vcsdeletecore

## vcsdeleteresults

Deletes the given results.

Syntax:

 $vcsdeleteresults \ (name)$ 

Operands:  $\langle$  name  $\rangle$ The name of the results file.

#### vcsdisplayreceptor

This function displays the receptor for the current CombiGlide run in the Workspace.

Syntax:

```
vcsdisplayreceptor
```
# vcsdocking

Sets docking job options for CombiGlide.

Syntax:

```
vcsdocking applystrain=yes | no postdock=yes | no
task=combination | single | combinatorial | enumerated
```
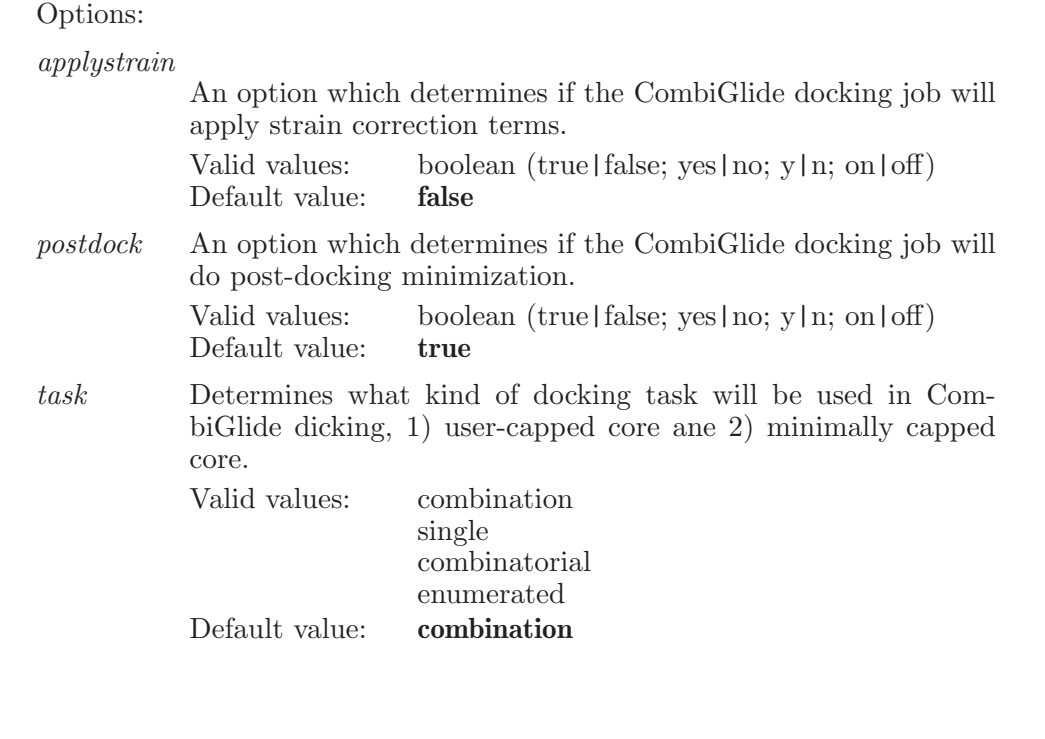

## vcsenumeratedockoptions

Holds the options for enumerate and dock for CombiGlide.

Syntax:

vcsenumeratedockoptions  $mode = \langle text \rangle$ 

Options:

mode An option controlling what type of docking will be done after combinatorial enumeration. The allowed values are combi , xp , sp , and htvs . Valid values: text strings Default value: combi

#### vcsexcludetablerow

Excludes the given row in the structure table in the step from the Workspace.

Syntax:

```
vcsexcludetablerow \langle row \rangle
```
Operands:  $\langle \text{row } \rangle$ The row number to exclude in the Workspace.

#### vcsexportdefinition

Stores the current core molecule and attachments in a file.

Syntax:

```
vcsexportdefinition \langle file name\rangle
```
Operands:  $\langle$  file name  $\rangle$ The name of the file to store the core definition in.

#### vcsexportresults

Stores the settings from the Filter and Select dialog, and all the results, in a human-readable text file.

Syntax:

 $v$ csexportresults  $\langle$  file name $\rangle$ 

Operands:  $\langle$  file name  $\rangle$ The name of the file to store the settings and results in.

#### vcsexportspreadsheet

Export actives found by libselector to a file for use in a spreadsheet. This can be comma-separated value (.csv) format or tab-delimited format.

Syntax:

```
vcsexportspreadsheet \text{delimiter} = \langle \text{text} \rangle \langle \text{filename} \rangle
```
Options:

delimiter This option sets the delimiter to use to separate columns. Valid values: text strings

Default value: ,

Operands:

 $\langle$  filename  $\rangle$ 

The name of the file to which actives will be written. If no name is specified, then no export will be done.

# vcsimportdefinition

Reads a core molecule and attachments from the given file.

Syntax:

vcsimportdefinition  $\langle$  file name $\rangle$ 

Operands:  $\langle$  file name  $\rangle$ The name of the file to read the core definition from.

# vcsimportrun

Incorporates the combiglide results into the Maestro project for the specified run

Syntax:

vcsimportrun  $\langle$  directory name  $\rangle$   $\langle$  run name  $\rangle$ 

Operands:  $\langle$  directory name  $\rangle$   $\langle$  run name  $\rangle$ The first operand is the name of the directory to read the combiglide output files. The second operand is the run name to be imported into maestro

# vcsincludeextendtablerow

Extends the rows included in the workspace to include this one.

Syntax:

```
vcsincludeextendtablerow \langle \text{row} \rangle
```
Operands:  $\langle \text{row } \rangle$ The row number to include in the Workspace.

## vcsincludeonlytablerow

Includes only the given row in the structure table in the step into the Workspace.

Syntax:

```
vcsincludeonlytablerow \langle \text{row} \rangle
```
Operands:  $\langle \text{row } \rangle$ The row number to include in the Workspace.

#### vcsincludetablerow

Includes the given row in the structure table in the step into the Workspace.

Syntax:

```
vcsincludetablerow \langle row \rangle
```
Operands:  $\langle$  row  $\rangle$ The row number to include in the Workspace.

#### vcsinverttableselection

Inverts the row selection in the first table in the step.

Syntax:

```
vcsinverttableselection
```
#### vcsoptions

This command holds general options for CombiGlide.

Syntax:

```
vcsoptions mode=\langle \text{text} \rangle sidechainnode=\langle n \rangle untangle=yes | no
```
Options:

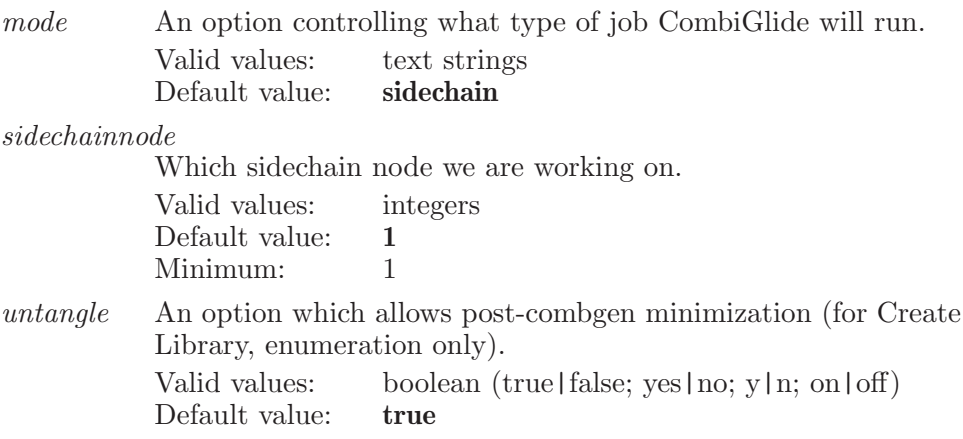

#### vcsrefreshstructure

This function refreshes the structure in the Workspace from the current core structure in CombiGlide.

Syntax:

vcsrefreshstructure viewcappedcore=yes | no

Options:

viewcappedcore

An option which allows viewing of the minimally capped core, rather than the original core, in the Workspace.

Valid values: boolean (true|false; yes|no; y|n; on|off)<br>Default value: **false** Default value:

#### vcsrenameattachment

Renames the attachment in CombiGlide to the new name.

Syntax:

```
vcsrenameattachment row=\langle n \rangle (new name)
```
Options:

row The row to rename.

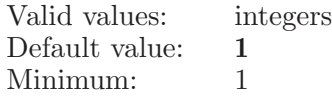

Operands:  $\langle$  new name  $\rangle$ The new name for the attachment.

#### vcsrestoreresults

Restores the filter and selection settings, and all associated results.

Syntax:

vcsrestoreresults  $\langle$  name $\rangle$ 

Operands:  $\langle$  name  $\rangle$ The name of the results file.

#### vcsruncombinationdocking

Runs a both single-position and combinatorial docking job for CombiGlide.

Syntax:

vcsruncombinationdocking

#### vcsruncombinatorialdocking

Runs a combinatorial docking job for CombiGlide.

Syntax:

```
vcsruncombinatorialdocking maxresults = \langle n \rangle mode = sp | xp\langlejob name\rangle
```
Options:

maxresults

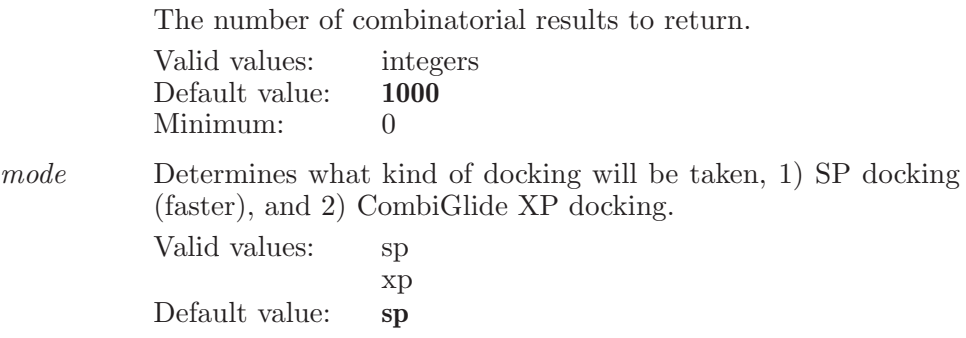

Operands:  $\langle$ job name $\rangle$
The job name.

### vcsruncombinatorialselection

Runs a combinatorial selection job for CombiGlide.

Syntax:

```
vcsruncombinatorialselection cm days = \langle \text{text}\rangle
```
Options:

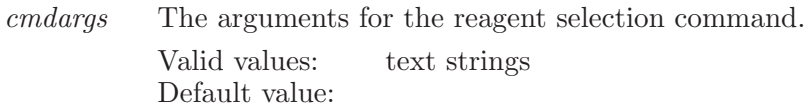

#### vcsruncreate

Creates the run with the given name.

Syntax:

```
vcsruncreate (run name)
```
Operands:  $\langle$  run name  $\rangle$ The name of the new run to create.

### vcsrundelete

Deletes the current run from the project.

Syntax:

vcsrundelete

#### vcsrunenumerateddocking

Runs an enumerated docking job in the Dock Library step of CombiGlide.

Syntax:

vcsrunenumerateddocking

#### vcsrunopen

Opens the run with the given name.

Syntax:

 $vcsrunopen$  (run name)

Operands:  $\langle$  run name  $\rangle$ The name of the run to open.

#### vcsrunrename

Changes the current run's name to the given name.

Syntax:

 $vcsrun$ rename  $\langle$  run name  $\rangle$ 

Operands:  $\langle$  run name  $\rangle$ The name to change the current run's name to.

#### vcsrunsaveas

Saves a copy of the current run under the given name.

Syntax:

 $vcsrunsaves \langle run name \rangle$ 

Operands:  $\langle$  run name  $\rangle$ The name of the run to save as.

### vcsrunsingledocking

Runs a single position docking job for CombiGlide.

Syntax:

```
vcsrunsingledocking usecore=usercapped | minimallycapped
```
Options:

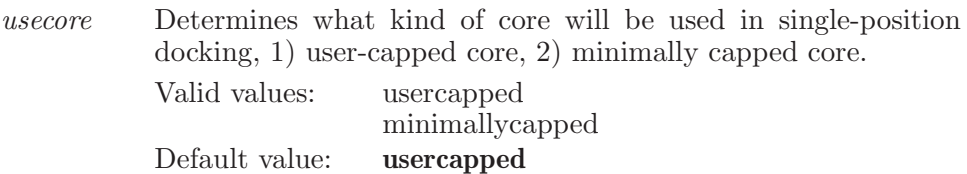

### vcsrunsingleselection

Runs a single position selection job for CombiGlide.

Syntax:

```
vcsrunsingleselection cm days = \langle \text{text}\rangle
```
Options:

cmdargs The arguments for the reagent selection command. Valid values: text strings Default value:

#### vcssaveresults

Saves the current filter and selection settings, and all associated results.

Syntax:

 $v$ cssaveresults  $\langle$  name $\rangle$ 

Operands:  $\langle$  name  $\rangle$ The name of the results file.

### vcsselectalltablerows

Selects all rows in the first table in the step.

Syntax:

vcsselectalltablerows

### vcsselectextendtablerow

Extends the selection to this row in the table.

Syntax:

```
vcsselectextendtablerow \langle \text{row} \rangle
```
Operands:  $\langle$  row  $\rangle$ The row number to extend the select to.

### vcsselectonlytablerow

Selects only this row in the table.

Syntax:

```
vcsselectonlytablerow \langle row \rangle
```
Operands:  $\langle$  row  $\rangle$ The row number to select only in the table row.

#### vcsselecttablerow

Selects the given row in the first table in the step.

Syntax:

```
vcsselecttablerow \langle row \rangle
```
Operands:  $\langle \text{row } \rangle$ The row number to select in the table.

#### vcssetattachmentfile

Sets the reagent file for the given attachment.

Syntax:

```
vcssetattachmentfile \mathit{file} = \langletext\rangle \langle attachment name\rangle
```
Options:

file The file name of the reagent file to add to the given attachment. Valid values: text strings Default value:

Operands:  $\langle$  attachment name  $\rangle$ The name of the attachment.

### vcssetmolecule

Sets the core molecule for the current CombiGlide run to the molecule containing the given atom.

Syntax:

vcssetmolecule  $title = \langle text \rangle \langle atom number \rangle$ 

Options:

title This option sets the title for the core molecule.

Valid values: text strings Default value: core

Operands:  $\langle$  atom number $\rangle$ The atom number of the molecule.

### vcssetreagentfile

Sets the reagent file for the selected rows.

Syntax:

```
vcssetreagentfile \langle reagent name\rangle
```
Operands:  $\langle$  reagent name  $\rangle$ The name of the reagent file.

# vcssingleexportdockingfile

Exports the single-position docking results from CombiGlide to the given file.

Syntax:

```
vcssingleexportdockingfile (file name)
```
Operands:  $\langle$  file name  $\rangle$ The file name.

# vcssingleexportdockingproject

Exports the single-position docking results from CombiGlide.

Syntax:

```
vcssingleexportdockingproject
```
#### vcssingleexportoptions

Holds the options for exporting single-position docking results from CombiGlide.

Syntax:

```
vcssingleexportoptions includereceptor=yes | no
 numreagents=\langle n \rangle
```
Options:

includereceptor

Indicates whether or not to include the receptor in the exported results

Valid values: boolean (true|false; yes|no; y|n; on|off) Default value: false

numreagents

The number of reagents to export

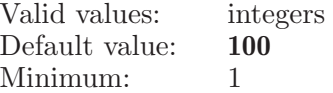

#### vcssorttable

Resort the given CombiGlide table based on the data in the specified column

Syntax:

vcssorttable  $table = \langle n \rangle$   $\langle$  column name  $\rangle$ 

Options:

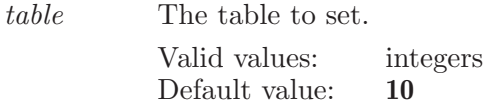

Operands:  $\langle$  column name  $\rangle$ The name of the column to be sorted.

#### vcsstepforward

Moves forward to the next VCS step. Deletes any steps after the current step, then creates the next step, using the data from previous steps.

Syntax:

#### vcsstepforward

#### vcsstepgoto

Moves to an existing step in the current project.

Syntax:

 $v$ csstepgoto  $\langle$  step name $\rangle$ 

Operands:  $\langle$  step name  $\rangle$ The name of the step to switch to.

#### vcsundisplayreceptor

This function undisplays the receptor for the current CombiGlide run in the Workspace.

Syntax:

vcsundisplayreceptor

### vcsunselecttablerow

Unselects the given row in the first table in the step.

Syntax:

vcsunselecttablerow  $\langle \text{row} \rangle$ 

Operands:  $\langle$  row  $\rangle$ The row number to unselect in the table.

### vcswritecombinationdocking

Writes a both single-position and combinatorial docking job input file for CombiGlide.

Syntax:

```
vcswritecombinationdocking
```
# vcswritecombinatorialdocking

Writes a combinatorial docking job input file for CombiGlide.

Syntax:

```
vcswritecombinatorialdocking
```
## vcswriteenumerateddocking

Writes an enumerated docking job input file in the Dock Library step of CombiGlide.

Syntax:

vcswriteenumerateddocking

# vcswritesingledocking

Writes a single position docking job input file for CombiGlide.

Syntax:

vcswritesingledocking

#### viewcrystalmates

Set the options for removing and adding crystal mates in Workspace

Syntax:

```
viewcrystalmates qroup radius = \langle x \rangle renamechains=yes | no
  viewallcrystalmates=yes | no viewcrystalmateswithin=\langle x \rangleviewmates=yes | no
```
Options:

groupradius

Controls the group radius used in the crystal mates calculation. This controls the radius within which a symmetric unit is considered to be in conact with the AsU. This is different to the viewcrystalmateswithin value which is only control the display and not the generation of the mates.

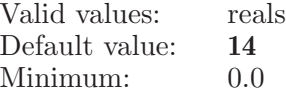

renamechains

Enabling this option will automatically rename crystal mates as they are generated.

Valid values: boolean (true | false; yes | no; y | n; on | off) Default value: false

viewallcrystalmates

Indicates whether or not to view all crystal mates.

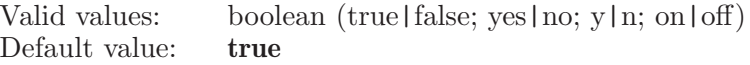

viewcrystalmateswithin

This feature displays crystal mates within the given distance. This only takes affect if viewallcrystalmates is set to false.

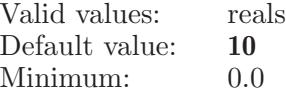

viewmates Indicates whether or not to include crystal mates in Workspace for included project entries that have the required crystal settings.

Valid values: boolean (true|false; yes|no; y|n; on|off) Default value: false

### viewdelete

Deletes transform data and view data corresponding to the given view name.

Syntax:

```
viewdelete \langle view_name \rangle
```
Operands:  $\langle$  view name  $\rangle$ A valid view name existing in the current views table.

## viewdeleteselected

Delete selected views in the current views table.

Syntax:

viewdeleteselected

### viewdragselection

Move the current view selection to the specified table row.

Syntax:

viewdragselection  $\langle \text{row} \rangle$ 

Operands:  $\langle$  row  $\rangle$ A valid destination row number in the views table.

### viewexport

Exports views from the current views table to given file. If non of the views are selected then exports all the views, else exports only selected views.

Syntax:

```
viewexport \langle file \rangle
```
Operands:  $\langle$  file  $\rangle$ The views file name to export.

### viewextendselect

Extend current view selection to encompass the specified view in the table.

Syntax:

```
viewextendselect \langle view name\rangle
```
Operands:

 $\langle$  view\_name  $\rangle$ 

A valid view name existing in the current views table. A range selection will be done for the views between the currently selected view and the specified view name.

### viewextendselectrow

Extend current view selection to encompass the specified view table row.

Syntax:

```
viewextendselectrow \langle \text{row} \rangle
```
Operands:

 $\langle \text{row } \rangle$ 

A row number between 1 and the total number of rows in the views table. A range selection will be done for the views between currently selected view rows and the specified view row number.

# viewimport

Imports views from the given file.

Syntax:

```
viewimport \langle file \rangle
```
Operands:

 $\langle$  file  $\rangle$ 

The views file name to import.

#### viewmatrix

Sets workspace rotation matrix to the matrix supplied When 'inverse' is supplied, it sets the inverse roation matrix and when 'nocenter', no center rotation matrix. And in the absence of both the keywords, it sets the rotation matrix. The transpose of this matrix is used in a call to glMultMatrixd to set the user rotation. Points in molecule coordinate space  $(x, y, z, 1)$  are pre-multiplied by this matrix to generate rotated coordinates for display, subject to additional view transforms for perspective or stereo rotation, and mapping into normalized view space and to window or screen pixel space. The viewmatrix command takes, as operands, 16 floating point numbers, to define a 4-by-4 viewing matrix in row major order, plus an optional matrix identifier string (inverse or nocenter). Maestro reads each line from the wsview file and processes it as a separate command, silently ignoring any errors. The viewmatrix settings are all inter-dependent. If one is set, all three should be set.

Syntax:

viewmatrix

### viewplayergotofirst

Goto the first view in the current views table, for which play state is set.

Syntax:

viewplayergotofirst

# viewplayergotolast

Goto the last view in the current views table, for which play state is set.

Syntax:

viewplayergotolast

# viewplayerplaybackward

Start playing views backward from the recently restored view in the ordered sequence of play toggled on views in the current views table.

Syntax:

viewplayerplaybackward

# viewplayerplayforward

Start playing views forward from the recently restored view in the ordered sequence of play toggled on views in the current views table.

Syntax:

viewplayerplayforward

# viewplayersettings

Set viewplayer state variables.

Syntax:

viewplayersettings playmode=loop | reverse | once

Options:

playmode This option sets the mode for continuous play. Valid values are "loop", "reverse", or "once". These cause play to continue, change direction, or stop, respectively, when reaching either end of the current play toggle on views. Valid values: loop reverse

once

Default value: once

# viewplayerstepahead

Goto the next view in the ordered sequence of play toggled on view in the current views table.

Syntax:

viewplayerstepahead

### viewplayerstepback

Goto the previous view in the ordered sequence of play toggled on views in the current views table.

Syntax:

viewplayerstepback

## viewplayerstop

Stop playing views/saving views movie.

Syntax:

viewplayerstop

### viewrecordmovie

Save a movie with views for which Play is set.

Syntax:

viewrecordmovie  $\langle$  file  $\rangle$ 

Operands:  $\langle$  file  $\rangle$ The file where the views movie will be saved.

#### viewrename

Renames the given view name.

Syntax:

viewrename  $\langle$  curr\_name  $\rangle$   $\langle$  new\_name  $\rangle$ 

Operands:

 $\langle$  curr\_name  $\rangle$   $\langle$  new\_name  $\rangle$ 

A valid view name existing in the current views table. A valid new view name.

#### viewreset

Resets the viewing transform to original.

Syntax:

viewreset

#### viewresetnofit

Resets the viewing transform to original but not fit to window.

Syntax:

viewresetnofit

#### viewrestore

Restores the viewing transform corresponding to the view name.

Syntax: viewrestore  $\langle$  view\_name $\rangle$ Operands:  $\langle$  view\_name  $\rangle$ 

A valid view name existing in the current views table.

#### viewrestorerow

Restore the transform of the view corresponding to the given row.

Syntax:

```
viewrestorerow \langle row \rangle
```
Operands:  $\langle \text{row } \rangle$ A valid row in the views table.

#### viewsave

Saves the current viewing transform.

Syntax:

```
viewsave pause = \langle n \rangle play = yes \mid no \ select = yes \mid no \ \langle view\_name \rangle
```
Options:

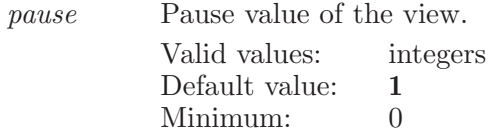

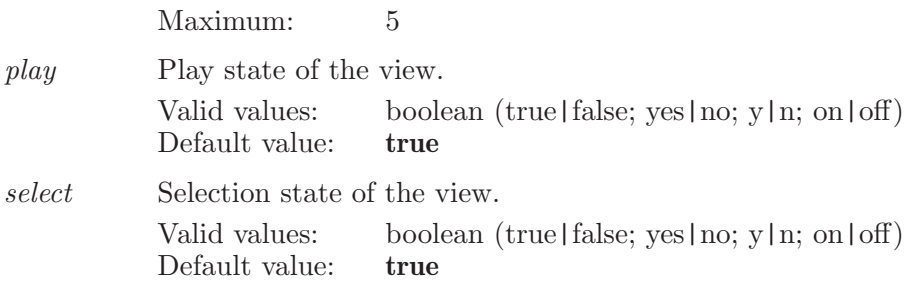

Operands:  $\langle$  view\_name  $\rangle$ A valid view name with which the current transform will be saved.

#### viewselect

Select the given view in the current views table.

Syntax:

```
viewselect \langle view_name\rangle
```
Operands:  $\langle$  view\_name  $\rangle$ A valid view name existing in the current views table.

### viewselectonly

Select only the given view in the current views table.

Syntax:

```
viewselectonly \langle view name\rangle
```
Operands:  $\langle$  view\_name  $\rangle$ A valid view name existing in the current views table.

## viewselectonlyrow

Select only the view corresponding to the row in the current views table and unselct remaining views.

Syntax:

```
viewselectonlyrow \langle \text{row} \rangle
```
Operands:  $\langle \text{row } \rangle$ A valid row in the views table.

### viewselectrow

Select the view corresponding to the given row in the current views table.

Syntax:

```
viewselectrow \langle row \rangle
```
Operands:  $\langle \text{row } \rangle$ A valid row in the views table.

### viewsetpause

Sets the pause value to the given view.

Syntax:

```
viewsetpause \langle view_name\rangle \langle pause_value \rangle
```
Operands:  $\langle$  view\_name  $\rangle$   $\langle$  pause\_value  $\rangle$ A valid view name existing in the current views table. A valid pause value greater than -1.

## viewsetplay

Set the play state of the given view.

Syntax:

```
viewsetplay \langle view_name\rangle
```
Operands:  $\langle$  view\_name  $\rangle$ A valid view name existing in the current views table.

#### viewsetrowpause

Set the given pause value to the view corresponding to the row in the current views table.

Syntax:

```
viewsetrowpause \langle \text{row} \rangle \langle \text{pause} \rangle
```
Operands:

 $\langle \text{row} \rangle$   $\langle \text{ pause} \rangle$ 

A row number between 1 and the total number of rows in the views table. A valid pause value greater than -1.

# viewtrajectory

Attempt to view the Chorus trajectory associated with the specified entry.

Syntax:

```
viewtrajectory \langle entry name\rangle
```
Operands:  $\langle$  entry\_name  $\rangle$ The name (entry ID) of the entry, whose trajectory data is to be viewed.

### viewunselect

Unselect the given view in the current views table.

Syntax:

viewunselect  $\langle$  view name $\rangle$ 

Operands:  $\langle$  view\_name  $\rangle$ A valid view name existing in the current views table.

### viewunselectrow

Unselect the view corresponding to the given row in the current views table.

Syntax:

```
viewunselectrow \langle row \rangle
```
Operands:  $\langle$  row  $\rangle$ A valid row in the views table.

## viewunsetplay

Unset the play state of the given view.

Syntax:

```
viewunsetplay \langle view_name\rangle
```
Operands:  $\langle$  view\_name  $\rangle$ A valid view name existing in the current views table.

### viewvolume

Sets workspace view bounding box to the supplied values

Syntax:

viewvolume 
$$
bottom=\langle x \rangle
$$
  $far = \langle x \rangle$   $left = \langle x \rangle$   $near = \langle x \rangle$   $right = \langle x \rangle$ 

Options:

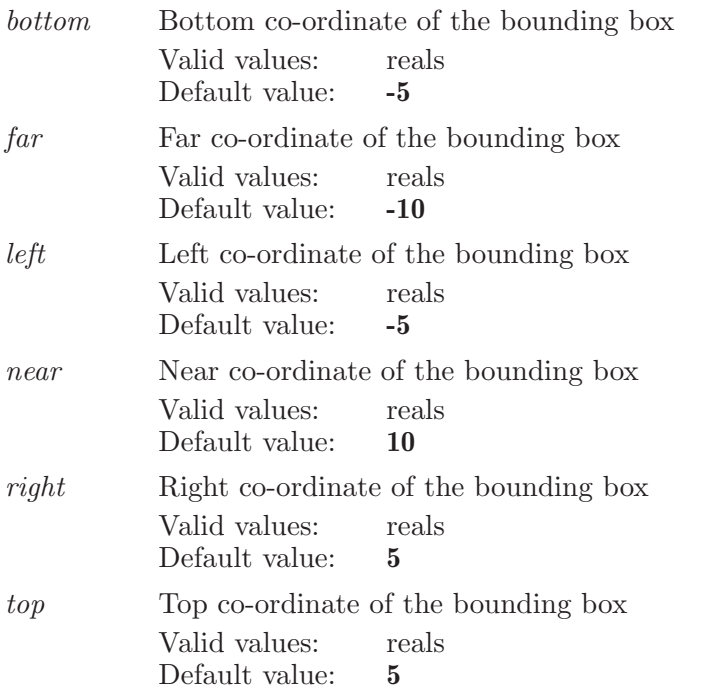

#### visexport

Export a volume to the given file.

Syntax:

```
visexport entry=\langle text \rangle format=cnsunformatted | cnsformatted |
     cnsccp4 surface=\langle text \rangle surface=\langle text \ranglesurface type comment = \text{text} \rangle \ volume = \text{text} \rangle (file name)
```
Options:

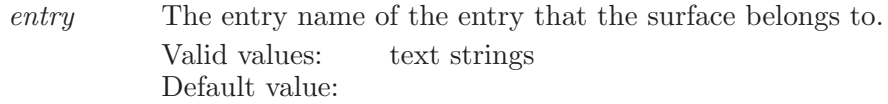

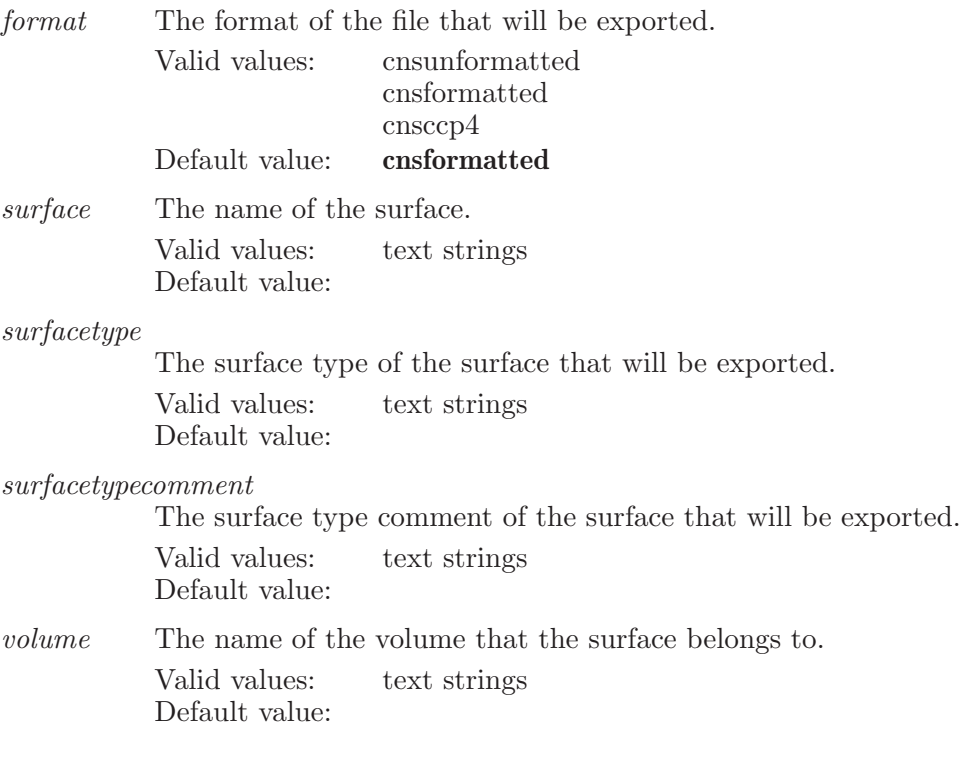

Operands:  $\langle$  file name  $\rangle$ The name of the visio file to export.

## visimport

Creates all volumes and surfaces in the given file.

Syntax:

```
visimport entry=\langle text \rangle isovalue=\langle x \rangle transparency=\langle x \rangle\langle file.vis\rangle[:::\langle surface name \rangle]
```
Options:

entry This is the entry id to which the surface/volume object will be associated. Valid values: text strings Default value:

isovalue If any of the volumes do not have associated surfaces or suggested isovalues, then this isovalue will be used to isosurface the volumes.

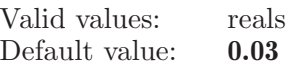

#### transparency

This option sets the transparency of any surfaces.

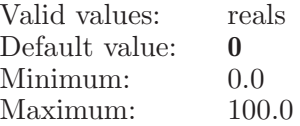

Operands:

 $\langle$  file.vis $\rangle$ [::: $\langle$  surface name  $\rangle$ ]

The operand is the name of the visio or Jaguar plot file to load. As part of this operand you may optionally specify the name to display in the Surface Manager panel. This is done by appending three colons (:::) to the vis file name and directly following it by the name of the surface. For example: surf1.vis:::My Surface

### volumedelete

Deletes the given volume.

Syntax:

volumedelete  $entry=\langle text \rangle$   $\langle volume \rangle$ 

Options:

entry The entry that the volume belongs to. Valid values: text strings Default value:

Operands:  $\langle$  volume  $\rangle$ The name of the volume to delete.

# volumedisplay

Displays or undisplays the given volume

Syntax:

```
volumedisplay display=yes \mid no \ entry= \text{text} \rangle \ \langle volume \rangle
```
Options:

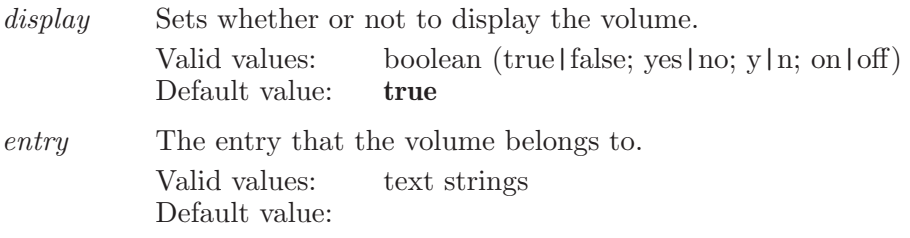

Operands:  $\langle$  volume  $\rangle$ The name of the volume to display.

## volumeisosurface

Isosurfaces the given volume.

Syntax:

```
volumeisosurface entry=\langle text \rangle isovalue=\langle x \rangle surface=\langle text \rangle\langle volume \rangle
```
Options:

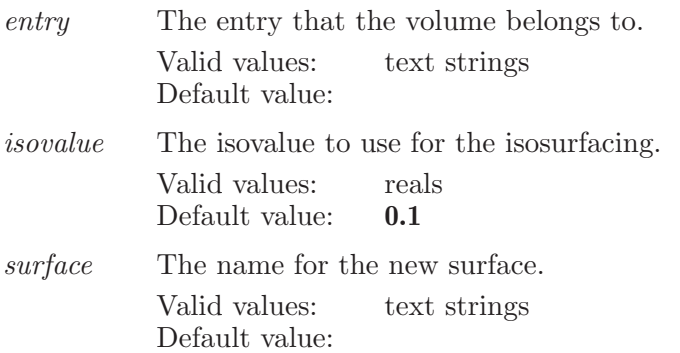

Operands:  $\langle$  volume  $\rangle$ The name of the volume to isosurface.

#### volumerename

Renames the given volume.

Syntax:

```
volumerename entry=\langle text \rangle newname=\langle text \rangle \langle volume \rangle
```
Options:

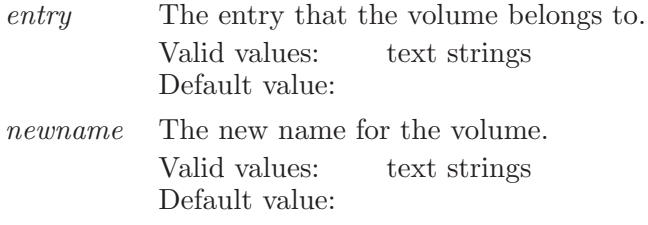

Operands:  $\langle$  volume  $\rangle$ The name of the volume to rename.

#### volumesetcolors

Changes color map for the specifed volume. The color points has to be specified after the volume name as five floating point numbers. The numbers correspond to data value, alpha value (opacity), R, G, B color components.

Syntax:

```
volumesetcolors box=yes \mid no \ entry=\text{text}\ranglehighquality=yes | no scaling=\langle text \rangle \langle volume \rangle
```
Options:

box Sets whether to show volume bounding box. Valid values: boolean (true | false; yes | no; y | n; on | off) Default value: true

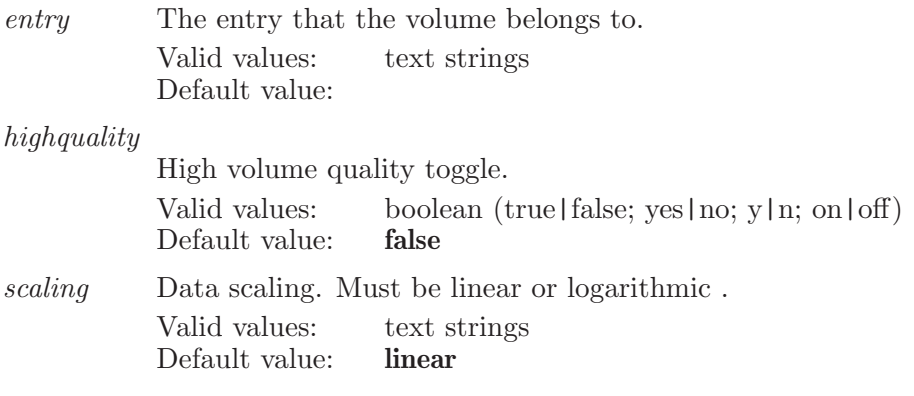

Operands:

 $\langle$  volume  $\rangle$ 

The name of the volume to change colors.

#### wake

This is a standard alias for energywake (see [\[energywake\], page 146](#page-147-0)).

### workspacecopy

Currently this is only used by Edit->Copy to determine if it generates in the current working directory a number of files corresponding the data it puts on the clipboard. It does not actually cause the copy to execute. This has to be done graphically.

Syntax:

workspacecopy writefiles=yes | no

Options:

writefiles If true, write out files corresponding to the clipboard data. If false, do not write out the files. Valid values: boolean (true|false; yes|no; y|n; on|off) Default value: false

### workspacefontdecrease

Decrease the size of the Workspace fonts

Syntax:

workspacefontdecrease

#### workspacefontincrease

Increase the size of the Workspace fonts

Syntax:

workspacefontincrease

#### workspacepaste

If there is a mime type of application/x-qt-windows-mime;value=SMILES on the clipboard, a plain text SMILES string in the global mouse selection, a plain text SMILES string on the clipboard, or an ISIS/Draw MDLCT, then use that as the basis for pasting into center of the Workspace a 2D structure. The structure is created as a project entry and included into the contents of the Workspace. If atoms were cut or copied within Maestro, then the pasted atoms are placed in the Workspace but not added as an entry to the Project Table.

Syntax:

workspacepaste

#### workspacepastesettings

Settings that affect workspacepaste

Syntax:

#### workspacepastesettings  $enables elect = yes$  | no

Options:

enableselect

Enable this to allow pasting of selected text on Linux. This only applies to systems running X Windows (such as Linux). If true, allows user to do text selection in windows (such as an xterm) and does not require copying the text to the clipboard (via a text editor's Copy, for example ). There have been cases where text selection in python-based tkinter panels can be extremely slow when this feature is enabled. As of Suite 2011 most, if not all, GUI panels done in python use PyQt. So this should not be an issue.

Valid values: boolean (true|false; yes|no; y|n; on|off) Default value: true

#### workspacescopeoff

Turn off the Workspace scope

Syntax:

workspacescopeoff

#### workspacescopeon

Turn on the Workspace scope

Syntax:

workspacescopeon

#### workspacescopesettings

Settings for the Workspace scope

Syntax:

```
workspacescopesettings alpha = \langle x \rangle blendcolor=background |
   user blendfactor=h x i blue=h x i green=h x i radius=h x i
   red=\langle x \rangle track=yes | no x=\langle x \rangle y=\langle x \rangle
```
Options:

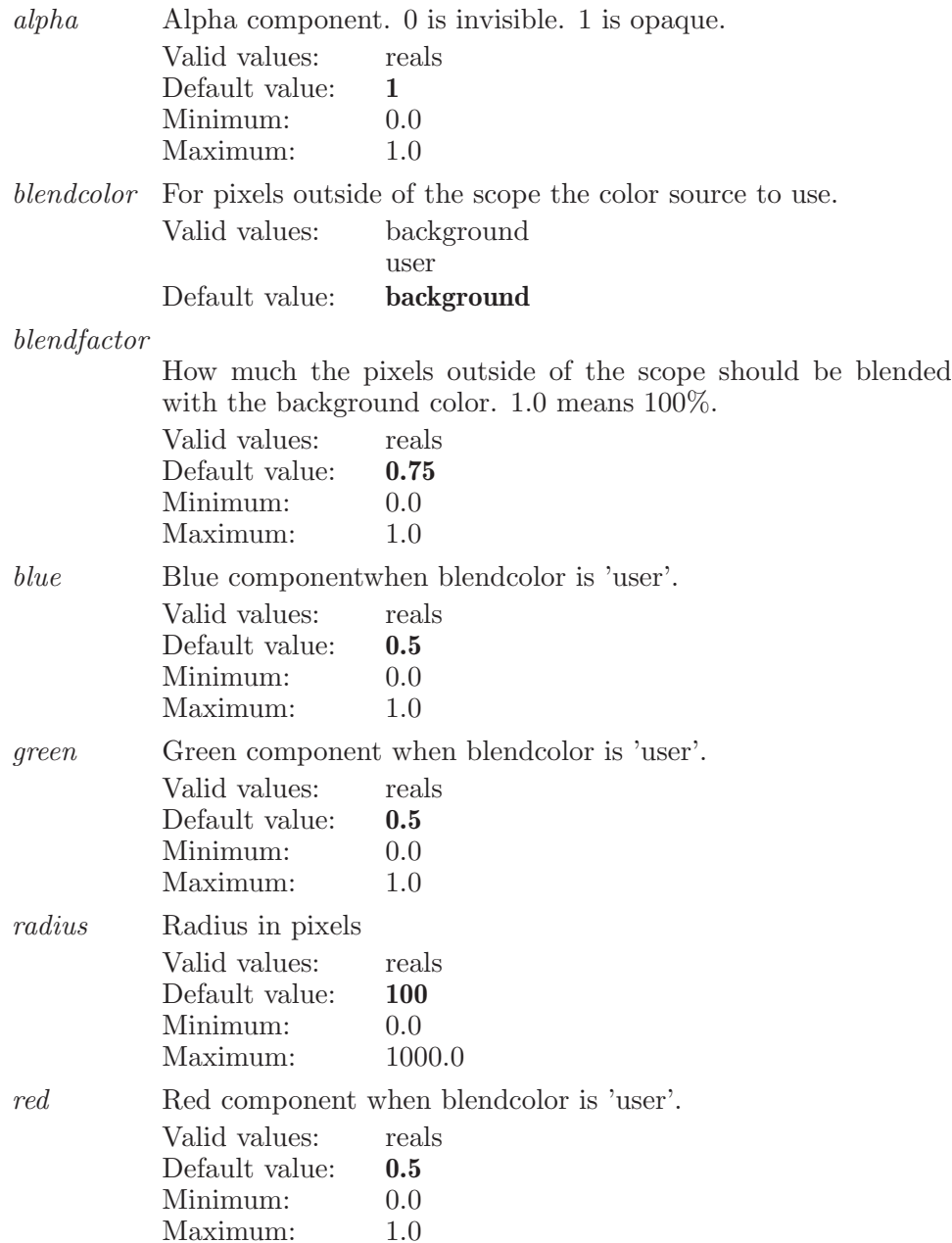

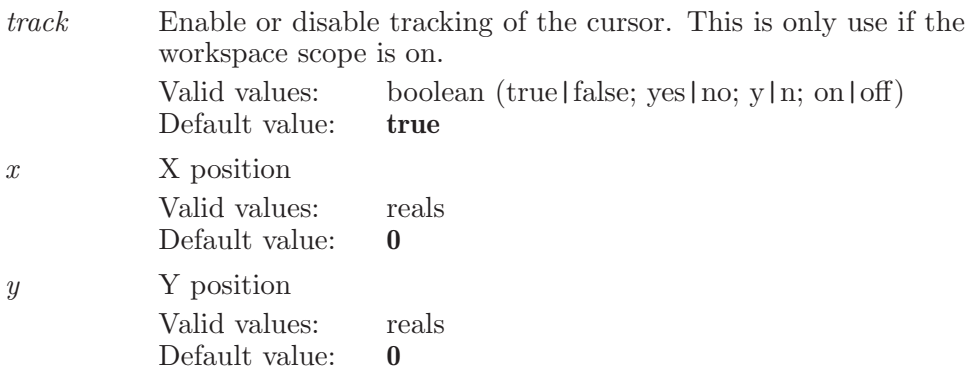

#### workspacescopeview

Determine which things are visible inside and outside of the scope. Only used when the scope is enabled.

Syntax:

```
workspacescopeview molecules=nowhere | inside | outside |
everywhere ribbons=nowhere | inside | outside | everywhere
surfaces=nowhere | inside | outside | everywhere
volumes=nowhere | inside | outside | everywhere
```
#### Options:

molecules View molecules nowhere, inside the scope, outside the scope or everywhere (inside and outside). Valid values: nowhere

inside outside everywhere Default value: everywhere

ribbons View ribbons nowhere, inside the scope, outside the scope or everywhere (inside and outside).

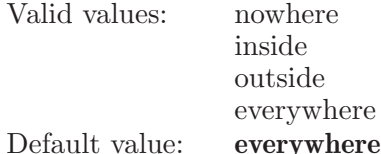

surfaces View surfaces nowhere, inside the scope, outside the scope or everywhere (inside and outside).

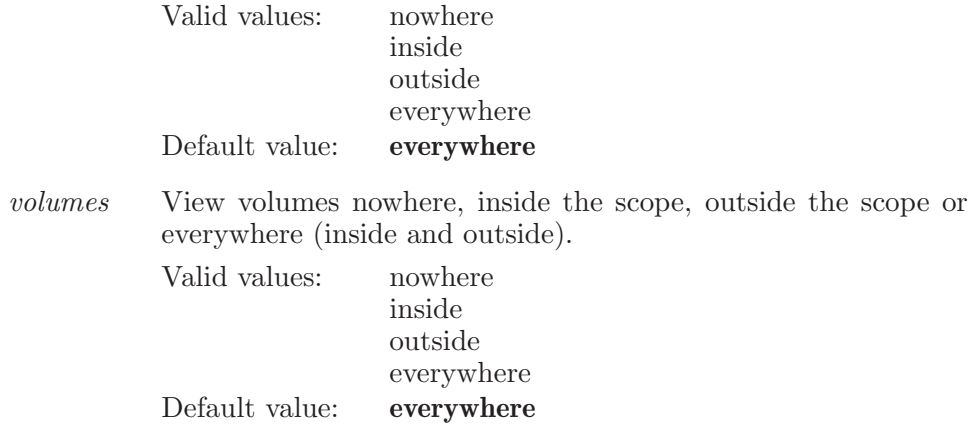

### workspaceselectionadd

Extends workspace selection with the atoms conforming to the supplied ASL.

Syntax:

#### $workspaceselectionadd \langle ASL \rangle$

Operands:  $\langle \text{ASI} \rangle$ ASL representing the set of atoms

### workspaceselectionclear

Resets current workspace selection to none.

Syntax:

#### workspaceselectionclear

### workspaceselectioninvert

Flips the state of an atom in the workspace selection. i.e., removes if the atom already exists or adds if it doesn't.

Syntax:

workspaceselectioninvert  $\langle \text{ASL} \rangle$ 

Operands:  $\langle \text{ASL} \rangle$ ASL representing the set of atoms

### workspaceselectionmatch

An atom is selected if its value for the specified attribute matches that of any currently selected atom.

Syntax:

```
workspaceslectionmatch \langle attribute \rangle
```
Operands:

 $\langle$  attribute  $\rangle$ 

The attribute (color, representation, element, entry, or residue type) for which matches are to be found.

## workspaceselectionreplace

Overwrites the workspace selection with the supplied set of atoms.

Syntax:

```
workspaceselectionreplace \langle \text{ASL} \rangle
```
Operands:  $\langle \text{ASL} \rangle$ ASL representing the set of atoms

## workspaceselectionsubtract

Removes atoms conforming to the supplied ASL from the workspace selection.

Syntax:

workspaceselectionsubtract  $\langle \text{ASL} \rangle$ 

Operands:

 $\langle \text{ASL} \rangle$ 

ASL representing the set of atoms

### workspacetile

The workspacetile command specifies contents for a single tile in workspace tile mode.

Syntax:

```
workspacetile \langle tile_name\rangle
```
Operands:

 $\langle$  tile\_name  $\rangle$ 

The name which identifies the contents of the tile. This name will be the index of an entry group (greater than 0), or 0: followed by the entry ID for un ungrouped entry (or Scratch entry). A tile named 0: (with no entry ID) does not belong to any entry or entry group. In tile by surface mode, the entry ID will be followed by the name of the special surface for that tile.

#### write

This is a standard alias for filewrite (see [\[filewrite\], page 210\)](#page-211-0).

## writeangle

Write the angles in the angle table to a file.

Syntax:

```
writeangle atomnumber=entry | molecule | workspace
  delimiter=comma | tab | userdefined userdelimiter=\langletext\rangle\langle file_name \rangle
```
Options:

atomnumber

This option is deprecated. Valid values: entry

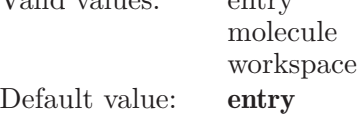

delimiter This option sets what delimiter will be used in the output file: comma=1, tab=2, and userdefined=3.

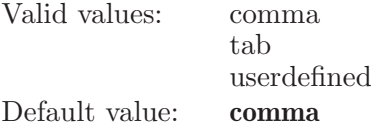

userdelimiter

The delimiter string defined by users. It is valid only when option delimiter is userdefined.

Valid values: text strings Default value:

Operands:  $\langle$  file\_name  $\rangle$ The name of the file to which the angles will be written.

#### writecontact

Write Contacts information to a file.

Syntax:

```
writecontact atomnumber=entry | molecule | workspace
  delimiter=comma | tab | userdefined userdelimiter=\langletext\rangle\langle file_name \rangle
```
Options:

atomnumber

This option is deprecated. Valid values: entry molecule workspace Default value: entry

delimiter This option sets what delimiter will be used in the output file: comma=1, tab=2, and userdefined=3.

> Valid values: comma tab userdefined Default value: comma

userdelimiter

The delimiter string defined by users. It is valid only when option delimiter is userdefined.

Valid values: text strings Default value:

Operands:

 $\langle$  file\_name  $\rangle$ 

The name of the file to which Contacts information will be written.

### writecoupling

Write the coupling constants in the coupling table to a file.

Syntax:

writecoupling atomnumber=entry | molecule | workspace delimiter=comma | tab | userdefined userdelimiter= $\langle$ text $\rangle$  $\langle$  file\_name  $\rangle$ 

Options:

atomnumber

This option is deprecated. Valid values: entry molecule workspace Default value: entry
delimiter This option sets what delimiter will be used in the output file: comma=1, tab=2, and userdefined=3.

> Valid values: comma tab userdefined Default value: comma

userdelimiter

The delimiter string defined by users. It is valid only when option delimiter is userdefined.

Valid values: text strings Default value:

Operands:

 $\langle$  file\_name  $\rangle$ 

The name of the file to which the coupling constants will be written.

#### writedihedral

Write the dihedrals in the dihedral table to a file.

Syntax:

```
writedihedral atomnumber=entry | molecule | workspace
   delimiter=comma | tab | userdefined userdelimiter=\langle \text{text}\rangle\langle file_name \rangle
```
Options:

atomnumber

This option has been deprecated.

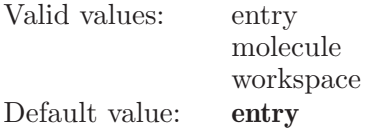

delimiter This option sets what delimiter will be used in the output file: comma=1, tab=2, and userdefined=3.

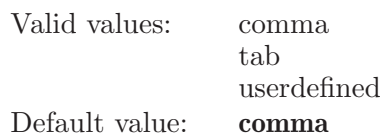

userdelimiter

The delimiter string defined by users. It is valid only when option delimiter is userdefined.

Valid values: text strings Default value:

Operands:  $\langle$  file\_name  $\rangle$ The name of the file to which the dihedrals will be written.

#### writedistance

Write the distances in the distance table to a file.

Syntax:

```
writedistance atomnumber=entry | molecule | workspace
  delimiter=comma | tab | userdefined userdelimiter=\langletext\rangle\langle file_name \rangle
```
Options:

atomnumber

This option is deprecated.

Valid values: entry molecule workspace Default value: entry

delimiter This option sets what delimiter will be used in the output file: comma=1, tab=2, and userdefined=3.

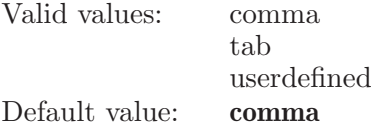

userdelimiter

The delimiter string defined by users. It is valid only when option delimiter is userdefined.

Valid values: text strings Default value:

Operands:  $\langle$  file\_name  $\rangle$ The name of the file to which the distances will be written.

## writehbond

Write H-Bonds information to a file.

Syntax:

```
writehbond atomnumber=entry | molecule | workspace
  delimiter=comma | tab | userdefined userdelimiter=\langletext\rangle\langle file_name \rangle
```
Options:

atomnumber

This option is deprecated.

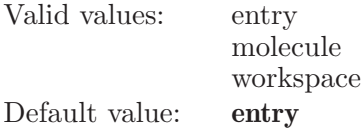

delimiter This option sets what delimiter will be used in the output file: comma=1, tab=2, and userdefined=3.

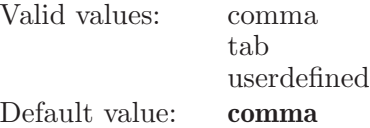

userdelimiter

The delimiter string defined by users. It is valid only when option delimiter is userdefined.

Valid values: text strings Default value:

Operands:  $\langle$  file\_name  $\rangle$ The name of the file to which H-Bonds information will be written.

## wsassistantapply

Command that applies workspace style settings.

Syntax:

wsassistantapply

## wsassistantapplycontacthbond

Command that applies contacts and hbonds options of workspace assistant.

Syntax:

wsassistantapplycontacthbond

## wsassistantapplyfocus

Command that applies workspace style settings and sets focus on ligand.

Syntax:

wsassistantapplyfocus

## wsassistantbindingsurface

Command that handles workspace assistant binding site surface options.

Syntax:

```
wsassistantbindingsurface colorscheme=constant |
```
partialcharge | atomtype | chainname | element | molnum | molnumcarbon | residuecharge | residueproperty | residueposition | residuetype | entry | atomcolor | elepotential | pbelepotential *createligandsurfaces*=yes | no createreceptorsurfaces=yes | no  $radius=\langle x \rangle$  spacing= $\langle x \rangle$  $style=\mathrm{solid}$  | mesh | dot transparency= $\langle n \rangle$ 

Options:

colorscheme

What kind of color scheme for the binding surface.

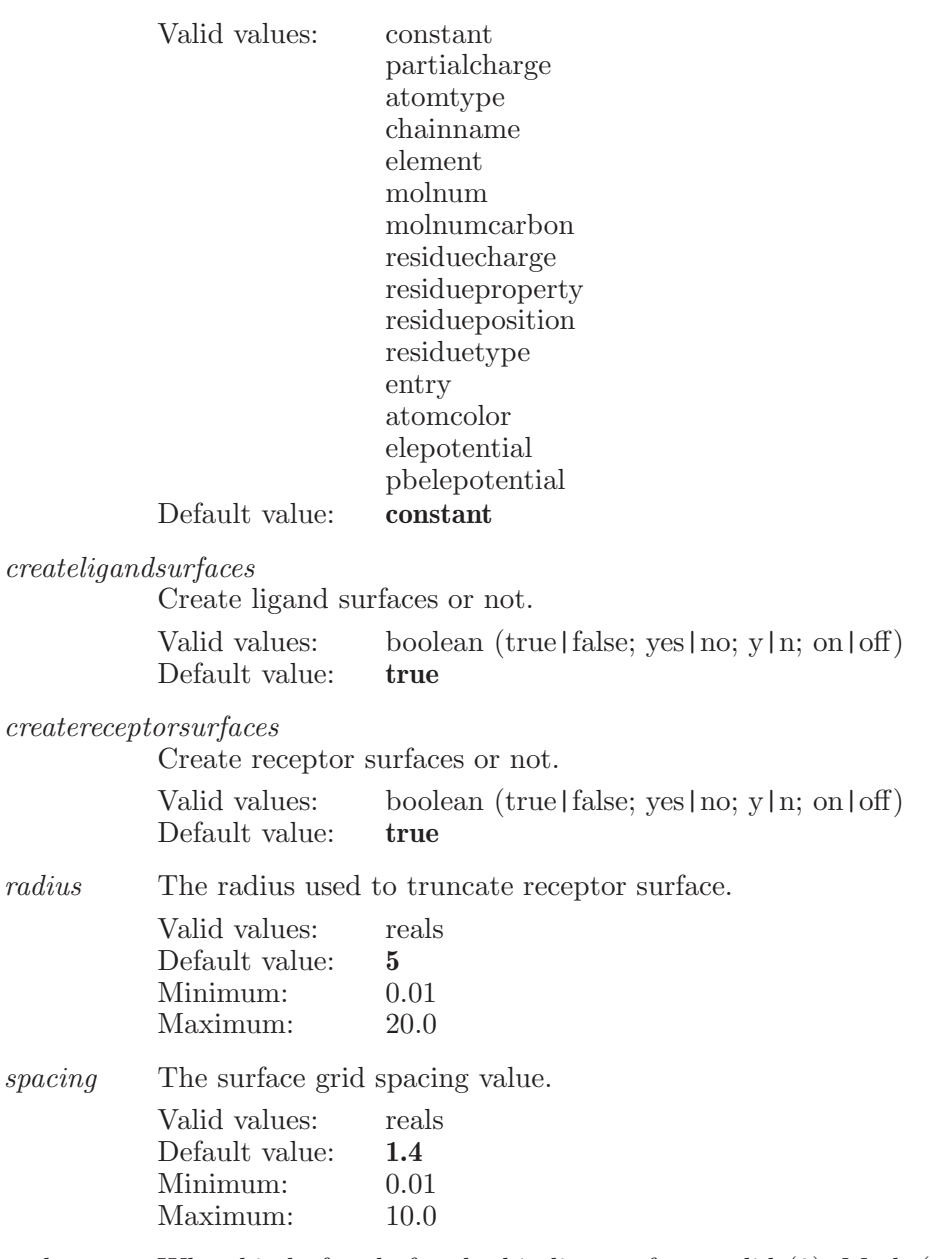

style What kind of style for the binding surface: solid (0), Mesh (1), or Dot (2). Valid values: solid mesh dot<br>solid Default value:

#### transparency

The percentage of surface transparency.

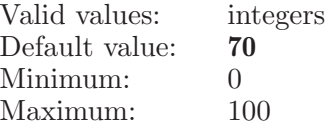

#### wsassistantcontacthbond

Command that handles workspace assistant contacts and hbonds options.

Syntax:

```
wsassistantcontacthbond contact type=badandugly | ugly | bad |
good intraligandcontacts=yes | no
receptorligandcontacts=yes | no receptorligandhbonds=yes | no
```
Options:

contacttype

What kind of contact type the workspace assistant contains.

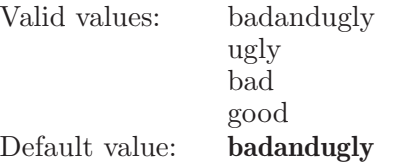

intraligandcontacts

Show intra-ligand contacts or not.

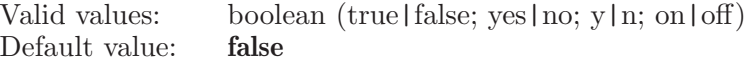

receptorligandcontacts

Show receptor-ligand contacts or not.

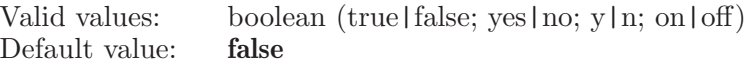

receptorligandhbonds

Show reseptor-ligand hbonds or not.

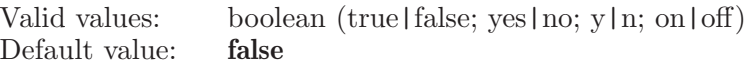

## wsassistantcreatesurfaces

Command that creates binding site surfaces.

Syntax:

wsassistantcreatesurfaces

## wsassistantdefaultstyle

Command that sets default workspace style.

Syntax:

wsassistantdefaultstyle

## wsassistantfixreceptor

Command to fix the receptor in the Workspace.

Syntax:

wsassistantfixreceptor

## wsassistanthideallsurfaces

Command that Hides all surfaces.

Syntax:

wsassistanthideallsurfaces

# wsassistantliganddetection

Command that handles workspace assistant ligand detection options.

Syntax:

```
wsassistantliganddetection allowaminoacids=yes | no
     allowsmallions=yes | no included residuecode=\langle \text{text}\rangleincludedresiduecodes=\langle \text{ text} \rangle maximumatomcount=\langle n \rangleminimum atomcount = \langle n \rangle residuecode=\langle text \rangleresiduecodes=\langle \text{ text } \rangle
```
Options:

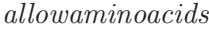

Allow molecules containing only amino acids or not. Valid values: boolean (true|false; yes|no; y|n; on|off)<br>Default value: **false** Default value:

#### allowsmallions

Allow molecules that are small ions or not.

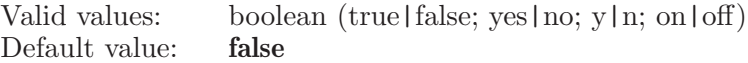

#### includedresiduecode

The code for a residue to be included.

Valid values: text strings Default value:

#### includedresiduecodes

All residue codes for included residues.

Valid values: text strings Default value:

#### maximumatomcount

The maximum atom count of ligand molecule.

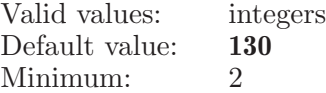

minimumatomcount

The minimum atom count of ligand molecule.

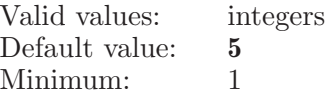

residuecode

The code for a residue to be excluded. Valid values: text strings Default value:

#### residuecodes

All residue codes for excluded residues.

Valid values: text strings Default value:

#### wsassistantmaterial

Command to set the the appearance to one of a set of preset definitions. These control the lighting and material properties used in the Workspace.

Syntax:

wsassistantmaterial

#### wsassistantprimarystyle

Command that handles workspace assistant primary style options.

Syntax:

wsassistantprimarystyle colorscheme=element | elementgreen | elementlight | elemententry | bfactor | densityfit | moleculesize | residuetype | entry distalribbonscheme=residueposition | secondarystructure | chain | residuetype | residueproperty | entry | calphaatom distalribbonstyle=none | cartoon | ribbon | tube | thintube | curvedline | calphaline | calphatube  $\hbar t = \text{ves}$  | no *pickstate*=atom | residue | molecule | chain | entry *proximalribbonscheme*=residueposition | secondarystructure | chain | residuetype | residueproperty | entry | calphaatom proximalribbonstyle=none | cartoon | ribbon | tube | thintube | curvedline | calphaline | calphatube representation=default | wire | cpk | ballbstick | tube

Options:

colorscheme

What kind of color scheme the primary style contains.

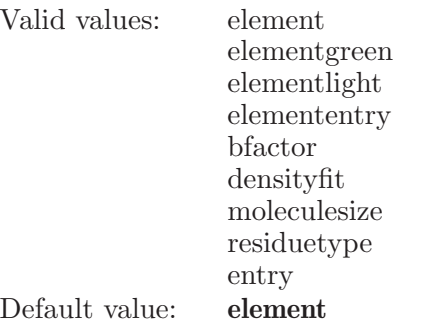

distalribbonscheme

What kind of distal ribbon scheme the primary style contains.

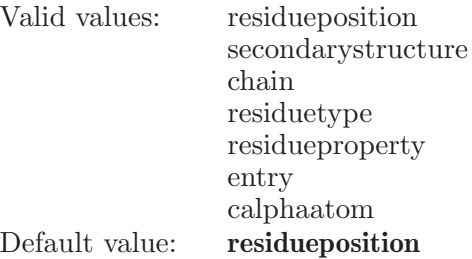

distalribbonstyle

What kind of distal ribbon style the primary style contains.

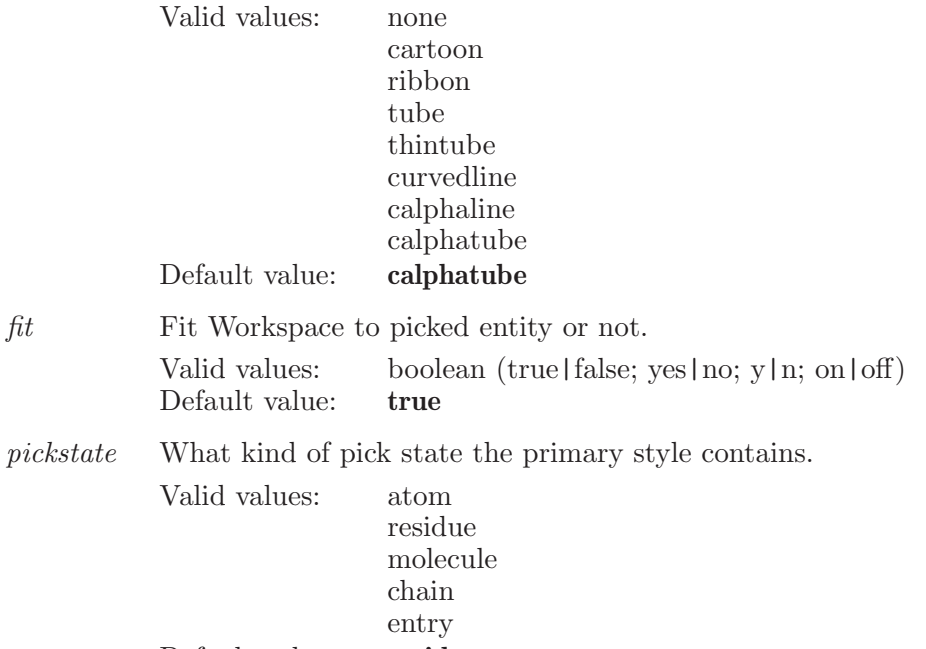

Default value: residue

proximalribbonscheme

What kind of proximal ribbon scheme the primary style contains.

Valid values: residueposition

secondarystructure chain residuetype residueproperty entry calphaatom Default value: residueposition

proximalribbonstyle

What kind of proxiaml ribbon style the primary style contains.

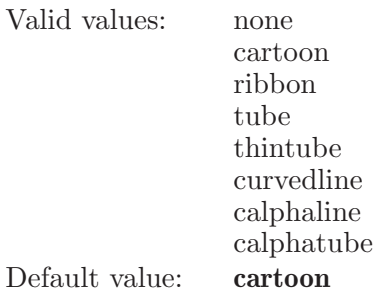

representation

What kind of representation the primary style contains.

Valid values: default wire cpk ballbstick tube Default value: default

#### wsassistantrendering

Command to set the quality of workspace rendering. This allows a tradeoff between quality and speed.

Syntax:

wsassistantrendering

## wsassistantshowallsurfaces

Command that shows all surfaces.

Syntax:

## wsassistantwsstyle

Command that handles workspace assistant workspace style options.

wsassistantshowallsurfaces

Syntax:

wsassistantwsstyle applycolorschemes=yes | no applyrepresentations=yes | no applysettings=yes | no  $apply to fixed ligands=yes \mid no \ atom radius=\langle x \rangle$ ballpercentage= $\langle n \rangle$  createligandsurfaces=yes | no createreceptorsurfaces=yes | no defaultrepresentation=wire | cpk | ballnstick | tube | thin tube defaultscheme=element | elementgreen | elementlight | elemententry | bfactor | densityfit | moleculesize | residuetype | entry  $display perspective = yes \mid no \; displayribbons = yes \mid no$  $displavwithin=\text{ves}$  | no fittoligand=yes | no focusligands=yes | no ionrepresentation=wire | cpk | ballnstick | tube | thin tube ionscheme=element | elementgreen | elementlight | elemententry | bfactor | densityfit | moleculesize | residuetype | entry ligandhydrogen=none | polaronly | all ligandrepresentation=wire | cpk | ballnstick | tube | thin tube ligandscheme=element | elementgreen | elementlight | elemententry | bfactor | densityfit | moleculesize | residuetype | entry materialeffect=default | aluminum | sundown | dramatic | gloss multibondradius= $\langle x \rangle$  reapply=yes | no reapplyfocus=yes | no reapplyligand=yes | no reapplyto=workspace | ligand receptorhydrogen=none | polaronly | all *ribbonlimit=yes* | no *ribbonradius=* $\langle x \rangle$ ribbonscheme=residueposition | secondarystructure | chain | residuetype | residueproperty | entry | calphaatom ribbonstyle=none | cartoon | ribbon | tube | thintube | curvedline | calphaline | calphatube  $single bond radius = \langle x \rangle$  $stick radius = \langle x \rangle$  suppressdisplay=yes | no waterdisplay=none | all | beyond3a | beyond5a | beyond10a waterrepresentation=wire | cpk | ballnstick | tube | thin tube waterscheme=element | elementgreen | elementlight | elemententry | bfactor | densityfit | moleculesize | residuetype | entry  $within=\langle x \rangle$ 

Options:

applycolorschemes

Apply color schemes or not.

Valid values: boolean (true|false; yes|no; y|n; on|off) Default value: true

applyrepresentations

Apply representations or not.

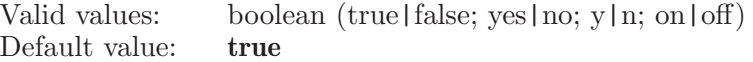

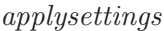

When Workspace changes applying Workspace style settings or not.

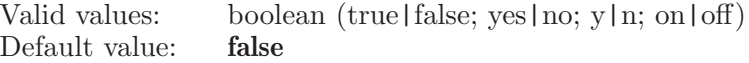

applytofixedligands

Apply style to fixed ligand or not.

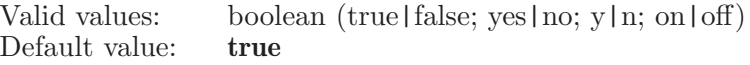

#### atomradius

The radius of atom in representation.

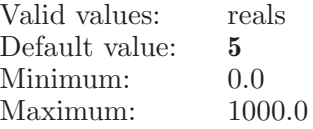

#### ballpercentage

The percentage of ball radius in representation.

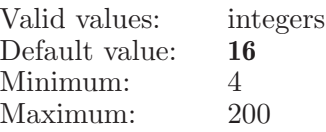

#### createligandsurfaces

Create ligand surface or not when reapply.

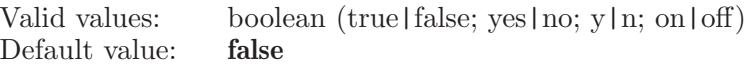

createreceptorsurfaces

Create receptor surface or not when reapply. Valid values: boolean (true|false; yes|no; y|n; on|off)<br>Default value: **false** Default value:

defaultrepresentation

What kind of default representation the workspace style contains.

Valid values: wire cpk ballnstick tube thin\_tube Default value: wire

defaultscheme

What kind of default color scheme the workspace style contains.

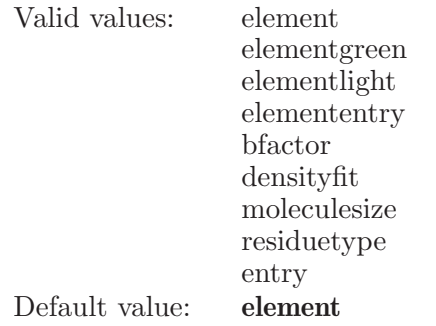

#### displayperspective

Display in perspective or not.

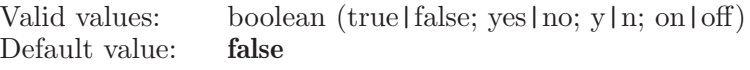

#### displayribbons

Display ribbons or not.

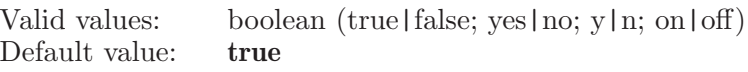

#### displaywithin

Display residues within a distance or not.

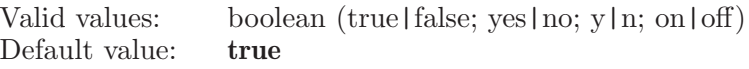

fittoligand When Workspace changes Fitting to ligand or not.

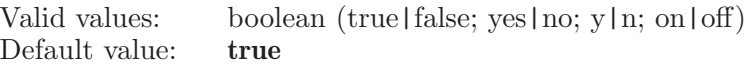

#### focusligands

Focus display on lignds or not.

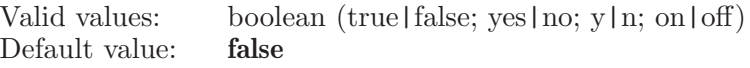

ionrepresentation

What kind of ion representation the workspace style contains.

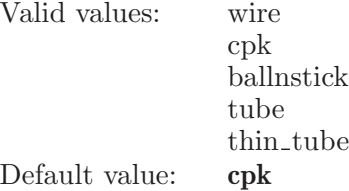

ionscheme What kind of ion color scheme the workspace style contains.

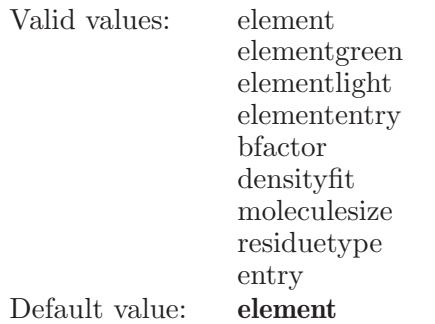

ligandhydrogen

Options for displaying hydrogens of ligand: None (0), Polar only (1), or All (2).

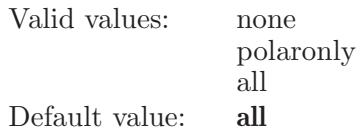

ligandrepresentation

What kind of ligand representation the workspace style contains.

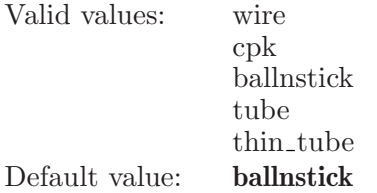

ligandscheme

What kind of ligand color scheme the workspace style contains.

Valid values: element

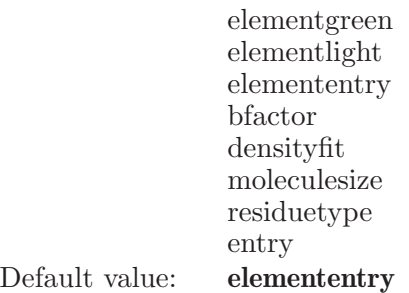

materialeffect

What kind of lighting/material effect the workspace style contains.

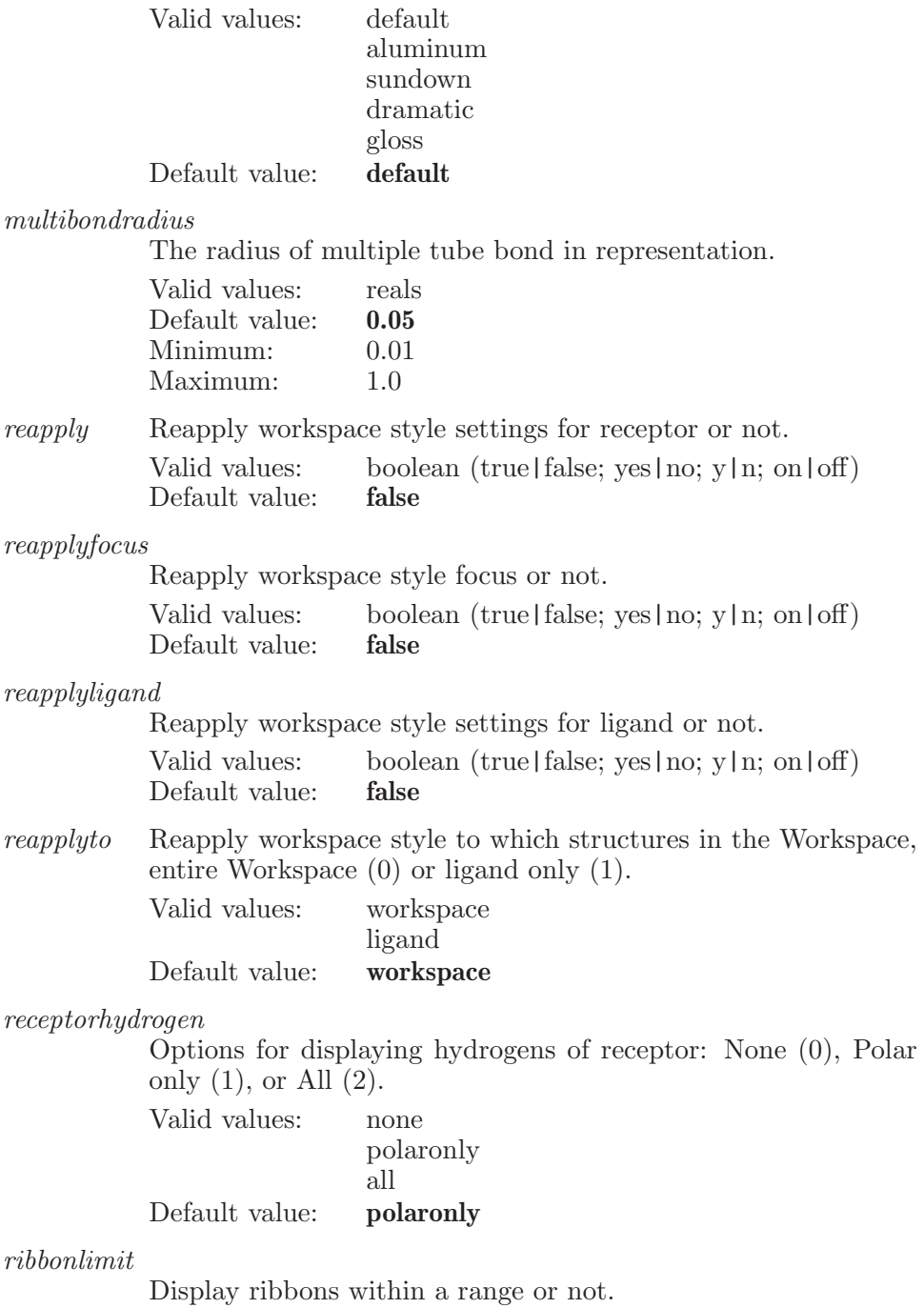

Valid values: boolean (true|false; yes|no; y|n; on|off)<br>Default value: **false** Default value:

#### ribbonradius

The additional radius of ribbon in representation.

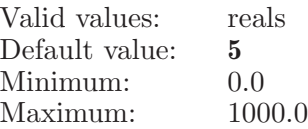

#### ribbonscheme

What kind of ribbon scheme the workspace style contains.

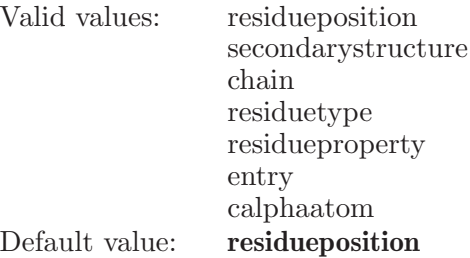

ribbonstyle

What kind of ribbon style the primary style contains.

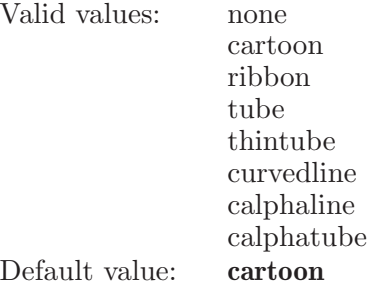

singlebondradius

The radius of single tube bond in representation.

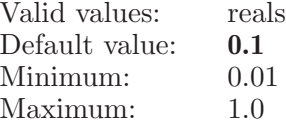

stickradius

The radius of stick bond in representation.

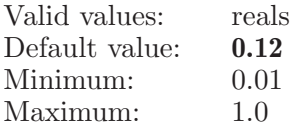

suppressdisplay

Suppress nonpolar-hydrogen display or not.

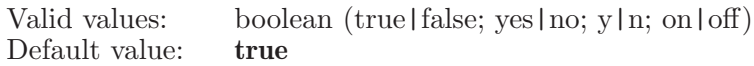

waterdisplay

What kind of water display suppression the workspace style contains.

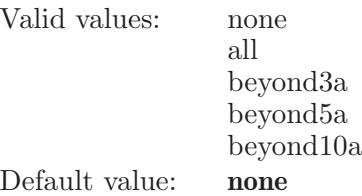

waterrepresentation

What kind of water representation the workspace style contains.

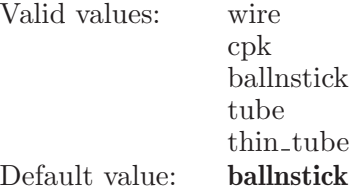

waterscheme

What kind of water color scheme the workspace style contains.

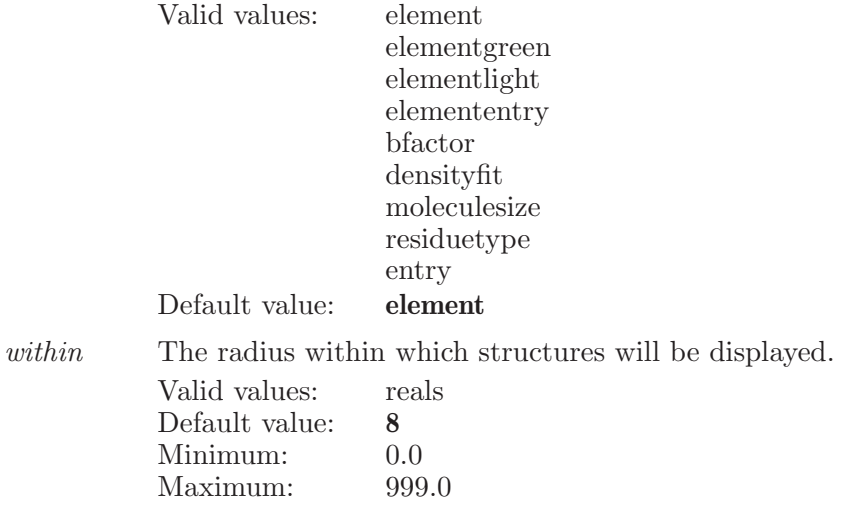

## wscoreaddcomplexes

Adds the given complexes to the table.

#### Syntax:

wscoreaddcomplexes bindingproperty=energy kcal | energy kj | affinity micro | affinity nano | affinity  $\log \ data file = \text{\text{text}}$  $property=\langle \text{text} \rangle \langle \text{ESL} \rangle$ 

#### Options:

bindingproperty

Specifies what method it is, either create automatically, or use a file.

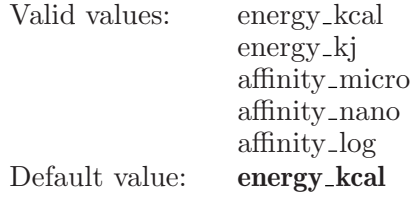

datafile Specifies watermap data file. If empty then watermap data file will be created automatically, else the specified file will be used.

> Valid values: text strings Default value:

property Which property (if any) to use as the energy property for the complex.

> Valid values: text strings Default value:

Operands:

 $\langle$  ESL  $\rangle$ 

The entries to add as complexes.

#### wscoreaddcomplexesfromfile

Adds the complexes in the given files to WScore Model Generation.

Syntax:

```
wscoreaddcomplexesfromfile bindingproperty=energy kcal |
    energy kj | affinity micro | affinity nano | affinity log
    datafile=\langle text \rangle property=\langle text \rangle \langle file 1 \rangle \langle file 2 \rangle
```
Options:

bindingproperty

Specifies what method it is, either create automatically, or use a file.

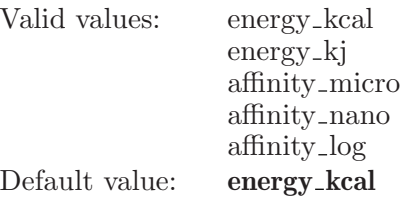

datafile Specifies watermap data file. If empty then watermap data file will be created automatically, else the specified file will be used.

> Valid values: text strings Default value:

property Which property (if any) to use as the energy property for the complex. Valid values: text strings

Default value:

Operands:  $\langle$  file 1  $\rangle$   $\langle$  file 2  $\rangle$ The files to add complexes from.

## wscoredockreset

Resets all the options related to WScore docking to there defaults.

Syntax:

wscoredockreset

## wscoredockstart

Start a WScore docking job with the current settings.

Syntax:

wscoredockstart

## wscoredockwrite

Write a WScore docking job with the current settings.

Syntax:

wscoredockwrite

# wscoremodelgenligand

Defines a ligand molecule.

Syntax:

 $wscoremodelgenligand \langle molecule_number\rangle$ 

Operands:  $\langle$  molecule\_number $\rangle$ The number of a molecule to be included as the ligand.

## wscoremodelgenstart

Start a WScore model generation job with the current settings.

Syntax:

```
wscoremodelgenstart
```
## wscoremodelgenwrite

Write a WScore model generation job with the current settings.

Syntax:

wscoremodelgenwrite

#### wscoremodelreset

Resets all the options related to WScore model generation to there defaults.

Syntax:

wscoremodelreset

#### xyzaxes

Set xyz coordinate axes options.

Syntax:

| <b>xyzaxes</b> ambient= $\langle x \rangle$ arrowlength= $\langle x \rangle$ arrowwidth= $\langle x \rangle$                                                                                                    |
|----------------------------------------------------------------------------------------------------|
| <i>axislength</i> = $\langle x \rangle$ diffuse= $\langle x \rangle$ display= $\langle x \rangle$ is<br>display=yes $ $ no emission= $\langle x \rangle$<br>labelblue= $\langle x \rangle$ labelgreen= $\langle x \rangle$ labelred= $\langle x \rangle$ shafwidth= $\langle x \rangle$<br>shininess= $\langle x \rangle$ specular= $\langle x \rangle$ transparency= $\langle x \rangle$ <i>blue</i> = $\langle x \rangle$<br><i>zyreen</i> = $\langle x \rangle$ <i>zpred</i> = $\langle x \rangle$ <i>zyreen</i> = $\langle x \rangle$<br><i>zblue</i> = $\langle x \rangle$ <i>zgreen</i> = $\langle x \rangle$ <i>zred</i> = $\langle x \rangle$ |

Options:

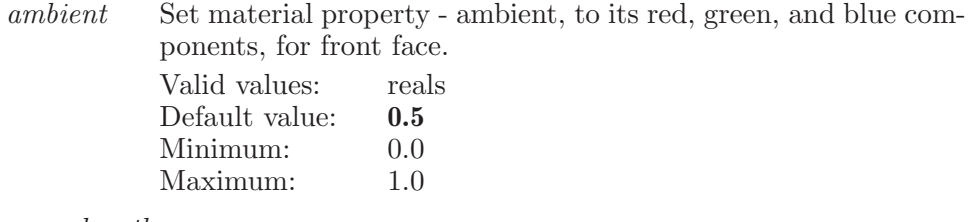

arrowlength

The length of xyz axes arrow, relative to axis length.

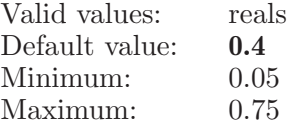

arrowwidth

The width of xyz axes arrow, relative to axis length. Valid values: reals<br>Default value: **0.32** Default value:

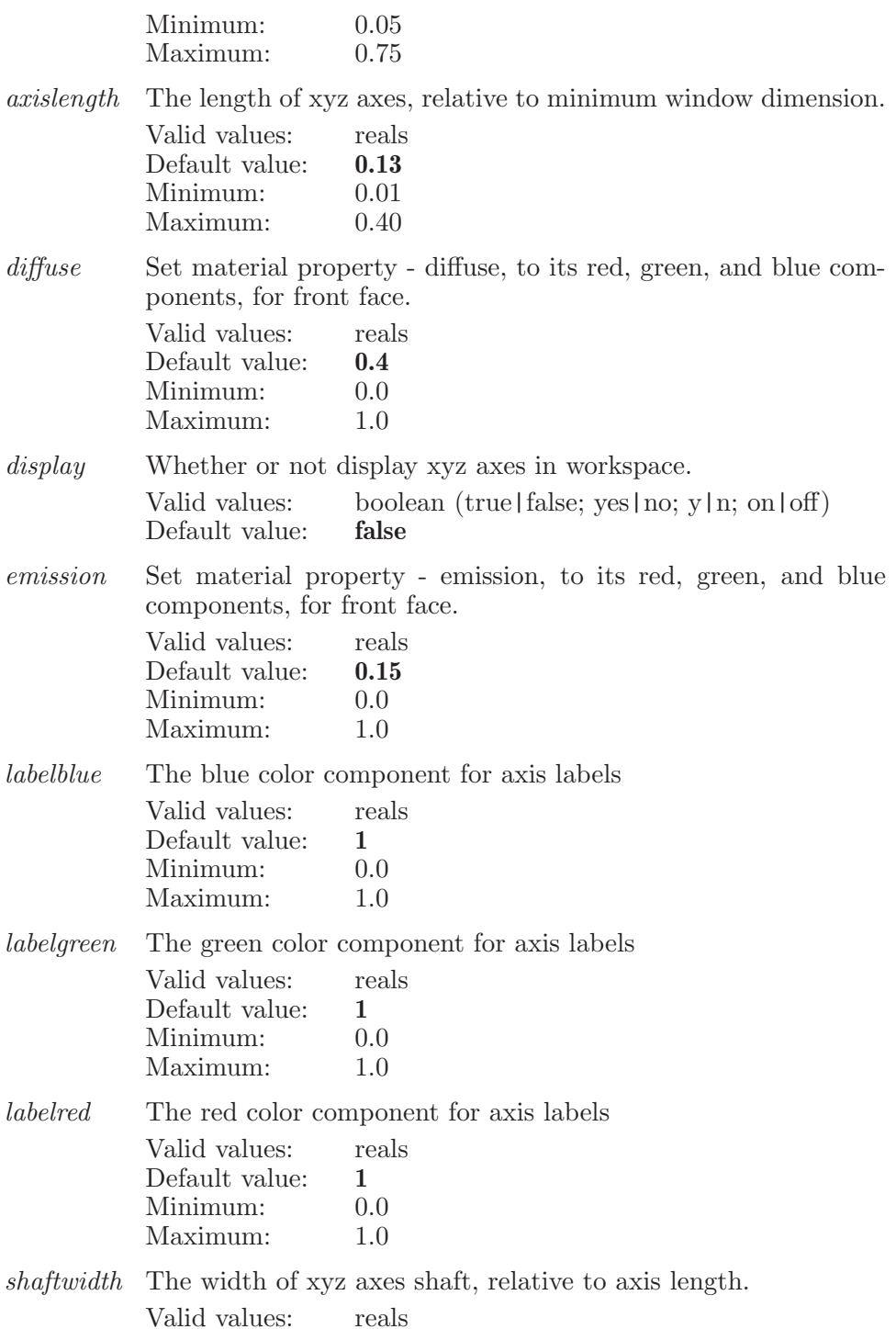

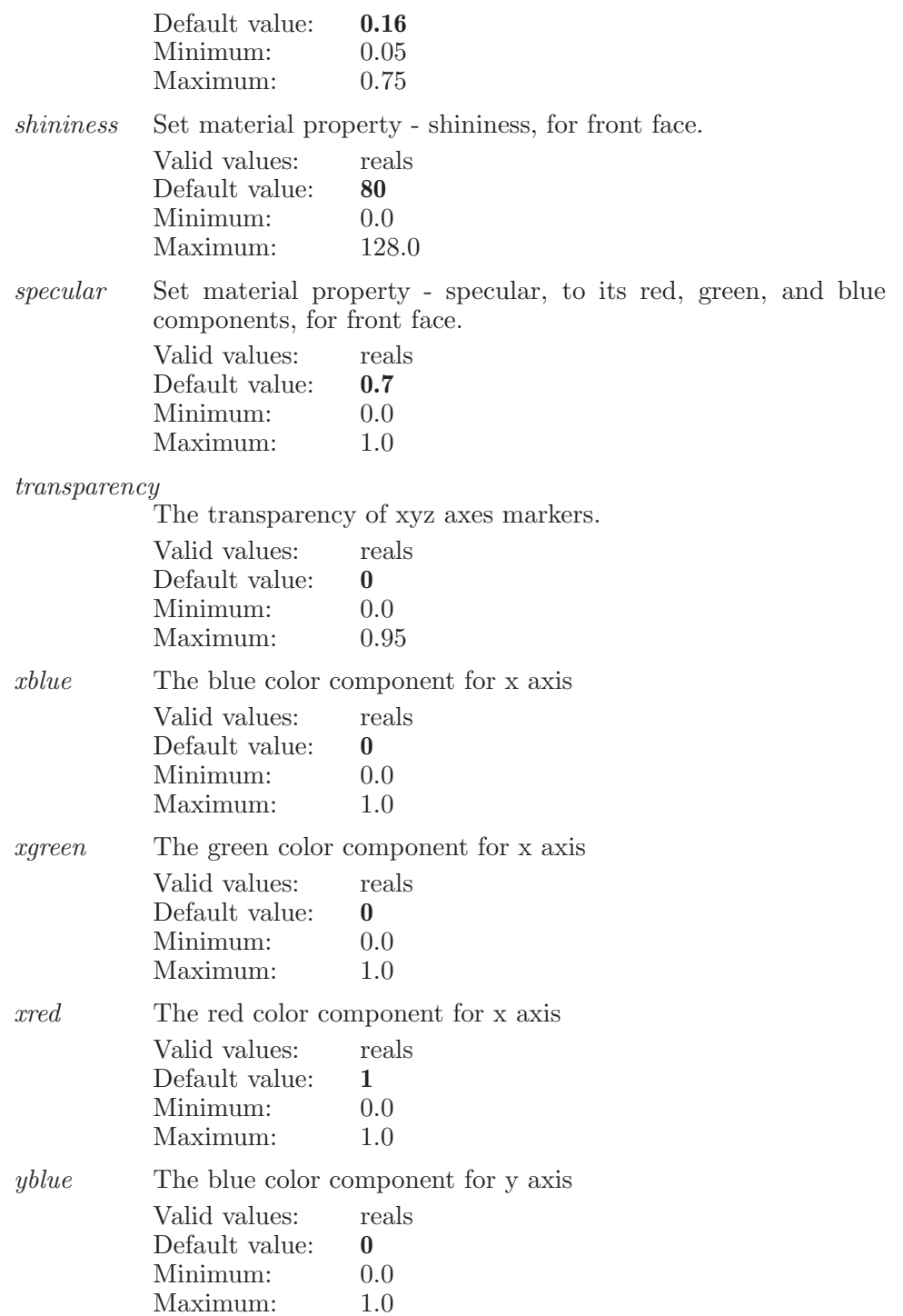

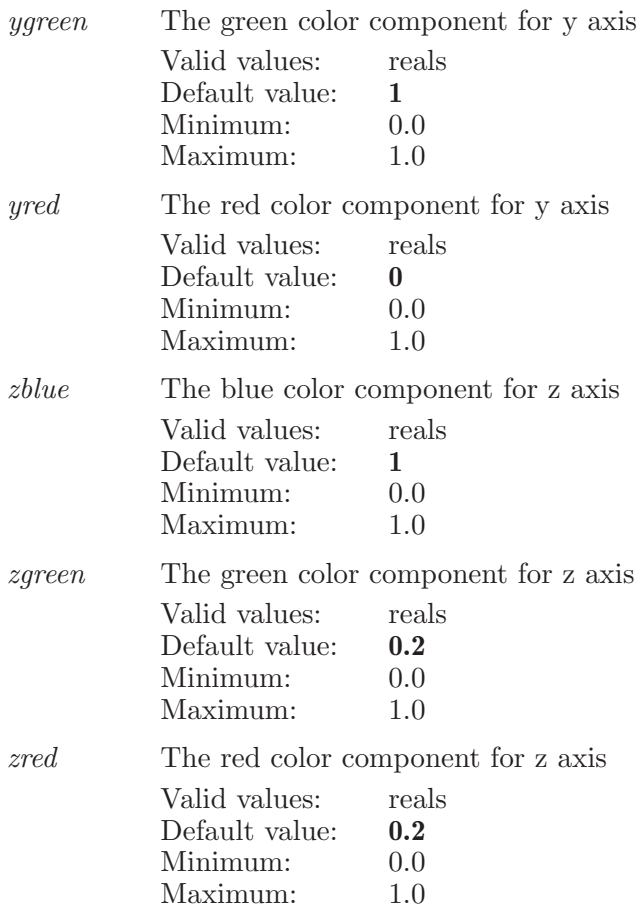

#### zoom

Zoom in or out (i.e. scale up or down)

Syntax:

zoom  $factor = \langle x \rangle$  in | out

Options:

factor A zooming (scaling) factor which determines by how much the on-screen structures is scaled. 1.0 is 1 percent, 99.0 is 99 percent, etc. Values are used relative to current size Valid values: reals

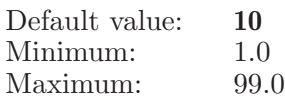

Operands:

in | out

Must specify whether to zoom in and make larger or out and make smaller.

# Command Index

## 1

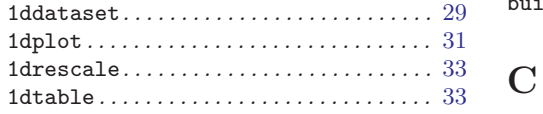

## 2

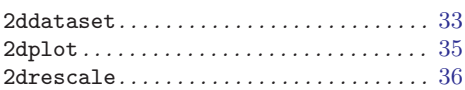

# A

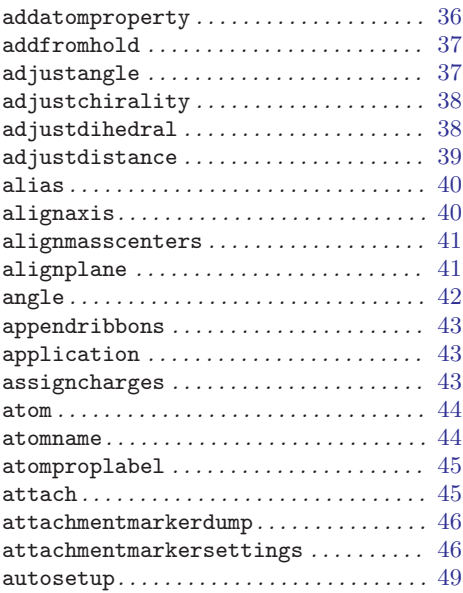

## B

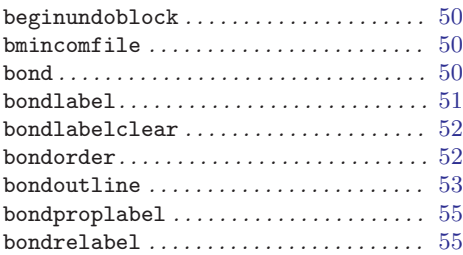

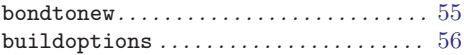

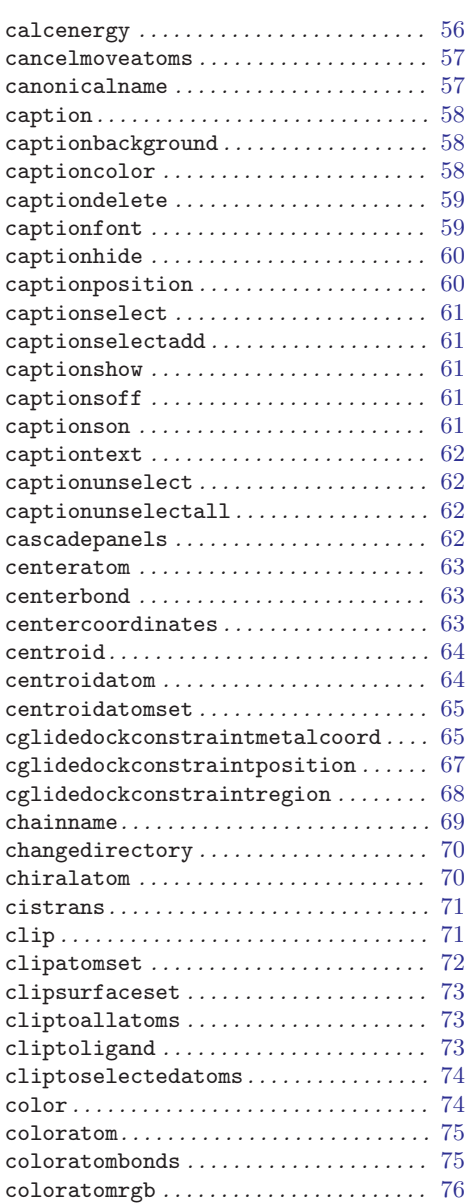

#### Command Index

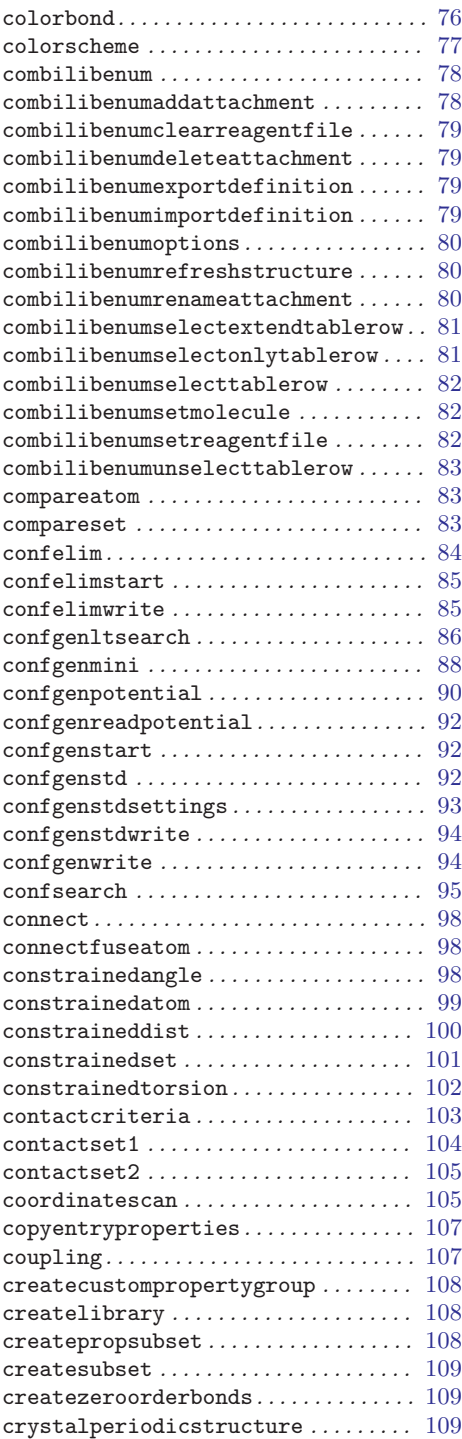

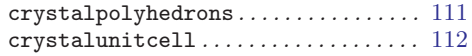

# D

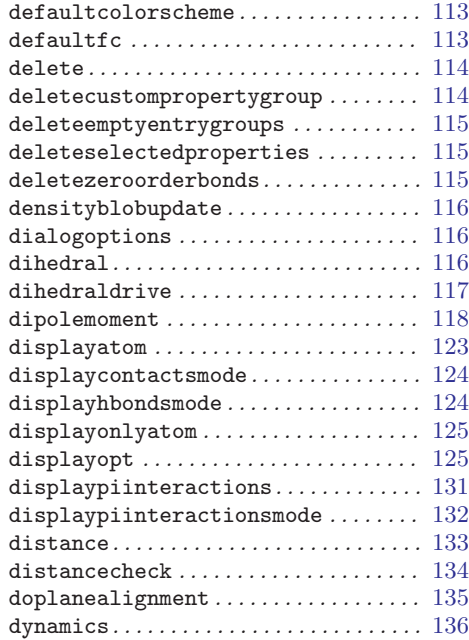

## E

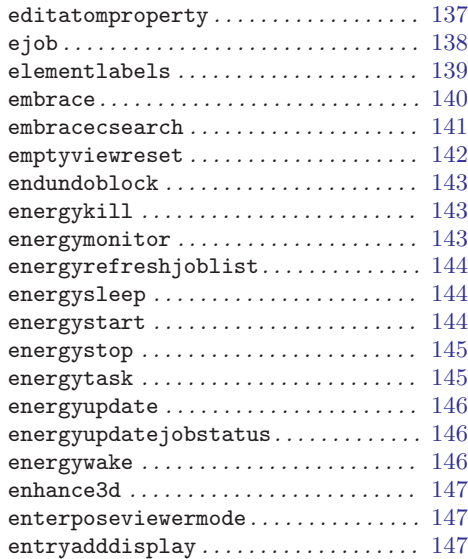

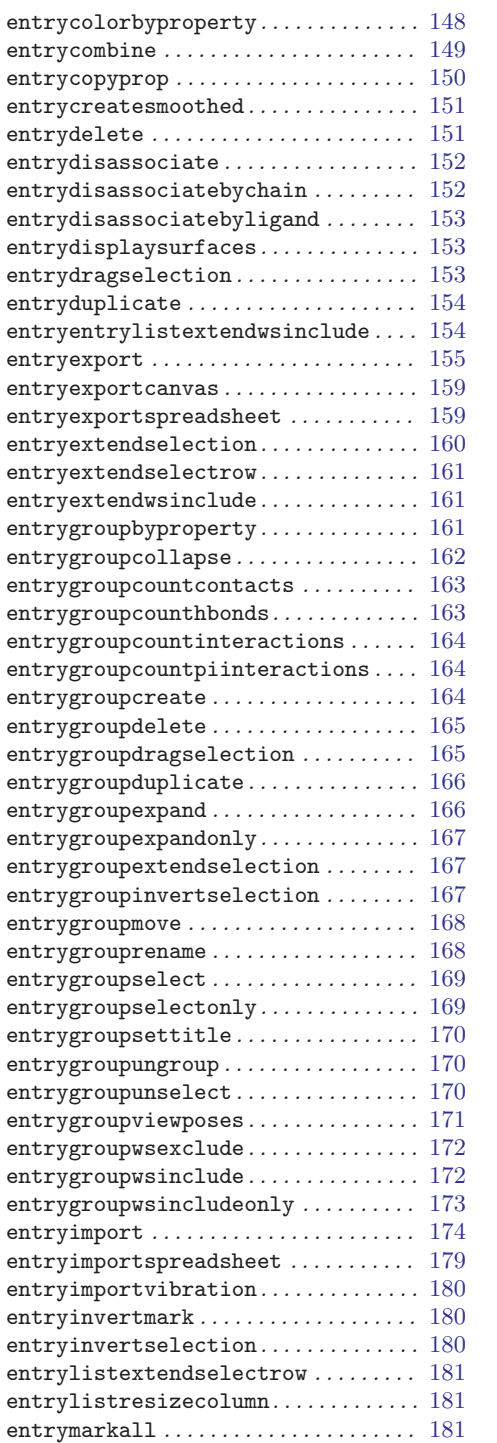

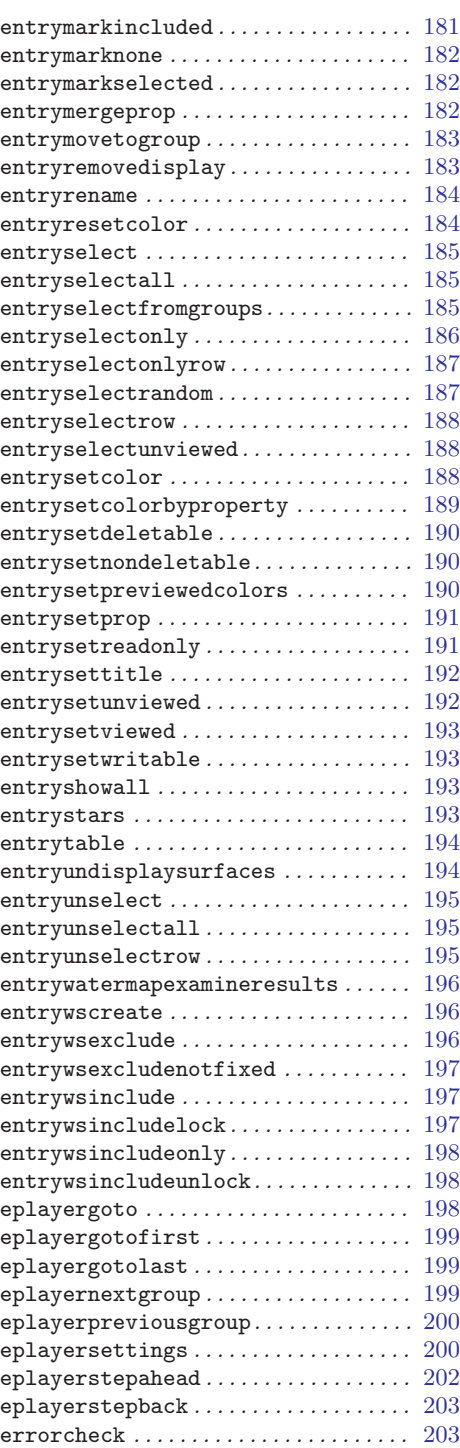

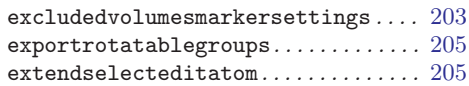

# F

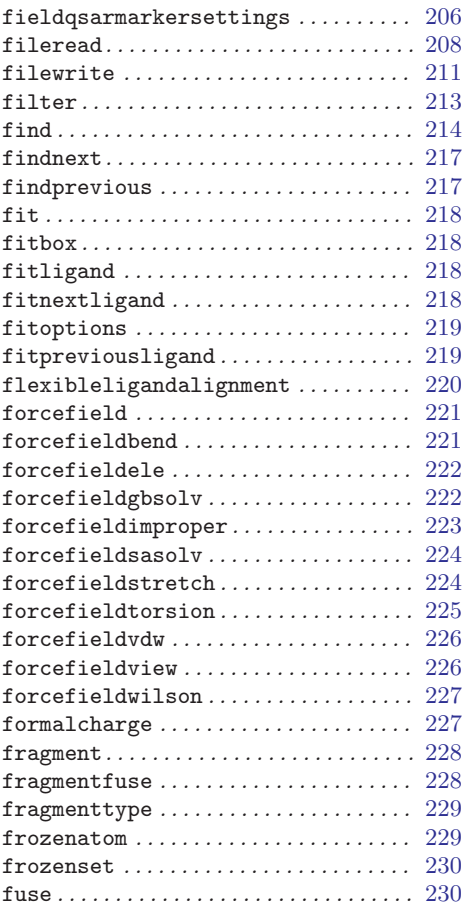

# G

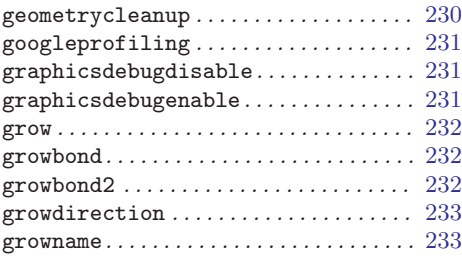

# $\, {\rm H}$

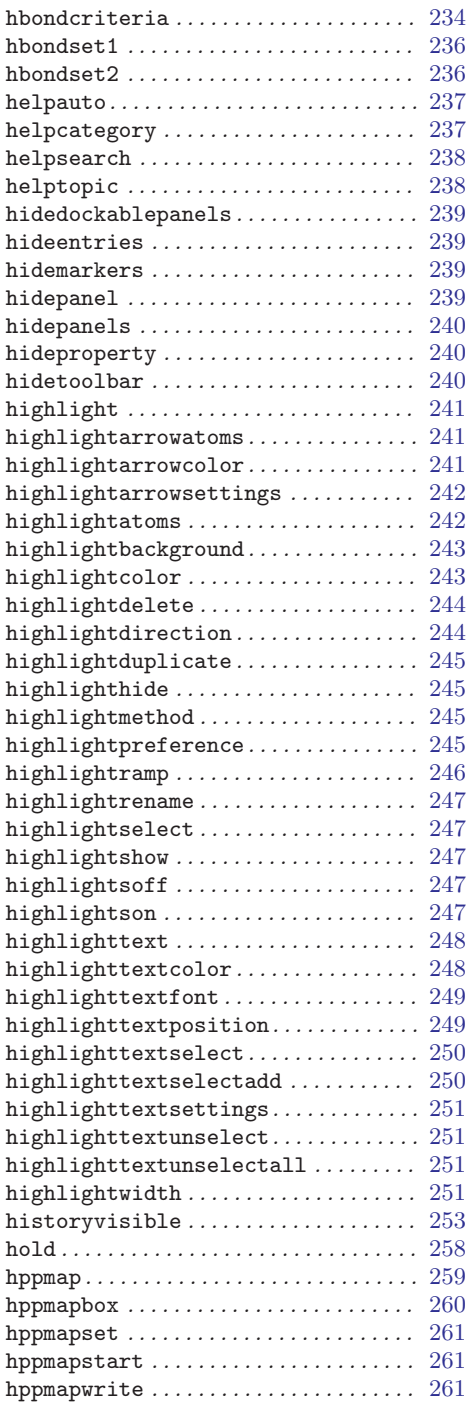

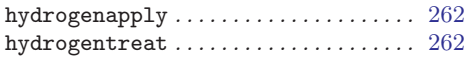

# I

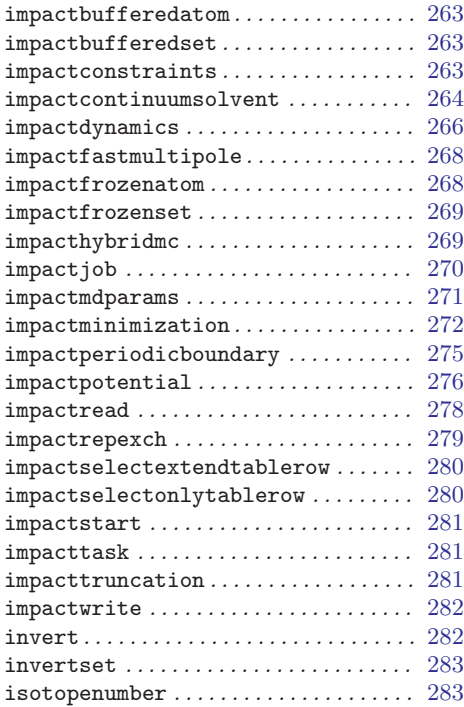

## J

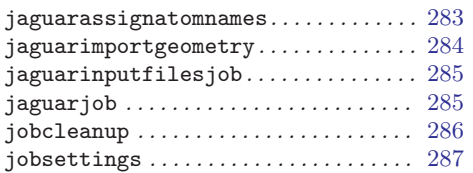

# L

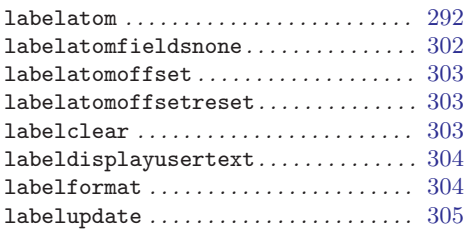

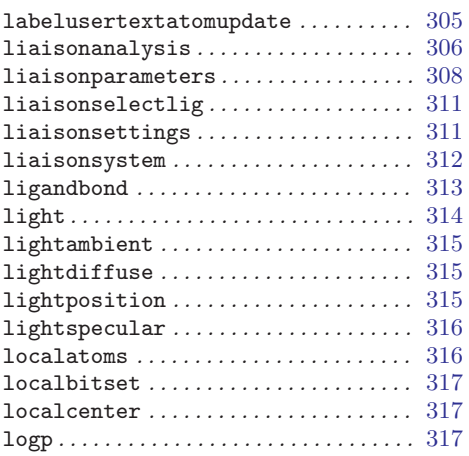

# $\mathbf M$

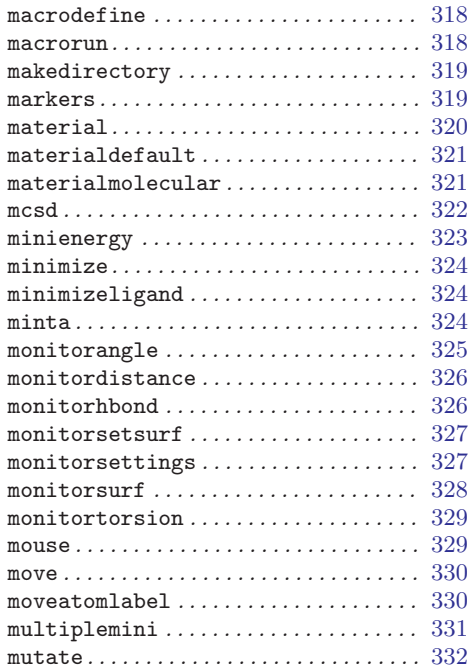

# N

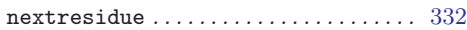

# O

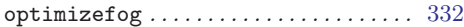

Maestro 10.2 Command Reference Manual 859

#### Command Index

## P

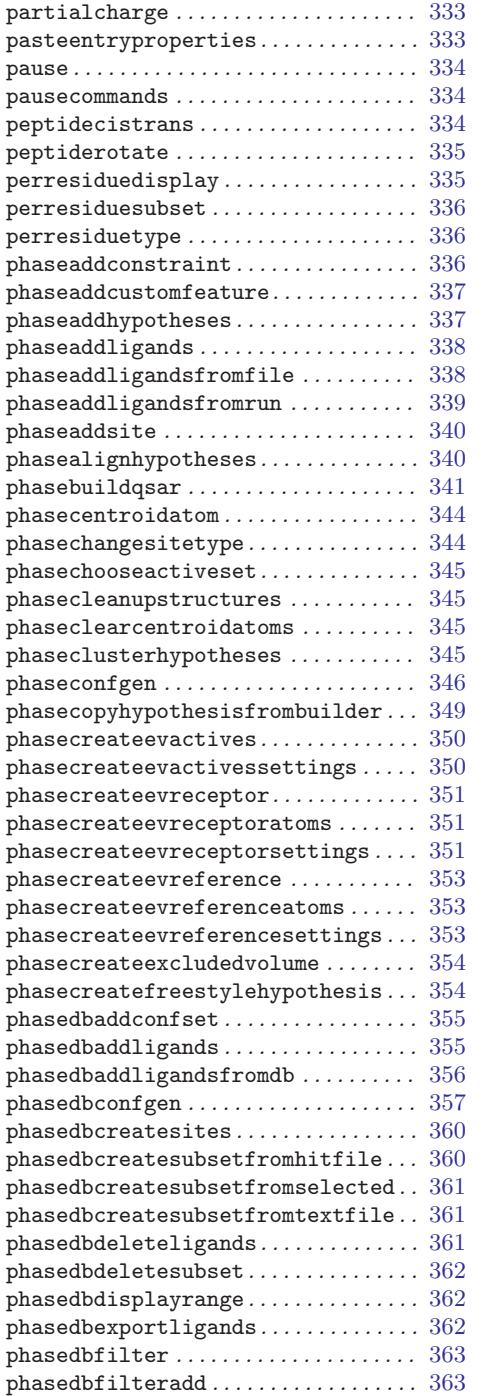

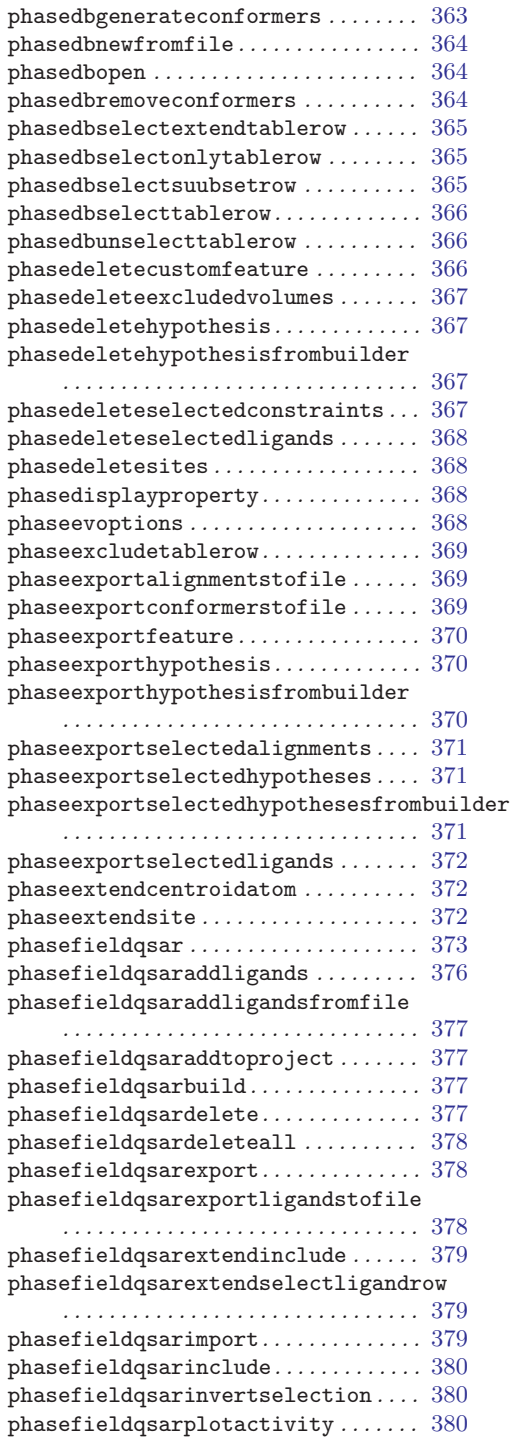

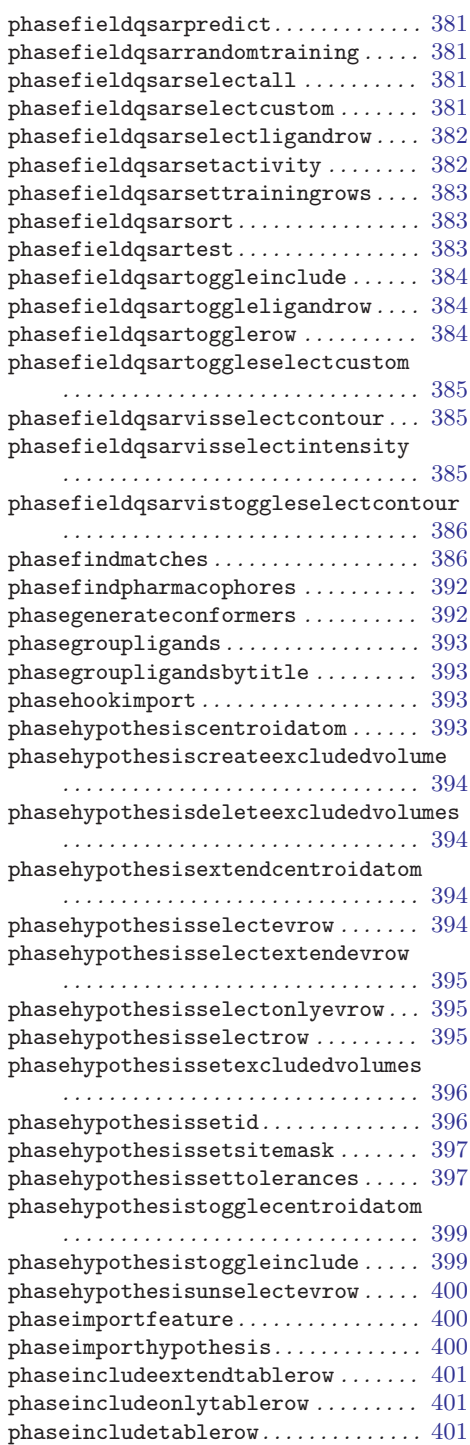

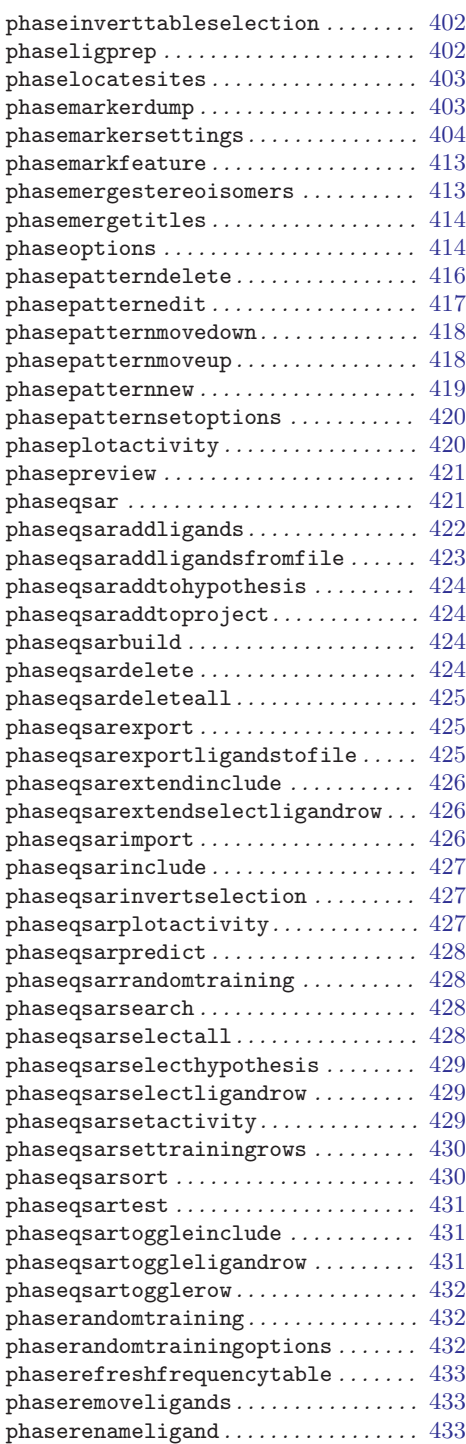

#### Command Index

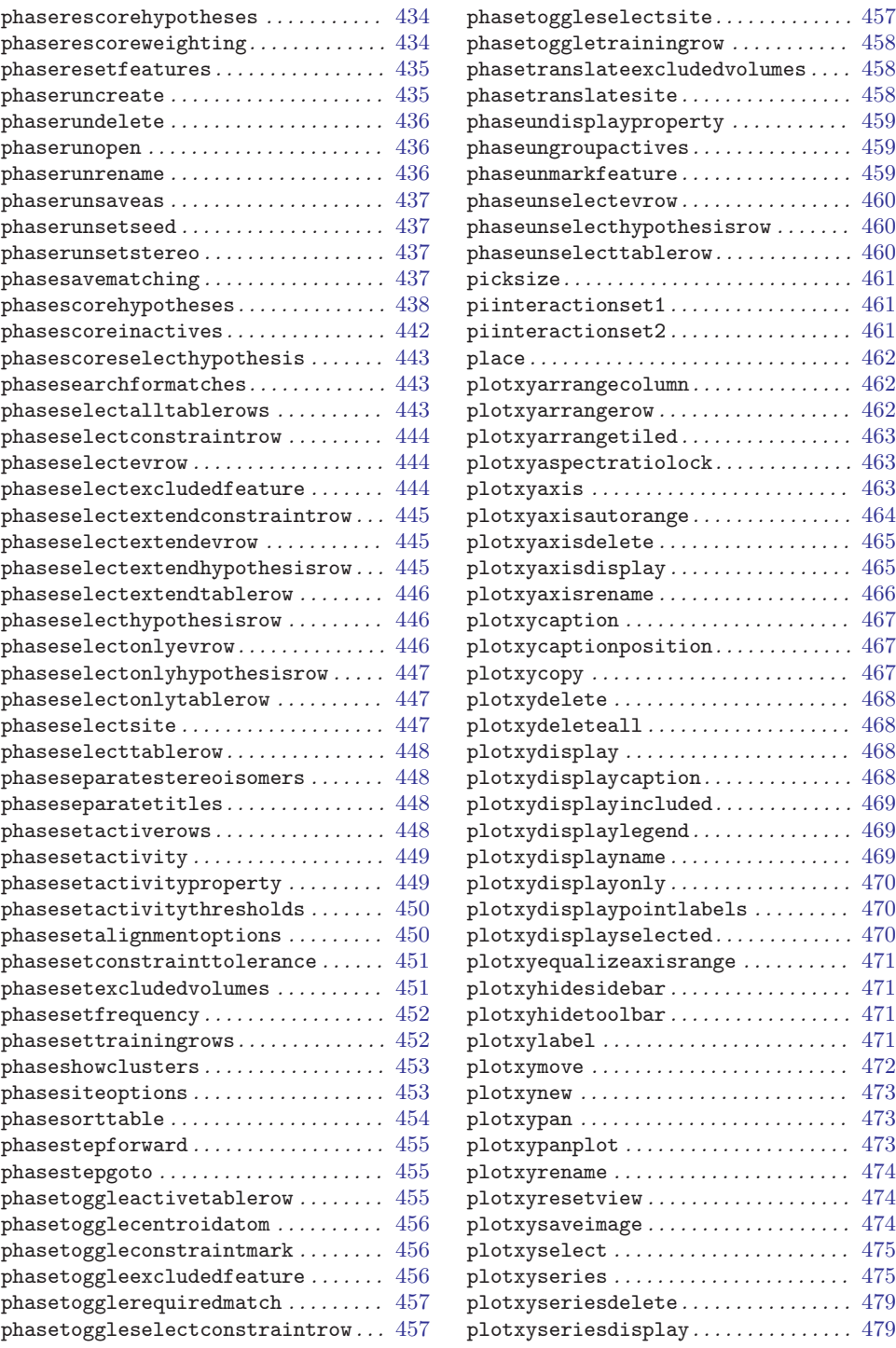
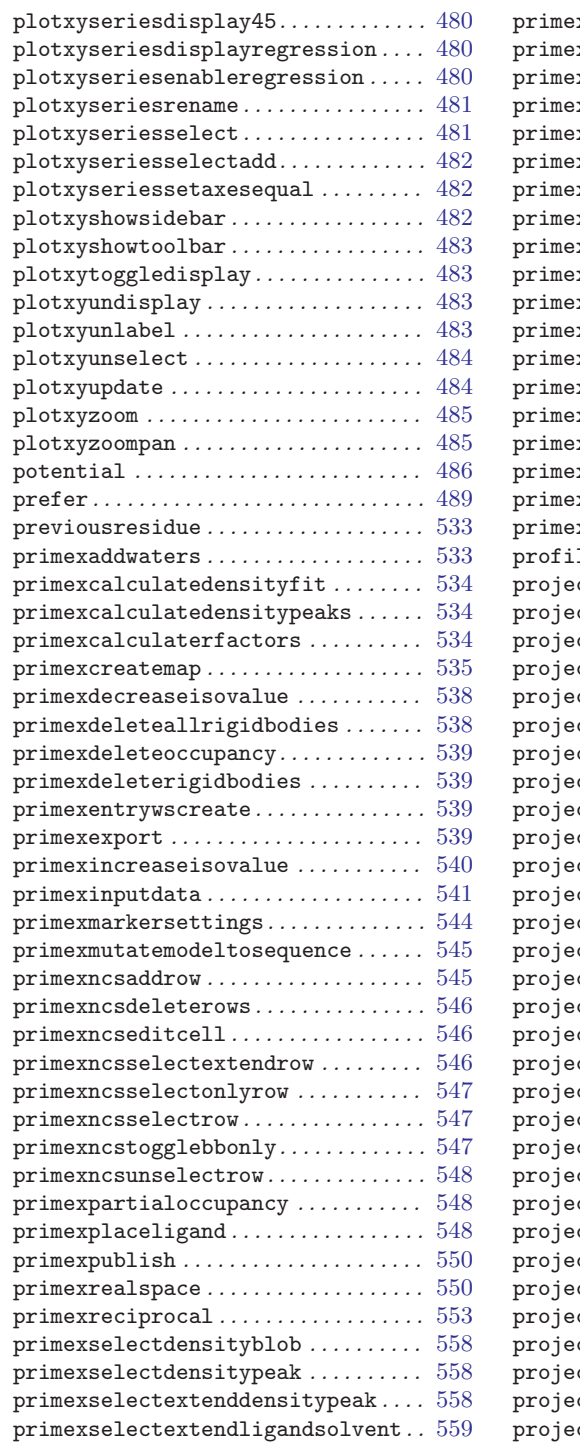

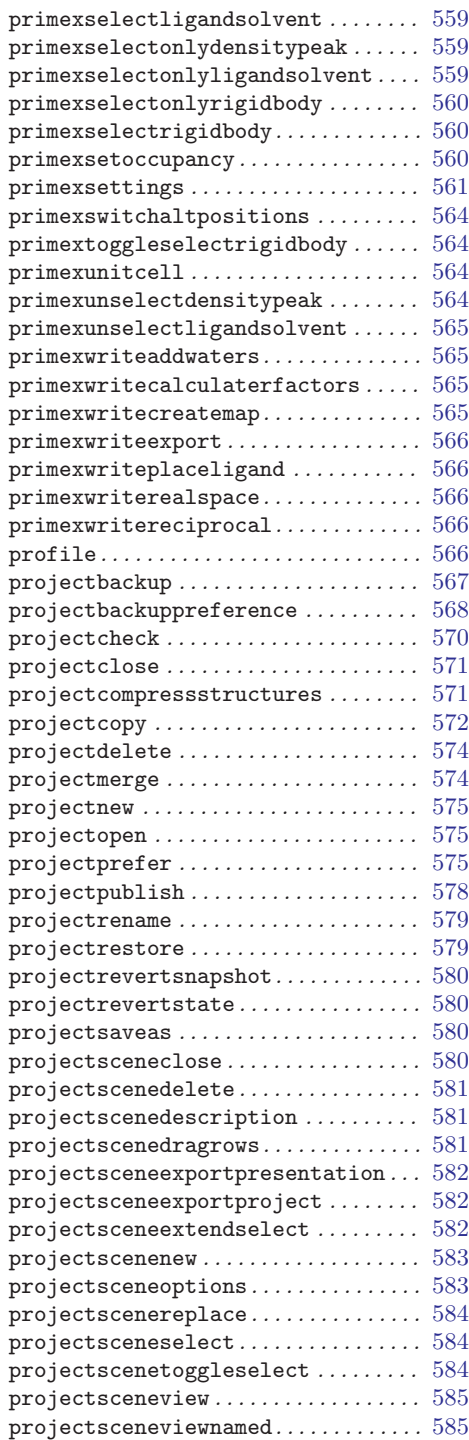

Maestro 10.2 Command Reference Manual 863

#### Command Index

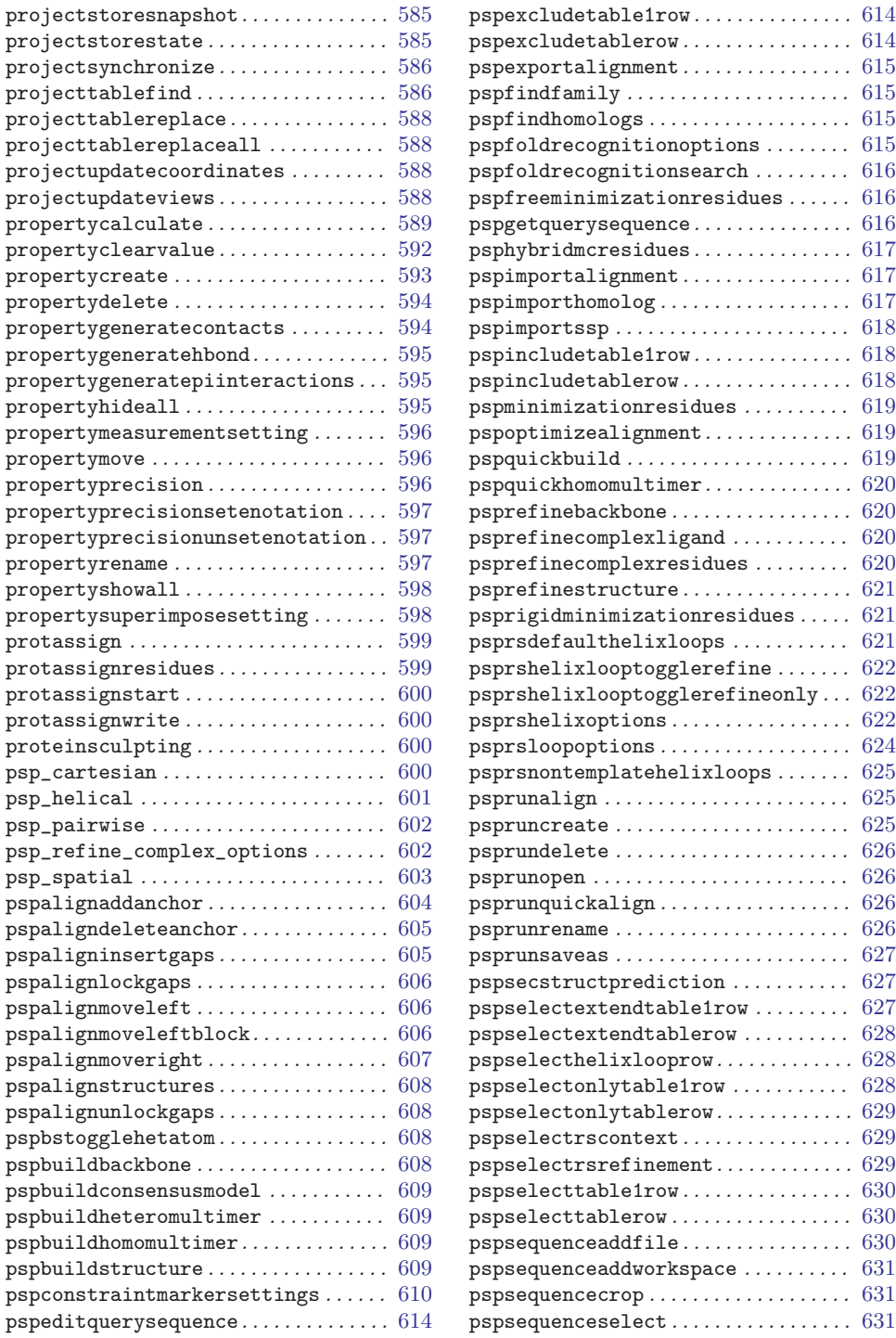

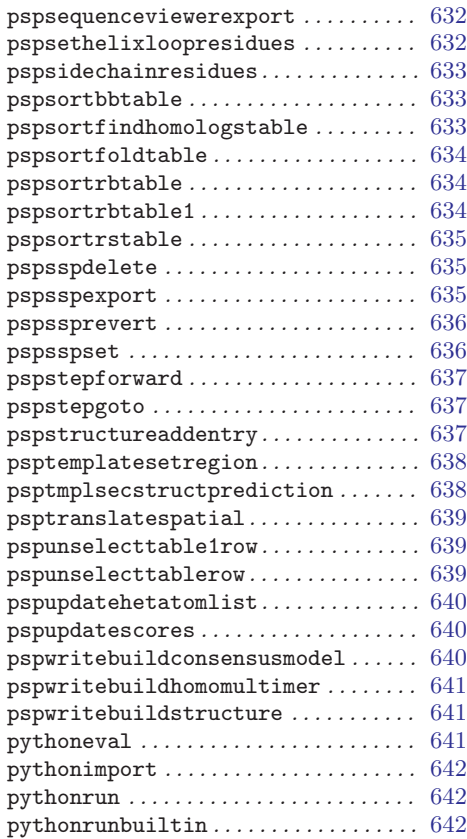

# Q

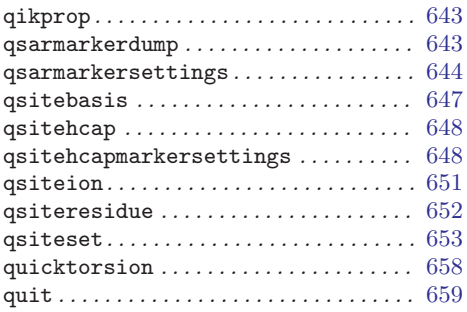

## ${\bf R}$

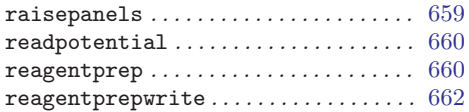

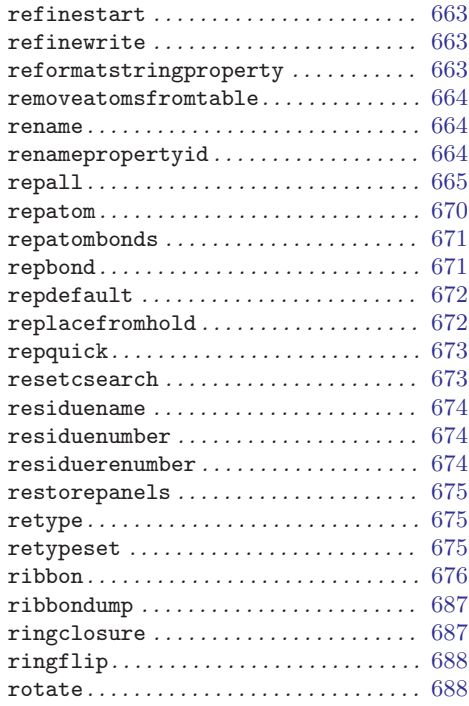

## S

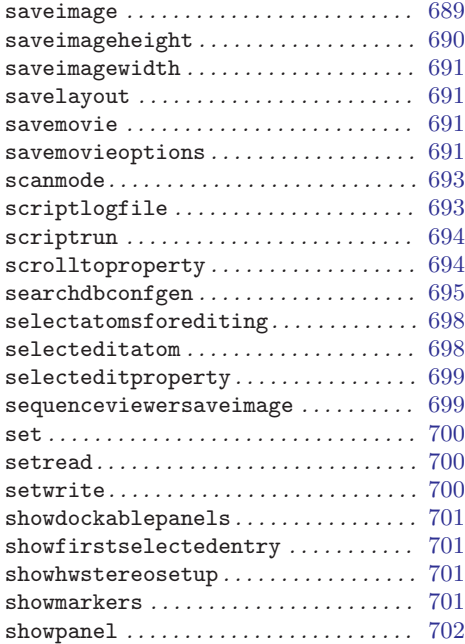

#### Command Index

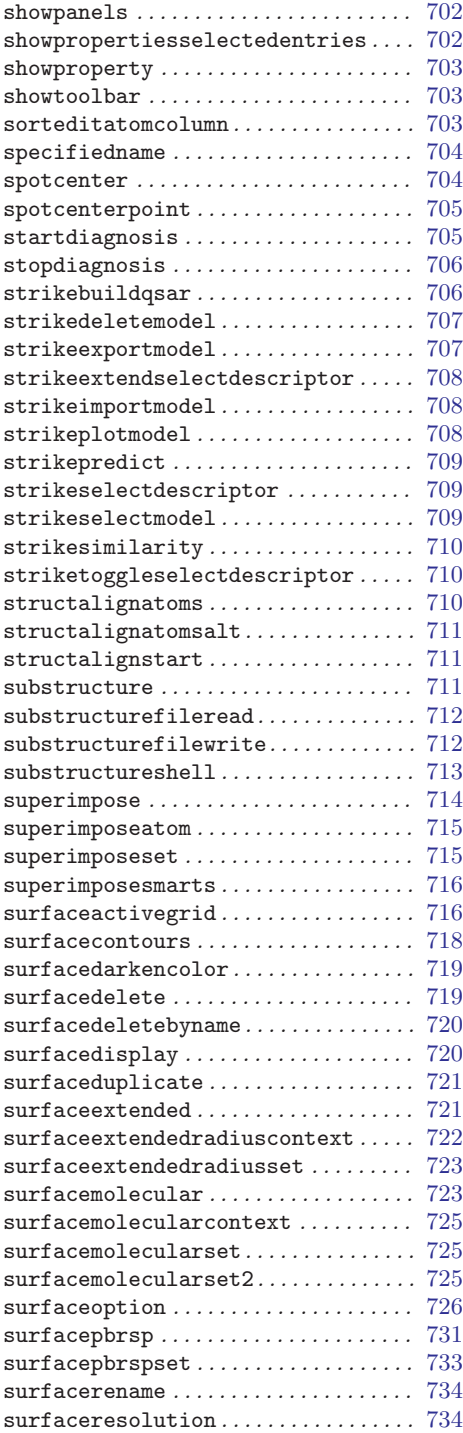

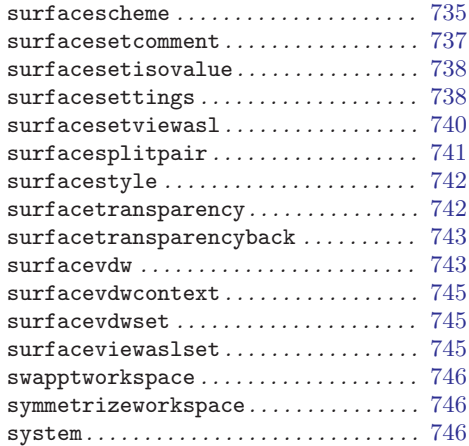

### T

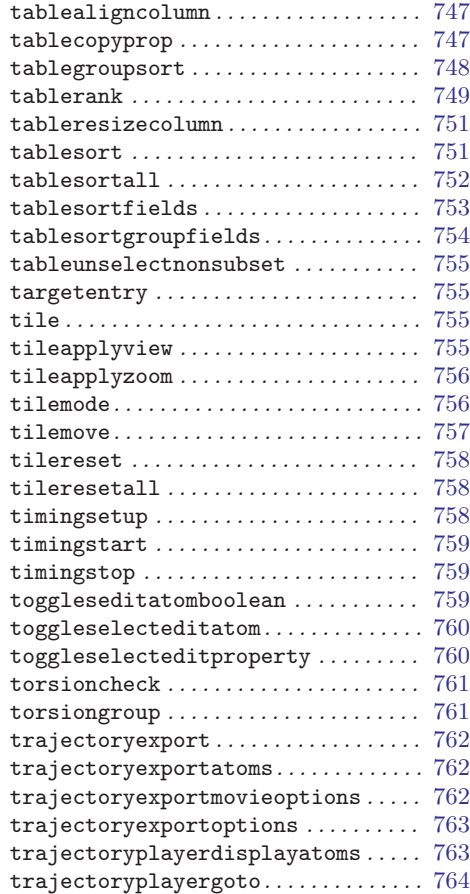

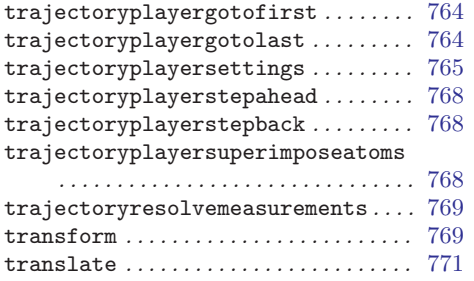

## ${\bf U}$

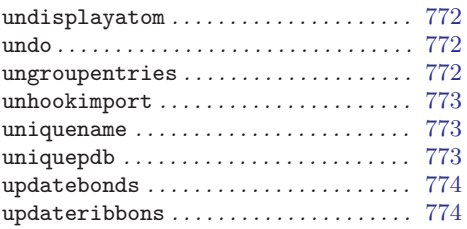

## V

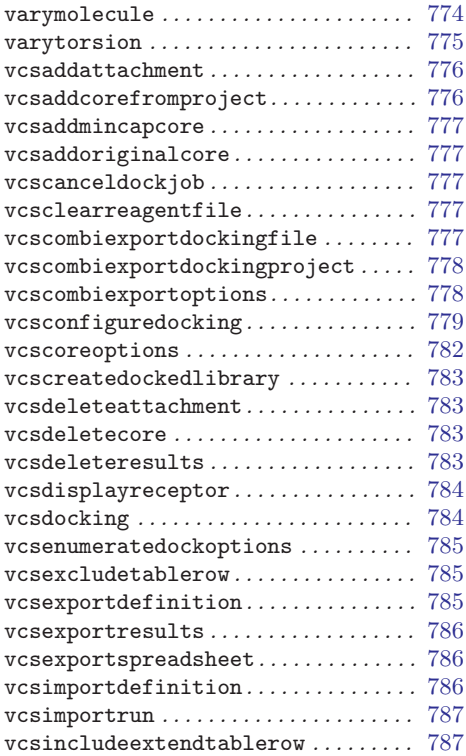

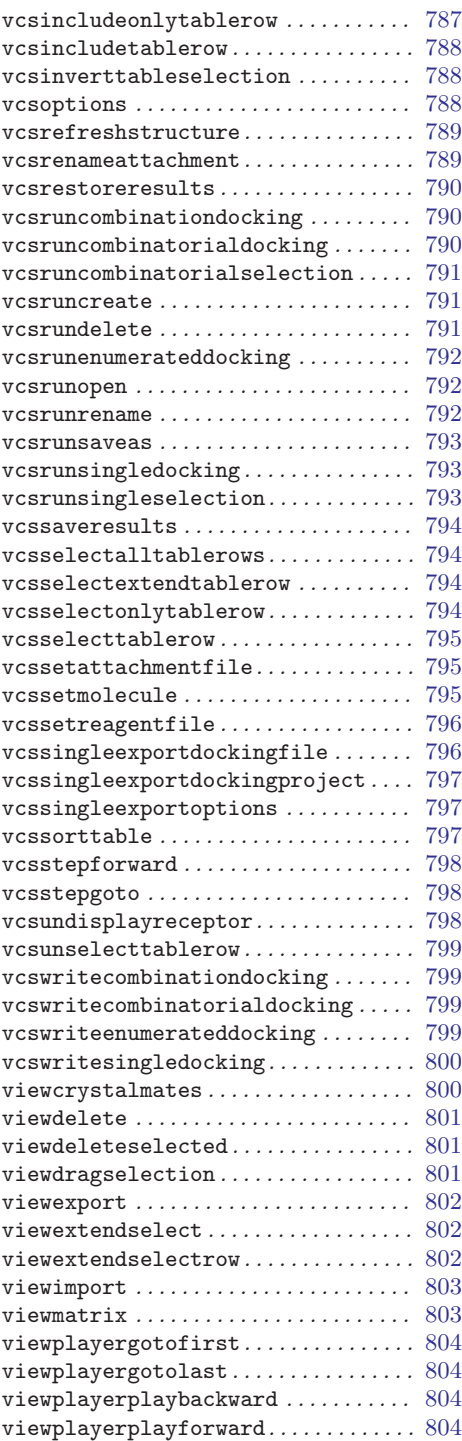

Maestro 10.2 Command Reference Manual 867

#### Command Index

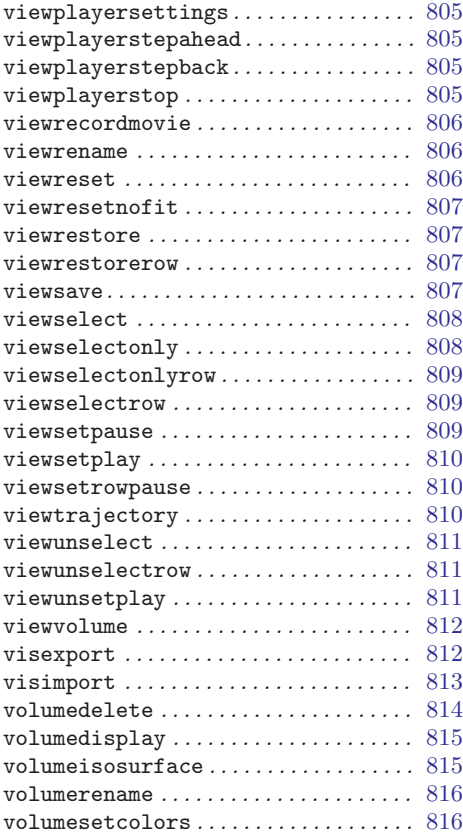

### W

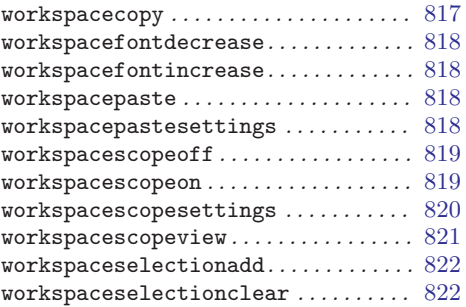

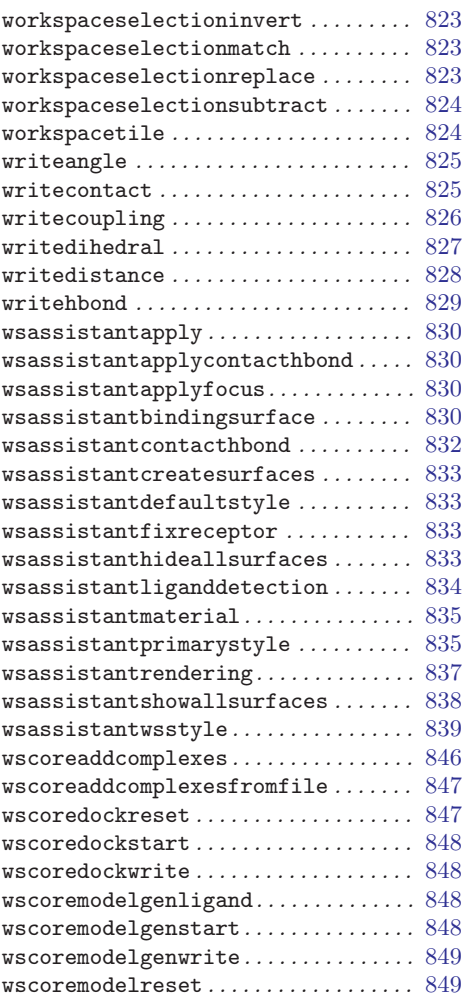

## X

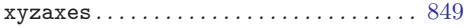

#### Z

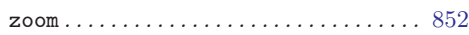

## Table of Contents

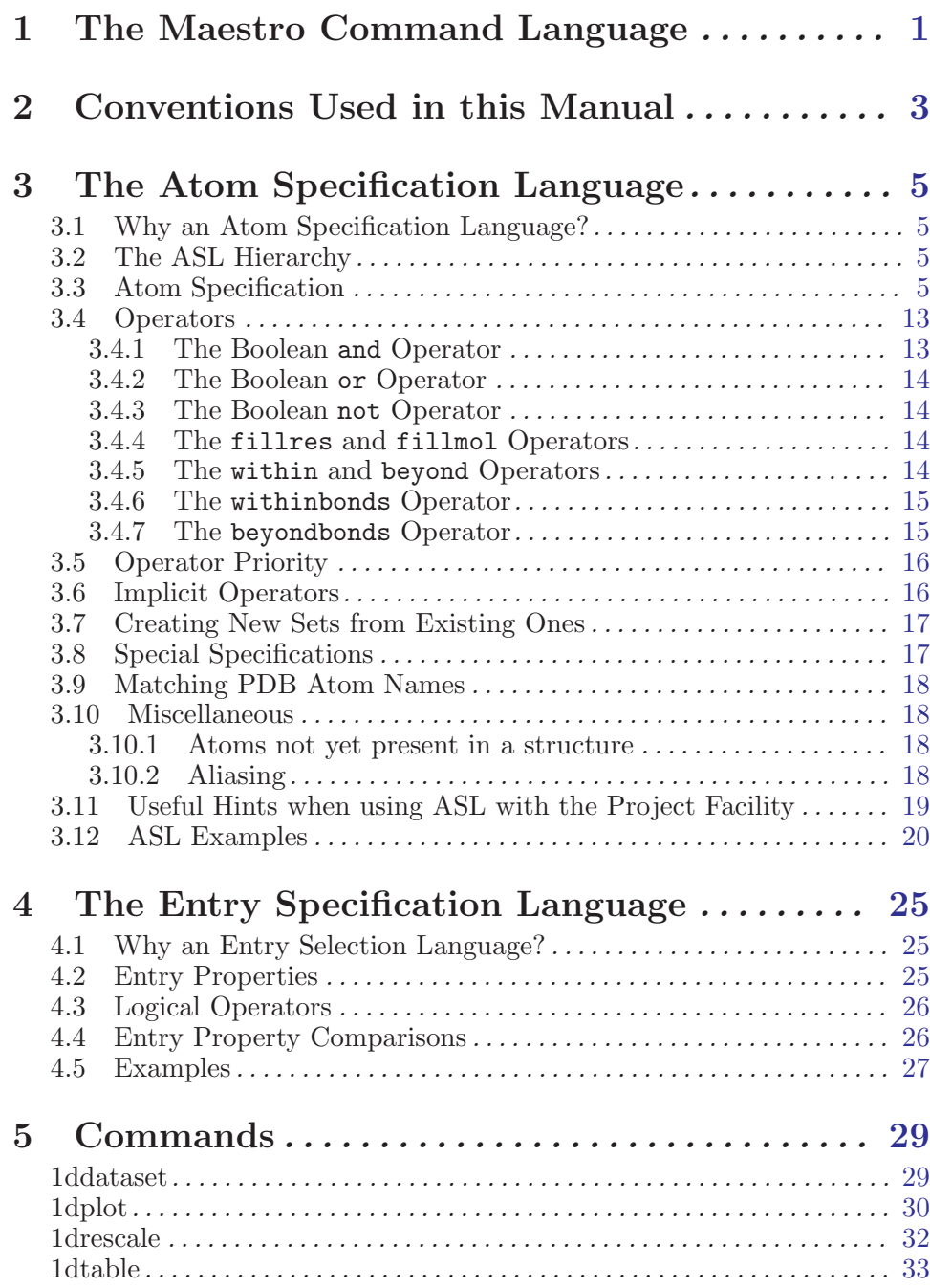

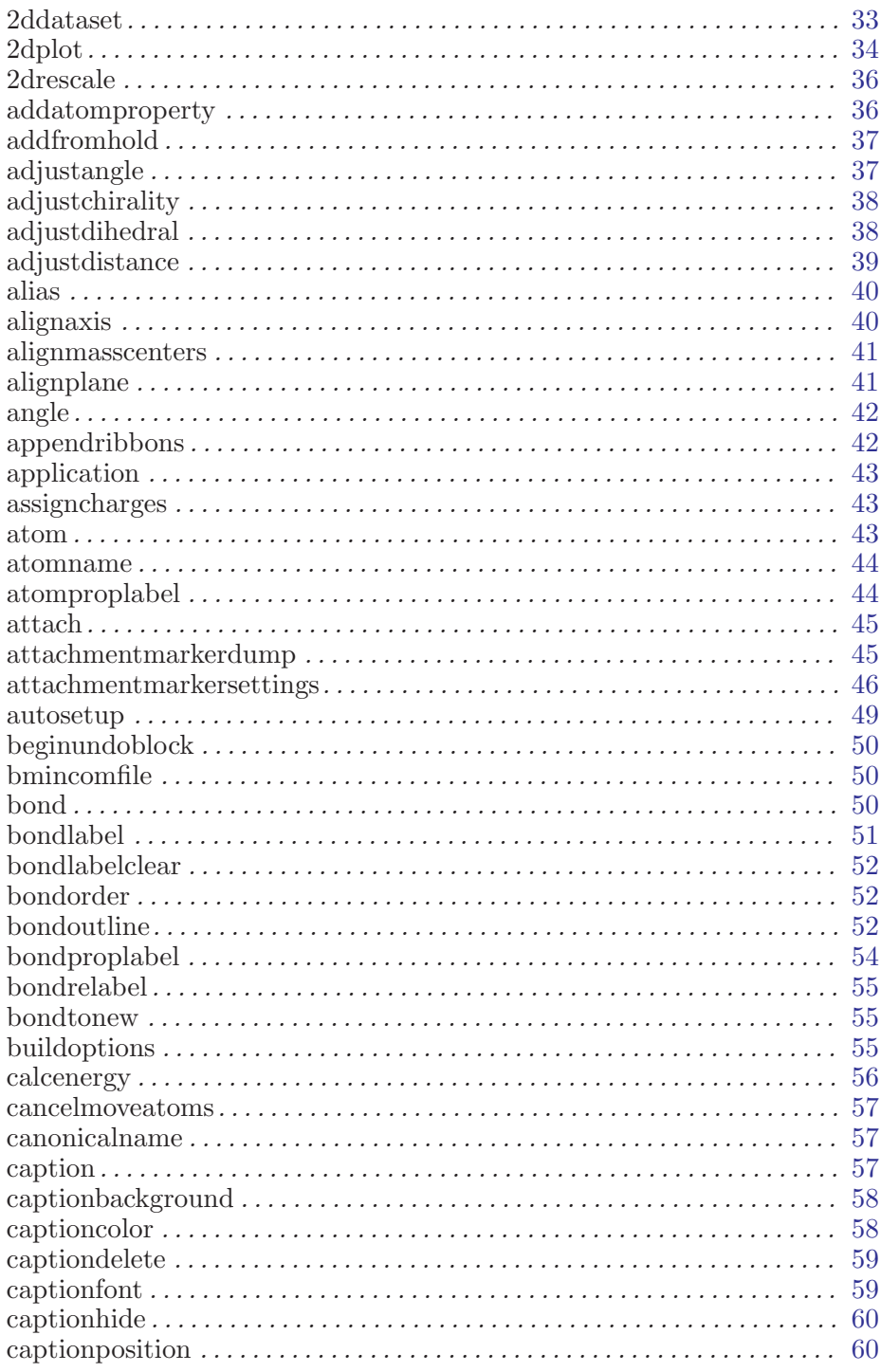

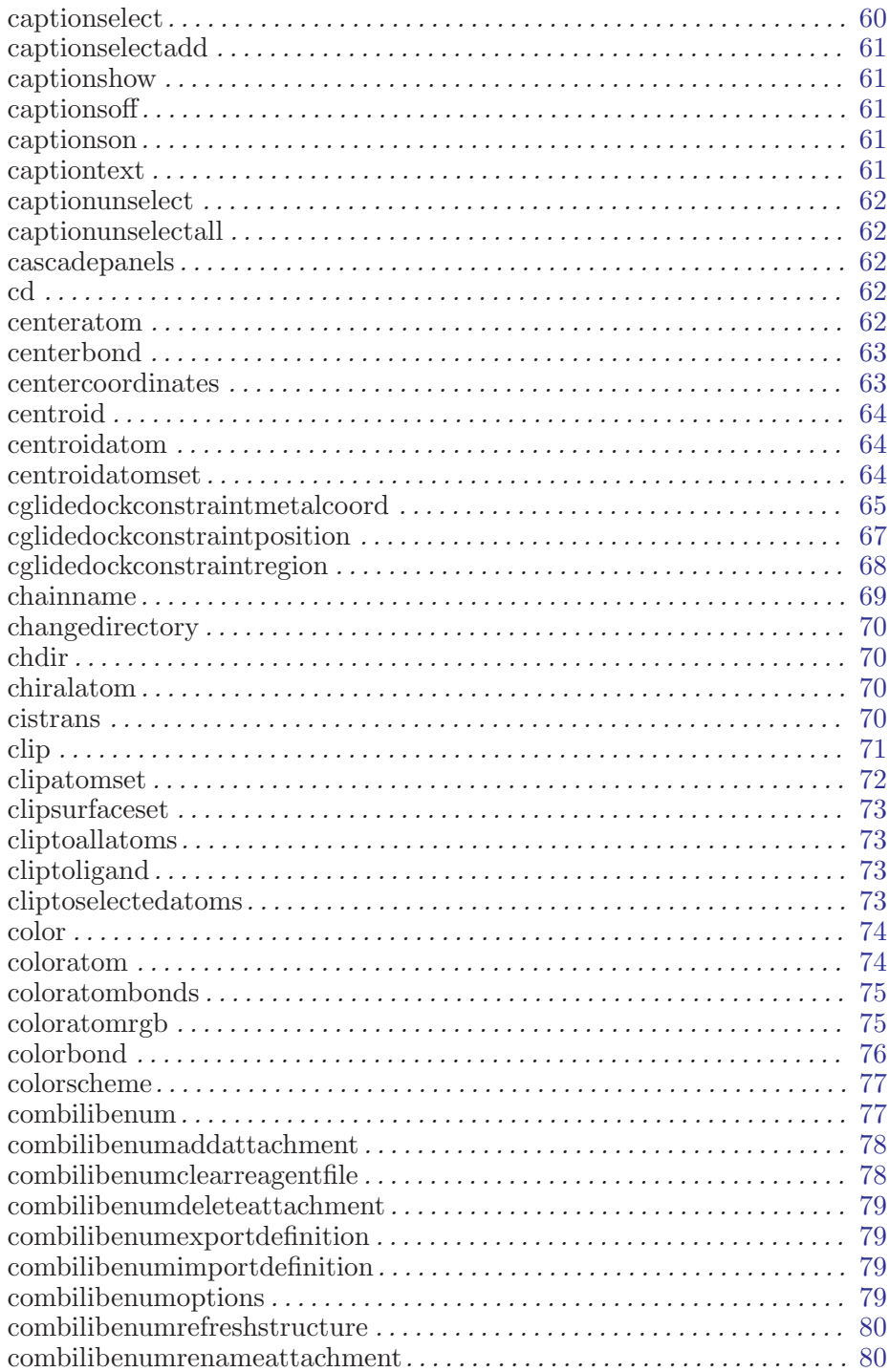

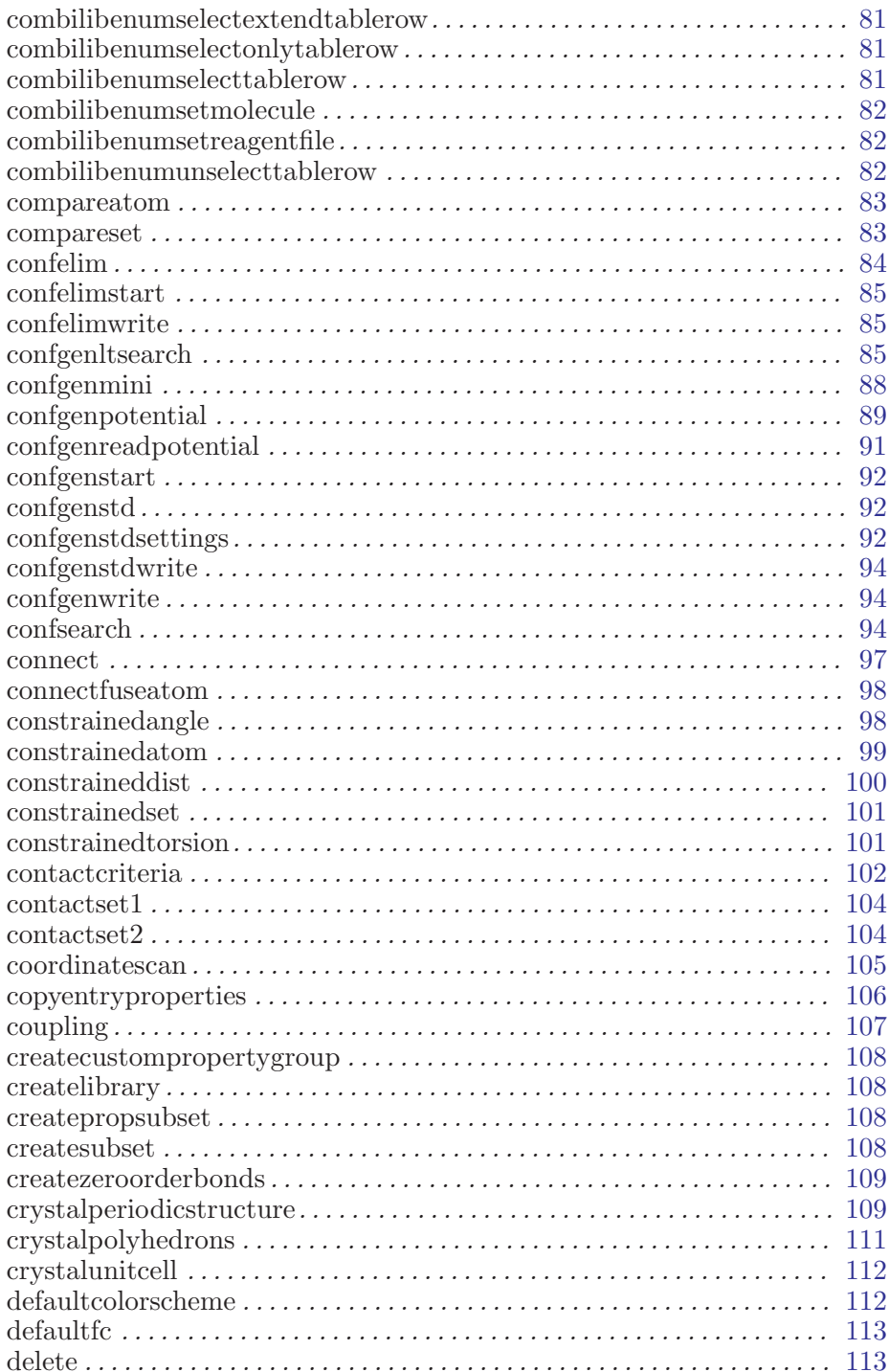

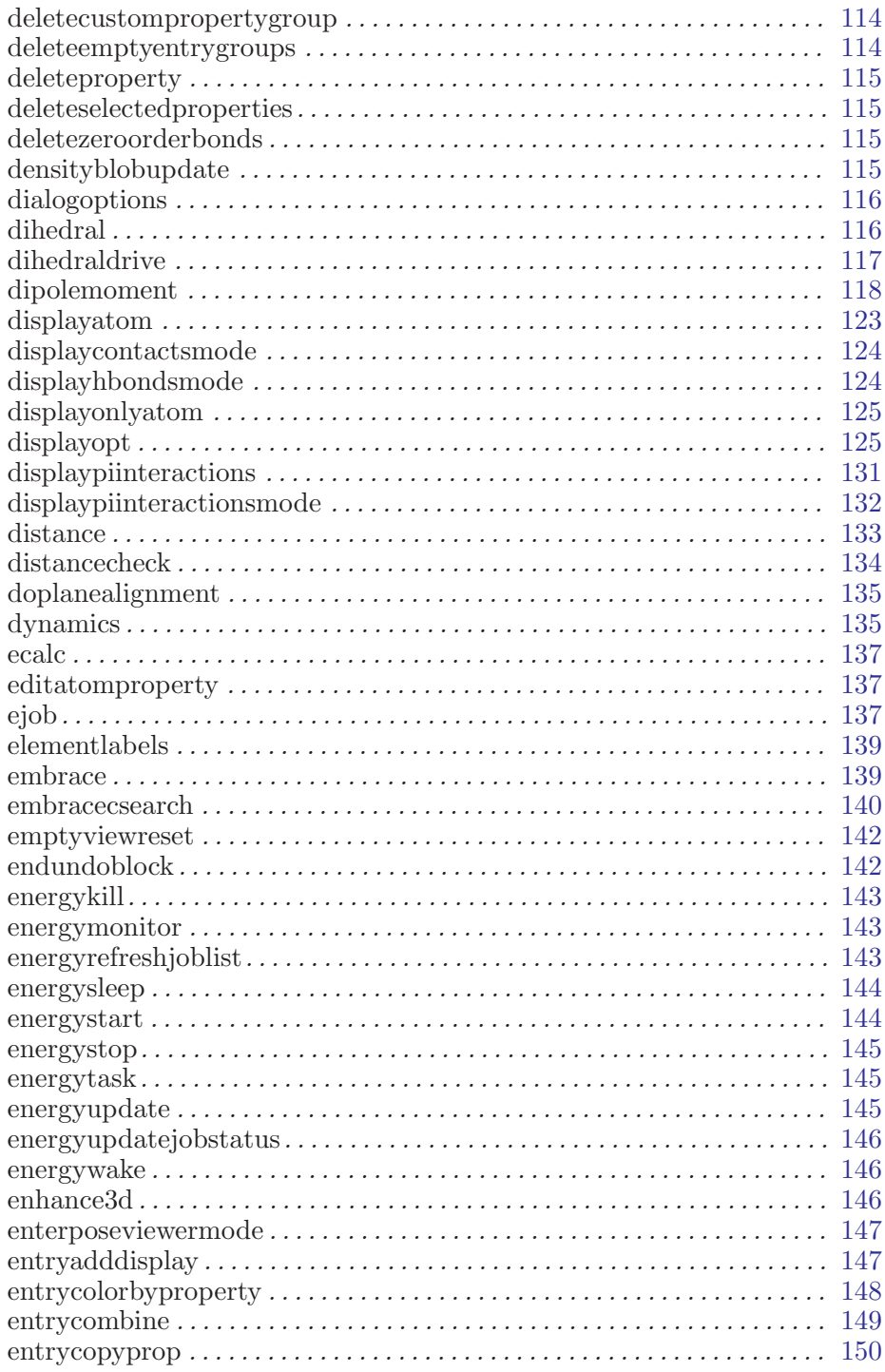

 $\label{eq:1} Maestro~10.2~Command~Reference~Manual$ 

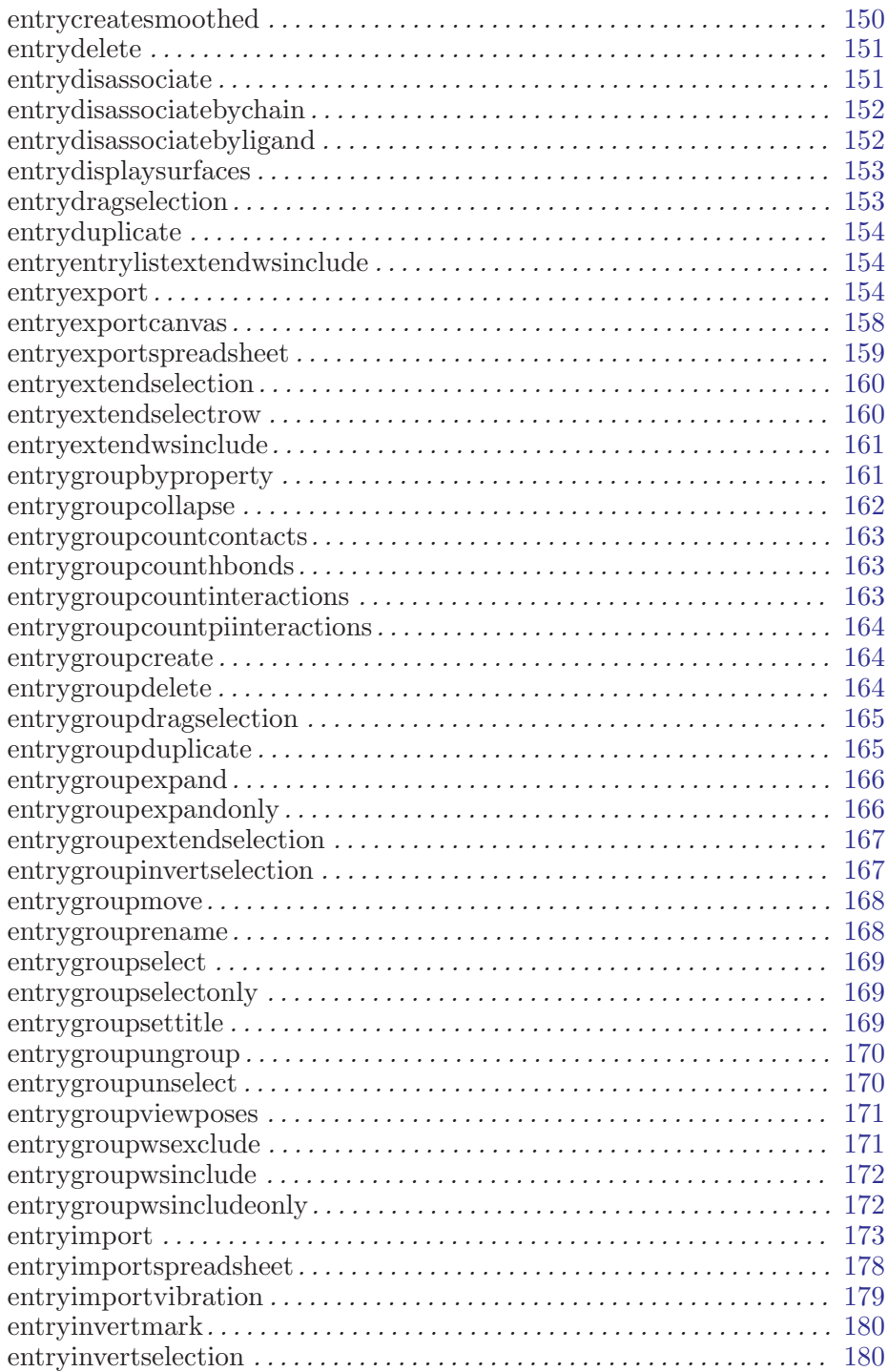

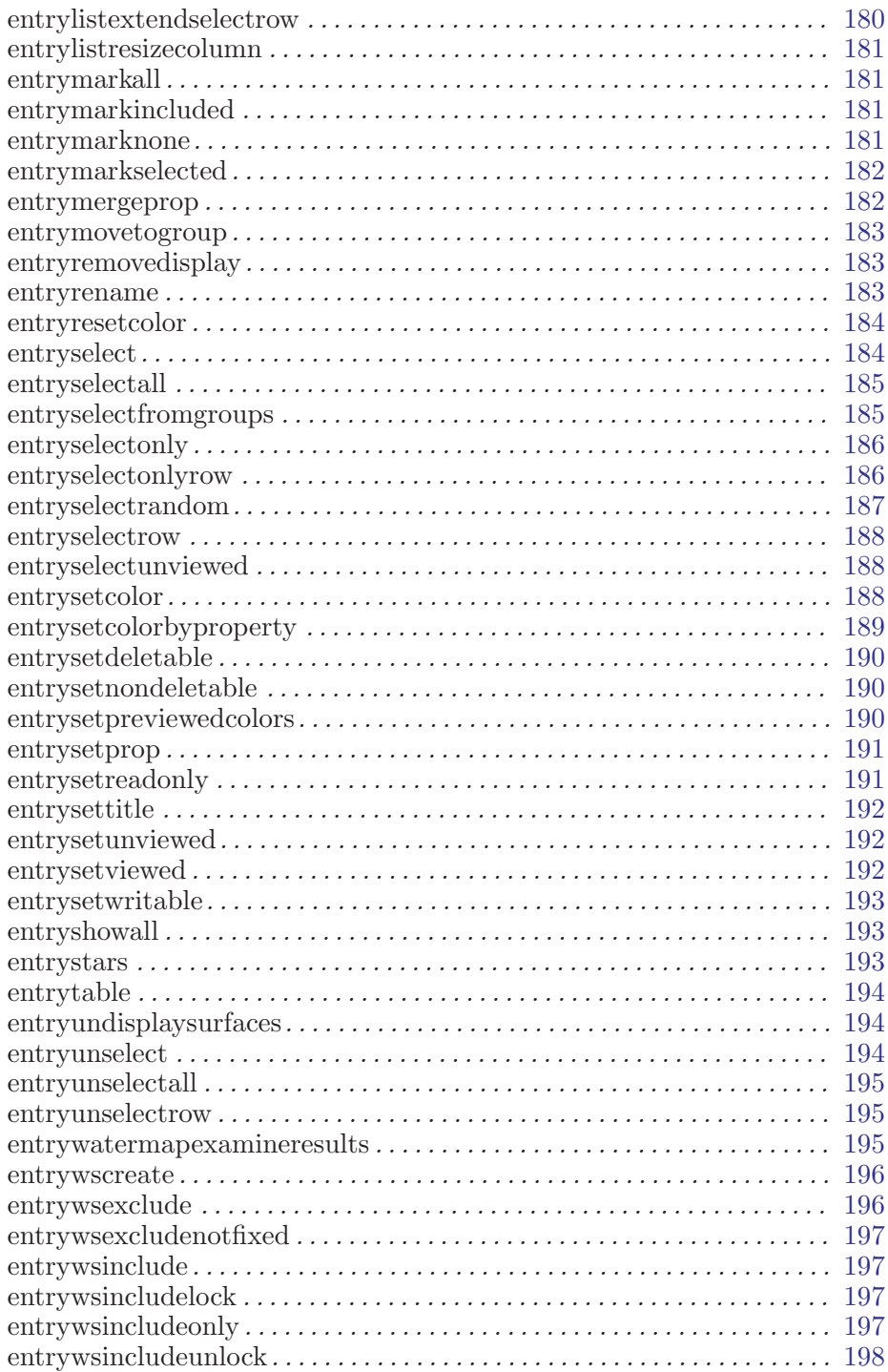

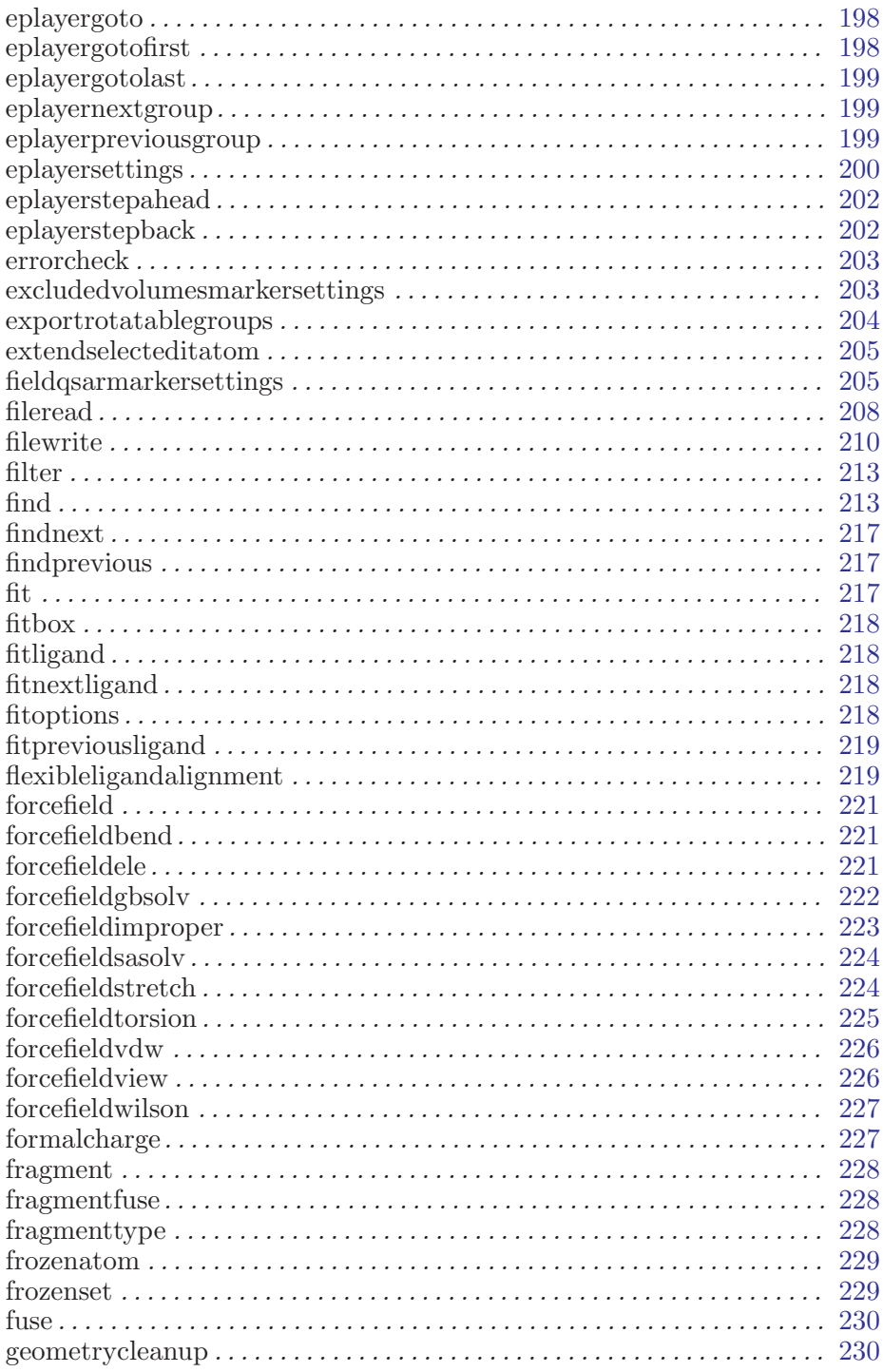

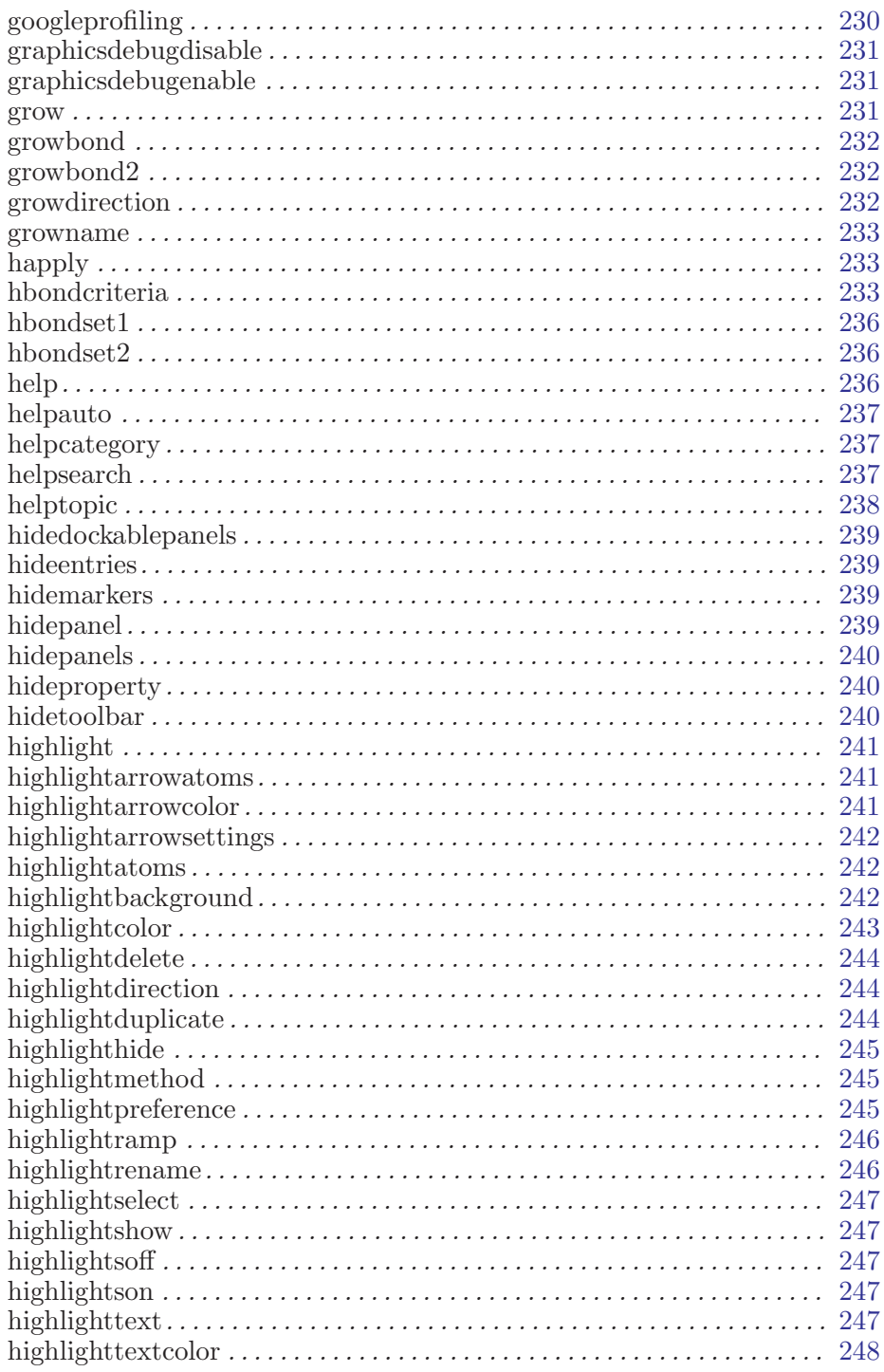

 $\label{eq:1} Maestro~10.2~Command~Reference~Manual$ 

![](_page_879_Picture_7.jpeg)

![](_page_880_Picture_9.jpeg)

 $\label{eq:1} Maestro~10.2~Command~Reference~Manual$ 

![](_page_881_Picture_305.jpeg)

![](_page_882_Picture_313.jpeg)

![](_page_883_Picture_308.jpeg)

![](_page_884_Picture_309.jpeg)

#### Maestro 10.2 Command Reference Manual xv

![](_page_885_Picture_307.jpeg)

![](_page_886_Picture_313.jpeg)

![](_page_887_Picture_315.jpeg)

![](_page_888_Picture_309.jpeg)

#### Maestro 10.2 Command Reference Manual xix

![](_page_889_Picture_311.jpeg)

![](_page_890_Picture_327.jpeg)

Maestro 10.2 Command Reference Manual xxi

![](_page_891_Picture_308.jpeg)

![](_page_892_Picture_310.jpeg)

![](_page_893_Picture_11.jpeg)

![](_page_894_Picture_7.jpeg)

#### Maestro 10.2 Command Reference Manual

![](_page_895_Picture_308.jpeg)

![](_page_896_Picture_11.jpeg)

![](_page_897_Picture_308.jpeg)

![](_page_898_Picture_307.jpeg)

Maestro 10.2 Command Reference Manual xxix

![](_page_899_Picture_7.jpeg)
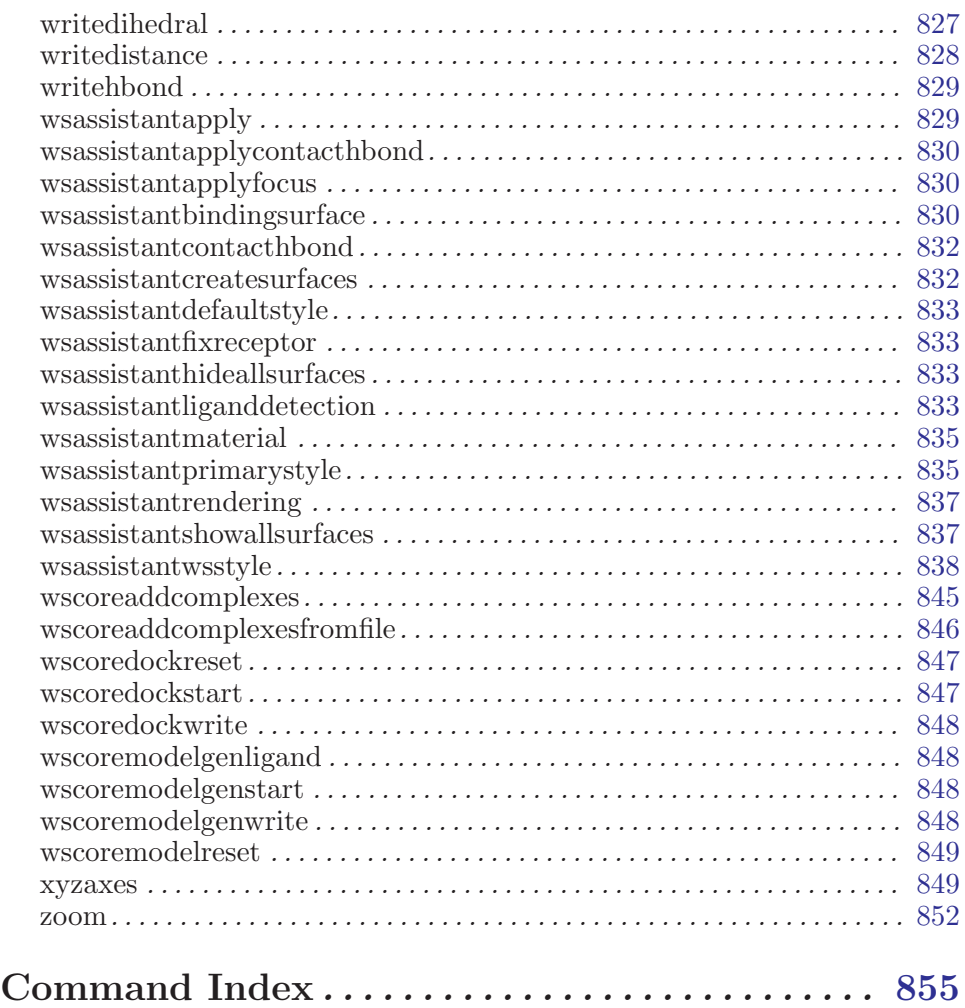

xxxii Maestro 10.2 Command Reference Manual